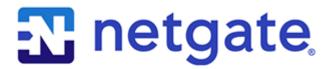

© Copyright 2024 Rubicon Communications LLC

# **CONTENTS**

| 1 |                                         | 2  |
|---|-----------------------------------------|----|
|   | 1.1 TNSR Secure Networking              |    |
|   | 1.2 TNSR Architecture                   |    |
|   | 1.3 Technology Stack                    |    |
|   | 1.4 Basic Assumptions                   |    |
| 2 | 2 Supported Platforms                   | 6  |
| 3 |                                         | 7  |
|   | 3.1 Hardware Installation               |    |
| 4 | 4 Default Behavior                      | 13 |
|   | 4.1 Default Accounts and Passwords      |    |
|   | 4.2 Default TNSR Permissions            |    |
|   | 4.3 Default Allowed Traffic             |    |
|   | 4.4 Default Namespaces                  |    |
|   | 4.5 Default Services                    |    |
|   | 4.6 Default Routing and VRF Behavior    |    |
| 5 | 5 Zero-to-Ping                          | 16 |
|   | 5.1 First Login                         |    |
|   | 5.2 Interface Configuration             |    |
|   | 5.3 TNSR Interfaces                     |    |
|   |                                         |    |
|   | 5.5 DHCP Server                         |    |
|   | 5.6 DNS Server                          |    |
|   | 5.7 Ping                                |    |
|   | 5.8 Save the TNSR Configuration         |    |
|   | 5.9 Next Steps                          |    |
| 6 | 9 9 9 9 9 9 9 9 9 9 9 9 9 9 9 9 9 9 9 9 | 25 |
|   | 6.1 Working in the TNSR CLI             |    |
|   | 6.2 Finding Help                        |    |
|   | 6.3 Starting TNSR                       |    |
|   | 6.4 Entering the TNSR CLI               |    |
|   | 6.5 Configuration Database              |    |
|   | 6.6 Configuration Mode                  |    |
|   | 6.7 Configuration Backups               |    |
|   | 6.8 Viewing Status Information          |    |
|   | 6.9 Networking Namespaces               |    |
|   | 6.10 Service Control                    |    |

| 6.13 Rebooting the Router                                                                                                    |    |        | 8                                     | 39<br>41   |
|----------------------------------------------------------------------------------------------------|----|--------|---------------------------------------|------------|
| 7.1 Setup Interfaces 7.2 Disable Host OS NICs for TNSR 7.3 Setup NICs in Dataplane 7.4 Setup QAT Compatible Hardware 7.5 Remove TNSR NIC for Host Use 7.6 Secure Shell (SSH) Server  8 Updates and Packages 8.1 Generate a Key Pair 8.2 Generate a Certificate Signing Request 8.3 Submit the Certificate Signing Request 8.4 Retrieve the signed certificate 8.5 Install the certificate 8.6 Package Management 8.7 Updating TNSR  9 Interfaces 9.1 Locate Interfaces 9.2 Configure Interfaces 9.3 Types of Interfaces 9.3 Types of Interfaces 9.1 Virtual Routing and Forwarding 10.1 Virtual Routing and Forwarding 10.2 Neighbors 10.3 Viewing Routes 10.5 Default Route 11.1 Dynamic Routing 11.1 Dynamic Routing 11.1 Dynamic Routing 11.1 Dynamic Routing 11.1 Dynamic Routing 11.1 Open Shortest Path First V2 (OSPF) 11.4 Open Shortest Path First V3 (OSPF6) 11.5 Routing Information Protocol Lists 12 Virtual Router Redundancy Protocol 12.1 VRRP Compatibility 12.2 VRRP Example 12.3 VRRP Configuration 12.4 VRRP Compatibility 12.2 VRRP Example 12.3 VRRP Configuration 12.4 VRRP Status 13.1 Standard ACLs 13.2 MACIP ACLs 13.3 Viewing ACL and MACIP Information 13.4 ACL and NAT Interaction 13.5 Host ACLs |    |        | · · · · · · · · · · · · · · · · · · · | 43         |
| 7.1 Setup Interfaces 7.2 Disable Host OS NICs for TNSR 7.3 Setup NICs in Dataplane 7.4 Setup QAT Compatible Hardware 7.5 Remove TNSR NIC for Host Use 7.6 Secure Shell (SSH) Server  8 Updates and Packages 8.1 Generate a Key Pair 8.2 Generate a Certificate Signing Request 8.3 Submit the Certificate Signing Request 8.4 Retrieve the signed certificate 8.5 Install the certificate 8.6 Package Management 8.7 Updating TNSR  9 Interfaces 9.1 Locate Interfaces 9.2 Configure Interfaces 9.3 Types of Interfaces 9.3 Types of Interfaces 9.1 Virtual Routing and Forwarding 10.1 Virtual Routing and Forwarding 10.2 Neighbors 10.3 Viewing Routes 10.5 Default Route 11.1 Dynamic Routing 11.1 Dynamic Routing 11.1 Dynamic Routing 11.1 Dynamic Routing 11.1 Dynamic Routing 11.1 Open Shortest Path First V2 (OSPF) 11.4 Open Shortest Path First V3 (OSPF6) 11.5 Routing Information Protocol Lists 12 Virtual Router Redundancy Protocol 12.1 VRRP Compatibility 12.2 VRRP Example 12.3 VRRP Configuration 12.4 VRRP Compatibility 12.2 VRRP Example 12.3 VRRP Configuration 12.4 VRRP Status 13.1 Standard ACLs 13.2 MACIP ACLs 13.3 Viewing ACL and MACIP Information 13.4 ACL and NAT Interaction 13.5 Host ACLs | 7  | Basic  | Configuration                         | 44         |
| 7.2 Disable Host OS NICs for TNSR 7.3 Setup NICs in Dataplane 7.4 Setup QAT Compatible Hardware 7.5 Remove TNSR NIC for Host Use 7.6 Secure Shell (SSH) Server  8 Updates and Packages 8.1 Generate a Certificate Signing Request 8.2 Generate a Certificate Signing Request 8.3 Submit the Certificate Signing Request 8.4 Retrieve the signed certificate 8.5 Install the certificate 8.6 Package Management 8.7 Updating TNSR  9 Interfaces 9.1 Locate Interfaces 9.2 Configure Interfaces 9.2 Configure Interfaces 9.3 Types of Interfaces 10.1 Virtual Routing and Forwarding 10.2 Neighbors 10.3 Viewing Routes 10.4 Managing Routes 10.5 Default Route 11 Dynamic Routing 11.1 Dynamic Routing 11.1 Dynamic Routing 11.1 Dynamic Routing 11.2 Border Gateway Protocol 11.3 Open Shortest Path First v3 (OSPF6) 11.5 Routing Information Protocol (RIP) 11.6 Dynamic Routing Routing Protocol Lists 12 Virtual Router Redundancy Protocol 12.1 VRRP Compatibility 12.2 VRRP Example 12.3 VRRP Compatibility 12.4 VRRP Status 13 Access Lists 13.1 Standard ACLs 13.2 MACIP ACLs 13.3 Host ACLs 13.4 ACL and NAT Interaction 13.5 Host ACLs                                                                                |    |        | 8,                                    | 44         |
| 7.3 Setup NICs in Dataplane 7.4 Setup QAT Compatible Hardware 7.5 Remove TNSR NIC for Host Use 7.6 Secure Shell (SSH) Server  8 Updates and Packages 8.1 Generate a Key Pair 8.2 Generate a Certificate Signing Request 8.3 Submit the Certificate Signing Request 8.4 Retrieve the signed certificate 8.5 Install the certificate 8.6 Package Management 8.7 Updating TNSR  9 Interfaces 9.1 Locate Interfaces 9.2 Configure Interfaces 9.3 Types of Interfaces 9.3 Types of Interfaces 10.2 Neighbors 10.3 Viewing Routes 10.4 Managing Routes 10.5 Default Route 11.5 Dynamic Routing 11.1 Dynamic Routing 11.2 Border Gateway Protocol 11.3 Open Shortest Path First v3 (OSPF) 11.4 Open Shortest Path First v3 (OSPF) 11.5 Routing Information Protocol (IRP) 11.6 Dynamic Routing Information Protocol Lists 12 Virtual Router Redundancy Protocol 12.1 VRRP Compatibility 12.2 VRRP Example 12.3 VRRP Configuration 12.4 VRRP Status 13.1 Standard ACLs 13.2 MACIP ACLs 13.3 Viewing ACL and MACIP Information 13.4 ACL and NAT Interaction 13.5 Host ACLs                                                                                                    |    |        | T                                     | 45         |
| 7.4 Setup QAT Compatible Hardware 7.5 Remove TNSR NIC for Host Use 7.6 Secure Shell (SSH) Server  8 Updates and Packages 8.1 Generate a Key Pair 8.2 Generate a Certificate Signing Request 8.3 Submit the Certificate Signing Request 8.4 Retrieve the signed certificate 8.5 Install the certificate (Senter Request) 8.6 Package Management 8.7 Updating TNSR  9 Interfaces 9.1 Locate Interfaces 9.2 Configure Interfaces 9.2 Configure Interfaces 9.3 Types of Interfaces 10.2 Neighbors 10.3 Viewing Routes 10.4 Managing Routes 10.5 Default Route 11 Dynamic Routing 11.1 Dynamic Routing Manager 11.2 Border Gateway Protocol 11.3 Open Shortest Path First v2 (OSPF) 11.4 Open Shortest Path First v3 (OSPF6) 11.5 Routing Information Protocol (RIP) 11.6 Dynamic Routing Protocol Lists 12 Virtual Router Redundancy Protocol 12.1 VRRP Compatibility 12.2 VRRP Example 12.3 VRRP Configuration 12.4 VRRP Status 13.1 Standard ACLs 13.2 MACIP ACLs 13.3 Viewing ACLs 13.3 Viewing ACLs 13.4 ACL and MACIP Information 13.4 ACL and MACIP Information 13.5 Host ACLs                                                                                                    |    |        |                                       | 46         |
| 7.5 Remove TNSR NIC for Host Use 7.6 Secure Shell (SSH) Server  8 Updates and Packages 8.1 Generate a Key Pair 8.2 Generate a Certificate Signing Request 8.3 Submit the Certificate Signing Request 8.4 Retrieve the signed certificate 8.5 Install the certificate 8.6 Package Management 8.7 Updating TNSR  9 Interfaces 9.1 Locate Interfaces 9.2 Configure Interfaces 9.2 Configure Interfaces 9.3 Types of Interfaces 9.1 Virtual Routing and Forwarding 10.1 Virtual Routing and Forwarding 10.2 Neighbors 10.3 Viewing Routes 10.5 Default Route 11 Dynamic Routing 11.1 Dynamic Routing 11.1 Dynamic Routing Manager 11.2 Border Gateway Protocol 11.3 Open Shortest Path First v3 (OSPF6) 11.5 Routing Information Protocol (RIP) 11.6 Dynamic Routing Protocol Lists 12 Virtual Router Redundancy Protocol 12.1 VRRP Compatibility 12.2 VRRP Example 12.3 VRRP Comfiguration 12.4 VRRP Status 13.1 Standard ACLs 13.2 MACIP ACLs 13.1 Standard ACLs 13.3 Viewing ACL and MACIP Information 13.4 ACL and NAT Interaction 13.5 Host ACLs                                                                                                    |    |        | 1                                     | 49         |
| 7.6 Secure Shell (SSH) Server  8 Updates and Packages  8.1 Generate a Key Pair  8.2 Generate a Certificate Signing Request  8.3 Submit the Certificate Signing Request  8.4 Retrieve the signed certificate  8.5 Install the certificate  8.6 Package Management  8.7 Updating TNSR  9 Interfaces  9.1 Locate Interfaces  9.2 Configure Interfaces  9.2 Configure Interfaces  9.3 Types of Interfaces  10 Static Routing  10.1 Virtual Routing and Forwarding  10.2 Neighbors  10.3 Viewing Routes  10.4 Managing Routes  10.5 Default Route  11 Dynamic Routing  11.1 Dynamic Routing  11.1 Dynamic Routing Manager  11.2 Border Gateway Protocol  11.3 Open Shortest Path First v2 (OSPF)  11.4 Open Shortest Path First v3 (OSPF6)  11.5 Routing Information Protocol (RIP)  11.6 Dynamic Routing Protocol Lists  12 Virtual Router Redundancy Protocol  12.1 VRRP Compatibility  12.2 VRRP Example  12.3 VRRP Configuration  12.4 VRRP Status  13 Access Lists  13.1 Standard ACLs  13.2 MACIP ACLs  13.3 Viewing ACL and MACIP Information  13.4 ACL and NAT Interaction  13.5 Host ACLs                                                                                                    |    |        |                                       | 54         |
| 8.1 Generate a Key Pair 8.2 Generate a Certificate Signing Request 8.3 Submit the Certificate Signing Request 8.4 Retrieve the signed certificate 8.5 Install the certificate 8.6 Package Management 8.7 Updating TNSR  9 Interfaces 9.1 Locate Interfaces 9.2 Configure Interfaces 9.2 Configure Interfaces 9.3 Types of Interfaces 10.1 Virtual Routing 10.1 Virtual Routing and Forwarding 10.2 Neighbors 10.3 Viewing Routes 10.4 Managing Routes 10.5 Default Route 11 Dynamic Routing 11.1 Dynamic Routing 11.1 Dynamic Routing Manager 11.2 Border Gateway Protocol 11.3 Open Shortest Path First v2 (OSPF) 11.4 Open Shortest Path First v3 (OSPF6) 11.5 Routing Information Protocol (RIP) 11.6 Dynamic Routing Protocol Lists 12 Virtual Router Redundancy Protocol 12.1 VRRP Compatibility 12.2 VRRP Example 12.3 VRRP Configuration 12.4 VRRP Status 13.1 Standard ACLs 13.2 MACIP ACLs 13.3 Viewing ACL and MACIP Information 13.4 ACL and NAT Interaction 13.5 Host ACLs                                                                                                    |    |        |                                       | 56         |
| 8.1 Generate a Key Pair 8.2 Generate a Certificate Signing Request 8.3 Submit the Certificate Signing Request 8.4 Retrieve the signed certificate 8.5 Install the certificate 8.6 Package Management 8.7 Updating TNSR  9 Interfaces 9.1 Locate Interfaces 9.2 Configure Interfaces 9.2 Configure Interfaces 9.3 Types of Interfaces 10.1 Virtual Routing 10.1 Virtual Routing and Forwarding 10.2 Neighbors 10.3 Viewing Routes 10.4 Managing Routes 10.5 Default Route 11 Dynamic Routing 11.1 Dynamic Routing 11.1 Dynamic Routing Manager 11.2 Border Gateway Protocol 11.3 Open Shortest Path First v2 (OSPF) 11.4 Open Shortest Path First v3 (OSPF6) 11.5 Routing Information Protocol (RIP) 11.6 Dynamic Routing Protocol Lists 12 Virtual Router Redundancy Protocol 12.1 VRRP Compatibility 12.2 VRRP Example 12.3 VRRP Configuration 12.4 VRRP Status 13.1 Standard ACLs 13.2 MACIP ACLs 13.3 Viewing ACL and MACIP Information 13.4 ACL and NAT Interaction 13.5 Host ACLs                                                                                                    | Q  | Undo   | tos and Daalrages                     | 58         |
| 8.2 Generate a Certificate Signing Request 8.3 Submit the Certificate Signing Request 8.4 Retrieve the signed certificate 8.5 Install the certificate 8.6 Package Management 8.7 Updating TNSR  9 Interfaces 9.1 Locate Interfaces 9.2 Configure Interfaces 9.2 Configure Interfaces 9.3 Types of Interfaces 10.2 Neighbors 10.1 Virtual Routing and Forwarding 10.1 Virtual Routing and Forwarding 10.2 Neighbors 10.3 Viewing Routes 10.5 Default Route 11 Dynamic Routing 11.1 Dynamic Routing 11.1 Dynamic Routing Manager 11.2 Border Gateway Protocol 11.3 Open Shortest Path First v2 (OSPF) 11.4 Open Shortest Path First v3 (OSPF6) 11.5 Routing Information Protocol (RIP) 11.6 Dynamic Routing Protocol Lists 12 Virtual Router Redundancy Protocol 12.1 VRRP Compatibility 12.2 VRRP Example 12.3 VRRP Configuration 12.4 VRRP Status 13.1 Standard ACLs 13.2 MACIP ACLs 13.3 Viewing ACL and MACIP Information 13.4 ACL and NAT Interaction 13.5 Host ACLs                                                                                                    |    | _      | 8                                     | <b>5</b> 8 |
| 8.3 Submit the Certificate Signing Request 8.4 Retrieve the signed certificate 8.5 Install the certificate 8.6 Package Management 8.7 Updating TNSR  9 Interfaces 9.1 Locate Interfaces 9.2 Configure Interfaces 9.2 Types of Interfaces 9.3 Types of Interfaces 9.1 Virtual Routing 10.1 Virtual Routing and Forwarding 10.2 Neighbors 10.3 Viewing Routes 10.4 Managing Routes 10.5 Default Route  11 Dynamic Routing 11.1 Dynamic Routing 11.1 Dynamic Routing 11.2 Border Gateway Protocol 11.3 Open Shortest Path First v2 (OSPF) 11.4 Open Shortest Path First v3 (OSPF6) 11.5 Routing Information Protocol (RIP) 11.6 Dynamic Routing Protocol Lists  12 Virtual Router Redundancy Protocol 12.1 VRRP Compatibility 12.2 VRRP Example 12.3 VRRP Configuration 12.4 VRRP Status  13 Access Lists 13.1 Standard ACLs 13.2 MACIP ACLs 13.3 Viewing ACL and MACIP Information 13.4 ACL and NAT Interaction 13.5 Host ACLs                                                                                                    |    |        |                                       | 56<br>59   |
| 8.4 Retrieve the signed certificate  8.5 Install the certificate  8.6 Package Management  8.7 Updating TNSR  9 Interfaces  9.1 Locate Interfaces  9.2 Configure Interfaces  9.3 Types of Interfaces  10 Static Routing  10.1 Virtual Routing and Forwarding  10.2 Neighbors  10.3 Viewing Routes  10.4 Managing Routes  10.5 Default Route  11 Dynamic Routing  11.1 Dynamic Routing  11.1 Dynamic Routing  11.1 Dynamic Routing  11.1 Dynamic Routing  11.2 Border Gateway Protocol  11.3 Open Shortest Path First v2 (OSPF)  11.4 Open Shortest Path First v3 (OSPF6)  11.5 Routing Information Protocol (RIP)  11.6 Dynamic Routing Protocol Lists  12 Virtual Router Redundancy Protocol  12.1 VRPP Compatibility  12.2 VRRP Example  12.3 VRRP Configuration  12.4 VRRP Status  13 Access Lists  13.1 Standard ACLs  13.3 Viewing ACL and MACIP Information  13.4 ACL and NAT Interaction  13.5 Host ACLs                                                                                                    |    |        |                                       | 59<br>60   |
| 8.5 Install the certificate 8.6 Package Management 8.7 Updating TNSR  9 Interfaces 9.1 Locate Interfaces 9.2 Configure Interfaces 9.3 Types of Interfaces 10 Static Routing 10.1 Virtual Routing and Forwarding 10.2 Neighbors 10.3 Viewing Routes 10.4 Managing Routes 10.5 Default Route 11 Dynamic Routing 11.1 Dynamic Routing 11.1 Dynamic Routing 11.1 Dynamic Routing 11.2 Border Gateway Protocol 11.3 Open Shortest Path First v2 (OSPF) 11.4 Open Shortest Path First v3 (OSPF6) 11.5 Routing Information Protocol (RIP) 11.6 Dynamic Routing Protocol Lists 12 Virtual Router Redundancy Protocol 12.1 VRRP Compatibility 12.2 VRRP Example 12.3 VRRP Configuration 12.4 VRRP Status  13 Access Lists 13.1 Standard ACLs 13.2 MACIP ACLs 13.3 Viewing ACL and MACIP Information 13.4 ACL and NAT Interaction 13.5 Host ACLs                                                                                                    |    |        |                                       | 62         |
| 8.6 Package Management 8.7 Updating TNSR  9 Interfaces 9.1 Locate Interfaces 9.2 Configure Interfaces 9.3 Types of Interfaces 9.1 Virtual Routing 10.1 Virtual Routing and Forwarding 10.2 Neighbors 10.3 Viewing Routes 10.4 Managing Routes 10.5 Default Route 11 Dynamic Routing 11.1 Dynamic Routing 11.1 Dynamic Routing 11.1 Dynamic Routing Manager 11.2 Border Gateway Protocol 11.3 Open Shortest Path First v2 (OSPF) 11.4 Open Shortest Path First v3 (OSPF6) 11.5 Routing Information Protocol (RIP) 11.6 Dynamic Routing Protocol Lists 12 Virtual Router Redundancy Protocol 12.1 VRRP Compatibility 12.2 VRRP Example 12.3 VRRP Configuration 12.4 VRRP Configuration 12.4 VRRP Configuration 12.5 MACIP ACLS 13.1 Standard ACLS 13.3 Viewing ACL and MACIP Information 13.4 ACL and NAT Interaction 13.5 Host ACLs                                                                                                    |    |        |                                       | 62<br>62   |
| 8.7 Updating TNSR  9 Interfaces 9.1 Locate Interfaces 9.2 Configure Interfaces 9.3 Types of Interfaces 9.3 Types of Interfaces  10 Static Routing 10.1 Virtual Routing and Forwarding 10.2 Neighbors 10.3 Viewing Routes 10.4 Managing Routes 10.5 Default Route  11 Dynamic Routing 11.1 Dynamic Routing Manager 11.2 Border Gateway Protocol 11.3 Open Shortest Path First v2 (OSPF) 11.4 Open Shortest Path First v3 (OSPF6) 11.5 Routing Information Protocol (RIP) 11.6 Dynamic Routing Protocol Lists  12 Virtual Router Redundancy Protocol 12.1 VRRP Compatibility 12.2 VRRP Example 12.3 VRRP Configuration 12.4 VRRP Status  13 Access Lists 13.1 Standard ACLs 13.2 MACIP ACLs 13.3 Viewing ACL and MACIP Information 13.4 ACL and NAT Interaction 13.5 Host ACLs                                                                                                    |    |        |                                       | 62<br>63   |
| 9 Interfaces 9.1 Locate Interfaces 9.2 Configure Interfaces 9.3 Types of Interfaces 9.3 Types of Interfaces  10 Static Routing 10.1 Virtual Routing and Forwarding 10.2 Neighbors 10.3 Viewing Routes 10.4 Managing Routes 10.5 Default Route  11 Dynamic Routing 11.1 Dynamic Routing Manager 11.2 Border Gateway Protocol 11.3 Open Shortest Path First v2 (OSPF) 11.4 Open Shortest Path First v3 (OSPF6) 11.5 Routing Information Protocol (RIP) 11.6 Dynamic Routing Protocol Lists  12 Virtual Router Redundancy Protocol 12.1 VRRP Compatibility 12.2 VRRP Example 12.3 VRRP Configuration 12.4 VRRP Status  13 Access Lists 13.1 Standard ACLs 13.2 MACIP ACLs 13.3 Viewing ACL and MACIP Information 13.4 ACL and NAT Interaction 13.5 Host ACLs                                                                                                    |    |        |                                       | 63<br>64   |
| 9.1 Locate Interfaces 9.2 Configure Interfaces 9.3 Types of Interfaces 9.3 Types of Interfaces  10 Static Routing 10.1 Virtual Routing and Forwarding 10.2 Neighbors 10.3 Viewing Routes 10.4 Managing Routes 10.5 Default Route  11 Dynamic Routing 11.1 Dynamic Routing 11.1 Dynamic Routing Manager 11.2 Border Gateway Protocol 11.3 Open Shortest Path First v2 (OSPF) 11.4 Open Shortest Path First v3 (OSPF6) 11.5 Routing Information Protocol (RIP) 11.6 Dynamic Routing Protocol Lists  12 Virtual Router Redundancy Protocol 12.1 VRRP Compatibility 12.2 VRRP Example 12.3 VRRP Configuration 12.4 VRRP Status  13 Access Lists 13.1 Standard ACLs 13.2 MACIP ACLs 13.3 Viewing ACL and MACIP Information 13.4 ACL and NAT Interaction 13.5 Host ACLs                                                                                                    |    | 0.7    | Optiating TNSK                        | 04         |
| 9.2 Configure Interfaces 9.3 Types of Interfaces  10 Static Routing 10.1 Virtual Routing and Forwarding 10.2 Neighbors 10.3 Viewing Routes 10.4 Managing Routes 10.5 Default Route  11 Dynamic Routing 11.1 Dynamic Routing 11.1 Dynamic Routing Manager 11.2 Border Gateway Protocol 11.3 Open Shortest Path First v2 (OSPF) 11.4 Open Shortest Path First v3 (OSPF6) 11.5 Routing Information Protocol (RIP) 11.6 Dynamic Routing Protocol Lists  12 Virtual Router Redundancy Protocol 12.1 VRRP Compatibility 12.2 VRRP Example 12.3 VRRP Configuration 12.4 VRRP Status  13 Access Lists 13.1 Standard ACLs 13.2 MACIP ACLs 13.3 Viewing ACL and MACIP Information 13.4 ACL and NAT Interaction 13.5 Host ACLs                                                                                                    | 9  | Interf | faces                                 | 72         |
| 9.3 Types of Interfaces  10 Static Routing 10.1 Virtual Routing and Forwarding 10.2 Neighbors 10.3 Viewing Routes 10.4 Managing Routes 10.5 Default Route  11 Dynamic Routing 11.1 Dynamic Routing Manager 11.2 Border Gateway Protocol 11.3 Open Shortest Path First v2 (OSPF) 11.4 Open Shortest Path First v3 (OSPF6) 11.5 Routing Information Protocol (RIP) 11.6 Dynamic Routing Protocol Lists  12 Virtual Router Redundancy Protocol 12.1 VRRP Compatibility 12.2 VRRP Example 12.3 VRRP Configuration 12.4 VRRP Status  13 Access Lists 13.1 Standard ACLs 13.2 MACIP ACLs 13.3 Viewing ACL and MACIP Information 13.4 ACL and NAT Interaction 13.5 Host ACLs                                                                                                    |    | 9.1    | Locate Interfaces                     | 72         |
| 10 Static Routing 10.1 Virtual Routing and Forwarding 10.2 Neighbors 10.3 Viewing Routes 10.4 Managing Routes 10.5 Default Route  11 Dynamic Routing 11.1 Dynamic Routing Manager 11.2 Border Gateway Protocol 11.3 Open Shortest Path First v2 (OSPF) 11.4 Open Shortest Path First v3 (OSPF6) 11.5 Routing Information Protocol (RIP) 11.6 Dynamic Routing Protocol Lists  12 Virtual Router Redundancy Protocol 12.1 VRRP Compatibility 12.2 VRRP Example 12.3 VRRP Configuration 12.4 VRRP Status  13 Access Lists 13.1 Standard ACLs 13.2 MACIP ACLs 13.3 Viewing ACL and MACIP Information 13.4 ACL and NAT Interaction 13.5 Host ACLs                                                                                                    |    | 9.2    | Configure Interfaces                  | 73         |
| 10.1 Virtual Routing and Forwarding 10.2 Neighbors 10.3 Viewing Routes 10.4 Managing Routes 10.5 Default Route  11 Dynamic Routing 11.1 Dynamic Routing Manager 11.2 Border Gateway Protocol 11.3 Open Shortest Path First v2 (OSPF) 11.4 Open Shortest Path First v3 (OSPF6) 11.5 Routing Information Protocol (RIP) 11.6 Dynamic Routing Protocol Lists 12 Virtual Router Redundancy Protocol 12.1 VRRP Compatibility 12.2 VRRP Example 12.3 VRRP Configuration 12.4 VRRP Status  13 Access Lists 13.1 Standard ACLs 13.2 MACIP ACLs 13.3 Viewing ACL and MACIP Information 13.4 ACL and NAT Interaction 13.5 Host ACLs                                                                                                    |    | 9.3    | Types of Interfaces                   | 77         |
| 10.1 Virtual Routing and Forwarding 10.2 Neighbors 10.3 Viewing Routes 10.4 Managing Routes 10.5 Default Route  11 Dynamic Routing 11.1 Dynamic Routing Manager 11.2 Border Gateway Protocol 11.3 Open Shortest Path First v2 (OSPF) 11.4 Open Shortest Path First v3 (OSPF6) 11.5 Routing Information Protocol (RIP) 11.6 Dynamic Routing Protocol Lists 12 Virtual Router Redundancy Protocol 12.1 VRRP Compatibility 12.2 VRRP Example 12.3 VRRP Configuration 12.4 VRRP Status  13 Access Lists 13.1 Standard ACLs 13.2 MACIP ACLs 13.3 Viewing ACL and MACIP Information 13.4 ACL and NAT Interaction 13.5 Host ACLs                                                                                                    | 10 | Statio | Douting                               | 02         |
| 10.2 Neighbors 10.3 Viewing Routes 10.4 Managing Routes 10.5 Default Route  11 Dynamic Routing 11.1 Dynamic Routing Manager 11.2 Border Gateway Protocol 11.3 Open Shortest Path First v2 (OSPF) 11.4 Open Shortest Path First v3 (OSPF6) 11.5 Routing Information Protocol (RIP) 11.6 Dynamic Routing Protocol Lists  12 Virtual Router Redundancy Protocol 12.1 VRRP Compatibility 12.2 VRRP Example 12.3 VRRP Configuration 12.4 VRRP Status  13 Access Lists 13.1 Standard ACLs 13.2 MACIP ACLs 13.3 Viewing ACL and MACIP Information 13.4 ACL and NAT Interaction 13.5 Host ACLs                                                                                                    | 10 |        |                                       | 02<br>02   |
| 10.3 Viewing Routes 10.4 Managing Routes 10.5 Default Route  11 Dynamic Routing 11.1 Dynamic Routing Manager 11.2 Border Gateway Protocol 11.3 Open Shortest Path First v2 (OSPF) 11.4 Open Shortest Path First v3 (OSPF6) 11.5 Routing Information Protocol (RIP) 11.6 Dynamic Routing Protocol Lists  12 Virtual Router Redundancy Protocol 12.1 VRRP Compatibility 12.2 VRRP Example 12.3 VRRP Configuration 12.4 VRRP Status  13 Access Lists 13.1 Standard ACLs 13.2 MACIP ACLs 13.3 Viewing ACL and MACIP Information 13.4 ACL and NAT Interaction 13.5 Host ACLs                                                                                                    |    |        |                                       |            |
| 10.4 Managing Routes 10.5 Default Route  11 Dynamic Routing 11.1 Dynamic Routing Manager 11.2 Border Gateway Protocol 11.3 Open Shortest Path First v2 (OSPF) 11.4 Open Shortest Path First v3 (OSPF6) 11.5 Routing Information Protocol (RIP) 11.6 Dynamic Routing Protocol Lists  12 Virtual Router Redundancy Protocol 12.1 VRRP Compatibility 12.2 VRRP Example 12.3 VRRP Configuration 12.4 VRRP Status  13 Access Lists 13.1 Standard ACLs 13.2 MACIP ACLs 13.3 Viewing ACL and MACIP Information 13.4 ACL and NAT Interaction 13.5 Host ACLs                                                                                                    |    |        |                                       |            |
| 10.5 Default Route  11 Dynamic Routing 11.1 Dynamic Routing Manager 11.2 Border Gateway Protocol 11.3 Open Shortest Path First v2 (OSPF) 11.4 Open Shortest Path First v3 (OSPF6) 11.5 Routing Information Protocol (RIP) 11.6 Dynamic Routing Protocol Lists  12 Virtual Router Redundancy Protocol 12.1 VRRP Compatibility 12.2 VRRP Example 12.3 VRRP Configuration 12.4 VRRP Status  13 Access Lists 13.1 Standard ACLs 13.2 MACIP ACLs 13.3 Viewing ACL and MACIP Information 13.4 ACL and NAT Interaction 13.5 Host ACLs                                                                                                    |    |        |                                       |            |
| 11 Dynamic Routing 11.1 Dynamic Routing Manager 11.2 Border Gateway Protocol 11.3 Open Shortest Path First v2 (OSPF) 11.4 Open Shortest Path First v3 (OSPF6) 11.5 Routing Information Protocol (RIP) 11.6 Dynamic Routing Protocol Lists  12 Virtual Router Redundancy Protocol 12.1 VRRP Compatibility 12.2 VRRP Example 12.3 VRRP Configuration 12.4 VRRP Status  13 Access Lists 13.1 Standard ACLs 13.2 MACIP ACLs 13.3 Viewing ACL and MACIP Information 13.4 ACL and NAT Interaction 13.5 Host ACLs                                                                                                    |    |        |                                       |            |
| 11.1 Dynamic Routing Manager 11.2 Border Gateway Protocol 11.3 Open Shortest Path First v2 (OSPF) 11.4 Open Shortest Path First v3 (OSPF6) 11.5 Routing Information Protocol (RIP) 11.6 Dynamic Routing Protocol Lists  12 Virtual Router Redundancy Protocol 12.1 VRRP Compatibility 12.2 VRRP Example 12.3 VRRP Configuration 12.4 VRRP Status  13 Access Lists 13.1 Standard ACLs 13.2 MACIP ACLs 13.3 Viewing ACL and MACIP Information 13.4 ACL and NAT Interaction 13.5 Host ACLs                                                                                                    |    | 10.5   | Belault Route                         | 0)         |
| 11.2 Border Gateway Protocol 11.3 Open Shortest Path First v2 (OSPF) 11.4 Open Shortest Path First v3 (OSPF6) 11.5 Routing Information Protocol (RIP) 11.6 Dynamic Routing Protocol Lists  12 Virtual Router Redundancy Protocol 12.1 VRRP Compatibility 12.2 VRRP Example 12.3 VRRP Configuration 12.4 VRRP Status  13 Access Lists 13.1 Standard ACLs 13.2 MACIP ACLs 13.3 Viewing ACL and MACIP Information 13.4 ACL and NAT Interaction 13.5 Host ACLs                                                                                                    | 11 | -      | _                                     | 10         |
| 11.3 Open Shortest Path First v2 (OSPF) 11.4 Open Shortest Path First v3 (OSPF6) 11.5 Routing Information Protocol (RIP) 11.6 Dynamic Routing Protocol Lists  12 Virtual Router Redundancy Protocol 12.1 VRRP Compatibility 12.2 VRRP Example 12.3 VRRP Configuration 12.4 VRRP Status  13 Access Lists 13.1 Standard ACLs 13.2 MACIP ACLs 13.3 Viewing ACL and MACIP Information 13.4 ACL and NAT Interaction 13.5 Host ACLs                                                                                                    |    |        |                                       |            |
| 11.4 Open Shortest Path First v3 (OSPF6) 11.5 Routing Information Protocol (RIP) 11.6 Dynamic Routing Protocol Lists  12 Virtual Router Redundancy Protocol 12.1 VRRP Compatibility 12.2 VRRP Example 12.3 VRRP Configuration 12.4 VRRP Status  13 Access Lists 13.1 Standard ACLs 13.2 MACIP ACLs 13.3 Viewing ACL and MACIP Information 13.4 ACL and NAT Interaction 13.5 Host ACLs                                                                                                    |    |        | ·                                     |            |
| 11.5 Routing Information Protocol (RIP) 11.6 Dynamic Routing Protocol Lists  12 Virtual Router Redundancy Protocol 12.1 VRRP Compatibility 12.2 VRRP Example 12.3 VRRP Configuration 12.4 VRRP Status  13 Access Lists 13.1 Standard ACLs 13.2 MACIP ACLs 13.3 Viewing ACL and MACIP Information 13.4 ACL and NAT Interaction 13.5 Host ACLs                                                                                                    |    |        | Open Shortest Path First v2 (OSPF)    |            |
| 11.6 Dynamic Routing Protocol Lists  12 Virtual Router Redundancy Protocol  12.1 VRRP Compatibility 12.2 VRRP Example 12.3 VRRP Configuration 12.4 VRRP Status  13 Access Lists 13.1 Standard ACLs 13.2 MACIP ACLs 13.3 Viewing ACL and MACIP Information 13.4 ACL and NAT Interaction 13.5 Host ACLs                                                                                                    |    |        |                                       |            |
| 12 Virtual Router Redundancy Protocol  12.1 VRRP Compatibility  12.2 VRRP Example  12.3 VRRP Configuration  12.4 VRRP Status  13 Access Lists  13.1 Standard ACLs  13.2 MACIP ACLs  13.3 Viewing ACL and MACIP Information  13.4 ACL and NAT Interaction  13.5 Host ACLs                                                                                                    |    |        |                                       |            |
| 12.1 VRRP Compatibility 12.2 VRRP Example 12.3 VRRP Configuration 12.4 VRRP Status  13 Access Lists 13.1 Standard ACLs 13.2 MACIP ACLs 13.3 Viewing ACL and MACIP Information 13.4 ACL and NAT Interaction 13.5 Host ACLs                                                                                                    |    | 11.6   | Dynamic Routing Protocol Lists        | 76         |
| 12.1 VRRP Compatibility 12.2 VRRP Example 12.3 VRRP Configuration 12.4 VRRP Status  13 Access Lists 13.1 Standard ACLs 13.2 MACIP ACLs 13.3 Viewing ACL and MACIP Information 13.4 ACL and NAT Interaction 13.5 Host ACLs                                                                                                    | 12 | Virtu  | al Router Redundancy Protocol         | 77         |
| 12.2 VRRP Example 12.3 VRRP Configuration 12.4 VRRP Status  13 Access Lists 13.1 Standard ACLs 13.2 MACIP ACLs 13.3 Viewing ACL and MACIP Information 13.4 ACL and NAT Interaction 13.5 Host ACLs                                                                                                    |    |        | ·                                     | 78         |
| 12.3 VRRP Configuration 12.4 VRRP Status  13 Access Lists 13.1 Standard ACLs 13.2 MACIP ACLs 13.3 Viewing ACL and MACIP Information 13.4 ACL and NAT Interaction 13.5 Host ACLs                                                                                                    |    |        |                                       | 79         |
| 12.4 VRRP Status  13 Access Lists  13.1 Standard ACLs  13.2 MACIP ACLs  13.3 Viewing ACL and MACIP Information  13.4 ACL and NAT Interaction  13.5 Host ACLs                                                                                                    |    |        | •                                     | 83         |
| 13.1 Standard ACLs  13.2 MACIP ACLs  13.3 Viewing ACL and MACIP Information  13.4 ACL and NAT Interaction  13.5 Host ACLs                                                                                                    |    |        |                                       | 85         |
| 13.1 Standard ACLs  13.2 MACIP ACLs  13.3 Viewing ACL and MACIP Information  13.4 ACL and NAT Interaction  13.5 Host ACLs                                                                                                    |    |        |                                       |            |
| 13.2 MACIP ACLs  13.3 Viewing ACL and MACIP Information  13.4 ACL and NAT Interaction  13.5 Host ACLs                                                                                                    | 13 | Acces  |                                       | 87         |
| 13.3 Viewing ACL and MACIP Information  13.4 ACL and NAT Interaction  13.5 Host ACLs                                                                                                    |    |        |                                       | 87         |
| 13.4 ACL and NAT Interaction                                                                                                    |    |        |                                       | 90         |
| 13.5 Host ACLs                                                                                                    |    |        |                                       |            |
|                                                                                                    |    |        |                                       |            |
| 14 IPsec                                                                                                    |    | 13.5   | Host ACLs                             | 93         |
|                                                                                                    | 14 | IPsec  | 10                                    | 97         |

|    | 14.1 Required Information14.2 IPsec Example14.3 IPsec Configuration14.4 IPsec Status Information                                                                                                    | 198<br>200                                    |
|----|----------------------------------------------------------------------------------------------------|-----------------------------------------------|
|    | 14.5 IPsec Cryptographic Acceleration                                                                                                    |                                               |
| 15 | Network Address Translation  15.1 Dataplane NAT Modes  15.2 NAT Options  15.3 NAT Pool Addresses  15.4 Outbound NAT  15.5 Static NAT  15.6 Dual-Stack Lite  15.7 Deterministic NAT  15.8 NAT Status | 217<br>218<br>219<br>220<br>222<br>223<br>224 |
| 16 | 15.9 NAT Examples                                                                                                    | 232                                           |
|    | 16.1 MAP Configuration  16.2 MAP Parameters  16.3 MAP Example  16.4 MAP Types                                                                                                    | 235<br>236                                    |
| 17 | Dynamic Host Configuration Protocol  17.1 DHCP Configuration                                                                                                    | 245<br>248                                    |
| 18 | DNS Resolver  18.1 DNS Resolver Configuration                                                                                                    |                                               |
|    | 18.2 DNS Resolver Service Control and Status                                                                                                    |                                               |
|    | Network Time Protocol  19.1 NTP Configuration                                                                                                    | 264<br>266                                    |
| 20 | Link Layer Discovery Protocol20.1 Configuring the LLDP Service20.2 LLDP Status                                                                                                    |                                               |
| 21 | Public Key Infrastructure  21.1 Key Management                                                                                                    | 272<br>274                                    |
| 22 | Bidirectional Forwarding Detection  22.1 BFD Sessions                                                                                                    | 282                                           |

| 23 |       | 8                                                                                                    | 288         |
|----|-------|----------------------------------------------------------------------------------------------------|-------------|
|    | 23.1  | User Configuration                                                                                                    | 288         |
|    | 23.2  | Authentication Methods                                                                                                    | 288         |
|    |       |                                                                                                    |             |
| 24 |       |                                                                                                    | <b>290</b>  |
|    |       | NACM Example                                                                                                    |             |
|    | 24.2  | View NACM Configuration                                                                                                    | 291         |
|    | 24.3  | Enable or Disable NACM                                                                                                    | 293         |
|    | 24.4  | NACM Default Policy Actions                                                                                                    | 293         |
|    | 24.5  | NACM Username Mapping                                                                                                    | 293         |
|    |       | NACM Groups                                                                                                    |             |
|    |       | NACM Rule Lists                                                                                                    |             |
|    |       | NACM Rules                                                                                                    |             |
|    |       | NACM Rule Processing Order                                                                                                    |             |
|    |       | Regaining Access if Locked Out by NACM                                                                                                    |             |
|    |       | NACM Defaults                                                                                                    |             |
|    | 24.11 | NACIVI Detaults                                                                                                    | <b>∠</b> フフ |
| 25 | HTTI  | P Server                                                                                                    | 300         |
|    |       | HTTP Server Configuration                                                                                                    |             |
|    |       | HTTPS Encryption                                                                                                    |             |
|    |       | **                                                                                                    |             |
|    | 25.3  | Authentication                                                                                                    |             |
|    | 25.4  | RESTCONF Server                                                                                                    | 303         |
| 26 | Moni  | touina                                                                                                    | 304         |
| 20 |       |                                                                                                    |             |
|    |       | Monitoring Interfaces                                                                                                    |             |
|    | 26.2  | Simple Network Management Protocol                                                                                                    |             |
|    | 26.3  | Prometheus Exporter                                                                                                    | 313         |
| 27 | TNICT | Configuration Example Desires                                                                                                    | 315         |
| 21 |       | So the second of the second of | -           |
|    |       | RESTCONF Service Setup with Certificate-Based Authentication and NACM                                                                                                    |             |
|    | 27.2  | TNSR IPsec Hub for pfSense                                                                                                    |             |
|    | 27.3  |                                                                                                    | 345         |
|    | 27.4  | Service Provider Route Reflectors and Client for iBGP IPv4                                                                                                    |             |
|    |       | ( )                                                                                                    | 358         |
|    | 27.6  | Using Access Control Lists (ACLs)                                                                                                    | 361         |
|    | 27.7  | Inter-VLAN Routing                                                                                                    | 364         |
|    | 27.8  | GRE ERSPAN Example Use Case                                                                                                    | 368         |
|    | 27.9  | OSPF Router with Multiple Areas and Summarization                                                                                                    | 370         |
|    |       | •                                                                                                    | 374         |
|    |       |                                                                                                    | 390         |
|    |       |                                                                                                    |             |
| 28 | Adva  | nced Configuration                                                                                                    | 394         |
|    |       |                                                                                                    | 394         |
|    |       |                                                                                                    | 402         |
|    |       | , e                                                                                                    | 403         |
|    | 20.5  | Treaspeniory                                                                                                    | 103         |
| 29 | Troul | pleshooting                                                                                                    | 406         |
|    | 29.1  |                                                                                                    | 406         |
|    | 29.2  |                                                                                                    | 406         |
|    | 29.3  |                                                                                                    | 406         |
|    | 29.3  |                                                                                                    | 406<br>406  |
|    |       |                                                                                                    |             |
|    | 29.5  | 8 8                                                                                                    | 407         |
|    | 29.6  | 8                                                                                                    | 407         |
|    | 29.7  | 8.1                                                                                                    | 407         |
|    | 29.8  | Associating TNSR Interfaces with Shell Interfaces                                                                                                    | 407         |

|    | 29.9 Troubleshooting DHCP Client                                 | 408 |
|----|------------------------------------------------------------------|-----|
|    | 29.10 Locked out by NACM Rules                                   | 408 |
|    | 29.11 How to gain access to the root account                     | 408 |
|    | 29.12 IPsec packets are dropped or fail to pass with QAT enabled | 409 |
|    | 29.13 Console DMA / PTE Read access Error Messages               | 409 |
|    | 29.14 Console Messages Obscure Prompts                           |     |
|    | 29.15 Capturing Packets on Dataplane Interfaces                  |     |
|    | 29.16 RESTCONF API Errors                                        |     |
|    | 29.17 Diagnosing Service Issues                                  |     |
|    | 29.18 Debugging TNSR                                             |     |
|    | 29.19 Diagnostic Information for Support                         |     |
|    | 2)12) Binghesia internation support                              |     |
| 30 | Commands                                                         | 413 |
|    | 30.1 Mode List                                                   | 413 |
|    | 30.2 Master Mode Commands                                        | 415 |
|    | 30.3 Config Mode Commands                                        | 416 |
|    | 30.4 Show Commands in Both Master and Config Modes               |     |
|    | 30.5 Access Control List Modes                                   |     |
|    | 30.6 MACIP ACL Mode                                              |     |
|    | 30.7 GRE Mode                                                    |     |
|    | 30.8 HTTP mode                                                   |     |
|    | 30.9 Interface Mode                                              |     |
|    | 30.10 Loopback Mode                                              |     |
|    | 30.11 Bridge Mode                                                |     |
|    | 30.12 NAT Commands in Configure Mode                             |     |
|    | 30.13 DS-Lite Commands in Configure Mode                         |     |
|    | 30.14 Tap Mode                                                   |     |
|    | 30.15 BFD Key Mode                                               |     |
|    | 30.16 BFD Mode                                                   |     |
|    |                                                                  |     |
|    | 30.17 Host Interface Mode                                        |     |
|    | 30.18 IPsec Tunnel Mode                                          |     |
|    | 30.19 IKE mode                                                   |     |
|    | 30.20 IKE Peer Authentication Mode                               |     |
|    | 30.21 IKE Peer Authentication Round Mode                         |     |
|    | 30.22 IKE Child SA Mode                                          |     |
|    | 30.23 IKE Child SA Proposal Mode                                 |     |
|    | 30.24 IKE Peer Identity Mode                                     |     |
|    | 30.25 IKE Proposal Mode                                          |     |
|    | 30.26 Map Mode                                                   |     |
|    | 30.27 Map Parameters Mode                                        |     |
|    | 30.28 memif Mode                                                 |     |
|    | 30.29 Dynamic Routing Access List Mode                           |     |
|    | 30.30 Dynamic Routing Prefix List Mode                           |     |
|    | 30.31 Dynamic Routing Route Map Rule Mode                        | 436 |
|    | 30.32 Dynamic Routing BGP Mode                                   | 437 |
|    | 30.33 Dynamic Routing BGP Server Mode                            | 438 |
|    | 30.34 Dynamic Routing BGP Neighbor Mode                          | 439 |
|    | 30.35 Dynamic Routing BGP Address Family Mode                    | 440 |
|    | 30.36 Dynamic Routing BGP Address Family Neighbor Mode           | 441 |
|    | 30.37 Dynamic Routing BGP Community List Mode                    | 442 |
|    | 30.38 Dynamic Routing BGP AS Path Mode                           |     |
|    | 30.39 Dynamic Routing OSPF Mode                                  |     |
|    | 30.40 Dynamic Routing OSPF Server Mode                           |     |
|    | 30.41 Dynamic Routing OSPF Interface Mode                        |     |

|    | 30.42 Dynamic Routing OSPF Area Mode                       |     |
|----|------------------------------------------------------------|-----|
|    | 30.43 Dynamic Routing OSPF6 Mode                           | 446 |
|    | 30.44 Dynamic Routing OSPF6 Server Mode                    |     |
|    | 30.45 Dynamic Routing OSPF6 Interface Mode                 | 447 |
|    | 30.46 Dynamic Routing OSPF6 Area Mode                      | 448 |
|    | 30.47 Dynamic Routing RIP Mode                             | 448 |
|    | 30.48 Dynamic Routing RIP Server Mode                      |     |
|    | 30.49 Dynamic Routing RIP Interface Mode                   |     |
|    | 30.50 Dynamic Routing RIP Key Chain Mode                   |     |
|    | 30.51 Dynamic Routing Manager Mode                         |     |
|    | 30.52 Virtual Routing and Forwarding Mode                  |     |
|    | 30.53 IPv4 Route Table Mode                                |     |
|    | 30.54 IPv6 Route Table Mode                                |     |
|    | 30.55 IPv4 or IPv6 Next Hop Mode                           |     |
|    | 30.56 SPAN Mode                                            |     |
|    | 30.57 VXLAN Mode                                           |     |
|    | 30.58 User Authentication Configuration Mode               |     |
|    |                                                            |     |
|    | 30.59 NTP Configuration Mode                               |     |
|    | 30.60 NTP Restrict Mode                                    |     |
|    | 30.61 NTP Upstream Server Mode                             |     |
|    | 30.62 NACM Group Mode                                      |     |
|    | 30.63 NACM Rule-list Mode                                  |     |
|    | 30.64 NACM Rule Mode                                       |     |
|    | 30.65 DHCP IPv4 Server Config Mode                         |     |
|    | 30.66 DHCP4 Subnet4 Mode                                   |     |
|    | 30.67 DHCP4 Subnet4 Pool Mode                              |     |
|    | 30.68 DHCP4 Subnet4 Reservation Mode                       |     |
|    | 30.69 Kea DHCP4, Subnet4, Pool, or Reservation Option Mode |     |
|    | 30.70 Kea DHCP4 Option Definition Mode                     |     |
|    | 30.71 DHCP4 Log Mode                                       |     |
|    | 30.72 DHCP4 Log Output Mode                                |     |
|    | 30.73 Unbound Server Mode                                  | 461 |
|    | 30.74 Unbound Forward-Zone Mode                            | 462 |
|    | 30.75 Subif Mode                                           | 463 |
|    | 30.76 Bond Mode                                            | 463 |
|    | 30.77 Host ACL Mode                                        | 464 |
|    | 30.78 Host ACL Rule Mode                                   | 464 |
|    | 30.79 VRRP Mode                                            |     |
|    | 30.80 DNS Resolver Mode                                    | 466 |
|    |                                                            |     |
| 31 | API Endpoints                                              | 467 |
|    | 31.1 YANG Data Models                                      | 467 |
|    | 31.2 RESTCONF API                                          | 467 |
|    |                                                            |     |
| 32 | Netgate TNSR Releases                                      | 468 |
|    | 32.1 TNSR 20.08 Release Notes                              | 468 |
|    | 32.2 TNSR 20.02.2 Release Notes                            | 484 |
|    | 32.3 TNSR 20.02.1 Release Notes                            | 484 |
|    | 32.4 TNSR 20.02 Release Notes                              | 485 |
|    | 32.5 TNSR 19.12 Release Notes                              | 495 |
|    | 32.6 TNSR 19.08 Release Notes                              | 505 |
|    | 32.7 TNSR 19.05 Release Notes                              | 512 |
|    | 32.8 TNSR 19.02.1 Release Notes                            | 519 |
|    | 32.9 TNSR 19.02 Release Notes                              | 523 |
|    |                                                            |     |

| Ind | ndex                                      | 584   |
|-----|-------------------------------------------|-------|
| 34  | 4 Glossary of Terms                       | 581   |
|     | 33.11 Joint OpenSSL and SSLeay License    | . 578 |
|     | 33.10 NTP License                         |       |
|     | 33.9 Net SNMP License                     |       |
|     | 33.8 Mozilla Public License 2.0 (MPL-2.0) | . 563 |
|     | 33.7 MIT License                          | . 563 |
|     | 33.6 LGPLv2.1 License                     | . 553 |
|     | 33.5 GPLv2.0 License                      | 546   |
|     | 33.4 CentOS EULA License                  |       |
|     | 33.3 BSD 3-Clause License                 |       |
|     | 33.2 BSD 2-Clause License                 |       |
|     | 33.1 Apache 2.0 License                   | 541   |
| 33  | 3 Licensing                               | 540   |
|     | 32.13 TNSR 0.1.0 Release Notes            | . 538 |
|     | 32.12 TNSR 18.05 Release Notes            |       |
|     | 32.11 TNSR 18.08 Release Notes            |       |
|     | 32.10 TNSR 18.11 Release Notes            | . 528 |

This documentation has all the details needed to fully configure TNSR, from the basics all the way to the complexities of implementing different applications. For quotes, updates, and more information about TNSR, please visit tnsr.com or contact TNSR sales.

**CHAPTER** 

ONE

## INTRODUCTION

TNSR is an open-source based packet processing platform that delivers superior secure networking solution performance, manageability, and services flexibility. TNSR can scale packet processing from 1 to 10 to 100 Gbps, even 1 Tbps and beyond on commercial-off-the-shelf (COTS) hardware - enabling routing, firewall, VPN and other secure networking applications to be delivered for a fraction of the cost of legacy brands. TNSR features a RESTCONF API - enabling multiple instances to be orchestration managed - as well as a CLI for single instance management.

# 1.1 TNSR Secure Networking

TNSR is a full-featured software solution designed to provide secure networking from 1 Gbps to 400 Gbps. TNSR is a viable option for users with moderate bandwidth needs to the demanding requirements of enterprise and service providers.

Each licensed instance comes bundled with TNSR Technical Assistance Center (TAC) from the 24/7 world-wide team of support engineers at Netgate.

Visit tnsr.com for details on TNSR availability and pricing.

# 1.2 TNSR Architecture

TNSR runs on a Linux host operating system. Initial configuration of TNSR includes installing associated services and configuring network interfaces. It is important to note that network interfaces can be managed by the host OS or by TNSR, but not by both. In other words, once a network interface is assigned to TNSR, it is no longer available - or even visible - to the host OS.

A little background. TNSR is the result of Netgate development, using many open source technologies to create a product that can be supported and easily implemented in production environments.

Without TNSR, Linux systems use drivers to plumb the connections from hardware interfaces (NICs) to the OS kernel. The Linux kernel then handles all I/O between these NICs. The kernel also handles all other I/O tasks, as well as memory and process management.

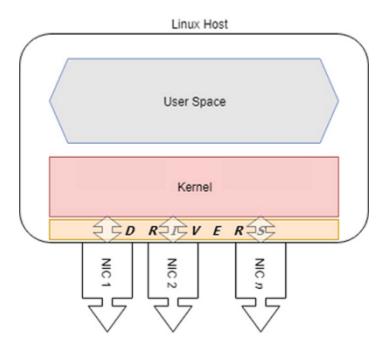

In high I/O situations, the kernel can be tasked with servicing millions of requests per second. TNSR uses two open source technologies to simplify this problem and service terabits of data in user space. Data Plane Development Kit (DPDK) bypasses the kernel, delivering network traffic directly to user space, and and Vector Packet Processing (VPP) accelerates traffic processing.

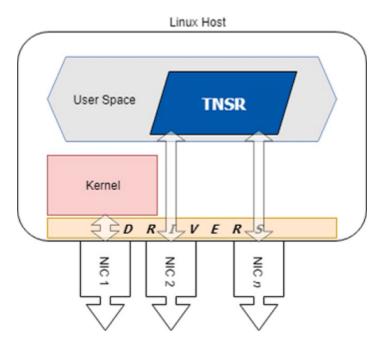

In practical terms, this means that once a NIC is assigned to TNSR, **that NIC is attached to** a fast data plane, but it is no longer available to the host OS. All management - including configuration, troubleshooting and update - of TNSR is performed either at the console or via RESTCONF. In cloud or virtual environments, console access may be available, but the recommended configuration is still to dedicate a host OS interface for RESTCONF API access.

The recommended configuration of a TNSR system includes one host NIC for the host OS and all other NICs assigned to TNSR.

This is important and bears repeating:

- The host OS cannot access NICs assigned to TNSR
- In order to manage TNSR, administrators must be able to connect to the console

The host OS and TNSR use separate network namespaces to isolate their networking functions. Services on TNSR can run in the host OS namespace, the dataplane namespace, or both, depending on the nature of the service.

#### See also:

See Networking Namespaces for more details.

Additional isolation is possible inside the dataplane using Virtual Routing and Forwarding (VRF). VRF sets up isolated L3 domains with alternate routing tables for specific interfaces and dynamic routing purposes.

#### See also:

See Virtual Routing and Forwarding for more details.

# 1.3 Technology Stack

TNSR is designed and built from the ground up, using open source software projects including:

- Vector Packet Processing (VPP)
- Data Plane Developer Kit (DPDK)
- · YANG for data modeling
- · Clixon for system management
  - Command Line Interface (CLI)
  - RESTCONF for REST API configuration served by nginx
- FRR for routing protocols
- · strongSwan for IPsec key management
- Kea for DHCP services
- net-snmp for SNMP
- · ntp.org daemon for NTP
- Unbound for DNS
- CentOS as the base operating system

#### See also:

What is Vector Packet Processing? Vector processing handles more than one packet at a time, as opposed to scalar processing which handles packets individually. The vector approach fixes problems that scalar processing has with cache efficiency, read latency, and issues related to stack depth/misses.

For technical details on how VPP accomplishes this feat, see the VPP Wiki.

# 1.4 Basic Assumptions

This documentation assumes the reader has moderate to advanced networking knowledge and some familiarity with the CentOS Linux distribution.

**CHAPTER** 

**TWO** 

# SUPPORTED PLATFORMS

There are three tiers of Supported Platforms for TNSR that serve as a guide to deploying TNSR successfully. The information and specifications in each tier listed below meet different requirements for different deployment types:

- Tier One Tested by Netgate
- Tier Two DPDK and VPP Compatible
- Tier Three Community Reported

## **Documented Platforms**

# THREE

## INSTALLATION

Use the following instructions to install TNSR 20.08 from an .ISO image. Ensure that the target hardware meets the minimum specifications for a TNSR Supported Platform.

- 1. Obtain the TNSR .iso image file from Netgate®.
- 2. Write the .iso image to bootable media (DVD or USB drive) for hardware installations, or copy the .iso image to a location readable by the hypervisor for virtual machine installations.
- 3. Connect to the system or VM console.

**Note:** The installer supports both VGA and serial console output, with VGA as the default.

- 4. Insert or attach the boot media to the target system.
- 5. Boot the system using the TNSR image.

**Note:** If the optical drive or removable media is not set as the primary boot device for the hardware, then use the system boot menu to manually select the boot device.

- 6. After a few seconds, the installer displays a TNSR 20.08 screen.
- 7. **Press any key**, such as space, to stop the 60-second timer. The menu contains, at minimum, the following two choices:
  - Install TNSR (serial-console) <version>: Select this option for hardware that uses serial port 0 for its console.
  - Install TNSR <version>: Select this option for installation via VGA console
- 8. Highlight the correct option for this hardware and press Enter to begin the installation of **TNSR**. It may take a few seconds for the installer to display output to the console.

**Note:** If the console does not display a visual indication of which item is selected, reboot the device and use the BIOS boot selection menu to choose UEFI as the boot method. For example, on the SG-5100, press Esc during POST to access this menu, and of the two entries in the menu for the USB drive, choose the line that starts with UEFI:.

9. Once the installer launches, it displays a menu labeled **Installation** with nine choices. All options marked with [!] must be configured to resolve all installation requirements.

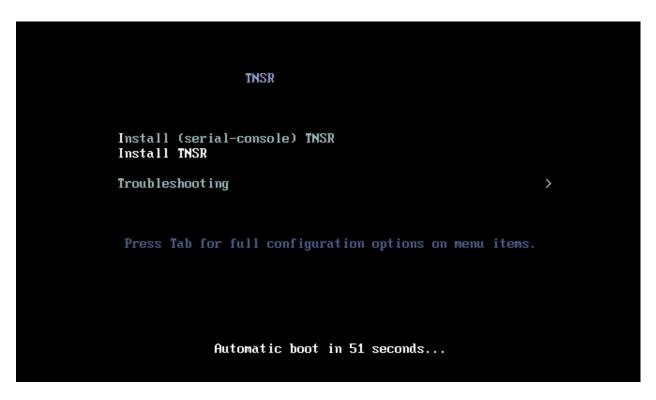

Fig. 1: TNSR 20.08 Installation Menu

**Note:** Some items marked with a ! will resolve on their own a few moments after the installer launches, such as options  $\bf 3$  and  $\bf 4$ . Wait a few moments and enter  $\bf r$  to refresh the screen.

At a minimum, configure 2) Time Settings, 5) Installation Destination, and an administrator account with 9) User creation to allow the installer to proceed. These are covered next.

#### 10. Configure the time zone

- Enter 2 to start the time zone configuration process.
- Enter 1 to enter the time zone selection screen.
- Continue through the available options until the correct zone is located.

For example, Enter 3 for America, then 36 for Chicago.

• Enter the number corresponding to the region and zone, or type out the zone name.

After selecting a zone, the installer will return to the main menu.

- 11. Configure the installation destination.
  - Enter 5 to start the installation destination configuration process.
  - Select the correct target disk on the next screen.

The installer will select the disk automatically when only one is present.

- Enter c to continue.
- Choose how to partition the disk.

The default **Use All Space** is the best practice.

```
Starting installer, one moment... anaconda 21.48.22.147-1 for TMSR started.
* installation log files are stored in /tmp during the installation
* shell is available on TTY2
* when reporting a bug add logs from /tmp as separate text/plain attachments
18:03:25 Not asking for UNC because we don't have a network
Installation
                                                 2) [!] Time settings
 1) [x] Language settings
         (English (United States))
                                                          (Timezone is not set.)
 3) [x] Installation source
                                                  4) [x] Software selection
 (Local media)
5) [!] Installation Destination
                                                          (TNSR Install)
                                                 6) [x] Kdump
         (No disks selected)
                                                          (Kdump is enabled)
 7) [ ] Network configuration
                                                 8) [x] Root password
         (Not connected)
                                                          (Root account is disabled.)
 9) [ ] User creation
         (No user will be created)
  Please make your choice from above I'q' to quit | 'b' to begin installation |
  'r' to refreshl:
[anacondal 1:main* 2:shell 3:log 4:storage-log 5:program-log
                                                                                  Switch tab: Alt+Tab | Help:
```

Fig. 2: TNSR 20.08 Setup Menu

- Enter c to continue.
- Choose the partition scheme.

The default LVM is the best practice.

- Enter c to finish and return to the main menu.
- 12. Add an administrator account.

**Note:** Security best practices dictate that it is best not to enable interactive logon for the root account. As such, the root account will be locked out after the installation. Use this process to add at least one alternate administrator account.

- Enter 9 to start the user configuration process.
- Enter 1 to create a new user.
- Enter 3 to enter the username.
- Enter 4 to configure the account to use a password.
- Enter 5 to set and confirm the password for the user.
- Enter 6 to mark the user as an Administrator.
- Enter c to finish and return to the main menu.
- 13. Optionally configure a Host OS interface.

This will enable a network interface in the host OS for use as a management interface. This interface can then be used to access the system for troubleshooting or maintenance.

Warning: Though this is technically optional, using a management interface is the best practice.

- Enter 7 to start the interface configuration.
- Choose one of the listed network interfaces.
- Configure interface parameters on this screen as needed, such as a static IP address.

**Note:** The default behavior is to use DHCP to obtain the interface address. If this is the desired behavior, then leave the address options as-is.

- Enter 7 to enable Connect automatically after reboot.
- Enter 8 to enable **Apply configuration in installer**.
- ullet Enter c to complete the interface configuration and continue back to the interface list.
- Enter c again to exit the network configuration.
- 14. Once all options with [!] have been resolved, enter b from the main menu to begin the installation. Messages are displayed indicating the progress of the installation. When the installer finishes its tasks, it displays message that says **Installation complete. Press return to quit**. At that point, press **Enter** and the system will reboot.

**Note:** The installer may spend several minutes displaying the message **Performing post-installation setup tasks**, but it will eventually continue.

15. When the system is restarting, remove the DVD or USB drive while the system reboots. CentOS 7 will start up automatically from the disk to which it was installed. If the installation media remains inserted, the system may boot into the installer again.

Note: The boot options in the system BIOS may need changed if it does not boot automatically into CentOS 7.

16. After the system finishes rebooting, log in with the user and password chosen during the installation.

**Note:** Once the system reboots, network interfaces not configured in the installer will be disabled in CentOS. Depending on the hardware, these interfaces may automatically be enabled in TNSR. If TNSR does not see any interfaces, they will need to be manually configured in TNSR. See *Setup NICs in Dataplane* for details.

**Tip:** One network interface should be enabled in the host OS as a **management** interface to allow access to the system for troubleshooting or maintenance. This can be configured in the installer, as mentioned above, or afterward.

**Warning:** Once the Host OS is capable of reaching the Internet, check for updates (*Updating TNSR*) before proceeding. This ensures the security and integrity of the router before TNSR interfaces are exposed to the Internet.

Before continuing on, check the next section for hardware-specific installation guidance. Certain hardware may require additional configuration before it is usable by TNSR.

# 3.1 Hardware Installation

This section includes information about known actions required for certain hardware components to function with TNSR. If this TNSR installation does not include any of the hardware listed here, skip ahead to *Default Behavior*.

### 3.1.1 Mellanox ConnectX-5 Firmware Requirements

Mellanox ConnectX-5 network interface cards (mlx5) in the MT27800 family are currently shipping with firmware revision 16.26.1040 which is not compatible with TNSR.

The incompatible firmware can be identified by errors in the log (e.g. sudo vppctl show errors), such as:

```
net_mlx5: probe of PCI device [PCI ID] aborted after encountering an error: Operation...
```

#### Or:

```
Interface WAN error -12: Unknown error -12
net_mlx5: Failed to query QP using DevX
net_mlx5: Fail to query port 0 Tx queue 0 QP TIS transport domain
net_mlx5: port 0 Tx queue allocation failed: Cannot allocate memory
Device with port_id=0 already stopped
```

Firmware version 16.24.1000 is compatible with TNSR, and can be manually downgraded using the following procedure.

First, identify the first PCI ID of the card in question. This can be found by looking in the boot logs, the output of a utility such as lspci, or similar methods. The ID will take the form of xx:yy.z, for example 65:00.0. The ID will be used in the following set of commands.

Next, download and decompress the appropriate firmware:

```
$ curl -LO http://www.mellanox.com/downloads/firmware/fw-ConnectX5-rel-16_24_1000-

MCX516A-CCA_Ax-UEFI-14.17.11-FlexBoot-3.5.603.bin.zip
$ unzip fw-ConnectX5-rel-16_24_1000-MCX516A-CCA_Ax-UEFI-14.17.11-FlexBoot-3.5.603.bin.zip
```

Now install the Mellanox firmware tool and perform the firmware downgrade:

```
$ sudo dnf install mstflint
$ sudo mstconfig q > mst.log
$ sudo mstfwmanager -d <PCI ID> -u -f -i fw-ConnectX5-rel-16_24_1000-MCX516A-CCA_Ax-UEFI-
-14.17.11-FlexBoot-3.5.603.bin
```

Replace <PCI ID> in the last command with the first PCI ID of the card.

With the appropriate firmware loaded on the card, it will no longer produce errors and it will be usable by TNSR.

**Warning:** Reboot after performing the firmware downgrade to ensure the card is fully reinitialized with the appropriate firmware.

## **DEFAULT BEHAVIOR**

After the installation completes and TNSR boots for the first time, TNSR has an empty default configuration. This means that TNSR has no pre-configured interfaces, addresses, routing behavior, and so on.

The host OS defaults are set during installation, and depend on the base OS, CentOS 8. For example, host management interfaces may have been configured by the installer.

## 4.1 Default Accounts and Passwords

By default, the TNSR installation includes host OS accounts for root with interactive login disabled, and a tnsr account.

For ISO installations, the best practice is to create at least one additional initial administrator account during the installation process. That user is custom created by the person performing the installation, and thus is not a common default that can be listed here.

**Warning:** When installing TNSR from an ISO image, the installer allows the root account to be unlocked and assigned a password. The best practice, however, is to leave the root account locked and create at least one additional administrator account using the installer. These additional accounts may use sudo to elevate privileges. Any users added to the wheel group later may also use sudo to execute commands as root.

The default behavior of the tnsr account varies by platform:

#### ISO/Bare Metal

The tnsr user is available with a default password of tnsr-default.

## **Appliances Shipped with TNSR Pre-installed**

The tnsr user is available with a default password of tnsr-default.

#### **AWS**

The tnsr account is present but restricted to key-based authentication via SSH, using a key selected when launching the TNSR instance.

#### **Azure**

The tnsr account is present but restricted to key-based authentication via SSH, using a key selected when launching the TNSR instance.

The password for the tnsr account can be reset by any other account with access to the shell and sudo. For example, the command shell sudo passwd tnsr run at a TNSR prompt will set and confirm a new password for the tnsr user. The same action may also be performed for the root account (shell sudo passwd root). As mentioned in the previous warning, it is best to leave interactive logins for root disabled.

**Warning:** Change default passwords, even randomized default passwords or passwords pre-configured when launching a cloud-based instance, after the first login. Do not leave default passwords active!

**Note:** User authentication is performed by the host OS. Though users may be created inside TNSR (*User Management*), these users are propagated to the host. To control what users may access, see *NETCONF Access Control Model (NACM)*.

# 4.2 Default TNSR Permissions

Current versions of TNSR include a default set of NACM rules. These rules allow members of group admin to have unlimited access and sets the default policies to deny. By default this group includes the users tnsr and root.

See NETCONF Access Control Model (NACM) for more information on managing access to TNSR.

# 4.3 Default Allowed Traffic

For the default behavior of allowed traffic to and from TNSR, there are two separate areas to consider:

- Traffic flowing through TNSR
- Traffic for the host OS management interface

#### 4.3.1 TNSR

There are no access lists (ACLs) in the default TNSR configuration. Thus, once TNSR is able to route traffic, all packets flow freely. See *Access Lists* for information on configuring access lists.

#### 4.3.2 Host OS

The TNSR installation configures a default set of Netfilter rules for the host OS management interface. The following traffic is allowed to pass into and out of the host operating system interfaces:

- ICMP / ICMP6
- SSH (TCP/22)
- HTTP (TCP/80)
- HTTPS (TCP/443)
- NTP (UDP/123, TCP/123)
- SNMP (UDP/161)
- UDP Traceroute (UDP ports 33434-33524 with TTL=1)

To manage host ACLs which can override this behavior, see *Host ACLs*.

**Note:** Previous versions of TNSR also included Netfilter rules granting access to services run by the dataplane (dynamic routing, IPsec, DNS, DHCP). These are no longer necessary as current versions of TNSR isolate the dataplane

and host OS services using separate network namespaces. Access to dataplane services can be controlled using TNSR ACLs.

# 4.4 Default Namespaces

Networking Namespaces enable isolated networking environments for the host OS and TNSR.

Network-related services run in the dataplane namespace, these are available via interfaces and addresses controlled by TNSR:

- BGP, OSPF, OSPF6, RIP (frr-dataplane)
- IKE/IPsec (strongswan-dataplane)
- Unbound DNS Resolver (unbound-dataplane)
- IPv4 DHCP Server (kea-dhcp4)

Management-oriented services run in the host namespace by default. As such, these services are only accessible via interfaces controlled by the host itself. These services include:

- Secure Shell (sshd)
- RESTCONF API (nginx)
- SNMP (snmpd)
- NTP (ntpd)

**Note:** When upgrading TNSR from an older version without namespaces, enabled services will also be automatically activated in the dataplane namespace.

CLI commands can also support multiple namespaces, as described in *Namespaces in TNSR CLI Commands*. The ping and traceroute commands default to the dataplane namespace; The shell command defaults to the namespace from which the TNSR CLI was launched, which is typically the host namespace.

See Networking Namespaces for details on working with TNSR namespaces.

## 4.5 Default Services

The SSH server (sshd) in the host namespace is the only service active on TNSR installation by default.

# 4.6 Default Routing and VRF Behavior

The default VRF used by TNSR is named default and has a VRF ID of 0. The default VRF is special in that it has separate route table names for IPv4 (ipv4-VRF:0) and IPv6 (ipv6-VRF:0).

The default VRF is assumed when a VRF is not explicitly specified, for example on an interface with no VRF.

#### See also:

See Virtual Routing and Forwarding for more details.

**CHAPTER** 

**FIVE** 

## **ZERO-TO-PING**

This document is a crash course in getting TNSR up and running quickly after installation. The topics included here are covered in more detail throughout the remainder of the documentation.

Each section contains a list of additional related resources with more detail in a **See Also** box. Follow these links for more information on each topic.

# 5.1 First Login

When TNSR boots, it will present a login prompt on the console (video and serial). Login at this prompt using either the default tnsr account or an administrator account created during the installation process.

**Note:** For installations from ISO and for hardware shipped with TNSR preinstalled, the default password for the tnsr user is tnsr-default. For cloud-based installs such as AWS and Azure, by default the tnsr account can only login with key-based ssh authentication. See *Default Accounts and Passwords* for more information.

The tnsr user automatically enters the TNSR CLI when used to login interactively. Manually created administrative users do not have this behavior, and using them to login interactively will result in a login shell.

Alternately, if the host OS management interface was configured in the installer, login using an SSH client connecting to that interface.

#### See also:

- Installation
- Default Accounts and Passwords

# 5.1.1 Changing the Password

The password for administrator accounts was set during the installation process, but the default tnsr account should have its password reset before making other changes.

Login to the tnsr account with the default tnsr-default password and change it using the shell passwd command from the TNSR CLI:

tnsr# shell passwd
Changing password for user tnsr.
Changing password for tnsr.
(current) UNIX password:
New password:

(continues on next page)

(continued from previous page)

Retype new password: passwd: all authentication tokens updated successfully.
tnsr#

Alternately, login in as an administrator and change the password for the default tnsr account using sudo:

tnsr# shell sudo passwd tnsr
Changing password for user tnsr.
New password:
Retype new password:
passwd: all authentication tokens updated successfully.
tnsr#

**Note:** These examples use the TNSR prompt and shell command. The same commands may be used without the shell prefix from a non-TNSR shell prompt.

**Warning:** Use a strong password for this account as it will be able to make changes to the TNSR configuration, unless restricted by a custom *NACM configuration*.

#### See also:

- Installation
- Default Accounts and Passwords
- NETCONF Access Control Model (NACM)

# 5.2 Interface Configuration

There are two types of interfaces on a TNSR system: Host OS interfaces for managing the device and dataplane interfaces which are available for use by TNSR.

# **5.2.1 Host OS Management Interface**

A host management interface may be configured manually in the installer or later in TNSR or in CentOS. See *Installation* for the full procedure to configure a host OS management interface during installation, and *Host Interfaces* for information on configuring host OS interfaces from within TNSR.

At a minimum, the host OS interface must have an IP address, subnet mask, and a default gateway configured. The default gateway is necessary so that the host OS may retrieve updates as that traffic does not flow through TNSR, but over the management interface. Additionally, other host traffic may flow through the management interface, such as the ping command from within the TNSR CLI.

If an interface was not configured for management in the installer, it will need to be manually changed back to host OS control and then configured for network access. See *Remove TNSR NIC for Host Use* for instructions on how to return an interface from TNSR back to host OS control so it can be used for management. This procedure will require rebooting the TNSR device.

Consult CentOS 8 documentation for the specifics of network configuration for other environments.

**Warning:** Once the Host OS is capable of reaching the Internet, check for updates (*Updating TNSR*) before proceeding. This ensures the security and integrity of the router before TNSR interfaces are exposed to the Internet.

#### See also:

- Installation
- Disable Host OS NICs for TNSR
- Host Interfaces
- Remove TNSR NIC for Host Use

# 5.2.2 Dataplane Interfaces

Interfaces not configured for host OS management control in the installer will be setup in such a way that they are available for use by the dataplane and thus TNSR.

To see a list of available interfaces, start the TNSR CLI (Entering the TNSR CLI) and enter dataplane dpdk dev ?:

```
tnsr# configure
tnsr(config)# dataplane dpdk dev ?
0000:00:14.0
                       Ethernet controller: Intel Corporation Ethernet
  Connection I354 (rev 03)
0000:00:14.1
                       Ethernet controller: Intel Corporation Ethernet
  Connection I354 (rev 03)
0000:00:14.2
                       Ethernet controller: Intel Corporation Ethernet
  Connection I354 (rev 03)
                       Ethernet controller: Intel Corporation Ethernet
0000:00:14.3
  Connection I354 (rev 03)
0000:03:00.0
                       Ethernet controller: Intel Corporation I211 Gigabit
  Network Connection (rev 03)
0000:04:00.0
                       Ethernet controller: Intel Corporation I211 Gigabit
  Network Connection (rev 03) ( Active Interface enp4s0 )
```

This is an ideal time to set optional custom interface names since they are difficult to change later:

```
tnsr(config)# dataplane dpdk dev 0000:00:14.1 network name WAN
tnsr(config)# dataplane dpdk dev 0000:00:14.2 network name LAN
tnsr(config)# service dataplane restart
tnsr(config)# exit
```

The custom names set in that example will be used in the remainder of this document.

**Note:** Without custom names, interfaces are named after the port speed and bus location, such as GigabitEthernet0/14/1.

#### See also:

- Installation
- Setup NICs in Dataplane
- Customizing Interface Names

# 5.3 TNSR Interfaces

Next, the interfaces inside TNSR must be configured with addresses and routing.

# 5.3.1 Optional: Access Lists

The best security practice is to filter inbound traffic so that only required traffic is allowed to pass. This step is optional, but we recommend at least applying the basic ACLs shown in this section, and then reading through *Access Lists* for additional details.

First, create an ACL to only allow DHCP client responses and ICMP inbound:

```
tnsr# configure terminal
tnsr(config)# acl internet-in
tnsr(config-acl)# rule 10
tnsr(config-acl-rule)# description Allow DHCP responses
tnsr(config-acl-rule)# action permit
tnsr(config-acl-rule)# ip-version ipv4
tnsr(config-acl-rule)# protocol udp
tnsr(config-acl-rule)# source port 67
tnsr(config-acl-rule)# destination port 68
tnsr(config-acl-rule)# exit
tnsr(config-acl)# rule 20
tnsr(config-acl-rule)# description Allow ICMP
tnsr(config-acl-rule)# action permit
tnsr(config-acl-rule)# ip-version ipv4
tnsr(config-acl-rule)# protocol icmp
tnsr(config-acl-rule)# exit
tnsr(config-acl)# exit
```

Next, create an ACL to reflect all outbound connections so return traffic is automatically permitted inbound:

```
tnsr(config)# acl internet-out
tnsr(config-acl)# rule 10
tnsr(config-acl-rule)# description Reflect all Outbound
tnsr(config-acl-rule)# action reflect
tnsr(config-acl-rule)# ip-version ipv4
tnsr(config-acl-rule)# exit
tnsr(config-acl)# exit
```

Finally, configure these ACLs on the interface connected to the Internet:

```
tnsr(config)# int WAN
tnsr(config-interface)# access-list input acl internet-in sequence 10
tnsr(config-interface)# access-list output acl internet-out sequence 10
tnsr(config-interface)# exit
tnsr(config)# exit
```

#### See also:

• Access Lists

## 5.3.2 WAN DHCP Client

In this example, WAN will be set as a DHCP client and configured as the outside NAT interface:

```
tnsr# configure terminal
tnsr(config)# interface WAN
tnsr(config-interface)# description Internet
tnsr(config-interface)# dhcp client ipv4
tnsr(config-interface)# enable
tnsr(config-interface)# ip nat outside
tnsr(config-interface)# exit
tnsr(config)# exit
```

#### See also:

- DHCP Client Example
- Configure Interfaces

### 5.3.3 LAN Interface

Next, configure an address for the internal network and set it as the inside NAT interface:

```
tnsr(config)# interface LAN
tnsr(config-interface)# ip address 172.16.1.1/24
tnsr(config-interface)# description Local Network
tnsr(config-interface)# ip nat inside
tnsr(config-interface)# enable
tnsr(config-interface)# exit
```

#### See also:

• Configure Interfaces

## **5.4 NAT**

Configure TNSR to use the WAN interface address for NAT, and enable NAT forwarding:

```
tnsr(config)# nat pool interface WAN
tnsr(config)# nat global-options nat44 forwarding true
```

#### See also:

- Network Address Translation
- NAT Pool Addresses
- NAT Forwarding

# 5.5 DHCP Server

Setup a basic DHCP server on the LAN side to hand out addresses, also instruct clients to use TNSR as their gateway and DNS server.

```
tnsr(config)# dhcp4 server
tnsr(config-kea-dhcp4)# description LAN DHCP Server
tnsr(config-kea-dhcp4)# interface listen LAN
tnsr(config-kea-dhcp4)# subnet 172.16.1.0/24
tnsr(config-kea-subnet4)# pool 172.16.1.100-172.16.1.245
tnsr(config-kea-subnet4-pool)# exit
tnsr(config-kea-subnet4)# interface LAN
tnsr(config-kea-subnet4)# option domain-name-servers
tnsr(config-kea-subnet4-opt)# data 172.16.1.1
tnsr(config-kea-subnet4-opt)# exit
tnsr(config-kea-subnet4)# option routers
tnsr(config-kea-subnet4-opt)# data 172.16.1.1
tnsr(config-kea-subnet4-opt)# exit
tnsr(config-kea-subnet4)# exit
tnsr(config-kea-dhcp4)# exit
tnsr(config)# dhcp4 enable
```

#### See also:

• Dynamic Host Configuration Protocol

# 5.6 DNS Server

Configure TNSR to act as a DNS server for local clients, using upstream forwarding DNS servers of 8.8.8.8 and 8.8.4.4:

```
tnsr# configure
tnsr(config)# unbound server
tnsr(config-unbound)# interface 127.0.0.1
tnsr(config-unbound)# interface 172.16.1.1
tnsr(config-unbound)# access-control 172.16.1.0/24 allow
tnsr(config-unbound)# forward-zone .
tnsr(config-unbound-fwd-zone)# nameserver address 8.8.8.8
tnsr(config-unbound-fwd-zone)# nameserver address 8.8.4.4
tnsr(config-unbound-fwd-zone)# exit
tnsr(config-unbound)# exit
tnsr(config)# unbound enable
```

Configure the DNS Resolver behavior of the TNSR dataplane network namespace to use unbound as its DNS server

```
tnsr(config)# system dns-resolver dataplane
tnsr(config-dns-resolver)# server 127.0.0.1
tnsr(config-dns-resolver)# exit
```

Configure the DNS Resolver behavior of the host operating system to use the chosen upstream forwarding DNS servers directly, since the host namespace cannot access unbound running in the dataplane namespace:

```
tnsr(config)# system dns-resolver host
tnsr(config-dns-resolver)# server 8.8.8.8
tnsr(config-dns-resolver)# server 8.8.4.4
tnsr(config-dns-resolver)# exit
```

**Note:** The DNS resolution behavior of both namespaces may be left at the default values which will use the DNS servers provided by DHCP.

#### See also:

- DNS Resolver
- System DNS Resolution Behavior

# **5.7 Ping**

#### 5.7.1 From TNSR

The TNSR CLI includes a ping utility which will send an ICMP echo request to a target. This utility can operate in either the host or dataplane namespace (*Networking Namespaces*), and defaults to using the dataplane namespace.

```
tnsr# ping 203.0.113.1
PING 203.0.113.1 (203.0.113.1) 56(84) bytes of data.
64 bytes from 203.0.113.1: icmp_seq=1 ttl=64 time=0.700 ms
64 bytes from 203.0.113.1: icmp_seq=2 ttl=64 time=0.353 ms
64 bytes from 203.0.113.1: icmp_seq=3 ttl=64 time=0.590 ms
64 bytes from 203.0.113.1: icmp_seq=4 ttl=64 time=0.261 ms
64 bytes from 203.0.113.1: icmp_seq=5 ttl=64 time=0.395 ms
64 bytes from 203.0.113.1: icmp_seq=5 ttl=64 time=0.598 ms
64 bytes from 203.0.113.1: icmp_seq=6 ttl=64 time=0.598 ms
64 bytes from 203.0.113.1: icmp_seq=7 ttl=64 time=0.490 ms
64 bytes from 203.0.113.1: icmp_seq=8 ttl=64 time=0.790 ms
64 bytes from 203.0.113.1: icmp_seq=9 ttl=64 time=0.155 ms
64 bytes from 203.0.113.1: icmp_seq=9 ttl=64 time=0.430 ms
--- 203.0.113.1 ping statistics ---
10 packets transmitted, 10 received, 0% packet loss, time 9001ms
rtt min/avg/max/mdev = 0.155/0.476/0.790/0.187 ms
```

Note: This is equivalent to dataplane ping 203.0.113.1 since the dataplane namespace is the default.

To ping from the host namespace, using the host OS environment and routing, specify the host namespace before the command:

```
tnsr# host ping 198.51.100.1
PING 198.51.100.1 (198.51.100.1) 56(84) bytes of data.
64 bytes from 198.51.100.1: icmp_seq=1 ttl=64 time=0.142 ms
64 bytes from 198.51.100.1: icmp_seq=2 ttl=64 time=0.109 ms
64 bytes from 198.51.100.1: icmp_seq=3 ttl=64 time=0.126 ms
64 bytes from 198.51.100.1: icmp_seq=4 ttl=64 time=0.110 ms
```

(continues on next page)

(continued from previous page)

```
64 bytes from 198.51.100.1: icmp_seq=5 ttl=64 time=0.109 ms
64 bytes from 198.51.100.1: icmp_seq=6 ttl=64 time=0.120 ms
64 bytes from 198.51.100.1: icmp_seq=7 ttl=64 time=0.100 ms
64 bytes from 198.51.100.1: icmp_seq=8 ttl=64 time=0.086 ms
64 bytes from 198.51.100.1: icmp_seq=9 ttl=64 time=0.087 ms
64 bytes from 198.51.100.1: icmp_seq=10 ttl=64 time=0.088 ms

--- 198.51.100.1 ping statistics ---
10 packets transmitted, 10 received, 0% packet loss, time 8999ms
rtt min/avg/max/mdev = 0.086/0.107/0.142/0.021 ms
```

#### See also:

• Diagnostic Utilities

## 5.7.2 From LAN Client

At this stage a LAN client will be able to connect to the network (port or switch) connected to the LAN interface. It can pull an IP address and other configuration via DHCP, resolve domain names via DNS, and reach hosts beyond TNSR using it as a gateway.

A ping executed on a client will flow through TNSR and replies will return.

# 5.8 Save the TNSR Configuration

TNSR maintains three separate *configuration databases*: startup, candidate, and running. The running copy is the active configuration. TNSR loads the startup copy at boot time.

To ensure the expected configuration is loaded when TNSR is rebooted, copy the running configuration to the startup configuration after making changes:

```
tnsr# configure
tnsr(config)# configuration copy running startup
```

Optionally, create a backup copy of the configuration which can be loaded later if necessary:

```
tnsr(config)# configuration save running backup.xml
```

#### See also:

- Configuration Database
- Configuration Backups

# 5.9 Next Steps

From here, click the **Next** button at the bottom of the page to continue on to the next section of the documentation, or choose a topic from the table of contents to the left.

Other suggested next steps include:

- Configure updates (Business versions only)
- See more practical examples, such as setting up the RESTCONF API
- Configure *IPsec tunnels*
- Configure time synchronization

**CHAPTER** 

SIX

# **COMMAND LINE BASICS**

The TNSR command line interface (CLI) may seem familiar to administrators who are familiar the CLI of other routers or networking equipment. However, the specific behavior and structure of the TNSR CLI differs in several aspects.

**Tip:** For a full TNSR CLI command reference, visit *Commands*.

# 6.1 Working in the TNSR CLI

# **6.1.1 Command Prompt**

The TNSR CLI command prompt has a several components:

```
<hostname> tnsr<(mode)># <user input>
```

These components are:

#### hostname

The fully qualified hostname of the router.

## mode

This section of the prompt changes depending on the current mode to indicate that a different subset of commands is available.

#### See also:

For a list of modes and prompt strings, see *Mode List*.

#### user input

This area is where a user enters commands and other input.

In this brief example, the router hostname is router, and the mode section of the prompt is shown changing when a command enters or exits a mode.

```
router tnsr# configure
router tnsr(config)# interface GigabitEthernet3/0/0
router tnsr(config-interface)# description Management
router tnsr(config-interface)# exit
router tnsr(config)# exit
router tnsr#
```

# 6.1.2 Command History

The TNSR CLI stores the last 300 commands across sessions. This command history is kept in ~/.tnsr\_history.

The command history is accessed by pressing Ctrl-P (previous command), Ctrl-N (next command), or by using the up and down arrow keys.

The number of commands stored by TNSR can be controlled by the cli history-config lines <count> command. To restore the default value, use no cli history-config lines.

This behavior may also be disabled by the cli history-config disable or no cli history-config enable commands. Use cli history-config enable to turn it back on.

# 6.1.3 Autocomplete

The TNSR CLI supports case-sensitive tab expansion and prediction for input to speed up interactive work. For example, the first few letters of a command or entity may be typed, depending on context, and then pressing the tab key will complete a portion or all of the remaining input where possible. Additionally, in cases when there is an existing entry or only one possible choice, pressing tab will automatically insert the entire entry. Commands or entities may also be shortened provided the input is not ambiguous.

**Tip:** Press ? to show possible completions of the current command when in the middle of a word, or press it between words to show the next available parameter (*Finding Help*).

# 6.1.4 Keyboard Shortcuts

The TNSR CLI supports several CLI navigation and editing key combinations, including:

| Command                  | Keys                 |
|--------------------------|----------------------|
| Previous History Command | Ctrl-P or up arrow   |
| Next History Command     | Ctrl-N or down arrow |
| Erase Character          | Backspace or Ctrl-H  |
| Erase Word               | Ctrl-W               |
| Cursor to Start of Line  | Ctrl-A               |
| Cursor to End of Line    | Ctrl-E               |
| Clear and Redraw Screen  | Ctrl-L               |
| Exit the CLI             | Ctrl-D               |
| Context-Sensitive Help   | ?                    |

# 6.2 Finding Help

The CLI includes context-sensitive help. At any point, enter a ? and TNSR will print a list of available commands or keywords that are valid in the current context. Enter a space before the ? to ensure correct context.

Additionally, the help command can be issued in any mode. There are three variations:

#### help, help commands

These are equivalent and print a list of available commands in the current mode.

#### help mode

Prints information about the current mode, including whether or not exiting the mode will cause a commit (*Configuration Database*).

# 6.3 Starting TNSR

The services required by TNSR to run are enabled by the installer, and they will automatically start at boot time. There is no need to manually stop or start TNSR services during normal operation.

# 6.3.1 TNSR Service Relationships

TNSR requires the vpp, clixon-backend, and clixon-restconf services.

**Note:** TNSR may require additional services depending on features enabled by the TNSR configuration. These will be automatically managed as needed.

# 6.3.2 Manual TNSR Service Operations

Stop TNSR services:

\$ sudo tnsrctl stop

Start TNSR services:

\$ sudo tnsrctl start

Restarting TNSR services if they are already running:

\$ sudo tnsrctl restart

View TNSR service status (can be run as any user):

\$ tnsrctl status

These services are all daemons and not interactive. To configure TNSR, the administrator must initiate the TNSR CLI separately, as described in *Entering the TNSR CLI*.

# 6.4 Entering the TNSR CLI

The TNSR CLI can be started a few different ways. The command to start the CLI is /usr/bin/clixon\_cli, but the exact method varies, as discussed in this section.

When started, the TNSR CLI will print the hostname followed by the prompt:

tnsr#

From that prompt, commands can be entered to view status information or perform other tasks. Throughout this documentation, the router hostname will typically be omitted unless it is required for clarification.

# 6.4.1 Using the tnsr account

TNSR includes a tnsr user by default, and this user will automatically load the TNSR CLI at login. To take advantage of this user, login to it directly using ssh, or switch to it using sudo or su from another account.

The behavior of the tnsr account varies by platform, and its password can be reset using any account with access to sudo (See *Default Accounts and Passwords*).

To switch from another user to the tnsr user, use sudo:

```
$ sudo su - tnsr
```

Alternately, use su and enter the password for the tnsr user:

```
$ su - tnsr
Password:
```

# 6.4.2 Using another account

The TNSR CLI can also be started manually from any user.

This command will start the TNSR CLI as the current user, which is ideal to use in combination with NACM:

```
$ /usr/bin/clixon_cli
```

# 6.4.3 Using root

This command will start the TNSR CLI as root, which generally should be avoided unless absolutely necessary (for example, recovering from a flawed NACM configuration):

```
$ sudo /usr/bin/clixon_cli
```

#### 6.4.4 Current User

From inside TNSR, check the current user as seen by TNSR with whoami:

```
tnsr# whoami
real UID/GID: 996/992
effective UID/GID: 996/992
user name: tnsr
home dir: /var/lib/tnsr
shell: /bin/bash
```

## 6.4.5 Shell Alias

For convenience, the command to launch the TNSR CLI can be added to an alias in the shell. For example, the following line can be added to ~/.bashrc to run TNSR as the current user:

alias tnsrcli='/usr/bin/clixon\_cli'

**Note:** The changes to ~/.bashrc will not take effect immediately. Either logout and login again, or source the file by running source ~/.bashrc or . ~/.bashrc.

Then the TNSR CLI may be accessed using the alias from the shell, tnsrcli.

# 6.5 Configuration Database

TNSR maintains three separate configuration databases: startup, candidate, and running. These files are stored as XML in plain text files.

## startup

The configuration loaded when the host boots up.

**Note:** A restart of TNSR services is not the same as a reboot. If, for example, the clixon services are restarted, TNSR will still be using the running database.

### candidate

An in-process potential configuration that exists while the TNSR configuration is being actively edited. When committed, this configuration will be accepted as the running configuration by TNSR if it is free of errors.

### running

The active running configuration, which reflects the current state of TNSR.

**Note:** These databases are located in /var/tnsr/ on the host, but these files are not intended to be accessed outside of TNSR.

The configuration database is managed using the configuration command from within config mode.

## 6.5.1 Saving the Configuration

For changes to persist between reboots of the TNSR host, the running configuration must be copied to the startup configuration as shown in this example:

tnsr# configure

tnsr(config)# configuration copy running startup

## 6.5.2 Viewing the Configuration

To view the configuration databases, use the show configuration command followed by the database name, for example:

```
tnsr# show configuration running
```

or:

```
tnsr# show conf run
```

The default output is XML, but the configuration may also be printed in json format by adding json to the end of the command.

# 6.5.3 Reverting to the Startup Configuration

TNSR can also revert to the previously saved startup configuration to remove undesirable changes to the running configuration, should a regression in behavior occur.

For example:

```
tnsr# configure
tnsr(config)# configuration copy startup candidate
tnsr(config)# configuration candidate commit
tnsr(config)# exit
```

**Warning:** It is not possible to copy the startup configuration directly to the running configuration as that will not result in the settings being active. The configuration must be committed after copying to the candidate.

# 6.5.4 Configuration Database Commands

These brief examples show other available configuration database management commands.

Delete the candidate database entirely, which if committed will leave TNSR with an empty configuration:

```
tnsr(config)# configuration candidate clear
```

Commit changes made to the candidate database, which if successful will become the running database:

```
tnsr(config)# configuration candidate commit
```

Discard the current candidate database to remove a change that has failed to validate, returning to the running configuration without the attempted changes:

```
tnsr(config)# configuration candidate discard
```

Attempt to validate the current candidate configuration to locate errors:

```
tnsr(config)# configuration candidate validate
```

Load a file from the host into the candidate database. The contents of the file can replace the candidate entirely, or merge a new section into an existing configuration. After loading, the candidate must be committed manually.

```
tnsr(config)# configuration candidate load <filename> [(replace|merge)]
```

Copy the candidate configuration to the startup configuration:

```
tnsr(config)# configuration copy candidate startup
```

Copy the running configuration to either the candidate or startup configuration:

```
tnsr(config)# configuration copy running (candidate|startup)
```

Copy the startup configuration to the candidate configuration:

```
tnsr(config)# configuration copy startup candidate
```

Save either the candidate or running configuration to a file on the host.

```
tnsr(config)# configuration save (candidate|running) <filename>
```

While not a configuration database command directly, the TNSR CLI automatically discards the candidate database if it fails to validate. This behavior can be changed using the following command:

```
tnsr(config)# no cli option auto-discard
```

# 6.6 Configuration Mode

After starting the TNSR CLI, the administrator is in basic mode and not configuration mode. To enter configuration mode, enter the configure command. This command may be abbreviated to config and it is also acceptable to write terminal after, as a convenience for administrators familiar with IOS who type it out of habit.

All of the following commands are equivalent:

```
tnsr# configure
tnsr# configure terminal
tnsr# config
tnsr# conf t
```

After entering any **one** of the above commands, the prompt changes to reflect the new configuration mode:

```
tnsr# configure
tnsr(config)#
```

After entering other configuration commands, the new configuration is stored in the candidate database (*Configuration Database*). A candidate database may be committed either when all of the required information is present, or when exiting the current context. Some commands are committed immediately.

## 6.6.1 Navigating Configuration Modes

Certain commands in configuration mode enter other modes, for example, the interface command will enter config-interface mode when used on an existing interface:

```
tnsr(config)# interface GigabitEthernet3/0/0
tnsr(config-interface)#
```

To leave a mode, use the exit command. This will return to the previous, lower mode:

```
tnsr(config-interface)# exit
tnsr(config)#
```

From config mode, using exit will return to basic mode:

```
tnsr(config)# exit
tnsr#
```

From any mode, the exit command may be repeated until the prompt returns to basic mode.

At that point, if no errors have been encountered by TNSR, all changes will have been committed to the running database. If an error occurs, TNSR will print a message indicating the problem. Solving such problems is covered in *Troubleshooting* later in this section.

# 6.6.2 Removing Configuration Items

Items are removed or negated using no, followed by the option to remove. For example, to remove an interface description:

```
tnsr(config)# interface GigabitEthernet0/14/1
tnsr(config-interface)# no description
```

In this case, since there is only one description, removing the the description does not require the existing content of that option. In most cases, the no command only requires enough parameters to uniquely identify an entry to be removed or negated.

In certain cases, a partial command may remove multiple items or may be used as a shorthand method of removing a longer entry when the details do not uniquely identify an entry.

For example, this command removes one input ACL from an interface:

```
tnsr(config-interface)# no access-list input acl idsblock
```

Where this shorter version will remove all input ACL entries on an interface:

```
tnsr(config-interface)# no access-list input acl
```

Finally, this form would remove all ACLs of any type from an interface:

```
tnsr(config-interface)# no access-list
```

The ? help command (*Finding Help*) is useful in determining when these actions are possible. For example, the CLI will show <cr>> ("carriage return") as an available keyword when testing a command:

```
tnsr(config-interface)# no access-list ?

<cr>
acl ACL Rule
input ACL applies to ingress packets
macip MACIP Rule
output ACL applies to egress packets
```

Since the help request printed <cr>> among the choices, the command may be completed by pressing Enter.

## **Interactive Large Delete Confirmation**

When performing a delete operation in sensitive areas, TNSR checks the size of the pending change when exiting a mode or committing configuration changes. This feature prevents accidental removal of significant sections of the router configuration.

If TNSR considers a change too large to happen automatically, such as removing the entire OSPF configuration, then TNSR will prompt for confirmation before proceeding.

This feature is disabled by default, but may be enabled as follows:

```
tnsr# configure
tnsr(config)# cli option check-delete-thresholds
```

To disable the feature, precede it with no:

```
tnsr# configure
tnsr(config)# no cli option check-delete-thresholds
```

For example, with the feature enabled, attempting to make a large change results in a confirmation prompt:

```
tnsr(config)# route dynamic ospf
tnsr(config-frr-ospf)# no server
Really delete that? [yes/no]: y
tnsr(config-frr-ospf)#
```

# 6.6.3 Troubleshooting

If a change to the candidate database fails a validation check or application of the change to the system fails for some reason, it is discarded automatically by default. TNSR resets the candidate database to the current contents of the running database to avoid further attempts to apply the faulty configuration contained in the candidate database.

This automatic behavior can be changed, however, in cases where power users want more control to troubleshoot failed configuration transactions:

```
tnsr# configure
tnsr(config)# no cli option auto-discard
```

When auto-discard is disabled, if a configuration commit fails the candidate database retains the faulty configuration data. Further configuration commands may apply additional changes to the candidate database. However, until the configuration data which caused the failure is removed or set to a value which can be successfully applied, no further commit will succeed.

Disabling the auto-discard feature only persists for the duration of the current CLI session in which it was disabled. At the start of a new CLI session, auto-discard will again be enabled by default.

To view the status of the auto-discard option, use show cli:

```
tnsr# show cli
Discard erred candidate database: true
```

A faulty candidate can be viewed with the show configuration candidate command, as described in *Configuration Database* 

There are three approaches to rectify this situation:

- Issue alternate commands that directly correct the faulty configuration.
- Abandon the attempted configuration:

```
tnsr# configure
tnsr(config)# configuration candidate discard
```

• Remove the fault from the candidate configuration by reverting to the running configuration:

```
tnsr# configure
tnsr(config)# configuration copy running candidate
tnsr(config)# configuration candidate commit
```

# 6.7 Configuration Backups

The candidate and running databases can be saved to or loaded from files in the host OS. This can be used to make backups, copy configurations to other routers, or similar purposes.

**Warning:** This procedure only backs up the configuration database. It does not back up other important files such as PKI entries (Certificate Authorities, Certificates, Keys) from /etc/pki/tls/tnsr/. Copy those files, and any other modified files such as custom scripts and shell configuration files, outside of TNSR as described in *Backups Outside of TNSR*.

The filenames can take an absolute path and filename, or the path may be omitted to save the file in the directory from which the TNSR CLI was invoked by the administrator. When saving, this file must be writable by the TNSR backend daemon. When loading, this file must be readable by the TNSR backend daemon.

**Tip:** The best practice is to store backup configuration files in a secure location to prevent unauthorized access to sensitive information.

Saving the running configuration as a backup:

```
tnsr# config
tnsr(config)# configuration save running backup.xml
```

Loading a configuration file from a backup:

```
tnsr# config
tnsr(config)# configuration candidate load backup.xml
tnsr(config)# configuration candidate commit
```

## 6.7.1 Backups Outside of TNSR

The previous procedure creates and restores the configuration from within the TNSR CLI. In certain cases that method may not be viable, such as when the configuration from an older version of TNSR must be updated (*Updating the Configuration Database*).

In these cases, the TNSR configuration database files in /var/tnsr may be accessed directly.

**Warning:** Unlike operations performed within TNSR, these actions must be performed with elevated privileges, either by the root account or using sudo.

**Warning:** This procedure only backs up the configuration database. It does not back up other important files such as PKI entries (Certificate Authorities, Certificates, Keys) from /etc/pki/tls/tnsr/. Copy those files, and any other modified files such as custom scripts and shell configuration files, using the same method described here.

To make a configuration backup of the running database:

```
$ sudo cp -p /var/tnsr/running_db ~/backup.xml
```

**Warning:** The configuration database files may be read while TNSR is running, but TNSR must be stopped when making changes.

To restore a backup to the running and startup databases:

```
$ sudo tnsrctl stop
$ sudo cp -p ~/backup.xml /var/tnsr/running_db
$ sudo cp -p /var/tnsr/running_db /var/tnsr/startup_db
$ sudo tnsrctl start
```

# 6.8 Viewing Status Information

Status information can be viewed using the show command from either basic or configuration mode.

For a full list of possible show commands, enter show ?:

```
tnsr# show ?
 acl
                        Access Control Lists
 bfd
                        Bidirectional Forwarding Detection
 cli
                        State of per-session CLI options
 clock
                        Show the current system date and time
                        Config DB configuration state
 configuration
 dslite
                        DS-Lite
                        GRE tunnels
 gre
 history-config
                        Show history configuration
                        Host information
 host
 http
                        HTTP
 interface
                        Interface details
```

(continues on next page)

(continued from previous page)

ipsec IPsec Kea/DHCP

macip MACIP Access Control Lists

map MAP-E/MAP-T nacm NACM data

nat Network Address Translation

neighbor Neighbors (ARP/NDP)

ntp NTP

packet-counters Packet statistic and error counters

route Show routing info.
span SPAN mirrors
sysctl Sysctl parameters
system System information

unbound Unbound DNS

version Show version of system components

vxlan VXLAN tunnels

tnsr# show version Version: tnsr-v19.02-1

Build timestamp: Thu Feb 21 17:12:00 2019 CST

Git Commit: 0x40204091

# 6.9 Networking Namespaces

The host OS and TNSR use separate network namespaces to isolate their networking functions, as covered in *TNSR Architecture*. These are the dataplane namespace and the host namespace. The dataplane namespace is for the networking environment managed by TNSR, and the host namespace is for the networking environment managed by the host operating system. These two namespaces are isolated from one another and cannot communicate directly without manually creating a link or routing between them.

## **6.9.1 TNSR Service Namespaces**

Services on TNSR can run in the host namespace, the dataplane namespace, or both, depending on the nature of the service.

Network-related services such as dynamic routing daemons (BGP, OSPF, OSPF6, RIP), Unbound, DHCP Server, and IPsec run only in the dataplane namespace.

Management-oriented services such as SSH, the RESTCONF API, and SNMP run in the host namespace by default, but these services are capable of running in both namespaces at the same time using separate instances.

The NTP daemon can run in either namespace, but cannot be active in both at once.

## See also:

See *Service Control* for information on controlling services in multiple namespaces, and *Default Namespaces* for a full list of default namespaces used by TNSR services.

## 6.9.2 Namespaces in TNSR CLI Commands

TNSR commands which can operate in multiple namespaces will support a namespace parameter (Either host or dataplane) prefixed before the command. To see a list of these commands, enter the namespace name followed by ? from master mode:

tnsr# host ?

ping Send ICMP echo
shell Invoke shell or run a command
traceroute Determine path to destination
tnsr# dataplane ?

ping Send ICMP echo
shell Invoke shell or run a command
traceroute Determine path to destination

The remainder of the command parameters are the same.

**Note:** The ping and traceroute commands default to the dataplane namespace if the parameter is omitted; The shell command defaults to the host namespace.

Configuration commands for items which support multiple namespaces are called out throughout the documentation where appropriate. Typically these will have either a namespace parameter or command, depending on the service and mode.

# 6.9.3 Namespaces in Shell Commands

When operating in a shell on the TNSR device, commands can be run in the current namespace or the dataplane namespace. Outside of TNSR, the shell defaults to the host namespace. When starting a shell through the TNSR CLI with the shell command, the default is the namespace from which the TNSR CLI was launched. This is typically the host namespace unless clixon\_cli was manually launched in the dataplane namespace.

A shell can be started in a specific namespace as mentioned previously in *Namespaces in TNSR CLI Commands*. For example, using dataplane shell starts a shell where all commands are executed in the dataplane namespace.

When using a host namespace shell, specific commands may be executed in the dataplane namespace in two ways.

### sudo ip netns exec dataplane <command>

This method requires elevated privileges using sudo or to be run from a shell as root.

#### dp-exec <command>

TNSR includes a convenience launcher program, dp-exec, which may be run by any user and executes the given command in the dataplane namespace as the current user.

**Warning:** While commands may be run in the dataplane namespace from a host namespace shell, commands cannot be run in the host namespace from within a dataplane shell.

Similarly, if the TNSR CLI (clixon\_cli) is started in the dataplane namespace using one of the above methods, it is not possible to run commands in the host namespace.

# 6.10 Service Control

Services controlled directly by TNSR can be restarted from within the TNSR CLI in configuration mode.

To control a service, use the service command as follows:

#### name

The name of the service to configure. Must be one of:

```
backend
```

Configuration backend (clixon\_backend)

#### bgp

BGP routing (bgpd, zebra)

# dataplane

Dataplane (vpp)

## dhcp

DHCP (kea)

### http

HTTP for RESTCONF API (nginx)

#### ike

IKE daemon for IPsec (charon)

### ntp

Time service (ntpd)

#### ospf

OSPF Routing (ospfd, zebra)

## ospf6

OSPF6 Routing (ospf6d, zebra)

## prometheus

Prometheus exporter (vpp\_prometheus\_export)

#### restcon

RESTCONF API (clixon\_restconf)

### rip

RIP Routing (ripd, zebra)

## snmp

SNMP Server (snmpd)

#### ssh

Secure Shell server (sshd)

## unbound

DNS Resolver (unbound)

### namespace

Services which are capable of running in more than one namespace (*Networking Namespaces*) take the namespace as a second parameter. The namespace can be:

#### dataplane

Control the service instance running in the dataplane namespace This service will be reachable on interfaces and addresses managed by TNSR.

#### host

Control the service instance running in the host OS namespace. This service will be reachable on interfaces and addresses managed by the host OS.

### action

The action to take on the service. Must be one of:

#### start

Start the service if it is not already running.

#### stop

Stop the service if it is currently running.

#### restart

Stop and restart the service, or start the service if it is not running. This action is not available for the *dhcp* service.

#### reload

Reload the service configuration without restarting. This action is available for the *dhcp* and *unbound* services.

#### status

Show the current status of the service daemon(s) and the last few log entries.

#### coredump (enable|disable)

Enable or disable core dumps, which are generated if the service encounters a problem. See *Diagnosing Service Issues*.

# 6.11 Diagnostic Utilities

The TNSR CLI includes convenience utilities for testing connectivity.

## 6.11.1 Diagnostic Routing Behavior

The utilities in this section behave the same with regard to routing. They can operate in either the host or dataplane namespace (*Networking Namespaces*), and default to using the dataplane namespace so the tests will run using the same networking environment as TNSR.

Test packets will follow the routing table available in the namespace.

## 6.11.2 Ping

To perform a basic ICMP echo request, use the ping command:

tnsr# ping <destination host>

TNSR will send 10 ICMP echo requests to the destination host using the dataplane namespace, waiting a maximum of 12 seconds for a reply.

The ping command supports a number of additional parameters which alter its behavior:

```
tnsr# [(host|dataplane)] ping (<dest-host>|<dest-ip>) [ipv4|ipv6]
        [interface <if-name>] [source <src-addr>] [count <count>]
        [packet-size <bytes>] [ttl <ttl-hops>] [timeout <wait-sec>]
```

### host|dataplane

The namespace (Networking Namespaces) in which the command will run.

#### dest-host|dest-ip

The target of the ICMP echo request. This may be a hostname, IPv4 IP address, or IPv6 IP address.

## ipv4|ipv6

When a hostname is used for the destination, this parameter controls the address family used for the ICMP echo request when the DNS response for the hostname contains both IPv4 (A) and IPv6 (AAAA) records.

#### interface

The TNSR interface from which the ICMP echo requests will originate.

#### source

The source IP address for the ICMP echo requests. If omitted, an address will be automatically selected on the interface through which the packet will exit toward the target.

#### count

The number of ICMP echo requests to send. Default value is 10.

#### packet-size

The size of of the ICMP echo request payload, not counting header information. Default value is 56.

ttl

The Time To Live/Hop Limit value for ICMP echo requests, which can limit how far they may travel across the network. Default value is 121 hops.

### timeout

The total time to wait for the command to complete.

#### 6.11.3 Traceroute

To perform a network routing trace to a destination host, use the traceroute command:

```
tnsr# traceroute <destination host>
```

As with the ping command, there several additional parameters to change the behavior of the trace:

```
tnsr# [(host|dataplane)] traceroute (<dest-host>|<dest-ip>) [ipv4|ipv6]
        [interface <if-name>] [source <src-addr>] [packet-size <bytes>]
        [no-dns] [timeout <seconds>] [ttl <ttl-hos>] [waittime <wait-sec>]
```

Most parameters are the same as those found in ping (*Ping*). Only the items that differ are as follows:

### no-dns

Do not attempt to use DNS to reverse resolve hosts that respond to probes.

#### waittime

Amount of time the command will wait for individual probe responses to return.

**Warning:** The traceroute command requires /usr/bin/traceroute to be present in the base operating system. The TNSR package set includes a dependency which will automatically install a package for traceroute. It may also be installed manually using sudo dnf install -y traceroute or a similar command, depending on the host OS package management configuration.

# 6.12 Basic System Information

The TNSR CLI can set several basic elements about the system itself, which also serves as a good introduction to making changes on TNSR. These settings are made in config mode.

**Tip:** These values are also propagated to SNMP, if configured. See *Simple Network Management Protocol* for information on setting up SNMP.

The following parameters are available:

### system contact <text>

System contact information, such as an e-mail address or telephone number (sysContact in SNMP).

#### system description <text>

A brief description of this TNSR instance, for example its role or other identifying information (sysDescr in SNMP).

#### system location <text>

The location of this TNSR instance, for example a physical location such as a building name, room number, rack number/position, or VM host (sysLocation in SNMP).

#### system name <text>

The hostname of this TNSR instance (sysName in SNMP).

**Warning:** This setting also changes the hostname in the host operating system to match, replacing any previously configured hostname.

This example shows how to set the above parameters, starting from master mode:

```
gw tnsr# configure
gw tnsr(config)# system contact support@example.com
gw tnsr(config)# system description TNSR Lab Router
gw tnsr(config)# system location HQ MDF/Rack 2 Top
gw tnsr(config)# system name labrtr01
labrtr01 tnsr(config)# exit
```

To view the values of these parameters, along with uptime and memory usage, use the show system command from either master or config mode:

```
labrtr01 tnsr# show system
   description: TNSR Lab Router
   contact: support@example.com
   name: labrtr01
   location: HQ MDF/Rack 2 Top
System Parameters:
```

(continues on next page)

(continued from previous page)

```
object-id: 1.3.6.1.4.1.13644
   uptime: 1303615 seconds
    total-ram: 8004488 KiB
    free-ram: 3236820 KiB
   total-swap: 2932732 KiB
    free-swap: 2932732 KiB
Platform:
   os-name: Linux
   os-release: 3.10.0-957.21.3.el7.x86_64
   os-version: CentOS Linux release 7.6.1810 (Core)
   machine: x86_64
Product:
   product-vendor: Netgate
   product-name: TNSR
   product-model: x
   product-serial: 0
```

# 6.12.1 System DNS Resolution Behavior

The way TNSR and the host OS resolve hostnames via DNS can be fine-tuned if necessary. DNS resolution behavior has a separate configuration for each namespace (*Networking Namespaces*).

The default behavior in each namespace depends on the interface configuration. For example, if an interface is configured for DHCP, the DNS server supplied by the DHCP server will be used automatically.

DNS resolution behavior is configured using the system dns-resolver <namespace> command, which enters config-dns-resolver mode. In that mode, the following commands are available:

## server <ip-addr>

Configures a DNS server IP address to be used as a forwarding DNS server in this namespace. This command may be repeated multiple times to configure multiple servers.

### search <domain>

Configures a search domain, which is appended to hostnames without a domain name if a result is not found. This command may be repeated multiple times to configure multiple search domains.

#### **DNS Resolution Examples**

If *Unbound* is active and allows queries from 127.0.0.1, then the dataplane can be configured to use it as a DNS server:

```
tnsr(config)# system dns-resolver dataplane
tnsr(config-dns-resolver)# server 127.0.0.1
tnsr(config-dns-resolver)# exit
```

Since the host namespace cannot access unbound running in the dataplane namespace, it must use a different external DNS server. Configure the host operating system namespace to use specific forwarding DNS servers directly as follows:

```
tnsr(config)# system dns-resolver host
tnsr(config-dns-resolver)# server 8.8.8.8
tnsr(config-dns-resolver)# server 8.8.4.4
tnsr(config-dns-resolver)# exit
```

# 6.13 Rebooting the Router

The reboot command, available in config mode, initiates an operating system reboot. This is equivalent to using the shutdown -r command from a shell prompt.

**Warning:** This action will cause an outage until the system fully restarts.

The general form of the reboot command is:

```
tnsr(config)# reboot (now|<minutes>) [force]
tnsr(config)# reboot cancel
```

The command has a few available options to control its behavior:

#### now

Prompts for confirmation and then immediately initiates a reboot.

#### <minutes>

Prompts for confirmation and then schedules a reboot for the given number of minutes in the future.

#### force

Modifies either the now or <minutes> format commands to run without confirmation.

#### cancel

Cancels a previously scheduled reboot.

**CHAPTER** 

SEVEN

# **BASIC CONFIGURATION**

Now that TNSR is installed, it needs additional manual setup.

**Note:** This section assumes TNSR was installed as described in *Installation*. Devices pre-loaded with TNSR by Netgate do not require these extra steps.

This section contains information for a manual setup of interfaces. It can also serve as a reference for activating additional hardware added to an existing installation.

# 7.1 Setup Interfaces

TNSR requires complete control of the network interfaces that it will use. This means that the host operating system must not be attempting to use or control them in any way. The device ID of the interface(s) also must be obtained to inform VPP and TNSR what interfaces to use. The interface link can be tuned through VPP and configured through TNSR.

**Warning:** The host management interface must remain under the control of the host operating system. It must not be configured as an interface to be controlled by TNSR.

Network interfaces not configured in the installer will be disabled in CentOS during the installation process. The interfaces will need to be re-enabled in TNSR. For a fresh installation of TNSR, skip ahead to *Setup NICs in Dataplane*.

Interfaces added to the TNSR instance after the initial setup will need to be disabled using the following procedure.

## 7.1.1 Identify NICs to use with TNSR

To start, locate the network interfaces in use by the host operating system. View a list of network interfaces known to the host OS with this command:

\$ ip link

To determine if a network interface is in use by the host OS, run the following command:

\$ ip link show up

If an interface shows in that list, and its name does not start with vpp, then it is under control of the host.

**Note:** The TNSR installer will automatically mark any interface not configured in the installer for use by TNSR.

Make a note of the network interfaces and their purpose. Note which interface will be used for host management, and which interfaces will be used by TNSR. The host management interface will be left under the control of the operating system, while the remaining interfaces may be used by TNSR. In this example, the host contains four network interfaces: enp0s20f0, enp0s20f1, enp0s20f2, and enp0s20f3 and TNSR will use enp0s20f1 and enp0s20f2.

## 7.2 Disable Host OS NICs for TNSR

In order for TNSR to control network interfaces, they must be disabled in the host OS. In most cases this is not necessary, as network interfaces not configured in the installer will be automatically disabled in CentOS during the installation process. For a fresh installation of TNSR, skip ahead to *Setup NICs in Dataplane*. This section remains to explain how to change interfaces added after initial installation, or for installations which do not contain whitelisted network interfaces.

This is a two-step process. First, the link must be forced down, and then the network interface must be disabled in Network Manager.

**Warning:** The host management interface must remain under the control of the host operating system. It must not be configured as an interface to be controlled by TNSR. Do not disable the management interface during this step.

For each of the interfaces noted in the last section, manually force the link down:

```
$ sudo ip link set <interface name> down
```

For example:

```
$ sudo ip link set enp0s20f1 down
$ sudo ip link set enp0s20f2 down
```

Next, disable these network interfaces in Network Manager. For each of these interfaces, edit the corresponding startup script:

```
$ sudo vi /etc/sysconfig/network-scripts/ifcfg-<interface name>
```

In each of these files, ensure the following values are set. Add lines if they are not already present in the file:

```
ONBOOT=no
NM_CONTROLLED=no
```

**Note:** To change an interface from being usable by TNSR to back under host OS control, see *Remove TNSR NIC for Host Use*.

# 7.3 Setup NICs in Dataplane

Next, determine the device ID for the interfaces. Start the CLI (*Entering the TNSR CLI*) and run the following command to output the device IDs as seen by the dataplane:

```
tnsr# configure
tnsr(config)# dataplane dpdk dev ?

0000:02:01.0 Ethernet controller: Intel Corporation 82545EM Gigabit Ethernet
Controller (Copper) (rev 01) ( Active Interface eth0 )

0000:02:02.0 Ethernet controller: Intel Corporation 82545EM Gigabit Ethernet
Controller (Copper) (rev 01)

0000:02:03.0 Ethernet controller: Intel Corporation 82545EM Gigabit Ethernet
Controller (Copper) (rev 01)
```

Interfaces under host control will be noted in the output with **Active Interface**. Other listed interfaces are usable by TNSR.

For a fresh installation of TNSR, skip ahead to *Configuring Interfaces for TNSR*, otherwise continue on to identify host interfaces added after TNSR was installed.

# 7.3.1 Host Interface Name to Dataplane ID Mapping

The output of the dataplane dpdk dev? command includes the device IDs in the first column. The device IDs will map to the network cards in a way that is typically easy to determine. For example:

| Interface | Identifier   |
|-----------|--------------|
| enp0s20f0 | 0000:00:14.0 |
| enp0s20f1 | 0000:00:14.1 |
| enp0s20f2 | 0000:00:14.2 |
| enp0s20f3 | 0000:00:14.3 |
| enp3s0    | 0000:03:00.0 |
| enp4s0    | 0000:04:00.0 |

Table 1: Interface Identifiers

The host OS interface name and VPP identifiers contain the same information represented in different ways. They both reference the PCI bus number, slot number, and function number. The Interface name contains the values in decimal while the identifier shown in VPP uses hexadecimal.

Deconstructing the first interface name, it contains the following:

ComponentInterface ValueVPP ID ValueDevice Typeen (Ethernet)n/aPCI Busp000Bus Slots2014 (Decimal 20 in Hex)Functionf0.0

Table 2: Interface Name Components

Using this pattern, make a note of the VPP identifiers for the next step. In this example, since enp0s20f1 and enp0s20f2 are the interfaces to use, the corresponding VPP IDs are 0000:00:14.1 and 0000:00:14.2.

## 7.3.2 Configuring Interfaces for TNSR

Next, edit the dataplane configuration. Start the CLI (Entering the TNSR CLI) and enter configuration mode:

```
tnsr# configure
tnsr(config)#
```

Add the device IDs of the interfaces to be used by the VPP dataplane, determined above:

```
tnsr(config)# dataplane dpdk dev 0000:00:14.1 network tnsr(config)# dataplane dpdk dev 0000:00:14.2 network
```

Then commit the configuration:

```
tnsr(config)# configuration candidate commit
```

Restart the VPP dataplane:

```
tnsr(config)# service dataplane restart
tnsr(config)# exit
```

The interfaces will now be available for TNSR. Start the CLI again and run show interface and verify that the interfaces appear in the output. The output example below has been shortened for brevity:

```
tnsr# show interface
Interface: GigabitEthernet0/14/1
[...]
Interface: GigabitEthernet0/14/2
[...]
Interface: local0
[...]
```

The TNSR interface name also reflects the type, followed by the PCI Bus/Slot/Function ID of each interface, using the same hexadecimal notation as VPP.

**Note:** The dataplane uses hexadecimal values by default but can use decimal values instead by setting dataplane dpdk decimal-interface-names. See *DPDK Configuration* for details.

**Note:** Once TNSR attaches to interfaces in this way, they will no longer be shown as devices in the host OS. To return a network interface back to host OS control, see *Remove TNSR NIC for Host Use*.

One exception to this behavior is Mellanox network interfaces as they use the same driver for both host OS and DPDK, they still appear in the host OS.

## **Customizing Interface Names**

The default interface names, such as GigabitEthernet0/14/1, may be customized by an administrator. To customize the names, the PCI ID of the device must be known. The custom names can be used anywhere that an interface name is necessary in TNSR.

**Note:** Only dataplane hardware interface names may be customized in this way. Interfaces from virtual sources such as loopback, IPsec, and GRE cannot be renamed.

The command to rename interfaces is dataplane dpdk dev <pci-id> network name <name>. To activate the change, the dataplane must be restarted after making the name change.

This example changes the name of GigabitEthernet0/14/1, PCI ID 0000:00:14.1, to DMZ:

First, look at the list of interfaces. Note that the interface is in the list with its original name:

```
tnsr# show interface
Interface: GigabitEthernet0/14/1
[...]
Interface: GigabitEthernet0/14/2
[...]
Interface: local0
[...]
```

Next, remove any references to the interface from TNSR, and then remove the interface configuration entirely:

```
tnsr(config)# no interface GigabitEthernet0/14/1
```

Now set the name of the device, then restart the dataplane:

```
tnsr(config)# dataplane dpdk dev 0000:00:14.1 network name DMZ
tnsr(config)# service dataplane restart
```

After the dataplane restarts, the interface will appear in the list with its new name:

```
tnsr# show interface
Interface: DMZ
[...]
Interface: GigabitEthernet0/14/2
[...]
Interface: local0
[...]
```

To change the name back at a later time, all references to the interface must first be removed, and then the name can be reset:

```
tnsr(config)# no interface DMZ
tnsr(config)# no dataplane dpdk dev 0000:00:14.1 name
tnsr(config)# service dataplane restart
```

## 7.3.3 Troubleshooting

If the interfaces do not appear in the show interface output, the default driver did not attach to those interfaces and they may require a different driver instead. To see a list of available drivers, use the following command from config mode:

```
tnsr(config)# dataplane dpdk uio-driver ?
igb_uio UIO igb driver
uio_pci_generic Generic UIO driver
vfio-pci VFIO driver
```

To enable a different driver, complete the command using the chosen driver name, then commit the configuration and restart the dataplane.

**Note:** Ethernet 700 Series Network Adapters based on the Intel Ethernet Controller X710/XL710/XXV710 and Intel Ethernet Connection X722 are not compatible with the uio\_pci\_generic DPDK driver. For these devices, use the igb\_uio driver instead.

**Note:** Mellanox devices use *RDMA* and not UIO, so changing this driver will not have any effect on their behavior. If a Mellanox device does not appear automatically, TNSR may not support that device.

```
tnsr(config)# dataplane dpdk uio-driver igb_uio
tnsr(config)# configuration candidate commit
tnsr(config)# service dataplane restart
tnsr(config)# exit
```

Then attempt to view the interfaces with show interface again. If they are listed, then the correct driver is now active.

**Warning:** When using the vfio-pci driver, the DPDK IOVA mode must be explicitly set to pa. See *DPDK Configuration* for more details.

# 7.4 Setup QAT Compatible Hardware

TNSR Supports hardware compatible with Intel® QuickAssist Technology, also known as QAT, for accelerating cryptographic and compression operations.

This hardware can be found in CPIC cards as well as many C3000 and Skylake Xeon systems. Netgate XG-1541 and XG-1537 hardware has an add-on option for a CPIC card.

## 7.4.1 Setup Process

### **Enable SR-IOV in the BIOS**

SR-IOV is required for QAT to function in TNSR. SR-IOV enables Virtual Functions which are required for binding by crypto devices.

The procedure to enable SR-IOV varies by platform. Generally this involves rebooting the hardware and entering the BIOS setup, making the change, and then saving and rebooting. The exact location of the SR-IOV option also varies in different BIOS implementations.

**Note:** Netgate devices which ship with a CPIC card preinstalled will have this step completed at the factory, but double check the BIOS to ensure it is set as expected.

### Disable VT-d in the BIOS

Certain combinations of hardware may experience problems with QAT when VT-d is enabled in the BIOS. As such, we recommend disabling VT-t in the BIOS for the best possible experience with QAT. Netgate XG-1537 and XG-1541 devices with a DH895xcc QAT CPIC card installed are known to have this limitation.

**Note:** One exception to this is the SG-5100 device, which is capable of using QAT while VT-d is active in its BIOS.

The procedure to disable VT-d varies by platform. The setting is typically located under **Advanced > Chipset Configuration > North Bridge > IIO > VT-d** or along a similar path.

If VT-d and QAT are incompatible, the problem can manifest in a few different ways, including:

- IPsec tunnels may come up but drop packets or otherwise fail to pass traffic.
- Errors may appear on the console when the dataplane tries to send buffers to the QAT device:

```
[110772.063766] DMAR: [DMA Read] Request device [04:01.0] fault addr 406482000 

→[fault reason 06] PTE Read access is not set 

[110773.059440] DMAR: DRHD: handling fault status reg 102
```

• The number of used "in flight" buffer resources will continually increase as traffic attempts to pass through IPsec, as observed under used\_resources in the output of the shell sudo vppctl show dpdk crypto devices CLI command.

### **Enable IOMMU in grub**

IOMMU (Input—Output Memory Management Unit), which in this context is also known as Intel VT-d, must be enabled in grub for QAT to function. It functions similar to PCI passthrough, allowing the dataplane to access the QAT device.

To enable IOMMU in grub:

- Open /etc/default/grub in a text editor (as root or with sudo)
- Locate the line starting with GRUB\_CMDLINE\_LINUX
- Check if that line includes intel\_iommu=on iommu=pt
- If those parameters are not included on the line, append them to the end, before the end quote.

- · Save and exit the text editor
- Run one following commands (depending on how the device boots):
  - Legacy: sudo grub2-mkconfig -o /boot/grub2/grub.cfg
  - UEFI: sudo grub2-mkconfig -o /boot/efi/EFI/centos/grub.cfg
- · Reboot the device

## Change the uio driver to igb uio

Next, change the TNSR dataplane uio driver to igb\_uio:

```
tnsr# configure
tnsr(config)# dataplane dpdk uio-driver igb_uio
```

**Note:** As of TNSR 20.02, igb\_uio is the default driver.

## Configure the QAT PCI device in TNSR

Next, configure the QAT device in TNSR.

To configure this device, first locate its PCI ID. TNSR will print the PCI ID when viewing possible parameters for dataplane devices

```
tnsr(config)# dataplane dpdk dev ?

0000:03:00.0 Ethernet controller: Intel Corporation Ethernet Connection X552...

-10 GbE SFP+

0000:03:00.1 Ethernet controller: Intel Corporation Ethernet Connection X552...

-10 GbE SFP+

0000:04:00.0 Co-processor: Intel Corporation DH895XCC Series QAT

0000:05:00.0 Ethernet controller: Intel Corporation I350 Gigabit Network...

-Connection (rev 01) ( Active Interface eno1 )

0000:05:00.1 Ethernet controller: Intel Corporation I350 Gigabit Network...

-Connection (rev 01)
```

In this instance, the following line from the output is for the QAT device:

```
0000:04:00.0 Co-processor: Intel Corporation DH895XCC Series QAT
```

The first value printed on the line is the PCI ID, 0000:04:00.0.

Now, tell TNSR the device at that address is a crypto device:

```
tnsr(config)# dataplane dpdk dev 0000:04:00.0 crypto
```

If TNSR is running in a virtual machine and the QAT device is passed through from the hypervisor host system using SR-IOV, use crypto-vf at the end of the command instead. When the device is defined with crypto-vf, the dataplane uses the Virtual Function (VF) instead of the Physical Function (PF), since the PF is not directly available in a virtual machine.

**Note:** Typically a VF can be identified by the string Virtual Function printed in the device description listed by dataplane dpdk dev?. Some platforms may not make this distinction visible to TNSR, so the general guideline is to use crypto-vf when running in a virtual machine and crypto otherwise.

**Note:** TNSR will only display device types which are usable by the dataplane. This means:

- If a PF is available, it is usable by the dataplane and will appear in the device list.
- If a VF is available without a corresponding PF, the VF is usable by the dataplane and will appear in the device list
- If both a VF and corresponding PF are available, only the PF is usable by the dataplane and thus only the PF will appear in the device list.

## Activate and check the settings

When viewing the XML configuration with show configuration running, it will contain settings similar to the following example. Note that if other dataplane options are present in the configuration, those will also be visible. Here is how it looks once configured:

After configuring the crypto device and uio driver, TNSR will commit the settings to the dataplane configuration.

To activate the new settings, restart the dataplane.

```
tnsr(config)# service dataplane restart
tnsr(config)# exit
tnsr#
```

Lastly, using the shell command, verify that VPP can see the crypto device:

```
tnsr# shell sudo vppctl show dpdk crypto devices
0000:04:00.0_qat_sym crypto_qat up
numa_node 0, max_queues 2
free_resources 0, used_resources 1
SYMMETRIC_CRYPTO, SYM_OPERATION_CHAINING, HW_ACCELERATED, IN_PLACE_SGL, OOP_SGL_IN_SGL_
OUT, OOP_SGL_IN_LB_OUT, OOP_LB_IN_SGL_OUT, OOP_LB_IN_LB_OUT
Cipher: none, aes-cbc-128, aes-cbc-192, aes-cbc-256, aes-ctr-128, aes-ctr-192, aes-ctr-
256, aes-gcm-128, aes-gcm-192, aes-gcm-256
Auth: none, md5-96, sha1-96, sha-256-96, sha-256-128, sha-384-192, sha-512-256
```

## 7.4.2 Troubleshooting

If the QAT device does not appear in the show dpdk crypto devices output, or it only shows an AES-NI device, then VPP can not see the crypto device. To correct this, first verify the QAT drivers are loaded, VFs exist for the QAT device, and grub BOOT\_IMAGE is passing the necessary iommu parameters.

Verify IOMMU parameters:

```
$ dmesg | grep iommu
```

The following parameters should appear somewhere on the BOOT\_IMAGE line in the dmesg output:

```
intel_iommu=on iommu=pt
```

Verify that the QAT drivers are loaded in the operating system:

Verify Virtual Functions (VFs) exist for the OAT device:

```
$ lspci | grep QAT | wc -l
```

The number of listings are dependent on how many threads VPP uses to process packets. At minimum there will be at least three entries, but there may be many more. The lines will look similar to this example:

```
04:00.0 Co-processor: Intel Corporation DH895XCC Series QAT 04:01.0 Co-processor: Intel Corporation DH895XCC Series QAT Virtual Function 04:01.1 Co-processor: Intel Corporation DH895XCC Series QAT Virtual Function
```

TNSR stores the device Physical Function (PF), 04:00.0 for example, in its configuration because the VFs do not yet exist at boot time. They are created by clixon-backend when it processes the crypto device. Then, the allocated VFs on the PF have their addresses written to startup.conf.

The VFs are bound to igb\_uio because igb\_uio is a driver which allows a userspace process to do *RDMA* on buffers that are used by a PCI device.

If the drivers are loaded and the VFs show under lspci, then verify /etc/vpp/startup.conf has the appropriate dpdk settings. The igb\_uio driver must be present and the PCI IDs of TNSR interfaces along with one of the VFs for the QAT device:

```
dpdk {
    uio-driver igb_uio
    dev 0000:04:01.0
    dev 0000:05:00.1
    dev 0000:03:00.0
    dev 0000:03:00.1
}
```

If that looks correct, verify igb\_uio is being used by the QAT VF and interfaces:

```
$ sudo vppctl show pci all | grep igb_uio
0000:03:00.0
              0
                 8086:15ac
                             2.5 GT/s x1 igb_uio
0000:03:00.1
              0
                 8086:15ac
                             2.5 GT/s x1 igb_uio
0000:04:01.0
                 8086:0443
               0
                             unknown
                                           igb_uio
0000:05:00.1
                 8086:1521
                             5.0 GT/s x4 igb_uio
```

Physical TNSR interfaces will display there in addition to the QAT VF ID, which matches the QAT VF ID configured for dpdk in /etc/vpp/startup.conf.

If any of those tests do not provide the expected output, then reboot the system and check again. Ensure the TNSR services and VPP are running, and then check the VPP QAT status again.

```
$ sudo vppctl show dpdk crypto devices
```

If there is still no output, verify the PCI ID for the crypto device specified in TNSR is accurate. It must be the first PCI ID displayed by lspci | grep qat. Then verify the PCI ID of the next listing in that output (first VF device) is specified in /etc/vpp/startup.conf properly and also the same PCI ID seen by VPP when running:

```
$ sudo vppctl show pci all | grep igb_uio
```

## 7.5 Remove TNSR NIC for Host Use

If TNSR is controlling a network interface that should be used by the host OS, it can be returned to host OS control in a few steps.

#### 7.5.1 Locate the Interface

First, identify the interface in question. The PCI ID and Linux interface name are required to proceed, and *Host Interface Name to Dataplane ID Mapping* explains the relationship between these interface names and IDs.

In this example, the TNSR interface GigabitEthernet0/14/3 will be returned to the host OS. Based on the name, the PCI ID is 0000:00:14.3, and converting from hexadecimal to decimal yields the Linux interface name enp0s20f3. This is determined based on PCI bus 0, Bus slot 20 (decimal), function 3.

### 7.5.2 Remove the Interface from TNSR

First, remove any configuration items using the interface. The interface could be present in several places, so inspect the entire running configuration for references to this interface and then remove them.

Next, remove the interface configuration itself:

```
tnsr# configure
tnsr(config)# no interface GigabitEthernet0/14/3
```

If the interface was manually specified in the dataplane by PCI ID as mentioned in *Configuring Interfaces for TNSR*, that must be also be removed. This will be present in the running configuration inside the <dataplane> section, if one exists. To remove the configuration, follow this example using the correct PCI ID:

```
tnsr(config)# no dataplane dpdk dev 0000:00:14.3
```

Save the configuration after making these changes, as the next steps will involve actions that may result in the startup configuration being used by TNSR:

tnsr(config)# configuration copy running startup

Exit the TNSR CLI.

# 7.5.3 Edit the Host Interface Configuration

The network manager interface configuration scripts are located in /etc/sysconfig/network-scripts/. This directory will contain an interface configuration script for the Linux interface name determined above, in the form of ifcfg-<name>. In this example, this is ifcfg-enp0s20f3.

From a shell on the host OS, edit the file for this interface using sudo, for example:

\$ sudo vi /etc/sysconfig/network-scripts/ifcfg-enp0s20f3

Inside that file change ONBOOT to yes:

ONBOOT=yes

Remove the NM\_CONTROLLED line. if one is present.

### 7.5.4 Reactivate the Host Interface

At this point, the interface is ready to return to host OS control. There are two methods to complete the process: Reboot the host, or manually reactivate the interface.

### Reboot

The fastest and easiest option is to **reboot the host**. This will allow the host to naturally locate and resume control of the device.

**Warning:** All traffic processing by TNSR will stop while the host is rebooting!

Reboot the host from the shell as follows:

\$ sudo shutdown -r

## **Manually Reactivate**

**Warning:** The following procedure is advanced and we do not recommend using this method. We strongly advise rebooting the host instead.

There is also a manual method which may be used if a reboot is not feasible.

First, stop TNSR and related services:

Warning: This command will stop TNSR and all traffic processing!

```
$ sudo tnsrctl stop
```

Next, start a root shell and unbind the device from the current driver (TNSR):

```
$ sudo -s
# echo '0000:00:14.3' > '/sys/bus/pci/devices/0000:00:14.3/driver/unbind'
```

Warning: Note the use of the PCI ID in both locations in the command, and the use of quotes around parameters.

That leaves the device unbound. Now it must be returned to a host kernel driver. The name of this driver depends on the hardware. For most Netgate TNSR devices this will be igb, as in the following example.

Still using the root shell from the previous command, bind the interface to the driver as follows:

```
# echo '0000:00:14.3' > '/sys/bus/pci/drivers/igb/bind'
```

Lastly, start the dataplane and related services:

```
$ sudo tnsrctl start
```

# 7.5.5 Configure the Host Interface

At this point the interface is now under host OS control and will be listed in the output of ip and similar commands.

```
$ ip addr show dev enp0s20f3
5: enp0s20f3: <NO-CARRIER,BROADCAST,MULTICAST,UP> mtu 1500 qdisc mq state DOWN group.

default qlen 1000
  link/ether 00:08:a2:09:95:b4 brd ff:ff:ff:ff:ff
```

The interface configuration in the host OS can be used to change the interface behavior as needed. The default behavior is to act as a DHCP client. This can be changed by editing the interface configuration file noted in *Edit the Host Interface Configuration*. Consult the CentOS documentation for additional details.

# 7.6 Secure Shell (SSH) Server

The Secure Shell (SSH) service, sshd, is always enabled in the host namespace (*Networking Namespaces*) by default. The SSH service can also run in the dataplane namespace, and may be active in both namespaces at the same time. The dataplane namespace instance of SSH is configured using the ssh dataplane (enable|disable) command.

**Warning:** Though the SSH service is capable of running in the dataplane namespace, it should not be exposed to insecure networks. Brute force and other attacks against SSH servers are common on the Internet, and exposing TNSR to such attacks reduces its overall security. At a minimum, access to the service should be restricted to specific remote hosts or networks by ACLs.

The best practice is to only run SSH in the host namespace.

To enable the SSH service for the dataplane namespace:

tnsr(config)# ssh dataplane enable

To disable the SSH service for the dataplane namespace:

tnsr(config)# SSH dataplane disable

# 7.6.1 Control the SSH Service

The SSH service is controlled by the service ssh (host|dataplane) (start|stop|restart|status) command.

In most cases manual control of the service is unnecessary as the server will start and stop as needed based on the configuration.

**CHAPTER** 

**EIGHT** 

## **UPDATES AND PACKAGES**

TNSR<sup>TM</sup> software updates are available to download over the Internet using Linux package management tools (RPM, yum). The settings required to communicate with the software repository containing TNSR updates are preconfigured on TNSR. Connections to the Netgate TNSR repository must be authenticated using a valid signed client certificate.

**Warning:** TNSR Home+Lab installations cannot be updated. Reinstall with TNSR Business or install a new version of TNSR Home+Lab.

**Note:** All versions of TNSR, including Home+Lab, can update the operating system even without the TNSR update certificate in place. Only TNSR-related packages require authentication to update.

This guide explains how to obtain and install the required client certificate on a TNSR instance.

Warning: Portions of this process are not final and may change.

Commands must be executed on the TNSR instance to generate an X.509 certificate signing request. The request must then be submitted to Netgate for signing. Once the request has been signed and a certificate has been generated, the certificate must be downloaded and installed in TNSR.

**Note:** While it is possible to create the certificate outside of TNSR and import it afterward, this guide only demonstrates using TNSR directly. See *Public Key Infrastructure* for more details about creating and importing certificates.

At a high level, the steps involved in the process can be summarized as:

# 8.1 Generate a Key Pair

This guide uses the TNSR CLI pki commands documented in *Public Key Infrastructure* to generate cryptographic keys that can be used for secure communications and authentication.

**Warning:** When creating keys and certificates for updates, the name of each component **must** be tnsr-updates, which is the name required by the software repository configuration.

The first step is to generate a set of cryptographic keys:

```
tnsr# pki private-key tnsr-updates generate
----BEGIN PRIVATE KEY----
[...]
----END PRIVATE KEY----
tnsr#
```

**Note:** This command can be run only once successfully as TNSR will not overwrite an existing key. To generate a new key, *remove the existing key* first.

This new tnsr-updates key object contains the private key, which is secret, and a public key, which is included in the certificate.

The same key pair can be used as the basis for multiple certificate signing requests. If a certificate expires, is accidentally deleted, or needs to be replaced for any other reason other than the keys being compromised, generate a new signing request using the existing key pair.

# 8.2 Generate a Certificate Signing Request

The Certificate Signing Request (CSR) contains a public key derived from the key pair generated in the previous step, plus attributes that uniquely identify the requester. A CSR is signed by a Certificate Authority to generate a certificate.

To generate a CSR, first set values which identify this TNSR instance:

```
tnsr# pki signing-request set common-name tnsr-example.netgate.com
tnsr# pki signing-request set country US
tnsr# pki signing-request set state Texas
tnsr# pki signing-request set city Austin
tnsr# pki signing-request set org Netgate
tnsr# pki signing-request set org-unit Engineering Testing 1 2 3
```

For the **Common Name**, enter the fully qualified domain name or Public IP address of the TNSR instance. For the other fields, enter information about the name and location of the organization controlling this TNSR instance.

A **Digest Algorithm** is also required to sign the request:

```
tnsr# pki signing-request set digest sha256
```

View the values that have been set before generating the request:

```
tnsr# pki signing-request settings show
Certificate signing request fields:
    common-name: tnsr-example.netgate.com
    country: US
    state: Texas
    city: Austin
    org: Netgate
    org-unit: Engineering Testing 1 2 3
    digest: sha256
```

Any typos can be corrected by re-running the appropriate set commands.

When all values are correct, generate the request:

**Warning:** As with the key pair, the request must have the name tnsr-updates.

```
tnsr# pki signing-request tnsr-updates generate
----BEGIN CERTIFICATE REQUEST----
MIICzTCCAbUCAQAwqYcxITAfBqNVBAMMGHRuc3ItZXhhbXBsZS5uZXRnYXR1LmNv
bTELMAkGA1UEBhMCVVMxDjAMBgNVBAgMBVRleGFzMQ8wDQYDVQQHDAZBdXN0aW4x
EDAOBqNVBAoMB05ldGdhdGUxIjAqBqNVBAsMGUVuZ2luZWVyaW5nIFRlc3Rpbmcq
MSAyIDMwggEiMAOGCSqGSIb3DQEBAQUAA4IBDwAwggEKAoIBAQDAUxpX5KYNnu1t
7xIKV5ES6kPMDtBHqXB7d2fywtqfI/UVvV9+LhCHLL0z8ovqq/GcHioddCBQH63a
+Uqh0cMIZVOwRQhe7eYMO3GmHMyuxz6P5eWO3E9d/3sT0rL+fUDH8CVWwjmwX0tC
ldP3PADH4ennxqaWk0+lHga0Dm93hrErX5crzJMyZpGZ/BXfDYo+0uxktZOHIsSb
9gDtEN2534I2wk0hm6mFashDWxmYpcb8ventcVwtEOQGAByNsCq8z3VwcPQY6x9k
YIKFuQM3U8hZ2y6oEjjPqfsc+GnZ6b+7bWnck7tITqz6FQwnSW3sKvXkwsyeDnEa
3eyIjSrFAqMBAAGqADANBgkqhkiG9w0BAQsFAAOCAQEAetjRqn6IoekxZErrPvZf
encbvedPUTLSEbGF923PMpmH5KBAOe4QMT2wEA7dWd5Geu0EA5+6/QlvQh3kl1yU
bzDgRASj167cKFxp6fL2iDkvoaGf+PusLGM3eQthGzF6t7q6cH1500ANVbrLZws2
qu09evqHgPCJk0hcmPLXSGgitMJwH7EBSmySsZPuEyUCsozA8YLsDLM0dxU5PQnX
XesDhG0AMcFhu34nmsUrCqJwi3CM4ruLT1YseVVyZDyjhTEWuCp91Zf7jzR12qEF
afis853CjtURIekfzeKIqqacr1Y0XXt119DtKDzl9Z4sWu3C1Psdci0galCnSVHh
5q==
----END CERTIFICATE REQUEST----
```

TNSR will print the CSR data to the terminal, as shown above. Copy the text, including the lines containing BEGIN CERTIFICATE REQUEST and END CERTIFICATE REQUEST, and save it to a file.

# 8.3 Submit the Certificate Signing Request

To generate a signed certificate, the signing request must be submitted to Netgate. Netgate will sign the request with a Certificate Authority key trusted by the TNSR update repository servers.

## 8.3.1 Required Customer Information

The certificate signing request must be accompanied by information Netgate can use to identify the customer and validate the request. This information varies by platform.

### **TNSR Device or ISO Install**

For customers using a device preloaded with TNSR or installing TNSR from an ISO image, the certificate signing support request must be accompanied by information that Netgate can use to validate the request. Netgate must be able to determine that the request is being sent from an authorized user on an account that has an appropriate TNSR purchase.

For example, send the support request from the same e-mail address which was used when making the TNSR purchase and include an order number and other relevant information in the support request when submitting the CSR.

#### **TNSR in AWS**

For AWS customers, two additional pieces of information are necessary to validate the status of customer accounts before Netgate can sign a certificate:

- The AWS Customer ID
- The AWS Instance ID

**Note:** When registering a TNSR instance to obtain a client certificate, Netgate must be able to prove that this instance of TNSR is a valid instance of the currently published AWS image. To do this, Netgate utilizes the AWS API that indicates which TNSR image the specified instance ID is an instance of. This is the only use of the customer instance ID, which is not stored or retained in any way.

The AWS Customer ID can be found using the instructions at https://docs.aws.amazon.com/general/latest/gr/acct-identifiers.html

The **AWS Instance ID** can be retrieved from the EC2 Web Console:

- 1. Navigate to https://console.aws.amazon.com/ec2/
- 2. Click Instances
- 3. Click the box next to the TNSR instance to select it
- 4. The **AWS Instance ID** is displayed at the bottom of the page under the **Description** tab

# 8.3.2 Create a Support Request for the CSR

Using the CSR and customer information, submit a request on the Netgate Support Portal.

Warning: The following steps are still under design and development and may change at any time.

- 1. Navigate to https://go.netgate.com/support/login
- 2. Log in with an existing account using an email address and password, or register a new account using the **Sign Up** button and following the prompts
- 3. Create a new support request with the following properties:

#### Department

Select Netgate Global Support

### **Software Product**

Select the matching purchased TNSR product, either TNSR Business or TNSR  $\,$ Enterprise

#### **Platform**

Choose the value that matches where TNSR is running, for example TNSR in AWS, Netgate XG-1541 1U, or Whitebox / Other

## **General Problem Description**

Select TNSR Certificate Authorization

#### Support Level

Choose the support level that matches the purchased TNSR product, TNSR Business, TNSR Business Plus, or TNSR Enterprise

## **AWS Instance ID**

For TNSR on AWS customers only, The ID for this TNSR instance located previously

#### **AWS Customer ID**

For TNSR on AWS customers only, the AWS Customer ID located previously

#### **Order Number**

For device and ISO customers, the order number of the TNSR purchase for this device

- 4. Include any other necessary identifying information in the **Description** field
- 5. Click **Attach file** and attach the file containing the CSR text
- 6. Submit the support request

# 8.4 Retrieve the signed certificate

**Warning:** The following steps are still under design and development and may change at any time.

Once the certificate signing request has been signed by Netgate, the status of the support request will be updated to reflect that the certificate is ready.

When this occurs, download the signed certificate:

- 1. Navigate to https://go.netgate.com/support/login
- 2. Locate the support request
- 3. Download the attached signed certificate file

# 8.5 Install the certificate

With the signed certificate in hand, it can now be installed on the TNSR instance:

**Warning:** As with the key and CSR, the name of the certificate must be tnsr-updates.

```
tnsr# pki certificate tnsr-updates enter
Type or paste a PEM-encoded certificate.
Include the lines containing 'BEGIN CERTIFICATE' and 'END CERTIFICATE'
----BEGIN CERTIFICATE----
MIIE7DCCAtSgAwIBAgIJANbZBxsCVDpvMA0GCSqGSIb3DQEBCwUAMHQxCzAJBgNV
BAYTA1VTMQ4wDAYDVQQIDAVUZXhhczEPMA0GA1UEBwwGQXVzdG1uMRAwDqYDVQQK
DAdOZXRnYXRlMRgwFgYDVQQLDA9OZXRnYXRlIFROU1IgQ0ExGDAWBgNVBAMMD05l
dGdhdGUgVE5TUiBDQTAeFw0xODA0MzAxNTE1MDFaFw0xODA1MzAxNTE1MDFaMIGH
MSEwHwYDVQQDDBh0bnNyLWV4YW1wbGUubmV0Z2F0ZS5jb20xCzAJBgNVBAYTAlVT
{\tt MQ4wDAYDVQQIDAVUZXhhczEPMA0GA1UEBwwGQXVzdGluMRAwDgYDVQQKDAdOZXRn}
YXR1MSIwIAYDVQQLDB1FbmdpbmVlcmluZyBUZXN0aW5nIDEgMiAzMIIBIjANBgkq
hkiG9w0BAQEFAAOCAQ8AMIIBCgKCAQEAwFMaV+SmDZ7tbe8SCleREupDzA7QR6lw
e3dn8sLanyP1Fb1ffi4Qhyy9M/KL6qvxnB4qHXQgUB+t2v1KodHDCGVTsEUIXu3m
DDtxphzMrsc+j+XljtxPXf97E9Ky/n1Ax/AlVsI5sF9LQpXT9zwAx+Hp58amlpNP
pR4GtA5vd4axK1+XK8yTMmaRmfwV3w2KPtLsZLWThyLEm/YA7RDdud+CNsJNIZup
hWrIQ1sZmKXG/L3p7XFcLRDkBgAcjbAoPM91cHD0GOsfZGCChbkDN1PIWdsuqBI4
z6n7HPhp2em/u21p3J07SE6s+hUMJ0lt7Cr15MLMng5xGt3siI0qxQIDAQABo20w
```

(continues on next page)

(continued from previous page)

azAJBqNVHRMEA;AAMBEGCWCGSAGG+EIBAQQEAwIFoDAdBqNVHQ4EFqQUXP0sedA8 QS34KxEmzZJInKWjZKQwHwYDVR0jBBgwFoAU8CpQYHQGB9CuwnHWU0lUnf7WE50w CwYDVR0PBAQDAgXgMA0GCSqGSIb3DQEBCwUAA4ICAQC+6M81sTW9c/NL1LsS1ziQ LWWd0L3qc7Q1R6r+HdouU2R//+gP2y1HJe1CM9kjCqHSQos5y+BDJ1/cbrV5JR5U cnA2s54uePzGZGk89vZHCcUkuXDIgloU8q+p6e7pIyLoJxRU99psj8gT4nUBcczD W+Vb7x4fotekPwXNWohsRsAXSPqEKbwuf03H4ntfmXLMHSq/qWmv1/g2nH79DRRN M+A1sEyKL1XwGljY4mjblsOV8PY42LAjnSf7x+LZXnLSYL+9jZGt1A3U8FnQn4Wd cSEUDDPE5yAj7xye96AAE7ayHtrBLKqbrVQXzVUX8xYQKroXyt1WabMnTdHzXu7K ZM92H2OglSW2V01ABjzBIIPPJ2pvCZWvt4XM1krmyTJEsem+U3oByY/wGp93DN0e S0sM7GMBeJ8+aYNgEYIrVcX63VKy3dCLWjZpldwH1v8BNwJn/npWP0MbIh0EIe7/ WegGTJu86UVKzuezi1sPkUjqP0cdGJHHMrGB8Q8uJ4ReHdRLs7Rs6CK00F2v68iQ MyILSwy3cnlsxDnsm3JGIhXkm5aVCkLhBV0EM8GXJtW49ftP9ts0DKM3DWLLe82p CG4IiLHO/nlVMEe0Hn5xE05r+GjYy8vDLJvAukDaet9li3ZaPA0FHZgLxNhWaPF5 jiSpPVrJiAlsJCv6Fy2FvA== --END CERTIFICATE---tnsr#

After successfully installing the certificate, TNSR can now download software updates from the repository.

# 8.6 Package Management

The package management commands allow the operator to install new software packages as well as discover and perform updates for installed packages.

# 8.6.1 Package Information Commands

There are three commands which query the package database.

A <pkg-glob> is a simple regular expression. It consists of a string of alphanumeric characters which is optionally prefixed or suffixed with a \* character. The \* character indicates zero or more characters.

For example:

| abc   | matches only the package abc and would not match abcd.       |
|-------|--------------------------------------------------------------|
| *abc  | matches abc or zabc and would not match abcz.                |
| abc*  | matches abc or abcz and would not match zabc.                |
| *abc* | matches any package with abc contained anywhere in its name. |
| *     | matches any package.                                         |

**Tip:** Do not escape or quote the glob as would typically be required by a Unix shell. The glob abc\\* is **not** the same as abc\*.

The first two commands have qualifiers that limit the scope of the packages to all, installed, or updatable packages. These limitations are optional, and if not specified then it defaults to all packages in the database.

To display detailed information on packages:

```
tnsr# package info [ available | installed | updates ] <pkg-glob>
```

**Warning:** package information is limited to the first 25 packages found. If a query returns more items, a more specific pkg-glob must be used to narrow the search.

To display a simple listing of package names and versions for all matching packages:

```
tnsr# package list [ available | installed | updates ] <pkg-glob>
```

The search command searches for a string in either the package name or description. The output includes the package name and description of the package. The search term is literal, it is not a regular expression or glob:

```
tnsr# package search <term>
```

# 8.6.2 Package Installation

Warning: Recommended procedure is to reboot the router after any package install, remove, or upgrade operation.

To install a package and its required dependencies:

```
package install <pkg-glob>
```

To reinstall a package which is already present on TNSR:

```
package reinstall <pkg-glob>
```

To remove a package:

```
package remove <pkg-glob>
```

To upgrade a package:

```
package upgrade [ <pkg-glob> ]
```

To clean up cached downloaded copies of package files:

```
package cache-clean
```

# 8.7 Updating TNSR

**Warning:** TNSR Home+Lab installations cannot be updated. Reinstall with TNSR Business or install a new version of TNSR Home+Lab. The operating system may be updated, but not TNSR.

With a signed client certificate from Netgate in place, TNSR has access to the Netgate software repositories which contain important updates to TNSR. These updates can be retrieved using the package command in the TNSR CLI, or dnf in the host OS shell.

**Note:** Updating TNSR will also update the operating system. Even when there are no TNSR updates available, it is a good practice to periodically perform an update to obtain important operating system updates such as security vulnerability mitigations.

### See also:

Most of this document covers in-place updates. For information on updating by redeploying/reinstalling, see *Upgrading* by *Redeploying TNSR*.

# 8.7.1 Pre-Upgrade Tasks

Before updating TNSR, perform the following tasks:

- Read through the Netgate TNSR Releases release notes for the new version to identify relevant changes in behavior
  which may require special actions before or after the upgrade
- Make sure the signed certificate is in place (*Install the certificate*)
- · Make sure the TNSR instance has working Internet connectivity
- Have installation media ready for the new version of TNSR software. Problems during an in-place update may require reinstallation of TNSR software.
- Take a backup of the running and startup configurations, plus other important files such as the signed certificate and keys (*Configuration Backups*)
- If TNSR is running as a virtual machine, take a snapshot

**Tip:** Though it is optional, best practices for updating include a pre-upgrade reboot. This reboot ensures that the hardware and installation are functional before attempting the upgrade. This can help identify potential hardware and other issues, such as storage failures, so they do not present themselves unexpectedly during the upgrade.

# 8.7.2 Updating to TNSR 20.08 from Previous Versions

TNSR 20.08 is based on CentOS 8, while previous versions of TNSR software were based on CentOS 7.x. Due to this major operating system change, updating to TNSR 20.08 requires special handling.

**Warning:** While Netgate has tested common update scenarios, updating in-place from a CentOS 7 base to CentOS 8 base may not work in all installations.

Installing TNSR 20.08 directly and then restoring the TNSR configuration data is a safer approach. However, that method requires physical access or equivalent out-of-band access and is potentially more time consuming. See *Upgrading by Redeploying TNSR* for details.

Before starting, update the current installation of TNSR software to version 20.02 as described in *Updates via the TNSR CLI*. Upgrading from previous versions of TNSR software has not been tested.

The following shell script will upgrade TNSR software installations in place from CentOS 7 to CentOS 8 and TNSR software version 20.08. Download the script to the router, inspect and verify its contents, then execute the script from the console (serial, video, IPMI/OOB access).

**Warning:** The script must not be run using an SSH session connected through TNSR, as TNSR services will be stopped and started during the upgrade, breaking connectivity between the client and TNSR.

Listing 1: Download: upgrade\_centos\_7\_to\_8.sh

```
#!/bin/sh
2
   _fail() {
3
           echo "Upgrade process has failed! Please contact support"
5
   YUM="yum -y"
   DNF="dnf -y"
   CENTOS_RPM_SERVER="http://mirror.centos.org/centos/8/BaseOS/x86_64/os/Packages"
   CENTOS_VERSION="8.2-2.2004.0.1"
11
   if [ "$(rpm -q kernel | wc -1)" = "1" ]; then
           echo "Only one kernel found, upgrading current system"
13
            ${YUM} upgrade
           echo "Reboot your system and run this script again"
15
           exit 0
16
   fi
17
18
   echo "This script will upgrade your TNSR instance to a new major"
19
   echo "version based on CentOS 8. This operation is irreversible."
20
   echo "Make sure you backup your configuration files before start."
21
   echo ""
22
   read -p "Are you ready to proceed? (y/N) " -e -n 1 _proceed
23
24
   if [ "${_proceed}" != "y" -a "${_proceed}" != "Y" ]; then
           echo "Aborting..."
26
           exit 0
27
   fi
28
   # Install items that are part of CentOS 8 Core group so they will be upgraded
30
   # at distro-sync step
   ${YUM} install epel-release dnf tnsr-release NetworkManager \
32
           NetworkManager-team NetworkManager-tui dnf-plugins-core \
33
           rng-tools sssd-common sssd-kcm libibverbs
34
35
   systemctl disable NetworkManager >/dev/null 2>&1 || true
36
37
   # Adjust dnf.conf
38
   if ! grep -q 'clean_requirements_on_remove=False' /etc/dnf/dnf.conf; then
39
           sed -i -e '/clean_requirements_on_remove/d' /etc/dnf/dnf.conf
           echo 'clean_requirements_on_remove=False' >> /etc/dnf/dnf.conf
41
   fi
42
43
   # At this point tnsr/tnsr-release packages will be removed due to yum-utils
44
   # dependency
45
   rpm -e --nodeps yum-utils
   ${DNF} remove yum yum-metadata-parser '*rpmconf*' redhat-rpm-config
```

(continues on next page)

(continued from previous page)

```
48
   mv -f /etc/yum /etc/yum.backup_tnsr
50
   # Remove unnecessary kernels
   TO_BE_REMOVED=$(dnf repoquery --installonly --latest-limit=-2 -q)
52
   if [ -n "${TO_BE_REMOVED}" ]; then
53
           ${DNF} remove ${TO_BE_REMOVED}
   fi
55
56
   trap '' HUP INT TERM
57
   trap _fail EXIT
58
   set -e
61
   ${DNF} --disablerepo=* install \
62
           ${CENTOS_RPM_SERVER}/centos-repos-${CENTOS_VERSION}.el8.x86_64.rpm \
63
           ${CENTOS_RPM_SERVER}/centos-release-${CENTOS_VERSION}.el8.x86_64.rpm \
           ${CENTOS_RPM_SERVER}/centos-gpg-keys-${CENTOS_VERSION}.el8.noarch.rpm
65
   ${DNF} --disablerepo=* upgrade \
67
           https://dl.fedoraproject.org/pub/epel/epel-release-latest-8.noarch.rpm
69
   # Cleanup all local files
   dnf -y clean all
71
72
   # Remove CentOS 7 kernel used to boot
73
   rpm -e --nodeps $(rpm -q kernel-$(uname -r))
74
   # Remove conflicting packages
76
   rpm -e --nodeps sysvinit-tools
77
78
   ${DNF} --releasever=8 makecache
80
   # Enable nginx 1.16 module
   ${DNF} --releasever=8 module enable nginx:1.16
82
   # Cache all packages that will be used to upgrade
84
   ${DNF} --releasever=8 --allowerasing --setopt=deltarpm=false --best \
           --downloadonly distro-sync
86
   ${DNF} --releasever=8 --allowerasing --setopt=deltarpm=false --best \
87
           --downloadonly groupinstall Core
88
   ${DNF} --releasever=8 --allowerasing --setopt=deltarpm=false --best \
89
           --downloadonly install tnsr-release libibverbs
91
   # Cleanup old dpdk stuff
92
   rpm -e --nodeps dpdk
93
   rm -rf /var/lib/dkms/dpdk
95
   # Upgrade CentOS
   ${DNF} --releasever=8 --allowerasing --setopt=deltarpm=false --best \
97
           -C distro-sync
```

(continues on next page)

(continued from previous page)

```
# Enable legacy network service
systemctl disable NetworkManager >/dev/null 2>&1 || true
systemctl enable network

trap "-" HUP INT TERM EXIT

echo "Upgrade is complete! Reboot your system!"
```

When the script completes, reboot the router and monitor the console for errors.

**Warning:** In certain cases, the first reboot after upgrading to CentOS 8 may also require an extra dataplane restart to ensure interfaces have full connectivity. This can be performed from the shell with sudo tnsrctl restart or from the TNSR CLI with config then service dataplane restart. Alternately, performing another reboot will restart into the expected state.

If the upgrade failed, or it is otherwise not running and passing traffic properly after the upgrade, access the console and check the state of the system from there. Before contacting support, review *TNSR 20.08 Release Notes* for relevant changes in behavior which may require manual adjustments. For assistance, please contact Netgate TAC.

# 8.7.3 Updating after TNSR 20.08

The following methods are not a viable upgrade procedures to reach TNSR 20.08 from earlier versions. They may be used to upgrade from TNSR 20.08 to later versions as well as to obtain regular updates from CentOS.

### **Updates via the TNSR CLI**

The easiest way to update TNSR is from within the TNSR CLI itself.

```
tnsr# package upgrade
```

That command will download and apply all available updates. Afterward, exit the CLI and start it again.

**Note:** There will be no output from this command until the process completely finishes, which may take a few minutes for larger updates.

### Updating via the shell

TNSR can also be updated from the command line using the host OS package management commands, in this case, dnf:

```
$ sudo dnf clean expire-cache
$ sudo dnf -y upgrade
```

## **Update Script**

The following shell script may be used to keep TNSR and CentOS updated. In addition to the updates it also makes a local backup before performing the update.

Listing 2: Download: updatetnsr.sh

```
#!/bin/sh

# Time to make the backups
mkdir -p ~/tnsr-config-backup
sudo cp -p /var/tnsr/running_db ~/tnsr-config-backup/running_db-`date +%Y%m%d%H%M%S`.xml
sudo cp -p /var/tnsr/startup_db ~/tnsr-config-backup/startup_db-`date +%Y%m%d%H%M%S`.xml

# Update all RPMs
sudo dnf clean expire-cache
sudo dnf -y upgrade

# Restart TNSR services to ensure a clean and consistent run
sudo tnsrctl restart
```

# 8.7.4 Post-Upgrade Reboot

TNSR upgrades include kernel updates, driver updates, and other operating system component updates. As such, the best practice is to reboot after upgrading these to ensure the device is running the proper kernel and is using a consistent set of updated system components.

The reboot procedure is covered in *Rebooting the Router*.

# 8.7.5 Updating the Configuration Database

### **Automatic Configuration Update**

When upgrading from TNSR 20.02 to a later version, TNSR has its own automatic configuration upgrade procedures which accommodate changes made to the configuration database structure between versions.

**Warning:** The TNSR configuration upgrade only alters the running configuration database and not the startup database. After starting TNSR the first time post-upgrade, validate the running configuration. If the running configuration is OK, copy it to the startup configuration:

```
tnsr# config
tnsr(config)# configuration copy running startup
```

# 8.7.6 Configuration Update for Previous Versions of TNSR

When upgrading from a version older than 20.02, or restoring a configuration backup from before 20.02, additional steps may be necessary to update the configuration database.

If TNSR fails to start due to a change in the configuration, use the included configuration database migration utility, /usr/bin/tnsr-db-update, to check for and correct potential problems with older configuration files.

**Warning:** TNSR must be stopped before attempting to run this script, which modifies the running database at /var/tnsr/running\_db.

The /usr/bin/tnsr-db-update script must be run as root either directly or via sudo:

```
$ sudo /usr/bin/tnsr-db-update
```

The utility will make a backup of the configuration before making alterations. This backup is placed in /var/lib/tnsr/db-backups/tnsr-<version>/running\_db-<timestamp>.

If TNSR still will not start after running this utility, then the configuration database may contain errors which were not able to be corrected by the script.

Once all errors are corrected and TNSR starts successfully, copy the running configuration to the startup configuration.

## **Manual Configuration Update**

Any errors which could not be corrected by the automatic script must be corrected by hand. Alternately, the configuration databases may be erased and recreated from scratch.

To attempt manual corrections, check the system logs after attempting to start TNSR for information about which configuration entries are causing the failure. View the logs with sudo systemctl status clixon-backend.service, sudo journalctl -xelu clixon-backend.service and sudo journalctl -xe.

A log entry for a configuration problem could look like the following example:

```
clixon_backend: startup_failsafe: 297: Database error: Startup failed and no
  Failsafe database found, exiting
clixon_backend: <rpc-reply><rpc-error>
  <error-type>application</error-type>
  <error-tag>unknown-element</error-tag><error-info>
  <bad-element>someinvalidtag</bad-element></error-info>
  <error-severity>error</error-severity>
  <error-message>namespace is: urn:ietf:params:xml:ns:netconf:base:1.0</error-message>
  </rpc-error></rpc-reply>
```

To correct such problems, edit the configuration in /var/tnsr/running\_db (e.g. sudo vi /var/tnsr/running\_db), erase or adjust the offending tag or configuration section, copy the repaired configuration to /var/tnsr/startup\_db, and attempt to start TNSR again. Repeat until no errors are reported and TNSR starts normally.

To erase the configuration database, remove its files from /var/tnsr:

```
$ sudo rm /var/tnsr/*_db
```

After removing the configuration and starting TNSR, the TNSR configuration will need to be created again manually from scratch using the CLI or RESTCONF. Open the contents of a configuration backup in a text editor to use as a guide.

# 8.7.7 Additional Reboot / Update Verification

After performing a TNSR update and updating the configuration, administrators may wish to perform a reboot of the router to ensure it starts up correctly with the expected configuration.

This practice ensurs that the router performs as expected at startup during an upgrade maintenance window.

# 8.7.8 Update Troubleshooting

If the TNSR CLI method does not work, use the shell method instead.

If either method prints an error referring to a broken package database, recover it as follows:

```
$ mkdir -p ~/tmp/
$ sudo mv /var/lib/rpm/__db* ~/tmp/
$ sudo rpm --rebuilddb
$ sudo dnf clean all
```

# 8.7.9 Upgrading by Redeploying TNSR

Rather than performing an in-place update of a TNSR installation, administrators may instead choose to deploy a fresh instance of TNSR using the new version. This practice is typical of environments such as cloud providers or virtual machines, but may be performed for ISO installations and others as well.

In those cases, follow this general procedure:

- Take a backup of the configuration
- Deploy a new instance of TNSR using the installation instructions for the chosen platform
- Restore the configuration
- Update the configuration (Updating the Configuration Database)

See *Configuration Backups* for details on saving and restoring configuration backups, and review *Updating the Configuration Database* for important information about updating the configuration for a new version of TNSR.

# **INTERFACES**

An interface must exist in TNSR before it is available for configuration. For hardware interfaces this is handled by the procedure in *Setup Interfaces*. To create additional types of interfaces, see *Types of Interfaces* later in this chapter.

Once interfaces are present in TNSR, they can be configured to perform routing and other related tasks.

### See also:

For information on interface status, see *Monitoring Interfaces*.

# 9.1 Locate Interfaces

The next step is to decide the purpose for which TNSR will use each interface.

First, look at the list of interfaces:

```
tnsr# show interface
Interface: GigabitEthernet0/14/1
[...]
Interface: GigabitEthernet0/14/2
[...]
Interface: local0
[...]
```

In the above shortened output, there are two viable interfaces, GigabitEthernet0/14/1 and GigabitEthernet0/14/2. These can be used for any purpose, so map them as needed for the design of the network for which TNSR will be routing.

The example configuration for this network is:

Table 1: Example Configuration

| Interface             | Function | IP Address         | Gateway         |
|-----------------------|----------|--------------------|-----------------|
| GigabitEthernet0/14/1 | WAN      |                    |                 |
|                       |          | 203.0.113.2/24     | 203.0.113.1     |
|                       |          | 2001:db8:0:2::2/64 | 2001:db8:0:2::1 |
| GigabitEthernet0/14/2 | LAN      |                    | n/a             |
|                       |          | 10.2.0.1/24        |                 |
|                       |          | 2001:db8:1::1/64   |                 |
|                       |          |                    |                 |

Connect the interfaces on the router hardware to the appropriate networks at layer 1 and layer 2, for example by plugging the WAN into an Internet circuit and the LAN into a local switch. If TNSR is plugged into a managed switch, ensure that its ports are configured for the appropriate VLANs.

**Tip:** These interface names can be set to custom values. See *Customizing Interface Names* for details.

# 9.2 Configure Interfaces

With the configuration data in hand, it is now possible to configure TNSR interfaces for basic IP level connectivity.

From within the TNSR CLI (*Entering the TNSR CLI*), enter configuration mode and setup the interfaces using this example as a guide:

```
tnsr# configure terminal
tnsr(config)# interface GigabitEthernet0/14/1
tnsr(config-interface)# description WAN
tnsr(config-interface)# ip address 203.0.113.2/24
tnsr(config-interface)# ipv6 address 2001:db8:0:2::2/64
tnsr(config-interface)# enable
tnsr(config-interface)# exit
tnsr(config)# interface GigabitEthernet0/14/2
tnsr(config-interface)# description LAN
tnsr(config-interface)# ip address 10.2.0.1/24
tnsr(config-interface)# ipv6 address 2001:db8:1::1/64
tnsr(config-interface)# enable
tnsr(config-interface)# exit
tnsr(config)# exit
tnsr(config)# exit
```

In this sample session, both interfaces were configured with an appropriate description for reference purposes, an IP address/subnet mask, and then placed into an enabled state.

If other hosts are present and active on the connected interfaces, it will now be possible to ping to/from TNSR to these networks.

**Tip:** After making changes, don't forget to save them to ensure they persist for the next startup by issuing the configuration copy running startup command from with in config mode. See *Saving the Configuration* for more information.

# 9.2.1 Interface Command

The interface command can configure existing interfaces and create new interfaces.

Configure an existing interface:

```
tnsr(config)# interface <name>
tnsr(config-interface)#
```

This command enters config-interface mode

**Note:** The maximum interface name length is 63 characters.

Create a new interface:

```
tnsr(config)# interface <type> <options>
```

The mode entered by this command depends upon the type of interface it creates. For more information on interface types and how to configure them, see *Types of Interfaces*.

Print a list of available interfaces and types:

tnsr(config)# interface ?

# 9.2.2 Interface Configuration Options

The following commands are available when configuring an interface (config-interface mode):

### access-list (input|output) acl <acl-name> sequence <seq>

Access Control Lists which apply to packets on this interface in the given direction (Standard ACLs).

## access-list macip <macip-name>

MACIP Access Control Lists which apply to packets on this interface (MACIP ACLs).

#### bond <id>

Set this interface as a part of the given bonding group (*Bonding Interfaces*).

#### bridge domain <id>

Set this interface as a member of the given bridge domain (Bridge Interfaces).

## description

Set the interface description.

### detailed-stats (enable|disable)

Enable or disable the collection of detailed packet statistics which individually track received and transmitted unicast, multicast, and broadcast packets. Disabled by default. Disabling these counters for an interface will not clear the values, it only stops new data collection.

## dhcp client [ipv4]

Configures this interface to obtain its IPv4 address using Dynamic Host Configuration Protocol.

**Warning:** If this interface contains an input ACL, it must allow DHCP responses. These responses cannot be passed via reflect on an outbound ACL. The inbound ACL must pass IPv4 UDP from any source address on port 67 to any destination address on port 68.

**Tip:** The DHCP client runs in the dataplane namespace and can be controlled as a systemd service. See *Troubleshooting DHCP Client* for details.

### dhcp client ipv4 hostname <host-name>

Sets the hostname sent with DHCP client requests.

## disable

Disable interface administratively.

#### enable

Enable interface administratively.

## ip address <ip-address>

Sets the IPv4 address for this interface. May be repeated to add multiple addresses to an interface.

**Note:** TNSR 19.08 and later support multiple IP addresses in the same prefix. Older versions only allowed a single address per prefix.

#### ip nat (inside|outside|none)

Configures this interface to be an inside or outside NAT interface (*Network Address Translation*). To stop an interface from participating in NAT, use either no ip nat or ip nat none.

### ip reassembly enable

Enables IP Reassembly for IPv4.

## ip reassembly type (full|virtual)

Sets the type of IP Reassembly to perform on this interface for IPv4 fragments.

### ipv6 address <ip6-address>

Sets the IPv6 address for this interface. May be repeated to add multiple addresses to an interface.

**Note:** TNSR 19.08 and later support multiple IP addresses in the same prefix. Older versions only allowed a single address per prefix.

## ipv6 reassembly enable

Enables IP Reassembly for IPv6.

## ipv6 reassembly type (full|virtual)

Sets the *type of IP Reassembly* to perform on this interface for IPv6 fragments.

#### lldp

LLDP options for this interface (Link Layer Discovery Protocol).

### mac-address

Configures an alternative MAC address for this interface.

**Warning:** Changing the MAC address on an active interface will result in unpredictable behavior. Packets already in transit addressed to the old MAC will be dropped, and it may take some time for other hosts and equipment on directly connected networks to update their ARP tables with the new MAC address.

The best practice is to set an interface administratively down (disable) before changing the MAC address, and then enable it again afterward.

### map

MAP-E/T options for this interface (MAP (Mapping of Address and Port)).

### mtu <size>

Sets the interface Layer 2 (L2) Maximum Transmission Unit (MTU) size, in bytes. This would reflect the capability of the link or underlying medium and applies to all traffic on the interface.

### (ip|ipv6) mtu <size>

Sets a Layer 3 (L3) MTU specifically for IPv4 or IPv6 packets, which may have different upstream link limitations.

#### rx-queue <queue num> cpu <core-id>

Pin a specific receive queue for this interface to a specific CPU core. Both the queue number and core ID must be valid and within range for the configured number of queues and cores as set with either corelist-workers or coremask-workers.

#### See also:

For more information on configuring interface queue sizes, see *DPDK Configuration*. To configure CPU core usage see *CPU Workers and Affinity*.

**Warning:** This option requires a list of cores configured for dataplane use by the either the corelist-workers or coremask-workers methods. RX queue core pinning is incompatible with the workers and skip-list methods of defining CPU cores available for use by the dataplane.

The only exception to this is when no additional workers are configured, an rx-queue may use the core defined by dataplane cpu main-core. The main-core is core 1 by default, but may be changed.

### vlan tag-rewrite disable

Disable tag rewriting for this interface

### vlan tag-rewrite pop-1

Remove one level of VLAN tags from packets on this interface.

### vlan tag-rewrite pop-2

Remove two level of VLAN tags from packets on this interface.

### vlan tag-rewrite push-1 (dot1ad|dot1q) <tag 1>

Add a new layer of VLAN tagging to frames on this interface using the provided VLAN tag.

### vlan tag-rewrite push-2 (dot1ad|dot1q) <tag 1> <tag 2>

Add two new layers of VLAN tagging to frames on this interface using the provided VLAN tags.

## vlan tag-rewrite translate-1-1 (dot1ad|dot1q) <tag 1>

Replace one layer of VLAN tags with the a different VLAN ID.

### vlan tag-rewrite translate-1-2 (dot1ad|dot1q) <tag 1> <tag 2>

Replace one layer of VLAN tags with two layers of tagging using the provided VLAN IDs.

## vlan tag-rewrite translate-2-1 (dot1ad|dot1q) <tag 1>

Replace two layers of VLAN tags with one layer of tagging using the provided VLAN ID.

## vlan tag-rewrite translate-2-2 (dot1ad|dot1q) <tag 1> <tag 2>

Replace two layers of VLAN tags with two different layers of tagging using the provided VLAN IDs.

#### vrf <vrf-name>

Specifies a Virtual Routing and Forwarding instance used by route lookups for traffic entering this interface. See *Virtual Routing and Forwarding* for details.

# 9.2.3 Remove Interface Configuration

To remove an interface and all of its configuration settings, use no interface <if-name>.

For example, to remove the ipip2 interface:

```
tnsr(config)# no interface ipip2
```

Warning: Static routes utilizing the interface must be removed before an interface can be deleted.

# 9.2.4 DHCP Client Example

The previous example was for a static IP address deployment.

To configure a TNSR interface to obtain its IP address via DHCP as a client, follow this example instead:

```
tnsr# configure terminal
tnsr(config)# interface GigabitEthernet3/0/0
tnsr(config-interface)# dhcp client ipv4
tnsr(config-interface)# enable
tnsr(config-interface)# exit
tnsr(config)# exit
```

# 9.3 Types of Interfaces

## **Regular Interfaces**

Typically these are hardware interfaces on the host, or virtualized by the hypervisor in a virtual machine environment. These are made available to TNSR through VPP, as described in *Setup Interfaces*.

#### VLAN Subinterfaces

VLAN interfaces are configured on top of regular interfaces. They send and receive traffic tagged with 802.1q VLAN identifiers, allowing multiple discrete networks to be used when connected to a managed switch performing VLAN trunking or tagging.

### memif

Shared memory packet interfaces (memif) are virtual interfaces which connect between TNSR and other applications on the same host.

## tap

Virtual network TAP interfaces which are available for use by host applications.

### ipip

Interfaces created and used by *IPsec* tunnels.

### Loopback

Local loopback interfaces used for a variety of reasons, including management and routing so that the address on the interface is always available, no matter the status of a physical interface.

### **GRE**

Generic Routing Encapsulation, an unencrypted tunneling interface which can be used to route traffic to remote hosts over a virtual point-to-point interface connection.

### **SPAN**

Switch Port Analyzer, copies packets from one interface to another for traffic analysis.

#### **Bond**

Bonded interfaces, aggregate links to switches or other devices employing a load balancing or failover protocol such as LACP.

## **Bridge**

Bridges connect interfaces together bidirectionally, linking the networks on bridge members together into a single bridge domain. The net effect is similar to the members being connected to the same layer 2 or switch.

#### **VXLAN Interfaces**

Virtual Extensible LAN (VXLAN) is a similar concept to VLANs, but it encapsulates Layer 2 traffic in UDP, which can be transported across other IP networks. This enables L2 connectivity between physically separated networks in a scalable fashion.

#### **Host Interfaces**

Host interfaces exist outside TNSR, in the operating system. These are used primarily for host OS management.

## 9.3.1 VLAN Subinterfaces

VLANs enable a device to carry multiple discrete broadcast domains, allowing a single switch to function as if it were multiple switches. VLANs are commonly used for network segmentation in the same way that multiple switches can be used: To place hosts on a specific segment, isolated from other segments. Where trunking is employed between switches, devices on the same segment need not reside on the same switch. Devices that support trunking can also communicate on multiple VLANs through a single physical port.

TNSR supports VLANs primarily through subinterfaces, though a variety of VLAN tag rewriting options are available directly on interfaces (*Configure Interfaces*). Using subinterfaces, TNSR can send and receive VLAN tagged traffic on one or more interfaces. The device to which TNSR is connected must also tag traffic in the same way as TNSR.

TNSR also supports multiple levels of VLAN tagged subinterfaces, commonly known as QinQ or 802.1ad. This is used to transport multiple VLANs inside another VLAN-tagged outer frame. Intermediate equipment only sees the outer tag, and the receiving end can pop off the outer tag and use the multiple networks inside independently as if it had a direct layer 2 connection to those networks. In this way, providers can isolate multiple tenants on the same equipment, allowing each tenant to use whichever VLAN tags they require, or achieve other goals such as using greater than the default limit of 4096 VLANs.

## VLAN Subinterface Configuration

A few pieces of information are necessary to create a VLAN subinterface ("subif"):

- The parent interface which will carry the tagged traffic, e.g. GigabitEthernet3/0/0
- The subinterface ID number, which is a positive integer that uniquely identifies this subif on the parent interface. It is commonly set to the same value as the VLAN tag
- The VLAN tag used by the subif to tag outgoing traffic, and to use for identifying incoming traffic bound for this subif. This is an integer in the range 1-4095, inclusive. This VLAN must also be tagged on the corresponding switch configuration for the port used by the parent interface.

## Creating a VLAN Subinterface

The interface subif subinterface id> command creates a new subif object with the given identifier. This command enters config-subif mode. That mode contains the following commands:

#### default

Default subinterface, will match any traffic that does not match another subinterface on the same parent interface.

## untagged

This subinterface will match frames without any VLAN tags.

#### exact-match

Specifies whether to exactly match the VLAN ID and the number of defined VLAN IDs. When this is not set, frames with more VLAN tags will also be matched. Layer 3/routed interfaces must use exact-match, it is optional for unrouted/L2 interfaces.

### dot1q (<vlan-id>|any)

The VLAN tag to match for this subinterface.

## inner-dot1q (<vlan-id>|any)

An inner 802.1q VLAN tag for use with QinQ

## outer-dot1ad (<vlan-id>|any)

An outer 802.1ad VLAN tag for use with QinQ

#### outer-dot1q (<vlan-id>|any)

An outer 802.1q VLAN tag for use with QinQ

#### vlan <vlan-id>

VLAN ID for tag rewriting

**Note:** Where multiple similar options are present, generally this is for compatibility with other equipment that requires using those specific options. Consult the documentation for the peer device to find out which options it prefers.

After creating the interface, it will be available in TNSR. The name of this interface is composed of the parent interface name and the subif id, joined by a  $\cdot$ . For example, TenGigabitEthernet6/0/0.70.

## **VLAN Subinterface Examples**

#### See also:

To see a complete example scenario of using VLAN subinterfaces to forward network traffic from one VLAN to another VLAN, see the *Inter-VLAN Routing* recipe.

#### **VLAN Example**

First, create a new subif object. In this example, both the subif id and the 802.1q VLAN tag are the same, 70:

```
tnsr(config)# interface subif TenGigabitEthernet6/0/0 70
tnsr(config-subif)# dot1q 70
tnsr(config-subif)# exact-match
tnsr(config-subif)# exit
```

Upon commit, this creates a corresponding subif interface which appears with the parent interface name and the subif id, joined by a .:

```
tnsr(config)# interface TenGigabitEthernet6/0/0.70
tnsr(config-interface)#
```

At this point, it behaves identically to regular interface in that it may have an IP address, routing, and so on.

## **QinQ Example**

This example creates a QinQ subinterface with an inner tag of 100 and an outer tag of 200. The subinterface ID number can be any arbitrary unsigned 32-bit integer, but in this case it makes the purpose more clear to have it match the outer and inner VLAN tags of the subinterface:

```
tnsr(config)# subif GigabitEthernet0/b/0 200100
tnsr(config-subif)# inner-dot1q 100
tnsr(config-subif)# outer-dot1q 200
tnsr(config-subif)# exit
tnsr(config)# exit
```

# 9.3.2 Shared Memory Packet Interfaces (memif)

A Shared Memory Packet Interface (memif) has two components: A socket and an interface. A memif also requires a role, either master or slave. In most TNSR applications, it will be the master and the other endpoint will be a slave. A single socket may only be associated with one role type.

### **Memif Configuration**

The interface memif socket command has two forms, both of which are required in most cases. The first creates an association between a socket ID and a filename. The second creates a memif interface using a specific socket.

## **Creating a memif Socket**

To create the socket-filename association, use: interface memif socket <socket-id> filename <socket-filename>.

**Note:** An exception to this is socket 0 which is special and locked to /run/vpp/memif.sock. It cannot be changed to another file. This entry is always present and does not need to be manually configured.

When defining a filename for a socket, the available parameters are:

#### socket-id

A required identifier unique to this memif instance. This is an integer in the range 1..4294967294.

#### socket-filename

The full path to a socket file used for establishing memif connections. A socket can be used for either master or slave interfaces, but not both. A socket can have more than one master, or it can have more than one slave.

**Warning:** Sockets cannot be edited or deleted if they are in use by a memif. To change or remove a socket, first remove the associated memif.

## Creating a memif interface

Next, the interface memif socket <socket-id> interface <if-id> command creates a memif object. This command requires its own interface identifier, and it must be tied to the socket using the same ID from the previous command. This results in a new TNSR interface named memif<socket-id>/<if-id>.

**Note:** The combination of socket ID and interface ID must be unique, but multiple sockets may use the same interface ID. For example, memif0/0 and memif1/0.

Warning: Each socket can only be used by a single memif.

This command enters config-memif mode, where the following commands are available:

#### buffer-size <size>

The size of the buffer allocated for each ring entry. Default 2048.

### mac-address <mac>

MAC address for the memif interface.

### mode <mode>

Sets the mode for the memif interface. Mode must be one of:

#### ethernet

Ethernet (L2) mode.

**Note:** When ethernet mode is active and a mac-address is not set, TNSR will generate a random MAC for the interface.

ip

IP (L3) mode.

## punt/inject

Reserved for future use. Not yet implemented.

### ring-size <size>

Number of entries in receive and transmit rings. Value is 8..32 and is used as a power of 2. Default value is 10 for 1024 (2^10) entries.

### role <role> [<options>]

Sets the role of the memif interface. The default role is master and this is the most common role for TNSR. The following modes and options are available:

### master

Master role. The master does not expose its memory to the slave peer.

#### slave [(rx-queues|tx-queues) <num-queues>]

Slave role. Allocates and shares memory with the master to transfer data. When operating in slave mode, the number of receive or transmit queues may be set as an option:

## rx-queues <n-rx-qs>

Number of receive queues. May be between 1..255.

## tx-queues <n-tx-qs>

Number of transmit queues. May be between 1..255.

#### secret <sec-str>

A quoted secret string, up to 24 characters.

# **Memif Example**

First, create a socket with an ID of 23, using a socket file of /tmp/memif23.sock:

```
tnsr(config)# interface memif socket 23 filename /tmp/memif23.sock
```

Next, run commands to create a memif interface with an interface ID of 100 taking on the role master on the socket created previously:

```
tnsr(config)# interface memif socket 23 interface 100
tnsr(config-memif)# role master
tnsr(config-memif)# exit
```

Now the interface will be available to TNSR. In this example with a socket ID of 23 and an interface ID of 100, the full interface name is memif23/100.

### **Memif status**

For a list of all current memif entries, along with their names and configuration, use the show interface memif command:

```
tnsr# show interface memif
Socket Id Filename
0
          /run/vpp/memif.sock
23
          /tmp/memif23.sock
memif23/100:
   Socket id: 23
   Interface id: 100
   Interface: memif23/100
   Role: master
   Mode: ethernet
   MAC address: 02:fe:2d:e2:87:a8
   Ring size: 0
   Buffer size: 0
   Admin up: false
   Link up: false
```

## 9.3.3 Tap Interfaces

Virtual network tap interfaces give daemons and clients in the host operating system access to send and receive network traffic through TNSR to other networks. A tap interface can carry layer 2 and layer 3 frames between the host OS and TNSR, and be a bridge member.

## **Tap Configuration**

The interface tap <name> command creates a tap object with the given name. This name is also used to create the tap interface in the host OS. For example, if a tap object was created with interface tap mytap, then the interface in the host OS is named mytap.

This command enters config-tap mode, which contains the following commands:

#### instance <instance>

Required instance identifier for the tap interface. A tap interface appears in TNSR using the tap prefix followed by the chosen identifier number. For example, with an identifier number of 1, the TNSR interface will be tap1.

#### mac-address <mac>

The MAC address for the TNSR side of the tap interface.

#### (rx-ring-size|tx-ring-size) <size>

Configures the receive (rx) or transmit (tx) ring buffer size.

**Note:** Default ring size is 256. The value must be a power of 2 and must be less than or equal to 32768.

## host bridge <bri>dge-name>

Configure the tap as part of a host bridge.

Note: A tap object cannot have both an IP address and a bridge name set.

### host (ipv4|ipv6) gateway <ip-addr>

Configure a gateway for the host tap interface.

## host (ipv4|ipv6) prefix <ip-addr>

Configures the host IPv4 or IPv6 address for the tap interface.

#### host mac-address <mac>

The MAC address for the host side of the tap interface.

### host namespace <ns>

Configure a namespace inside which the tap will be created on the host.

## **TAP Examples**

## **Example tap Interface**

The following commands create a tap object named mytap with an instance id of 1:

```
tnsr(config)# interface tap mytap
tnsr(config-tap)# instance 1
```

At this point, the TNSR and host OS interfaces exist but contain no configuration:

In TNSR:

```
tnsr# show interface tap1
Interface: tap1
   Admin status: down
   Link up, unknown, unknown duplex
   Link MTU: 9216 bytes
   MAC address: 02:fe:77:d9:be:1e
   IPv4 Route Table: ipv4-VRF:0
   IPv6 Route Table: ipv6-VRF:0
```

In the host OS:

```
$ ip address show mytap
300: mytap: <BROADCAST,MULTICAST,UP,LOWER_UP> mtu 1500 qdisc pfifo_fast state UNKNOWN_

→group
default qlen 1000
    link/ether 42:5a:f0:6f:d9:77 brd ff:ff:ff:ff
    inet6 fe80::405a:f0ff:fe6f:d977/64 scope link
    valid_lft forever preferred_lft forever
```

## **Example Tap Interface Addresses**

Configuring addresses for tap interfaces depends on the location of the interface.

For the interface visible in TNSR, configure it in the same manner as other TNSR interfaces:

```
tnsr# configure
tnsr(config)# int tap1
tnsr(config-interface)# ip address 10.2.99.2/24
tnsr(config-interface)# enable
tnsr(config-interface)# exit
tnsr(config)# exit
tnsr#
```

The MAC address of the tap interface may also be set on the tap object:

```
tnsr# configure
tnsr(config)# interface tap mytap
tnsr(config-tap)# mac-address 02:fe:77:d9:be:ae
tnsr(config-tap)# exit
tnsr(config)# exit
tnsr#
```

The address for the host OS interface is configured by the host command under the tap object instance:

```
tnsr# configure
tnsr(config)# interface tap mytap
tnsr(config-tap)# host ipv4 prefix 10.2.99.1/24
tnsr(config-tap)# exit
tnsr(config)# exit
tnsr#
```

At this point, the interfaces will show the configured addresses:

In TNSR:

```
tnsr# show interface tap1
Interface: tap1
   Admin status: up
   Link up, unknown, unknown duplex
   Link MTU: 9216 bytes
   MAC address: 02:fe:77:d9:be:ae
   IPv4 Route Table: ipv4-VRF:0
   IPv4 addresses:
        10.2.99.2/24
   IPv6 Route Table: ipv6-VRF:0
```

In the host OS:

```
$ ip address show mytap
308: mytap: <BROADCAST,MULTICAST,UP,LOWER_UP> mtu 1500 qdisc pfifo_fast state UNKNOWN_

→group
default qlen 1000
  link/ether 02:fe:77:d9:be:ae brd ff:ff:ff:ff
  inet 10.2.99.1/24 scope global mytap
   valid_lft forever preferred_lft forever
  inet6 fe80::02fe:77d9:beae/64 scope link
   valid_lft forever preferred_lft forever
```

The host <family> prefix <address> syntax works similarly for IPv6 with an appropriate address.

## 9.3.4 Loopback Interfaces

Loopback interfaces are internal interfaces available for use in TNSR for routing and other internal traffic handling purposes such as acting as a bridged virtual interface (*Bridge Interfaces*).

# **Loopback Configuration**

Before a loopback interface can be configured, a loopback instance must be created by the interface loopback <name> command. This command enters config-loopback mode. The loopback must be given a unique name and a positive numeric instance identifier.

The following commands are available in config-loopback mode:

## instance

A required instance identifier. This value is used to generate the loopback interface name in TNSR in the form of loop<id>. For example, with an id of 1, the loopback interface name is loop1.

### description

A brief text description of this loopback instance.

#### mac-address

An optional MAC address to use for the loopback interface. If omitted, TNSR will generate a MAC in the form of de:ad:00:00:00:<id>.

## **Loopback Example**

This example creates a new loopback object named mgmtloop with an instance identifier of 1:

```
tnsr(config)# interface loopback mgmtloop
tnsr(config-loopback)# instance 1
tnsr(config-loopback)# exit
```

Upon commit, the new interface will be available for use by TNSR. The interface will be designated loop<instance id>, in this case, loop1. It can then be configured in the same manner as other interfaces:

```
tnsr(config)# interface loop1
tnsr(config-interface)# ip address 10.25.254.1/24
tnsr(config-interface)# exit
```

## 9.3.5 GRE Interfaces

A Generic Routing Encapsulation (GRE) interface enables direct routing to a peer that does not need to be directly connected, similar to a VPN tunnel, but without encryption. GRE is frequently combined with an encrypted transport to enable routing or other features not possible with the encrypted transport on its own. GRE interfaces can be combined with dynamic routing protocols such as BGP, or use static routing.

## **GRE Configuration**

To create a GRE object, TNSR requires an object name, positive integer instance ID, source IP address, and destination IP address. The first step is to run the gre <object-name> command, which enters config-gre mode. Inside config-gre mode, the following commands are available:

### instance <id>

Required instance identifier. This value is used to generate the GRE interface name in TNSR in the form of gre<id>. For example, with an id of 1, the GRE interface name is gre1.

## source <ip-address>

Required IP address on TNSR to use as a source for GRE traffic associated with this instance. Can be an IPv4 or IPv6 address.

### destination <ip-address>

Required IP address of the remote GRE peer, which is the destination for GRE traffic associated with this instance. Can be an IPv4 or IPv6 address, but the address family must match that of the source IP address.

## encapsulation route-table < route-table>

This option controls which route table is used by the GRE object, for traffic utilizing the GRE interface. The default behavior is to use the default routing table.

### tunnel-type <type>

TNSR supports multiple GRE tunnel types, where <type> is one of the following:

13

Layer 3 encapsulation, the default type of GRE tunnel, which can carry layer 3 IP traffic and above.

## erspan session-id <id>

Encapsulated Remote Switched Port Analyzer (ERSPAN). This requires a session ID number, which is an integer in the range 0..1023. When combined with *Switch Port Analyzer (SPAN) Interfaces*, ERSPAN can deliver copies of local packets to a remote host for inspection. Explained in detail in *GRE ERSPAN Example Use Case*.

teb

Transparent Ethernet Bridging (TEB)

# **GRE Examples**

This example creates a new GRE object named test1, with an instance id of 1, and the source and destination addresses shown:

```
tnsr(config)# gre test1
tnsr(config-gre)# instance 1
tnsr(config-gre)# source 203.0.113.2
tnsr(config-gre)# destination 203.0.113.25
tnsr(config-gre)# exit
```

Upon commit, the new GRE interface will be available for use by TNSR. The name of the GRE interface is gre<instance id>, which in this case results in gre1. The GRE interface can then be configured similar to other interfaces (*Configure Interfaces*):

```
tnsr(config)# interface gre1
tnsr(config-interface)# ip address 10.2.123.1/30
tnsr(config-interface)# enable
tnsr(config-interface)# exit
tnsr(config)# exit
```

#### See also:

For an example ERSPAN configuration, see GRE ERSPAN Example Use Case

#### **GRE Status**

To view a list of current GRE objects, use show gre:

```
      Instance Type Source IP
      Dest IP
      Encap Rt
      Session Id

      -----test1
      L3
      203.0.113.2
      203.0.113.25
      ipv4-VRF:0
      0
```

This command prints a list of all GRE objects and a summary of their configuration.

# 9.3.6 Switch Port Analyzer (SPAN) Interfaces

A SPAN interface ties two interfaces together such that packets from one interface (the source) are directly copied to another (the destination). This feature is also known as a "mirror port" on some platforms. SPAN ports are commonly used with IDS/IPS, monitoring systems, and traffic logging/statistical systems. The target interface is typically monitored by a traffic analyzer, such as snort, that receives and processes the packets.

A SPAN port mirrors traffic to another interface which is typically a local receiver. To send SPAN packets to a remote destination, see *GRE ERSPAN Example Use Case* which can carry mirrored packets across GRE.

## **SPAN Configuration**

SPAN instances are configured from config mode using the span <source-interface> command. That command enters config-span mode. Inside config-span mode, the following commands are available:

### onto <destination-interface> <laver> <state>

Specifies a destination for SPAN traffic. May be repeated for multiple destinations. This interface may not be the same as the <source-interface> given to create the span instance.

The available parameters include:

#### destination-interface

The interface which will receive copies of packets from the source interface. The destination interface can be any interface available to TNSR except for the <source-interface> given to create the span instance.

### layer

Sets the layer above which packet information is forwarded to the destination. Can be one of the following choices:

### hw

Mirror hardware layer packets.

12

Mirror Layer 2 packets.

## state

Can be one of the following choices:

rx

Enables receive packets

tx

Enables transmit packets

#### both

Enables both transmit and receive packets

#### disabled

Disables both transmit and receive

Note: When removing a span instance, the state does not need to be present on the command, and will be ignored.

## **SPAN Example**

This example creates a new span that copies all packets sent and received on GigabitEthernet0/14/0 to memif1/1. The packet copies include hardware level information and above.

```
tnsr(config)# span GigabitEthernet0/14/0
tnsr(config-span)# onto memif1/1 hw both
tnsr(config-span)# exit
```

#### See also:

For an example ERSPAN configuration that combines GRE in ERSPAN mode with a span instance, see *GRE ERSPAN Example Use Case*.

# 9.3.7 Bonding Interfaces

TNSR supports bonding multiple interfaces together for link aggregation and/or redundancy. Several bonding methods are supported, including Link Aggregation Control Protocol (LACP, 802.3ad). These types of interfaces may also be called LAG or LAGG on other platforms and switches.

### **Bond Configuration**

A bond instance has two main components on TNSR: The bond itself, and the interfaces which are a member of the bond. Beyond that, the device to which the bonded interfaces connect, typically a switch, must also support the same bonding protocol and it must also have ports with an appropriately matching configuration.

**Warning:** Bonds may only be created between hardware interfaces. Virtual interfaces such as Tap interfaces, loopback interfaces, subinterfaces, and other bond interfaces cannot be added to a bond.

### Creating a bond

The interface bond <instance> command in config mode enters config-bond mode. An instance number, such as 0, must be manually specified to create a new bond interface.

config-bond mode contains the following commands:

## load-balance (12|123|134)

Configures the load balancing hash for the bonded interface. This setting determines how traffic will be balanced between ports. Traffic matching a single source and destination pair for the configured hash value will flow over a single link. Using higher level hashing will balance loads more evenly in the majority of cases, depending on the environment, but requires additional resources to handle.

This load-balance configuration is only available in lacp and xor modes.

This should be set to match the switch configuration for the ports.

12

Layer 2 (MAC address) hashing only. Any traffic to/from a specific pair of MAC addresses will flow over a single link. This method is the most common, and may be the only method supported by the other end of the bonded link.

**Note:** If the bonded interface only transmits traffic to a single peer, such as an upstream gateway, then all traffic will flow over a single link. The bond still has redundancy, but does not take advantage of load balancing.

### 123

Layer 2 (MAC address) and Layer 3 (IP address) hashing. For non-IP traffic, acts the same as 12.

#### 134

Layer 3 (IP address) and Layer 4 (Port, when available) hashing. If no port information is present (or for fragments), acts the same as 123, and for non-IP traffic, acts the same as 12.

### mode (round-robin|active-backup|xor|broadcast|lacp)

#### round-robin

Load balances packets across all bonded interfaces by sending a packet out each interface sequentially. This does not require any cooperation from the peer, but can potentially lead to packets arriving at the peer out of order. This can only influence outgoing traffic, the behavior of return traffic is up to the peer.

#### active-backup

Provides only redundancy. Uses a single interface of the bond, and will switch to another if the first interface fails. The switch can only see the MAC address of the active port.

#### xor

Provides hashed load balancing of packet transmission. The transmit behavior is controlled by the load-balance option discussed previously. This mode is a step up from round-robin, but the behavior of return traffic is still up to the peer.

#### broadcast

Provides only link redundancy by transmitting all packets on all links.

#### lacp

Provides dynamic load balancing and redundancy using Link Aggregation Control Protocol (LACP, 802.3ad). In this mode, TNSR will negotiate an LACP link with an appropriately-configured switch, and monitors the links. This method is the most flexible and reliable, but requires active cooperation from a switch or suitable peer. The load balancing behavior can be controlled with the load-balance command discussed previously.

#### mac-address < mac-address >

Optionally specifies a manually-configured MAC address to be used by all members of the bond, except in active-backup mode in which case it is only used by the active link.

## **Bond Interface Settings**

Additionally, from within config-interface on an Ethernet interface, the following commands are available:

## bond <instance> [long-timeout] [passive]

#### instance

The instance ID of the bond to which this interface will belong.

### long-timeout

Uses a 90-second timeout instead of the default timeout of 3 seconds when monitoring bonding peers, such as with LACP.

#### passive

This interface will be a member of the bond but will not initiate LACP negotiations.

## **Bond Example**

This example sets up a basic LACP bond between two interfaces. The first step is to create the bond instance:

```
tnsr(config)# interface bond 0
tnsr(config-bond)# load-balance 12
tnsr(config-bond)# mode lacp
tnsr(config-bond)# mac-address 00:08:a2:09:95:99
tnsr(config-bond)# exit
```

Next, decided which TNSR interfaces will be members of the bond, and configure them to be a part of the bond instance. In this case, the example uses GigabitEthernet0/14/2 and GigabitEthernet0/14/3:

```
tnsr(config)# int GigabitEthernet0/14/2
tnsr(config-interface)# bond 0
tnsr(config-interface)# enable
tnsr(config-interface)# exit
tnsr(config)# int GigabitEthernet0/14/3
tnsr(config-interface)# bond 0
tnsr(config-interface)# enable
tnsr(config-interface)# exit
tnsr(config-interface)# exit
```

With that complete, TNSR will now have a new interface, BondEthernet0:

```
Interface: BondEthernet0
Admin status: down
Link up, unknown, unknown duplex
Link MTU: 9216 bytes
MAC address: 00:08:a2:09:95:99
IPv4 Route Table: ipv4-VRF:0
IPv6 Route Table: ipv6-VRF:0
Slave interfaces:
    GigabitEthernet0/14/2
    GigabitEthernet0/14/3
counters:
    received: 0 bytes, 0 packets, 0 errors
    transmitted: 0 bytes, 0 packets, 0 errors
0 drops, 0 punts, 0 rx miss, 0 rx no buffer
```

Looking at the interfaces that are members of the bond, the BondEthernet0 membership is also reflected there:

```
Interface: GigabitEthernet0/14/2
   Admin status: up
   Link up, unknown, full duplex
   Link MTU: 9206 bytes
   MAC address: 00:08:a2:09:95:99
   IPv4 Route Table: ipv4-VRF:0
   IPv6 Route Table: ipv6-VRF:0
   Bond interface: BondEthernet0
   counters:
      received: 52575 bytes, 163 packets, 0 errors
      transmitted: 992 bytes, 8 packets, 19 errors
      31 drops, 0 punts, 0 rx miss, 0 rx no buffer
Interface: GigabitEthernet0/14/3
   Admin status: up
   Link up, unknown, full duplex
   Link MTU: 9206 bytes
   MAC address: 00:08:a2:09:95:99
   IPv4 Route Table: ipv4-VRF:0
   IPv6 Route Table: ipv6-VRF:0
   Bond interface: BondEthernet0
   counters:
     received: 4006 bytes, 37 packets, 0 errors
      transmitted: 620 bytes, 5 packets, 13 errors
      20 drops, 0 punts, 0 rx miss, 0 rx no buffer
```

A configuration can now be applied to BondEthernet0:

```
tnsr(config)# interface BondEthernet0
tnsr(config-interface)# ip address 10.2.3.1/24
tnsr(config-interface)# enable
tnsr(config-interface)# exit
tnsr(config)# exit
```

Finally, look at the completed interface configuration:

```
Interface: BondEthernet0
Admin status: up
Link up, unknown, unknown duplex
Link MTU: 9216 bytes
MAC address: 00:08:a2:09:95:99
IPv4 Route Table: ipv4-VRF:0
IPv4 addresses:
    10.2.3.1/24
IPv6 Route Table: ipv6-VRF:0
Slave interfaces:
    GigabitEthernet0/14/2
    GigabitEthernet0/14/3
counters:
    received: 0 bytes, 0 packets, 0 errors
```

(continues on next page)

(continued from previous page)

```
transmitted: 806 bytes, 9 packets, 0 errors
2366 drops, 0 punts, 0 rx miss, 9 rx no buffer
```

For information on the LACP state, use show interface lacp:

```
Interface name: GigabitEthernet0/14/2
   Bond name: BondEthernet0
   RX-state: CURRENT
   TX-state: TRANSMIT
   MUX-state: COLLECTING_DISTRIBUTING
   PTX-state: PERIODIC_TX

Interface name: GigabitEthernet0/14/3
   Bond name: BondEthernet0
   RX-state: CURRENT
   TX-state: TRANSMIT
   MUX-state: TRANSMIT
   MUX-state: COLLECTING_DISTRIBUTING
   PTX-state: PERIODIC_TX
```

#### **Bond Status**

To view the bond configuration, use show interface bond. This will show the configured bond parameters and other information that does not appear on the interface output:

```
tnsr# show interface bond
Interface name: BondEthernet0
   Mode: lacp
   Load balance: 12
   Active slaves: 2
   Slaves: 2
   Slave interfaces:
        GigabitEthernet0/14/2
        GigabitEthernet0/14/3
```

To view the bonding status of all interfaces, use show interface bonding:

```
Interface: BondEthernet0
   Admin status: up
   Slave interfaces:
        GigabitEthernet0/14/2
        GigabitEthernet0/14/3

Interface: GigabitEthernet0/14/0
        Description: Uplink
        Admin status: up

Interface: GigabitEthernet0/14/1
        Admin status: down
```

(continues on next page)

(continued from previous page)

Interface: GigabitEthernet0/14/2

Admin status: up

Bond interface: BondEthernet0

Interface: GigabitEthernet0/14/3

Admin status: up

Bond interface: BondEthernet0

Interface: GigabitEthernet3/0/0
 Description: Local Network

Admin status: up

To view the LACP status, use show interface lacp [interface name]:

tnsr# show interface lacp

Interface name: GigabitEthernet0/14/2

Bond name: BondEthernet0

RX-state: CURRENT TX-state: TRANSMIT

MUX-state: COLLECTING\_DISTRIBUTING

PTX-state: PERIODIC\_TX

Interface name: GigabitEthernet0/14/3

Bond name: BondEthernet0

RX-state: CURRENT TX-state: TRANSMIT

MUX-state: COLLECTING\_DISTRIBUTING

PTX-state: PERIODIC\_TX

# 9.3.8 Bridge Interfaces

Bridges connect multiple interfaces together bidirectionally, linking the networks on bridge members together into a single bridge domain. The net effect is similar to the members being connected to the same layer 2 or switch.

This is commonly used to connect interfaces across different types of links, such as Ethernet to VXLAN. Another common use is to enable filtering between two segments of the same network. It could also be used to allow individual ports on TNSR to act in a manner similar to a switch, but unless filtering is required between the ports, this use case is not generally desirable.

**Warning:** Bridges connect together multiple layer 2 networks into a single larger network, thus it is easy to unintentionally create a layer 2 loop if two bridge members are already connected to the same layer 2. For example, the same switch and VLAN.

There are two components to a bridge: The bridge itself, and the interfaces which are members of the bridge.

## **Bridge Configuration**

## **Creating a Bridge**

A bridge is created by the interface bridge domain <br/>bdi> command, available in config mode. This command enters config-bridge mode where the following options are available:

### arp entry ip <ip-addr> mac <mac-addr>

Configures a static ARP entry on the bridge. Entries present will be used directly, rather than having TNSR perform an ARP request flooded on all bridge ports to locate the target. Additionally, when a bridge is not set to learn MACs, these entries must be created manually to allow devices to communicate across the bridge.

#### arp term

Boolean value that when present enables ARP termination on this bridge. When enabled, TNSR will terminate and respond to ARP requests on the bridge. Disabled by default.

#### description <text>

A brief description of the bridge for reference purposes.

#### flood

Boolean value that when present enables Layer 2 flooding. When TNSR cannot locate the interface where a request should be directed on the bridge, it is flooded to all ports.

#### forward

Boolean value that when present enables Layer 2 unicast forwarding. Allows unicast traffic to be forwarded across the bridge.

#### learn

When present, enables Layer 2 learning on the bridge.

### mac-age <minutes>

When set, enables MAC aging on the bridge using the specified aging time.

## uu-flood

When present, enables Layer 2 unknown unicast flooding.

Warning: At least one of flood, forward, learn, or uu-flood must be enabled when creating a bridge for it to be valid.

## **Bridge Interface Settings**

To add an interface to a bridge as a member, the following settings are available from within config-interface mode:

interface bridge domain <domain-id> [bvi] [shg <n>]

### domain id

Bridge Domain ID, corresponding to the ID given when creating the bridge interface previously.

## bvi

Boolean value that when present indicates that this is a Bridged Virtual Interface (BVI). A bridge connects multiple interfaces together but it does not connect them to TNSR. A BVI interface, typically a loopback, allows TNSR to participate in the bridge for routing and other purposes.

An L3 packet routed to the BVI will have L2 encapsulation added and then is handed off to the bridge domain. Once on the bridge domain, the packet may be flooded to all bridge member ports or sent

directly if the destination is known or static. A packet arriving from the bridge domain to a BVI will be routed as usual.

**Note:** A bridge domain may only contain one BVI member.

### shg <n>

A Split Horizon Group identifier, used with VXLAN interfaces. This number must be non-zero and the same number must be used on each VXLAN tunnel added to a bridge domain. This prevents packets from looping back across VXLAN interfaces which are meshed between peers.

## **Bridge Example**

This example will setup a bridge between GigabitEthernet3/0/0 and GigabitEthernet0/14/1, joining them into one network. Further, a loopback interface is used to allow TNSR to act as a gateway for clients on these bridged interfaces.

First, create the bridge with the desired set of options:

```
tnsr(config)# interface bridge domain 10
tnsr(config-bridge)# flood
tnsr(config-bridge)# uu-flood
tnsr(config-bridge)# forward
tnsr(config-bridge)# learn
tnsr(config-bridge)# exit
```

Next, add both interfaces to the bridge:

```
tnsr(config)# int GigabitEthernet3/0/0
tnsr(config-interface)# bridge domain 10
tnsr(config-interface)# enable
tnsr(config-interface)# exit
tnsr(config)# int GigabitEthernet0/14/1
tnsr(config-interface)# bridge domain 10
tnsr(config-interface)# enable
tnsr(config-interface)# exit
tnsr(config)# interface loopback bridgeloop
tnsr(config-loopback)# instance 1
tnsr(config-loopback)# exit
tnsr(config)# interface loop1
tnsr(config-interface)# ip address 10.25.254.1/24
tnsr(config-interface)# bridge domain 10 bvi
tnsr(config-interface)# enable
tnsr(config-interface)# exit
```

## **Bridge Status**

To view the status of bridges, use the show interface bridge domain [<id>] command:

```
tnsr(config)# show interface bridge domain 10
Bridge Domain Id: 10
    flood: true
   uu-flood: true
    forward: true
   learn: true
   arp-term: false
   mac-age: 0
   BVI IF: loop1
   Domain Interface Members
        IF: GigabitEthernet0/14/1
                                     SHG: 0
        IF: GigabitEthernet3/0/0
                                    SHG: 0
        IF: local0
                      SHG: 0
        IF: loop1
                     SHG: 0
   ARP Table Entries
```

If the id value is omitted, TNSR will print the status of all bridges.

## 9.3.9 VXLAN Interfaces

Virtual Extensible LAN, or VXLAN, interfaces can be used to encapsulate Layer 2 frames inside UDP, carrying traffic for multiple L2 networks across Layer 3 connections such as between routed areas of a datacenter, leased lines, or VPNs.

VXLAN tunnels are commonly used to bypass limitations of traditional VLANs on multi-tenant networks and other areas that require large scale L2 connectivity without direct connections.

There are two main components to a VXLAN tunnel: The VXLAN tunnel itself, and the bridge domain used to terminate the tunneled traffic to another local interface.

## **VXLAN Configuration**

A new VXLAN tunnel is created with the vxlan <if-id> command in config mode, which then enters config-vxlan mode.

**Note:** An <if-id> is a string which starts with a letter (a-z or A-Z) or underscore followed by letters, digits (0-9), or any of the following allowed characters: \_, /, ., and -. For VXLAN interfaces, the string may be at most 63 characters long.

In config-vxlan mode, the following commands are available:

#### instance <id>

Required instance identifier configured on the VXLAN tunnel. Based on this, a new interface will be available in TNSR named vxlan\_tunnel<id>. For example, with instance 0 the interface is named vxlan\_tunnel0.

### vni <u24>

Required VXLAN Network Identifier

#### source <ip-addr>

Required source IP address on TNSR used to send VXLAN tunnel traffic.

## destination <ip-addr>

Required destination IP address for the far side of the tunnel. This can be a multicast address, but if it is, then the multicast interface must also be defined.

#### encapsulation route-table <rt-table-name>

Routing table used for VXLAN encapsulation.

### multicast interface <if-name>

Interface used for multicast. Required if the destination address is a multicast address. If defined, the destination address must be multicast.

**Note:** The source IP address, destination IP address and encapsulation route table must all be of the same address family, either IPv4 or IPv6.

## **VXLAN Examples**

The following examples demonstrate common ways that VXLAN interfaces can be used on TNSR.

## **VXLAN Bridging Example**

## **VXLAN-Related Settings**

When using VXLAN interfaces in combination with bridging, there are related settings in bridges and interfaces which supplement the settings placed directly on VXLAN interfaces.

In config-bridge mode, the arp term command to enable ARP termination is needed for bridges used with VXLAN tunnels.

In config-interface mode, when adding an interface to a bridge, the shg (Split Horizon Group) parameter is required for VXLAN tunnels. This number must be non-zero and the same number must be used on each VXLAN tunnel added to a bridge domain. This prevents packets from looping back across VXLAN interfaces which are meshed between peers.

## **VXLAN Bridge Configuration**

First, create the bridge with the desired set of options:

```
tnsr(config)# interface bridge domain 10
tnsr(config-bridge)# arp term
tnsr(config-bridge)# flood
tnsr(config-bridge)# uu-flood
tnsr(config-bridge)# forward
tnsr(config-bridge)# learn
tnsr(config-bridge)# exit
```

Add host interface to bridge domain:

```
tnsr(config)# int GigabitEthernet3/0/0
tnsr(config-interface)# bridge domain 10 shg 1
tnsr(config-interface)# exit
```

### Create the VXLAN tunnel:

```
tnsr(config)# vxlan xmpl
tnsr(config-vxlan)# instance 0
tnsr(config-vxlan)# vni 10
tnsr(config-vxlan)# source 203.0.110.2
tnsr(config-vxlan)# destination 203.0.110.25
tnsr(config-vxlan)# exit
```

### Add the VXLAN tunnel to bridge domain:

```
tnsr(config)# int vxlan_tunnel0
tnsr(config-interface)# bridge domain 10 shg 1
tnsr(config-interface)# exit
```

## **VXLAN SPAN Example**

VXLAN can be used to transport traffic in a manner similar to GRE, which can be useful in environments incompatible with GRE. For example, this type of setup can be used in place of the *ERSPAN/GRE recipe example* for use on Azure which does not allow GRE.

On TNSR, setup a VXLAN tunnel to the remote peer

```
tnsr(config)# vxlan vxlan1
tnsr(config-vxlan)# instance 1
tnsr(config-vxlan)# vni 13
tnsr(config-vxlan)# source 203.0.110.2
tnsr(config-vxlan)# destination 203.0.110.27
tnsr(config-vxlan)# exit
```

Now setup a SPAN on TNSR between a local interface and the newly created VXLAN

```
tnsr(config)# span GigabitEthernet3/0/0
tnsr(config-span)# onto vxlan_tunnel1 hw both
tnsr(config-span)# exit
```

On the remote peer, which in this example is a CentOS host acting as a VXLAN tunnel endpoint, configure a matching VXLAN interface:

```
$ sudo ip link add vxlan1 type vxlan id 13 dev ens192 remote 203.0.110.2 dstport 4789
$ sudo ip link set dev vxlan1 up
```

### **VXLAN Status**

To view the status of VXLAN tunnels, use the show vxlan command:

| tnsr# show vxlan |          |             |              |            |            |               |          |     |  |
|------------------|----------|-------------|--------------|------------|------------|---------------|----------|-----|--|
| Name             | Instance | Source IP   | Dest IP      | Encap Rt   | Decap Node | IF Name       | Mcast IF | VNI |  |
|                  |          |             |              |            |            |               |          |     |  |
| xmpl             | 0        | 203.0.110.2 | 203.0.110.25 | ipv4-VRF:0 | 1          | vxlan_tunnel0 |          | 10  |  |

## 9.3.10 Host Interfaces

Host interfaces are interfaces which have not been allocated to the dataplane. As such, these exist separate from other types of TNSR interfaces. As the name implies, they are available for use by the host operating system. These interfaces are primarily used for host OS management.

Host interfaces may be managed from TNSR as described in this section, or using another mechanism in the host OS, such as Network Manager.

**Warning:** To be used as a host interface, an interface must not be used by the dataplane. To return an interface from dataplane to host control, see *Remove TNSR NIC for Host Use*.

## **Host Interface Configuration**

To configure a host interface, from config mode, use the host interface <name> command to enter config-host-if mode. The <name> parameter is the name of the interface in the host operating system. To see a list of available interfaces, use show host interface.

config-host-if mode contains the following commands:

### description <text>

A brief text description of this interface, such as Management.

#### enableldisable

Enables or disables the interface.

### ip address <ipv4-prefix>

Sets a static IPv4 address and CIDR mask to use on the interface.

# ipv6 address <ipv6-prefix>

Sets a static IPv6 address and prefix to use on the interface.

#### mtu <mtu-value>

Sets the maximum transmission unit size for the interface.

### **Host Interface Example**

This example configures the host OS interface enp8s0f1 with an IP address of 10.2.178.2/24 and an MTU of 1500:

```
tnsr# configure
tnsr(config)# host int enp8s0f1
tnsr(config-host-if)# ip address 10.2.178.2/24
tnsr(config-host-if)# mtu 1500
tnsr(config-host-if)# enable
tnsr(config-host-if)# exit
tnsr(config)# exit
```

To confirm that the settings were applied to the interface, use show host interface:

```
tnsr# show host interface enp8s0f1
Interface: enp8s0f1
Link up
Link MTU: 1500 bytes
MAC address: 00:90:0b:7a:8a:6a
IPv4 addresses:
10.2.178.2/24
```

As additional confirmation, check how the interface looks in the host operating system using a shell command:

### **Host Interface Status**

The show host interface (<name>|ipv4|ipv6|link) command shows the current status of host interfaces. When run without parameters, show host interface will print the status of all host interfaces.

The command also supports the following parameters:

#### <name>

The name of an interface. Restricts the output to only the single given interface.

### ipv4

Restricts the output to include only interface IPv4 addresses.

### ipv6

Restricts the output to include only interface IPv6 addresses.

### link

Restricts the output to include only interface link status information, including the MTU and MAC address.

Any subset of these parameters may be given in the same command to include the desired information.

**CHAPTER** 

**TEN** 

# STATIC ROUTING

A route is how TNSR decides where to deliver a packet. Each route is comprised of several components, including:

#### **VRF/Route Table**

A discrete collection of routes to be consulted by TNSR or its services.

#### **Destination**

The network/prefix to which clients or TNSR services will send packets.

#### **Next Hop Address**

The neighboring router which can accept traffic for the destination network.

### **Next Hop Interface**

The interface through which TNSR can reach the neighboring router

# 10.1 Virtual Routing and Forwarding

Virtual Routing and Forwarding (VRF) is a feature which uses isolated L3 domains with alternate routing tables for specific interfaces and dynamic routing purposes.

**Note:** The implementation of VRF replaces separate routing tables supported in previous releases of TNSR. Existing separate routing tables are converted to VRF entries on upgrade.

When a VRF is created and assigned to interfaces, those interfaces effectively belong to a separate virtual "router" on its own layer 3 domain. A VRF entry may also be assigned to dynamic routing instances (e.g. BGP, OSPF) so that they may handle routing for that VRF.

When routing packets, TNSR consults the contents of the VRF route table for the interface the packet enters (ingress). The VRF route table may contain entries which direct traffic to egress through an interface in the same VRF or even a different VRF.

**Note:** To egress through a different VRF, add entries to the VRF route table which use a next-hop located in a different VRF.

If an interface or routing daemon is not configured for a specific VRF, TNSR uses the default VRF. For IPv4, the default VRF routing table is ipv4-VRF:0. For IPv6, the default is ipv6-VRF:0. Though this default VRF has separate tables for IPv4 and IPv6, user-defined VRF route tables use the same name for IPv4 and IPv6.

Identical routes can have different destination paths in separate VRFs, and identical networks can even be directly connected to multiple interfaces in different VRFs, provided that the route table entries do not result in traffic crossing into a conflicting VRF.

# 10.1.1 Managing VRFs

A VRF must be created before it can be used by TNSR. To create a VRF, start in config mode and use the route vrf <vrf-name> command, which enters config-route-vrf mode. The VRF name must be between 2 and 15 characters in length.

```
tnsr(config)# route vrf myroutes
tnsr(config-route-vrf)#
```

From within config-route-vrf mode, the following commands are available:

### description <text>

An optional text description indicating the purpose of the VRF entry.

### id <vrf-id>

A numeric ID associated with this VRF. It must be an unsigned 32-bit integer, greater than 0 (1-4294967295) and cannot overlap any other VRF ID.

# 10.1.2 Utilizing VRFs

To utilize VRFs, specify them on interfaces and in dynamic routing daemons as needed.

#### **Interfaces**

To set a VRF on an interface, use the vrf <vrf-name> command from within config-interface mode.

```
tnsr(config)# interface LAN
tnsr(config-interface)# vrf myroutes
tnsr(config-interface)#
```

#### See also:

See Interface Configuration Options for more on configuring interface options.

### **Dynamic Routing**

Use of VRF entries varies by dynamic routing types. Look in the type-specific sections of *Dynamic Routing* for details about using VRFs.

### 10.1.3 VRF Example

This brief example demonstrates the basics of creating and using a VRF with static routing.

First, create the VRF:

```
tnsr(config)# route vrf myroutes
tnsr(config-route-vrf)# description My VRF
tnsr(config-route-vrf)# id 10
tnsr(config-route-vrf)# exit
```

Next, add a default route to the VRF:

```
tnsr(config)# route ipv4 table myroutes
tnsr(config-route-table-v4)# route 0.0.0.0/0
tnsr(config-rttbl4-next-hop)# next-hop 0 via 203.0.113.1
tnsr(config-rttbl4-next-hop)# exit
tnsr(config-route-table-v4)# exit
```

Finally, assign the VRF to an interface:

```
tnsr(config)# interface LAN
tnsr(config-interface)# vrf myroutes
tnsr(config-interface)# exit
tnsr(config)#
```

Traffic entering the LAN interface will now use the default route specified in this VRF route table instead of the default route in the default VRF route table.

# 10.2 Neighbors

For directly connected networks which operate at layer 2, TNSR will attempt to locate neighboring hosts via Address Resolution Protocol (ARP) for IPv4 or Neighbor Discover Protocol (NDP) for IPv6. In this way, TNSR can discover the hardware MAC address to which a packet will be delivered in these networks.

# 10.2.1 Static Neighbors

Static neighbor entries can override this dynamic behavior so that a specified IPv4 or IPv6 address is always associated with the same MAC address.

The command to specify a static neighbor takes the following form:

tnsr(config)# neighbor <interface> <ip-address> <mac-address> [no-adj-route-table-entry]
The parameters for this command are:

#### <interface>

The interface on which this static entry will be placed.

**Note:** This interface must support layer 2 (L2) data. Neighbors cannot be configured on interfaces which only support layer 3 (L3), such as ipip or gre interfaces.

### <ip-address>

The IPv4 or IPv6 address for the static neighbor entry.

#### <mac-address>

The MAC address to associate with the given IP address.

#### no-adj-route-table-entry

Do not create an adjacency route table entry.

For example, to add a static entry to map 1.2.3.4 to a MAC address of 00:11:22:33:44:55 on the interface GigabitEthernet3/0/0, run this command from config mode:

```
tnsr(config)# neighbor GigabitEthernet3/0/0 1.2.3.4 00:11:22:33:44:55
```

# 10.2.2 View Neighbors

To see the current table of known IPv4 and IPv6 neighbors, use the show neighbor [interface <if-name>] command.

**Note:** In other products, this information may be referred to as the ARP table or NDP table.

This output can optionally be filtered by interface name.

The S/D column shows if the entry is static (S) or dynamic (D).

# 10.3 Viewing Routes

To view the contents of all route tables:

```
tnsr# show route
```

To view the contents of a single route table:

```
tnsr# show route table
```

For example, to view the default IPv4 route table only, use:

```
tnsr# show route table ipv4-VRF:0
```

# 10.3.1 Route Lookup

To find a route which will be used for a given destination, use:

```
tnsr# show route table  <prefix> [exact]
```

This command looks in a route table to find an entry which would be used by TNSR to deliver traffic to the given destination prefix. In other words: It answers the question "How will a packet get from here to there?".

**Note:** This command does not filter the route table contents or search for routes with longer prefixes within a given range.

The command supports the following modifiers:

exact

Restricts results to those which exactly match the given prefix.

### **Route Lookup Example**

For example, to find the route TNSR will use to deliver traffic for 10.4.0.1/32, use:

# 10.3.2 Route Flags

In the route display, the flags: row may contain the following:

#### no flags

If the flags line is empty, this is a normal route with no special actions.

#### local

This network is local to TNSR and packets to this destination will not leave the TNSR host.

### drop

Packets matching this route will be dropped by TNSR. Commonly seen with null routes for subnets or for traffic which must not leave a subnet.

#### unreachable

Packets matching this route will be dropped by TNSR, and TNSR will send an ICMP "Destination unreachable" message back to the source address.

#### prohibit

Packets matching this route will be dropped by TNSR, and TNSR will send an ICMP "Destination administratively prohibited" message back to the source address.

### 10.3.3 Common Routes

Routing tables on TNSR may include unexpected entries by default or even after adding and configuring interfaces and other services. The following list covers several of these types of routes that may be present and what they mean:

### 0.0.0.0/32 (drop)

Null route to drop traffic with an empty address.

### 0.0.0.0/0 or ::/0

Default route for packets that do not match any other route, such as for Internet hosts or other remote destinations.

#### 224.0.0.0/4 (drop)

Multicast that must not be routed.

### 224.0.0.0/24

Local subnet multicast.

### 240.0.0.0/4 (drop)

Reserved network that must not be routed.

### 255.255.255.255/32 (local)

Special broadcast address for networks local to TNSR.

### fe80::/10

IPv6 link local.

#### x.x.x.<first>/32 (drop)

Null route for subnet configured on an interface. Last octet will vary depending on subnet size and network address. For example, this is .0 in a /24 subnet.

### x.x.x.<last>/32 (drop)

Broadcast address for subnet configured on an interface. Last octet will vary depending on subnet size and network address. For example, this is .255 in a /24 subnet.

#### x.x.x.x/32 (via x.x.x.x, local)

Internal route for an IPv4 address present on a TNSR interface.

### x:x:x::x/128 (via x:x:x::x, local)

Internal route for an IPv6 address present on a TNSR interface.

Routes can also be added to the table dynamically by other processes such as via BGP or if an interface is configured as a DHCP client. Check the status or other associated logs for configured features to find the origins of these routes.

# 10.4 Managing Routes

Routes are entered into TNSR using the route (ipv4|ipv6) table <name> command in configuration mode. When using the route command for this purpose, the address family and table name must be specified in order to establish the routing context. This command enters config-route-table mode. From there, individual routes can be managed.

Inside config-route-table mode, the following commands are available:

#### description

Sets a description for the route table.

### route <destination-prefix>

Configures a route to the specified destination network. This enters config-rttbl-next-hop mode where the remaining parameters for the route are set.

**Tip:** For a single address, use a /32 mask for IPv4 or /128 for IPv6.

Inside config-rttbl-next-hop mode, the following commands are available:

#### description

Sets a description for this route.

#### next-hop <hop-id> via <action|gateway>

Configures how TNSR will handle traffic to this destination. This may be repeated multiple times with unique *hop-id* values to specify multiple destinations.

**Note:** Take care when crafting next-hop entries for VRF route tables. Traffic matching this route will exit this VRF if the next hop is in a different VRF.

The following parameters are available to control the route behavior:

#### hop-id

The ID of the next hop. Must be unique between entries in the same route.

# via <ip-address>

Sets the next hop for this route as an IP address. Additional modifiers are possible for any via form using an IP address destination, see *Route modifiers*.

#### via <ip-address> <interface>

Configures both the IP address and interface for the next hop. May use modifiers, see *Route modifiers*.

### via <ip-address> next-hop-table <route-table-name>

Configures a recursive route lookup using a different route table. May use modifiers, see *Route modifiers*.

### via classify <classify-name>

Reserved for future use.

#### via drop

Drops traffic to this destination (null route).

#### via local

The destination is local to TNSR, such as an interface address or loopback.

#### via null-send-prohibit

Packets matching this route will be dropped by TNSR, and TNSR will send an ICMP "Destination administratively prohibited" message back to the source address.

#### via null-send-unreach

Packets matching this route will be dropped by TNSR, and TNSR will send an ICMP "Destination unreachable" message back to the source address.

#### priority

Sets the administrative distance priority for this route. This value Helps routing protocols choose between multiple possible destinations. This is only a local value, and a lower value is taken as being more reliable (closer). The same priority is used for all next-hop entries.

### 10.4.1 Route modifiers

For routes set with a next hop using via <ip-address>, additional modifiers control how TNSR resolves the route destination.

#### weight

The weight of routes to the same destination. Acts as a ratio of packets to deliver to each next hop. Value must be from 1 to 255.

**Tip:** Equal weights will deliver the same amount of traffic to all next hops for this destination prefix, uneven weights will deliver more traffic via the higher weighted connection. If one path has a weight of 1, and the other has a weight of 3, then the first path will receive 25% (1/(1+3)) of the traffic and the other will receive 75% (3/(1+3)).

#### resolve-via-attached

Sets a constraint on recursive route resolution via attached network. The next hop is unknown, but destinations in this prefix may be located via ARP.

### resolve-via-host

Sets a constraint on recursive route resolution via host. The next hop is known, but the interface is not.

Tip: Multiple modifiers may be used together, but when doing so, weight and preference must be set first.

### **Example**

#### IPv4 example:

```
tnsr(config)# route ipv4 table ipv4-VRF:0
tnsr(config-route-table-v4)# route 10.2.10.0/24
tnsr(config-rttbl4-next-hop)# next-hop 0 via 10.2.0.2
```

### IPv6 Example:

```
tnsr(config)# route ipv6 table ipv6-VRF:0
tnsr(config-route-table-v6)# route fc07:b337:c4f3::/48
tnsr(config-rttbl6-next-hop)# next-hop 0 via 2001:db8:1::2
```

Breaking down the examples above, first the route table is specified. Within that context a destination network route is given. The destination network establishes a sub-context for a specific route. From there, the next hop configuration is entered.

To specify more than one route, exit out of the next-hop context so that TNSR is in the correct context for the route table itself, then enter an additional destination and next-hop.

## 10.5 Default Route

In TNSR, the default route, sometimes called a default gateway, is the gateway of last resort. Meaning, traffic that is not local and does not have any other route specified will be sent using that route. There is no default keyword in TNSR; Instead, the special network 0.0.0.0/0 is used for IPv4 and ::/0 is used for IPv6.

In this example, the gateway from *Example Configuration* is added using the WAN interface:

### IPv4 Default Route Example:

```
tnsr(config)# route ipv4 table ipv4-VRF:0
tnsr(config-route-table-v4)# route 0.0.0.0/0
tnsr(config-rttbl4-next-hop)# next-hop 0 via 203.0.113.1
tnsr(config-rttbl4-next-hop)# exit
tnsr(config-route-table-v4)# exit
```

### IPv6 Default Route Example:

```
tnsr(config)# route ipv6 table ipv6-VRF:0
tnsr(config-route-table-v6)# route ::/0
tnsr(config-rttbl6-next-hop)# next-hop 0 via 2001:db8:0:2::1
tnsr(config-rttbl6-next-hop)# exit
tnsr(config-route-table-v6)# exit
```

# DYNAMIC ROUTING

Dynamic routing refers to routes that are capable of changing, generally due to routing protocols exchanging routing information with neighboring routers.

Unlike static routes, dynamic routing does not require remote network destinations and gateways to be hardcoded in the configuration. Routes and gateways are automatically determined by the protocol instead.

Currently TNSR supports multiple dynamic routing protocols:

### **Border Gateway Protocol (BGP)**

BGP routes between autonomous systems, connecting to defined neighbors to exchange routing and path information. BGP supports IPv4 and IPv6.

### Open Shortest Path First v2 (OSPF)

OSPF is a link-state routing protocol that automatically locates neighboring IPv4 routers within an autonomous system, typically with multicast, and exchanges routing information for networks reachable through each neighbor. OSPF v2 only supports IPv4.

### Open Shortest Path First v3 (OSPF6)

Similar to OSPF v2, but for IPv6 networks.

#### **Routing Information Protocol (RIP)**

A routing protocol where each router broadcasts its routing table to peers on connected segments. Simple and widely supported, but not as fast or efficient as other protocols.

Each dynamic routing type supports *Virtual Routing and Forwarding (VRF)* and can have multiple server instances in different VRFs.

Dynamic routing on TNSR is handled by FRR.

# 11.1 Dynamic Routing Manager

The dynamic routing manager, currently the Zebra daemon from FRR, controls aspects of dynamic routing which are relevant to multiple types of dynamic routing. These include Access Lists, Prefix Lists, and Route Maps. These mechanisms allow for fine-tuning dynamic routing behavior.

# 11.1.1 Dynamic Routing Manager Configuration

Configuration of the dynamic routing manager itself is performed from within config-route-dynamic-manager mode, which is entered as follows:

```
tnsr(config)# route dynamic manager
tnsr(config-route-dynamic-manager)#
```

That mode offers logging and debugging commands, described next.

### Logging

The dynamic routing manager daemon can send log messages to a file, via syslog, or both.

### log file <filename> [<level>]

Instructs the dynamic routing manager daemon to send log messages to the specified file. The optional level parameter determines the verboseness of the logged data. See *Log levels* for details.

**Warning:** This command requires an absolute path to a log file, not a relative path. For example: /var/log/frr/routing.log. This file must be writable by the frr user.

### log syslog [<level>]

Instructs the dynamic routing manager daemon to send log messages to syslog. The optional level parameter determines the verboseness of the logged data. See *Log levels* for details.

### Log levels

Log levels set the verboseness of the logging recorded by the dynamic routing manager. Each level includes messages from higher priority levels. The default level is debugging, which will log as much detail as possible.

**Note:** Even if the log level is set to debugging, actual debugging messages may not appear unless specific debug entries are set. See *Debugging* for details.

In order of verboseness, from low to high, the available level values are:

- emergencies
- alerts
- critical
- errors
- warnings
- notifications
- informational
- debugging

For example, if the log level is set to errors, then the logs will contain messages with a level of emergencies, alerts, critical, and errors, and will exclude the rest.

### **Debugging**

The debug command controls which debugging messages will be logged by the dynamic routing manager. These include:

### debug events

General events.

### debug fpm

Forwarding Plane Manager events.

### debug kernel

Kernel messages.

### debug kernel msgdump [send|receive]

Raw netlink messages, optionally limited to send or receive messages.

#### debug nht

Next-Hop tracking events

### debug packet [send|receive] [detailed]

Information about each packet seen by the dynamic routing manager. Optionally limited to send or receive packets. The detailed keyword will log additional information for each packet.

### debug rib [detailed]

Routing Information Base events, optionally with more detailed information.

**Note:** Debugging messages will only appear in logs if the logs are set to include debugging messages. See *Log levels* for details.

# 11.1.2 Dynamic Routing Access Lists

Access List entries determine if networks are allowed or denied in specific contexts used in various routing daemons. For example, an access list may be used to determine if a route is accepted or rejected, or for limiting routes distributed to neighbors.

The order of entries inside access lists is important, and this order is determined by a sequence number.

### **Access List Configuration**

To create a new access list, use the route dynamic access-list <name> command, which enters config-access-list mode:

```
tnsr(config)# route dynamic access-list myacl
tnsr(config-access-list)#
```

config-access-list mode contains the following commands:

### remark <text>

A text comment to describe this access list.

## sequence <sequence-number> (permit|deny) <ip-prefix>

Creates a new rule with the specified sequence number to permit or deny a given prefix.

### sequence <sequence-number>

The sequence number for this rule, which controls the order in which rules are matched

inside this access list. Each rule in an access list must have a unique sequence number. Best practice is to leave gaps in the sequence to allow for adding rules in the future. For example, use 10, 20, 30, rather than 1, 2, 3.

### (permit|deny)

The action to take for this rule, either permit or deny.

#### <ip-prefix>

The IP prefix to match for this rule, given in network/prefix notation. For example, 192.168.0.0/16.

### **Access List Example**

For example, the following ACL would deny 192.168.0.0/16 but permit all other networks:

```
tnsr(config)# route dynamic access-list myacl
tnsr(config-access-list)# sequence 10 deny 192.168.0.0/16
tnsr(config-access-list)# sequence 20 permit 0.0.0.0/0
tnsr(config-access-list)# exit
tnsr(config)#
```

This access list would then be used in another context, such as with a route map, to match routes for anything except 192.168.0.0/16 when taking other actions.

#### **Access List Status**

To view access lists, use the show route dynamic access-list [name] command. Add the name of an access list to restrict the output to a single access list.

```
tnsr# show route dynamic access-list

Access List: myacl
Remark:
    Seq Action Prefix
    -------
    10 deny 192.168.0.0/16
    20 permit 0.0.0.0/0
```

# 11.1.3 Dynamic Routing Prefix Lists

Prefix List entries determine parts of networks which can be allowed or denied in specific contexts used in routing daemons. For example, a prefix list may be used to match specific routes in a route map.

The order of entries inside prefix lists is important, and this order is determined by a sequence number.

### **Prefix List Configuration**

To create a new prefix list, use the route dynamic prefix-list <name> command, which enters config-prefix-list mode:

```
tnsr(config)# route dynamic prefix-list mypl
tnsr(config-prefix-list)#
```

config-prefix-list mode contains the following commands:

### description <text>

A text comment to describe this prefix list.

### sequence <sequence-number> (permit|deny) [ge <lower-bound>] [le <upper-bound>]

Creates a new rule with the specified sequence number to permit or deny a given prefix. This may optionally be bound by an upper or lower prefix size limit. When no upper or lower bound is set, the prefix will be matched only exactly as given. Setting bounds allows a prefix list to also match more specific routes which are a part of the specified network.

### sequence <sequence-number>

The sequence number for this rule, which controls the order in which rules are matched inside this prefix list. Each rule in a prefix list must have a unique sequence number. Best practice is to leave gaps in the sequence to allow for adding rules in the future. For example, use 10, 20, 30, rather than 1, 2, 3.

#### (permit|deny)

The action to take for this rule, either permit or deny.

### <ip-prefix>

The IP prefix to match for this rule, given in network/prefix notation. For example, 192.168.0.0/16.

### ge <lower-bound>

Sets a lower bound for the prefix length. This must be greater than the prefix length given in cprefix>, and less than or equal to the value of le <upper-bound>, if present.

### le <upper-bound>

Sets an upper bound for the prefix length. This must be greater than the prefix length given in cyper-bound, and greater than or equal to the value of ge cyper-bound, if present.

### **Prefix List Examples**

For example, the following prefix list will match any of the RFC1918 networks:

```
tnsr(config)# route dynamic prefix-list RFC1918
tnsr(config-prefix-list)# description List of RFC1918 private address space
tnsr(config-prefix-list)# sequence 10 permit 10.0.0.0/8 le 32
tnsr(config-prefix-list)# sequence 20 permit 172.16.0.0/12 le 32
tnsr(config-prefix-list)# sequence 30 permit 192.168.0.0/16 le 32
```

For each of these entries, the prefix list will match based on the bits specified in the prefix. A match will occur for any network included in the specified range. For example, 10.0.0.0/8 le 32 means a route for any smaller network inside 10.0.0.0/8 will also match, so long as the prefix length is less than 32. So 10.2.0.0/16 will also match this entry, as will 10.34.157.82/32. Taken as a whole, this prefix list will match not only the list of RFC1918 networks exactly, but any smaller network wholly contained inside.

As another example, consider this rule instead:

```
tnsr(config-prefix-list)# sequence 10 deny 10.0.0.0/8 ge 24 le 32
```

This matches routes for networks inside of 10.0.0.0/8 with a prefix length greater than or equal to 24 but less than or equal to 32. Meaning it will **not** match larger networks such as 10.2.0.0/16 but it will match more specific networks such as 10.2.56.128/29 anywhere inside the 10.0.0/8 address space. This type of rule can be used to exclude small prefixes from being matched by a route map, for example.

Prefix lists are then used in another context, such as with a route map, to match routes any of the specified networks when taking other actions.

#### **Prefix List Status**

To view prefix lists, use the show route dynamic prefix-list [name] command. Add the name of a prefix list to restrict the output to a single prefix list.

# 11.1.4 Dynamic Routing Route Maps

Route maps are a powerful mechanism which can match or set various values for use by routing daemons, especially BGP. A route map can match based on criteria such as those set by *Dynamic Routing Access Lists* and *Dynamic Routing Prefix Lists*, among others. Route maps can control, for example, whether or not specific routes are accepted from neighbors, or whether or not specific routes are distributed to neighbors. They can also adjust various properties of routes, which largely depends upon the context in which they are used, such as for BGP or OSPF.

### **Route Map Configuration**

To create a new route map, use the route dynamic route-map <route-map-name> (permit|deny) sequence <sequence> command, which enters config-rt-map mode:

```
\label{thm:config} tnsr(config) \# \ route \ dynamic \ route-map-name> \ (permit|deny) \ sequence < sequence > tnsr(config-rt-map) \#
```

In this command, the parameters are:

### <route-map-name>

The name of this route map.

### (permit|deny)

The action taken by this route map.

### permit

When an entry is matched and permitted, the *Route Map Set Operations* portions of the route map are carried out, if present, and then *Route Map Control Operations* entries, if present, are performed. The route will be allowed unless the control flow ultimately prevents that from happening.

#### denv

When an entry is matched and denied, the route is not allowed.

### sequence < sequence>

The sequence number of this route map.

The route dynamic route-map command may be repeated with different sequence numbers to setup additional rule entries in the same route map.

config-rt-map mode offers a variety of commands, which have been broken up into sections.

### **Route Map General Parameters**

### description <string>

A text description of this route map rule.

### **Route Map Matching Criteria**

### match as-path <as-path-name>

Match based on BGP AS Path Access Lists.

# match community <comm-list-name> [exact-match]

Match based on BGP Community Lists.

### match extcommunity <extcomm-list-name>

Match based on Extended BGP Community Lists.

### match interface <if-name>

Match based on a specific interface name.

## match ip address access-list <access-list-name>

Match IPv4 route content based on Dynamic Routing Access Lists.

### match ip address prefix-list cprefix-list-name>

Match IPv4 route content based on *Dynamic Routing Prefix Lists*.

#### match ip next-hop access-list <access-list-name>

Match the next-hop of IPv4 routes based on *Dynamic Routing Access Lists*.

### match ip next-hop <ipv4-address>

Match the next-hop of IPv4 routes based on IPv4 address.

### match ip next-hop prefix-list cprefix-list-name>

Match the next-hop of IPv4 routes based on *Dynamic Routing Prefix Lists*.

### match ipv6 address access-list <access-list-name>

Match IPv6 route content based on Dynamic Routing Access Lists.

### match ipv6 address prefix-list cprefix-list-name>

Match IPv6 route content based on Dynamic Routing Prefix Lists.

#### match large-community < large-comm-list-name>

Match based on Large BGP Community Lists.

### match local-preference reference-uint32>

Match based on configured local preference of a route.

#### match metric <metric-uint32>

Match based on the metric of a route.

#### match origin (egp|igp|incomplete)

Match based on the origin (source) of a route. It can be one of egp (exterior gateway protocols), igp (interior gateway protocols), or incomplete.

### match peer <peer-ip-address>

Match based on the IP address of the neighbor associated with a route.

#### match probability <percent>

Match a subset of routes based on the given percent value. For example, a value of 60 would match 60% of routes.

#### match source-protocol <src-protocol>

Matches based on the routing protocol for this route (For a list, see *Dynamic Routing Protocol Lists.*)

### match tag <value>

Match a tag value set by another route map rule. This value is an integer from 1-4294967295.

### **Route Map Set Operations**

#### set aggregator as <asn> ip address <ipv4-address>

Sets the AS of an aggregated route to the specified AS number and its origin to the specified IP address.

### set as-path exclude <string-of-as-numbers>

Excludes the specified AS numbers from the path of the route.

### set as-path prepend <string-of-as-numbers>

Prepends the specified AS numbers to the AS path

### set as-path prepend last-as <asn>

Prepends the specified AS number to the leftmost end of the path.

### set atomic-aggregate

Sets the BGP "atomic aggregate" attribute for the route. This informs BGP peers that some routing information may not be present due to route aggregation.

#### set community none

Removes information about *BGP Community Lists* from the route.

### set community < community-value > [additive]

Sets the *BGP community* to the supplied list. The optional additive keyword causes the community value to be added to the route without replacing the existing values.

**Note:** To specify multiple communities, enclose a space-separated list of community values in double quotes. For example: set community "100:200 100:300 100:400"

### set comm-list < community-list-name > delete

Removes specific values from BGP Community Lists lists.

#### set extcommunity rt <extcommunity-list-name>

Sets the route target to the given extended community list.

### set extcommunity soo <extcommunity-list-name>

Sets the site of origin for the route to the given extended community list.

#### set forwarding-address <ipv6-address>

Sets the OSPF forwarding address for this route to the given IPv6 address.

#### set ip next-hop <ipv4-address>

Sets the next-hop for an IPv4 route to this specific address.

#### set ip next-hop peer-address

For inbound IPv4 routes received from a neighbor, sets the next-hop to the address of the neighbor. For outgoing routes this is the local address used to establish an adjacency with the neighbor.

#### set ip next-hop unchanged

Do not change the next-hop on the route.

### set ipv4 vpn next-hop (<ipv4-address>|<ipv6-address>)

Sets IPv4 VPN next-hop address to the given value.

#### set ipv6 next-hop global <ipv6-address>

Sets IPv6 next-hop address to the given globally routable IPv6 address.

### set ipv6 next-hop local <ipv6-address>

Sets IPv6 next-hop address to the given link-local IPv6 address.

#### set ipv6 next-hop peer-address

For inbound IPv6 routes received from a neighbor, sets the next-hop to the address of the neighbor. For outgoing routes this is the local address used to establish an adjacency with the neighbor.

### set ipv6 next-hop prefer-global

For inbound routes with both a global and link-local next-hop available, prefer to use the global address.

#### set ipv6 vpn next-hop (<ipv4-address>|<ipv6-address>)

Sets IPv6 VPN next-hop address to the given value.

#### set large-community none

Removes information about Large *BGP Community Lists* from the route.

### set large-community <large-community-value> [additive]

Sets the Large *BGP community* to the supplied list. The optional additive keyword causes the large community value to be added to the route without replacing the existing values.

### set large-comm-list < large-comm-list-name > delete

Removes specific values from Large BGP Community Lists lists.

#### set local-preference preference>

Sets the BGP local preference for the route to the supplied value.

#### set metric [+]<metric>

Sets the MED value for routes. When this router has multiple links to the same AS, the MED value influences which path the router will prefer. The router will prefer to use links with a lower MED value. Adding a + before the metric value will result in a relative adjustment instead of setting an absolute value.

### set origin (egp|igp|unknown)

Sets the origin (source) of a route. It can be one of egp (exterior gateway protocols), igp (interior gateway protocols), or incomplete.

#### set originator <ipv4-addr>

Sets the originator ID to the supplied address.

### set src <ip-address>

Sets the route source to the supplied address.

#### set tag <tag>

Set a tag value to be matched by another route map rule. This value is an integer from 1-4294967295.

#### set weight < weight>

Sets the weight of the route to the supplied value. When a remote AS is reachable via multiple paths through other intermediate AS neighbors, the router will prefer to use a higher weight path to reach it

### **Route Map Control Operations**

# call <rt-map-name>

Will immediately process the named route map. If the called route map returns deny, then processing is stopped and the route is denied.

#### on-match next

Proceeds to the next rule in the route-map

### on-match goto <sequence>

Skips to the rule with the given sequence number in this route map.

### **Route Map Examples**

This example creates a route map to control which routes will be sent to peers via BGP. The first rule prevents any route from sending if it matches entries in the RFC1918 prefix list. The second rule allows routes that match networks listed in the MY-ROUTES prefix list. This ensures that even if other mechanisms would try to export routes to peers, that no routes to private networks are leaked.

```
tnsr(config)# route dynamic route-map EBGP-OUT deny sequence 10
tnsr(config-route-map)# mat ip address prefix-list RFC1918
tnsr(config-route-map)# exit
tnsr(config)# route dynamic route-map EBGP-OUT permit sequence 30
tnsr(config-route-map)# mat ip address prefix-list MY-ROUTES
tnsr(config-route-map)# exit
```

This route map is to be used with incoming routes from peers. The first rule prevents routes for local networks from being received and processed. The second rule applies attributes to all other received routes.

```
tnsr(config)# route dynamic route-map PEERS-IN deny sequence 10
tnsr(config-route-map)# match ip address prefix-list RFC1918
tnsr(config-route-map)# exit
tnsr(config)# route dynamic route-map PEERS-IN permit sequence 20
tnsr(config-route-map)# set metric 5000
tnsr(config-route-map)# set local-preference 100
tnsr(config-route-map)# set community no-export
tnsr(config-route-map)# exit
```

### See also:

For more examples, see the following recipes:

- Service Provider Route Reflectors and Client for iBGP IPv4
- TNSR IPsec Hub for pfSense

### **Route Map Status**

To view route maps, use the show route dynamic route-map [name] command. Add the name of a route map to restrict the output to a route map.

```
tnsr(config)# show route dynamic route-map
route-map EBGP-OUT deny 10
   match ip address prefix-list RFC1918
route-map EBGP-OUT permit 30
   match ip address prefix-list MY-ROUTES
route-map PEERS-IN deny 10
   match ip address prefix-list RFC1918
route-map PEERS-IN permit 20
   set community no-export
   set local-preference 100
   set metric 5000
```

# 11.1.5 Dynamic Routing Manager Status

TNSR supports several commands to display information about the dynamic routing manager daemon configuration and its status.

#### See also:

For more specific dynamic routing daemon status information, see BGP Status, OSPF Status, and OSPF6 Status

# **Configuration Information**

To view the current configuration file for the dynamic routing manager daemon, use show route dynamic manager:

```
tnsr# show route dynamic manager
debug zebra events
log file /tmp/zebra-crit.log critical
log syslog warnings
```

To view other individual sections of the configuration:

```
tnsr# show route dynamic access-list [<access-list-name>]
tnsr# show route dynamic prefix-list [refix-list-name>]
tnsr# show route dynamic route-map [<route-map-name>]
```

#### **Additional Information**

Additional status information can be obtained by using the vtysh program outside of TNSR.

The vtysh program must be run as root:

sudo vtysh

The vtysh interface offers numerous commands. Of particular interest for BGP status are the following:

#### show ip route

The IP routing table managed by the FRR Zebra daemon, which marks the origin of routes to see which entries were obtained via BGP.

# 11.2 Border Gateway Protocol

Border Gateway Protocol (BGP) is a dynamic routing protocol used between network hosts. BGP routes between autonomous systems, connecting to defined neighbors to exchange routing information.

BGP can be used for exterior routing (ebgp) or interior routing (ibgp), routing across Internet circuits, private links, or segments of local networks.

# 11.2.1 BGP Required Information

Before starting, take the time to gather all of the information required to form a BGP adjacency to a neighbor. At a minimum, TNSR will need to know these items:

#### **VRF** Name

The name of the *Virtual Routing and Forwarding* instance for which this BGP instance will manage routes, or default for the default route table.

### **Local AS Number**

The autonomous system (AS) number for TNSR. This is typically assigned by an upstream source, an RIR, or mutually agreed upon by internal neighbors.

#### **Local Router ID**

Typically the highest numbered local address on the firewall. This is also frequently set as the internal or LAN side IP address of a router. It does not matter what this ID is, so long as it is given in IPv4 address notation and does not conflict with any neighbors.

### Local Network(s)

The list of networks that are advertised over BGP as belonging to the Local AS. For external BGP, this is typically the IP address block allocated by the RIR. For internal BGP, this may be a list of local networks or a summarized block.

#### **Neighbor AS Number**

The autonomous system number of the neighbor.

### **Neighbor IP Address**

The IP address of the neighboring router.

The example in this section uses the following values:

Table 1: Example BGP Configuration

| Item                | Value        |
|---------------------|--------------|
| VRF Name            | default      |
| Local AS Number     | 65002        |
| Local Router ID     | 10.2.0.1     |
| Local Network(s)    | 10.2.0.0/16  |
| Neighbor AS Number  | 65005        |
| Neighbor IP Address | 203.0.113.14 |

**Warning:** If NAT is active on the same interface acting as a BGP peer, then NAT forwarding must also be enabled. See *NAT Forwarding*.

# 11.2.2 BGP Example Configuration

The following example configures a BGP adjacency to a neighbor using the settings from *Example BGP Configuration*:

```
tnsr(config)# route dynamic bgp
tnsr(config-frr-bgp)# server vrf default
tnsr(config-bgp)# as-number 65002
tnsr(config-bgp)# router-id 10.2.0.1
tnsr(config-bgp)# neighbor 203.0.113.14
tnsr(config-bgp-neighbor)# remote-as 65005
tnsr(config-bgp-neighbor)# enable
tnsr(config-bgp-neighbor)# exit
tnsr(config-bgp)# address-family ipv4 unicast
tnsr(config-bgp-ip4uni)# network 10.2.0.0/16
tnsr(config-bgp-ip4uni)# exit
tnsr(config-bgp)# exit
tnsr(config-frr-bgp)# enable
tnsr(config-frr-bgp)# erable
```

#### **BGP Example with Loopback**

BGP on TNSR can also be used with loopback interfaces for more advanced routing scenarios. Using a loopback for a BGP update source allows the path to the routing peer to be handled in some other way. It may be static, or it may involve multiple paths to the peer, for example.

This scenario is based on the previous example, but uses a loopback interface for the update source.

### **Configure Loopback**

First, setup the loopback interface and address:

```
tnsr(config)# interface loopback bgploop
tnsr(config-loopback)# instance 1
tnsr(config-loopback)# exit
tnsr(config)# interface loop1
tnsr(config-interface)# ip address 10.5.222.1/32
tnsr(config-interface)# enable
tnsr(config-interface)# exit
```

Since the loopback is not on an interface, the 10.5.222.1 address must be routed to TNSR somehow. This could be an address in a routed block, or there could be another method of handling routes between the peers.

#### **Route to Peer**

Likewise, TNSR must know how to reach the remote peer, 10.5.222.2, which in this case the example also assumes is a loopback address configured in a similar manner. In this example, the peer is reachable at 203.0.113.14 which is in a network directly connected to TenGigabitEthernet6/0/0. For simplicity, this will only be a static route:

```
tnsr(config)# route ipv4 table ipv4-VRF:0
tnsr(config-route-table-v4)# route 10.5.222.2/32
tnsr(config-rttbl4-next-hop)# next-hop 0 via 203.0.113.14
```

### **Setup BGP with Loopback Address**

Now setup the BGP service, using the new neighbor address and with the loopback address as an update source:

```
tnsr(config)# route dynamic bgp
tnsr(config-frr-bgp)# server vrf default
tnsr(config-bgp)# as-number 65002
tnsr(config-bgp)# router-id 10.2.0.1
tnsr(config-bgp)# neighbor 10.5.222.2
tnsr(config-bgp-neighbor)# remote-as 65005
tnsr(config-bgp-neighbor)# update-source 10.5.222.1
tnsr(config-bgp-neighbor)# enable
tnsr(config-bgp-neighbor)# exit
tnsr(config-bgp)# address-family ipv4 unicast
tnsr(config-bgp-ip4uni)# network 10.2.0.0/16
tnsr(config-bgp-ip4uni)# exit
tnsr(config-bgp)# exit
tnsr(config-frr-bgp)# exit
```

# 11.2.3 BGP Configuration

The BGP service on TNSR contains numerous methods to configure and fine-tune BGP routing behavior. Due to this complexity, the topic has been split into several sections. Read through each section before attempting to create a new BGP configuration.

### **Enabling BGP**

The BGP service has a master enable/disable toggle that must be set before BGP will operate. Enable BGP using the enable command in config-frr-bgp mode:

```
tnsr(config)# route dynamic bgp
tnsr(config-frr-bgp)# bgp enable
```

To disable the service, use no enable or disable.

The BGP service is managed as described in Service Control.

**Warning:** After starting or restarting TNSR, restart the BGP service from within the TNSR configuration mode CLI to ensure that the routes from BGP neighbors are fully populated throughout TNSR:

```
tnsr(config)# service bgp restart
```

### **BGP Router Configuration**

This statement enters BGP server mode for the specified VRF and enters config-bgp mode.

```
tnsr(config)# route dynamic bgp
tnsr(config-frr-bgp)# server vrf default
tnsr(config-bgp)#
```

**Warning:** Older versions of TNSR specified the *ASN* here, rather than a VRF name. That format has been deprecated. The ASN is still mandatory, but is now set by the as-number <asn> command within config-bgp mode.

BGP mode defines the main behaviors of the BGP daemon, as well as the neighbors and behavior of BGP for different address families, among other possibilities.

From within config-bgp mode, the following commands are available:

#### as-number <asn>

Mandatory. Sets the autonomous system number for this BGP instance.

### address-family (ipv4|ipv6) (unicast|multicast)

Enter BGP Address Family Configuration mode.

### always-compare-med

Instructs the BGP daemon to always consult MED values in routes, no matter which AS the routes were received through.

### bestpath as-path (confed|ignore|multipath-relax|as-set|no-as-set)

Controls how the BGP daemon determines the best path to a destination. May be one of:

#### confed

Considers the length of confederation path sets and sequences.

### ignore

Ignores AS path lengths when computing the route to a destination.

### multipath-relax

Consider paths of equal length when choosing between multiple paths to a destination, rather than looking for an exact match. This allows load sharing across different AS paths, so long as they are of equal length.

#### as-set

For use with multipath-relax, it adds AS set information for aggregate routes.

#### no-as-set

For use with multipath-relax, it prevents AS set generation.

### bestpath compare-routerid

Uses the router ID of peers (or originator ID, if present) to break ties when computing paths to a destination based on other information. A lower router ID will win in a tie.

### bestpath med confed

Compare confederation path MEDs

### bestpath med missing-as-worst

If a route is missing *MED* information, it will be considered least preferred.

#### client-to-client reflection

Enables reflection of routes from one client to another client.

### cluster-id (<ipv4>|<value>)

Configures the BGP daemon to participate in route reflection with the given cluster ID. The ID may be given in IP address (dotted quad) notation or as an unsigned 32-bit integer (1-4294967295).

### coalesce-time <value>

Configures the Subgroup coalesce timer, in milliseconds (1-4294967295).

### confederation identifier <ASN>

Configures an AS number for the entire group of IBGP routers participating in confederation.

#### confederation peer <ASN>

Configures the sub-AS number for the subset of peers inside a group of IBGP routers participating in confederation.

### dampening [penalty <val> [reuse <val> [suppress <val> [maximum <max>]]]]

This command enables BGP route flap dampening (RFC 2439) to prevent unstable routers from adversely affecting routing behavior.

#### penalty <penalty-val>

The time duration during which the stability value will be reduced by half if the route is unreachable.

### reuse <reuse-val>

Stability threshold that must be crossed for a route to be reused.

#### suppress <suppress-val>

Stability threshold that, when crossed, a route will be suppressed.

### maximum <suppress-max>

Maximum time to suppress a route considered stable.

#### deterministic-med

Determine route selection locally, even when MED values are present. Picks the best MED path from neighbor advertisements.

### disable-ebgp-connected-route-check

Disable checking if nexthop is an eBGP session.

#### listen limit <value>

Maximum number of dynamic neighbors from 1-5000.

### listen range (<ip4-prefix>|<ip6-prefix>) peer-group <peer-group-name>

Listen range for dynamic neighbors.

### max-med administrative [<med>]

Sends the defined MED value, or 4294967294 when unset, at all times.

### max-med on-startup period <seconds> [<med>]

Sends the defined MED value, or 4294967294 when unset, only at startup for the defined period in seconds, from 5-86400.

### neighbor <peer>

Enter BGP Neighbor Configuration mode.

### network import-check

Checks if a BGP network route exists in IGP before creating BGP table entries.

### route-reflector allow-outbound-policy

Allows attributes modified by route maps to be reflected.

#### router-id <A.B.C.D>

Sets the router ID for the BGP daemon. This is typically set to an IP address unique to this router, and commonly is set to a local private address.

### timers keep-alive <interval> hold-time <hold-time>

Configures the intervals between keep alive messages and how long to wait for a response before considering the peer unreachable.

### update-delay <delay>

Keeps BGP in a read-only mode for the specified time after the daemon restarts or peers are cleared.

#### write-quanta <packets>

Controls the size of peer update transmissions.

### **BGP Neighbor Configuration**

From within config-bgp mode, the neighbor statement can take either an IP address to setup a single neighbor or it can take a name which configures a peer group. The command then changes to config-bgp-neighbor mode.

```
tnsr(config-bgp)# neighbor 203.0.113.14
tnsr(config-bgp-neighbor)#
```

Peer groups work nearly identical to neighbors, and they define options that are common to multiple neighbors.

**Warning:** A neighbor or peer group must first be defined here before it can be used inside an address family (*BGP Address Family Neighbor Configuration*).

config-bgp-neighbor mode contains the following commands:

#### advertisement-interval <interval-sec>

Minimal time between sending routing updates to this neighbor. Expressed in seconds between 0-600.

#### bfd enabled (true|false)

Enable Bidirectional Forwarding Detection for this BGP neighbor.

#### capability dynamic

Enables negotiation of the dynamic capability with this neighbor or peer group.

### capability extended-nexthop

Enables negotiation of the extended-nexthop capability with this neighbor or peer group. This capability can set IPv6 next-hops for IPv4 routes when peering with IPv6 neighbors on interfaces without IPv4 connectivity. This is automatically enabled when peering with IPv6 link-local addresses.

#### disable-connected-check

Disables a check that normally prevents peering with eBGP neighbors which are not directly connected. This enables using loopback interfaces to establish adjacencies with peers.

### description <string>

A brief text description of this neighbor.

### dont-capability-negotiate

Disables dynamic capability negotiation with the peer. When set, the router does not advertise capabilities, nor does it accept them. This results in using only locally configured capabilities.

#### ebgp-multihop [hop-maximum <hops>]

The maximum allowed hops between this router and the neighbor, in the range 1–255. When enabled without a specific value, the default is 1. This value cannot be set if ttl-security is set.

### (enable|disable)

The default state of a neighbor is disabled. To enable the neighbor, use the enable command. To disable the neighbor, run disable or no enable.

#### enforce-first-as

When set, enforces the first AS for eBGP routes.

#### local-as <asn> [no-prepend [replace-as]]

Sets the local AS number sent to this neighbor, which replaces the AS number configured on the BGP server itself. By default, this value is prepended to the AS path for routes received from this neighbor or peer group, and is added to the AS path for routes sent to this neighbor or peer group after the AS number from the BGP sever.

### no-prepend

Suppresses prepending this AS number to the AS path for received routes.

#### replace-as

Suppresses prepending the BGP server AS to transmitted routes, so that only this value is present.

# override-capability

Ignores capabilities sent by the peer during negotiation and uses locally configured capabilities instead.

#### passive

When set, this router will not issue requests to the neighbor on its own. The BGP daemon will only respond to remote requests from this neighbor.

### password <line>

A password used by BGP for TCP-MD5 (RFC 2385) authentication of communications with the neighbor, up to 64 characters in length.

#### peer-group [<peer-group-name>]

Configure this neighbor as a member of the given peer group. Only valid for use in neighbors defined by address, not on peer groups.

### port <port>

An alternate port number used by this daemon for BGP messages, if it uses a value other than TCP port 179.

#### remote-as <asn>

The remote AS number of this neighbor.

#### solo

Instructs the router to prevent reflection of routes received from this neighbor back to this neighbor. This command is not useful in peer groups with multiple members.

### strict-capability-match

When set, enforces the comparison between the set of capabilities sent by the peer during negotiation and the set of capabilities present in the local configuration. If there is a mismatch, an error is transmitted to the peer.

### timers keepalive <interval> holdtime <hold>

Configures the intervals between keep alive messages and how long to wait for a response from this neighbor before considering the peer unreachable. This overrides the default values set on the BGP server itself. Both values must be in the range 0-65535, in seconds.

#### timers connect <seconds>

The amount of time, in seconds from 1-65535, in which a connection to this peer must be established or else it is considered unsuccessful.

### ttl-security hops <hops>

Similar to ebgp-multihop but sets a specific hop count at which neighbors must be reached, rather than the maximum value set by ebgp-multihop. This command cannot be set if ebgp-multihop is set.

#### update-source (<ifname>|<ip-address>)

Configures a specific interface or IP address to use when sending messages to this peer.

**Note:** Within BGP neighbor mode, the most important directives are remote-as to set the AS number of the neighbor and enable. The majority of other neighbor configuration is handled by the neighbor definition for a specific address family (BGP Address Family Neighbor Configuration).

### **BGP Address Family Configuration**

The TNSR BGP implementation is capable of handling routing information for IPv4 and IPv6 independently, among other network layer protocols. The address-family <family> <type> command defines BGP behavior for each specific supported case. The most common address families are ipv4 unicast and ipv6 unicast. The other possible choices supported in this version are ipv4 multicast and ipv6 multicast.

The address-family command changes to BGP address family mode, which contains settings specific to each address family. The prefix for this mode varies depending on the address family command which entered the mode. For example, when configuring settings for the IPv4 unicast address family, the prompt indicates config-bgp-ip4uni.

```
tnsr(config-bgp)# address-family ipv4 unicast
tnsr(config-bgp-ip4uni)#
```

Each resulting mode, such as config-bgp-ip4uni or config-bgp-ip6uni, contains its own set of commands. As these may differ, they are split up in multiple sections here.

#### **IPv4 or IPv6 Unicast**

The following commands are available in config-bgp-ip4uni and config-bgp-ip6uni modes:

### aggregate-address <ip-prefix> [as-set] [summary-only]

This command configures route aggregation using the specified prefix. More specific routes contained within the specified prefix will be aggregated into the larger prefix, minimizing the set of networks advertised to peers.

#### as-set

When present, routes for the specified prefix will include an AS set. An AS set is a collection of AS numbers for which routes have been aggregated. This allows peers to detect routing loops, duplicate routes, and so on.

#### summary-only

When present, aggregated routes for this prefix will not be announced, so peers only see the aggregate prefix and not the component networks.

### distance external <extern> internal <intern> local <local>

Configures distance values which control how BGP will treat routes based on the length of their AS path.

#### external <extern>

The distance at which routes are considered external, from 1-255.

#### internal <intern>

The distance at which routes are considered internal, from 1-255.

#### local <local>

The distance at which routes are considered local, from 1-255.

### distance administrative <dist> prefix <ip-prefix> [access-list <access-list-name>]

This command manually configures the administrative distance for a given prefix, with the following required parameters:

### administrative <dist>

The administrative distance for this prefix, from 1-255.

#### prefix <ip-prefix>

The IP prefix to which this distance will be applied.

### access-list <access-list-name>

An access list which can be used to apply the distance to only a subset of the configured prefix.

# maximum-paths <non-ibgp-paths> [igbp <ibgp-paths> [equal-cluster-length]]

Configures the maximum number of paths for multi-path eBGP forwarding. This is enabled by default with a value of 64. This allows the router to utilize multiple equal identical paths via different routers.

Paths for prefixes advertised by multiple eBGP peers in the same AS are considered equal cost and result in a multi-path route.

**Note:** As this feature is enabled by default, to disable this behavior, set the value to 1 which limits routes to only a single path.

#### igbp <ibgp-paths>

Configures a value for multi-path forwarding in iBGP roles.

### equal-cluster-length

Only consider paths as matching when cluster lengths are also equal.

### neighbor <existing-neighbor>

Specifies an existing neighbor address or peer group to use with this address family, and enters *BGP Address Family Neighbor Configuration* mode.

**Warning:** This command cannot define a new neighbor. A neighbor or peer group must first be defined using the neighbor command from within config-bgp mode before it can be used here.

# network <ip-prefix> [route-map <route-map>]

Configures a prefix to be advertised to peers in this address family.

### route-map < route-map>

Specifies a route map used to limit advertisements of this prefix.

#### redistribute <route-source> [metric <val>|route-map <route-map-name>]

Enables redistribution of routes from another source. Available route sources are listed in *Dynamic Routing Protocol Lists*.

#### metric <val>

A MED value to apply to redistributed routes.

### route-map < route-map-name>

Specifies a route map used to limit redistributed route advertisements.

#### redistribute ospf [metric <val>|route-map <route-map-name>]

Configure redistribution of routes from OSPF.

#### metric <val>

A MED value to apply to redistributed routes.

### route-map < route-map-name >

Specifies a route map used to limit redistributed route advertisements.

### redistribute table id <kernel-table-id> [metric <val>|route-map <route-map-name>]

Configure redistribution of routes only from a specific kernel routing table, rather than all tables.

### metric <val>

A MED value to apply to redistributed routes.

### route-map < route-map-name >

Specifies a route map used to limit redistributed route advertisements.

### table-map < route-map-name>

Uses the specified route map to control how routes received from BGP peers are passed to the dynamic routing manager process, and thus, into routing tables.

### **IPv4 Multicast**

The following commands are available in config-bgp-ip4multi mode. See *IPv4* or *IPv6* Unicast for descriptions of the commands and parameters:

- aggregate-address
- distance external
- distance administrative
- neighbor
- network

• table-map

### **IPv6 Multicast**

The following commands are available in config-bgp-ip6multi mode See *IPv4* or *IPv6* Unicast for descriptions of the commands and parameters:

- distance external
- distance administrative
- neighbor
- network

### **BGP Address Family Neighbor Configuration**

From within a BGP address family configuration mode, the neighbor <existing-neighbor> command specifies an existing neighbor defined in *BGP Neighbor Configuration* mode. This command then enters an address-family-specific neighbor mode. Like address families, the prefix for this mode varies based on the family and type of address family it is run within. For example, with IPv4 unicast mode, the prompt is config-bgp-ip4uni-nbr.

```
tnsr(config-bgp-ip4uni)# neighbor 203.0.113.14
tnsr(config-bgp-ip4uni-nbr)#
```

The following commands are available in config-bgp-<familytype>-nbr modes:

#### activate

Activate this neighbor for use by BGP.

### addpath-tx-all-paths

Advertise all known paths to this peer, instead of only advertising the base path.

### addpath-tx-bestpath-per-as

Advertise only the best known base paths for each AS.

#### allowas-in [<occurrence>|origin]

Allows routes to be received from this peer which are from the same AS of this router, but through a different path.

### <occurrence>

Allowed number of AS occurrences, from 1-10.

#### origin

Accept the AS of this router in an AS-path if the route originated in the AS of this router.

### as-override

Override ASNs in outbound updates to this peer if the AS path is identical to the remote AS.

### attribute-unchanged [as-path|next-hop|med]

Propagates route attributes to this peer unchanged. This behavior can be optionally restricted to only specific attributes, including the as-path, next-hop, and med attributes.

### capability orf prefix-list (send|receive|both)

Advertise outbound route filtering capability to this peer. This behavior can be restricted by direction, send, receive, or both.

#### default-originate [route-map < route-map >]

Enables advertisement of a default route to this peer.

### route-map < route-map>

Restricts this behavior based on the specified route map.

#### distribute-list <access-list-name> (in|out)

Defines an access list which is used by BGP to filter route updates for this peer, in either the in or out direction.

### filter-list <aspath-name> (in|out)

Defines a list which is used by BGP to filter route updates by AS path, rather than prefix.

### maximum-prefix [(limit|restart|threshold) <value>|warning-only]

Defines the maximum number of prefixes this router will accept from the peer before tearing down the BGP session.

**Note:** This action is considered harsh and the best practice is to filter received prefixes by other mechanisms such as a prefix-list rather than to abruptly break contact in this way.

#### limit <val>

The maximum number of prefixes to allow from the peer, from 1-4294967295.

#### restart <val>

Restarts the connection after limits are exceeded. The restart is performed at the defined interval, in minutes, from 1-65535.

#### threshold <val>

Warning message threshold, from 1-100.

### warning-only

Warn the peer when the limit is exceeded, rather than disconnecting.

#### next-hop-self [force]

Uses the address of this router as the next-hop in routes announced to this peer if they are learned via eBGP.

### force

When present, also sets the next-hop to the address of this router on reflected routes.

### prefix-list c c in|out)

Defines a prefix list which is used by BGP to filter route updates for this peer, in either the in or out direction.

#### remove-private-AS [all] [replace-AS]

Prevents the BGP daemon from sending routes with private AS numbers to this peer.

#### al

When present, this action applies to all ASNs.

# replace-AS

When present, replaces private AS numbers with the AS number of this router.

#### route-map <name> (in|out)

Defines a route map which is used by BGP to filter route updates for this peer, in either the in or out direction.

### route-reflector-client

Configures this peer as a route reflector client. This allows routes received from peers in the same AS

or using iBGP to be reflected to other peers, avoiding the need for a full mesh configuration between all routing peers.

#### route-server-client

Configures this peer as a route server client. This enables transparent mode, which retains attributes unmodified, and maintains a local RIB for this peer.

### send-community (standard|large|extended)

Sends the community attribute to this peer, limited to the specified type (standard, large, extended).

### soft-reconfiguration inbound

Allows the peer to send requests for soft reconfiguration, to apply changes to routes or new attributes without the need for a session reset.

#### unsuppress-map < route-map>

Configures a route map which BGP can use to unsuppress routes that would otherwise be suppressed by other configuration settings.

### weight < weight>

Applies the given weight to routes received from this peer.

#### **BGP AS Path Access Lists**

AS Path access lists entries determine if networks are allowed or denied in specific BGP configuration contexts. They are primarily used in BGP route maps, but also can be used in other areas of BGP configuration which accept AS Path lists as parameters.

The order of entries inside an AS Path list is important, and this order is determined by a sequence number. As with other access lists, AS Path access lists implicitly deny anything not matched.

### **BGP AS Path Configuration**

To create a new AS Path list, from config-frr-bgp mode, use the as-path <name> command, which enters config-aspath mode:

```
tnsr(config-frr-bgp)# as-path myasp
tnsr(config-aspath)#
```

config-aspath mode contains only the rule <seq> (permit|deny) <pattern> command which defines a new
AS Path rule with the following parameters:

#### <seq>

The sequence number for this rule, which controls the order in which rules are matched inside this AS Path list. Each rule must have a unique sequence number. Best practice is to leave gaps in the sequence to allow for adding rules in the future. For example, use 10, 20, 30, rather than 1, 2, 3.

### (permit|deny)

The action taken when this AS Path rule is matched, either permit or deny.

#### <pattern>

A regular expression pattern which will match on the AS number.

Regular expression patterns support common pattern special characters for matching, but also a special \_ character. The \_ character matches common AS delimiters such as start of line, end of line, space, comma, braces, and parenthesis. The \_ character can be used on either side of an AS number to match it exactly, such as \_65534\_.

### **BGP AS Path Example**

This AS Path could match an empty AS value or the specific value of 65002, and no others:

```
tnsr(config-frr-bgp)# as-path myasp
tnsr(config-aspath)# rule 10 permit ^$
tnsr(config-aspath)# rule 20 permit _65002_
tnsr(config-aspath)# exit
tnsr(config-frr-bgp)#
```

This AS Path will match only when the path being compared starts with 65500. This is a common way to ensure that routes from a peer contain the expected AS in the AS Path.

```
tnsr(config)# route dynamic bgp
tnsr(config-frr-bgp)# as-path R2-AS
tnsr(config-aspath)# rule 10 permit ^65005
tnsr(config-aspath)# exit
tnsr(config-frr-bgp)# exit
tnsr(config)# route dynamic route-map CHECK-R2-AS permit sequence 10
tnsr(config-route-map)# match as-path R2-AS
tnsr(config-route-map)# exit
tnsr(config)# route dynamic bgp
tnsr(config-frr-bgp)# server 65002
tnsr(config-bgp)# neighbor 10.2.222.2
tnsr(config-bgp-neighbor)# remote-as 65005
tnsr(config-bgp)# address-family ipv4 unicast
tnsr(config-bgp-ip4uni)# neighbor 10.2.222.2
tnsr(config-bgp-ip4uni-nbr)# route-map CHECK-R2-AS in
tnsr(config-bgp-ip4uni-nbr)# exit
tnsr(config-bgp-ip4uni)# exit
tnsr(config-bgp)# exit
tnsr(config-frr-bgp)# exit
tnsr(config)#
```

#### **BGP AS Path Status**

To view AS Path lists, use the show route dynamic bgp as-path [<name>] command. Add the name of an AS Path list to restrict the output to a single entry.

### **BGP Community Lists**

A BGP community, as defined in RFC 1997, is a group of destinations which share common properties. Community Lists define sets of community attributes which the BGP daemon can use to match or set community values in routing updates. BGP communities determine AS membership and priority values in BGP-specific contexts such as route-maps.

The order of entries inside a Community List is important, and this order is determined by a sequence number.

### **BGP Well-Known Communities**

There are several "well-known" communities available for use in Community Lists. Each of these communities have special meanings:

#### internet

A community value of **0**, indicating the Internet as a destination.

#### no-export

Routes received carrying this attribute value must not be exported to routers outside of the current confederation.

#### no-advertise

Routes received carrying this attribute value must not be advertised to any other BGP peer.

#### local-as

Also known as "No Export Subconfed". Routes received carrying this attribute value must not be advertised to any external BGP peer, even those in the same confederation.

#### blackhole

Routes received carrying this attribute should not be routed (e.g. null routed).

### graceful-shutdown

Indicates support for RFC 8326 Graceful Shutdown, which allows BGP routers to indicate to peers that specific paths can be gracefully shut down rather than abruptly terminated when performing an intentional shutdown.

#### no-peer

Indicates that routes with this community value should not be readvertised to peers (RFC 3765).

### **BGP Community List Configuration**

To create a new Community List, from config-frr-bgp mode, use the community-list <name> (standard|expanded) [normal|extended|large] command, with the following parameters:

#### <name>

The name of this BGP Community List.

### (standard|expanded)

The type of Community List, either standard or expanded:

#### standard

Matches based on specific values for community attributes.

### expanded

Matches based on an ordered list using a regular expression. Due to the use of regular expression evaluation, these lists incur a performance penalty.

### [normal|extended|large]

The type of communities contained inside this Community List, either normal, extended, or large.

#### normal

Normal community values as described in RFC 1997.

#### extended

Extended BGP communities specified using 8-octet values as described in RFC 5668. These communities also allow for IPv4-based policies.

#### large

Large BGP communities specified using 12-octet values as described in RFC 8092 and RFC 8195.

The full community-list command enters config-community-list mode:

```
tnsr(config-frr-bgp)# community-list mycom standard normal
tnsr(config-community-list)#
```

config-community-list mode contains the following commands:

#### description

sequence <seq> (permit|deny) <community-value>

#### <seq>

The sequence number for this rule, which controls the order in which rules are matched inside this Community List. Each rule must have a unique sequence number. Best practice is to leave gaps in the sequence to allow for adding rules in the future. For example, use 10, 20, 30, rather than 1, 2, 3.

### (permit|deny)

The action taken when this Community List rule is matched, either permit or deny.

### <community-value>

The value of the community to match.

### **Standard Community Lists**

This is a space-separated list of communities in AS:VAL format, or from the *BGP Well-Known Communities* list.

### **Expanded Community Lists**

A string containing a regular expression to match against.

Regular expression patterns support common pattern special characters for matching, but also a special \_ character. The \_ character matches common AS delimiters such as start of line, end of line, space, comma, braces, and parenthesis.

### **BGP Community List Example**

This example sets up a Community List for the AS:VAL pair of AS 65002 and community value 10:

```
tnsr(config-frr-bgp)# community-list mycom standard normal
tnsr(config-community-list)# sequence 10 permit 65002:10
tnsr(config-community-list)# exit
tnsr(config-frr-bgp)#
```

This example sets up a Community List, used by a route map, to prevent distribution of routes marked with the well-known community no-export:

```
tnsr(config)# route dynamic bgp
tnsr(config-frr-bgp)# community-list POISON-ROUTES standard normal
tnsr(config-community-list)# sequence 10 permit no-export
tnsr(config-community-list)# exit
tnsr(config-frr-bgp)# exit
tnsr(config)# route dynamic route-map OUT deny sequence 10
tnsr(config-route-map)# match ip address prefix-list RFC1918
tnsr(config-route-map)# exit
tnsr(config)# route dynamic route-map OUT deny sequence 20
tnsr(config-route-map)# match community POISON-ROUTES
tnsr(config-route-map)# exit
tnsr(config)# route dynamic route-map OUT permit sequence 30
tnsr(config-route-map)# match ip address prefix-list MY-ROUTES
tnsr(config-route-map)# exit
tnsr(config-route-map)# exit
```

**Note:** In this example, note the use of permit in the Community List, which will succeed on a positive match. The route map then uses deny when a positive match is made on the community value.

## **BGP Community List Status**

To view Community Lists, use the show route dynamic bgp community-list [<name>] command. Add the name of a Community List to restrict the output to a single entry.

# 11.2.4 BGP Status

TNSR supports several commands to display information about the BGP daemon configuration and its status.

#### See also:

For more general dynamic routing status information, see Dynamic Routing Manager Status

# **Configuration Information**

To view the BGP configuration:

```
tnsr# show route dynamic bgp config [<as-number>]
```

To view other individual sections of the configuration:

```
tnsr# show route dynamic bgp as-path [<as-path-name>]
tnsr# show route dynamic bgp community-list [<community-list-name>]
```

### **Status Information**

The general form of the command to view BGP non-configuration state information is show route dynamic bgp <options>. Output includes all VRFs by default, but may be restricted to a single VRF by using show route dynamic bgp vrf <vrf-name> <options> instead. The list of options is the same in both cases.

For a brief summary of BGP status information:

```
tnsr# show route dynamic bgp [vrf <vrf-name>] (ipv4|ipv6) summary
```

For a list of configured BGP Neighbors and their status details:

For information about a specific BGP peer group:

```
tnsr# show route dynamic bgp [vrf <vrf-name>] peer-group <peer-group-name>
```

For a list of valid BGP next hops:

```
tnsr# show route dynamic bgp [vrf <vrf-name>] nexthop [detail]
```

For details about an address or prefix in the BGP routing table:

```
tnsr# show route dynamic bgp [vrf <vrf-name>] (ipv4|ipv6) network <prefix>
```

### **BGP Active Session Control**

The session clear command can be used to reset active BGP sessions. This command is available from within config-frr-bgp mode. The general form of the command is:

```
tnsr(config)# route dynamic bgp
tnsr(config-frr-bgp)# session clear [vrf <vrf-name>] (*|<peer>|<asn>) [soft]
```

The first parameter after the optional VRF name controls what will be cleared, and values may be completed automatically with tab:

\*

Clears all open BGP sessions

<peer>

Clears all sessions to a specific peer IP address or peer group name

#### <asn>

Clears all sessions to a specific AS number

The second parameter, soft is optional and controls whether or not the command will trigger a soft reconfiguration.

#### **Additional Information**

Additional BGP status information can be obtained by using the vtysh program outside of TNSR.

The vtysh program must be run as root:

```
sudo vtysh
```

The vtysh interface offers numerous commands. Of particular interest for BGP status are the following:

### show bgp summary

A brief summary of BGP status information.

### show bgp neighbors

Lists configured BGP Neighbors and their status details.

#### show ip bgp

A list of routes and paths for networks involved in BGP.

### show ip route

The IP routing table managed by the FRR Zebra daemon, which marks the origin of routes to see which entries were obtained via BGP.

# 11.2.5 Working with Large BGP Tables

When working with a large set of routes, roughly exceeding 30,000 route table entries, TNSR may require additional memory to be allocated for the VPP dataplane Forwarding Information Bases (FIB). Smaller routing tables do not require special configuration.

This memory allocation can be performed in configuration mode using one of the following commands:

For IPv4 (*Memory*):

```
tnsr# configure
tnsr(config)# dataplane ip heap-size <size>
```

For IPv6 (*Memory*):

```
tnsr# configure
tnsr(config)# dataplane ip6 heap-size <size>
```

The format of the size is <number>[KMG], for example: 512M or 1G for 512 Megabytes or 1 Gigabyte, respectively.

Additionally, the statistics segment heap size may also need to be increased (Statistics Segment):

```
tnsr# configure
tnsr(config)# dataplane statseg heap-size <size>
```

**Note:** The default size for dataplane statseg heap-size is 96MB, which is sufficient for approximately one million routes when worker threads are not in use.

#### See also:

For more details about selecting an appropriate heap-size value, especially when worker threads are enabled, see *Statistics Segment*.

The VPP dataplane service requires a restart to enable these configuration changes. Restart VPP from the TNSR configuration mode CLI using the following command:

tnsr# configure
tnsr(config)# service dataplane restart

# 11.3 Open Shortest Path First v2 (OSPF)

Open Shortest Path First v2 (OSPF) is a link-state routing protocol defined by RFC 2328. OSPF automatically locates neighboring IPv4 routers within an autonomous system, typically with multicast, and exchanges IPv4 routing information for networks reachable through each neighbor.

OSPF is an interior routing protocol (IGP), and facilitates routing between private links or segments of local networks.

# 11.3.1 OSPF Required Information

Before starting, take the time to gather all of the information required to form an OSPF adjacency to a neighbor. At a minimum, TNSR will need to know these items:

#### **VRF** Name

The name of the *Virtual Routing and Forwarding* instance for which this OSPF instance will manage routes, or default for the default route table.

### **Local Router ID**

Typically the highest numbered local address on the firewall. This is also frequently set as the internal or LAN side IP address of a router. It does not matter what this ID is, so long as it is given in IPv4 address notation and does not conflict with any neighbors.

#### **OSPF** Area

A designation for the set of networks to which this router belongs. Typically set to 0.0.0 for simple internal deployments, but can be any number capable of being expressed in dotted quad notation (IPv4 address) or as a 32-bit unsigned integer.

# **OSPF Active Interfaces**

The interfaces on this router upon which the OSPF daemon will advertise itself and look for neighbors. These interfaces are connected to network segments with other routers. They may be connected to local networks or remote point-to-point links. These interfaces must be configured with IP addresses.

**Warning:** Outside NAT interfaces (ip nat outside) cannot be used as active interfaces in OSPF! The presence of NAT prevents OSPF from properly communicating with neighbors to form a full adjacency.

### **OSPF Active Interface Cost Values**

OSPF calculates the most efficient way to route between networks based on the total cost of a path from source to destination. Less desirable links (e.g. wireless) can be given a higher cost so that paths over faster networks will be used by traffic unless the preferred path is unavailable. For single

connections to other networks, this value is not necessary and may be omitted or set to a simple default such as 5 or 10.

#### **OSPF Passive Interfaces**

These interfaces contain networks which should be advertised as reachable through this router, but do not contain other routers.

The example in this section uses the following values:

Table 2: Example OSPF Configuration

| Item                     | Value                        |
|--------------------------|------------------------------|
| VRF Name                 | default                      |
| Local Router ID          | 10.2.0.1                     |
| OSPF Area                | 0.0.0.0                      |
| Active Interfaces (Cost) | TenGigabitEthernet6/0/0 (10) |
| Passive Interfaces       | GigabitEthernet3/0/0         |

# 11.3.2 OSPF Example

This example configuration implements an OSPF setup using the required information from *Example OSPF Configuration*.

```
tnsr(config)# route dynamic ospf
tnsr(config-frr-ospf)# server vrf default
tnsr(config-ospf)# ospf router-id 10.2.0.1
tnsr(config-ospf)# passive-interface GigabitEthernet3/0/0
tnsr(config-ospf)# exit
tnsr(config-ospf-if)# interface GigabitEthernet3/0/0
tnsr(config-ospf-if)# ip address * area 0.0.0.0
tnsr(config-ospf-if)# exit
tnsr(config-ospf-if)# interface TenGigabitEthernet6/0/0
tnsr(config-ospf-if)# ip address * cost 5
tnsr(config-ospf-if)# ip address * area 0.0.0.0
tnsr(config-ospf-if)# exit
tnsr(config-ospf-if)# exit
tnsr(config-frr-ospf)# enable
tnsr(config-frr-ospf)# exit
tnsr(config-frr-ospf)# exit
tnsr(config)#
```

A similar configuration may be applied to neighboring routers also connected to the same network as the TenGigabitEthernet6/0/0 interface. Adjust the router ID and interface names as needed.

For a simple configuration such as this, a single area for all routers is typical.

# See also:

For a more complex example involving multiple areas, see OSPF Router with Multiple Areas and Summarization.

# 11.3.3 OSPF Configuration

OSPF configuration on TNSR, as shown in the example, can be fairly straightforward. That said, there are a number of ways to fine-tune the behavior and create complex OSPF routing configurations.

Read through each section before attempting to create a new OSPF configuration.

### **Enable OSPF**

The OSPF service has a master enable/disable toggle that must be set before OSPF will operate. Enable OSPF using the enable command in config-frr-ospf mode:

```
tnsr(config)# route dynamic ospf
tnsr(config-frr-ospf)# enable
```

To disable the service, use no enable or disable.

The OSPF service is managed as described in *Service Control*.

## **OSPF Server Configuration**

To configure an OSPF server, start in config-frr-ospf mode and run the server vrf <vrf-name> command, where <vrf-name> is the name of a *Virtual Routing and Forwarding* instance or default for the default route table:

```
tnsr(config)# route dynamic ospf
tnsr(config-frr-ospf)# server vrf default
tnsr(config-ospf)#
```

This changes into config-ospf mode, which contains the following commands:

# area <area-id>

Configures area-specific settings in OSPF Area Configuration mode.

#### auto-cost reference-bandwidth <bw>

A base value, in Mbit/s, which is used when OSPF automatically calculates cost values. The default value is 100 which means that an interface with 100Mbit/s of bandwidth or greater will have a cost of 1, with lower bandwidth values incurring higher cost values.

All routers in the same area should use the same value, otherwise automatic cost calculations would fail to accurately represent total path costs between routers.

### capability opaque-lsa

Enables support for Opaque LSAs, as described in RFC 2370.

#### compatible rfc-1583-compatibility

Enables compatibility with the older OSPF standard from RFC 1583, which has been obsoleted by the newer RFC 2328. The specific change this option enables relates to external path preference calculation and routing loop prevention. See RFC 2328 section **G.2** for specific details.

# default-information originate (always|metric <val>|type <type>|route-map <map>)

Enables origination of a Type 5 AS-External LSA containing default route information into all areas capable of external routing.

#### always

Always advertise a default route, even when a default route is not present in the local routing table.

#### metric <val>

Advertise the default route as having the given metric.

# type <type>

The type of metric, either 1 or 2. See *Metric Types* for details about each type operates.

### route-map <map>

Apply the given route map to the outbound route advertisement.

#### default-metric <val>

Uses the given metric value as the default metric for OSPF routes when no other metric information is available.

### distance [(external|inter-area|intra-area)] <dist>

Sets an administrative distance for routes obtained via OSPF. This can be configured globally as well as for specific types of OSPF routes.

### external <dist>

Sets the administrative distance for external OSPF routes.

#### inter-area <dist>

Sets the administrative distance for OSPF routes between areas.

#### intra-area <dist>

Sets the administrative distance for OSPF routes inside an area.

### distribution-list out <route-source> access-list <name>

Applies the given access list <name> to routes redistributed from the specified <route-source>.

Available route sources are listed in *Dynamic Routing Protocol Lists*, with the exception of ospf which cannot be used with this command.

# log-adjacency-changes [detail]

Instructs the OSPF daemon to log changes in neighbor adjacencies. This is useful for tracking changes to neighbor relationships, especially during initial configuration.

The optional detail parameter increases the verbosity of the resulting log messages.

#### max-metric router-lsa administrative

Sets the administrative distance of routes through this router to infinity, so that other routers will avoid using this router to reach other networks. Networks on this router are still reachable. See RFC 3137 for more information.

# max-metric router-lsa (on-shutdown|on-startup) <seconds>

Conditionally sets the administrative distance of routes through this router to infinity for a period of time after startup or shutdown. This allows other routers in the area to avoid using routes through this router until a full convergence is achieved.

### neighbor <ip4-address> [(poll-interval <interval>|priority <prio>)]

Configures per-neighbor settings for polling and priority for non-multicast neighbors.

# poll-interval <interval>

Time, in seconds, between sending OSPF Hello messages to neighbors in a down state.

#### priority <prio>

A priority value applied to neighbors in a down state.

### ospf abr-type (cisco|ibm|shortcut|standard)

Controls the behavior of Area Border Router (ABR) functionality.

# cisco|ibm

The default behavior of OSPF on TNSR, discussed in RFC 3509. This behavior allows

an ABR without a backbone connection to act as an internal router for all connected areas.

#### shortcut

Discussed in draft-ietf-ospf-shortcut-abr-02, this behavior allows ABRs to consider summary LSAs from all attached areas, rather than being forced to route through a suboptimal path only because it is shorter.

#### standard

The ABR behavior described in the original OSPF standard. When set, a router attached to multiple areas requires a connection to a backbone. If no backbone is available, traffic attempting to cross areas will be dropped.

### ospf router-id <router-id>

Sets the router ID for the OSPF daemon. This is typically set to an IP address unique to this router, and commonly is set to a local private address.

### ospf write-multiplier <write>

Number of interfaces processed per write operation, from 1-100. Default value is 20.

### passive-interface <if-name> [<ip4-address>]

Configures the specified interface as passive. This prevents the interface from actively participating in OSPF, while still allowing OSPF to operate on networks connected to that interface. This is commonly used for local interfaces without other routers attached. OSPF will announce networks attached to passive interfaces as stub links.

## pce address (<ip4-address>|domain <asn>|flags <bits>|neighbor <asn>|scope <bits>)

Configures RFC 5088 Path Computation Element (PCE) Discovery for OSPF. When active, this router will advertise support for PCE to neighbors via router information (RI) announcements. Requires router-info as to also be enabled.

# <ip4-address>

The IP address used to reach the PCE

#### domain <asn>

AS numbers of domains controlled by the PCE, meaning it can compute paths for the autonomous systems and has visibility into them.

#### flags <bits>

Capability flags for the PCE, expressed as a bit pattern. The bits meanings are defined in RFC 5088 section 4.5:

Table 3: PCE Capability Flags

| Bit | Capability                                                  |
|-----|-------------------------------------------------------------|
| 0   | Path computation with GMPLS link constraints                |
| 1   | Bidirectional path computation                              |
| 2   | Diverse path computation                                    |
| 3   | Load-balanced path computation                              |
| 4   | Synchronized path computation                               |
| 5   | Support for multiple objective functions                    |
| 6   | Support for additive path constraints (max hop count, etc.) |
| 7   | Support for request prioritization                          |
| 8   | Support for multiple requests per message                   |

#### neighbor <asn>

AS numbers of neighboring domains for which the PCE can compute paths.

#### scope <bits>

Scope for path computation, such as intra-area, inter-area, inter-AS, or inter-layer, expressed as a bit mask. The bits meanings are defined in RFC 5088 section 4.2:

Table 4: PCE Scope

| Bit | Path Scope                                                          |
|-----|---------------------------------------------------------------------|
| 0   | L bit: Can compute intra-area paths.                                |
| 1   | R bit: Can act as PCE for inter-area TE LSP computation.            |
| 2   | Rd bit: Can act as a default PCE for inter-area TE LSP computation. |
| 3   | S bit: Can act as PCE for inter-AS TE LSP computation.              |
| 4   | Sd bit: Can act as a default PCE for inter-AS TE LSP computation.   |
| 5   | Y bit: Can act as PCE for inter-layer TE LSP computation.           |

## redistribute <route-source> [(metric <val>|route-map <map>|type <type>)]

Enables redistribution of routes from another source. Available route sources are listed in *Dynamic Routing Protocol Lists*.

### metric <val>

Advertise the default route as having the given metric.

# type <type>

The type of metric, either 1 or 2. See *Metric Types* for details about each type operates.

#### route-map <map>

Apply the given route map to the redistributed route advertisements.

#### refresh timer <time>

Time, in seconds from 10-1800, between refreshing LSA information. Default value is 10.

#### router-info as

Enables advertisement of optional router capabilities to neighbors, as described in RFC 4970. This adds information about enabled features, such as PCE, to Router Information (RI) LSA messages.

### timers lsa min-arrival <min>

The minimum time allowed between advertisements by neighbors, from 0-600000, in milliseconds. Default is 1000.

### timers throttle lsa all <delay>

Time between LSA transmissions from this router, in milliseconds, from 0-5000. Default is 5000.

### timers throttle spf (delay|initial-hold|maximum-hold) <val>

Controls timers that determine when the router will make SPF routing decisions.

#### delay <val>

Minimum time after an event occurs before allowing SPF calculation. Lower values will react faster to changes, but can be less stable. Specified in milliseconds from 0-600000, with a default value of 0.

### initial-hold <val>

Lowest time allowed between SPF calculations. Specified in milliseconds from 0-600000, with a default value of 50.

### maximum-hold <val>

Highest time allowed between SPF calculations. Specified in milliseconds from 0-600000, with a default value of 5000.

SPF calculations are adaptive, and if a new event occurs which would otherwise trigger a calculation before the hold timer expires, then the hold is increased by the initial-hold value, up to the

specified maximum-hold. This avoids excessive consecutive recalculations.

# **OSPF Interface Configuration**

OSPF must use one or more interfaces to announce itself to neighbors and to receive announcements from neighbors. At least one interface must be configured and active in order to locate neighbors and form an adjacency.

**Warning:** Outside NAT interfaces (ip nat outside) cannot be used as active interfaces in OSPF! The presence of NAT prevents OSPF from properly communicating with neighbors to form a full adjacency.

To configure an interface for use with OSPF, start in config-frr-ospf mode and use the interface <if-name> command to enter config-ospf-if mode.

```
tnsr(config)# route dynamic ospf
tnsr(config-frr-ospf)# interface <if-name>
tnsr(config-ospf-if)#
```

config-ospf-if mode contains the following commands:

#### bfd enabled (true|false)

Enable Bidirectional Forwarding Detection for OSPF on this interface.

### ip address (\*|<ip4-address>)

These commands specify how OSPF will behave for all addresses on an interface (\*) for for a specific IPv4 address on an interface. In most cases, the \* form will be used here, but when there are multiple addresses available on an interface, a specific choice may be necessary.

### area <area-id>

This command defines the interface as a member of the given area. This is required to activate an interface for use by OSPF.

### authentication [message-digest|null]

Configures authentication for OSPF neighbors on this interface. All routers connected to this interface must have identical authentication configurations. This can also be enabled in the area settings.

When run without parameters, simple password authentication is used.

### message-digest

When set, enables MD5 HMAC authentication for this interface.

#### null

When set, no authentication is used by OSPF on this interface. This is the default behavior, but may be explicitly configured with this command to override the authentication configured for this area.

# authentication-key <key>

Configures a simple password to use for authentication when that type of authentication is active. This password may only have a maximum length of 8 characters.

**Warning:** This method of authentication is weak, and MD5 HMAC authentication should be used instead if it is supported by all connected routers.

#### cost <link-cost>

A manual cost value to apply to this interface, rather than allowing automatic cost calculation to take place.

In situations where multiple paths are possible to the same destination, this allows OSPF to prefer one path over another when all else is equal.

#### dead-interval <time>

Time, in seconds from 1-65535, without communication from a neighbor on this interface before considering it dead. This is also known as the RouterDeadInterval timer in OSPF. Default value is 40. This timer should be set to the same value for all routers.

### dead-interval minimal hello <multiplier>

When active, the dead-interval is forced to a value of 1 and OSPF will instead send <multiplier> number of Hello messages each second. This allows for faster convergence, but will consume more resources.

**Note:** When set, this overrides the values of both dead-interval and hello-interval. Custom values configured with those commands will be ignored by OSPF.

#### hello-interval <interval>

The interval, in seconds from 1-65535, at which this router will send hello messages. This is also known as the HelloInterval timer in OSPF. Default value is 10. This timer should be set to the same value for all routers.

A lower value will result in faster convergence times, but will consume more resources.

# message-digest-key key-id <id> md5-key <key>

Configures MD5 HMAC authentication for use with message-digest type authentication.

#### kev-id <id>

An integer value from 1-255 which identifies the secret key. This value must be identical on all routers.

# md5-key <key>

The content of the secret key identified by key-id, which is used to generate the message digest. Given as an unencrypted string, similar to a password. The maximum length of the key is 16 characters.

#### mtu-ignore

When present, OSPF will ignore the MTU advertised by neighbors and can still achieve a full adjacency when peers do not have matching MTU values.

#### retransmit-interval <interval>

The interval, in seconds from 1-65535, at which this router will retransmit Link State Request and Database Description messages. This is also known as the RxmtInterval timer in OSPF. Default value is 5.

#### priority < priority >

A priority value, from 0-255, assigned to this router. When determining which router will become the Designated Router (DR), the router with the highest priority is more likely to be elected as the DR.

The default value is 1. The value 0 is special and will prevent this router from being chosen as DR.

### transmit-delay <delay>

The interval, in seconds from 1-65535, at which this router will transmit LSA messages. This is also known as the InfTransDelay timer in OSPF. Default value is 1.

# ip network (broadcast|non-broadcast|point-to-multipoint|point-to-point)

Manually configures a specific type of network used on a given interface, rather than letting OSPF determine the type automatically. This controls how OSPF behaves and how it crafts messages when using an interface.

#### broadcast

Broadcast networks, such as typical Ethernet networks, allow multiple routers on a segment and OSPF can use broadcast and multicast to send messages to multiple targets at once. OSPF assumes that all routers on broadcast networks are directly connected and can communicate without passing through other routers.

#### non-broadcast

Non-broadcast networks support multiple routers but do not have broadcast or multicast capabilities. Due to this lack of support, neighbors must be manually configured using the neighbor command. When using this mode, OSPF simulates a broadcast network using Non-Broadcast Multi-Access (NMBA) mode, but transmits messages to known neighbors directly.

## point-to-multipoint

Similar to non-broadcast mode, but connections to manually configured neighbors are treated as a collection of point-to-point links rather than a shared network. Similar to a point-to-point network, OSPF disables DR election.

### point-to-point

A point-to-point network links a single pair of routers. The interface is still capable of broadcast, and OSPF will dynamically discover neighbors. With this type of network, OSPF disables election of a DR.

# **OSPF Area Configuration**

To configure area-specific settings in OSPF, start in config-ospf mode and use the area <area-id> command to enter config-ospf-area mode.

```
tnsr(config-ospf)# area <area-id>
tnsr(config-ospf-area)#
```

config-ospf-area mode contains the following commands:

#### authentication

Enables authentication for this area. Communication from peers must contain the expected authentication information to be accepted, and outgoing packets will have authentication information added.

When present on its own, the authentication mechanism used is simple passwords. Authentication passwords are configured in *OSPF Interface Configuration* mode using the authentication-key command.

#### message-digest

When present, enables MD5 HMAC authentication for this area. Much stronger authentication than simple passwords. The key is configured in *OSPF Interface Configuration* mode using the message-digest-key command.

### default-cost <cost>

Sets the cost applied to default route summary LSA messages sent to stub areas.

#### export-list <acl-name>

Uses the given ACL to limit Type 3 summary LSA messages for intra-area paths that would otherwise be advertised. This behavior only applies if this router is the ABR for the area in question.

### filter-list (in|out) prefix-list cprefix-list-name>

Similar to export-list and import-list but uses prefix lists instead of ACLs, and can work in either direction.

### import-list <acl-name>

Similar to export-list, but for routes announced by other routers into this area.

### nssa [(no-summary|translate (always|candidate|never))]

Configures this area as a Not-so-Stubby Area (NSSA), which does not contain external links but may contain static routes to non-OSPF destinations (See *Area Types* for more information on area types and behaviors.

#### no-summary

When present, the area will instead of considered an NSSA Totally Stub area (*Area Types*).

### translate (always|candidate|never)

Configures NSSA-ABR translations, for converting between Type 5 and Type 7 LSAs.

#### always

Always translate messages.

#### candidate

Participate in NSSA-ABR candidate elections. Currently the default behavior.

#### never

Never translate messages.

# range cost <val>|not-advertise|substitute <sub-prefix>]

Configure summarization of routes inside the given prefix. Instead of Type 1 (Router) and Type 2 (Network) LSAs, it creates Type 3 Summary LSAs instead.

#### cost <val>

Apply the specified cost to summarized routes for this prefix.

#### not-advertise

Disable advertisement for this prefix.

### substitute <sub-prefix>

Instead of advertising the first prefix, advertise this prefix instead.

#### shortcut (default|disable|enable)

For use with abr-type shortcut (*OSPF Server Configuration*), this advertises the area as capable of supporting ABR shortcut behavior (draft-ietf-ospf-shortcut-abr-02).

### stub [no-summary]

Configure this area as a Stub Area (Area Types).

# no-summary

When present, the area will instead be considered a Totally Stub Area (*Area Types*).

#### virtual-link <router-id>

Configures a virtual link in this area between this router and the specified router. Both this router and the target router must be ABRs, and both must have a link to this (non-backbone) area. Additionally, the virtual link must be added on both ends. This command enters config-ospf-vlink mode which has a subset of commands available similar to *OSPF Interface Configuration*. The available commands are authentication-key, dead-interval, hello-interval, message-digest-key,

retransmit-interval, and transmit-delay. The usage of these commands is explained in OSPF Interface Configuration.

The virtual link is used to exchange routing information directly between the routers involved, and can be used to deliver traffic via the peer if necessary. Such a relationship may be necessary to nudge traffic from an ABR with a single undesirable link to another ABR with a faster link to a common remote destination, when the path would otherwise be selected because it is shorter.

# **OSPF Debugging Information**

The following debugging commands are available in config-frr-ospf mode. Messages will be logged in accordance with the settings in *Logging*.

#### debug event

Enable debugging information for OSPF events.

#### debug nssa

Enable debugging information for OSPF Not-So-Stubby Area information.

#### debug si

Enable debugging information for OSPF Segment Routing information.

#### debug te

Enable debugging information for OSPF Traffic Engineering information.

# debug (ism|nsm) (events|status|timers)

Enables State Machine debugging.

#### ism

Enable debugging information for the Interface State Machine.

#### nsm

Enable debugging information for the Neighbor State Machine.

For either of the above state machines, several types of debugging information are available:

#### events

Enable event debugging for the chosen state machine.

### status

Enable status debugging for the chosen state machine.

#### timers

Enable timer debugging for the chosen state machine.

### debug lsa (flooding|generate|install|refresh)

Enables Link State Advertisement debugging.

# flooding

Enables debugging for LSA flooding.

# generate

Enables debugging for LSA generation.

### install

Enables debugging for LSA installation and deletion.

### refresh

Enables debugging for LSA refresh.

# $debug\ packet\ (dd|hello|ls-acknowledgment|ls-request|ls-update)\ (send|recv)\ [detail]$

Enables packet-level debugging.

#### dd

Debug database description packets.

#### hello

Debug OSPF hello packets.

### ls-acknowledgment

Debug LSA acknowledgment packets.

#### ls-request

Debug LSA request packets.

#### ls-update

Debug LSA update packets.

Packet debugging entries are limited to a single direction:

#### send

Debug packets sent by this router.

recv

Debug packets received by this router.

Optionally, increased detail may be added to debugging messages by use of the detail parameter.

### debug zebra (interface|redistribute)

Enables OSPF-specific debugging for the dynamic routing manager daemon.

#### interface

Debug dynamic routing manager interface information.

#### redistribute

Debug dynamic routing manager route redistribution information.

### 11.3.4 OSPF Status

TNSR supports several commands to display information about the OSPF daemon configuration and its status.

### See also:

For more general dynamic routing status information, see Dynamic Routing Manager Status

The general form of the command to view OSPF state information is show route dynamic ospf <options>. Output includes all VRFs by default, but may be restricted to a single VRF by using show route dynamic ospf vrf <vrf-name> <options> instead. The list of options is the same in both cases.

## **Configuration Information**

To view the OSPF configuration:

```
tnsr(config)# show route dynamic ospf config
interface GigabitEthernet3/0/0
   ip ospf area 0.0.0.0
exit
interface TenGigabitEthernet6/0/0
   ip ospf area 0.0.0.0
   ip ospf cost 10
exit
router ospf
```

(continues on next page)

(continued from previous page)

```
ospf router-id 10.2.0.1
passive-interface GigabitEthernet3/0/0
```

### **Status Information**

To view the OSPF database:

```
tnsr(config)# show route dynamic ospf database
       OSPF Router with ID (10.2.0.1)
                Router Link States (Area 0.0.0.0)
Link ID
                ADV Router
                                                CkSum Link count
                                Age Seg#
10.2.0.1
                10.2.0.1
                                 129 0x80000005 0x6808 2
10.25.0.1
                10.25.0.1
                                 157 0x80000005 0x45ce 2
                Net Link States (Area 0.0.0.0)
Link ID
                ADV Router
                                Age Seq#
                                                 CkSum
203.0.113.25
                10.25.0.1
                                 158 0x80000001 0x2e80
```

Additional more specific information is available by adding a keyword onto the end of the command show route dynamic ospf database <name> where <name> is one of the following choices:

#### asbr-summary

Autonomous System Boundary Router (ASBR) database summary.

### external

External link state information.

# max-age

Link State Advertisement (LSA) entries in MaxAge list.

## network

Network link states.

### nssa-external

Not-so-stubby-area external link states.

#### opaque-area

Link area Opaque-LSA.

### opaque-as

Link AS Opaque-LSA.

### opaque-link

Link local Opaque-LSA.

### router

Router link states.

# self-originate

Link states originated from this router.

### summary

Network summary link states.

To view information about interfaces participating in OSPF:

```
tnsr(config)# show route dynamic ospf interface
GigabitEthernet3/0/0 is up
  ifindex 22, MTU 1500 bytes, BW 1000 Mbit <UP, RUNNING>
  Internet Address 10.2.0.1/24, Broadcast 10.2.0.255, Area 0.0.0.0
  MTU mismatch detection: enabled
  Router ID 10.2.0.1, Network Type BROADCAST, Cost: 10
  Transmit Delay is 1 sec, State DR, Priority 1
  No backup designated router on this network
  Multicast group memberships: <None>
  Timer intervals configured, Hello 10s, Dead 40s, Wait 40s, Retransmit 5
   No Hellos (Passive interface)
  Neighbor Count is 0, Adjacent neighbor count is 0
TenGigabitEthernet6/0/0 is up
  ifindex 23, MTU 1500 bytes, BW 1000 Mbit <UP, RUNNING>
  Internet Address 203.0.113.2/24, Broadcast 203.0.113.255, Area 0.0.0.0
  MTU mismatch detection: enabled
  Router ID 10.2.0.1, Network Type BROADCAST, Cost: 10
  Transmit Delay is 1 sec, State Backup, Priority 1
  Backup Designated Router (ID) 10.2.0.1, Interface Address 203.0.113.2
  Multicast group memberships: OSPFAllRouters OSPFDesignatedRouters
  Timer intervals configured, Hello 10s, Dead 40s, Wait 40s, Retransmit 5
   Hello due in 8.281s
  Neighbor Count is 1, Adjacent neighbor count is 1
```

To view information about current OSPF neighbors and adjacencies:

```
tnsr(config)# show route dynamic ospf neighbor

Neighbor ID Pri State Dead Time Address Interface

RXmtL RqstL DBsmL

10.25.0.1 1 Full/DR 39.774s 203.0.113.25 TenGigabitEthernet6/0/

→0:203.0.113.2 0 0 0
```

For more detailed neighbor information, use show route dynamic ospf neighbor detail.

To view information about current OSPF routes:

To view information about this OSPF router:

```
tnsr(config)# show route dynamic ospf router-info
--- Router Information parameters ---
Router Capabilities: 0x10000000
```

To view information about all OSPF Area Border Routers (ABR) and Autonomous System Boundary Routers (ASBR):

# 11.3.5 OSPF Terminology

OSPF has some common terms used throughout this section which can be confusing for those unfamiliar with the protocol.

#### Area

A collection of routers inside an AS, each sharing the same area ID. An Area ID is typically formatted like an IP address in dotted quad notation, nnn.nnn, nnn, but can also be expressed as an unsigned 32-bit integer.

### Area Border Router (ABR)

A router connected to multiple areas.

### Autonomous System Boundary Router (ASBR)

A router connected to external networks (outside the area).

### Backbone

The central area of an AS, typically area **0.0.0.0**. All areas in the AS connect to the backbone through ABRs.

#### Cost

A numeric value assigned to a link between networks, using by OSPF to calculate optimal paths to a destination. Typically higher bandwidth or higher quality circuits will be assigned a low cost, while circuits that are undesirable will be given a high cost. OSPF will prefer to use a route when it has the lowest total cost from a source to a destination.

### **Designated Router (DR)**

In a network with multiple routers, one of them will be elected as a Designated Router using Hello messages. The DR takes on the task of generating LSA messages for the network, among other special duties.

### **Flooding**

The mechanism by which OSPF routers distribute link state database information to neighbors.

### Hello

Special OSPF messages which introduce neighbors to each other. Using these messages, neighbors can discover each other and begin to form routing relationships.

### **Interior Gateway Protocol (IGP)**

A routing protocol, such as OSPF, which exchanges information about how to reach networks inside an autonomous system.

# Link State Advertisement (LSA)

Messages sent by OSPF routers which describe the state of network links, or the router itself, including information about its interfaces and other neighbors.

#### **Link State Database (LSDB)**

A database containing the collected LSA messages of all routers and networks in the domain.

# **Link State Advertisement Message Types**

LSA messages each have a type, indicating the information carried within. These types may be referenced throughout this section when describing routing behaviors.

### Type 1 - Router LSA

Sent by every router in an area. Contains a description of all links on the router, including their state and costs.

### Type 2 - Network LSA

Sent by the DR for a network. Contains a description of every router attached to the network, including the DR.

### Type 3 - Network Summary-LSA

Sent by ABRs. Contains a description of destinations outside the current area (inter-area) when the destination is an IP network.

## **Type 4 - ASBR Summary-LSA**

Similar to Type 3, but when sent when the destination is an ASBR.

#### Type 5 - AS-external LSA

Sent by ASBRs. Contains a description of destinations outside of this AS. Typically each message only contains information about a single destination.

# Type 6 - Multicast Group Membership LSA

Not used.

# Type 7 - NSSA External Link-State Advertisements

Similar to Type 5, but are only exchanged inside an NSSA.

#### Type 8 - External attribute LSA

Carry information from external routing protocols, such as BGP, when such destinations are announced with Type 5 LSAs.

### Type 9 - Link Scope Opaque LSA

Carries information intended for uses other than OSPF, such as available bandwidth. It is carried through to other routers without being processed by OSPF itself. Type 9 messages are for other routers on the same link.

### Type 10 - Area Scope Opaque LSA

Similar to Type 9, but flooded to all routers in an area.

### Type 11 - AS Scope Opaque LSA

Similar to Type 9, but flooded to all routers throughout the AS, except for special areas such as stubs.

#### **Area Types**

OSPF Areas can be one of several types which alter their behavior in important ways.

### Normal

A typical area in which all routers know all possible routes.

### Stub Area

An area with no external connections. Since traffic passing out of a stub area must pass through an ABR, it only needs to know about routes to the ABR, not beyond the ABR. Routers in a stub area do not receive Type 5 LSAs.

#### **Totally Stub Area**

Similar to a stub area, but routers also do not receive summary LSA messages except for default route information. As such, they do not receive LSA messages of type 3, 4, or 5.

### Not-so-Stubby-Area (NSSA)

Similar to a Stub area but it may contain static routes to non-OSPF networks. Routers in an NSSA exchange external routing information in Type 7 LSAs instead of Type 5.

# **NSSA Totally Stub Area**

Similar to both NSSA and a Totally Stub area. As such, they do not receive LSA messages of type 3, 4, or 5.

# **Metric Types**

## Type 1 or E1

A Type 1 external metric, also known as E1, uses a similar cost calculation to typical link states, where internal and external costs are added together to find the total cost.

### Type 2 or E2

A Type 2 external metric, also known as E2, only considers external costs and ignores internal costs.

# 11.4 Open Shortest Path First v3 (OSPF6)

Open Shortest Path First v3 (OSPF6) is defined by RFC 5340 and is similar to OSPF v2, but operates with IPv6 networks. Thus, it is a link-state routing protocol that automatically locates neighboring IPv6 routers within an autonomous system, typically with multicast, and exchanges IPv6 routing information for networks each neighbor.

OSPF6 is an interior routing protocol (IGP), and facilitates routing between private links or segments of local networks.

Terms used in this section are shared with OSPF, and are covered in OSPF Terminology.

# 11.4.1 OSPF6 Required Information

Before starting, take the time to gather all of the information required to form an OSPF6 adjacency to a neighbor. This list is similar to that of OSPF. At a minimum, TNSR will need to know these items:

#### **VRF Name**

The name of the *Virtual Routing and Forwarding* instance for which this OSPF6 instance will manage routes, or default for the default route table.

#### **Local Router ID**

Typically the highest numbered local address on the firewall. This is also frequently set as the internal or LAN side IP address of a router. It does not matter what this ID is, so long as it is given in IPv4 address notation and does not conflict with any neighbors.

# OSPF6 Area

At present, the OSPF6 daemon only supports a single area. Use 0.0.0.0 when asked for an area.

### **OSPF6** Active Interfaces

The interfaces on this router upon which the OSPF6 daemon will advertise itself and monitor for neighbors. These interfaces are connected to network segments with other routers. They may be connected to local networks or remote point-to-point links. These interfaces only require an IPv6 link local address.

### **OSPF6** Active Interface Cost Values

OSPF6 calculates the most efficient way to route between networks based on the total cost of a path from source to destination. Less desirable links (e.g. wireless) can be given a higher cost so that paths over faster networks will be used by traffic unless the preferred path is unavailable. For single connections to other networks, this value is not necessary and may be omitted or set to a simple default such as 5 or 10.

### **OSPF6 Passive Interfaces**

These interfaces contain networks which TNSR will advertise as reachable through this router, but do not contain other routers.

The example in this section uses the following values:

| Item                     | Value                        |  |
|--------------------------|------------------------------|--|
| VRF Name                 | default                      |  |
| Local Router ID          | 10.2.0.1                     |  |
| OSPF Area                | 0.0.0.0                      |  |
| Active Interfaces (Cost) | TenGigabitEthernet6/0/0 (10) |  |
| Passive Interfaces       | GigabitEthernet3/0/0         |  |

Table 5: Example OSPF Configuration

# 11.4.2 OSPF6 Example

This example configuration implements an OSPF setup using the required information from *Example OSPF Configuration*.

```
tnsr(config)# route dynamic ospf6
tnsr(config-frr-ospf6)# server vrf default
tnsr(config-ospf6)# ospf6 router-id 10.2.0.1
tnsr(config-ospf6)# interface GigabitEthernet3/0/0 area 0.0.0.0
tnsr(config-ospf6)# interface TenGigabitEthernet6/0/0 area 0.0.0.0
tnsr(config-ospf6)# exit
tnsr(config-ospf6)# interface GigabitEthernet3/0/0
tnsr(config-ospf6-if)# passive
tnsr(config-ospf6-if)# exit
tnsr(config-frr-ospf6)# interface TenGigabitEthernet6/0/0
tnsr(config-ospf6-if)# cost outgoing 10
tnsr(config-ospf6-if)# exit
tnsr(config-ospf6-if)# exit
tnsr(config-frr-ospf6)# enable
tnsr(config-frr-ospf6)# exit
tnsr(config-frr-ospf6)# exit
tnsr(config-frr-ospf6)# exit
```

A similar configuration may be applied to neighboring routers also connected to the same network as the TenGigabitEthernet6/0/0 interface. Adjust the router ID and interface names as needed.

Note: OSPF6 only supports a single area, 0.0.0.0, thus all interfaces and neighbors must use area 0.0.0.0.

# 11.4.3 OSPF6 Configuration

There are a number of ways to fine-tune the behavior and create complex OSPF6 routing configurations. The available configuration parameters are covered throughout this section.

#### **Enable OSPF6**

The OSPF6 service has a master enable/disable toggle that must be set before OSPF6 will operate. Enable OSPF6 using the enable command in config-frr-ospf6 mode:

```
tnsr(config)# route dynamic ospf6
tnsr(config-frr-ospf6)# enable
```

To disable the service, use no enable or disable.

The OSPF6 service is managed as described in Service Control.

# **OSPF6 Server Configuration**

To configure the OSPF6 server, start in config-frr-ospf6 mode and run the server vrf <vrf-name> command, where <vrf-name> is the name of a *Virtual Routing and Forwarding* instance or default for the default route table:

```
tnsr(config)# route dynamic ospf6
tnsr(config-frr-ospf6)# server vrf default
tnsr(config-ospf6)#
```

This changes into config-ospf6 mode, which contains the following commands:

#### area <area-id>

Configures area-specific settings in *OSPF6 Area Configuration* mode.

**Note:** Currently OSPF6 only supports a single area, 0.0.0.0, but settings for that area are still configured using this command.

#### auto-cost reference-bandwidth <bw>

A base value, in Mbit/s, which is used when OSPF6 automatically calculates cost values. The default value is 100 which means that an interface with 100Mbit/s of bandwidth or greater will have a cost of 1, with lower bandwidth values incurring higher cost values.

All routers in the same area should use the same value, otherwise automatic cost calculations would fail to accurately represent total path costs between routers.

#### distance [(external|inter-area|intra-area)] <dist>

Sets an administrative distance for routes obtained via OSPF6. This can be configured globally as well as for specific types of OSPF6 routes.

### external <dist>

Sets the administrative distance for external OSPF6 routes.

#### inter-area <dist>

Sets the administrative distance for OSPF6 routes between areas.

### intra-area <dist>

Sets the administrative distance for OSPF6 routes inside an area.

#### interface <if-name> area <area-id>

This command defines an interface as a member of the given OSPF6 area. This is required to activate an interface for use by OSPF6.

**Note:** OSPF6 currently only supports a single area, 0.0.0.0, thus all interfaces and neighbors must use area 0.0.0.0.

#### log-adjacency-changes [detail]

Instructs the OSPF6 daemon to log changes in neighbor adjacencies. This is useful for tracking changes to neighbor relationships, especially during initial configuration.

The optional detail parameter increases the verbosity of the resulting log messages.

### ospf6 router-id <router-id>

Sets the router ID for the OSPF6 daemon. This is typically set to an IPv4 address unique to this router, and commonly is set to a local private address.

**Note:** Even though OSPF6 handles IPv6 routing, router IDs are still specified using IPv4 addresses in dotted quad notation.

### redistribute <route-source> [route-map <map>]

Enables redistribution of routes from another source. Available route sources are listed in *Dynamic Routing Protocol Lists*.

### route-map <map>

Apply the given route map to the redistributed route advertisements.

# stub-router administrative

Administratively declares this router as a stub router, having no external connections.

### timers lsa min-arrival <min>

The minimum time allowed between advertisements by neighbors, from 0-600000, in milliseconds. Default is 1000.

### timers throttle spf (delay|initial-hold|maximum-hold) <val>

Controls timers that determine when the router will make SPF routing decisions.

### delay <val>

Minimum time after an event occurs before allowing SPF calculation. Lower values will react faster to changes, but can be less stable. Specified in milliseconds from 0-600000, with a default value of 0.

#### initial-hold <val>

Lowest time allowed between SPF calculations. Specified in milliseconds from 0-600000, with a default value of 50.

### maximum-hold <val>

Highest time allowed between SPF calculations. Specified in milliseconds from 0-600000, with a default value of 5000.

SPF calculations are adaptive, and if a new event occurs which would otherwise trigger a calculation before the hold timer expires, then the hold is increased by the initial-hold value, up to the specified maximum-hold. This avoids excessive consecutive recalculations.

## **OSPF6 Interface Configuration**

OSPF6 must use one or more interfaces to announce itself to neighbors and to receive announcements from neighbors. At least one interface must be configured and active in order to locate neighbors and form an adjacency.

**Warning:** Outside NAT interfaces (ip nat outside) cannot be used as active interfaces in OSPF6! The presence of NAT prevents OSPF6 from properly communicating with neighbors to form a full adjacency.

To configure an interface for use with OSPF6, start in config-frr-ospf6 mode and use the interface <if-name> command to enter config-ospf6-if mode.

```
tnsr(config)# route dynamic ospf6
tnsr(config-frr-ospf6)# interface <if-name>
tnsr(config-ospf6-if)#
```

config-ospf6-if mode contains the following commands:

## advertise prefix-list <name>

Filters route advertisements using the specified prefix list (Dynamic Routing Prefix Lists).

#### bfd enabled (true|false)

Enable Bidirectional Forwarding Detection for OSPF6 on this interface.

# cost outgoing <link-cost>

A manual cost value to apply to this interface, rather than allowing automatic cost calculation to take place.

In situations where multiple paths are possible to the same destination, this allows OSPF6 to prefer one path over another when all else is equal.

#### dead-interval <time>

Time, in seconds from 1–65535, without communication from a neighbor on this interface before considering it dead. This is also known as the RouterDeadInterval timer in OSPF6. Default value is 40. This timer should be set to the same value for all routers.

### hello-interval <interval>

The interval, in seconds from 1-65535, at which this router will send hello messages. This is also known as the HelloInterval timer in OSPF6. Default value is 10. This timer should be set to the same value for all routers.

A lower value will result in faster convergence times, but will consume more resources.

### instance-id <value>

An alternate OSPF6 instance identifier for this interface. Typically omitted or set to 0.

#### mtu <value>

Explicitly configures an MTU value for this interface. This value will override the interface MTU determined automatically by the operating system. Useful in cases where the router is unable to determine the actual interface MTU, for example on virtual interfaces such as those used by IPsec.

### mtu-ignore

When present, OSPF6 will ignore the MTU advertised by neighbors and can still achieve a full adjacency when peers do not have matching MTU values.

### network (broadcast|point-to-point)

Manually configures a specific type of network used on a given interface, rather than letting OSPF6

determine the type automatically. This controls how OSPF6 behaves and how it crafts messages when using an interface.

#### broadcast

Broadcast networks, such as typical Ethernet networks, allow multiple routers on a segment and OSPF6 can use multicast to send messages to multiple targets at once. OSPF6 assumes that all routers on broadcast networks are directly connected and can communicate without passing through other routers.

#### point-to-point

A point-to-point network links a single pair of routers. The interface is still capable of broadcast, and OSPF6 will dynamically discover neighbors. With this type of network, OSPF6 disables election of a DR.

### passive

Configures this interface as passive. This prevents the interface from actively participating in OSPF6, while still allowing OSPF6 to operate on networks connected to that interface. This is commonly used for local interfaces without other routers attached. OSPF6 will announce networks attached to passive interfaces as stub links.

### priority <priority>

A priority value, from 0-255, assigned to this router. When determining which router will become the Designated Router (DR), the router with the highest priority is more likely to be elected as the DR.

The default value is 1. The value 0 is special and will prevent this router from being chosen as DR.

#### retransmit-interval <interval>

The interval, in seconds from 1-65535, at which this router will retransmit Link State Request and Database Description messages. This is also known as the RxmtInterval timer in OSPF6. Default value is 5.

# transmit-delay <delay>

The interval, in seconds from 1-65535, at which this router will transmit LSA messages. This is also known as the InfTransDelay timer in OSPF6. Default value is 1.

# **OSPF6 Area Configuration**

To configure area-specific settings in OSPF6, start in config-ospf6 mode and use the area <area-id> command to enter config-ospf6-area mode.

**Note:** Currently OSPF6 only supports a single area, 0.0.0.0, but settings for that area are still configured using this command.

```
tnsr(config-ospf6)# area <area-id>
tnsr(config-ospf6-area)#
```

config-ospf6-area mode contains the following commands:

#### range refix> [cost <val>|not-advertise]

Configure summarization of routes inside the given prefix. Instead of Type 1 (Router) and Type 2 (Network) LSAs, it creates Type 3 Summary LSAs instead.

### cost <val>

Apply the specified cost to summarized routes for this prefix.

#### not-advertise

Disable advertisement for this prefix.

# **OSPF6 Debugging Information**

The following debugging commands are available in config-frr-ospf6 mode. Messages will be logged in accordance with the settings in *Logging*.

#### debug abr

Enables debugging for Area Border Routers.

### debug asbr

Enables debugging for Autonomous System Boundary Routers.

### debug flooding

Enables debugging for Link State Advertisement flooding.

#### debug interface

Enables debugging for OSPF6 interfaces.

# debug border-routers (area <area-id>|router <router-id>)

Enables debugging for specific border routers, either by area or router ID.

#### debug lsa <lsa-type> <event-type>

Enables LSA message debugging.

### LSA Type

Specifies a type of LSA message to debug, which must be one of the following: as-external, inter-prefix, inter-router, intra- prefix, link, network, router, unknown. These message types are described further in *Link State Advertise-ment Message Types*.

### **Event Type**

Specifies when to log debug information for the specified type of LSA message.

### examine

Enables debugging when examining LSA messages.

### flooding

Enables debugging when flooding LSA messages.

### originate

Enables debugging when originating LSA messages.

### debug message (dd|hello|ls-acknowledgment|ls-request|ls-update|unknown) (recv|send)

Enables packet-level debugging of OSPF6 messages.

# dd

Debug database description packets.

#### hello

Debug OSPF6 hello packets.

### ls-acknowledgment

Debug LSA acknowledgment packets.

# ls-request

Debug LSA request packets.

# ls-update

Debug LSA update packets.

#### unknown

Debug OSPF6 messages of unknown types.

Message debugging entries are limited to a single direction:

#### send

Debug messages sent by this router.

recv

Debug messages received by this router.

### debug neighbor event

Enable debugging information for OSPF6 neighbor events.

### debug neighbor state

Enable debugging information for OSPF6 neighbor state changes.

### debug route [(inter-area|intra-area|table)]

Enables debugging for OSPF6 route calculations.

### debug route memory

Enables debugging for OSPF6 route table memory usage.

#### debug spf (database|process|time)

Debug SPF calculations

#### database

Enable debugging for LSA message counts during SPF calculation

#### process

Enable detailed debugging of the SPF calculation process.

#### time

Enable debugging for SPF calculation timing.

# debug zebra [(recv|send)]

Enables OSPF6-specific debugging for dynamic routing manager daemon messages, in the send or receive direction, or both when the direction is omitted.

# 11.4.4 OSPF6 Status

TNSR supports several commands to display information about the OSPF6 daemon configuration and its status.

# See also:

For more general dynamic routing status information, see Dynamic Routing Manager Status

The general form of the command to view OSPF6 state information is show route dynamic ospf6 <options>. Output includes all VRFs by default, but may be restricted to a single VRF by using show route dynamic ospf6 vrf <vrf-name> <options> instead. The list of options is the same in both cases.

# **Configuration Information**

To view the OSPF6 configuration:

```
tnsr# show route dynamic ospf6 config
interface GigabitEthernet3/0/0
   ipv6 ospf6 passive

interface TenGigabitEthernet6/0/0
   ipv6 ospf6 cost 10

router ospf6
   ospf6 router-id 10.2.0.1
   interface GigabitEthernet3/0/0 area 0.0.0.0
   interface TenGigabitEthernet6/0/0 area 0.0.0.0
```

#### **Status Information**

To view the OSPF6 database:

```
tnsr# show route dynamic ospf6 database
       Area Scoped Link State Database (Area 0.0.0.0)
                   AdvRouter
Type LSId
                                   Age
                                        SeqNum
                                                                      Payload
Rtr 0.0.0.0
                   10.2.0.1
                                   146 80000002
                                                           10.27.0.1/0.0.0.13
Rtr 0.0.0.0
                   10.27.0.1
                                   147 80000002
                                                           10.27.0.1/0.0.0.13
Net 0.0.0.13
                  10.27.0.1
                                   147 80000001
                                                                    10.27.0.1
Net 0.0.0.13
                   10.27.0.1
                                   147 80000001
                                                                     10.2.0.1
INP 0.0.0.0
                   10.2.0.1
                                   146 80000003
                                                             2001:db8:f0::/64
INP 0.0.0.0
                   10.27.0.1
                                   147 80000003
                                                             2001:db8:f2::/64
INP 0.0.0.13
                   10.27.0.1
                                   147 80000001
                                                            2001:db8:0:2::/64
       I/F Scoped Link State Database (I/F GigabitEthernet3/0/0 in Area 0.0.0.0)
Type LSId
                   AdvRouter
                                   Age
                                        SeqNum
                                                                      Pavload
Lnk 0.0.0.14
                   10.2.0.1
                                   187 80000001
                                                      fe80::290:bff:fe7a:8a65
       I/F Scoped Link State Database (I/F TenGigabitEthernet6/0/0 in Area 0.0.0.0)
Type LSId
                   AdvRouter
                                   Age
                                        SeqNum
                                                                      Payload
Lnk 0.0.0.15
                   10.2.0.1
                                   187 80000001
                                                      fe80::290:bff:fe7a:8a67
Lnk 0.0.0.13
                   10.27.0.1
                                  192 80000001
                                                      fe80::290:bff:fe7a:87c1
       AS Scoped Link State Database
Type LSId
                   AdvRouter
                                   Age
                                         SeqNum
                                                                      Payload
```

To view information about interfaces participating in OSPF6:

```
tnsr# show route dynamic ospf6 interface
GigabitEthernet3/0/0 is up, type BROADCAST
Interface ID: 14
```

(continued from previous page)

```
Internet Address:
   inet: 10.2.0.1/24
   inet6: 2001:db8:f0::1/64
   inet6: fe80::290:bff:fe7a:8a65/128
  Instance ID 0, Interface MTU 1500 (autodetect: 1500)
  MTU mismatch detection: enabled
  Area ID 0.0.0.0, Cost 100
  State DR, Transmit Delay 1 sec, Priority 1
  Timer intervals configured:
  Hello 10, Dead 40, Retransmit 5
  DR: 10.2.0.1 BDR: 0.0.0.0
  Number of I/F scoped LSAs is 1
    0 Pending LSAs for LSUpdate in Time 00:00:00 [thread off]
    0 Pending LSAs for LSAck in Time 00:00:00 [thread off]
TenGigabitEthernet6/0/0 is up, type BROADCAST
  Interface ID: 15
  Internet Address:
   inet: 203.0.113.2/24
   inet6: 2001:db8:0:2::2/64
   inet6: fe80::290:bff:fe7a:8a67/128
  Instance ID 0, Interface MTU 1500 (autodetect: 1500)
  MTU mismatch detection: enabled
  Area ID 0.0.0.0, Cost 100
  State BDR, Transmit Delay 1 sec, Priority 1
  Timer intervals configured:
  Hello 10, Dead 40, Retransmit 5
  DR: 10.27.0.1 BDR: 10.2.0.1
  Number of I/F scoped LSAs is 2
    0 Pending LSAs for LSUpdate in Time 00:00:00 [thread off]
    0 Pending LSAs for LSAck in Time 00:00:00 [thread off]
TenGigabitEthernet6/0/1 is down, type BROADCAST
  Interface ID: 16
   OSPF not enabled on this interface
TenGigabitEthernet8/0/0 is down, type BROADCAST
  Interface ID: 17
   OSPF not enabled on this interface
```

To view information about current OSPF neighbors and adjacencies:

```
tnsr# show route dynamic ospf6 neighbor
Neighbor ID Pri DeadTime State/IfState Duration I/F[State]
10.27.0.1 1 00:00:33 Full/DR 00:04:41 TenGigabitEthernet6/0/

-0[BDR]
```

For more detailed neighbor information, use show route dynamic ospf6 neighbor detail.

```
tnsr# show route dynamic ospf6 neighbor detail
Neighbor 10.27.0.1%TenGigabitEthernet6/0/0
Area 0.0.0.0 via interface TenGigabitEthernet6/0/0 (ifindex 15)
His IfIndex: 13 Link-local address: fe80::290:bff:fe7a:87c1
State Full for a duration of 00:04:58
His choice of DR/BDR 10.27.0.1/10.2.0.1, Priority 1
```

(continues on next page)

(continued from previous page)

```
DbDesc status: Slave SeqNum: 0xb7380c00
Summary-List: 0 LSAs
Request-List: 0 LSAs
Retrans-List: 0 LSAs
0 Pending LSAs for DbDesc in Time 00:00:00 [thread off]
0 Pending LSAs for LSReq in Time 00:00:00 [thread off]
0 Pending LSAs for LSUpdate in Time 00:00:00 [thread off]
0 Pending LSAs for LSAck in Time 00:00:00 [thread off]
```

To view information about current OSPF6 routes:

```
tnsr# show route dynamic ospf6 route-table

*N IA 2001:db8:0:2::/64 :: TenGigabitEthern 00:05:37

*N IA 2001:db8:f0::/64 :: GigabitEthernet3 00:06:17

*N IA 2001:db8:f2::/64 fe80::290:bff:fe7a:87c1 TenGigabitEthern 00:05:32
```

To view information about current OSPF6 border routers:

```
tnsr# show route dynamic ospf6 border-routers
Router-ID Rtr-Bits Options Path-Type Area
```

To view information about the OSPF6 area:

```
tnsr# show route dynamic ospf6 area
+-10.2.0.1 [0]
+-10.27.0.1 Net-ID: 0.0.0.13 [100]
+-10.27.0.1 [100]
```

To view OSPF6 link state information:

```
tnsr# show route dynamic ospf6 linkstate
        SPF Result in Area 0.0.0.0
Destination: 10.2.0.1
Destination type: Linkstate
Installed Time: 00:07:10 ago
 Changed Time: 00:07:10 ago
Lock: 2 Flags: BA--
Memory: prev: (nil) this: 0x23fc980 next: 0x23fd140
Associated Area: 0.0.0.0
Path Type: Intra-Area
LS Origin: Router Id: 0.0.0.0 Adv: 10.2.0.1
Options: --|R|-|--|E|V6
Router Bits: -----
Prefix Options: xxx
Metric Type: 1
Metric: 0 (0)
Paths count: 0
Nexthop count: 0
Nexthop:
Destination: 10.27.0.1
```

(continues on next page)

(continued from previous page)

```
Destination type: Linkstate
Installed Time: 00:07:10 ago
  Changed Time: 00:07:10 ago
Lock: 2 Flags: BA--
Memory: prev: 0x23fc980 this: 0x23fd140 next: 0x23de700
Associated Area: 0.0.0.0
Path Type: Intra-Area
LS Origin: Router Id: 0.0.0.0 Adv: 10.27.0.1
Options: --|R|-|--|E|V6
Router Bits: -----
Prefix Options: xxx
Metric Type: 1
Metric: 100 (1)
Paths count: 0
Nexthop count: 1
Nexthop:
  fe80::290:bff:fe7a:87c1 TenGigabitEthern
Destination: 10.27.0.1 Net-ID: 0.0.0.13
Destination type: Linkstate
Installed Time: 00:07:10 ago
  Changed Time: 00:07:10 ago
Lock: 2 Flags: BA--
Memory: prev: 0x23fd140 this: 0x23de700 next: (nil)
Associated Area: 0.0.0.0
Path Type: Intra-Area
LS Origin: Network Id: 0.0.0.13 Adv: 10.27.0.1
Options: --|R|-|--|E|V6
Router Bits: -----
Prefix Options: xxx
Metric Type: 1
Metric: 100 (0)
Paths count: 0
Nexthop count: 1
Nexthop:
  :: TenGigabitEthern
```

### To view SPF calculation information:

```
tnsr# show route dynamic ospf6 spf
+-10.2.0.1 [0]
+-10.27.0.1 Net-ID: 0.0.0.13 [100]
+-10.27.0.1 [100]
```

# 11.5 Routing Information Protocol (RIP)

RIP is a simple interior routing protocol (IGP), and facilitates routing between private links or segments of local networks. It is a distance vector routing protocol, informing neighbors of known routes, gateways, and hop counts to destinations.

TNSR supports both RIPv1 (RFC 1058) and RIPv2 (RFC 1723).

RIP is widely supported and simple, but lacks the speed, efficiency, or capabilities of more powerful routing protocols such as BGP or OSPF.

# 11.5.1 RIP Required Information

Though RIP is a simple routing protocol, there are a few values that must be determined before a working configuration is possible. More information about these values can be found in *RIP Server Configuration*.

#### **VRF** Name

The name of the *Virtual Routing and Forwarding* instance for which this RIP instance will manage routes, or default for the default route table.

#### **RIP Version**

The version of RIP utilized by TNSR must be set to either 1 or 2. This value must match the version used by other connected routers.

#### Network(s)

The subnet(s) for which routes will be advertised by RIP. Note that this value is not used directly, but is used to locate active subnets on interfaces which match.

### Active Interface(s)

Interfaces participating in RIP, connected to a segment with other routers also running RIP. This is optional if the subnet of the interface is also covered by the **Network(s)** value.

#### Neighbor(s)

Neighboring router(s) running RIP with which TNSR will exchange routes. RIP will find neighbors automatically, but it is helpful to know which neighbors to look for when troubleshooting.

The example in this section uses the following values:

Table 6: Example RIP Configuration

| Item                | Value                   |
|---------------------|-------------------------|
| VRF Name            | default                 |
| RIP Version         | 2                       |
| Network(s)          | 10.2.0.0/16             |
| Active Interface(s) | TenGigabitEthernet6/0/0 |
| Neighbor(s)         | 203.0.113.27            |

# 11.5.2 RIP Example

This example configuration implements a RIP setup using the required information from Example RIP Configuration.

```
tnsr(config)# route dynamic rip
tnsr(config-frr-rip)# server vrf default
tnsr(config-rip)# version 2
tnsr(config-rip)# network prefix 10.2.0.0/16
tnsr(config-rip)# network interface TenGigabitEthernet6/0/0
tnsr(config-rip)# exit
tnsr(config-frr-rip)# enable
tnsr(config-frr-rip)# exit
tnsr(config)#
```

A similar configuration may be applied to neighboring routers also connected to the same network as the TenGigabitEthernet6/0/0 interface. Adjust the networks, neighbors, and interface names as needed.

# 11.5.3 RIP Configuration

RIP behavior can be customized in several ways, including features such as authentication. The available configuration parameters are covered throughout this section.

### **Enable RIP**

The RIP service has a master enable/disable toggle that must be set before RIP will operate. Enable RIP using the enable command in config-frr-rip mode:

```
tnsr(config)# route dynamic rip
tnsr(config-frr-rip)# enable
```

To disable the service, use no enable or disable.

The RIP service is managed as described in *Service Control*.

### **RIP Server Configuration**

To configure the RIP service, start in config-frr-rip mode and run the server vrf <vrf-name> command, where <vrf-name> is the name of a *Virtual Routing and Forwarding* instance or default for the default route table:

```
tnsr(config)# route dynamic rip
tnsr(config-frr-rip)# server vrf default
tnsr(config-rip)#
```

This changes into config-rip mode, which contains the following commands:

#### allow-ecmp

Allow equal cost mult-path routing, where the same destination is reachable through multiple routers.

# default-information originate

Transmit default route information to RIP neighbors.

### distance default <value>

Administratively sets the default distance to the given value (1-255).

### distance refix> distance <value> [access-list <acl-name>]

Sets custom distance values for specific network prefixes.

### prefix

The prefix for which this distance is set.

#### distance <value>

The distance value to advertise for this prefix.

#### access-list <acl-name>

An optional access list used to filter this distance based on specific subnets or addresses inside the given prefix.

# distribution-list interface <interface> (access-list|prefix-list) (in|out) <name>

Applies either the given access list or prefix list to routes distributed from networks on the specified interface. This allows control over which routes will be distributed by RIP to neighbors.

### interface <interface>

The interface which is the source of routes filtered by this directive. May be \* or a specific interface name.

### access-list (in|out) <name>

An access list to filter against in the specified direction.

### prefix-list (in|out) <name>

A prefix list to filter against in the specified direction.

### neighbor <ip4-address>

Defines the address of a neighboring router with which TNSR will exchange routes using RIP. When a neighbor is defined in this manner, RIP will always transmit to the neighbor even on passive interfaces.

# network (interface <if-name>|prefix <prefix>)

Defines which networks will have routes distributed by RIP to neighbors. These can be specified by interface or prefix.

**Note:** These values are not used directly, but are used by RIP to locate active subnets which match the given interface or prefix.

### interface <if-name>

Advertise routes for networks directly connected to the given interface.

#### prefix < prefix>

Advertise routes for active networks matching the given prefix.

For example, if 10.2.0.0/16 is given and 10.2.0.0/24 and 10.2.1.0/24 are both present on active interfaces, then those two prefixes will be advertised to neighbors, not 10.2.0.0/16.

### offset-list <interface> (in|out) <acl-name>

Modifies RIP metrics using access-lists.

### interface

The interface on which metrics will be adjusted. May be \* or a specific interface name.

# (in|out)

The direction in which modifications are made.

#### in

Modify route metrics received from RIP neighbors.

#### out

Modify route metrics advertised to RIP neighbors.

#### acl-name

The name of the access list used to apply metric changes.

# passive-interface <interface> [<ip4-address>]

Controls whether or not RIP will transmit multicast or unicast packets on interfaces. RIP messages are always accepted in passive mode, and RIP messages are always transmitted to defined neighbors.

**Warning:** When the default value is set to passive, the meaning of this list is inverted. Instead of specifying passive interfaces, the list defines non-passive interfaces instead.

#### interface

Interface to configure as passive. May be default or a specific interface name.

# ip4-address

A specific IP address to configure as passive on the given interface.

# redistribute <route-source> [(metric <value>|route-map <name>)]

Enables redistribution of routes from another source. Available route sources are listed in *Dynamic Routing Protocol Lists*.

#### metric <val>

Advertise the route as having the given metric.

### route-map <map>

Apply the given route map to the redistributed route advertisements.

#### route prefix <ip4-prefix>

Creates a static route in RIP for the given prefix, which is advertised to neighbors as reachable through this router.

### route-map-filter interface <interface> (in|out) route-map <name>

Apply a route-map to RIP routes. See *Dynamic Routing Route Maps* for more information on route maps.

## interface

The interface on which this route-map will be applied. May be default or a specific interface name.

#### (inlout)

The direction in which the route-map will be applied to routes.

### route-map <name>

The route-map to apply.

### timers (garbage-collection|table-update|timeout) <value>

Adjust timer values for RIP. Each timer is specified in seconds and can be set to a value from 5-2147483647.

#### table-update

How often RIP will transmit a copy of its route table to neighbors. Default is 30 seconds.

#### timeout

How long RIP will wait before a route is no longer considered valid after receiving an advertisement. Default is 180 seconds.

#### garbage-collection

The time to wait before removing an invalid route from the routing table. Default is 120 seconds.

For example, if a neighbor stops advertising a route or loses connectivity, then advertisements for that route will no longer be received. The route will eventually reach the timeout value since it is no longer seen in advertisements. Once it reaches the timeout value without an advertisement, it is flagged as invalid. Then once it has been invalid for long enough to reach the garbage collection age, it is removed from the routing table.

The lowest amount of time a route can be in the table while invalid is timeout + garbage-collection, which by default is 180+120 or 300 seconds (5 minutes). The longest time would be that value plus the update time, in this case, 330 seconds total.

#### version (1|2)

The RIP version to use when communicating with RIP neighbors.

1

RIP as described in RFC 1058. An older version of the protocol which utilizes class-based routing (e.g. Class A, Class B, etc) and does not support subnetting or authentication. RIP v1 sends updates using broadcast messages which must be processed by every node on connected segments.

2

RIP as described in RFC 1723. An updated version of the protocol which uses classless routing (CIDR), authentication. RIP v2 sends messages using multicast, allowing only interested routers to receive the messages by joining the appropriate multicast group (224.0.0.9).

### **RIP Interface Configuration**

In basic configurations, RIP will automatically determine which interfaces to use. However, the interface behavior can be tuned when necessary.

To configure settings for RIP interfaces, start in config-frr-rip mode and use the interface <if-name> command to enter config-rip-if mode.

```
tnsr(config)# route dynamic rip
tnsr(config-frr-rip)# interface <if-name>
tnsr(config-rip-if)#
```

config-rip-if mode contains the following commands:

#### authentication mode <mode> [auth-length <type>]

Configures RIPv2 authentication for this interface. When authentication is enabled, TNSR will ignore updates from unauthenticated peers, including RIPv1 peers.

**Note:** Updates from unauthenticated peers are ignored, but requests for routes from unauthenticated peers are still honored.

## mode <mode>

Selects the authentication mode.

#### md5

MD5-based HMAC authentication, which is more secure than plain text. Keys

for MD5 authentication are configured with the key-chain command in config-rip mode (*RIP Keychain Configuration*).

#### text

Insecure plain text password authentication. The password is set with the authentication string command in this mode.

# auth-length <type>

Configures the expected length of the authentication data.

#### rfc

RFC-compatible data length (16 bytes).

### old-ripd

Obsolete ripd length (20 bytes), compatible only with older ripd implementations.

# authentication key-chain <name>

The name of a key-chain to use with MD5 authentication (RIP Keychain Configuration).

# authentication string <auth-string>

The string used for plain text authentication. Must be less than 16 characters.

### receive version (1|2|both)

Configures the RIP versions allowed to be received by TNSR on this interface.

# send version (1|2|both)

Configures the RIP versions TNSR will transmit on this interface.

# split-horizon [poisoned-reverse]

Prevents a route from being advertised back to the interface through which it was received. This technique helps to prevent routing loops.

# poisoned-reverse

Instead of preventing such routes from being advertised, this option causes RIP to actively advertise the networks as unreachable by setting the metric to 16. This is more proactive for preventing routing loops, but the primary drawback is that this does not scale well, due to the size increase of advertisements.

# v2-broadcast

When set, TNSR will transmit RIPv2 updates using broadcast on this interface instead of using multicast.

# **RIP Keychain Configuration**

Key chains are used for MD5-based HMAC authentication, configured in config-rip-if mode (*RIP Interface Configuration*).

To configure Keychain settings in RIP, start in config-frr-rip mode and use the key-chain <name> command to enter config-rip-key-chain mode.

```
tnsr(config)# route dynamic rip
tnsr(config-frr-rip)# key-chain <name>
tnsr(config-rip-key-chain)#
```

config-rip-key-chain mode contains the following commands:

```
key <key-id> string <key-string>
```

### key-id

A numeric identifier for the key within this chain, can be any integer value from 0-2147483647.

### key-string

A string containing the contents of the key. This string must match between all nodes using this key-chain.

# **RIP Debugging Information**

The following debugging commands are available in config-frr-rip mode. Messages will be logged in accordance with the settings in *Logging*.

# debug events

Enable debugging information for RIP events.

#### debug zebra

Enables RIP-specific debugging for the dynamic routing manager daemon.

# debug packet (send|recv)

Enables packet-level RIP debugging.

Packet debugging entries can be limited to a single direction:

#### send

Debug packets sent by this router.

recv

Debug packets received by this router.

# 11.5.4 RIP Status

TNSR supports several commands to display information about the RIP daemon configuration and its status.

# See also:

For more general dynamic routing status information, see Dynamic Routing Manager Status

# **Configuration Information**

To view the RIP configuration:

```
tnsr(config)# show route dynamic rip config
router rip
  version 2
  network TenGigabitEthernet6/0/0
  network 10.2.0.0/16
exit
```

**Note:** The configuration may be further restricted to only a single *VRF* with show route dynamic rip vrf <vrf-name> config.

### **Status Information**

To view the RIP routing database:

```
tnsr(config)# show route dynamic rip
Codes: R - RIP, C - connected, S - Static, O - OSPF, B - BGP
Sub-codes:
      (n) - normal, (s) - static, (d) - default, (r) - redistribute,
      (i) - interface
     Network
                                         Metric From
                                                                Tag Time
                        Next Hop
C(i) 10.2.0.0/24
                        0.0.0.0
                                              1 self
                                                                  0
                                              1 self
C(i) 10.2.8.0/24
                        0.0.0.0
                                                                  0
C(i) 10.2.222.0/24
                        0.0.0.0
                                              1 self
                                                                  0
R(n) 10.27.0.0/24
                        203.0.113.27
                                              2 203.0.113.27
                                                                  0 02:46
                                                                  0 02:46
R(n) 10.27.8.0/24
                        203.0.113.27
                                             2 203.0.113.27
C(i) 203.0.113.0/24
                        0.0.0.0
                                              1 self
```

**Note:** The routing database may be further restricted to only a single *VRF* with show route dynamic rip vrf <vrf-name>.

To view the RIP status:

```
tnsr(config)# show route dynamic rip status
Routing Protocol is "rip"
  Sending updates every 30 seconds with +/-50\%, next due in 12 seconds
  Timeout after 180 seconds, garbage collect after 120 seconds
  Outgoing update filter list for all interface is not set
  Incoming update filter list for all interface is not set
  Default redistribution metric is 1
  Redistributing:
  Default version control: send version 2, receive version 2
   Interface
                     Send Recv
                                Key-chain
   GigabitEthernet3/0/02
   TenGigabitEthernet6/0/02
                                 2
                     2
                           2
   ipip1
  Routing for Networks:
   10.2.0.0/16
   TenGigabitEthernet6/0/0
  Routing Information Sources:
   Gateway
                    BadPackets BadRoutes Distance Last Update
   203.0.113.27
                                      0
                                               120
                                                     00:00:12
  Distance: (default is 120)
```

**Note:** The configuration may be further restricted to only a single *VRF* with show route dynamic rip vrf <vrf-name> status.

# 11.6 Dynamic Routing Protocol Lists

Throughout dynamic routing, certain commands accept parameters which specify a supported routing protocol or source of routes. Currently, the following values are valid in these parameters:

# connected

Routes for directly connected networks

# kernel

Routes from the kernel

#### system

Routes from system configuration

# bgp

Routes obtained dynamically from BGP neighbors

# ospf

IPv4 routes obtained dynamically from OSPF neighbors

### ospf6

IPv6 routes obtained dynamically from OSPF6 neighbors

# VIRTUAL ROUTER REDUNDANCY PROTOCOL

Virtual Router Redundancy Protocol (VRRP) is a protocol which allows routers to coordinate control of IP addresses between multiple nodes acting as a single "virtual" router cluster. Multiple nodes coordinating control in this way allows for redundancy, where a single node failing does not adversely affect traffic passing through the virtual router.

The specific version of VRRP used by TNSR is VRRPv3 as defined in RFC 5798, but will be referred to as "VRRP" throughout this document.

With VRRP, one router acts as the primary master node and additional routers act as backup nodes. Commonly there are only two routers in a cluster: A primary node and a secondary node. VRRP supports additional nodes if a use case calls for increased redundancy.

Addresses configured on the primary node are defined as virtual router (VR) addresses on all participating nodes, including the primary node which is considered the owner of the VR addresses. The VR addresses are then used as next hop gateways by peers, rather than traditional addresses. This includes delivery of routed subnets from upstream sources as well as acting as a gateway for local clients. Since peers communicate with the shared virtual addresses, when a failure occurs communications will continue through whichever node is elected master of the VR addresses. This allows traffic to flow with little to no interruption when a node fails.

The current master of VR addresses is determined by an election process. The election process considers the priority value for the VR address on each node first, among other factors. The owner of the VR addresses has the highest possible priority, 255, and additional nodes will have a lower priority from 1-254 (e.g. 100).

Participating nodes advertise their state to peers and listen for these advertisements from peers. Typically only the current master will transmit advertisements. If other nodes fail to see advertisements from a higher priority node in a timely manner defined by the settings, control of the virtual address is assumed by the backup node with the next highest priority. This state information is transmitted via multicast on a local segment, to a multicast destination of 224.0.0.18 for IPv4 and ff02::12 for IPv6.

**Warning:** Switches (physical or virtual) must allow the multicast advertisements to flow freely. Ensure switch features such as storm control or rate limiting are relaxed or disabled on ports participating in VRRP.

At layer 2, VRRP works by enabling the nodes to essentially share a single MAC address. This MAC address is derived from the ID of the associated VR address, with the form of 00:00:5E:00:01:<id> where <id> is the VR ID (1-255) in hexadecimal. The multicast advertisements from the current master allow compatible switches to direct traffic to the correct port, so that the current master receives traffic destined for the MAC address associated with the VR address being advertised.

**Warning:** In virtual environments, special switch and VM configuration settings may be required to allow VRRP to function. This settings may include, but are not limited to: vSwitch or VM port promiscuous mode, allowing forged transmits, and allowing MAC address changes. These are necessary for TNSR to properly send and receive not only the VRRP advertisements, but also for traffic using the shared VRRP MAC address.

# 12.1 VRRP Compatibility

Currently *VRRP* is only compatible with routed deployments.

# 12.1.1 VRRP Hardware Compatibility

VRRP requires network interface hardware on which DPDK PMDs support programming an additional MAC address. Without this capability, the interface cannot receive traffic addressed to the VRRP MAC address.

The following DPDK PMDs are supported:

- em
- fm10k
- i40e
- iavf
- ice
- igb
- ixgbe
- mlx4
- mlx5
- · virtio

# 12.1.2 VRRP and NAT

VRRP may not be used on interfaces involved in outbound NAT when the *VR* priority is 255. Currently there is an interaction between NAT and VRRP in this case which leads to both nodes failing to receive and process VRRP advertisements from peers. When NAT is present on outbound NAT interfaces, use a lower priority value. Conflicting configurations will be rejected by input validation.

### See also:

See the recipe VRRP with Outside NAT for a compatible example configuration.

# 12.1.3 VRRP and Reflect ACLs

As there is not yet a method for VRRP cluster nodes to share state data, using reflect type ACLs may result in active connections being dropped when control is transferred between cluster nodes. New connections may be made immediately.

# 12.1.4 VRRP and AWS/Azure

Currently VRRP does not support unicast peers for routed environments such as AWS and Azure. This functionality will be added in a future release.

# 12.2 VRRP Example

This example is a basic two-node *VRRP* cluster with one node as the owner of an internal and external *VR* address, and the other as a backup. This is a routed configuration with a statically routed subnet used for the internal LAN.

In this example, the upstream ISP will deliver a routed subnet (198.51.100.0/24) to the WAN-side VR address (203.0.113.2), and internal clients will use the LAN-side VR address (198.51.100.1) as their gateway.

Interface tracking is included in the example to protect against a single failure of either WAN or LAN.

#### See also:

See VRRP Configuration for more information on how the commands in the example function.

# 12.2.1 Diagram

# 12.2.2 Required Information

These tables contain all required information to configure the cluster.

The information in this first table is related to the setup in general, not a specific cluster node.

Table 1: Example Basic VRRP Configuration Related Information

| Item               | Value           |
|--------------------|-----------------|
| Upstream Gateway   | 203.0.113.1     |
| Routed Subnet      | 198.51.100.0/24 |
| LAN Client Gateway | 198.51.100.1    |

This information is for the primary node, which in this example is called R1.

Table 2: Example Basic VRRP Configuration for R1

| Item                 | Value           |
|----------------------|-----------------|
| R1 WAN Interface     | 0.000:06:00.0   |
| R1 WAN IP Address    | 203.0.113.2/24  |
| R1 WAN VR ID         | 220             |
| R1 WAN VR Address    | 203.0.113.2     |
| R1 WAN VR Priority   | 255 (Owner)     |
| R1 LAN Interface     | 0000:06:00.1    |
| R1 LAN IP Address    | 198.51.100.1/24 |
| R1 LAN VR ID         | 210             |
| R1 LAN VR Address    | 198.51.100.1    |
| R1 LAN VR Priority   | 255 (Owner)     |
| R1 Priority Decrease | 240 (15)        |

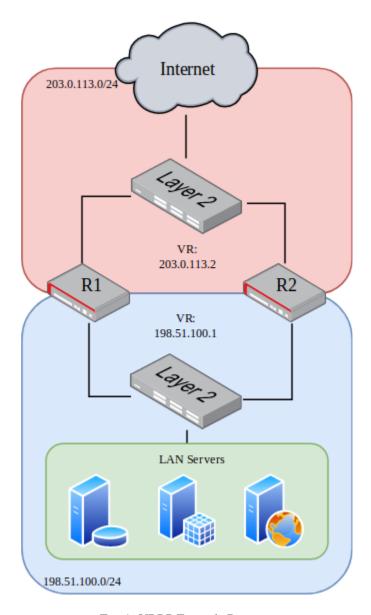

Fig. 1: VRRP Example Diagram

This information is for the secondary node, which in this example is called R2. Note that the interface addresses are different than R1, but the same VR address is used.

Table 3: Example Basic VRRP Configuration for R2

| Item                 | Value           |
|----------------------|-----------------|
| R2 WAN Interface     | 0000:06:00.0    |
| R2 WAN IP Address    | 203.0.113.3/24  |
| R2 WAN VR ID         | 220             |
| R2 WAN VR Address    | 203.0.113.2     |
| R2 WAN VR Priority   | 100             |
| R2 LAN Interface     | 0000:06:00.1    |
| R2 LAN IP Address    | 198.51.100.2/24 |
| R2 LAN VR ID         | 210             |
| R2 LAN VR Address    | 198.51.100.1    |
| R2 LAN VR Priority   | 100             |
| R2 Priority Decrease | 90 (10)         |

# 12.2.3 Example Configuration

The configuration commands in this section show how the settings from the table above are applied to each node. Some additional VRRP settings are shown in the commands but not the tables, but they are using the default values, shown for emphasis.

First, set the R1 interface names:

```
r1 tnsr(config)# dataplane dpdk dev 0000:06:00.0 network name WAN
r1 tnsr(config)# dataplane dpdk dev 0000:06:00.1 network name LAN
r1 tnsr(config)# service dataplane restart
```

# Next, configure the R1 WAN interface:

```
r1 tnsr(config)# int WAN
r1 tnsr(config-interface)# ip address 203.0.113.2/24
r1 tnsr(config-interface)# ip vrrp-virtual-router 220
r1 tnsr(config-vrrp4)# preempt true
r1 tnsr(config-vrrp4)# v3-advertisement-interval 100
r1 tnsr(config-vrrp4)# priority 255
r1 tnsr(config-vrrp4)# track-interface LAN priority-decrement 240
r1 tnsr(config-vrrp4)# virtual-address 203.0.113.2
r1 tnsr(config-vrrp4)# exit
r1 tnsr(config-interface)# exit
r1 tnsr(config)#
```

# Next, configure the R1 LAN interface:

```
r1 tnsr(config)# int LAN
r1 tnsr(config-interface)# ip address 198.51.100.1/24
r1 tnsr(config-interface)# ip vrrp-virtual-router 210
r1 tnsr(config-vrrp4)# preempt true
r1 tnsr(config-vrrp4)# v3-advertisement-interval 100
r1 tnsr(config-vrrp4)# priority 255
r1 tnsr(config-vrrp4)# track-interface WAN priority-decrement 240
                                                                             (continues on next page)
```

(continued from previous page)

```
r1 tnsr(config-vrrp4)# virtual-address 198.51.100.1
r1 tnsr(config-vrrp4)# exit
r1 tnsr(config-interface)# exit
r1 tnsr(config)#
```

R1 is now complete.

Set the R2 interface names:

```
r2 tnsr(config)# dataplane dpdk dev 0000:06:00.0 network name WAN r2 tnsr(config)# dataplane dpdk dev 0000:06:00.1 network name LAN r2 tnsr(config)# service dataplane restart
```

# Configure the R2 WAN interface:

```
r2 tnsr(config)# int WAN
r2 tnsr(config-interface)# ip address 203.0.113.3/24
r2 tnsr(config-interface)# ip vrrp-virtual-router 220
r2 tnsr(config-vrrp4)# preempt true
r2 tnsr(config-vrrp4)# accept-mode true
r2 tnsr(config-vrrp4)# v3-advertisement-interval 100
r2 tnsr(config-vrrp4)# priority 100
r2 tnsr(config-vrrp4)# track-interface LAN priority-decrement 90
r2 tnsr(config-vrrp4)# virtual-address 203.0.113.2
r2 tnsr(config-vrrp4)# exit
r2 tnsr(config-interface)# exit
r2 tnsr(config)#
```

# Finally, configure the R2 LAN interface:

```
r2 tnsr(config)# int LAN
r2 tnsr(config-interface)# ip address 198.51.100.2/24
r2 tnsr(config-interface)# ip vrrp-virtual-router 210
r2 tnsr(config-vrrp4)# preempt true
r2 tnsr(config-vrrp4)# accept-mode true
r2 tnsr(config-vrrp4)# v3-advertisement-interval 100
r2 tnsr(config-vrrp4)# priority 100
r2 tnsr(config-vrrp4)# track-interface WAN priority-decrement 90
r2 tnsr(config-vrrp4)# virtual-address 198.51.100.1
r2 tnsr(config-vrrp4)# exit
r2 tnsr(config-interface)# exit
r2 tnsr(config)#
```

At this point, the interface and VRRP configuration is complete for both nodes.

LAN clients in 198.51.100.0/24 can use the LAN VR address of 198.51.100.1 as their default gateway.

# 12.2.4 VRRP Example with NAT

As mentioned in *VRRP Compatibility*, the example above cannot be used in combination with NAT because r1 has a priority of 255 on its VR addresses. To use VRRP with NAT, an additional address not used by either node is required by TNSR for use as the VRRP virtual address.

The configuration is largely the same as above, with a few key differences. An example for this configuration is covered in *VRRP* with *Outside NAT*.

# 12.3 VRRP Configuration

*VRRP* is configured on a per-interface basis from within config-interface mode. To define a new *VR* address, use ip vrrp-virtual-router <vrid> for IPv4 or ipv6 vrrp-virtual-router <vrid> for IPv6 when configuring an interface.

The <vrid> must be an integer from 1-255. This identifier must be identical for all nodes in the same cluster using a specific VR address. The VR ID must also be different from VR IDs used for other VR addresses on any other VRRP router on the network segment connected to this interface.

**Note:** The VR ID must only be unique on a single layer 2 network segment. The same VR ID may be used on different segments.

**Note:** In situations where it is unclear whether or not there is other VRRP traffic on a segment, run packet captures looking for VRRP to see if any turns up. There would typically be at least one VRRP advertisement per second from other nodes on the network. A packet capture would also show which VR IDs are active on the segment and thus should be avoided.

**Tip:** Though it is common to use the last octet of the VR address as the VR ID, this is not required.

Example which creates a new virtual router address:

```
tnsr(config)# int TenGigabitEthernet6/0/0
tnsr(config-interface)# ip vrrp-virtual-router 220
tnsr(config-vrrp4)#
```

This command enters config-vrrp4 (IPv4) or config-vrrp6 (IPv6) mode to configure the properties of the VR address. This mode includes the following commands:

### virtual-address <ip-address>

The IPv4 or IPv6 address which will be shared by the virtual router. Also referred to as the "Virtual Router Address" or "VR Address".

For the primary node, or owner, for this address (priority 255), the same IP address must be configured on an interface.

# accept-mode (true|false)

Controls whether TNSR will accept packets delivered to this virtual address while in master state if it is not the IP address owner (Priority of 255). The default is false.

Deployments that rely on pinging the virtual address or using it for services such as DNS or IPsec should enable this feature.

**Note:** Accept mode has no effect when the VR address priority is set to 255. In that case, the router with priority 255 is considered the owner of the address and will already receive traffic without accept mode.

**Note:** IPv6 Neighbor Solicitations and Neighbor Advertisements MUST NOT be dropped when accept-mode is 'false'.

### preempt (true|false)

Instructs TNSR whether or not to preempt a lower priority peer to become master. The default value is true, and the owner of a VR address will always preempt other nodes, no matter how this value is set. When set to false, a failed node will not take back over from the current master when it recovers, but would wait until a new election occurs.

# priority < priority>

The priority for the VR address on this host. Higher values are preferred during the master election process, with the highest priority router currently operating winning the election.

The primary node, which is the owner of the VR address, must use a priority of 255 and no other node should have that priority. Lower priority nodes should use unique priority values, evenly distributed throughout the 1–254 range, depending on the number of nodes. The default value is 100.

**Warning:** VRRP priority 255 is not compatible with NAT. To use VRRP on an interface configured for outbound NAT, use a lower priority (1-254) instead. Since no router will be the owner of the VR address in this case, enable accept-mode to receive traffic for the VR address if communication with the TNSR host is necessary.

# v3-advertisement-interval <interval>

The interval, specified in centiseconds (hundredths of a second), at which VRRP advertisements will be sent by this node. The default value is 100, or one second. The value may be in the range of 1-4095.

# track-interface <interface> priority-decrement <value>

This command configures interface tracking, which allows the status of a *different* interface to affect the priority value advertised for this VR address. This allows TNSR to demote itself when other interfaces fail in some way, otherwise known as "preemption".

The following conditions constitute a failure which results in a priority decrease when tracking an interface:

- The tracked interface is administratively disabled
- The tracked interface suffers a link loss
- The tracked interface no longer has an IP address matching the address family of this VR address

When the priority is decreased by the configured amount, other routers with the same VR address may preempt this router and assume a master role if they now have a higher priority for the VR address. In other words, this allows a VR address to demote itself upon detecting a problem without harshly changing the VR address status directly.

Without interface tracking, VRRP only protects against situations which cause a failure of the entire node at once (e.g. reboot, power off, stopping TNSR).

Note: Consider a scenario with all routers sharing the same VR address configured with interface

tracking, and all suffer the same failure. For example, a dead switch. In that case, the current master would still be master even with adjusted priority values since all affected routers would have adjusted their priorities by the same amount. If instead the VR address state were adjusted directly to assume a backup role, then there would be no active master remaining, and connectivity would be lost to this VR address.

#### interface

The interface monitored by TNSR for making VR address priority adjustments. This must be a *different* interface, not the interface holding the VR address.

### value

The amount by which the priority value will be decreased when the status of <interface> changes to a failed state. May be from 0-255. The chosen value is up to the administrator and varies depending on the importance of the interface being tracked and the desirability of triggering a preemption.

For example, if this router is typically the owner of the VR address with a priority of 255, and the next highest router has a priority of 200, then a value of 60 would ensure that a failure will decrease the priority sufficiently to allow the other router to assume the master role.

**Note:** The advertised priority value can only decrease to a minimum of 1.

# 12.4 VRRP Status

The status of *VRRP VR* addresses is included in the output of show interface [<if-name>]. To view only the VRRP status and no other information, use show interface [<if-name>] ip vrrp-virtual-router for IPv4 or show interface [<if-name>] ipv6 vrrp-virtual-router for IPv6.

(continues on next page)

(continued from previous page)

IPv4 VRRP:
VR: 210
State: backup, Priority: 100, Flags:
Timers: Adv 100cs, Master down 341cs, Skew 41cs

In a properly configured cluster in a normal state, the output should be similar to the above sample. The primary node will show master for the state of all configured VR addresses, and the secondary node will show backup.

**CHAPTER** 

# **THIRTEEN**

# **ACCESS LISTS**

Access Lists can be used to control ingress or egress traffic or to match hosts, networks and other contexts. An ACL contains a set of rules that defines source and destination hosts or networks to match, along with other aspects of traffic such as protocol and port number. Access Lists have an implicit final deny action. Any traffic not matched with an explicit permit rule will be dropped. Access Lists assume "any" for a value unless otherwise specified.

Access Lists can be stateful (reflect), or work without state tracking (permit).

Access Lists must be defined first and then applied to an interface along with a specific direction.

Host ACLs operate differently, as they govern traffic for interfaces in the host operating system rather than inside TNSR.

# 13.1 Standard ACLs

A standard ACL works with IPv4 or IPv6 traffic at layer 3. The name of an ACL is arbitrary so it may be named in a way that makes its purpose obvious.

ACLs consist of one or more rules, defined by a sequence number that determines the order in which the rules are applied. A common practice is to start numbering at a value higher than 0 or 1, and to leave gaps in the sequence so that rules may be added later. For example, the first rule could be 10, followed by 20.

Each rule must have an action and a defined ip-version. Rules can also define a source, destination, protocol, and other attributes for matching packets.

### description <text>

Text describing the purpose of this ACL.

# action (deny|permit|reflect)

Determines what happens to packets matched by the rule. This is required.

#### denv

Drop a packet matching this rule.

### permit

Pass a single packet matching the rule. Since this action is per-packet and stateless, a separate ACL may also be required to pass traffic in the opposite direction.

#### reflect

Permit a packet matching this rule and use a stateful packet processing path. Track the session and automatically permit return traffic in the opposite direction.

**Note:** Reflection consumes additional resources to track session state. By default the dataplane allocates 1GB memory for ACL entries and 64MB for hash entries which hold reflection session data. ACL entries consume approximately 200 bytes each and

ACL hash entries consume approximately 20 bytes each. This results in a limit of roughly 4 million ACL entries and 3 million ACL hash entries.

# ip-version (ipv4|ipv6)

Controls whether IPv4 or IPv6 packets will be matched by the rule. This is required, and also governs validation of the source and destination when applicable.

### (source|destination)

Define matching criteria for a rule based on where a packet came from or where it is going.

### source address <ip-address>

Match the source address of a packet. The given address must match the type set for ip-version.

### source port any

Match any TCP or UDP source port number (0 through 65535). Only valid when protocol is set to TCP or UDP. This is the default behavior when the rule does not contain a source port value.

### source port <port-first> [ - <port-last>]

Match the specified TCP or UDP source port or range of source ports. When supplying a range, the first port must be lower than the last port. Only valid when protocol is set to tcp or udp.

# destination address <ip-address>

Match the destination address of a packet. The given address must match the type set for ip-version.

# destination port any

Match any TCP or UDP destination port number (0 through 65535). Only valid when protocol is set to TCP or UDP. This is the default behavior when the rule does not contain a destination port value.

# destination port <port-first> [ - <port-last>]

Match the specified TCP or UDP destination port or range of destination ports. When supplying a range, the first port must be lower than the last port. Only valid when protocol is set to tcp or udp.

**Note:** Matching a source or destination port is only possible when the protocol is explicitly set to tcp or udp.

# protocol (any|icmp|icmpv6|tcp|udp|<proto-number>)

Sets the protocols which will be matched by this rule. This may be one of: any, icmp, icmpv6, tcp, udp, or a numeric protocol number from 0-255. If no protocol is specified, then the rule will match any protocol.

# tcp flags value <v> mask <m>

For rules matching TCP packets, tcp flags further restrict the match. This statement requires both a value and mask, which may be given in either order. The value and mask together define the flags matched out of a possible set of flags. These flags are specified numerically using the standard values for the flags: URG=32, ACK=16, PSH=8, RST=4, SYN=2, FIN=1. Add the values together to reach the desired value.

For example, with stateful filtering a common way to detect the start of a TCP session is to look for the TCP SYN flag with a mask of SYN+ACK. That way it will match only when SYN is set and ACK is not set. Using the values from the previous paragraph yields: tcp flags value 2 mask 18

# icmp (code|type) <first> [ - <last>]

For rules matching ICMP protocol packets, icmp type and icmp code restrict matches to a specific value or range. The type and code are entered numerically in the range of 0-255. For a list of possible type and code combinations, see the IANA ICMP Parameters list.

# icmp (code|type) any

Match any ICMP code or type. This is the default behavior.

# 13.1.1 Standard ACL Example

The following example ACL will block only SSH (tcp port 22) to 203.0.113.2 and permit all IPv4 other traffic:

```
tnsr(config)# acl blockssh
tnsr(config-acl)# rule 10
tnsr(config-acl-rule)# action deny
tnsr(config-acl-rule)# ip-version ipv4
tnsr(config-acl-rule)# destination address 203.0.113.2/32
tnsr(config-acl-rule)# destination port 22
tnsr(config-acl-rule)# protocol tcp
tnsr(config-acl-rule)# exit
tnsr(config-acl)# rule 20
tnsr(config-acl-rule)# action permit
tnsr(config-acl-rule)# ip-version ipv4
tnsr(config-acl-rule)# exit
tnsr(config-acl)# exit
tnsr(config)# int GigabitEthernet0/14/1
tnsr(config-interface)# access-list input acl blockssh sequence 10
tnsr(config-interface)# exit
tnsr(config)#
```

Deconstructing the above example, the ACL behaves as follows:

- The name of the ACL is blockssh
- The first rule is 10. This leaves some room before it in case other rules should be matched before this rule in the future.
- Rule 10 will **deny** traffic matching:
  - A destination of a single IPv4 address, 203.0.113.2
  - A destination of a single TCP port, 22 (ssh)
  - A source of any is implied since it is not specified
- The second rule is 20. The gap between 10 and 20 leaves room for future expansion of rules between the two existing rules.
- Rule 20 will **permit** all other IPv4 traffic, since there is no source or destination given.

The ACL is then applied to GigabitEthernet0/14/1 in the inbound direction.

# 13.2 MACIP ACLs

MACIP ACLs and layer 3 ACLs (*Standard ACLs*) work similarly, but MACIP ACLs match traffic at layer 2 using MAC addresses.

Since MACIP ACLs work with layer 2 information, they can only effectively function on interfaces which support operating at layer 2, such as Ethernet. Additionally, MACIP ACLs can only match layer 2 interface packets from neighboring hosts on directly connected networks.

**Warning:** The MAC address of a remote host that reaches TNSR via routing though another gateway cannot be determined, thus cannot be matched by a MACIP ACL.

For example, traffic arriving at TNSR from the Internet via Ethernet will typically have a source MAC address of the default gateway or routing peer, and *not* the actual source of the traffic.

MACIP ACLs may only be applied in the input direction, and only match source addresses.

### description <text>

Text describing the purpose of this ACL.

#### action <name>

Determines how the rule governs packets that match.

#### denv

Drops a packet which matches this rule.

### permit

Passes a single packet matching the rule.

# ip-version (ipv4|ipv6)

Controls whether IPv4 or IPv6 packets will be matched by the rule. This is required when an address is present for the rule, and governs validation of the address value when applicable.

### address <ip-prefix>

Match the source IPv4 or IPv6 address of a packet.

# mac address <mac-address>

Optionally specifies a MAC address to block, in six groups of two colon-separated hexadecimal values, such as 00:11:22:33:44:55. When unset, the default value is 00:00:00:00:00:00 and uses the same value for a mask, which will match any MAC address.

#### mac mask <mac-mask>

Optionally specifies a mask which defines portions of a MAC address to match, similar to an IP Prefix value. Given in six groups of two colon-separated hexadecimal values, such as ff:ff:ff:00:00:00, which matches the first half of a given MAC address. A mask of ff:ff:ff:ff:ff matches an entire MAC address exactly. A mask of 00:00:00:00:00:00:00 matches any MAC address, and is the default behavior when no mask is set.

# 13.2.1 MACIP ACL Example

```
tnsr(config)# macip blockamac
tnsr(config-macip)# rule 10
tnsr(config-macip-rule)# action deny
tnsr(config-macip-rule)# mac address 00:11:22:33:44:55
tnsr(config-macip-rule)# mac mask ff:ff:ff:ff
tnsr(config-macip-rule)# exit
tnsr(config-macip)# exit
tnsr(config)# int GigabitEthernet0/14/2
tnsr(config-interface)# access-list macip blockamac
tnsr(config-interface)# exit
tnsr(config)#
```

# 13.3 Viewing ACL and MACIP Information

The show acl [<name>] command prints a list of defined ACLs and their actions. If <name> is given, then output is limited to the specified ACL.

The show macip [<name>] command works the same way for MACIP entries:

# 13.3.1 Viewing ACLs on Interfaces

The show interface command can display which ACLs are present on interfaces (Interface Configuration Options).

When viewing all interface information, the ACLs are printed inline:

```
tnsr# show interface GigabitEthernet6/0/0
Interface: GigabitEthernet6/0/0
Description: Uplink
Admin status: up
Link up, link-speed 1000 Mbps, full duplex
Link MTU: 1500 bytes
MAC address: 00:90:0b:7a:8a:67
IPv4 MTU: 0 bytes
```

(continues on next page)

(continued from previous page)

```
IPv4 Route Table: ipv4-VRF:0
IPv4 addresses:
    203.0.113.2/24
IPv6 MTU: 0 bytes
IPv6 Route Table: ipv6-VRF:0
IPv6 addresses:
    2001:db8:0:2::2/64
Input ACLs
    10: blockbadhosts
VLAN tag rewrite: disable
Rx-queues
    queue-id 0 : cpu-id 1
detailed counters:
  received: 9460961 bytes, 52985 packets, 0 errors
  received unicast: 108752 bytes, 776 packets
  received multicast: 9147108 bytes, 49377 packets
  received broadcast: 205101 bytes, 2832 packets
  transmitted: 129422 bytes, 995 packets, 19 errors
  transmitted unicast: 121938 bytes, 917 packets
  transmitted multicast: 7232 bytes, 72 packets
  transmitted broadcast: 252 bytes, 6 packets
  protocols: 2421 IPv4, 3458 IPv6
  52295 drops, 0 punts, 0 rx miss, 0 rx no buffer
```

To view a summary of all ACLs used by interfaces, use the access-list filtering option:

```
tnsr# show interface access-list
Interface: GigabitEthernet6/0/0
    Input ACLs
        10: blockbadhosts
Interface: GigabitEthernet6/0/1
    Input ACLs
        10: blockbadhosts
```

To view only ACLs for a single interface, both the interface name and the access-list filtering option can be used together:

```
tnsr# show interface GigabitEthernet6/0/0 acl
Interface: GigabitEthernet6/0/0
    Input ACLs
        10: blockbadhosts
```

# 13.4 ACL and NAT Interaction

When NAT is active, ACL rules are always processed before NAT on interfaces where NAT is applied, in any direction. The remainder of the section refers to the following example static NAT rule:

```
nat static mapping tcp local 10.2.0.129 22 external 203.0.113.2 222
```

In this example, the rule is applied on the external-facing interface containing 203.0.113.2.

# 13.4.1 Inbound ACL Rules

ACL Rules set to be processed in the **inbound** direction on an interface (access-list input acl <name> sequence <seq>) will match on the external address and/or port in a static NAT rule. In the above example, this means an inbound ACL would match on a destination IP address of 203.0.113.2 and/or a destination port of 222.

# 13.4.2 Outbound ACL Rules

ACL Rules set to be processed in the **outbound** direction on an interface (access-list output acl <name> sequence <seq>) will match on the local address and/or port in a static NAT rule. In the above example, this means an outbound ACL would match on a source IP address of 10.2.0.129 and/or a source port of 22.

# 13.4.3 ACL and NAT Flow Chart

This diagram shows the logic behind how TNSR processes packets with ACLs and outside NAT active on an interface. The flow depends on a number of factors such as whether or not ACLs use the reflect action and whether or not NAT forwarding is active.

# 13.5 Host ACLs

TNSR can also create host ACLs to control traffic on host interfaces, such as the management interface. These ACLs are implemented using Netfilter.

As mentioned in *Default Allowed Traffic*, TNSR includes a default set of host ACLs which protect host OS interfaces. Host ACLs created by administrators can override or augment the default blocking behavior.

ACLs are ordered by sequence number, and evaluated from the start to the end, stopping when a match is found. Each ACL contains one or more rules which define matching criteria and actions taken.

To create a new ACL, from config mode, use the command host acl <acl-name>, with the name to use for the new ACL. This command enters config-host-acl mode, where the following commands are available:

# description <text>

A text description of the host ACL.

#### sequence <acl-seq>

The sequence number of this ACL. This sequence number controls the order of the ACLs when TNSR generates the host OS ruleset.

# rule <rule-seq>

Creates a new rule in this ACL with the given sequence number and enters config-host-acl-rule mode. The sequence number of the rule controls the order of the individual rules inside this ACL.

Inside config-host-acl-rule mode, the following commands are available:

### action (deny|permit)

Controls whether packets matching this rule will be passed (permit) or dropped (deny).

# description <text>

A text description of this rule.

# match input-interface <host-interface>

When set, this rule will only match traffic on the given host interface name. This is an interface name as seen by the host operating system, and not a TNSR interface.

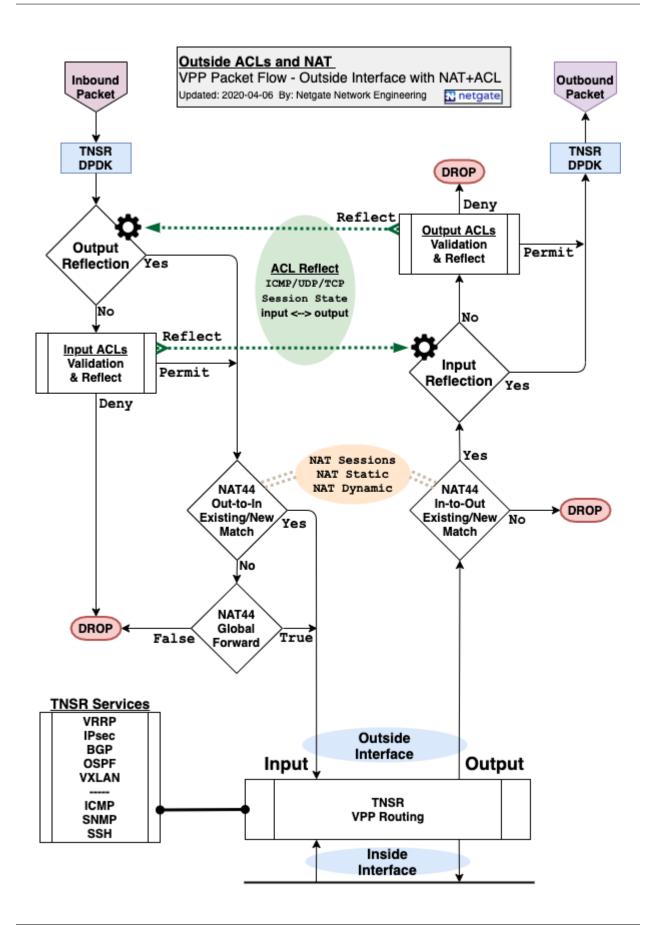

### match ip address (source|destination) <ip-prefix>

Matches based on a given source or destination network.

# match ip icmp type <type> [code <code>]

Matches a specific IPv4 ICMP type and optionally matches the ICMP code as well. To match ICMP, the IP protocol must be set to icmp. Allowed types include: address-mask-reply, address-mask-request, destination-unreachable, echo-reply, echo-request, info-reply, info-request, parameter-problem, redirect, router-advertisement, router-solicitation, source-quench, time-exceeded, timestamp-reply, and timestamp-request.

# match ip icmpv6 type <type> [code <code>]

Matches a specific IPv6 ICMP type and optionally matches the ICMP code as well. To match ICMP, the IP protocol must be set to icmp. Allowed types include: destination-unreachable, echo-reply, echo-request, mld-listener-query, mld-listener-reduction, mld-listener-report, nd-neighbor-advert, nd-neighbor-solicit, nd-redirect, nd-router-advert, nd-router-solicit, packet-too-big, parameter-problem, router-renumbering, and time-exceeded.

### match ip port (source|destination) <port-num>

Matches the given source or destination port number. To match a port, the protocol must be tcp or udp.

### match ip port (source|destination) range start <low-port-num> [end <high-port-num>]

Matches the given source or destination port range, given as a lower start port number and a higher ending port number. To match a port, the protocol must be tcp or udp.

### match ip protocol (icmp|tcp|udp|<proto-number>)

Matches the specified IP protocol. When unset, any protocol will match the rule. However, this option must be set to enable protocol-specific matching such as ports (TCP or UDP) or ICMP types/codes. To match protocols other than TCP, UDP, and ICMP, specify the protocol number from 0-255.

# match ip tcp flag (ack|cwr|ece|fin|psh|rst|syn|urg)

Matches a specific TCP flag. May only be used when protocol is set to tcp.

# match ip version (4|6)

Matches based on whether a packet is IPv4 (4), or IPv6 (6). This is required when matching by source or destination address.

# match mac address (source|destination) <mac>

Matches based on the source or destination MAC address. This is only valid for neighboring hosts on interfaces which provide layer 2 information, such as Ethernet.

# 13.5.1 Host ACL Example

This example configures a rule to allow traffic from the remote system 203.0.113.54 to reach a local host OS daemon on port 12345, used by the TNSR IDS daemon:

```
tnsr(config)# host acl tnsrids
tnsr(config-host-acl)# sequence 10
tnsr(config-host-acl)# description TNSR IDS
tnsr(config-host-acl)# rule 100
tnsr(config-host-acl-rule)# description Pass to tnsrids
tnsr(config-host-acl-rule)# action permit
tnsr(config-host-acl-rule)# match ip address source 203.0.113.54/32
tnsr(config-host-acl-rule)# match ip version 4
```

(continues on next page)

(continued from previous page)

```
tnsr(config-host-acl-rule)# match ip protocol tcp
tnsr(config-host-acl-rule)# match ip port destination 12345
```

# 13.5.2 Host ACL Status

To see the list of current host ACLs, use the following command:

```
tnsr# show host ruleset
table inet tnsr_filter {
        chain tnsr_input_mgmt_local {
                jump tnsrids
        }
       chain tnsr_input_mgmt_default {
                tcp dport ssh accept
                tcp dport http accept
                tcp dport https accept
                ip protocol icmp accept
                ip6 nexthdr ipv6-icmp accept
                tcp dport bgp accept
                ip protocol ospf accept
                udp dport isakmp accept
                tcp dport ntp accept
                udp dport ntp accept
                tcp dport domain accept
                udp dport domain accept
                udp dport snmp accept
                udp dport bootps accept
                ip ttl 1 udp dport 33434-33524 counter packets 0 bytes 0 accept
        }
        chain tnsr_input {
                type filter hook input priority 0; policy accept;
                iifname "lo" accept
                ct state established, related accept
                jump tnsr_input_mgmt_local
                jump tnsr_input_mgmt_default
                drop
        }
        chain tnsr_forward {
                type filter hook forward priority 0; policy drop;
        }
        chain tnsrids {
                tcp dport 12345 counter packets 0 bytes 0 accept
        }
```

# **FOURTEEN**

# **IPSEC**

IPsec provides a standards-based VPN implementation compatible with other IPsec implementations. The IPsec subsystem in TNSR is handled by strongSwan.

Currently, TNSR supports routed IPsec, allowing BGP or static routes to send traffic through IPsec.

# 14.1 Required Information

Before attempting to configure an IPsec tunnel, several pieces of information are required in order for both sides to build a tunnel. Typically the administrators of both tunnel endpoints will negotiate and agree upon the values to use for an IPsec tunnel.

At a minimum, these pieces of information should be known to both endpoints before attempting to configure a tunnel:

### **Local Address**

The IP address on TNSR which will be used to send and accept IPsec traffic from the peer.

### **Local IKE Identity**

The IKE identifier for TNSR, typically an IP address and the same as Local Address.

# Local Network(s)

A list of local networks which will communicate through the IPsec tunnel to hosts on **Remote Network(s)**. This is not entered into the configuration on TNSR for routed IPsec, but will be needed by the peer.

### **Remote Address**

The IP address of the IPsec peer.

# **Remote IKE Identity**

The identifier for the IPsec peer, typically the same as **Remote Address**.

### Remote Network(s)

A list of networks at the peer location with which hosts in the **Local Network(s)** will communicate. If using static routing, routes must be manually added for these networks using the **Remote IPsec Address** and ipipX interface. If BGP is used with IPsec, this will be handled automatically.

### **IKE Version**

Either 1 for IKEv1 or 2 for IKEv2. IKEv2 is stronger and more capable, but not all IPsec equipment can properly handle IKEv2.

# **IKE Lifetime**

The maximum amount of time that an IKE session can stay alive until it is renegotiated.

# **IKE Encryption**

The encryption algorithm used to encrypt IKE messages.

### **IKE Integrity**

The integrity algorithm used to authenticate IKE messages

### **IKE DH/MODP Group**

Diffie-Hellman group for key establishment, given in bits.

### **IKE Authentication**

The type of authentication used to verify the identity of the peer.

### **Pre-Shared Key**

When using Pre-Shared Key for IKE Authentication, this key is used on both sides to authenticate the peer.

# **SA Lifetime**

The amount of time that a child security association can be active before it is rekeyed.

### **SA Encryption**

The encryption algorithm used to encrypt tunneled traffic.

# **SA Integrity**

The integrity algorithm used to authenticate tunneled traffic.

### SA DH/MODP Group

Diffie-Hellman group for security associations, in bits.

### **Local IPsec Address**

The local IP address for the ipipX interface, used for routing traffic to/from IPsec peers.

### Remote IPsec Address

The remote IP address for the peer on ipipX, used as a gateway for routing, or a BGP neighbor.

**Warning:** If NAT is active on the same interface acting as an IPsec endpoint, then NAT forwarding must also be enabled. See *NAT Forwarding*.

# 14.2 IPsec Example

# 14.2.1 Required Information

This table contains the *Required Information* used to form the IPsec tunnel used in this example.

Table 1: Example IPsec Configuration

| Item                 | Value            |
|----------------------|------------------|
| Local Address        | 203.0.113.2      |
| Local IKE Identity   | 203.0.113.2      |
| Local Network(s)     | 10.2.0.0/16      |
| Remote Address       | 203.0.113.25     |
| Remote IKE Identity  | 203.0.113.25     |
| Remote Network(s)    | 10.25.0.0/16     |
| IKE Version          | 2                |
| IKE Lifetime         | 28800            |
| IKE Encryption       | AES-128          |
| IKE Integrity        | SHA1             |
| IKE DH/MODP Group    | 2048 (14)        |
| IKE Authentication   | Pre-Shared Key   |
| Pre-Shared Key       | mysupersecretkey |
| SA Lifetime          | 3600             |
| SA Encryption        | AES-128          |
| SA Integrity         | SHA1             |
| SA DH/MODP Group     | 2048 (14)        |
| Local IPsec Address  | 172.32.0.1/30    |
| Remote IPsec Address | 172.32.0.2       |

# 14.2.2 Example Configuration

This configuration session implements the tunnel described by the settings in Example IPsec Configuration:

```
tnsr(config)# ipsec tunnel 0
tnsr(config-ipsec-tun)# local-address 203.0.113.2
tnsr(config-ipsec-tun)# remote-address 203.0.113.25
tnsr(config-ipsec-tun)# crypto config-type ike
tnsr(config-ipsec-tun)# crypto ike
tnsr(config-ipsec-crypto-ike)# version 2
tnsr(config-ipsec-crypto-ike)# lifetime 28800
tnsr(config-ipsec-crypto-ike)# proposal 1
tnsr(config-ike-proposal)# encryption aes128
tnsr(config-ike-proposal)# integrity sha1
tnsr(config-ike-proposal)# group modp2048
tnsr(config-ike-proposal)# exit
tnsr(config-ipsec-crypto-ike)# identity local
tnsr(config-ike-identity)# type address
tnsr(config-ike-identity)# value 203.0.113.2
tnsr(config-ike-identity)# exit
tnsr(config-ipsec-crypto-ike)# identity remote
tnsr(config-ike-identity)# type address
tnsr(config-ike-identity)# value 203.0.113.25
tnsr(config-ike-identity)# exit
tnsr(config-ipsec-crypto-ike)# authentication local
tnsr(config-ike-auth)# round 1
tnsr(config-ike-auth-round)# type psk
tnsr(config-ike-auth-round)# psk mysupersecretkey
```

(continues on next page)

(continued from previous page)

```
tnsr(config-ike-auth-round)# exit
tnsr(config-ike-auth)# exit
tnsr(config-ipsec-crypto-ike)# authentication remote
tnsr(config-ike-auth)# round 1
tnsr(config-ike-auth-round)# type psk
tnsr(config-ike-auth-round)# psk mysupersecretkey
tnsr(config-ike-auth-round)# exit
tnsr(config-ike-auth)# exit
tnsr(config-ipsec-crypto-ike)# child 1
tnsr(config-ike-child)# lifetime 3600
tnsr(config-ike-child)# proposal 1
tnsr(config-ike-child-proposal)# encryption aes128
tnsr(config-ike-child-proposal)# integrity sha1
tnsr(config-ike-child-proposal)# group modp2048
tnsr(config-ike-child-proposal)# exit
tnsr(config-ike-child)# exit
tnsr(config-ipsec-crypto-ike)# exit
tnsr(config-ipsec-tun)# exit
tnsr(config)# interface ipip0
tnsr(config-interface)# ip address 172.32.0.1/30
tnsr(config-interface)# enable
tnsr(config-interface)# exit
tnsr(config)# route ipv4 table ipv4-VRF:0
tnsr(config-route-table-v4)# route 10.25.0.0/16
tnsr(config-rttbl4-next-hop)# next-hop 0 via 172.32.0.2
tnsr(config-rttbl4-next-hop)# exit
tnsr(config-route-table-v4)# exit
tnsr(config)# exit
```

This example is used as a reference through the remainder of the chapter.

**Tip:** If the TNSR device hardware supports cryptographic acceleration, enable it for optimal performance. See *IPsec Cryptographic Acceleration* for details.

# 14.3 IPsec Configuration

The ipsec tunnel <n> command, issued from config mode, changes to IPsec tunnel mode. This is denoted by config-ipsec-tun in the prompt.

The identifier number for tunnel entries starts at **0** and increments by one. To determine the next tunnel number for a new entry, run ipsec tunnel? and TNSR will print the existing tunnel ID numbers.

This command creates an IPsec tunnel with an identifier of 0:

```
tnsr(config)# ipsec tunnel 0
tnsr(config-ipsec-tun)#
```

The remainder of the configuration is covered in the following sections.

# 14.3.1 IPsec Endpoints

Next, the IPsec tunnel needs endpoints, defined using the following commands from within config-ipsec-tun mode:

### local-address

Defines the IP address used by TNSR for this IPsec tunnel. This address must exist on a TNSR interface.

### remote-address

Defines the IP address or fully qualified hostname of the remote peer.

**Note:** When using a hostname, TNSR must be able to resolve it using DNS in the dataplane namespace when the tunnel is configured. See *System DNS Resolution Behavior* for information on configuring DNS resolution in namespaces.

Additionally, the strongSwan daemon will resolve the hostname each time an IPsec connection lookup is performed.

# **IPsec Endpoint Example**

```
tnsr(config-ipsec-tun)# local-address 203.0.113.2
tnsr(config-ipsec-tun)# remote-address 203.0.113.25
```

# 14.3.2 IPsec Keys

Inside config-ipsec-tun mode, the following commands are available for IPsec key management.

#### crypto config-type (ike|manual)

Configures the type of key management TNSR will use for this tunnel.

### ike

Internet Key Exchange (IKE). The most common method of key management. IPsec tunnels utilize IKE to dynamically handle key exchange when both parties are negotiating a security association.

#### manual

Static key management.

# crypto ike

Enters IKE config-ipsec-crypto-ike mode to configure IPsec IKE behavior, which is the bulk of the remaining work for most IPsec tunnels.

# **IKE Configuration**

Inside config-ipsec-crypto-ike mode, the following commands are available to configure basic IKE behavior:

# version <x>

Instructs TNSR to use either IKEv1 or IKEv2. Use 2 for IKEv2, which is more secure, or 1 for IKEv1 which is more common and more widely supported.

### lifetime <x>

Sets the maximum time for this IKE session to be valid, in seconds within the range 120.. 214783647. Default value is 14400 seconds (4 hours). Commonly set to 28800 seconds (8 hours). This value should be longer than the IKE child lifetime, discussed later.

# dpd-interval <x>

Optional time to wait between sending Dead Peer Detection (DPD) polls, given in seconds within the range 0-65535.

# key-renewal (reauth|rekey)

Controls the method used to update keys on an established IKE security association (SA) before the lifetime expires.

#### reauth

TNSR performs a full teardown and re-establishment of IKE and child SAs.

### rekey

Inline rekeying while SAs stay active. Only available in IKEv2.

# proposal <name>

Configures a new *IKE proposal* and enters config-ike-proposal mode.

# identity (local|remote)

Configures *IKE identity* validation and enters config-ike-identity mode.

#### authentication (local|remote)

Configures *IKE authentication* and enters config-ike-auth mode.

# udp-encapsulation

Forces UDP encapsulation for IKE, also known as NAT Traversal or NAT-T.

Under normal conditions, UDP encapsulation will be automatically activated when NAT is detected and automatically disabled otherwise. With udp-encapsulation set, UDP encapsulation is forcefully enabled.

**Note:** UDP encapsulation cannot be disabled, it can only be automatically controlled or forcefully enabled.

Additional config-ipsec-crypto-ike mode commands are available to configure other aspects of the IPsec tunnel, such as proposals, identity, and authentication. These are covered next.

# **IKE Example**

This example tells TNSR to use IKE for key management, and then sets the tunnel to IKEv2 and a lifetime of 8 hours.

```
tnsr(config-ipsec-tun)# crypto config-type ike
tnsr(config-ipsec-tun)# crypto ike
tnsr(config-ipsec-crypto-ike)# version 2
tnsr(config-ipsec-crypto-ike)# lifetime 28800
```

# **Additional IKE Configuration**

The remainder of the IKE configuration is covered in the following sections.

### **IKE Proposal**

IKE Proposals instruct TNSR how the key exchange will be encrypted and authenticated. TNSR supports a variety of encryption algorithms, integrity/authentication hash algorithms, pseudo-random functions (PRF), and Diffie-Hellman (DH) group specifications. These choices must be coordinated between both endpoints.

**Tip:** Some vendor IPsec implementations refer to IKE/ISAKMP as "Phase 1", which may help when attempting to map values supplied by a peer to their corresponding values in TNSR.

From within config-ipsec-crypto-ike mode, use the proposal <name> command to start a new proposal and enter config-ike-proposal mode. In config-ike-proposal mode, the following commands are available:

### encryption <ea-name>

Configures the *encryption algorithm* to use for the proposal.

# integrity <ia-name>

Configures the *integrity algorithm* to use for the proposal.

# prf <prf-name>

Configures the *pseudo-random function* (PRF) to use for the proposal.

# group <group-name>

Configures the *Diffie-Hellman group* (DH Group) to use for the proposal.

Tip: To see a list of supported choices for each option, follow the initial command with a ?, such as encryption ?.

Each of these is described in more detail in the following sections.

# **Encryption Algorithms**

TNSR supports many common, secure encryption algorithms. Some older and insecure algorithms are not supported.

Algorithms based on AES are common and secure, and are widely supported by other VPN implementations.

AES-GCM, or AES Galois/Counter Mode is an efficient and fast authenticated encryption algorithm, which means it provides data privacy as well as integrity validation, without the need for a separate integrity algorithm.

Additionally, AES-based algorithms can often be accelerated by AES-NI.

**Warning:** TNSR includes the Triple-DES (3DES) algorithm for compatibility with legacy systems, but it is not considered secure. Specifically, 3DES is considered broken by attacks such as Sweet32. Use stronger encryption algorithms where possible.

A full list of encryption algorithms supported by TNSR:

(continues on next page)

(continued from previous page)

```
aes128ctr
                      128 bit AES-Counter
aes128gcm12
                      128 bit AES-GCM with 12 byte ICV
aes128gcm16
                      128 bit AES-GCM with 16 byte ICV
aes128gcm8
                      128 bit AES-GCM with 8 byte ICV
aes192
                      192 bit AES-CBC
aes192ccm12
                      192 bit AES-CCM with 12 byte ICV
aes192ccm16
                      192 bit AES-CCM with 16 byte ICV
aes192ccm8
                      192 bit AES-CCM with 8 byte ICV
aes192ctr
                      192 bit AES-Counter
aes192gcm12
                      192 bit AES-GCM with 12 byte ICV
aes192gcm16
                      192 bit AES-GCM with 16 byte ICV
aes192gcm8
                      192 bit AES-GCM with 8 byte ICV
aes256
                      256 bit AES-CBC
aes256ccm12
                      256 bit AES-CCM with 12 byte ICV
aes256ccm16
                      256 bit AES-CCM with 16 byte ICV
aes256ccm8
                      256 bit AES-CCM with 8 byte ICV
aes256ctr
                      256 bit AES-Counter
aes256qcm12
                      256 bit AES-GCM with 12 byte ICV
aes256gcm16
                      256 bit AES-GCM with 16 byte ICV
aes256gcm8
                      256 bit AES-GCM with 8 byte ICV
camellia128
                      128 bit Camellia
camellia128ccm12
                      128 bit Camellia-CCM with 12 byte ICV
camellia128ccm16
                      128 bit Camellia-CCM with 16 byte ICV
camellia128ccm8
                      128 bit Camellia-CCM with 8 byte ICV
                      128 bit Camellia-Counter
camellia128ctr
camellia192
                      192 bit Camellia
camellia192ccm12
                      192 bit Camellia-CCM with 12 byte ICV
camellia192ccm16
                      192 bit Camellia-CCM with 16 byte ICV
camellia192ccm8
                      192 bit Camellia-CCM with 8 byte ICV
camellia192ctr
                      192 bit Camellia-Counter
camellia256
                      256 bit Camellia
camellia256ccm12
                      256 bit Camellia-CCM with 12 byte ICV
camellia256ccm16
                      256 bit Camellia-CCM with 16 byte ICV
camellia256ccm8
                      256 bit Camellia-CCM with 8 byte ICV
camellia256ctr
                      256 bit Camellia-Counter
chacha20poly1305
                      256 bit ChaCha20/Poly1305 with 16 byte ICV
```

# **Integrity Algorithms**

Integrity algorithms provide authentication of messages and randomness, ensuring that packets are authentic and were not altered by a third party before arriving, and also for constructing keying material for encryption.

**Note:** When using an authenticated encryption algorithm like AES-GCM with a child Security Association (SA) as opposed to IKE/ISAKMP, an integrity option **should not** be configured, as it is redundant and reduces performance.

When an authenticated encryption algorithm is used with IKE, configure a Pseudo-Random Function (PRF) instead of an Integrity Algorithm. If an integrity algorithm is defined in this case, TNSR will attempt to map the chosen algorithm to an equivalent PRF.

A full list of integrity algorithms supported by TNSR:

```
tnsr(config-ike-proposal)# integrity ?
 <cr>
 aescmac
                        AES-CMAC 96
                        AES-XCBC 96
 aesxcbc
 md5
                        MD5 96
 sha1
                        SHA1 96
                         SHA2 256 bit blocks, 128 bits output
 sha256
                         SHA2 384 bit blocks, 192 bits output
 sha384
 sha512
                        SHA2 512 bit blocks, 256 bits output
```

### **Pseudo-Random Functions**

A Pseudo-Random Function (PRF) is similar to an integrity algorithm, but instead of being used to authenticate messages, it is only used to provide randomness for purposes such as keying material. PRFs are primarily used with an authenticated encryption algorithm type such as AES-GCM, but they can be explicitly defined for use with other integrity algorithms.

If a PRF is not explicitly defined, TNSR will attempt to derive the PRF to use based on the integrity algorithm for a given proposal.

**Note:** In the case of AES-NI, prfaesxcbc is likely the most appropriate choice as it can be accelerated by AES-NI, and it is more widely supported than its improved successor prfaescmac.

A full list of pseudo-random functions supported by TNSR:

```
tnsr(config-ike-proposal)# prf ?
 <cr>
 prfaescmac
                        AES128-CMAC PRF
 prfaesxcbc
                        AES128-XCBC PRF
 prfmd5
                        MD5 PRF
 prfsha1
                        SHA1 PRF
 prfsha256
                        SHA2-256 PRF
 prfsha384
                        SHA2-384 PRF
 prfsha512
                        SHA2-512 PRF
```

# **Diffie-Hellman Groups**

Diffie-Hellman (DH) exchanges allow two parties to establish a shared secret across an untrusted connection. DH choices can be referenced in several different ways depending on vendor implementations. Some reference a DH group by number, others by size. When referencing by group number, generally speaking higher group numbers are more secure.

**Tip:** In most cases, modp2048 (Group 14) is the lowest choice considered to provide sufficient security in a modern computing environment.

A full list of DH Groups supported by TNSR:

```
tnsr(config-ike-proposal)# group ?
 <cr>
 curve25519
                        Group 31 (Elliptic Curve 25519, 256 bit)
 ecp256
                        Group 19 (256 bit ECP)
 ecp384
                        Group 20 (384 bit ECP)
 ecp521
                        Group 21 (521 bit ECP)
 modp1024
                        Group 2 (1024 bit modulus)
                        Group 22 (1024 bit modulus, 160 bit POS)
 modp1024s160
 modp1536
                        Group 5 (1536 bit modulus)
                        Group 14 (2048 bit modulus)
 modp2048
                        Group 23 (2048 bit modulus, 224 bit POS)
 modp2048s224
 modp2048s256
                        Group 24 (2048 bit modulus, 256 bit POS)
                        Group 15 (3072 bit modulus)
 modp3072
 modp4096
                        Group 16 (4096 bit modulus)
 modp6144
                        Group 17 (6144 bit modulus)
 modp768
                        Group 1 (768 bit modulus)
 modp8192
                        Group 18 (8192 bit modulus)
```

**Warning:** TNSR supports modp768 (Group 1) and modp1024 (Group 2) for compatibility purposes but they are considered broken by the Logjam Attack and should be avoided.

TNSR also supports modp1024s160 (Group 22), modp2048s224 (Group 23), and modp2048s256 (Group 24) for compatibility but they should also be avoided as they have a questionable source of primes.

# **IKE Proposal Example**

This example configures one proposal. This proposal uses AES-128 encryption, SHA-1 for integrity hashing, and DH group 14 (2048 bit modulus).

```
tnsr(config-ipsec-crypto-ike)# proposal 1
tnsr(config-ike-proposal)# encryption aes128
tnsr(config-ike-proposal)# integrity sha1
tnsr(config-ike-proposal)# group modp2048
tnsr(config-ike-proposal)# exit
```

# **IKE Identity**

In IKE, each party must ensure it is communicating with the correct peer. One aspect of this validation is the identity information included in IKE. Each router tells the other its own local identity and they each validate it against the stored remote identity. If they do not match, the peer is rejected.

From within config-ipsec-crypto-ike mode, use the identity local and identity remote commands to configure local and remote identity information. In either case, the identity command enters config-ike-identity mode.

IKE requires both local and remote identities. The local identity is sent to the remote peer during the exchange. The remote identity is used to validate the identity received from the peer during the exchange.

In config-ike-identity, the following commands are available:

# type <name>

Sets the type of identity value. The following types are available:

#### address

```
IPv4 or IPv6 address in the standard notation for either (e.g. 192.0.2.3 or 2001:db8:1:2::3)
```

This is the most common type, with the value set to the address on TNSR used as the local-address for the IPsec tunnel.

#### dn

An X.509 distinguished name (e.g. certificate subject)

#### email

Email address (e.g. user@example.com).

# fqdn

A fully qualified domain name (e.g. host.example.com)

#### kev-id

An arbitrary string used as an identity

#### none

Automatically interpret the type based on the value

#### value <text>

The identity value, in a format corresponding to the chosen type.

**Note:** The local identity type and value must both be supplied to the administrator of the remote peer so that it can properly identify this endpoint.

# **Identity Example**

First configure the local identity of this firewall. The identity is an IP address, using the same value as the local address of the IPsec tunnel.

```
tnsr(config-ipsec-crypto-ike)# identity local
tnsr(config-ike-identity)# type address
tnsr(config-ike-identity)# value 203.0.113.2
tnsr(config-ike-identity)# exit
```

Next, configure the remote identity. The remote peer has also chosen to use an IP address, the value of which is the remote address used for the IPsec tunnel.

```
tnsr(config-ipsec-crypto-ike)# identity remote
tnsr(config-ike-identity)# type address
tnsr(config-ike-identity)# value 203.0.113.25
tnsr(config-ike-identity)# exit
```

### **IKE Authentication**

After verifying the identity, TNSR will attempt to authenticate the peer using the secret from its configuration in one or two round passes. In most common configurations there is only a single authentication round, however in IKEv2 a tunnel may have two rounds of unique authentication.

From within config-ipsec-crypto-ike mode, use the authentication local and authentication remote commands to configure local and remote authentication information. In either case, the authentication command enters config-ike-auth mode.

TNSR will use the parameters under authentication local to authenticate outbound traffic and the authentication remote parameters are used to authenticate inbound traffic.

**Note:** With pre-shared key mode, most real-world configurations use identical values for both local and remote authentication.

From config-ike-auth mode, the round <n> command configures parameters for round 1 or 2. As mentioned previously, most configurations will only use round 1. The round command then enters config-ike-auth-round mode.

In config-ike-auth-round mode, the following commands are available:

### type <name>

The type of authentication to perform.

Currently the only authentication type supported by TNSR is psk (pre-shared key).

# psk <text>

For psk type authentication, this command defines the pre-shared key value.

# **IKE Authentication Example**

This example only has one single round of authentication, a pre-shared key of mysupersecretkey. Thus, the type is set to psk and then the psk is set to the secret value.

Warning: Do not transmit the pre-shared key over an insecure channel such as plain text e-mail!

First, add the local authentication parameters:

```
tnsr(config-ipsec-crypto-ike)# authentication local
tnsr(config-ike-auth)# round 1
tnsr(config-ike-auth-round)# type psk
tnsr(config-ike-auth-round)# psk mysupersecretkey
tnsr(config-ike-auth-round)# exit
tnsr(config-ike-auth)# exit
```

Next, configure the remote authentication parameters. As in most practical uses, this is set identically to the local authentication value.

```
tnsr(config-ipsec-crypto-ike)# authentication remote
tnsr(config-ike-auth)# round 1
tnsr(config-ike-auth-round)# type psk
tnsr(config-ike-auth-round)# psk mysupersecretkey
```

(continues on next page)

(continued from previous page)

tnsr(config-ike-auth-round)# exit
tnsr(config-ike-auth)# exit

# 14.3.3 Security Associations

After establishing a secure channel, the two endpoints can negotiate an IPsec security association (IPsec SA) as a "child" entry. TNSR supports adding multiple children as needed, though with routed IPsec only one is necessary.

**Tip:** Some vendor IPsec implementations refer to IPsec security association child entries as "Phase 2", which may help when attempting to map values supplied by a peer to their corresponding values in TNSR.

From within config-ipsec-crypto-ike mode, the child <n> command configures the child noted by the given number. The child command enters ike-child mode.

Within ike-child mode, the following commands are available:

#### lifetime <x>

Sets the maximum time for this child IPsec SA to be valid before it must be rekeyed. The value is given in seconds within the range 120..214783647. Default value is 3600 seconds (one hour). This value must be shorter than the IKE lifetime, discussed earlier.

## replay-window (0|64)

Number of packets in replay window. The replay window is used to protect the tunnel against attacks where the sequence number is re-used or has been processed recently. Some allowance is helpful in dealing with network link issues that cause packets to arrive late or out-of-order. A value of 0 disables the replay window. A value of 64 enables a 64 packet replay window.

#### proposal <name>

Each child may have one or more proposal entries which define acceptable encryption, integrity, and DH Group (Perfect Forward Security, PFS) parameters to encrypt and validate the IPsec SA traffic

Child SA proposals work similarly to IKE/ISAKMP proposals as described in IKE Proposal.

This command enters config-ike-child-proposal mode to configure these proposals. in config-ike-child-proposal mode, the following commands are available:

#### encryption <ea-name>

Configures the *encryption algorithm* to use for the proposal.

#### integrity <ia-name>

Configures the *integrity algorithm* to use for the proposal.

#### group <group-name>

Configures the Diffie-Hellman group (DH Group) to use for the proposal.

#### sequence-number (esn|noesn)

Controls whether or not TNSR will attempt to negotiate extended sequence number (ESN) support with the peer. ESN uses 64-bit sequence numbers instead of the 32-bit sequence numbers. The default is noesn which disables ESN negotiation.

## **Child SA Example**

This example only has a single child, thus child 1. The child has a lifetime of 3600.

```
tnsr(config-ipsec-crypto-ike)# child 1
tnsr(config-ike-child)# lifetime 3600
```

Next, create a child SA proposal. This example uses AES-128 for encryption, SHA-1 for an authentication hash, and PFS group 14 (2048 bit modulus).

```
tnsr(config-ike-child)# proposal 1
tnsr(config-ike-child-proposal)# encryption aes128
tnsr(config-ike-child-proposal)# integrity sha1
tnsr(config-ike-child-proposal)# group modp2048
```

This completes the configuration for the IPsec tunnel, at this point after exiting back to basic mode the tunnel will attempt to establish a connection to the peer.

```
tnsr(config-ike-child-proposal)# exit
tnsr(config-ike-child)# exit
tnsr(config-ipsec-crypto-ike)# exit
tnsr(config-ipsec-tun)# exit
```

# 14.3.4 Configuring the IPsec Interface

TNSR supports routed IPsec via the ipipX interface. The number of the ipsec interface corresponds to the index number of the tunnel set previously. For example ipsec tunnel 0 is ipip0, and ipsec tunnel 2 is ipip2.

These IPsec interfaces are used to configure routed IPsec connectivity and they behave like most other interfaces. For example, they can have access lists defined to filter traffic.

The ipipX interface should be configured with an IP address and the peer will have its own IP address in the same subnet. This allows the two endpoints to communicate directly over the IPsec interface and also gives the peer an address through which traffic for other subnets may be routed. When configured in this way, it acts like a directly connected point-to-point link to the peer.

## **IPsec Interface Example**

In this example, the ipip0 interface is given an address of 172.32.0.1/30. The remote peer will be 172.32.0.2/30

```
tnsr(config)# interface ipip0
tnsr(config-interface)# ip address 172.32.0.1/30
tnsr(config-interface)# enable
tnsr(config-interface)# exit
```

## 14.3.5 IPsec Routes

The IPsec interface allows the peers to talk directly, but in most cases with IPsec there is more interesting traffic to handle. For example, a larger subnet on the LAN side of each peer that must communicate securely.

To allow these networks to reach one another, routes are required. These may be managed manually using static routes, or a dynamic routing protocol such as BGP can manage the routes automatically.

## **IPsec Static Route Example**

This example adds a static route to the main IPv4 routing table for a subnet located behind the peer. Any traffic trying to reach a host inside the 10.25.0.0/16 subnet will be routed through the ipip0 interface using the peer address in that subnet (172.32.0.2) as the next hop.

```
tnsr(config)# route ipv4 table ipv4-VRF:0
tnsr(config-route-table-v4)# route 10.25.0.0/16
tnsr(config-rttbl4-next-hop)# next-hop 0 via 172.32.0.2
tnsr(config-rttbl4-next-hop)# exit
tnsr(config-route-table-v4)# exit
tnsr(config)# exit
```

#### See also:

For a larger example involving BGP for dynamic route management, see TNSR IPsec Hub for pfSense.

# 14.4 IPsec Status Information

To view status information about active IPsec tunnels, use the show ipsec tunnel command. This command prints status output for all IPsec tunnels, and it also supports printing tunnel information individually by providing the tunnel ID. This command supports several additional parameters to increase or decrease the amount of information it displays.

The following forms of show ipsec tunnel are available:

## show ipsec tunnel

Display a short summary of all IPsec tunnels.

## show ipsec tunnel n

Display a short summary of a specific IPsec tunnel n.

#### show ipsec tunnel [n] verbose

Display a verbose list of all IPsec tunnels, optionally limited to a single tunnel n. The output shows detailed information such as active encryption, hashing, DH groups, identifiers, and more.

## show ipsec tunnel [n] ike [verbose]

Display only IKE parameters of all tunnels. Optionally limited to a single tunnel n and/or expanded details with verbose.

#### show ipsec tunnel [n] child [verbose]

Display only IPsec child Security Association parameters of all tunnels. Optionally limited to a single tunnel n and/or expanded details with verbose

# 14.4.1 IPsec Status Examples

Show the status of tunnel 0:

```
tnsr# show ipsec tunnel 0
IPsec Tunnel: 0
   IKE SA: ipip0
                    ID: 13
                              Version: IKEv2
                                  Remote: 203.0.113.25[500]
       Local: 203.0.113.2[500]
        Status: ESTABLISHED
                              Up: 372s
                                          Reauth: 25275s
        Child SA: child0
                           ID: 9
            Status: INSTALLED
                                Up: 372s
                                            Rekey: 2583s
                                                            Expire: 3228s
            Received: 0 bytes, 0 packets
            Transmitted: 0 bytes, 0 packets
```

Adding the verbose keyword also shows detailed information about the encryption parameters:

```
tnsr# show ipsec tunnel 0 verbose
IPsec Tunnel: 0
   IKE SA: ipip0
                    ID: 13
                              Version: IKEv2
       Local: 203.0.113.2[500]
                                   Remote: 203.0.113.25[500]
       Status: ESTABLISHED
                              Up: 479s
                                          Rekey: 24757s
                                                          Reauth: 25168s
       Local ID: 203.0.113.2
                               Remote ID: 203.0.113.25
       Cipher: AES_CBC 128
                              MAC: HMAC_SHA1_96
       PRF: PRF_HMAC_SHA1
                             DH: MODP_2048
       SPI Init: 1880997989256787091
                                       Resp: 1437908875259838715
       Initiator: true
       Child SA: child0
                           ID: 9
           Status: INSTALLED
                                Up: 479s
                                            Rekey: 2476s
                                                            Expire: 3121s
           Received: 0 bytes, 0 packets
           Transmitted: 0 bytes, 0 packets
           Cipher: AES_CBC 128
                                  MAC: HMAC_SHA1_96
                                                        PFS: MODP_2048
           SPI in: 2318058408
                                 out: 1979056986
```

Specifying the ike or child parameter filters the output, and these also support verbose output.

**Note:** The first Child SA entry uses DH information from the parent IKE SA, and not its own PFS setting. As such, Child SA entries in this situation will display %IKE at the end of their PFS value to indicate the source. The PFS value configured on the Child SA is used when a Child SA is rekeyed.

```
tnsr# show ipsec tunnel 0 ike
IPsec Tunnel: 0
IKE SA: ipip0 ID: 13 Version: IKEv2
Local: 203.0.113.2[500] Remote: 203.0.113.25[500]
Status: ESTABLISHED Up: 372s Reauth: 25275s
```

(continues on next page)

(continued from previous page)

PRF: PRF\_HMAC\_SHA1 DH: MODP\_2048

SPI Init: 1880997989256787091 Resp: 1437908875259838715

Initiator: true

# 14.5 IPsec Cryptographic Acceleration

There are three types of cryptographic acceleration available for use on TNSR:

- Software cryptographic acceleration
- CPU-based AES-NI cryptographic acceleration
- Hardware-based Intel® QuickAssist Technology (QAT) cryptographic acceleration

The list above is in order of likely performance boost, from least to most. In other words, software acceleration is slowest, QAT is fastest. The availability of AES-NI CPU instructions and QAT vary by platform and installed hardware.

# 14.5.1 Software Cryptographic Acceleration

TNSR will automatically configure software cryptographic acceleration for VPP if an IPsec tunnel is defined in the configuration. To enable this configuration, the VPP service must be restarted manually so it can enable the feature and allocate additional memory.

**Note:** The cryptographic accelerator setting applies to all tunnels, so the restart is only required after the first IPsec tunnel configured by TNSR. The restart is not required for additional tunnels or when changing IPsec settings.

Restart the VPP dataplane from the TNSR basic mode CLI using the following command:

```
tnsr# config
tnsr(config)# service dataplane restart
```

If the TNSR configuration contains no IPsec tunnels, TNSR will not require the memory resources associated with cryptographic acceleration and TNSR will not require a restart of the VPP dataplane service.

# 14.5.2 AES-NI cryptographic acceleration

AES-NI cryptographic acceleration takes advantage of AES acceleration instructions available in most modern CPUs. Since this feature relies on CPU support, it is not available on all hardware and, depending on the hypervisor and its configuration, may not be passed through from a host to a VM.

AES-NI offers a significant performance boost with AES-based ciphers, especially with AEAD ciphers such as AES-GCM.

AES-NI is configured in the dataplane using the dataplane dpdk vdev command, which is covered in *DPDK Configuration*.

# 14.5.3 QAT cryptographic acceleration

TNSR Supports hardware compatible with Intel® QuickAssist Technology (QAT) for accelerating cryptographic operations, such as IPsec. This requires the presence of a compatible QAT device, which may be a component of the hardware platform or an add-in card such as the CPIC devices sold by Netgate.

**Note:** This hardware can be found in CPIC cards as well as many C3000 and Skylake Xeon systems. Netgate XG-1541 and XG-1537 hardware has an add-on option for a CPIC card.

To configure a QAT device, follow the procedures described in *Setup QAT Compatible Hardware* to enable the device in the dataplane configuration.

**Warning:** There is a known incompatibility between QAT and VT-d on some platforms which can prevent IPsec traffic from passing when QAT acceleration is enabled. See *Disable VT-d in the BIOS* for details.

# NETWORK ADDRESS TRANSLATION

Network Address Translation, or NAT, involves changing properties of a packet as it passes through a router. Typically this is done to mask or alter the source or destination to manipulate how such packets are processed by other hosts.

The most common examples are:

- Source NAT, also known as Outbound NAT, which translates the source address and port of a packet to mask its origin.
- Destination NAT, commonly referred to as Static NAT or Port Forwards which translate the destination address and port of a packet to redirect the packet to a different target host behind the router.

TNSR applies NAT based on the configured mode and the presence of directives that set inside (internal/local) and outside (external/remote) interfaces.

An inside interface is a local interface where traffic enters and it will have its source hidden by NAT. An outside interface is an interface where that translation will occur as a packet exits TNSR. An example of this is shown in *Outbound NAT*.

Note: NAT is processed after ACL rules. For more information, see ACL and NAT Interaction.

**Note:** NAT-specific virtual reassembly parameters have been deprecated in favor of shallow virtual reassembly. See *IP Reassembly*.

# 15.1 Dataplane NAT Modes

The dataplane has several NAT modes that may be used. This mode is configured via the dataplane nat mode <mode> command from config mode.

The following modes are available:

## simple

Simple NAT mode. Holds less information for each session, but only works with outbound NAT and static mappings.

# endpoint-dependent

Endpoint-dependent NAT mode. The default mode. Uses more information to track each session, which also enables additional features such as out-to-in-only and twice-nat.

#### deterministic

Deterministic NAT (CGN) mode. Used for large-scale deployments with a focus on performance at a cost of using much more memory.

After changing the NAT mode, the dataplane must be restarted with service dataplane restart.

**Note:** There must be at least one inside and outside interface for NAT to function, see *Network Address Translation* and *Outbound NAT* for more details.

# **15.1.1 Simple NAT**

Simple NAT is the most basic NAT mode. It tracks sessions in a hash table using four items:

- · Source IP address
- Source port
- Protocol
- · FIB table index

Simple NAT has a couple basic options that may be adjusted using the dataplane nat mode-options simple <option> command:

#### out2in-dpo

Enables out-to-in DPO. When enabled, special routes are added to the FIB for NAT pool addresses and inbound packets on an outside interface do not have NAT applied by default. When TNSR processes inbound packets it performs a route lookup, and if the destination is a NAT pool address the route lookup will find the special NAT route and only then will TNSR apply NAT to the packet.

This allows for increased performance in mixed environments where NAT is not applied to all traffic. It also enables forwarding for routed (non-NAT) packets so that TNSR may have a mix of NAT and routed interfaces attached locally.

## static-mapping-only

Static mapping only, disables dynamic translation of connections.

# 15.1.2 Endpoint-dependent NAT

Endpoint-dependent NAT mode is the default NAT mode on TNSR. Endpoint-dependent NAT mode tracks more information about each connection. As suggested by the name, the key difference is in tracking the destination of the connection:

- · Source IP address
- Source port
- · Target IP address
- · Target port
- Protocol
- · FIB table index

Some NAT features require this extra information, notably out-to-in-only and twice-nat.

## 15.1.3 Deterministic NAT

Deterministic NAT mode, also known as Carrier-Grade NAT (CGN) mode, is geared for maximum performance at a large scale. This performance comes at a price, however, in that it consumes greater amounts of memory to achieve its goals.

For more information on Deterministic NAT, see *Deterministic NAT*.

# 15.2 NAT Options

The NAT options described here control TNSR NAT behavior independent of interfaces and address pools.

# 15.2.1 NAT Forwarding

When Endpoint-dependent NAT mode is active, it will affect traffic to and from services on TNSR, such as IPsec and BGP. When NAT is enabled in this mode, by default TNSR will drop traffic that doesn't match an existing NAT session or static NAT rule. To change this behavior, enable NAT forwarding mode:

tnsr(config)# nat global-options nat44 forwarding true

If Endpoint-dependent NAT is active and there are **no** services present on TNSR which need to communicate using an interface involved with NAT, then it is more secure and efficient to disable forwarding:

tnsr(config)# nat global-options nat44 forwarding false

# 15.2.2 NAT Session Timeout Duration

The nat global-options timeouts (icmp|tcp\_established|tcp\_transitory|udp) <seconds> command controls how long NAT sessions in various states will be retained while idle (no packets passing which match the session entry).

Longer session idle timeouts are friendlier to user connections, at the expense of resource consumption required to retain the NAT sessions for long periods.

The following timeout values can be changed:

## icmp

Idle timeout for ICMP sessions (e.g. Echo/ping). The default value is 60 seconds.

# tcp\_established

Idle timeout for established TCP connections. Established connections should rarely be forced down in most use cases, so a long timeout is best for this value. The default value is 7440 seconds (2 hours, 4 minutes). It is common to see this set as high as 86400 (24 hours) in deployments with long-lived idle connections.

## tcp\_transitory

Idle timeout for TCP connections which are not fully established (being setup or torn down). The default value is 240 seconds (4 minutes) which is typically sufficient.

#### udp

Idle timeout for UDP sessions. Since UDP is technically stateless and has no formal setup/tear-down for sessions, there is no way for TNSR to determine if a UDP "connection" is established or finished. The default value is 300 seconds (5 minutes) which, combined with client and server keep-alives, is typically sufficient.

A longer idle timeout may be required in certain cases, such as for VoIP connections passing through which expect to reuse specific source ports.

In deployments with many short-lived UDP connections, such as DNS queries, lowering the timeout will help manage session usage/turnover more efficiently.

The show nat config command output includes the current timeout values.

# 15.3 NAT Pool Addresses

Before TNSR can perform any type of NAT, an inside and outside interface must be set and at least one outside/external address (e.g. WAN-side) must be listed in a NAT pool. These pools are added from configure mode (*Configuration Mode*) in the TNSR CLI (*Entering the TNSR CLI*).

**Note:** TNSR will respond to ARP and ICMP echo requests (ping) for addresses in NAT pools, even when they are not configured on interfaces. Ensure that NAT pool addresses are not used by other hosts on the network.

# 15.3.1 Single NAT Pool Address

For a single external address, define a NAT pool like so:

```
tnsr(config)# nat pool addresses 203.0.113.2
```

Note: This can be an IP address configured directly on an interface, but that is not a requirement.

# 15.3.2 Multiple NAT Pool Addresses

For multiple addresses, there are two methods: Using a range, or repeating the command with single addresses.

First, using a range:

```
tnsr(config)# nat pool addresses 203.0.113.2 - 203.0.113.6
```

**Note:** NAT pools are defined as single addresses or contiguous ranges. It is not possible to remove or exclude addresses from within a pool configured as a range; The entire range must be removed by using the starting address. To exclude addresses in the middle of a range from use in NAT pools, use multiple discrete pools with ranges that do not include the undesirable addresses.

The range command can be repeated to define multiple ranges:

```
tnsr(config)# nat pool addresses 203.0.113.2 - 203.0.113.3
tnsr(config)# nat pool addresses 203.0.113.5 - 203.0.113.6
```

Repetition of the single entry form for each pool address also results in multiple pool entries:

```
tnsr(config)# nat pool addresses 203.0.113.2
tnsr(config)# nat pool addresses 203.0.113.3
tnsr(config)# nat pool addresses 203.0.113.5
tnsr(config)# nat pool addresses 203.0.113.6
```

# 15.3.3 NAT Pool Interfaces

TNSR also supports using an interface to automatically determine pool addresses:

```
tnsr(config)# nat pool interface GigabitEthernet0/14/1
```

For  $Outbound\ NAT$  this is typically the interface set as ip nat outside.

Warning: Deterministic NAT mode only supports pools defined by interface name, not pools defined by address.

## 15.4 Outbound NAT

Outbound NAT, sometimes referred to as Source NAT, Overload NAT or Port Address Translation (PAT), changes the source address and port of packets exiting a given interface. This is most commonly performed in order to hide the origin of a packet, allowing multiple IPv4 hosts inside a network to share one, or a limited number of, external or outside addresses on a router.

In TNSR, this type of NAT is configured by marking the LAN or internal interface as inside and the WAN or external interface as outside, for example:

```
tnsr(config)# nat pool addresses 203.0.113.2
tnsr(config)# interface GigabitEthernet0/14/1
tnsr(config-interface)# ip nat outside
tnsr(config-interface)# exit
tnsr(config)# interface GigabitEthernet0/14/2
tnsr(config-interface)# ip nat inside
tnsr(config-interface)# exit
tnsr(config-interface)# exit
tnsr(config)# nat global-options nat44 forwarding true
tnsr(config)#
```

Traffic originating on the inside interface and exiting the outside interface will have its source address changed to match that of the outside interface.

**Warning:** A usable address on the outside NAT interface **must** exist as a part of a NAT pool (*NAT Pool Addresses*) or connectivity from the inside interface will not function with NAT configured. Use either an address pool as shown above, or nat pool interface <name> where <name> is the same interface that contains ip nat outside.

The nat pool command may be repeated multiple times to specify additional pool addresses, ranges, and interfaces. NAT will make use of all available addresses configured in pools:

```
tnsr(config)# nat pool addresses 203.0.113.3
tnsr(config)# nat pool addresses 203.0.113.4
```

#### See also:

For more information on the behavior of NAT pools, see NAT Pool Addresses.

**Warning:** When activating ip nat outside, services on TNSR may fail to accept or initiate traffic on that interface depending on the NAT mode. For services on TNSR to function in combination with ip nat outside, endpoint-dependent NAT mode must be enabled. In TNSR 18.11 and later, this is the default mode.

The following commands set TNSR to endpoint-dependent NAT mode:

```
tnsr(config)# dataplane nat mode endpoint-dependent tnsr(config)# service dataplane restart
```

Additionally, NAT forwarding must be enabled for this traffic to be accepted by TNSR. See *NAT Forwarding* for details.

# 15.5 Static NAT

Static NAT entries alter traffic, redirecting it to a static host on an internal network, or mapping it to a static address on the way out:

There are two common use cases for static NAT in practice: Port Forwarding and 1:1 NAT.

**Warning:** Remember to add the address of the outside interface as a part of a NAT pool (*NAT Pool Addresses*) or the static NAT entry will fail to commit.

**Warning:** The out-to-in-only and twice-nat features require endpoint-dependent NAT mode. In TNSR 18.11 and later, this is the default mode.

The following commands set TNSR to endpoint-dependent NAT mode:

```
tnsr(config)# dataplane nat mode endpoint-dependent
tnsr(config)# service dataplane restart
```

The protocol, and port numbers for protocols which use ports, may be omitted. When omitted, the value defaults to any.

## 15.5.1 Port Forwards

Port forwards redirect a port on an external NAT pool address to a port on a local host. A port forward is accomplished by specifying ports in the static NAT command:

```
tnsr(config)# nat pool addresses 203.0.113.2
tnsr(config)# nat static mapping tcp local 10.2.0.5 22 external 203.0.113.2 222
```

In the above example, a TCP connection to port 222 on 203.0.113.2 will be forwarded to port 22 on 10.2.0.5. The source address remains the same.

Note: To forward all TCP or UDP ports, use the keyword any instead of a specific port number.

## 15.5.2 1:1 NAT

1:1 NAT, also called One-to-One NAT or in some cases "Network Address Translation", maps all protocols and ports of an external address to an an internal address. This mapping works for inbound and outbound packets. To create a 1:1 mapping, make a static NAT entry which does not specify any protocol or ports:

```
tnsr(config)# nat pool addresses 203.0.113.3
tnsr(config)# nat static mapping local 10.2.0.5 external 203.0.113.3
```

Note: The protocol may also be specified as any in this case.

# **15.5.3 Twice NAT**

Twice NAT changes both the source and destination address of inbound connection packets. This works similar to a static NAT port forward, but requires an additional NAT address specification.

First, add the internal address for source translation:

```
tnsr(config)# nat pool addresses 10.2.0.2 twice-nat
```

Next, add the external address to which the client originally connects:

```
tnsr(config)# nat pool addresses 203.0.113.2
```

Finally, add the static mapping which sets up the destination translation:

```
tnsr(config)# nat static mapping tcp local 10.2.0.5 22 external 203.0.113.2 222 twice-nat
```

In the above example, a TCP connection to port 222 on 203.0.113.2 will be forwarded to port 22 on 10.2.0.5. When the packet leaves TNSR, the source is translated so the connection appears to originate from 10.2.0.2 using a random source port.

**Warning:** This feature requires endpoint-dependent NAT mode. In TNSR 18.11 and later, this is the default mode. The following commands set TNSR to endpoint-dependent NAT mode:

```
tnsr(config)# dataplane nat mode endpoint-dependent
tnsr(config)# service dataplane restart
```

## 15.6 Dual-Stack Lite

Dual-Stack Lite, also knows as DS-Lite, is mechanism which facilitates large scale IPv4 NAT by encapsulating IPv4 packets inside IPv6 packets for delivery to a Carrier-Grade NAT (CGN) endpoint. This allows providers to provision end users with only a routed IPv6 address, and any IPv4 traffic is carried through IPv6 to a CGN device. Once the IPv6 packet reaches the CGN device, the IPv4 packet is extracted, has NAT applied, and is forwarded. The CGN device will apply NAT using one of its routable IPv4 addresses, shared between DS-Lite users.

By using encapsulation, DS-Lite avoids multiple layers of NAT between the customer and the Internet. An end-user network which connects to a DS-Lite provider should not perform any IPv4-IPv4 NAT on the traffic before it reaches a router configured for DS-Lite.

DS-Lite is considered an IPv6 transition mechanism as it allows providers to reduce their dependence on scarce IPv4 routable addresses, while still giving clients full access to IPv4 and IPv6 resources. It also removes the need to use potentially conflicting IPv4 private address space for IPv4 routing inside a provider network.

There are two endpoints to DS-Lite connections:

- DS-Lite Basic Bridging BroadBand (B4) element on the customer end
- DS-Lite Address Family Transition Router (AFTR) element at the provider end

From a customer perspective, their side is before (B4) DS-Lite and the ISP side is after (AFTR) DS-Lite.

TNSR can operate in either capacity: As a CPE DS-Lite B4 client endpoint, or as an AFTR endpoint providing DS-Lite connectivity and IPv4 NAT to clients.

# 15.6.1 Acting as a B4 Endpoint

For a customer premise equipment (CPE) role which connects to an ISP offering DS-Lite service, the following steps are required:

First, configure IPv6 connectivity to the ISP and local/"LAN" IPv4 with a private address.

Next, enable DS-Lite NAT and restart the dataplane:

```
tnsr(config)# dataplane nat dslite-ce
tnsr(config)# service dataplane restart
```

Next, configure the local IPv6 address TNSR will use for its DS-Lite B4 endpoint. This tunnel address will be allocated by the ISP:

```
tnsr(config)# dslite b4 endpoint <customer-b4-ip6-address>
```

Next, configure the remote IPv6 DS-Lite tunnel AFTR endpoint address given by the ISP:

```
tnsr(config)# dslite aftr endpoint <isp-aftr-ip6-address>
```

Finally, configure a route to the AFTR endpoint address through the interface connected to the ISP.

```
tnsr(config)# route ipv6 table ipv6-VRF:0
tnsr(config-route-table-v6)# route <isp-aftr-ip6-address>
tnsr(config-rttbl6-next-hop)# next-hop 0 via <isp-dslite-gateway>
```

# 15.6.2 Acting as an AFTR Endpoint

For a provider role as a DS-Lite AFTR endpoint serving customers, the following steps are required:

First, configure IPv6 and IPv4 connectivity such that this TNSR instance has both IPv6 and IPv4 connectivity to the Internet.

Next, configure the local AFTR IPv6 tunnel address TNSR will use to receive DS-Lite encapsulated packets from customer equipment:

```
tnsr(config)# dslite aftr endpoint <isp-b4-ip6-address>
```

Next, configure one or more routable ("public") IPv4 addresses for the DS-Lite NAT pool. These addresses are used by TNSR to apply NAT to outgoing IPv4 traffic which arrived via DS-Lite:

```
tnsr(config)# dslite pool address <ipv4-addr-first> [- <ipv4-addr-last>]
```

Finally, add a route back to the customer B4 tunnel endpoint via the router address for that customer.

```
tnsr(config)# route ipv6 table ipv6-VRF:0
tnsr(config-route-table-v6)# route <customer-b4-ip6-address>
tnsr(config-rttbl6-next-hop)# next-hop 0 via <customer-ip6-address>
```

IPv4 packets arriving through DS-Lite from a customer will be removed from the encapsulation, have NAT applied, and then be forwarded upstream (e.g. to the Internet). Reply packets will come back, and then go back through NAT and DS-Lite to reach customers.

## 15.6.3 DS-Lite Status

To view active DS-Lite sessions, use the following command:

```
tnsr# show dslite
```

# 15.7 Deterministic NAT

Deterministic NAT mode, also known as Carrier-Grade NAT (CG-NAT), is geared for maximum performance at a large scale. This performance comes at a price, however, in that it consumes greater amounts of memory than other, simpler modes.

To switch the NAT mode used by TNSR, see Dataplane NAT Modes.

Deterministic NAT pre-allocates 1000 external ports per inside address, which can increase memory requirements significantly. Each single session requires approximately 15 Bytes of memory.

Deterministic NAT enforces maximum numbers of NAT sessions per user, and only works for TCP, UDP, and ICMP protocols.

**Warning:** Deterministic NAT mode is not compatible with *NAT pools* defined by address; it only functions with pools defined by interface name.

Deterministic NAT requires a mapping, configured as follows:

```
tnsr(config)# nat deterministic mapping inside <inside-prefix> outside <outside-prefix>
```

In this command, the parameters to replace are:

#### inside <inside-prefix>

The internal subnet containing local users, for example, 198.18.0.0/15.

## outside <outside-prefix>

The external subnet to which these users will be mapped using deterministic NAT. For example, 203.0.113.128/25.

Configured mappings may be viewed as follows:

# 15.8 NAT Status

TNSR offers several ways to view the active NAT configuration, rules, and sessions. These start with nat show, and are all available in config and master mode.

# 15.8.1 View NAT Configuration

To view the current NAT configuration parameters (not rules), use show nat config:

```
tnsr# show nat config

NAT Configuration Parameters
------
translation hash buckets 1024
translation hash memory 134217728
deterministic false
user hash buckets 128
user hash memory 67108864
max translations per user 100
outside Route Table ipv4-VRF:0
inside Route Table ipv4-VRF:0
dynamic mapping enabled
```

(continues on next page)

(continued from previous page)

```
forwarding is enabled
UDP timeout 300s
TCP established connections timeout 7440s
TCP transitory connections timeout 240s
ICMP timeout 60s
```

# 15.8.2 View Static Mappings

To view currently configured static NAT mappings, use show nat static-mappings:

# 15.8.3 View Deterministic Mappings

To view currently configured deterministic NAT mappings, use show nat deterministic-mappings:

# 15.8.4 View Dynamic Configuration

To view the IP addresses or interfaces currently assigned for use by NAT, use show nat dynamic addresses or show nat dynamic interfaces, depending on the TNSR NAT configuration:

# 15.8.5 View Interfaces

To view the interfaces which are currently marked as inside and outside for NAT purposes, use show nat interface-sides:

```
Interfaces Side
-----GigabitEthernet0/14/0 outside
GigabitEthernet3/0/0 inside
```

## 15.8.6 View NAT Sessions

To view a summary of outgoing NAT sessions by source address, use show nat sessions:

To see more detail for each specific session, add verbose to the previous command, which becomes show nat sessions verbose:

```
tnsr# show nat sessions verbose
NAT sessions detail
Proto Inside/Outside/Ext
                         Type
                                 Route Table Last used Bytes/pkts
 udp 10.2.0.1:123
                          dynamic ipv4-VRF:0 143
                                                             498
     203.0.113.2:16253
                                                               6
     52.6.160.3:123
 udp 10.2.0.1:123
                          dynamic ipv4-VRF:0 143
                                                             498
     203.0.113.2:18995
                                                               6
     184.105.182.7:123
                          dynamic ipv4-VRF:0
 udp 10.2.0.1:123
                                                             498
                                                 145
     203.0.113.2:53893
                                                               6
     69.36.182.57:123
 udp 10.2.0.1:123
                          dynamic ipv4-VRF:0
                                                  207
                                                             498
     203.0.113.2:44109
     198.50.238.163:123
```

# 15.9 NAT Examples

The examples in this section describe and demonstrate use cases and packet flows for typical scenarios involving NAT.

# 15.9.1 AWS NAT Examples

When using TNSR with AWS, it is relatively easy to unintentionally create an asymmetric routing situation. AWS knows about your local networks and will happily egress traffic with NAT for them, when other networking setups would otherwise drop or fail to hand off the traffic.

The examples in this section covers what would happen with a TNSR setup in AWS with two instances: An internal LAN instance with a local "client" system making an outbound request, and an external WAN instance that is intended to handle public-facing traffic. TNSR sits between the WAN and LAN instance to route traffic. In AWS, the VPC routing table is configured such that the LAN instance uses TNSR for its default gateway. The expected flow is that traffic flows from clients, through TNSR, to the Internet and back the same path.

This table lists the networks and addresses used by these examples.

| Item          | Value                                                              |
|---------------|--------------------------------------------------------------------|
| AWS Networks  | 192.0.2.0/24 (LAN), 198.18.5.0/24 (WAN), 203.0.113.0/24 (External) |
| AWS Gateways  | 192.0.2.1 (LAN), 198.18.5.1 (WAN), 203.0.113.1 (External)          |
| TNSR LAN      | 192.0.2.2/24                                                       |
| TNSR WAN      | 198.18.5.2                                                         |
| TNSR GW       | 198.18.5.1 (AWS Gateway)                                           |
| LAN Client    | 192.0.2.5/24                                                       |
| LAN Client GW | 192.0.2.2 (TNSR LAN)                                               |
| Server        | 198.51.100.19/24                                                   |
| Server GW     | 198.51.100.1                                                       |

# **AWS Example without NAT**

In this example, TNSR is not configured to perform NAT. This example steps through each portion of a packet and its reply, and then discusses the problems at the end.

First, the client initiates a connection using a packet which arrives on the TNSR LAN interface

| Proto | Source         | Destination       | Via       |
|-------|----------------|-------------------|-----------|
| TCP   | 192.0.2.5:1025 | 198.51.100.19:443 | 192.0.2.2 |

TNSR performs a FIB lookup. The destination IP address is not within the the subnets configured on the TNSR instance interfaces, so it matches the default route

| Proto | Source         | Destination       | Via     |
|-------|----------------|-------------------|---------|
| TCP   | 192.0.2.5:1025 | 198.51.100.19:443 | Default |

TNSR forwards the packet out its WAN interface to its default gateway on the WAN. TNSR is not configured for NAT, thus it does not perform any translation.

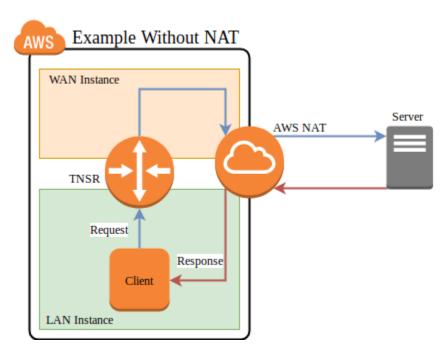

Fig. 1: AWS example packet flow without NAT

| Proto | Source         | Destination       | Via        |
|-------|----------------|-------------------|------------|
| TCP   | 192.0.2.5:1025 | 198.51.100.19:443 | 198.18.5.1 |

The packet reaches the AWS internet gateway connected to the VPC. Its source IP address is still the private IP address of the LAN instance.

| Proto | Source         | Destination       | Via        |
|-------|----------------|-------------------|------------|
| TCP   | 192.0.2.5:1025 | 198.51.100.19:443 | 198.18.5.1 |

The AWS internet gateway performs NAT. It recognizes the source IP address as belonging to the LAN instance and rewrites it to the public IP address of the LAN instance.

| Proto | Source             | Destination       | Via     |
|-------|--------------------|-------------------|---------|
| TCP   | 203.0.113.50:40250 | 198.51.100.19:443 | Default |

The AWS internet gateway forwards the packet to the internet.

| Proto | Source             | Destination       | Via         |
|-------|--------------------|-------------------|-------------|
| TCP   | 203.0.113.50:40250 | 198.51.100.19:443 | 203.0.113.1 |

The destination host sends a reply to the public IP address of the LAN instance. It arrives at the AWS internet gateway.

| Proto | Source            | Destination        | Via          |
|-------|-------------------|--------------------|--------------|
| TCP   | 198.51.100.19:443 | 203.0.113.50:40250 | 198.51.100.1 |

The AWS internet gateway performs NAT. It recognizes the destination IP address as belonging to LAN instance and rewrites it to the private IP address of the LAN instance.

| Proto | Source            | Destination    | Via           |
|-------|-------------------|----------------|---------------|
| TCP   | 198.51.100.19:443 | 192.0.2.5:1025 | Direct L2 LAN |

The AWS internet gateway knows how to reach the private IP address of the LAN instance directly, so it forwards the reply packet directly to the LAN instance, skipping the TNSR instance.

| Proto | Source            | Destination    | Via           |
|-------|-------------------|----------------|---------------|
| TCP   | 198.51.100.19:443 | 192.0.2.5:1025 | Direct L2 LAN |

The packet arrives at the client.

The return path skipped TNSR, so TNSR is only seeing half the packets for the connection. At best this means the asymmetric routing will bypass any filtering or inspection of the replies (IDS/IPS), and at worst it could mean subsequent packets would be dropped instead of passing through TNSR.

## **AWS Example with NAT**

In this example, TNSR has NAT configured such that its LAN is defined as an inside interface and its WAN is an outside interface. See *Outbound NAT* for details. Packets leaving the WAN will be translated such that they leave with a source address set to the TNSR WAN interface IP address.

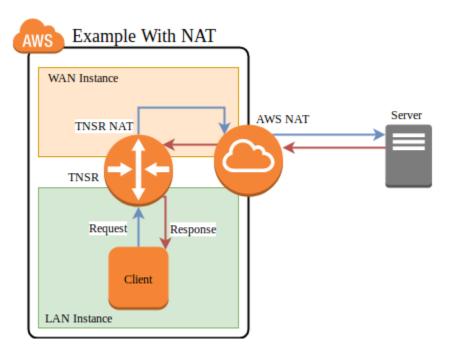

Fig. 2: AWS example packet flow with NAT

First, the client initiates a connection using a packet which arrives on the TNSR LAN interface

| Proto | Source         | Destination       | Via       |
|-------|----------------|-------------------|-----------|
| TCP   | 192.0.2.5:1025 | 198.51.100.19:443 | 192.0.2.2 |

TNSR performs a FIB lookup. The destination IP address is not within the the subnets configured on the TNSR instance interfaces, so it matches the default route

| Proto | Source         | Destination       | Via     |
|-------|----------------|-------------------|---------|
| TCP   | 192.0.2.5:1025 | 198.51.100.19:443 | Default |

TNSR applies NAT and forwards the packet out its WAN interface to its default gateway on the WAN subnet.

| Proto | Source           | Destination       | Via        |
|-------|------------------|-------------------|------------|
| TCP   | 198.18.5.2:34567 | 198.51.100.19:443 | 198.18.5.1 |

The packet reaches the AWS internet gateway connected to the VPC. Its source IP address is the private IP address of the TNSR WAN instance.

| Proto | Source           | Destination       | Via        |
|-------|------------------|-------------------|------------|
| TCP   | 198.18.5.2:34567 | 198.51.100.19:443 | 198.18.5.1 |

The AWS internet gateway performs NAT. It recognizes the source IP address as belonging to the WAN instance and rewrites it to the public IP address of the WAN instance.

| Proto | Source             | Destination       | Via     |
|-------|--------------------|-------------------|---------|
| TCP   | 203.0.113.50:40250 | 198.51.100.19:443 | Default |

The AWS internet gateway forwards the packet to the internet.

| Proto | Source             | Destination       | Via         |
|-------|--------------------|-------------------|-------------|
| TCP   | 203.0.113.50:40250 | 198.51.100.19:443 | 203.0.113.1 |

The destination host sends a reply to the public IP address of the WAN instance. It arrives at the AWS internet gateway.

| Proto | Source            | Destination        | Via          |
|-------|-------------------|--------------------|--------------|
| TCP   | 198.51.100.19:443 | 203.0.113.50:40250 | 198.51.100.1 |

The AWS internet gateway performs NAT. It recognizes the destination IP address as belonging to WAN instance and rewrites it to the private IP address of the WAN instance. The AWS internet gateway knows how to reach the private IP address of the WAN instance directly, so it forwards the reply packet directly to the WAN instance.

| Proto | Source            | Destination      | Via           |
|-------|-------------------|------------------|---------------|
| TCP   | 198.51.100.19:443 | 198.18.5.2:34567 | Direct L2 WAN |

The packet arrives at the TNSR WAN, which performs NAT. It recognizes the source and destination as matching an existing NAT state belonging to the LAN client and rewrites the destination address to the LAN client. TNSR knows how to reach the client LAN IP address directly, so it forwards the reply packet.

| Proto | Source            | Destination    | Via           |
|-------|-------------------|----------------|---------------|
| TCP   | 198.51.100.19:443 | 192.0.2.5:1025 | Direct L2 LAN |

The packet arrives back at the client.

In this case, the NAT performed on TNSR ensured that the AWS gateway delivered the reply back to TNSR instead of handing it off directly. This allowed the packet and its reply to use the same path outbound and inbound.

# MAP (MAPPING OF ADDRESS AND PORT)

MAP is short for Mapping of Address and Port. It is a carrier-grade IPv6 transition mechanism capable of efficiently transporting high volumes of IPv4 traffic across IPv6 networks.

There are two MAP implementations in TNSR Enterprise: MAP-T which uses translation and MAP-E which uses encapsulation.

With MAP, IPv4 requests are forwarded from an end user Customer Edge (CE) device through an IPv6 Border Relay (BR) router which processes and forwards the requests to IPv4 destinations. Customer IPv6 requests can can proceed directly to IPv6 destinations without going through the BR, which lowers the burden on the BR.

MAP is stateless, thus capable of handling large scale traffic volume without additional overhead for tracking individual connections. Each CE device receives a public IPv4 address but may only use a specific port range on that address. In this way, multiple users may share a public address without an additional layer of NAT. Since this relationship is predetermined, the ports are also available bidirectionally, which is not possible with other solutions such as Carrier-Grade NAT/NAT444.

MAP-T and MAP-E require port information to operate, thus fragments must be reassembled at the BR before forwarding. This is due to the fact that protocol and port information are only present in the first packet. Intelligent caching & forwarding may be employed for handling fragments.

TNSR can currently act as a BR, providing service to CE clients.

# 16.1 MAP Configuration

MAP configurations consist of MAP domains, MAP rules, and interface configuration.

# 16.1.1 MAP Domains

A MAP domain encompasses a set of addresses, translation parameters, and MAP rules. Groups of CE devices belong to specific MAP domains.

A MAP domain is created in config mode using the nat nat64 map <domain name> command from within config mode. That command enters config-map mode.

This mode, config-map, contains a number of MAP options specific to a MAP domain:

#### description

A short text description noting the name or purpose of this MAP domain.

## port-set <length|offset>

A port set is, as the name implies, a set of ports. This is typically divided up into multiple sets of ports, the exact size and ranges of which are calculated using the port set length and offset, discussed next. With MAP, users are overloaded onto a single IP address, with different port sets on a single

IP address being allocated to multiple users. In this way, users can share individual IP addresses but only have access to specific ranges of ports.

#### port-set length <psid-length>

Determines the number of port sets to allocate inside the available 16-bit port range (1-65536). A larger port set length allows for more users to share an address, but allocates them each a smaller number of ports. For example, a port set length of 8 uses 8 bits to define the port set, leaving the remaining 8 bits for use by each customer, or 256 ports each.

## port-set offset <psid-offset>

Determines the position of the port set identifier inside the available bits which represent the port. An offset of 0 means the identifier is first, and the ports per user will be contiguous. Placing the offset in the middle of the available space will allow users to utilize multiple ranges that are not contiguous, but each user will have slightly less ports available. For example, with a port set length of 8, but an offset of 2, each user can utilize only 192 ports instead of 256, since it is split into three ranges of 64 ports each. The offset cannot be larger than the port set length subtracted from the total available bits (16).

There are minor security benefits when using multiple non-contiguous port ranges since it is more difficult for an attacker to guess which ports belong to a given customer, but the loss of port capacity may outweigh this benefit in most environments.

## embedded-address bit-length <ea-width>

The Embedded Address Bits value is the sum of the bits needed for the IPv4 prefix and the port set length. For example, if the IPv4 prefix is a /24, that requires 8 bits to embed and allows 256 addresses for users. A port set length of 8 allows for 256 port sets. With a port set offset of 0, this yields a maximum of 65,536 users sharing 256 IPv4 addresses, each of which can use 256 ports.

**Note:** To utilize MAP rules, this value must be  $\theta$ .

#### ipv4 prefix <ip4-prefix>

The IPv4 Prefix is available pool of IPv4 addresses which can be utilized by MAP clients. The size of this prefix must be represented in the Embedded Address Bits. For example, a /24 prefix network requires 8 bits to uniquely identify an address.

## ipv6 prefix <ip6-prefix>

The IPv6 prefix contains the range of possible addresses assigned to clients. The end-user network must be at least a 64 prefix, leaving 64 bits to represent both this prefix and the embedded address bits. The smallest possible IPv6 prefix will be 128 bits less the sum of the end user network and embedded address bits. For example, with an embedded address length of 16, 48 bits remain for the IPv6 prefix. Shorter prefixes (e.g. 44) allow for additional IPv6 subnets to be assigned to clients.

## ipv6 source <ip6-src>

The IPv6 source address on the router used as the MAP domain BR address and Tunnel source. This address should exist on the interface used for mapping. For MAP-T, this must have a prefix length of either /64 or /96. For MAP-E, this is a single address (/128) and not a prefix.

#### mtu <mtu-val>

The Maximum Transmission Unit (MTU) is the largest packet which can traverse the link without fragmentation. This must be set appropriately due to the importance of MAP fragment handling, as required information to calculate targets is only in the first packet and not additional fragments.

## **16.1.2 MAP Rules**

MAP rules exist inside a MAP domain and are configured from within config-map mode. MAP rules map specific port sets to specific MAP CE end user addresses. These are 1:1 manual mappings and take the place of automatic calculation, and as such to use MAP rules, the embedded-address bit-length must be 0.

A map rule takes the following form:

```
rule port-set <psid> ipv6-destination <ip6-destination>
```

The components of a rule are:

## port-set <psid>

The port set ID (PSID) to match for this rule.

### ipv6-destination < ip6-destination>

The MAP CE IPv6 address to associate with this specific port set ID.

# 16.1.3 MAP Interface Configuration

TNSR must be told which interface is used with MAP, and how that interface will operate.

Within config-interface mode (*Configure Interfaces*), there are two possible settings for MAP:

## map <enable|disable>

Enables or disables MAP for this interface.

#### map translate

When present and MAP is enabled, the interface operates in translate mode (MAP-T). When not set, encapsulation is used instead (MAP-E).

# 16.1.4 View MAP Configuration

The MAP configuration can be viewed with the show map [<map-domain-name>] command. Without a given domain name, information is printed for all MAP domains, plus the MAP parameters.

```
tnsr# show map cpoc
Name IP4 Prefix
                    IP6 Prefix
                                  IP6 Src Pref
                                                            EA Bits PSID Off PSID Len MTU
cpoc 192.168.1.0/24 2001:db8::/32 1234:5678:90ab:cdef::/64
                                                                 16
                                                                            6
                                                                                     4 1280
```

```
tnsr# show map
MAP Parameters
_____
Fragment: outer
Fragment ignore-df: false
ICMP source address: 0.0.0.0
ICMP6 unreachable msgs: disabled
Pre-resolve IPv4 next hop: 0.0.0.0
Pre-resolve IPv6 next hop: ::
Security check enabled: true
Security check fragments enabled: false
Traffic-class copy: enabled
```

(continues on next page)

(continued from previous page)

| Trafi | fic-c | class value | : 0           |      |                       |    |      |      |     |      |     |      |
|-------|-------|-------------|---------------|------|-----------------------|----|------|------|-----|------|-----|------|
| Name  | IP4   | Prefix      | IP6 Prefix    | IP6  | Src Pref              | EA | Bits | PSID | Off | PSID | Len | MTU  |
| cpoc  | 192.  | 168.1.0/24  | 2001:db8::/32 | 1234 | 4:5678:90ab:cdef::/64 |    | 16   |      | 6   |      | 4   | 1280 |

# 16.2 MAP Parameters

MAP Parameters control the behavior of MAP-T and MAP-E. These parameters are configured by the nat nat64 map parameters command from within config mode, which enters config-map-param mode where the individual values are set.

From within config-map-param mode, the following commands are available:

#### fragment ignore-df

Allows TNSR to perform IPv4 fragmentation even when packets contain the do-not-fragment (DF) bit. This improves performance by moving the burden of fragmentation to the endpoint rather than the MAP relay.

## fragment (inner|outer)

Controls whether TNSR will fragment the inner (encapsulated or translated) packets or the outer (tunnel) packets.

#### icmp source-address <ipv4-address>

Sets the IPv4 address used by TNSR to send relayed ICMP error messages.

#### icmp6 unreachable-msgs (enable|disable)

When enabled, TNSR will generate ICMPv6 unreachable messages when a packet fails to match a MAP domain or fails a security check.

## pre-resolve (ipv4|ipv6) next-hop <ip46-address>

Manually configures the next hop for IPv4 or IPv6 routing of MAP traffic, which bypasses a routing table lookup. This increases performance, but means that the next hop cannot be determined dynamically or by routing protocol.

#### security-check (enable|disable)

Enables or disables validation of decapsulated IPv4 addresses against the external IPv6 address on single packets or the first fragment of a packet. Disabling the check increases performance but potentially allows IPv4 address spoofing.

## security-check fragments (enable|disable)

Extends the previous security check to all fragments instead of only inspecting the first packet.

#### tcp mss <mss-value>

Sets the MSS value for MAP traffic, typically the MTU less 40 bytes.

#### traffic-class tc <tc-val>

Sets the Class/TOS field of outer IPv6 packets to the specified value.

## traffic-class copy (enable|disable)

When enabled, copies the class/TOS field from the inner IPv4 packet header to the outer IPv6 header. This is enabled by default, but disabling can slightly improve performance.

**Note:** MAP-specific virtual reassembly parameters have been deprecated in favor of shallow virtual reassembly. See *IP Reassembly*.

## 16.2.1 View MAP Parameters

The current value of MAP parameters can be displayed by the show map command:

```
tnsr# show map
MAP Parameters
_____
Fragment: outer
Fragment ignore-df: false
ICMP source address: 0.0.0.0
ICMP6 unreachable msgs: disabled
Pre-resolve IPv4 next hop: 0.0.0.0
Pre-resolve IPv6 next hop: ::
Security check enabled: true
Security check fragments enabled: false
Traffic-class copy: enabled
Traffic-class value: 0
Name IP4 Prefix IP6 Prefix IP6 Src Pref EA Bits PSID Off PSID Len MTU
cpoc 192.168.1.0/24 2001:db8::/32 1234:5678:90ab:cdef::/64 16
                                                          6
                                                                 4 1280
```

# 16.3 MAP Example

# 16.3.1 Environment

| MAP Border Relay      |                          |
|-----------------------|--------------------------|
| Item                  | Value                    |
| MAP Domain Name       | срос                     |
| IPv6 Prefix           | 2001:db8::/32            |
| IPv6 Source Prefix    | 1234:5678:90ab:cdef::/64 |
| IPv4 Prefix           | 192.168.1.0/24           |
| Port Set Length       | 8                        |
| Port Set Offset       | 0                        |
| Embedded Address Bits | 16                       |
| MTU                   | 1300                     |
| Interface             | GigabitEthernet0/14/0    |
| IPv6 Address          | fd01:2::1/64             |
| IPv4 Address          | 203.0.113.2/24           |

# 16.3.2 TNSR Border Relay Configuration

This shows an example Border Relay (BR) configuration in TNSR to provide service to MAP-T Customer Edge (CE) clients. This example assumes some configuration details are already in place, such as the IPv4 prefix already being routed to the BR from upstream, and default routes configured in TNSR for upstream gateways.

First, configure the interface connected to the upstream network. There could be separate interfaces for reaching the Internet and for reaching the CE network, but this example uses a single interface.

```
tnsr(config)# interface GigabitEthernet0/14/0
tnsr(config-interface)# ip address 203.0.113.2/24
tnsr(config-interface)# ipv6 address fd01:2::1/64
tnsr(config-interface)# exit
```

Next, configure the MAP domain:

```
tnsr(config)# nat nat64 map cpoc
tnsr(config-map)# ipv4 prefix 192.168.1.0/24
tnsr(config-map)# ipv6 prefix 2001:db8::/32
tnsr(config-map)# ipv6 source 1234:5678:90ab:cdef::/64
tnsr(config-map)# embedded-address bit-length 16
tnsr(config-map)# port-set length 4
tnsr(config-map)# port-set offset 6
tnsr(config-map)# mtu 1280
tnsr(config-map)# exit
```

Then add a static route:

```
tnsr(config)# route ipv6 table ipv6-VRF:0
tnsr(config-route-table-v6)# route 2001:db8::/32
tnsr(config-rttbl6-next-hop)# next-hop 0 via fd01:2::2
tnsr(config-rttbl6-next-hop)# exit
tnsr(config-route-table-v6)# exit
```

Lastly, enable MAP and MAP-T translation for the interface:

```
tnsr(config)# interface GigabitEthernet0/14/0
tnsr(config-interface)# map translate
tnsr(config-interface)# map enable
tnsr(config-interface)# exit
```

#### See also:

For information on configuring other operating systems to act as a CE, consult their documentation or check the links in *Additional MAP Reading and Tools* for additional information.

# 16.4 MAP Types

# 16.4.1 MAP-T (Translation)

With MAP-T, translations are made using mapping rules that can calculate addresses and ports based on information embedded an in IPv6 address, along with several known parameters.

MAP-T clients determine where to send translated IPv4 traffic using the Default Mapping Rule (DMR) IPv6 /64 prefix.

# 16.4.2 MAP-E (Encapsulation)

MAP-E is similar to MAP-T, but instead of translating IPv4 traffic and encoding information in the address, the IPv4 requests are encapsulated in IPv6 between the CE and BR as described in RFC 2473.

MAP-E clients send all IPv4 encapsulated traffic to the BR IPv6 address.

# 16.4.3 Additional MAP Reading and Tools

MAP is a complex topic and much of it is outside the scope of TNSR documentation. There are a number of additional resources that have information on MAP along with examples for other operating systems and example environments.

We recommend the following links as starting points for MAP information.

- CableLabs MAP Technical Report CL-TR-MAP-V01-160630
- Charter MAP-T deployment presentation MAP-T NANOG Video / MAP-T NANOG Slides
- Cisco MAP Simulation Tool
- MAP-E RFC 7597
- MAP-T RFC 7599

# DYNAMIC HOST CONFIGURATION PROTOCOL

The Dynamic Host Configuration Protocol (DHCP) service on TNSR provides automatic addressing to clients on an interface. Typically, this service uses a local, internal interface such as one connected to a LAN or DMZ.

# 17.1 DHCP Configuration

The main IPv4 DHCP configuration mode, entered with dhcp4 server, defines global options for IPv4 DHCP that affect the general behavior of DHCP as well as options that cover all subnets and pools.

To enter IPv4 DHCP configuration mode, enter:

tnsr# configure
tnsr(config)# dhcp4 server
tnsr(config-kea-dhcp4)#

From this mode, there are a variety of possibilities, including:

#### subnet

Subnet configuration, see Subnet Configuration.

## description

Description of the DHCP server

## option

A DHCP Option declaration, see *DHCP Options*.

#### decline-probation-period <n>

Decline lease probation period, in seconds.

## echo-client-id <boolean>

Controls whether or not the DHCP server sends the client-id back to the client in its responses.

## interface listen <if-name>

The interface upon which the DHCP daemon will listen. This is required.

#### interface socket (raw|udp)

Controls whether the DHCP daemon uses raw or UDP sockets.

## lease filename <path>

Lease database file

#### lease lfc-interval <n>

Lease file cleanup frequency, in seconds.

#### lease persist <boolean>

Whether or not the lease database will persist.

## logging <logger-name>

Controls which events are logged by the DHCP daemon. Enters config-kea-dhcp4-log mode. See *DHCP Logging* for more information.

## match-client-id <boolean>

When true, DHCP will attempt to match clients first based on client ID and then by MAC address if the client ID doesn't produce a match. When false, it prefers the MAC address.

#### next-server <IP Address>

Specifies a TFTP server to be used by a client.

#### rebind-timer <n>

Sets the period, in seconds, at which a client must rebind its address.

#### renew-timer <n>

Sets the period, in seconds, at which a client must renew its lease.

## valid-lifetime <n>

The period of time, in seconds, for which a lease will be valid.

Some of these values may be set here globally, and again inside subnets or pools. In each case, the more specific value will be used. For example, if an option is defined in a pool, that would be used in place of a global or subnet definition; A subnet option will be favored over a global option. In this way, the global space may define defaults and then these defaults can be changed if needed for certain areas.

# 17.1.1 DHCP Options

DHCP Options provide information to clients beyond the basic address assignment. These options give clients other aspects of the network configuration, tell clients how they should behave on the network, and give them information about services available on the network. Common examples are a default gateway, DNS Servers, Network Time Protocol servers, network booting behavior, and dozens of other possibilities.

## See also:

For a list of Standard IPv4 DHCP options, see *Standard IPv4 DHCP Options*. This list also includes the type of data expected and whether or not they take multiple values.

The general form of an option is:

```
tnsr(config-kea-dhcp4)# option <name>
tnsr(config-kea-dhcp4-opt)# data <comma-separated values>
tnsr(config-kea-dhcp4-opt)# exit
```

This example defines a global domain name for all clients in all subnets:

```
tnsr(config-kea-dhcp4)# option domain-name
tnsr(config-kea-dhcp4-opt)# data example.com
tnsr(config-kea-dhcp4-opt)# exit
```

This example defines a default gateway for a specific subnet:

```
tnsr(config-kea-subnet4)# option routers
tnsr(config-kea-subnet4-opt)# data 10.2.0.1
tnsr(config-kea-subnet4-opt)# exit
```

To see a list of option names, enter:

## tnsr(config-kea-dhcp4)# option ?

When defining options the data can take different forms. The DHCP daemon uses comma-separated value (CSV) format by default and it will automatically convert the text representation of a value to the expected data in the daemon.

Inside the option configuration mode, the following choices are available:

#### always-send <boolean>

Controls whether the DHCP server will always send this option in a response, or only when requested by a client. The default behavior varies by option and is documented in *Standard IPv4 DHCP Options* 

## csv-format <boolean>

Toggles between either CSV formatted data or raw binary data. This defaults to true unless an option does not have a default definition. In nearly all cases this option should be left at the default.

#### data <data>

Arbitrary option data. Do not enclose in quotes. To see option data types and expected formats, see *Standard IPv4 DHCP Options* 

## space <name>

Option space in which this entry exists, defaults to dhcp4.

## **Standard IPv4 DHCP Options**

This list contains information about the standard IPv4 DHCP options, sourced from the Kea Administrator Manual section on DHCP Options.

For a list of the Types and their possible values, see *DHCP Option Types*.

| Name                      | Code | Туре         | Array | Always Return |
|---------------------------|------|--------------|-------|---------------|
| time-offset               | 2    | int32        | false | false         |
| routers                   | 3    | ipv4-address | true  | true          |
| time-servers              | 4    | ipv4-address | true  | false         |
| name-servers              | 5    | ipv4-address | true  | false         |
| domain-name-servers       | 6    | ipv4-address | true  | true          |
| log-servers               | 7    | ipv4-address | true  | false         |
| cookie-servers            | 8    | ipv4-address | true  | false         |
| lpr-servers               | 9    | ipv4-address | true  | false         |
| impress-servers           | 10   | ipv4-address | true  | false         |
| resource-location-servers | 11   | ipv4-address | true  | false         |
| boot-size                 | 13   | uint16       | false | false         |
| merit-dump                | 14   | string       | false | false         |
| domain-name               | 15   | fqdn         | false | true          |
| swap-server               | 16   | ipv4-address | false | false         |
| root-path                 | 17   | string       | false | false         |
| extensions-path           | 18   | string       | false | false         |
| ip-forwarding             | 19   | boolean      | false | false         |
| non-local-source-routing  | 20   | boolean      | false | false         |
| policy-filter             | 21   | ipv4-address | true  | false         |
| max-dgram-reassembly      | 22   | uint16       | false | false         |
| default-ip-ttl            | 23   | uint8        | false | false         |
| path-mtu-aging-timeout    | 24   | uint32       | false | false         |
| path-mtu-plateau-table    | 25   | uint16       | true  | false         |
| interface-mtu             | 26   | uint16       | false | false         |

continues on next page

Table 1 – continued from previous page

| Name                        | Code | Туре                         | Array | Always Return |
|-----------------------------|------|------------------------------|-------|---------------|
| all-subnets-local           | 27   | boolean                      | false | false         |
| broadcast-address           | 28   | ipv4-address                 | false | false         |
| perform-mask-discovery      | 29   | boolean                      | false | false         |
| mask-supplier               | 30   | boolean                      | false | false         |
| router-discovery            | 31   | boolean                      | false | false         |
| router-solicitation-address | 32   | ipv4-address                 | false | false         |
| static-routes               | 33   | ipv4-address                 | true  | false         |
| trailer-encapsulation       | 34   | boolean                      | false | false         |
| arp-cache-timeout           | 35   | uint32                       | false | false         |
| ieee802-3-encapsulation     | 36   | boolean                      | false | false         |
| default-tcp-ttl             | 37   | uint8                        | false | false         |
| tcp-keepalive-interval      | 38   | uint32                       | false | false         |
| tcp-keepalive-garbage       | 39   | boolean                      | false | false         |
| nis-domain                  | 40   | string                       | false | false         |
| nis-servers                 | 41   | ipv4-address                 | true  | false         |
| ntp-servers                 | 42   | ipv4-address                 | true  | false         |
| vendor-encapsulated-options | 43   | empty                        | false | false         |
| netbios-name-servers        | 44   | ipv4-address                 | true  | false         |
| netbios-dd-server           | 45   | ipv4-address                 | true  | false         |
| netbios-node-type           | 46   | uint8                        | false | false         |
| netbios-scope               | 47   | string                       | false | false         |
| font-servers                | 48   | ipv4-address                 | true  | false         |
| x-display-manager           | 49   | ipv4-address                 | true  | false         |
| dhcp-option-overload        | 52   | uint8                        | false | false         |
| dhcp-message                | 56   | string                       | false | false         |
| dhcp-max-message-size       | 57   | uint16                       | false | false         |
| vendor-class-identifier     | 60   | binary                       | false | false         |
| nwip-domain-name            | 62   | string                       | false | false         |
| nwip-suboptions             | 63   | binary                       | false | false         |
| tftp-server-name            | 66   | string                       | false | false         |
| boot-file-name              | 67   | string                       | false | false         |
| user-class                  | 77   | binary                       | false | false         |
| client-system               | 93   | uint16                       | true  | false         |
| client-ndi                  | 94   | record (uint8, uint8, uint8) | false | false         |
| uuid-guid                   | 97   | record (uint8, binary)       | false | false         |
| subnet-selection            | 118  | ipv4-address                 | false | false         |
| domain-search               | 119  | binary                       | false | false         |
| vivco-suboptions            | 124  | binary                       | false | false         |
| vivso-suboptions            | 125  | binary                       | false | false         |

# **DHCP Option Types**

# binary

An arbitrary string of bytes, specified as a set of hexadecimal digits.

## boolean

Boolean value with allowed values true or false.

## empty

No value, data is carried in suboptions.

#### fadn

Fully qualified domain name (e.g. www.example.com).

#### ipv4-address

IPv4 address in dotted-decimal notation (e.g. 192.0.2.1).

#### ipv6-address

IPv6 address in compressed colon notation (e.g. 2001:db8::1).

#### ipv6-prefix

An IPv6 address and prefix length

#### record

Structured data of other types (except record and empty).

#### string

Any arbitrary text.

#### int8

8-bit signed integer with values between -128 to 127.

#### int16

16-bit signed integer with values between -32768 to 32767.

#### int32

32 bit signed integer with values between -2147483648 and 2147483647.

#### psid

Port Set ID and length with values in the format <id>/<length>. Defines a port set for use by the client. The value of <id> is 0-65535, value of <length> is 0-16.

#### tuple

A length encoded as an 8-bit unsigned integer followed by a string of this length.

#### uint8

8 bit unsigned integer with values between 0 and 255.

#### uint16

16 bit unsigned integer with values between 0 and 65535.

## uint32

32 bit unsigned integer with values between 0 and 4294967295.

## **IPv4 DHCP Option Definitions**

TNSR also supports custom DHCP option definitions. These allow new options not listed in *Standard IPv4 DHCP Options* to be defined and they may also be used to change the standard definitions. Once created, these entries may be used as any other option, in the manner covered earlier in this document.

To create a new option definition, start in config-kea-dhcp4 mode and use the option-def <name> command:

```
tnsr(config-kea-dhcp4)# option-def <name>
tnsr(config-kea-dhcp4-optdef)#
```

**Note:** To create a custom option, use a unique custom name; to redefine a standard option, enter its name from *Standard IPv4 DHCP Options*.

This command enters config-kea-dhcp4-optdef mode where the following additional commands are available:

#### array <true|false>

When set to true, the data for this option is an array of values.

#### code <code-val>

The code number for the DHCP option.

#### encapsulate <encap>

Encapsulated option space name.

#### record-types <types>

Record field type list.

## space <space-name>

Option space name.

## type <type>

Type of the option data, see *DHCP Option Types* for a list of types and allowed values.

# 17.1.2 Subnet Configuration

A subnet defines a network in which the DHCP server will provide addresses to clients, for example:

```
tnsr(config-kea-dhcp4)# subnet 10.2.0.0/24
tnsr(config-kea-subnet4)# interface GigabitEthernet0/14/2
```

From within the subnet4 configuration mode, the following commands can be used:

#### id <id>

Sets an optional unique identifier for this subnet.

#### interface < name>

**Required**. The interface on which the subnet is located.

#### option

Defines an option specific to this subnet (*DHCP Options*).

#### pool

Defines a pool of addresses to serve inside this subnet. (Address Pool Configuration).

## reservation <ipv4-address>

Defines a host reservation to tie a client MAC address to a static IP address assignment.

At a minimum, the subnet itself must contain an interface definition and a pool.

# 17.1.3 Address Pool Configuration

A pool controls which addresses inside the subnet can be used by clients, for example:

```
tnsr(config-kea-subnet4)# pool 10.2.0.128-10.2.0.191
tnsr(config-kea-subnet4-pool)#
```

A pool may be defined as an address range (inclusive) as shown above in <ipv4-addr>-<ipv4-addr> format, or as a prefix, such as 10.2.0.128/26.

Options can be defined inside a pool that only apply to clients receiving addresses from that pool.

## 17.1.4 Host Reservations

A reservation sets up a static IP address reservation for a client inside a subnet. For example:

```
tnsr(config-kea-subnet4)# reservation 10.2.0.20
tnsr(config-kea-subnet4-reservation)#
```

This reservation ensures that a client always obtains the same IP address, and can also provide the client with DHCP options that differ from the main subnet configuration.

Reservations are defined from within config-kea-subnet4 mode, and take the form of reservation <ipv4-address>. That command then enters config-kea-subnet4-reservation mode, which contains the following options:

#### hostname <hostname>

The hostname for this client.

#### mac-address < mac-address >

**Mandatory**. The MAC address of the client, used to uniquely identify the client and assign this reserved IP address. The same MAC address cannot be used in more than one reservation on a single subnet.

## option <dhcp4-option>

DHCP options specific to this client. See *DHCP Options* for details on configuring DHCP options.

At a minimum, a reservation entry requires the ipv4-address which defines the reservation itself, and a mac-address to identify the client.

**Warning:** While it is possible to define a reservation inside a pool, this can lead to address conflicts in certain cases, such as when a different client already holds a lease for the new reservation.

The best practice is to keep reservations outside of the dynamic assignment pool.

Host reservation example:

```
tnsr(config-kea-subnet4)# reservation 10.2.0.20
tnsr(config-kea-subnet4-reservation)# mac-address 00:0c:29:4c:b3:9b
tnsr(config-kea-subnet4-reservation)# hostname mint-desktop
tnsr(config-kea-subnet4-reservation)# exit
tnsr(config-kea-subnet4)#
```

# 17.2 DHCP Logging

DHCP logging is configured in config-kea-dhcp4-log mode. To enter this mode, start in config-kea-dhcp4 mode and issue the logging <logger-name> command.

The <logger-name> parameter must be one of these names:

## kea-dhcp4

Default DHCPv4 logging behavior, used when no settings exist for a specific logger.

## kea-dhcp4.alloc-engine

DHCPv4 lease allocation events.

## kea-dhcp4.bad-packets

DHCPv4 packets that are dropped or rejected.

### kea-dhcp4.callouts

DHCPv4 hook point callout registration/execution.

## kea-dhcp4.commands

DHCPv4 commands received over the command channel.

#### kea-dhcp4.ddns

DHCPv4 client FQDN and Hostname option processing.

#### kea-dhcp4.dhcp4

DHCPv4 server basic operations.

## kea-dhcp4.dhcpsrv

DHCPv4 libkea-dhcpsrv library default logging.

## kea-dhcp4.eval

DHCPv4 client classification expression evaluation.

## kea-dhcp4.hooks

DHCPv4 hook registration/deregistration.

#### kea-dhcp4.hosts

DHCPv4 host reservation management.

## kea-dhcp4.leases

DHCPv4 lease allocation.

### kea-dhcp4.options

DHCPv4 option processing/parsing/encoding.

#### kea-dhcp4.packets

DHCPv4 packet reception/transmission.

## kea-dhcp4.stat-cmds-hooks

DHCPv4 libdhcp\_stat\_cmds library default logging.

For example:

```
tnsr(config-kea-dhcp4)# logging kea-dhcp4
tnsr(config-kea-dhcp4-log)#
```

### See also:

See the Kea documentation for Logging. for a list of values and their meanings.

# 17.2.1 DHCP Logging Options

config-kea-dhcp4-log mode contains the following commands:

## debug-level <level>

The amount of debug information to log, when a log message is classified using the debug severity level. From 0 (lowest detail) to 99 (most detail).

#### output <location>

Sets the log output location and enters config-kea-dhcp4-log-out mode to further configure behavior for the given location. The <location> must be one of:

#### stdout

Log messages to standard output.

#### stderr

Log messages to standard error.

#### syslog

Log messages to syslog using the daemon name.

## syslog:<name>

Log messages to syslog using the given <name.

#### <filename>

The full path and filename in which to log messages.

#### severity (debug|error|fatal|info|warn)

The severity level of messages to write in the log:

#### fatal

Errors severe enough to cause the daemon to exit.

#### error

Errors which are notable but otherwise do not prevent the daemon from functioning.

#### warn

Unusual conditions which are not normal but also not causing problems.

#### info

General noteworthy events and other similar messages.

## debug

Debugging messages, which are highly informative but also verbose. The amount of debugging information can be further controlled by the debug-level command.

# 17.2.2 DHCP Log Output

The output <location> command from config-kea-dhcp4-log mode enters config-kea-dhcp4-log-out mode, which contains the following commands:

#### flush (false|true)

Flush the log buffer after writing each line. Lowers performance but ensures that every log message is written completely. This can help in cases where the daemon dies before the log buffer is emptied.

### maxsize <size>

When logging to a file, this option controls the maximum size of the log file before it is rotated. Default value is 10240000 (10MB).

## maxver <rotate>

When logging to a file and rotation is enabled, this command controls how many previous log files are retained when performing log rotation. The default value is 1, which is also the minimum allowed value.

If the value of maxsize is greater than 204800, the daemon will perform log rotation when the size of the log file exceeds maxsize. When rotating logs, the current log will be renamed to <filename>.1. If <filename>.1 already exists, it will be renamed to <filename>.2, and so on until the number of log files reaches the value of maxver. Older log files beyond the limit set by maxver are removed.

# 17.3 DHCP Service Control and Status

## 17.3.1 Enable the DHCP Service

Enable the DHCP4 server:

```
tnsr(config)# dhcp4 enable
tnsr(config)#
```

## 17.3.2 Disable the DHCP Service

Similar to the DHCP enable command, disable the DHCP4 service from configuration mode:

```
tnsr(config)# dhcp4 disable
tnsr(config)#
```

# 17.3.3 Check the DHCP Service Status

Check the status of the DHCP services from configuration mode:

```
tnsr(config)# service dhcp status
DHCPv4 server: active
DHCPv6 server: inactive
DHCP DDNS: inactive
Control Agent: inactive
Kea DHCPv4 configuration file: /etc/kea/kea-dhcp4.conf
Kea DHCPv6 configuration file: /etc/kea/kea-dhcp6.conf
Kea DHCP DDNS configuration file: /etc/kea/kea-dhcp-ddns.conf
Kea Control Agent configuration file: /etc/kea/kea-ctrl-agent.conf
keactrl configuration file: /etc/kea/keactrl.conf
```

# 17.3.4 View the DHCP Configuration

View the current Kea DHCP Daemon and Control TNSR Configuration:

```
tnsr# show kea
```

View the current Kea DHCP Daemon TNSR Configuration:

```
tnsr# show kea dhcp4
```

View the current Kea DHCP daemon configuration file:

```
tnsr# show kea dhcp4 config-file
```

View the current Kea Control TNSR Configuration:

```
tnsr# show kea keactrl
```

View the current Kea Control Configuration file:

```
tnsr# show kea keactrl config-file
```

#### 17.3.5 View the DHCP Lease Database

View the database of active DHCP leases:

```
tnsr# show kea dhcp4 leases
IP address HW address
                            Hostname
                                       Subnet ID Start
                                                                   End
State
10.2.0.129 00:0c:29:4c:b3:9b mintclient
                                               1 06/19/20 14:55:11 06/19/20 16:55:11
→default
10.2.0.130 00:0c:29:41:dc:ac graybeard
                                               1 05/28/20 11:21:19 05/28/20 15:47:59
→expired
10.2.0.131 00:0c:29:13:54:93
                                doctor
                                                1 06/19/20 15:22:18 06/19/20 17:22:18
-default
```

# 17.4 DHCP Service Example

Configure the DHCP IPv4 Service from configuration mode (*Configuration Mode*). This example uses the interface and subnet from *Example Configuration*:

```
tnsr(config)# dhcp4 server
tnsr(config-kea-dhcp4)# description LAN DHCP Server
tnsr(config-kea-dhcp4)# interface listen GigabitEthernet0/14/2
tnsr(config-kea-dhcp4)# option domain-name
tnsr(config-kea-dhcp4-opt)# data example.com
tnsr(config-kea-dhcp4-opt)# exit
tnsr(config-kea-dhcp4)# subnet 10.2.0.0/24
tnsr(config-kea-subnet4)# pool 10.2.0.128-10.2.0.191
tnsr(config-kea-subnet4-pool)# exit
tnsr(config-kea-subnet4)# interface GigabitEthernet0/14/2
tnsr(config-kea-subnet4)# option domain-name-servers
tnsr(config-kea-subnet4-opt)# data 8.8.8.8, 8.8.4.4
tnsr(config-kea-subnet4-opt)# exit
tnsr(config-kea-subnet4)# option routers
tnsr(config-kea-subnet4-opt)# data 10.2.0.1
tnsr(config-kea-subnet4-opt)# exit
tnsr(config-kea-subnet4)# exit
tnsr(config-kea-dhcp4)# exit
tnsr(config)# dhcp4 enable
tnsr(config)#
```

The above example configures example.com as the domain name supplied to all clients. For the specific subnet in the example, the TNSR IP address inside the subnet is supplied by DHCP as the default gateway for clients, and DHCP will instruct clients to use 8.8.8.8 and 8.8.4.4 for DNS servers.

**Note:** The subnet definition requires an interface.

# **EIGHTEEN**

# **DNS RESOLVER**

TNSR uses the Unbound Domain Name System Resolver to handle DNS resolution and client queries.

Unbound is a recursive caching DNS resolver. Unbound can validate DNS data integrity with DNSSEC, and supports query privacy using DNS over TLS.

By default Unbound will act as a DNS resolver, directly contacting root DNS servers and other authoritative DNS servers in search of answers to queries. Unbound can also act as a DNS Forwarder, sending all DNS queries to specific upstream servers.

# 18.1 DNS Resolver Configuration

Unbound can be configured with a wide array of optional parameters to fine-tune its behavior. Due to the large number of options, this documentation is split into several parts, with related options listed together.

These options are all found in config-unbound mode, which is entered by the command unbound server from configuration mode (*Configuration Mode*).

## enable/disable

These commands enable or disable options that do not require additional parameters, they can only be turned on or off. The specific options are discussed in other areas of this chapter such as *Security Tuning* and *Cache & Performance Tuning*.

#### verbosity <n>

Sets the verbosity of the logs, from 0 (no logs) through 5 (high). Default value is 1. Each level provides the information from the lower levels plus additional data.

- Level 1: Operational Information
- Level 2: Additional details
- Level 3: Per-query logs with query level information
- Level 4: Algorithm level information
- Level 5: Client identification for cache misses

## interface <x.x.x.x> [port <n>]

Configures an interface IP address that Unbound will use for binding as a server, and an optional port specification. In most cases there should be an interface definition for a TNSR IP address in each local network, plus a definition for localhost (127.0.0.1 as shown in *Resolver Mode Example*). The port number defaults to 53 and should not be changed in most use cases.

#### outgoing-interface <ip-address>

Configures an interface IP address that Unbound will use when making outbound DNS queries to upstream servers (roots or forwarders).

**Note:** If this is not configured, Unbound will make queries using the host OS default route, and not TNSR interfaces or routes.

## port <n>

Sets the default port which Unbound will use to listen for client queries. Defaults to 53.

#### enable/disable ip4

Tells Unbound to use, or not use, IPv4 for answering or performing queries. Default is enabled. Unless TNSR has no IPv4 connectivity, this should be left enabled.

## enable/disable ip6

Tells Unbound to use, or not use, IPv6 for answering or performing queries. Default is enabled. Unless there is a situation where TNSR is configured with IPv6 addresses but lacks working connectivity to upstream networks via IPv6, this should remain enabled.

## enable/disable udp

Tells Unbound to use, or not use, UDP for answering or performing queries. Default is enabled. In nearly all cases, DNS requires UDP to function, except special cases such as a pure DNS over TLS environment. Thus, this should nearly always be left enabled.

#### enable/disable tcp

Tells Unbound to use, or not use, TCP for answering or performing queries. Default is enabled. TCP is generally required for functional DNS, especially for queries with large answers. DNS over TLS also requires TCP. Unless a use case specifically calls for UDP DNS only, this should remain enabled.

#### access-control

Configures access control list entries for Unbound. See Access Control Lists.

## forward-zone

Enters config-unbound-fwd-zone mode. See Forward Zones.

## 18.1.1 Access Control Lists

Access Control Lists in Unbound determine which clients can and cannot perform queries against the DNS Resolver as well as aspects of client behavior.

The default behavior is to allow access from TNSR itself (localhost), but refuse queries from other clients.

Example:

```
tnsr(config)# unbound server
tnsr(config-unbound)# access-control 10.2.0.0/24 allow
```

The general form of the command is:

```
tnsr(config-unbound)# access-control <IPv4 or IPv6 Network Prefix> <action>
```

The **IPv4 or IPv6 Network Prefix** is a network specification, such as 10.2.0.0/24 or 2001:db8::/64. For a single address, use /32 for IPv4 or /128 for IPv6.

The **Action** types are:

## allow

Allow access to recursive and local data queries for clients in the specified network.

## allow\_snoop

Allow access to recursive and local data queries for clients in the specified network, additionally

this allows access to cache snooping. Cache snooping is a technique to use nonrecursive queries to examine the contents of the cache for debugging or identifying malicious data.

#### refuse

Stops queries from clients in the specified network, but sends a DNS response code REFUSED error. This is the default behavior for networks other than localhost, since it is friendly and protocol-safe response behavior.

#### refuse non local

Similar to refuse but allows queries for authoritative local data. Recursive queries are refused.

#### denv

Drops and does not respond to queries from clients in the specified network. In most cases a refuse action is preferable since DNS is not designed to handle a non-response. A lack of response may cause clients to send additional unwanted queries.

## deny\_non\_local

Allows queries for authoritative local-data only, all other queries are dropped without a response.

## 18.1.2 Forward Zones

In Unbound, a Forward Zone controls how queries are handled on a per-zone basis. This can be used to send queries for a specific domain or zone to a specific DNS server, or it can be used to setup forwarding mode sending all queries to one or more upstream recursive DNS servers.

## **Forward Zone Examples**

Example to override the default resolver behavior and forward all queries to an upstream DNS server:

```
tnsr(config)# unbound server
tnsr(config-unbound)# forward-zone .
tnsr(config-unbound-fwd-zone)# nameserver address 8.8.8.8
tnsr(config-unbound-fwd-zone)# nameserver address 8.8.4.4
```

This forwards the root zone (.) and all zones underneath to the specified servers, in this case, 8.8.8.8 and 8.8.4.4.

Example to send queries for one specific domain to an alternate server:

```
tnsr(config)# unbound server
tnsr(config-unbound)# forward-zone example.com
tnsr(config-unbound-fwd-zone)# nameserver address 192.0.2.5
```

This example sends all queries for example.com and subdomains underneath example.com to the server at 192.0.
2.5. This is useful for sending queries for internal domains to a local authoritative DNS server, or an internal DNS server reachable through a VPN.

## **Forward Zone Configuration**

To enter config-unbound-fwd-zone mode, start from config-unbound mode and use the forward-zone <zone-name> command. The <zone-name> takes the form of the domain part of a fully qualified domain name (FQDN), but may also be . to denote the root zone.

## nameserver address <ip-address> [port <port>] [auth-name <name>]

Specifies a DNS server for this zone by IP address. Optionally, a port number may be given (default 53). auth-name sets the FQDN of the DNS server for use in validating certificates with DNS over TLS.

## nameserver host <host-name>

Specifies a DNS server for this zone by FQDN. This hostname will be resolved before use.

#### enable/disable forward-first

When enabled, if a query fails to the forwarding DNS servers it will be retried using resolver mode through the root DNS servers. By default this behavior is disabled.

## enable/disable forward-tls-upstream

When enabled, queries to the DNS servers in this zone are sent using DNS over TLS, typically on port 853. This mode provides query privacy by encrypting communication between Unbound and upstream DNS servers in the zone. Default is disabled as this feature is not yet widely supported by other platforms.

Multiple DNS server address or host entries may be given for a forward zone. These servers are not queried sequentially and are not necessarily queried simultaneously. Unbound tracks the availability and performance of each DNS server in the zone and will attempt to use the most optimal server for a query.

## 18.1.3 Local Zones

Unbound can host local zone data to complement, control, or replace upstream DNS data. This feature is commonly used to supply local clients with host record responses that do not exist in upstream DNS servers, or to supply local clients with a different response, akin to a DNS view.

## **Local Zone Example**

This basic example configures a local zone for example.com and two hostnames inside. If a client queries TNSR for these host records, it will respond with the answers configured in the local zone. If a client requests records for a host under example.com not listed in this local zone, then the query is resolved as usual though the usual resolver or forwarding server mechanisms.

```
tnsr(config)# unbound server
tnsr(config-unbound)# local-zone example.com
tnsr(config-unbound-local-zone)# type transparent
tnsr(config-unbound-local-zone)# hostname server.example.com
tnsr(config-unbound-local-host)# address 192.0.2.5
tnsr(config-unbound-local-host)# exit
tnsr(config-unbound-local-zone)# hostname db.example.com
tnsr(config-unbound-local-host)# address 192.0.2.6
tnsr(config-unbound-local-host)# exit
```

## **Local Zone Configuration**

Local zones are configured in config-unbound mode (*DNS Resolver Configuration*) using the local-zone <zone-name> command. This defines a new local zone and enters config-unbound-local-zone mode.

Within config-unbound-local-zone mode, the following commands are available:

## description <descr>

A short text description of the zone

## type <type>

The type for this local zone, which can be one of:

#### transparent

Gives local data, and resolves normally for other names. If the query matches a defined host but not the record type, the client is sent a NOERROR, NODATA response. This is the most common type and most likely the best choice for most scenarios.

## typetransparent

Similar to transparent, but will forward requests for records that match by name but not by type.

#### deny

Serve local data, drop queries otherwise.

#### inform

Like transparent, but logs the client IP address.

## inform\_deny

Drops queries and logs the client IP address.

## no\_default

Normally resolve AS112 zones.

## redirect

Serves zone data for any subdomain in the zone.

#### refuse

Serve local data, else reply with REFUSED error.

#### static

Serve local data, else NXDOMAIN or NODATA answer.

## hostname <fqdn>

Defines a new hostname within the zone, and enters config-unbound-local-host mode. A local zone may contain multiple hostname entries.

**Note:** Include the domain name when creating a hostname entry.

Inside config-unbound-local-host mode, the following commands are available:

## description <descr>

A short text description of this host

#### address <ip-address>

The IPv4 or IPv6 address to associate with this hostname for forward and reverse (PTR) lookups.

# 18.1.4 Security Tuning

Unbound can be tuned to provide stronger (or weaker) security and privacy, depending on the needs of the network and features supported by clients and upstream servers.

## enable caps-for-id

Experimental support for draft dns-0x20. This feature combats potentially spoofed replies by randomly flipping the 0x20 bit of ASCII letters, which switches characters between upper and lower case. The answer is checked to ensure the case in the response matches the request exactly. This is disabled by default since it is experimental, but is safe to enable unless the upstream server does not copy the query question to the response identically. Most if not all servers follow this convention, but it is unknown if this behavior is truly universal.

## enable harden dnssec-stripped

Require DNSSEC for trust-anchored zones. If the DNSSEC data is absent, the zone is marked as bogus. If disabled and no DNSSEC data is received in the response, the zone is marked insecure. Default behavior is enabled. If disabled, there is a risk of a forced downgrade attack on the response that disables security on the zone.

#### enable harden glue

Trust glue only if the server is authorized. Default is enabled.

## enable hide identity

When enabled, queries are refused for id.server and hostname.bind, which prevents clients from obtaining the server identity. Default behavior is disabled.

#### enable hide version

When enabled, queries are refused for version.server and version.bind, preventing clients from determining the version of Unbound. Default behavior is disabled.

## thread unwanted-reply-threshold <threshold>

When set, Unbound tracks the total number of unwanted replies in each thread. If the threshold is reached, Unbound will take defensive action and logs a warning. This helps prevent cache poisoning by clearing the RRSet and message caches when triggered. By default this behavior is disabled. If this behavior is desired, a starting value of 10000000 (10 million) is best. Change the value in steps of 5-10 million as needed.

#### jostle timeout <t>

Timeout in milliseconds, used when the server is very busy. This timeout should be approximately the same as the time it takes for a query to reach an upstream server and receive a response (round trip time). If a large number of queries are received by Unbound, than half the active queries are allowed to complete and the other half are replaced by new queries. This helps reduce the effectiveness of a denial of service attack by allowing the server to ignore slow queries when under load. The default value is 200 msec.

## 18.1.5 Cache & Performance Tuning

## port outgoing range <n>

Sets the number of source ports Unbound may use per thread to connect when making outbound queries to upstream servers. A larger number of ports provides protection against spoofing. Default value varies by platform. A large number of ports yields better performance but it also consumes more host resources.

## edns reassembly size <s>

Number to advertise as the EDNS reassembly buffer size, in bytes. This value is sent in queries and must not be set larger than the default message buffer size, 65552. The default value is 4096, which is recommended by RFC. May be set lower to alleviate problems with fragmentation resulting in

timeouts. If the default value is too large, try 1472, or 512 in extreme cases. Avoid setting that low as it will cause many queries to fall back to TCP which can negatively impact performance.

#### host cache num-hosts < num>

Number of hosts to hold in the cache, defaults to 10000. Larger caches can result in increased performance but consume more host resources.

#### host cache slabs <s>

Number of slabs in the host cache. Larger numbers help prevent lock contention by threads when performing cache operations. The value is a power of 2, between 0..10

#### host cache ttl <t>

The amount of time, in seconds, that entries in the host cache are kept. Default value is 900 seconds.

## enable key prefetch

When enabled, Unbound will start fetching DNSKEYS when it sees a DS record instead of waiting until later in the process. Prefetching keys will consume more CPU, but reduces latency. The default is disabled.

### key cache slabs <s>

Number of slabs in the key cache. Larger numbers help prevent lock contention by threads when performing key cache operations. The value is a power of 2, between 0..10. Setting to a number close to the number of CPUs/cores in the host is best.

#### enable message prefetch

Prefetch message cache items before they expire to keep entries in the cache updated. When enabled, Unbound will consume approximately 10% more throughput and CPU time but it will keep popular items primed in the cache for better client performance. Disabled by default.

#### message cache size <s>

Size of the message cache, in bytes. The message cache stores *DNS* meta-information such as message formats. Default value is 4 MB.

## message cache slabs <s>

Number of slabs in the message cache. Larger numbers help prevent lock contention by threads when performing message cache operations. The value is a power of 2, between 0..10. Setting to a number close to the number of CPUs/cores in the host is best.

## rrset cache size <s>

Size of the RRset cache, in bytes. The RRset cache stores resource records. Default value is 4 MB.

#### rrset cache slabs <s>

Number of slabs in the RRset cache. Larger numbers help prevent lock contention by threads when performing RRset cache operations. The value is a power of 2, between 0..10. Setting to a number close to the number of CPUs/cores in the host is best.

#### rrset-message cache ttl maximum <max>

Maximum time that values in the RRset and message caches are kept in the cache, specified in seconds. The default value is 86400 (1 day). When set lower, Unbound will be forced to query for data more often, but it will also ignore very large TTLs in *DNS* responses.

### rrset-message cache ttl minimum <max>

Minimum time that values in the RRset and message caches are kept in the cache, specified in seconds. The default value is 0, which honors the TTL specified in the *DNS* response. Higher values may ignore the TTL set by the response, which means a record may be out of sync with the source, but it also prevents queries from being repeated frequently when a very low TTL is set by the domain.

## socket receive-buffer size <s>

SO\_RCVBUF socket receive buffer size for incoming queries on the listening port(s). Larger values result in less drops during spikes in activity. The default is 0 which uses the system default value.

Cannot be set higher than the maximum value for the operating system, such as the one shown in the net.core.rmem\_max sysctl OID.

## tcp buffers incoming <n>

Number of incoming TCP buffers that Unbound will allocate per thread. Larger values can handle higher loads, but will consume more resources. The default value is 10. A value of 0 will disable acceptance of TCP queries.

## tcp buffers outgoing <n>

Number of outgoing TCP buffers that Unbound will allocate per thread. Larger values can handle higher loads, but will consume more resources. The default value is 10. A value of 0 will disable TCP queries to authoritative *DNS* servers.

#### thread num-queries <n>

Number of queries serviced by each thread simultaneously. If more queries arrive and there is no room to answer them, the new queries will be dropped, unless older/slower queries can be dropped by using the jostle timeout. Default varies by platform but is typically 512 or 1024.

#### thread num-threads <n>

Number of threads created by Unbound for serving clients. Defaults to one thread per CPU/core. To disable threading, set to 1.

## enable serve-expired

When enabled, Unbound will immediately serve answers to clients using expired cache entries if they exist. Unbound still performs the query and will update the cache with the result. This can result in faster, but potentially incorrect, answers for client queries. Default is disabled.

# 18.2 DNS Resolver Service Control and Status

## 18.2.1 Enable the DNS Resolver

Enable the DNS Resolver:

```
tnsr(config)# unbound enable
tnsr(config)#
```

## 18.2.2 Disable the DNS Resolver

Similar to the enable command, disable the DNS Resolver from configuration mode:

```
tnsr(config)# unbound disable
tnsr(config)#
```

# 18.2.3 Check the DNS Resolver Status

Check the status of the DNS Resolver from configuration mode:

```
tnsr(config)# service unbound status
* unbound.service - Unbound recursive Domain Name Server
   Loaded: loaded (/usr/lib/systemd/system/unbound.service; disabled; vendor preset:
→disabled)
  Active: active (running) since Wed 2018-08-22 15:26:05 EDT; 55min ago
  Process: 26675 ExecStartPre=/usr/sbin/unbound-anchor -a /var/lib/unbound/root.key -c /
→etc/unbound/icannbundle.pem (code=exited, status=0/SUCCESS)
 Process: 26673 ExecStartPre=/usr/sbin/unbound-checkconf (code=exited, status=0/SUCCESS)
Main PID: 26679 (unbound)
   CGroup: /system.slice/unbound.service
           └─26679 /usr/sbin/unbound -d
Aug 22 15:26:05 tnsr.example.com systemd[1]: Starting Unbound recursive Domain Name.
Server...
Aug 22 15:26:05 tnsr.example.com unbound-checkconf[26673]: unbound-checkconf: no errors_
→in /etc/unbound/unbound.conf
Aug 22 15:26:05 tnsr.example.com systemd[1]: Started Unbound recursive Domain Name.
→Server.
Aug 22 15:26:05 tnsr.example.com unbound[26679]: [26679:0] notice: init module 0: subnet
Aug 22 15:26:05 tnsr.example.com unbound[26679]: [26679:0] notice: init module 1:
→validator
Aug 22 15:26:05 tnsr.example.com unbound[26679]: [26679:0] notice: init module 2:
→iterator
Aug 22 15:26:05 tnsr.example.com unbound[26679]: [26679:0] info: start of service.
\hookrightarrow (unbound 1.6.6).
```

# **18.2.4 View the DNS Resolver Configuration**

View the current Unbound DNS Resolver daemon configuration file:

```
tnsr# show unbound config-file
```

# 18.3 DNS Resolver Examples

Configure the DNS Resolver Service from configuration mode (*Configuration Mode*). These examples use the interface and subnet from *Example Configuration*.

# 18.3.1 Resolver Mode Example

For Resolver mode, the configuration requires only a few basic options:

```
tnsr# configure
tnsr(config)# unbound server
tnsr(config-unbound)# interface 127.0.0.1
tnsr(config-unbound)# interface 10.2.0.1
tnsr(config-unbound)# outgoing-interface 203.0.113.2
tnsr(config-unbound)# access-control 10.2.0.0/24 allow
tnsr(config-unbound)# exit
tnsr(config)# unbound enable
```

This example enables the Unbound DNS Resolver and configures it to listen on localhost as well as 10.2.0.1 (GigabitEthernet0/14/2, labeled LAN in the example). It uses 203.0.113.2, which is the example WAN interface address, for outgoing queries. The example also allows clients inside the local subnet, 10.2.0.0/24, to perform DNS queries and receive responses.

# 18.3.2 Forwarding Mode Example

For Forwarding mode, use the configuration above plus these additional commands:

```
tnsr# configure
tnsr(config)# unbound server
tnsr(config-unbound)# forward-zone .
tnsr(config-unbound-fwd-zone)# nameserver address 8.8.8.8
tnsr(config-unbound-fwd-zone)# nameserver address 8.8.4.4
tnsr(config-unbound-fwd-zone)# exit
tnsr(config-unbound)# exit
```

This example builds on the previous example but instead of working in resolver mode, it will send all DNS queries to the upstream DNS servers 8.8.8.8 and 8.8.4.4.

# **NETWORK TIME PROTOCOL**

The Network Time Protocol (NTP) service on TNSR synchronizes the host clock with reference sources, typically remote servers. It also acts as an NTP server for clients.

# 19.1 NTP Configuration

The NTP daemon has a variety of options to fine-tune its timekeeping behavior.

## namespace (host|dataplane)

Configures the namespace (*Networking Namespaces*) in which the NTP daemon will run. Running in the host namespace, NTP has access to host OS interfaces and routing, which is suitable for reaching internal time servers. Running in the dataplane namespace enables NTP to act as a server for clients connected to TNSR interfaces as well as reach servers to which TNSR can route.

NTP is capable of operating in either namespace, but only in one namespace at a time.

#### interface sequence <seq> <action> <address>

Interface binding options. The default behavior when no interface configuration entries are present is to bind to all available addresses on the host.

#### seq

The sequence number controls the order of the interface definitions in the NTP daemon configuration.

#### action

The action taken for NTP traffic on this interface, it can be one of:

## drop

Bind the daemon to this interface, but drop NTP traffic.

#### ignore

Do not bind the daemon to this interface.

## listen

Bind the daemon to this interface and use it for NTP traffic.

## address

The address or interface to bind. This may be:

# prefix prefix>

An IPv4/IPv6 prefix, which will bind to only that specific address.

#### interface <if-name>

An interface name, which will bind to every address on that interface.

#### all

Bind to all interfaces and addresses on TNSR.

#### server <address|host> <server>

Defines an NTP peer with which the daemon will attempt to synchronize the clock. This command enters config-ntp-server mode. The server may be specified as:

#### address < IPv4/IPv6 Address>

An IPv4 or IPv6 address specifying a single NTP server.

## host <fqdn>

A fully qualified domain name, which will be resolved using DNS.

Within config-ntp-server mode, additional commands are available that control how NTP interacts with the specified server:

#### iburst

Use 8 packets on unreachable servers, which results in faster synchronization at startup and when a peer is recovering.

## maxpoll <poll>

Maximum polling interval for NTP messages. This is specified as a power of 2, in seconds. May be between 7 and 17, defaults to 10 (1024 seconds).

#### noselect

Instructs NTP to not use the server for synchronization, but it will still connect and display statistics from the server.

#### prefer

When set, NTP will prefer this server if it and multiple other servers are all viable candidates of equal quality.

## operational-mode server

This entry is a single server. When the server is specified as an FQDN, if the DNS response contains multiple entries then only one is selected. Can also be used with IPv4/IPv6 addresses directly, rather than FQDN entries.

#### operational-mode pool

This entry is a pool of servers. Only compatible with FQDN hosts. NTP will expect multiple records in the DNS response and will use all of these entries as distinct servers. This is a reliable way to configure multiple NTP peers with minimal configuration.

Warning: An operational-mode is required.

## tinker panic <n>

Sets the NTP panic threshold, in seconds. This is a sanity check which will cause NTP to fail if the difference between the local and remote clocks is too great. Commonly set to 0 to disable this check so that NTP will still synchronize when its clock is off by a large factor. The default value is 1000.

## tos orphan <n>

Configures the stratum of orphan mode servers from 1 to 16. When all UTC reference peers below this stratum are unreachable, clients in the same subnet may use each other as references as a last resort.

#### driftfile <file>

Full path to the filename used by the NTP daemon to store clock drift information to improve accuracy over time. This file and its directory must be writable by the ntp user or group.

#### statsdir <file>

Full path to statistics directory used by the NTP daemon. This directory must be writable by the ntp user or group.

#### <enable|disable> monitor

Explicitly enables or disables the monitoring facility used to poll the NTP daemon for information about peers and other statistics.

This is enabled by default, and is also enabled if limited is present in any restrict entries. This is required for show ntp <x> commands which display peer information to function.

**Note:** To return to the default behavior after configuring an explicit enabled or disabled state, negate the option with no. For example, if the monitor was explicitly enabled with enable monitor, then use no enable monitor to return to the default behavior.

## 19.1.1 NTP Restrictions

NTP restrictions control how NTP treats traffic from peers. The NTP Configuration Examples at the start of this section contains a good set of restrictions to use as a starting point.

These restrictions are configured using the restrict command from within config-ntp mode.

### restrict <default|source|host|prefix>

This command enters config-ntp-restrict mode.

The restriction is placed upon an address specified as:

#### default

The default restriction for any host.

#### source

Default restrictions for associated hosts.

#### host

An address specified as an FQDN to be resolved using DNS.

#### prefix

An IPv4 or IPv6 network specification.

In config-ntp-restrict mode, the following settings control what hosts matching this restriction can do:

### kod

Sends a Kiss of Death packet to misbehaving clients. Only works when paired with the limited option.

#### limited

Enforce rate limits on clients. This does not apply to queries from ntpq/ntpdc or the show ntp <x> commands.

#### nomodify

Allows clients to query read only server state information, but does not allow them to make changes.

## nopeer

Deny unauthorized associations. When using a server entry in pool mode, this should be present in the default restriction but not in the source restriction.

#### noquery

Deny ntpq/ntpdc/show ntp <x> queries for NTP daemon information. Does not affect NTP acting as a time server.

#### noserve

Disables time service. Still allows ntpq/ntpdc/show ntp <x> queries

#### notrap

Decline mode 6 trap service to clients.

# 19.1.2 NTP Logging

The NTP Logging configuration controls which type of events are logged by the NTP daemon using syslog, and the verboseness of the logs. By default, the NTP daemon will log all synchronization messages.

The logging configuration is set using the logconfig command from within config-ntp mode.

#### logconfig sequence <seq> <action> <class> <type>

#### seq

Specifies the sequence for log entries so that the order of parameters may be controlled by the configuration.

## action

Specifies the action for this log entry, as one of:

#### set

Set the mask for the log entry. Typically this would be used for the first entry to control which message class+type is logged as the base set of log entries.

#### add

Add log entries matching this specification to the specified total set of logs.

## delete

Do not log entries matching this specification in the total set of logs.

## class

Specifies the message class, which can be one of:

#### all

All message classes

#### clock

Messages about local clock events and information.

## peer

Messages about peers.

#### sync

Messages about the synchronization state.

#### sys

Messages about system events and status.

## type

Specifies the type of messages to log for each class:

#### all

All types of messages.

## events

Event messages.

info

Informational messages.

statistics

Statistical information.

status

Status changes.

# 19.2 NTP Service Control and Status

## 19.2.1 Enable the NTP Service

Enable the NTP server:

```
tnsr(config)# ntp enable
tnsr(config)#
```

## 19.2.2 Disable the NTP Service

Similar to the NTP enable command, disable the NTP service from configuration mode:

```
tnsr(config)# ntp disable
tnsr(config)#
```

## 19.2.3 Check the NTP Service Status

Check the status of the NTP services from configuration mode using service ntp <namespace> status, where <namespace> is the namespace where NTP is running (host or dataplane):

```
tnsr(config)# service ntp host status
* ntpd.service - Network Time Service
  Loaded: loaded (/usr/lib/systemd/system/ntpd.service; disabled; vendor preset:
⊸disabled)
   Active: active (running) since Wed 2020-08-12 08:32:30 EDT; 1 day 1h ago
  Process: 7498 ExecStart=/usr/sbin/ntpd -u ntp:ntp $OPTIONS (code=exited, status=0/
→SUCCESS)
Main PID: 7500 (ntpd)
   Tasks: 2 (limit: 23720)
  Memory: 1.6M
  CGroup: /system.slice/ntpd.service
           └─7500 /usr/sbin/ntpd -u ntp:ntp -g
Aug 13 09:24:51 tnsr ntpd[7500]: Soliciting pool server 69.164.213.136
Aug 13 09:25:56 tnsr ntpd[7500]: Soliciting pool server 208.79.89.249
Aug 13 09:27:03 tnsr ntpd[7500]: Soliciting pool server 206.55.191.142
Aug 13 09:28:10 tnsr ntpd[7500]: Soliciting pool server 47.144.196.17
Aug 13 09:29:15 tnsr ntpd[7500]: Soliciting pool server 68.233.45.146
Aug 13 09:30:21 tnsr ntpd[7500]: Soliciting pool server 198.255.68.106
Aug 13 09:31:26 tnsr ntpd[7500]: Soliciting pool server 38.229.71.1
```

(continues on next page)

(continued from previous page)

```
Aug 13 09:32:32 tnsr ntpd[7500]: Soliciting pool server 72.5.72.15
Aug 13 09:33:38 tnsr ntpd[7500]: Soliciting pool server 172.98.193.44
Aug 13 09:34:42 tnsr ntpd[7500]: Soliciting pool server 173.255.21
```

#### 19.2.4 View NTP Peers

The NTP peer list shows the peers known to the NTP daemon, along with information about their network availability and quality. For more information on peer associations, see *View NTP Associations*.

```
tnsr(config)# show ntp peers
     Host
                                    Stratum Reach Poll
                                                         Delay Offset Jitter
17417 5.9.80.113
                     192.53.103.103
                                          2
                                             0xff 512 134.456 -1.936 3.904
17418 95.216.39.155
                     131.188.3.223
                                          2
                                             0xff
                                                  512 151.370 -1.582 4.883
17419 145.239.118.233 85.199.214.98
                                             0xec
                                                   512 126.181 4.112 21.541
17420 178.128.4.44
                     204.123.2.5
                                             0xff 512 80.998 2.906 4.140
```

## 19.2.5 View NTP Associations

The NTP peer associations list shows how the NTP daemon is using each peer, along with its status. These peers are listed by ID. For more information on each peer, see *View NTP Peers*.

| tnsr(config)# show ntp associations |                  |           |           |           |           |           |          |       |
|-------------------------------------|------------------|-----------|-----------|-----------|-----------|-----------|----------|-------|
| Id                                  | Status Persisten | t Auth En | Authentic | Reachable | Broadcast | Selection | Event    | Count |
|                                     |                  |           |           |           |           |           |          |       |
| 17417                               | 0x931a true      | false     | false     | true      | false     | outlier   | sys_peer | 1     |
| 17418                               | 0x941a true      | false     | false     | true      | false     | candidate | sys_peer | 1     |
| 17419                               | 0x941a true      | false     | false     | true      | false     | candidate | sys_peer | 1     |
| 17420                               | 0x961a true      | false     | false     | true      | false     | sys.peer  | sys_peer | 1     |

# 19.2.6 View NTP Daemon Configuration File

View the current NTP Daemon configuration file, generated by the settings in TNSR:

```
tnsr# show ntp config-file
#
# NTP config autogenerated
#

tinker panic 0

tos orphan 12

logconfig =syncall +clockall

restrict ::/0 kod limited nomodify nopeer notrap
restrict default kod limited nomodify nopeer notrap
restrict source kod limited nomodify notrap
```

(continues on next page)

(continued from previous page)

```
pool pool.ntp.org maxpoll 9
```

# 19.3 NTP Configuration Examples

# 19.3.1 NTP Client Example

Configure the NTP Service as a client from configuration mode (*Configuration Mode*). This example uses pool.ntp. org in pool mode so that multiple DNS results are used as reference servers.

```
tnsr(config)# ntp server
tnsr(config-ntp)# tos orphan 12
tnsr(config-ntp)# tinker panic 0
tnsr(config-ntp)# logconfig sequence 1 set sync all
tnsr(config-ntp)# logconfig sequence 2 add clock all
tnsr(config-ntp)# restrict default
tnsr(config-ntp-restrict)# kod
tnsr(config-ntp-restrict)# limited
tnsr(config-ntp-restrict)# nomodify
tnsr(config-ntp-restrict)# nopeer
tnsr(config-ntp-restrict)# notrap
tnsr(config-ntp-restrict)# noquery
tnsr(config-ntp-restrict)# exit
tnsr(config-ntp)# restrict host 127.0.0.1
tnsr(config-ntp-restrict)# exit
tnsr(config-ntp)# server host pool.ntp.org
tnsr(config-ntp-server)# operational-mode pool
tnsr(config-ntp-server)# maxpoll 9
tnsr(config-ntp-server)# exit
tnsr(config-ntp)# exit
tnsr(config)# ntp enable
tnsr(config)#
```

**Note:** When acting as a client, the NTP daemon may run in either the host or dataplane namespace. The choice is decided by the location of the NTP servers and how the NTP daemon must route to reach those servers.

# 19.3.2 NTP Server Example

To act as an NTP server, start with the client example above (*NTP Client Example*) and then configure the additional parts from this section.

First, to serve clients connected to TNSR interfaces, the NTP instance must run in the dataplane namespace:

```
tnsr(config)# ntp server
tnsr(config-ntp)# namespace dataplane
```

Now add restrictions which allow peers from local subnets:

```
tnsr(config-ntp)# restrict prefix 10.2.0.0/24
tnsr(config-ntp-restrict)# kod
tnsr(config-ntp-restrict)# limited
tnsr(config-ntp-restrict)# nomodify
tnsr(config-ntp-restrict)# notrap
tnsr(config-ntp-restrict)# noquery
tnsr(config-ntp-restrict)# exit
```

Note: These restrictions are a rough guideline, and may vary depending on the needs and behaviors of the clients.

Repeat the restrict direcetive for each local subnet for which the NTP daemon will act as a time server. When finished, exit out of config-ntp mode.

# 19.4 NTP Best Practices

Use a minimum of three servers, either as three separate server entries or a pool containing three or more servers. This is to ensure that if the clock on any one server becomes skewed, the remaining two sources can be used to determine that the skewed server is no longer viable. Otherwise NTP would have to guess which one is accurate and which is skewed.

There are a large number of public NTP servers available under pool.ntp.org. The pool.ntp.org DNS entry will return a number of randomized servers in each DNS query response. These can be used individually or as pools. The easiest way is to use the pool operational mode, which uses all returned servers as if they were specified individually.

When using entries as individual server entries, these responses can be subdivided into mutually exclusive pools of peers to avoid overlap. For example, if a configuration specifies pool.ntp.org multiple times for server entries, the same IP address could accidentally be selected twice. In this case, use <code>0.pool.ntp.org</code>, <code>1.pool.ntp.org</code>, <code>2.pool.ntp.org</code>, and so on. When queried in this way, the responses will be unique for each number.

Furthermore, there are also pools available for regional and other divisions. For example, to only receive responses for servers in the United States, use us.pool.ntp.org as a pool or <n>.us.pool.ntp.org as servers. For more information, see https://www.ntppool.org/en/

**CHAPTER** 

**TWENTY** 

# LINK LAYER DISCOVERY PROTOCOL

The Link Layer Discovery Protocol (LLDP) service provides a method for discovering which routers are connected to a LAN segment, and offers a way to discover the topology of a network.

# 20.1 Configuring the LLDP Service

LLDP is configured in two places: Global router parameters and per-interface parameters.

To enable LLDP, TNSR requires global settings for LLDP and at least one interface must participate in LLDP.

# 20.1.1 LLDP Router Configuration

Three LLDP commands are available in configuration mode (*Configuration Mode*) to configure global LLDP parameters for this router. All of these commands are required to activate LLDP.

### lldp system-name <name>

The router hostname advertised by LLDP.

#### lldp tx-interval <seconds>

Transmit interval, which controls the time between LLDP messages in seconds.

## lldp tx-hold <value>

Transmit hold multiplier, which is multiplied by the transmit interval to calculate the total time used for the Time-To-Live (TTL) of the LLDP message.

**Tip:** If the transmit interval is 30 and the transmit hold multiplier is 4, then the advertised TTL of the LLDP message is 120 (4\*30=120).

Warning: The LLDP timer options do not have default values and must be manually set.

## Example:

```
tnsr(config)# lldp system-name MyRouter
tnsr(config)# lldp tx-interval 30
tnsr(config)# lldp tx-hold 4
```

These parameters can be changed at any time.

# 20.1.2 LLDP Interface Configuration

Additional LLDP commands are available in config-interface mode (*Interface Command*) to configure perinterface LLDP identification:

## lldp port-name < name>

The name of the interface as advertised by LLDP. This must be present on an interface for it to participate in LLDP.

## lldp management (ipv4|ipv6) <ip-address>

The IPv4 and/or IPv6 address advertised by LLDP as a means to manage this router on this interface.

#### lldp management oid <oid>

An object identifier associated with the management IP address on this interface.

Warning: LLDP requires 11dp port-name to be present on at least one interface to function.

## Example:

```
tnsr(config)# interface TenGigabitEthernet3/0/0
tnsr(config-interface)# lldp port-name MyPort
tnsr(config-interface)# lldp management ipv4 192.0.2.123
tnsr(config-interface)# lldp management ipv6 2001:db8::1:2:3:4
tnsr(config-interface)# exit
tnsr(config)#
```

**Warning:** Due to a limitation of the underlying API, all LLDP interface parameters must be configured at the same time. When LLDP parameters change, TNSR requires a *dataplane restart* for the new settings to take effect. See *Known Issues*.

# 20.2 LLDP Status

LLDP status cannot be viewed natively in TNSR at this time, but the status may be obtained directly from the dataplane at the CLI using the command shell sudo vppctl show lldp:

```
tnsr# shell sudo vppctl show lldp
Local interface Peer chassis ID Remote port ID Last heard Last sent Status
TenGigabitEthernet3/0/0 54:78:1a:c0:ab:80 Fa0/1 17.1s ago 25.3s ago active
```

Alternately, run the command directly from a host shell prompt and not through the TNSR CLI using sudo vppctl show 1ldp.

Warning: In either of these examples, the user account must have access to sudo to run the command.

# PUBLIC KEY INFRASTRUCTURE

TNSR supports Public Key Infrastructure (PKI) X.509 certificates for various uses by the router and supporting software. PKI uses a pair of keys to encrypt and authenticate data, one public and one private. The private key is known only to its owner, and the public key can be known by anyone.

PKI works in an asymmetric fashion. A message is encrypted using the public key, and can only be decrypted by the private key. The private key can also be used to digitally sign a message to prove it originated from the key holder, and this signature can be validated using the public key. Combined with certificates, this provides a means to identify an entity and encrypt communications.

A Certificate Authority (CA) independently verifies the identity of the entity making a request for a certificate, and then signs a request, yielding a certificate. This certificate can then be validated against the certificate of the CA itself by anyone who has access to that CA certificate. In some cases, this CA may be an intermediate, meaning it is also signed by another CA above it. All together, this creates a chain of trust starting with the root CA all the way down to individual certificates. So as long as the CA is trustworthy, any certificate it has signed can be considered trustworthy.

Due to their size and private nature, certificates and keys are stored on the filesystem and not in the XML configuration. PKI files are stored under the following locations:

- Certificate Authorities: /etc/pki/tls/tnsr/CA/
- Certificates and Signing Requests: /etc/pki/tls/tnsr/certs/
- Private Keys: /etc/pki/tls/tnsr/private/

A key pair, CSR, and certificate associated with each other must all have the same name.

The process for creating a certificate is as follows:

- Create keys for name.
- Create a certificate signing request for name with the attributes to use for the certificate.
- Submit the CSR to a CA, which will sign the CSR and return a certificate.
- Enter or import the certificate contents for name into TNSR.

# 21.1 Key Management

**Warning:** Private keys are secret. These keys should never need to leave the firewall, with the exception of backups. The CA does not need the private key to sign a request.

TNSR can generate RSA key pairs with sizes of 2048, 3072, or 4096 bits. Larger keys are more secure than shorter keys. RSA Keys smaller than 2048 bits are no longer considered secure in practice, and are thus not allowed.

# 21.1.1 Generate a Key Pair

To generate a new key pair named mycert with a length of 4096 bits:

```
tnsr# pki private-key mycert generate key-length 4096
----BEGIN PRIVATE KEY----
[...]
----END PRIVATE KEY----
```

The key pair is stored in a file at /etc/pki/tls/tnsr/private/<name>.key.

Note: Remember that the private key, CSR, and certificate must all use identical names!

# 21.1.2 Importing a Key Pair

In addition to generating a key pair on TNSR, a private key may also be imported from an outside source. The key data can be imported in one of two ways:

- Use pki private-key <name> enter then copy and paste the PEM data
- Copy the PEM format key file to the TNSR host, then use pki private-key <name> import <file> to import from a file from the current working directory.

## **Copy and Paste**

First, use the enter command:

```
tnsr# pki private-key mycert enter
Type or paste a PEM-encoded private key.
Include the lines containing 'BEGIN PRIVATE KEY' and 'END PRIVATE KEY'
```

Next, paste the key data:

```
----BEGIN PRIVATE KEY----
<key data>
----END PRIVATE KEY----
```

#### Import from File

First, make sure that the copy of the key file is in PEM format.

Next, copy the key file to TNSR and start the CLI from the directory containing this file. The filename extension is not significant, and may be key, pem, txt, or anything else depending on how the file was originally created.

Next, use the import command:

```
tnsr# pki private-key mycert import mycert.key
```

# 21.1.3 Other Key Operations

To view a list of all current keys known to TNSR:

```
tnsr# pki private-key list
mycert
```

To view the contents of the private key named mycert in PEM format:

```
tnsr# pki private-key mycert get
----BEGIN PRIVATE KEY----
<key data>
----END PRIVATE KEY----
```

**Warning:** When making a backup copy of this key, store the backup in a protected, secure location. Include the armor lines (BEGIN, END) when making a backup copy of the key.

To delete a key pair which is no longer necessary:

```
tnsr# pki private-key <name> delete
```

Warning: Do not delete a private key associated with a CSR or Certificate which is still in use!

# 21.2 Certificate Signing Request Management

A certificate signing request, or CSR, combines the public key along with a list of attributes that uniquely identify an entity such as a TNSR router. Once created, the CSR is exported and sent to the Certificate Authority (CA). The CA will sign the request and return a certificate.

# 21.2.1 Set Certificate Signing Request Attributes

The first step in creating a CSR is to set the attributes which identify this firewall. These attributes will be combined to form the certificate Subject:

```
tnsr# pki signing-request set common-name tnsr.example.com
tnsr# pki signing-request set country US
tnsr# pki signing-request set state Texas
tnsr# pki signing-request set city Austin
tnsr# pki signing-request set org Example Co
tnsr# pki signing-request set org-unit IT
```

The attributes include:

#### common-name

The common name of the entity the certificate will identify, typically the fully qualified domain name of this host, or a username.

#### country

The country in which the entity is located.

state

The state or province in which the entity is located.

city

The city in which the entity is located.

org

The company name associated with the entity.

org-unit

The department or division name inside the company.

**Note:** At a minimum, a common-name must be set to generate a CSR.

Next, set the required digest algorithm which will be used to create a hash of the certificate data:

```
tnsr# pki signing-request set digest sha256
```

This algorithm can be any of the following choices, from weakest to strongest: md5, sha1, sha224, sha256, sha384, or sha512.

**Note:** SHA-256 is the recommended minimum strength digest algorithm.

Before generating the CSR, review the configured attributes for the CSR:

```
tnsr# pki signing-request settings show
Certificate signing request fields:
    common-name: tnsr.example.com
    country: US
    state: Texas
    city: Austin
    org: Example Co
    org-unit: IT
    digest: sha256
```

If any attributes are incorrect, change them using the commands shown previously.

# 21.2.2 Generate a Certificate Signing Request

If the attributes are all correct, generate the CSR using the same name as the private key created previously. TNSR will output CSR data to the terminal in PEM format:

```
tnsr# pki signing-request mycert generate
-----BEGIN CERTIFICATE REQUEST-----
<csr data>
-----END CERTIFICATE REQUEST-----
```

The CSR data is stored in a file at /etc/pki/tls/tnsr/certs/<name>.csr

Note: Remember that the private key, CSR, and certificate must all use identical names!

The CSR data for existing entries can be displayed in PEM format:

```
tnsr# pki signing-request mycert get
----BEGIN CERTIFICATE REQUEST----
<csr data>
----END CERTIFICATE REQUEST----
```

Copy and paste the CSR data, including the armor lines (BEGIN, END), from the terminal into a local file, and submit that copy of the CSR to the CA for signing.

**Warning:** Remember, the private key for the CSR is not required for signing. Do not send the private key to the CA.

# 21.2.3 Other CSR Operations

A CSR entry may be deleted once the certificate has been imported to TNSR:

```
tnsr# pki signing-request <name> delete
```

To view a list of all CSR entries known to TNSR:

```
tnsr# pki signing-request list
```

To reset the CSR attribute contents:

```
tnsr# pki signing-request settings clear
```

# 21.3 Certificate Management

After submitting the certificate signing request to the CA, the CA will sign the request and return a signed copy of the certificate. Typically this will be sent in PEM format, the same format used for the CSR and private key.

The certificate data can be imported in one of two ways:

- Use pki certificate <name> enter then copy and paste the PEM data
- Copy the PEM format certificate file to the TNSR host, then use pki certificate <name> import <file> to import from a file from the current working directory.

The certificate data is stored in a file at /etc/pki/tls/tnsr/certs/<name>.crt after entering or importing the contents.

**Warning:** When importing a certificate created outside of TNSR, The private key must be imported and present before TNSR can import the certificate.

# 21.3.1 Copy and Paste

First, use the enter command:

```
tnsr# pki certificate mycert enter
Type or paste a PEM-encoded certificate.
Include the lines containing 'BEGIN CERTIFICATE' and 'END CERTIFICATE'
```

**Note:** Remember that the private key, CSR, and certificate must all use identical names!

Next, paste the certificate data:

```
----BEGIN CERTIFICATE----
<cert data>
----END CERTIFICATE----
```

# 21.3.2 Import from File

First, make sure that the copy of the certificate file is in PEM format. The CA may have delivered the certificate in PEM format, or another format. Convert the certificate to PEM format if it did not come that way.

Next, copy the certificate file to TNSR and start the CLI from the directory containing the certificate file. The filename extension is not significant, and may be pem, crt, txt, or anything else depending on how the file was delivered from the CA.

Next, use the import command:

```
tnsr# pki certificate mycert import mycert.pem
```

# 21.3.3 Other Certificate Operations

To view a list of all certificates known to TNSR:

```
tnsr# pki certificate list
```

To view the PEM data for a specific certificate known to TNSR:

```
tnsr# pki certificate <name> get
```

To delete a certificate:

```
tnsr# pki certificate <name> delete
```

# 21.4 Certificate Authority Management

As mentioned in *Public Key Infrastructure*, a Certificate Authority (CA) provides a starting point for a chain of trust between entities using certificates. A CA will sign a certificate showing that it is valid, and as long as an entity trusts the CA, it knows it can trust certificates signed by that CA.

By creating or importing a CA into TNSR, TNSR can use that CA to validate other certificates or sign new certificate requests. These certificates can then be used to identify clients connecting to the RESTconf service or other similar purposes.

A CA can be managed in several ways in TNSR. For example:

- Import a CA generated by another device by copy/paste in the CLI
- Import a CA generated by another device from a file
- Generate a new private key and CSR, then self-sign the CSR and set the CA property. The resulting CA is automatically available as a TNSR CA.

# 21.4.1 Import a CA

TNSR can import a CA from the terminal with copy/paste, or from a file. When importing a CA, the key is optional for validation but required for signing. To import the key, see *Key Management*. Import the key with the same name as the CA.

To import a CA from the terminal, use the enter command. In this example, a CA named tnsrca will be imported from the terminal by TNSR:

```
# pki ca tnsrca enter
Type or paste a PEM-encoded certificate.
Include the lines containing 'BEGIN CERTIFICATE' and 'END CERTIFICATE'
----BEGIN CERTIFICATE----
<cert data>
----END CERTIFICATE----
tnsr(config)#
```

Next, import the private key using the same name:

```
tnsr(config)# pki private-key tnsrca enter
Type or paste a PEM-encoded private key.
Include the lines containing 'BEGIN PRIVATE KEY' and 'END PRIVATE KEY'
----BEGIN PRIVATE KEY----
<key data>
----END PRIVATE KEY----
```

Alternately, import the CA and key from the filesystem:

```
tnsr(config)# pki ca otherca import otherca.crt
tnsr(config)# pki private-key otherca import otherca.key
```

# 21.4.2 Creating a Self-Signed CA

TNSR can also create a self-signed CA instead of importing an external CA. For internal uses, this is generally a good practice since TNSR does not need to rely on public CA entries to determine trust for its own clients.

First, generate a new private key for the CA:

```
tnsr(config)# pki private-key selfca generate
----BEGIN PRIVATE KEY----
<key data>
----END PRIVATE KEY----
```

Next, create a new CSR for the CA:

```
tnsr(config)# pki signing-request set common-name selfca
tnsr(config)# pki signing-request set digest sha256
tnsr(config)# pki signing-request selfca generate
----BEGIN CERTIFICATE REQUEST----
<csr data>
-----END CERTIFICATE REQUEST-----
```

Finally, have TNSR self-sign the CSR while setting the CA flag on the resulting certificate:

```
tnsr(config)# pki signing-request selfca sign self enable-ca true
----BEGIN CERTIFICATE----
<cert data>
----END CERTIFICATE----
```

After signing, the newly created CA is ready for immediate use:

```
tnsr(config)# pki ca list
tnsrca
selfca
```

## 21.4.3 Intermediate CAs

In some cases a CA may rely on another CA. For example, if a root CA signs an intermediate CA and the intermediate CA signs a certificate, then both the root CA and intermediate CA are required by the validation process.

To show this relationship in TNSR, a CA may be appended to another CA:

```
tnsr(config)# pki ca <root ca name> append <intermediate ca name>
```

In the above command, both CA entries must be present in TNSR before using the append command.

# 21.4.4 Using a CA to sign a CSR

A CA in TNSR with a private key present can also sign a client certificate. The typical use case for this is for RESTconf clients which must have a certificate recognized by a known CA associated with the RESTconf service.

First, generate a client private key and CSR:

```
tnsr(config)# pki private-key tnsrclient generate
----BEGIN PRIVATE KEY----
<key data>
----END PRIVATE KEY----
tnsr(config)# pki signing-request set common-name tnsrclient.example.com
tnsr(config)# pki signing-request set digest sha256
tnsr(config)# pki signing-request tnsrclient generate
----BEGIN CERTIFICATE REQUEST-----
<csr data>
-----END CERTIFICATE REQUEST-----
```

Then, sign the certificate:

```
tnsr(config)# pki signing-request tnsrclient sign ca-name tnsrca days-valid 365 digest... 
sha512 enable-ca false
----BEGIN CERTIFICATE----
<cert data>
----END CERTIFICATE----
```

The sign command takes several parameters, each of which has a default safe for use with client certificates in this context. The above example uses these defaults, but specifies them manually to show how the parameters function. The available parameters are:

## days-valid

The number of days the resulting certificate will be valid. The default is 365 days (one year). When the certificate expires, it must be signed again for a new term. Certificates with a shorter lifetime are more secure, but longer lifetimes are more convenient.

## digest

The hash algorithm used to sign the certificate. The default value is sha512.

#### enable-ca

A boolean value which sets the CA flag in the resulting certificate. If a CSR is signed as a CA, the resulting certificate can then be used to sign other certificates. For end user certificates this is not necessary or desired, so the default is false.

# 21.4.5 Other CA Operations

The remaining basic CA operations allow management of CA entries.

To view a list of all CA entries:

```
tnsr(config)# pki ca list
tnsrca
selfca
```

To view the contents of a CA certificate:

```
tnsr(config)# pki ca tnsrca get
----BEGIN CERTIFICATE----
<cert data>
----END CERTIFICATE----
```

To delete a CA entry:

```
tnsr(config)# pki ca tnsrca delete
```

**CHAPTER** 

# **TWENTYTWO**

# BIDIRECTIONAL FORWARDING DETECTION

Bidirectional Forwarding Detection (BFD) is used to detect faults between two routers across a link, even if the physical link does not support failure detection. Even in cases where physical link issues occur and are detected, BFD can coordinate reaction to these failures rather than each component relying on its own failure detection methods.

TNSR uses UDP as a transport for BFD between directly connected routers (single hop/next hop) as described in RFC 5880 and RFC 5881.

Each BFD session monitors one link. Multiple BFD sessions are necessary to detect faults on multiple links. BFD sessions must be manually configured between endpoints as there is no method for automated discovery.

**Note:** The BFD implementation on TNSR only supports single hop BFD session in the dataplane. As such, BFD can only be configured on directly connected interfaces, between directly connected peers.

BFD supports session authentication using SHA1 for security, and the best practice is to use authentication when possible.

When using BFD, both endpoints transmit "Hello" packets back and forth between each other. If these packets are not received within the expected time frame, with the expected authentication information, the link is considered down. Links may also be administratively configured as down, and will not recover until manually changed.

TNSR currently supports BFD integration with BGP, OSPF, and OSPF6.

# 22.1 BFD Sessions

A *BFD* session defines a relationship between TNSR and a peer so they can exchange BFD information and detect link faults. These sessions are configured by using the bfd session <name> command, which enters config-bfd mode, and defines a BFD session using the given word for a name.

#### Example:

```
tnsr# conf
tnsr(config)# bfd session otherrouter
tnsr(config-bfd)# interface GigabitEthernet0/14/0
tnsr(config-bfd)# local address 203.0.113.2
tnsr(config-bfd)# peer address 203.0.113.25
tnsr(config-bfd)# desired-min-tx 100000
tnsr(config-bfd)# required-min-rx 100000
tnsr(config-bfd)# detect-multiplier 3
tnsr(config-bfd)# exit
tnsr(config)# exit
tnsr#
```

### 22.1.1 Session Parameters

### interface <if-name>

The Ethernet interface on which to enable BFD.

**Warning:** This interface must be directly connected to the peer (single hop), as the dataplane does not support BFD over multiple hops. It cannot be used with routing protocols running on loopback interfaces, for example.

### local address <ip-address>

The local address used as a source for BFD packets. This address must be present on <if-name>.

### peer address <ip-address>

The remote BFD peer address. The local and remote peer IP addresses must use the same address family (either IPv4 or IPv6)

### desired-min-tx <microseconds>

The desired minimum transmit interval, in microseconds

### required-min-rx <microseconds>

The required minimum transmit interval, in microseconds

### detect-multiplier <n-packets>

A non-zero value that is, roughly speaking, due to jitter, the number of packets that have to be missed in a row to declare the session to be down. Must be between 1 and 255.

Additional parameters for authentication are covered in BFD Session Authentication.

# 22.1.2 Changing the BFD Administrative State

Under normal conditions the state of a link monitored by BFD is handled automatically. The link state can also be set manually when necessary.

To disable a link and mark it administratively down:

```
tnsr# bfd session <name>
tnsr(config-bfd)# enable false
```

To remove the administrative down and return the link to BFD management:

```
tnsr# bfd session <name>
tnsr(config-bfd)# enable true
```

# 22.1.3 Viewing BFD Session Status

To see the configuration and status of a BFD session, use the show bfd session command:

```
tnsr# show bfd session
Session Number: 0
Local IP Addr: 203.0.113.2
Peer IP Addr: 203.0.113.25
State: down
Required Min Rx Interval: 100000 usec
```

(continues on next page)

(continued from previous page)

Desired Min Tx Interval: 100000 usec

Detect Multiplier: 3 BFD Key Id: 123

Configuration Key Id: 14
Authenticated: true

# 22.1.4 Using BFD Sessions

For BFD to function fully, the BFD session status must be consumed by other interested parties. Currently on TNSR this can be BGP, OSPF, or OSPF6 dynamic routing.

#### **BGP**

BFD can be enabled for specific BGP neighbors with the bfd enabled true command from within config-bgp-neighbor mode.

### OSPF/OSPF6

BFD can be enabled on specific OSPF interfaces with the bfd enabled true command from within config-ospf[6]-if mode.

In each case, the BGP neighbor or OSPF/OSPF6 interface must coincide exactly with the settings on a BFD session.

# 22.2 BFD Session Authentication

TNSR supports SHA1 and meticulous SHA1 authentication. In either mode, a secret key is used to create a hash of the outgoing packets. The key itself is not sent in the packets, only the hash and the ID of the key.

A sequence number is used to help avoid replay attacks. With SHA1, this sequence number is incremented occasionally. With meticulous SHA1, the sequence number is incremented on every packet.

The receiving peer will check for a key matching the given ID and then compare a hash of the *BFD* payload against the hash sent by the peer. If it matches and the sequence number is valid, the packet is accepted.

### 22.2.1 Define BFD Keys

There are two keys defined for each BFD session:

### conf-key-id

The Configuration Key ID. An unsigned 32-bit integer which identifies an internal unique key in TNSR. Neither the key itself nor this ID are **ever** communicated to peers. The secret component of this key must be generated outside of TNSR. It is a group of 1 to 20 hex pair values, such as 4a40369b4df32ed0652b548400.

### bfd-key-id

The BFD key ID. An unsigned 8-bit integer (0-255) which is the key ID carried in BFD packets, used for verifying authentication.

Warning: Both conf-key-id and bfd-key-id must be specified, or neither can be present.

To define a new configuration key ID:

```
tnsr(config)# bfd conf-key-id <conf-key-id>
tnsr(config-bfd-key)# authentication type (keyed-sha1|meticulous-keyed-sha1)
tnsr(config-bfd-key)# secret < (<hex-pair>)[1-20] >
```

### For example:

```
tnsr(config)# bfd conf-key-id 123456789
tnsr(config-bfd-key)# authentication type meticulous-keyed-sha1
tnsr(config-bfd-key)# secret 4a40369b4df32ed0652b548400
```

# 22.2.2 Setup BFD Authentication

Authentication will only be active if both the bfd-key-id and conf-key-id are defined for a BFD session.

An additional delayed keyword is also supported for BFD session which tells BFD to hold off any authentication action when receiving BFD messages until a peer attempts to authenticate or uses new credentials.

**Warning:** Only **one** host can have the delayed option enabled, otherwise credentials will never update as both peers will be waiting on the other one to act first.

**Warning:** BFD implementations vary, so authentication changes may disrupt live BFD sessions. The best practice to avoiding disruption when operating with third party BFD implementations is to set delayed on the TNSR side.

When adding authentication to an existing BFD session, or changing active authentication settings, make the changes first on the node with delayed set then configure the peer to match.

To activate authentication, add the chosen identifiers to a BFD session:

```
tnsr(config)# bfd session <bfd-session>
tnsr(config-bfd)# bfd-key-id <bfd-key-id>
tnsr(config-bfd)# conf-key-id <conf-key-id>
tnsr(config-bfd)# delayed (true|false)
tnsr(config-bfd)# exit
```

### For example:

```
tnsr(config)# bfd session otherrouter
tnsr(config-bfd)# bfd-key-id 123
tnsr(config-bfd)# conf-key-id 123456789
tnsr(config-bfd)# delayed false
tnsr(config-bfd)# exit
```

# 22.2.3 View BFD Keys

To view a list of keys and their types, use the show bfd keys command:

To view only one specific key, pass its ID to the same command:

# 22.3 BFD Example

This example establishes authenticated *BFD* between two routers which use OSPF to exchange routing information.

# 22.3.1 Configure BFD Authentication Keys

First, configure and check the authentication keys on both routers.

```
r1 tnsr(config)# bfd conf-key-id 123456789
r1 tnsr(config-bfd-key)# authentication type meticulous-keyed-sha1
r1 tnsr(config-bfd-key)# secret 4a40369b4df32ed0652b548400
r1 tnsr(config-bfd-key)# exit
```

```
r2 tnsr(config)# bfd conf-key-id 123456789
r2 tnsr(config-bfd-key)# authentication type meticulous-keyed-sha1
r2 tnsr(config-bfd-key)# secret 4a40369b4df32ed0652b548400
r2 tnsr(config-bfd-key)# exit
```

```
r1 tnsr# show bfd keys
Conf Key Type Use Count
------
123456789 meticulous-keyed-sha1 1
```

# 22.3.2 Configure BFD Sessions

Next, configure the BFD sessions on both routers using the authentication information configured in the previous section.

```
r1 tnsr(config)# bfd session r1_r2
r1 tnsr(config-bfd)# enable true
r1 tnsr(config-bfd)# interface TenGigabitEthernet6/0/0
r1 tnsr(config-bfd)# local address 203.0.113.2
r1 tnsr(config-bfd)# peer address 203.0.113.27
r1 tnsr(config-bfd)# desired-min-tx 10000000
r1 tnsr(config-bfd)# required-min-rx 10000000
r1 tnsr(config-bfd)# detect-multiplier 3
r1 tnsr(config-bfd)# bfd-key-id 123
r1 tnsr(config-bfd)# conf-key-id 123456789
r1 tnsr(config-bfd)# delayed true
r1 tnsr(config-bfd)# exit
r1 tnsr(config)# exit
```

**Note:** Note that since this node is being configured first, it has delayed true set, while the peer will have false. Since this is a new session, the difference is minimal, but when making future changes, this distinction is important. See *Setup BFD Authentication* for details.

```
r2 tnsr(config)# bfd session r2_r1
r2 tnsr(config-bfd)# enable true
r2 tnsr(config-bfd)# interface TenGigabitEthernet6/0/0
r2 tnsr(config-bfd)# local address 203.0.113.27
r2 tnsr(config-bfd)# peer address 203.0.113.2
r2 tnsr(config-bfd)# desired-min-tx 10000000
r2 tnsr(config-bfd)# required-min-rx 10000000
r2 tnsr(config-bfd)# detect-multiplier 3
r2 tnsr(config-bfd)# bfd-key-id 123
r2 tnsr(config-bfd)# conf-key-id 123456789
r2 tnsr(config-bfd)# delayed false
r2 tnsr(config-bfd)# exit
r2 tnsr(config)# exit
```

# 22.3.3 Confirm BFD Status

With BFD configured on both nodes, check its status. The status should show a state of up and also indicate that the session is authenticated.

```
r1 tnsr# show bfd
Session Name: r1_r2
    Interface: TenGigabitEthernet6/0/0
    Local IP Addr: 203.0.113.2
    Peer IP Addr: 203.0.113.27
    State: up
    Required Min Rx Interval: 1000000 usec
    Desired Min Tx Interval: 10000000 usec
```

(continues on next page)

(continued from previous page)

```
Detect Multiplier: 3
BFD Key Id: 123
Configuration Key Id: 123456789
Authenticated: true
```

```
r2 tnsr# show bfd
Session Name: r2_r1
    Interface: TenGigabitEthernet6/0/0
    Local IP Addr: 203.0.113.27
    Peer IP Addr: 203.0.113.2
    State: up
    Required Min Rx Interval: 1000000 usec
    Desired Min Tx Interval: 1000000 usec
    Detect Multiplier: 3
    BFD Key Id: 123
    Configuration Key Id: 123456789
    Authenticated: true
```

# 22.3.4 Setup OSPF

Now setup the routing protocol which will utilize the BFD status.

**Note:** BFD is activated by the bfd enabled true command on the TenGigabitEthernet6/0/0 interface in OSPF. This is the same interface configured in BFD.

```
r1 tnsr(config)# route dynamic ospf
r1 tnsr(config-frr-ospf)# enable
r1 tnsr(config-frr-ospf)# server
r1 tnsr(config-ospf)# ospf router-id 10.2.0.1
r1 tnsr(config-ospf)# interface TenGigabitEthernet6/0/0
r1 tnsr(config-ospf-if)# ip address * area 0.0.0.0
r1 tnsr(config-ospf-if)# ip network broadcast
r1 tnsr(config-ospf-if)# bfd enabled true
r1 tnsr(config-ospf-if)# exit
r1 tnsr(config-ospf)# int GigabitEthernet3/0/0
r1 tnsr(config-ospf-if)# ip address * area 0.0.0.0
r1 tnsr(config-ospf-if)# exit
r1 tnsr(config-ospf)# exit
r1 tnsr(config-ospf)# exit
```

```
r2 tnsr(config)# route dynamic ospf
r2 tnsr(config-frr-ospf)# enable
r2 tnsr(config-frr-ospf)# server
r2 tnsr(config-ospf)# ospf router-id 10.27.0.1
r2 tnsr(config-ospf)# interface TenGigabitEthernet6/0/0
r2 tnsr(config-ospf-if)# ip address * area 0.0.0.0
r2 tnsr(config-ospf-if)# ip network broadcast
r2 tnsr(config-ospf-if)# bfd enabled true
r2 tnsr(config-ospf-if)# exit
```

(continues on next page)

(continued from previous page)

```
r2 tnsr(config-ospf)# int GigabitEthernet3/0/0
r2 tnsr(config-ospf-if)# ip address * area 0.0.0.0
r2 tnsr(config-ospf-if)# exit
r2 tnsr(config-ospf)# exit
r2 tnsr(config-frr-ospf)# exit
```

### 22.3.5 Check OSPF Status

Check the status of OSPF to see if a neighbor relationship has been formed:

```
r1 tnsr(config)# show route dynamic ospf neighbor

Neighbor ID Pri State Dead Time Address Interface RXmtL

→RqstL DBsmL

10.27.0.1 1 Full/Backup 36.415s 203.0.113.27 TenGigabitEthernet6/0/

→0:203.0.113.2 0 0 0
```

```
r2 tnsr(config)# show route dynamic ospf neighbor

Neighbor ID Pri State Dead Time Address Interface RXmtL

→RqstL DBsmL

10.2.0.1 1 Full/DR 35.487s 203.0.113.2 TenGigabitEthernet6/0/

→0:203.0.113.27 1 0 0
```

# **22.3.6 Finish Up**

Both routers are fully configured to use BFD and OSPF. If the TenGigabitEthernet6/0/0 interface fails, BFD will signal OSPF and the interface will be marked down in the OSPF daemon, and neighbors on that interface will be removed.

**CHAPTER** 

# **TWENTYTHREE**

# **USER MANAGEMENT**

TNSR includes a tnsr user by default. Administrators may create additional users to provide separate workspaces for each user. In this workspace the user may save and load configurations.

**Warning:** User access is controlled by NACM and the NACM default behavior varies by platform and when the TNSR installation was created. See *NETCONF Access Control Model (NACM)* for details.

# 23.1 User Configuration

Entering config-auth mode requires a username. When modifying an existing user, the username is available for autocompletion. The command will also accept a new username, which it creates when the configuration is committed. Creating a new user requires providing a means of authentication:

```
tnsr(config)# auth user <user-name>
```

A user may be deleted using the no form:

```
tnsr(config)# no auth user <user-name>
```

The exit command leaves config-auth mode:

```
tnsr(config-auth)# exit
tnsr(config)#
```

When exiting config-auth mode, TNSR commits changes to the user, which will create or update the entry for the user in the host operating system.

# 23.2 Authentication Methods

There are two methods for authenticating users: passwords and user keys.

# 23.2.1 Password Authentication

The password method takes a password entered in plain text, but stores a hashed version of the password in the configuration:

tnsr(config-auth)# password <plain text password>

**Note:** The password is hashed by the CLI prior to being passed to the backend. The plain text password is never stored or passed outside the specific CLI instance.

**Warning:** The password may be between 6 and 256 characters in length, though depending on the operating system default password hashing algorithm and key derivation behavior, the practical limit may be lower.

If the configuration is viewed using the show configuration running command, the hashed password will be present.

# 23.2.2 User Key Authentication

The second method of authentication is by user key. A user key is the same format as created by ssh-keygen.

To add a user key for authentication, use the user-keys command inside config-auth mode:

tnsr(config-auth)# user-keys <key-name>

The user key is read directly from the CLI. After the command is executed by pressing Enter, the CLI will wait for the key to be entered, typically by pasting it into the terminal or by typing. The end of input is indicated by a blank line. The normal CLI features are bypassed during this process.

**CHAPTER** 

# **TWENTYFOUR**

# **NETCONF ACCESS CONTROL MODEL (NACM)**

NETCONF Access Control Model (NACM) provides a means by which access can be granted to or restricted from groups in TNSR.

NACM is group-based and these groups and group membership lists are maintained in the NACM configuration.

User authentication is not handled by NACM, but by other processes depending on how the user connects. For examples, see *User Management* and *HTTP Server*.

#### See also:

The data model and procedures for evaluating whether a user is authorized to perform a given action are defined in RFC 8341.

**Warning:** TNSR Does not provide protection against changing the rules in such a way that causes a loss of access. Should a lockout situation occur, see *Regaining Access if Locked Out by NACM*.

# 24.1 NACM Example

The example configuration in this section is the same default configuration shipped on TNSR version 18.08 mentioned in *NACM Defaults*.

**Warning:** In the following example, NACM is disabled first and activated at the end of the configuration. This avoids locking out the user when they are in the middle of creating the configuration, in case they unintentionally exit or commit before finishing.

```
tnsr(config)# nacm disable
tnsr(config)# nacm exec-default deny
tnsr(config)# nacm read-default deny
tnsr(config)# nacm write-default deny
tnsr(config)# nacm group admin
tnsr(config-nacm-group)# member root
tnsr(config-nacm-group)# member tnsr
tnsr(config-nacm-group)# exit
tnsr(config)# nacm rule-list admin-rules
tnsr(config-nacm-rule-list)# group admin
tnsr(config-nacm-rule-list)# rule permit-all
tnsr(config-nacm-rule)# module *
```

(continues on next page)

(continued from previous page)

```
tnsr(config-nacm-rule)# access-operations *
tnsr(config-nacm-rule)# action permit
tnsr(config-nacm-rule)# exit
tnsr(config-nacm-rule-list)# exit
tnsr(config)# nacm enable
tnsr(config)# exit
```

# 24.2 View NACM Configuration

The current NACM configuration can be viewed with the show nacm command:

This may be narrowed down to only show part of the configuration.

To view all groups:

```
tnsr# show nacm group

NACM
====

Group: admin
-----
   root
   tnsr

Group: readonly
------
```

(continues on next page)

(continued from previous page)

```
olly
reed
```

To view a specific group, use show nacm group <group-name>:

```
tnsr# show nacm group admin

NACM
====

Group: admin
-----
root
tnsr
```

To view all rule lists:

To view a specific rule list, use show nacm rule-list t-name>:

# 24.3 Enable or Disable NACM

**Warning:** Do not enable NACM unless the rules and groups are correctly and completely configured, otherwise access to TNSR may be cut off. If access is lost, see *Regaining Access if Locked Out by NACM*.

To enable NACM:

tnsr(config)# nacm enable

To disable NACM:

tnsr(config)# nacm disable

# 24.4 NACM Default Policy Actions

Alter the default policy for executing commands:

tnsr(config)# nacm exec-default <deny|permit>

Alter the default policy for reading status output:

tnsr(config)# nacm read-default <deny|permit>

Alter the default policy for writing configuration changes:

tnsr(config)# nacm write-default <deny|permit>

# 24.5 NACM Username Mapping

NACM does not authenticate users itself, but it does need to know the username to determine group membership.

The method of authentication determines the username as seen by NACM. For example, users authenticated by username and password (e.g. PAM auth for RESTCONF or the CLI) will have that same username in TNSR.

#### See also:

For more information on how users are authenticated, see *User Management* for CLI access and *HTTP Server* for access via RESTCONF.

CLI users can check their TNSR username with the whoami command.

NACM obeys the following rules to determine a username:

### **SSH Password**

NACM username is the same as the login username

#### **SSH User Kev**

NACM username is the same as the login username

### **HTTP Server Password**

NACM username is the same as the login username

### **HTTP Server Client Certificate**

NACM username is the Common Name of the user certificate (cn= subject component)

# 24.6 NACM Groups

To create a group, use the nacm group <group-name> command:

```
tnsr(config)# nacm group admin
```

This changes to the config-nacm-group mode where group members can be defined using the member <username> command:

```
tnsr(config-nacm-group)# member root
tnsr(config-nacm-group)# member tnsr
```

The username in this context is the mapped username described in NACM Username Mapping.

**Warning:** Host operating system users that were created manually and not managed through TNSR cannot be used as group members. See *User Management* for information on managing users in TNSR.

To remove a member, use the no form of the command:

```
tnsr(config)# nacm group admin
tnsr(config-nacm-group)# no member tnsr
```

To remove a group, use no nacm group <group-name>:

```
tnsr(config)# no nacm group admin
```

# 24.7 NACM Rule Lists

NACM rules are contained inside a rule list. A rule list may contain multiple rules, and they are used in the order they are entered. Rule lists are also checked in the order they were created. Consider the order of lists and rules carefully when crafting rule lists.

Create a rule list:

```
tnsr(config)# nacm rule-list ro-rules
```

Set the group to which the rule list applies, use group <group-name>:

```
tnsr(config-nacm-rule-list)# group readonly
```

### See also:

For information on defining groups, see NACM Username Mapping.

# 24.8 NACM Rules

When configuring a rule list (config-nacm-rule-list mode), the rule <name> command defines a new rule:

tnsr(config-nacm-rule-list)# rule permit-all

After entering this command, the CLI will be in config-nacm-rule mode.

From here, a variety of behaviors for the rule can be set, including:

### access-operations <name>

The type of operation matched by this rule. Allowed values include:

\*

Match all operations

#### create

Any protocol operation that creates a new data node.

### delete

Any protocol operation that removes a data node.

#### exec

Execution access to the specified protocol operation.

#### read

Any protocol operation or notification that returns the value of a data node.

### update

Any protocol operation that alters an existing data node.

### action <deny|permit>

The action to take when this rule is matched, either deny to deny access or permit to allow access.

#### comment <text>

Arbitrary text describing the purpose of this rule.

Next, the following types can be used to specify the restriction to be enacted by this rule:

### module <\*>

The name of the Yang module covered by this rule, for example netgate-nat.

The complete list of modules can be viewed in the CLI by entering module? from this mode. The REST API documentation also contains a list of modules.

### path <path-name>

XML path to restrict with this rule. This path must include proper namespace prefixes and may also include key restrictions.

For example, to control access to interface state data (e.g. show interface output), use / ngif:interfaces-state/ngif:interface

To control access for a single interface, specify its name in the path: /ngif:interfaces-state/ngif:interface[ngif:name='ipip0']

#### rpc <rpc-name>

The name of an RPC call to be restricted by this rule, such as edit-config, get-config, and so on.

**Warning:** Users with access to modify the configuration (edit-config) should also be granted access to read the same paths (e.g. get-config). If a user only has edit-config access to a path, the user may receive an access-denied message in the CLI for that path when attempting to use a configuration command which makes a modification. This can happen because validation of certain commands requires reading the configuration to determine if the attempted command contains appropriate values.

# 24.8.1 NACM Rule Examples

As shown in *NACM Example*, the following set of commands defines a rule list and then creates a rule to permit access to everything in TNSR:

```
tnsr(config)# nacm rule-list admin-rules
tnsr(config-nacm-rule-list)# group admin
tnsr(config-nacm-rule-list)# rule permit-all
tnsr(config-nacm-rule)# module *
tnsr(config-nacm-rule)# access-operations *
tnsr(config-nacm-rule)# action permit
tnsr(config-nacm-rule)# exit
tnsr(config-nacm-rule-list)# exit
```

Using the available module and access-operation, rules are possible that limit in more fine-grained ways.

This next example will allow a user in the limited group to see information from commands like show, but not make changes to the configuration:

```
tnsr(config)# nacm rule-list limited-rules
tnsr(config-nacm-rule-list)# group limited
tnsr(config-nacm-rule-list)# rule read-only
tnsr(config-nacm-rule)# module *
tnsr(config-nacm-rule)# access-operations read
tnsr(config-nacm-rule)# access-operations exec
tnsr(config-nacm-rule)# action permit
tnsr(config-nacm-rule)# exit
tnsr(config-nacm-rule-list)# exit
```

Selective restrictions are also possible with rules that limit access to specific modules while allowing access to everything else. In this example, users in the limited group may access any module except for NTP.

```
tnsr(config)# nacm rule-list limited-rules
tnsr(config-nacm-rule-list)# group limited
tnsr(config-nacm-rule)# rule no-ntp
tnsr(config-nacm-rule)# module netgate-ntp
tnsr(config-nacm-rule)# access-operations *
tnsr(config-nacm-rule)# exit
tnsr(config-nacm-rule)# exit
tnsr(config-nacm-rule-list)# rule permit-all
tnsr(config-nacm-rule)# module *
tnsr(config-nacm-rule)# access-operations *
tnsr(config-nacm-rule)# action permit
tnsr(config-nacm-rule)# exit
tnsr(config-nacm-rule)# exit
```

Restricting by path allows fine-grained control over specific areas of configuration and state data. This example denies access to show interface commands if a user is in the limited group:

```
tnsr(config)# nacm rule-list limited-rules
tnsr(config-nacm-rule-list)# group limited
tnsr(config-nacm-rule-list)# rule no-interface-state
tnsr(config-nacm-rule)# action deny
tnsr(config-nacm-rule)# path /ngif:interfaces-state/ngif:interface
tnsr(config-nacm-rule)# exit
tnsr(config-nacm-rule-list)# rule permit-all
tnsr(config-nacm-rule)# action permit
tnsr(config-nacm-rule)# exit
tnsr(config-nacm-rule)# exit
```

# 24.9 NACM Rule Processing Order

When consulting defined rule lists, NACM acts in the following manner:

- If NACM is disabled, it skips all checks, otherwise it proceeds
- · NACM consults group lists to find which groups contain this user
- NACM checks each rule list in the order they are defined
- NACM checks the group membership for each of these rule lists
- NACM compares the group defined on the rule list to the groups for this user, and if there is a match, it checks
  rules in the list
- NACM checks the rules in the order they are defined inside the rule list
- NACM compares the current access operation to the rule and if it matches, the rest of the rule is tested
- NACM attempts to match the following criteria, if defined on the rule:
  - The module on the rule name must match the requested module or \*.
  - The rpc-name matches the RPC call in the request
  - The path matches the XML path to the requested data
- If the rule is matched, NACM consults the action on the rule and acts as indicated, either permitting or denying access
- NACM repeats these checks until there are no more rules, and then no more rule lists
- If no rules matched, NACM consults the default policies for the attempted operation and takes the indicated action

# 24.10 Regaining Access if Locked Out by NACM

If the NACM configuration prevents an administrator from accessing TNSR in a required way, NACM can be disabled or its configuration removed to regain access.

# 24.10.1 Method 1: Temporarily Disable NACM

With a complicated NACM configuration, the easiest way to regain access is to disable NACM, fix the configuration, and then enable it again. This involves disabling NACM in /etc/tnsr.xml, which is copied from one of the following locations, depending on which services are stopped/started: /etc/tnsr/tnsr-none.xml, /etc/tnsr/tnsr-running.xml, and /etc/tnsr/tnsr-startup.xml. The best practice is to edit all three files.

- Stop TNSR
- Edit /etc/tnsr/tnsr-startup.xml
- Locate the line with CLICON\_NACM\_MODE and change it to:

### <CLICON\_NACM\_MODE>disabled</CLICON\_NACM\_MODE>

- Repeat the edit in /etc/tnsr/tnsr-none.xml and /etc/tnsr/tnsr-running.xml
- · Restart TNSR
- Use the TNSR CLI to fix the broken NACM rules
- · Save the new configuration
- Stop TNSR
- Edit /etc/tnsr/tnsr-startup.xml
- Locate the line with CLICON\_NACM\_MODE and change it to:

### <CLICON\_NACM\_MODE>internal</CLICON\_NACM\_MODE>

- Repeat the edit in /etc/tnsr/tnsr-none.xml and /etc/tnsr/tnsr-running.xml
- · Restart TNSR

TNSR will start with the new, fixed, NACM configuration. If access is still not working properly, repeat the process making changes to NACM until it is, or proceed to the next method to start over.

# 24.10.2 Method 2: Remove NACM Configuration

- Stop TNSR
- Edit /var/tnsr/startup\_db
- Remove the entire <nacm>...</nacm> section from startup\_db
- · Start TNSR

TNSR will restart without any NACM configuration and it can then be reconfigured from scratch as shown in *NACM Example*.

# 24.11 NACM Defaults

TNSR version 18.08 or later includes a default set of NACM rules. These rules allow members of group admin to have unlimited access and sets the default policies to deny. By default this group includes the users tnsr and root.

### See also:

To see the specific rules from the default configuration, see *NACM Example* or view the current NACM configuration as described in *View NACM Configuration*.

For users of older installations or those who have removed the default NACM configuration, NACM defaults to disabled with no defined groups or rule lists, and with the following default policies:

Default Read policy : permit
Default Write policy: deny
Default Exec policy : permit

**CHAPTER** 

# **TWENTYFIVE**

# HTTP SERVER

TNSR includes an HTTP server, powered by nginx. This HTTP server provides clients with access to the RESTCONF API, and there are plans to extend it to provide other services in the future.

The HTTP server runs in the host namespace (*Networking Namespaces*) by default. The service can also run in the dataplane namespace, and may be active in both namespaces at the same time.

**Warning:** Though the HTTP service is capable of running in the dataplane namespace, the sensitive nature of its content means it should not be exposed to insecure networks. The best practice is to only run the HTTP service in the host namespace.

# 25.1 HTTP Server Configuration

The server is configured using the http server command to enter http mode:

tnsr# configure
tnsr(config)# http server
tnsr(config-http)#

The server configuration can be removed with the following command:

tnsr(config)# no http server

### 25.1.1 Enable or Disable the HTTP Service

The HTTP server for the host namespace (*Networking Namespaces*) is enabled and disabled by the http (disable|enable) command.

To enable the HTTP service for the host namespace:

tnsr(config)# http enable

To disable the HTTP service for the host namespace:

tnsr(config)# http disable

The HTTP service can also run in the dataplane namespace, and may be active in both namespaces at the same time. The dataplane namespace instance of HTTP is configured using the http dataplane (enable|disable) command.

To enable the HTTP service for the dataplane namespace:

```
tnsr(config)# http dataplane enable
```

To disable the HTTP service for the dataplane namespace:

```
tnsr(config)# http dataplane disable
```

# 25.1.2 Managing the HTTP Server Process

The HTTP server process can be managed using the service command:

```
tnsr# configure
tnsr(config)# service http (host|dataplane) <command>
```

Where <command> can be any of:

start

Start the HTTP server

stop

Stop the HTTP server

restart

Restart (stop and then start) the HTTP server

status

Print the status of the HTTP server process

# 25.2 HTTPS Encryption

The HTTP server can optionally utilize TLS (HTTPS) to secure communications between the client and server.

Warning: Though HTTPS is optional, we strongly recommend its use for optimal security.

HTTPS requires a server certificate present on the TNSR device, and this server certificate must be configured in the HTTP server:

```
tnsr(config)# http server
tnsr(config-http)# server certificate <cert-name>
```

### See also:

For more information on managing certificates on TNSR, see Public Key Infrastructure.

# 25.3 Authentication

The HTTP server supports three types of client authentication to protect access to its resources: Client certificate authentication, password authentication, and none (no authentication):

tnsr(config-http)# authentication type (client-certificate|password|none)

### 25.3.1 Client Certificate

The most secure means of protecting access to the HTTP server is via client certificates:

```
tnsr(config-http)# authentication type client-certificate
tnsr(config-http)# authentication client-certificate-ca <cert-name>
```

To verify client certificates, a Certificate Authority (CA) is configured in TNSR and all client certificates must be signed by this CA. The client certificate must be used by the client when attempting to connect to the HTTP server. Clients without a certificate are rejected.

### See also:

For more information on managing certificates on TNSR, see Public Key Infrastructure.

When using client certificates the Common Name (cn= parameter) of the client certificate is taken as the username. That username is then processed through NACM to determine group access privileges for the RESTCONF API.

### 25.3.2 Password

Password authentication for the HTTP server is handled via Pluggable Authentication Modules (PAM) support:

```
tnsr(config-http)# authentication type password
```

Users can be authenticated against any source supported by PAM modules in the operating system.

Once authenticated, the username is processed through NACM to determine group access privileges for the REST-CONF API.

### 25.3.3 None

The least secure option is to disable authentication entirely:

```
tnsr(config-http)# authentication type none
```

Warning: This option must only be used for testing and never in a production environment.

This removes all security protecting the RESTCONF API. Without authentication, any client can send requests or make changes using the API, which is extremely dangerous.

# 25.4 RESTCONF Server

The primary service provided by the HTTP server is the *API* which uses RESTCONF. This RESTCONF service can be enabled and disabled as needed within the HTTP server configuration.

To enable access to the RESTCONF API:

tnsr(config-http)# enable restconf

To disable access to the RESTCONF API:

tnsr(config-http)# disable restconf

### See also:

For a complete RESTCONF service configuration example, see *RESTCONF Service Setup with Certificate-Based Authentication and NACM*.

**CHAPTER** 

# **TWENTYSIX**

# MONITORING

Monitoring of a TNSR system, either locally or remotely, can be accomplished in several ways:

- From the CLI, using show commands.
- API Endpoints which provide state information.
- Through the SNMP service
- Through the Prometheus exporter service (Dataplane statistics only)

#### See also:

Refer to the REST API documentation and *RESTCONF Service Setup with Certificate-Based Authentication and NACM* for details and examples for configuration and use of the RESTCONF API.

# 26.1 Monitoring Interfaces

Each interface has associated counters, which enable traffic volume and error monitoring.

**Note:** To limit the amount of administrative traffic, VPP only updates these counters every 10 seconds.

There are several commands used to monitor interfaces: show interface, show interface counters, interface clear counters, and show packet-counters. Additionally, the counters may be retrieved using RESTCONF.

### 26.1.1 show interface

The show interface command prints important traffic volume and error counters specific to each interface. For example:

```
Interface: TenGigabitEthernet6/0/0
   Admin status: up
   Link up, link-speed 1000 Mbps, full duplex
   Link MTU: 1500 bytes
   MAC address: 00:90:0b:7a:8a:67
   IPv4 Route Table: ipv4-VRF:0
   IPv4 addresses:
        203.0.113.2/24
```

(continues on next page)

(continued from previous page)

```
IPv6 Route Table: ipv6-VRF:0
IPv6 addresses:
    2001:db8:0:2::2/64
VLAN tag rewrite: disabled
counters:
    received: 9253580 bytes, 61588 packets, 0 errors
    transmitted: 628148 bytes, 5755 packets, 8 errors
    protocols: 12810 IPv4, 5101 IPv6
50972 drops, 0 punts, 0 rx miss, 0 rx no buffer
```

The show interface command also supports filtering of its output. When the list is filtered, its name, description, and administrative status are printed along with the chosen output.

### access-list

Prints the access control lists configured on an interface

#### counters

Prints the interface traffic counters for an interface

### ip [(nat|vrrp-virtual-router)]

Prints the IPv4 addresses present on the interface and the IPv4 route table used by the interface.

#### nat

Prints the NAT role for an interface (e.g. inside or outside)

### vrrp-virtual-router

Prints the IPv4 VRRP status for an interface.

### ipv6 [vrrp-virtual-router]

Prints the IPv6 addresses present on the interface and the IPv6 route table used by the interface.

### vrrp-virtual-router

Prints the IPv6 VRRP status for an interface.

### link

Prints the link status (e.g. up or down), media type and duplex, and MTU

### mac-address

Prints the hardware MAC address, if present

### vlan tag-rewrite

Shows VLAN tag rewriting attributes for an interface.

These keywords may be used with the entire list of interfaces, for example:

```
tnsr# show interface ip
```

The filtering may also be applied to a single interface:

```
tnsr# show interface TenGigabitEthernet6/0/0 link
```

### 26.1.2 show interface counters

The show interface [<if-name>] counters [verbose] command displays detailed information on all available interface counters.

Example output:

```
tnsr(config)# show interface TenGigabitEthernet6/0/0 counters
Interface: TenGigabitEthernet6/0/0
    counters:
      received: 9253580 bytes, 61588 packets, 0 errors
      transmitted: 628148 bytes, 5755 packets, 8 errors
      protocols: 12810 IPv4, 5101 IPv6
      50972 drops, 0 punts, 0 rx miss, 0 rx no buffer
```

Additional detailed packet counters for transmit and receive of unicast, multicast, and broadcast traffic may be enabled or disabled on a per-interface basis (*Interface Configuration Options*). Add the verbose keyword to display these statistics:

```
tnsr(config)# show interface TenGigabitEthernet6/0/0 counters verbose
Interface: TenGigabitEthernet6/0/0
  detailed counters:
    received: 9258555 bytes, 61641 packets, 0 errors
    received unicast: 2464 bytes, 18 packets
    received multicast: 2464 bytes, 18 packets
    received broadcast: 622 bytes, 8 packets
    transmitted: 628676 bytes, 5761 packets, 8 errors
    transmitted unicast: 2480 bytes, 18 packets
    transmitted multicast: 2480 bytes, 18 packets
    transmitted broadcast: 0 bytes, 0 packets
    protocols: 12820 IPv4, 5105 IPv6
    51016 drops, 0 punts, 0 rx miss, 0 rx no buffer
```

Counter values take a minimum of 10 seconds to be populated with valid data.

### 26.1.3 clear interface counters

The interface clear counters <name> command clears all counters on a given interface. This command is available in config mode. If no specific interface is given, all interfaces will have their counters cleared:

```
tnsr# configure
tnsr(config)# interface clear counters
Counters cleared
tnsr(config)#
```

### 26.1.4 show packet-counters

The show packet-counters command prints packet statistics and error counters taken from the dataplane. These counters show counts of packets that have passed through various aspects of processing, such as encryption, along with various types of packet send/receive errors. The set of counters displayed will vary depending on the set of enabled features, such as NAT, IPsec, and so on.

Example output:

|                 | Lat                                    |                                        |
|-----------------|----------------------------------------|----------------------------------------|
| tnsr# show pacl |                                        |                                        |
| Count           | Node                                   | Reason                                 |
| 624             | dpdk-crypto-input                      | Crypto ops dequeued                    |
| 624             | dpdk-esp-decrypt-post                  | ESP post pkts                          |
| 624             | dpdk-esp-decrypt                       | ESP pkts received                      |
| 622             | esp-encrypt                            | ESP pkts received                      |
| 624             | ipsec-if-input                         | good packets received                  |
| 304             | ip4-input                              | Multicast RPF check failed             |
| 9               | ip4-arp                                | ARP requests sent                      |
| 22              | lldp-input                             | lldp packets received on disabled      |
| ⇔interfaces     |                                        |                                        |
| 8               | ethernet-input                         | no error                               |
| 2               | ethernet-input                         | unknown ethernet type                  |
| 5821            | ethernet-input                         | unknown vlan                           |
| 16              | arp-input                              | ARP request IP4 source address learned |
| 28              | GigabitEthernet0/14/0-output           | interface is down                      |
| 8               | <pre>GigabitEthernet3/0/0-output</pre> | interface is down                      |

### 26.1.5 Interface status via API

If the RESTCONF API is enabled, the interface counter data may also be polled that way. For example:

Command:

```
$ curl --cert ~/tnsr/tnsr-myuser.crt \
   --key ~/tnsr/tnsr-myuser.key \
   --cacert ~/tnsr/tnsr-selfca.crt \
   -X GET \
   http://tnsr.example.com/restconf/data/netgate-interface:interfaces-state/
   interface=TenGigabitEthernet6%2F0%2F0/counters/
```

Output:

```
"netgate-interface:counters": {
    "collect-time": 1563807148,
    "reset-time": 0,
    "detailed-counters": true,
    "rx-bytes": 120317,
    "rx-packets": 736,
    "rx-unicast-bytes": 19775,
    "rx-unicast-packets": 102,
    "rx-multicast-bytes": 97965,
    "rx-multicast-packets": 597,
```

(continues on next page)

(continued from previous page)

```
"rx-broadcast-bytes": 2577.
    "rx-broadcast-packets": 37,
    "rx-ip4": 175,
    "rx-ip6": 57,
    "tx-bvtes": 15530.
    "tx-packets": 101,
    "tx-unicast-bytes": 15178,
    "tx-unicast-packets": 95,
    "tx-multicast-bytes": 226,
    "tx-multicast-packets": 3.
    "tx-broadcast-bytes": 126,
    "tx-broadcast-packets": 3,
    "drop": 601,
    "punt": 0,
    "rx-no-buffer": 0,
    "rx-miss": 0.
    "rx-error": 0,
    "tx-error": 21
 }
}
```

# **26.2 Simple Network Management Protocol**

The Simple Network Management Protocol (SNMP) service on TNSR provides a method through which the router can be monitored by a Network Monitoring System (NMS) or other software which supports SNMP.

SNMP presents information about the router to clients organized in an object identifier (OID) tree which is defined by Management Information Base (MIB) files. SNMP clients can access information by using a numerical OID or by using names looked up from MIB files.

The SNMP daemon currently supports the View-based Access Control Model (VACM). In this model, groups of communities are allowed access to SNMP information defined by views, which grant or limit their access.

**Note:** Future versions of TNSR will support SNMPv3 for more secure access control.

The SNMP service will respond to requests from host OS management interfaces as well as TNSR interfaces, if allowed by ACLs.

**Warning:** Access to the SNMP service on UDP port 161 should be limited by ACLs so that only authorized management hosts are able to reach the service.

# 26.2.1 Enable or Disable the SNMP Service

The SNMP server for the host namespace (*Networking Namespaces*) is enabled and disabled by the snmp host (disable|enable) command.

To enable the SNMP service for the host namespace:

```
tnsr(config)# snmp host enable
```

To disable the SNMP service for the host namespace:

```
tnsr(config)# snmp host enable
```

The SNMP service can also run in the dataplane namespace, and may be active in both namespaces at the same time. The dataplane namespace instance of SNMP is configured using the snmp dataplane (enable|disable) command.

**Warning:** Though the SNMP service is capable of running in the dataplane namespace, the sensitive nature of its content means it should not be exposed to insecure networks nor should SNMP traffic be sent over insecure links. The best practice is to only run SNMP in the host namespace.

To enable the SNMP service for the dataplane namespace:

```
tnsr(config)# snmp dataplane enable
```

To disable the SNMP service for the dataplane namespace:

tnsr(config)# snmp dataplane disable

### 26.2.2 Control the SNMP Service

The SNMP service is controlled by the service snmp (host|dataplane) (start|stop|restart|status) command.

In most cases manual control of the service is unnecessary as the server will start and stop as needed based on the configuration.

TNSR automatically restarts the SNMP service when making changes to the SNMP configuration.

# 26.2.3 SNMP Configuration

The SNMP configuration is managed using the snmp command from config mode. This command has several options which are collectively used to define VACM rules to grant access to clients.

**Note:** TNSR automatically restarts the SNMP service when making changes to the SNMP configuration. The SNMP service will be momentarily unavailable while the service is reloading with the new configuration.

**Tip:** Basic system information for SNMP such as contact (sysContact), location (sysLocation), description (sysDescr), and hostname (sysName) is pulled from the values configured using the system command. See *Basic System Information* for information on setting these values.

### **SNMP Communities**

An SNMP community in SNMPv1 and SNMPv2c is similar to a username and password in a single string. The community name is given by a client and checked against communities listed in the SNMP configuration. If the community is known, and the source of the request matches the source defined for the community, then the request continues on to have its access checked further.

**Warning:** SNMPv1 and SNMPv2c are not encrypted. Only allow access to the SNMP daemon from management networks or similar secure locations.

A community entry maps a traditional SNMP community name (e.g. public) to a VACM security name:

The following parameters are available:

### community-name < community-name>

The name for this community.

**Warning:** The SNMP community name should be considered as a password. Do not use an easily guessed name, and keep the community name a secret from others. Do not transmit the community name over an insecure network.

### source (<src-prefix>|default)

The IPv4 or IPv6 source network from which requests for this community will originate. For example, a management network.

The keyword default may also be used for the source, which allows a request from any source.

**Warning:** The best practice is to limit access by source so that only specific clients may access SNMP information. Avoid using default if at all possible.

### security-name <security-name>

The VACM security name to which this community should be mapped. This name is then used in groups.

This command may be repeated multiple times. Thus, multiple sources can set be for the same community. It can also be used to setup more complex policies such as different sources for the same community being mapped to different security names, or mapping multiple communities/sources to the same security name.

### **SNMP Groups**

A group defines a VACM group, which is a collection of security names that have the same level of access.

The following parameters are available:

### group-name < group-name>

The name of this group, which is used by access rules.

### security-name <security-name>

The security name to add as a member of this group.

**Note:** In SNMPv1 and SNMPv2, the security name is mapped from a community entry (*SNMP Communities*). In future versions with SNMPv3, this may also be a SNMPv3 security name (e.g. USM username, TSM identity, etc).

### security-model (any|v1|v2c)

The source of this security name, based on how its connection was authorized.

This command may be repeated to add multiple members to the same group.

### **SNMP Views**

A view defines a subset of the entire SNMP object identifier (OID) tree. Multiple views with the same name may be defined to build a collection of OIDs to which groups may be granted access.

The following parameters are available:

### view-name <view-name>

The name of this view. Used in access rules to grant read and write access to portions of the OID tree.

### view-type (included|excluded)

Sets the type of view being defined.

#### included

When set, objects under oid will be included in the view.

### excluded

When set, objects under oid will be excluded from the view.

### oid <oid>

The base oid under which this view either includes or excludes objects. This may be specified numerically or using names known to the SNMP daemon from MIB files.

For example, the root OID .1 may also be given by its name .iso. Refer to MIB files for details.

This command may be repeated to define complex views which may include and exclude portions of the same OID hierarchy.

### **SNMP Access Rules**

An access rule defines which views may be accessed by a given group. This ties together the other VACM entries, granting access to clients.

The following parameters are available:

### group-name < group-name>

The name of the group being granted access, as defined by VACM group entries (SNMP Groups).

### prefix (exact|prefix)

Used by SNMPv3 to control how a context on the rule is applied to the context of the incoming connection. Since SNMPv3 is not yet supported, this must be set to exact.

### model (any|v1|v2c)

The security model of the client connection, based on how its connection was authorized.

### level (auth|noauth|priv)

The minimum security level at which this access rule will be allowed. Since SNMPv3 and transport security are not yet supported, this must be set to noauth.

### read (<read-view>|none)

The name of the view (SNMP Views) to which matching clients will have read access. Use none to deny read access.

### write (<write-view>|none)

The name of the view (SNMP Views) to which matching clients will have write access. Use none to deny write access.

# 26.2.4 SNMP Example

The following example sets up SNMP access for a single community name which can read anything under .1 (.iso) in the OID tree, and does not write access.

```
snmp community community-name tnsrmon source 10.2.4.0/24 security-name TNSRMonitor snmp group group-name ROGroup security-name TNSRMonitor security-model v1 snmp group group-name ROGroup security-name TNSRMonitor security-model v2c snmp view view-name systemview view-type included oid .1 snmp access group-name ROGroup prefix exact model any level noauth read systemview write → none
```

Following through line by line:

First, map the SNMPv1/SNMPv2c community named tnsrmon to the security name TNSRMonitor for clients connecting from 10.2.4.0/24, which in this example is a secure management network.

```
snmp community community-name tnsrmon source 10.2.4.0/24 security-name TNSRMonitor
```

Next, define a group named ROGroup, and specify that if the TNSRMonitor security name connects using SNMPv1, it is considered a member of this group.

snmp group group-name ROGroup security-name TNSRMonitor security-model v1

Add another entry to ROGroup for TNSRMonitor if it connects using SNMPv2c

snmp group group-name ROGroup security-name TNSRMonitor security-model v2c

Now define a view named systemview which includes the entire OID tree under .1. This could also have been specified by name, e.g. .iso.

snmp view view-name systemview view-type included oid .1

Finally, tie all the entries together by granting access for ROGroup to read from systemview when it connects using any security model, but do not specify a write group so that it has no write access.

snmp access group-name ROGroup prefix exact model any level noauth read systemview write →none

**Note:** Since SNMPv3 is not yet supported, the values for prefix and level must be set as shown. See *SNMP Access Rules*.

# 26.3 Prometheus Exporter

TNSR includes a Prometheus exporter which supports statistical data from the dataplane (VPP) only. This data is typically fed into Grafana.

### See also:

Configuring Grafana and its supporting systems is outside the scope of this documentation. Consult its documentation for details.

**Note:** The Prometheus exporter service currently does not have any configurable options on TNSR.

To start the service, run the following command from config mode:

tnsr(config)# service prometheus start

That command starts the service in the host namespace on port 9482. For additional options, see Service Control.

The URL for metrics is http://<host management IP address>:9482/metrics where <host management IP address> is an IP address of a *host OS management interface* on TNSR.

**Warning:** The Prometheus service on TNSR does not perform authentication or encryption. Data exported by Prometheus may be sensitive in nature, so protect access to the service with appropriate *host ACLs* and only transmit data across trusted network paths.

The default set of host ACLs denies access to the service, but take care when crafting rules to only permit access from authorized hosts or networks. Do not open access to the Prometheus port unilaterally.

This example host ACL permits access to the Prometheus service (TCP port 9482) from one IPv4 host, 198.51.100. 244:

```
tnsr(config)# host acl prometheus
tnsr(config-host-acl)# sequence 10
tnsr(config-host-acl)# rule 10
tnsr(config-host-acl-rule)# action permit
tnsr(config-host-acl-rule)# description Allow Prometheus
tnsr(config-host-acl-rule)# match ip protocol tcp
tnsr(config-host-acl-rule)# match ip port destination 9482
tnsr(config-host-acl-rule)# match ip version 4
tnsr(config-host-acl-rule)# match ip address source 198.51.100.244/32
tnsr(config-host-acl-rule)# exit
tnsr(config-host-acl)# exit
tnsr(config)#
```

# TNSR CONFIGURATION EXAMPLE RECIPES

This section is a cookbook full of example recipes which can be used to quickly configure TNSR in a variety of ways. The use cases covered by these recipes are real-world problems encountered by Netgate customers.

These example scenarios pull together concepts discussed in more detail throughout the rest of this documentation to accomplish larger goals.

# 27.1 RESTCONF Service Setup with Certificate-Based Authentication and NACM

# 27.1.1 Use Case

RESTCONF is desirable for its ability to implement changes to TNSR remotely using the API, but allowing remote changes to TNSR also raises security concerns. When using RESTCONF, security is extremely important to protect the integrity of the router against unauthorized changes.

**Note:** RESTCONF deals in JSON output and input, which is easily parsed by a variety of existing libraries for programming and scripting languages.

### 27.1.2 Example Scenario

In this example, TNSR will be configured to allow access via RESTCONF, but the service will be protected in several key ways:

- The RESTCONF service is configured for TLS to encrypt the transport
- The RESTCONF service is configured to require a client certificate, which is validated against a private Certificate Authority known to TNSR
- NACM determines if the certificate common-name (username) is allowed access to view or make changes via RESTCONF

| Item              | Value            |
|-------------------|------------------|
| TNSR Hostname     | tnsr.example.com |
| RESTCONF Username | myuser           |
| NACM Group Name   | admins           |
| Additional User   | anotheruser      |

# 27.1.3 TNSR Setup

### **Generate Certificates**

Create a self-signed Certificate Authority:

```
tnsr(config)# pki private-key selfca generate
tnsr(config)# pki signing-request set common-name selfca
tnsr(config)# pki signing-request set digest sha256
tnsr(config)# pki signing-request selfca generate
tnsr(config)# pki signing-request selfca sign self enable-ca true
```

Create a certificate for the user myuser, signed by selfca:

```
tnsr(config)# pki private-key myuser generate key-length 4096
tnsr(config)# pki signing-request set common-name myuser
tnsr(config)# pki signing-request set digest sha256
tnsr(config)# pki signing-request myuser generate
tnsr(config)# pki signing-request myuser sign ca-name selfca days-valid 365 digest

sha512 enable-ca false
```

Create a certificate for the RESTCONF service to use. The common-name should be the hostname of the TNSR router, which should also exist in DNS:

### **Setup NACM**

Disable NACM while making changes, to avoid locking out the account making the changes:

```
tnsr(config)# nacm disable
```

Set default policies:

```
tnsr(config)# nacm exec-default deny
tnsr(config)# nacm read-default deny
tnsr(config)# nacm write-default deny
```

Setup an admin group containing the default users plus myuser, which will match the common-name of the user certificate created above:

```
tnsr(config)# nacm group admin
tnsr(config-nacm-group)# member root
tnsr(config-nacm-group)# member tnsr
tnsr(config-nacm-group)# member myuser
tnsr(config-nacm-group)# exit
```

Setup rules to permit any action by members of the admin group:

```
tnsr(config)# nacm rule-list admin-rules
tnsr(config-nacm-rule-list)# group admin
tnsr(config-nacm-rule-list)# rule permit-all
tnsr(config-nacm-rule)# module *
tnsr(config-nacm-rule)# access-operations *
tnsr(config-nacm-rule)# action permit
tnsr(config-nacm-rule)# exit
tnsr(config-nacm-rule-list)# exit
```

Enable NACM:

```
tnsr(config)# nacm enable
tnsr(config)# exit
```

#### **Enable RESTCONF**

Enable RESTCONF and configure it for TLS and client certificate authentication:

```
tnsr(config)# http server
tnsr(config-http)# server certificate restconf
tnsr(config-http)# authentication type client-certificate
tnsr(config-http)# authentication client-certificate-ca selfca
tnsr(config-http)# enable restconf
```

# 27.1.4 Client Configuration

On TNSR, export the CA certificate, user certificate, and user certificate key. Place the resulting files in a secure place on a client system, in a directory with appropriate permissions, readable only by the user. Additionally, the private key file must only be readable by the user. For this example, the files will be placed in ~/tnsr/.

First, export the CA certificate. Copy and paste this into a local file, named tnsr-selfca.crt:

```
tnsr# pki ca selfca get
----BEGIN CERTIFICATE----
[...]
----END CERTIFICATE----
```

Next, export the user certificate, copy and paste it and save in a local file named tnsr-myuser.crt:

```
tnsr# pki certificate myuser get
----BEGIN CERTIFICATE----
[...]
----END CERTIFICATE----
```

Finally, export the user certificate private key, copy and paste it and save in a local file named tnsr-myuser.key. Remember to protect this file so it is only readable by this user:

```
tnsr# pki private-key myuser get
----BEGIN PRIVATE KEY----
[...]
----END PRIVATE KEY----
```

This example uses curl to access RESTCONF, so ensure it is installed and available on the client computer.

# 27.1.5 Example Usage

This simple example shows fetching the contents of an ACL from RESTCONF as well as adding a new ACL entry. There are numerous possibilities here, for more details see the REST API documentation.

In this example, there is an existing ACL named blockbadhosts. It contains several entries including a default allow rule with a sequence number of 5000.

These examples are all run from the client configured above.

**Note:** This is a simple demonstration using cURL and shell commands. This makes it easy to demonstrate how the service works, and how RESTCONF URLs are formed, but does not make for a good practical example.

In real-world cases these types of queries would be handled by a program or script that interacts with RESTCONF, manipulating data directly and a lot of the details will be handled by RESTCONF and JSON programming libraries.

# Retrive a specific ACL

Retrieve the entire contents of the blockbadhosts ACL:

Command:

```
$ curl --cert ~/tnsr/tnsr-myuser.crt \
   --key ~/tnsr/tnsr-myuser.key \
   --cacert ~/tnsr/tnsr-selfca.crt \
   -X GET \
   https://tnsr.example.com/restconf/data/netgate-acl:acl-config/acl-table/acl-
   -list=blockbadhosts
```

Output:

```
{
    "netgate-acl:acl-list": [
        "acl-name": "blockbadhosts",
        "acl-description": "Block bad hosts",
        "acl-rules": {
          "acl-rule": [
            {
              "sequence": 1,
              "action": "deny",
              "ip-version": "ipv4",
              "src-ip-prefix": "203.0.113.14/32"
            },
            {
              "sequence": 2,
              "action": "deny",
              "ip-version": "ipv4",
              "src-ip-prefix": "203.0.113.15/32"
            },
            {
              "sequence": 555,
              "action": "deny",
```

(continues on next page)

(continued from previous page)

```
"ip-version": "ipv4",
            "src-ip-prefix": "5.5.5.5/32"
          },
          {
            "sequence": 5000,
            "acl-rule-description": "Default Permit",
            "action": "permit",
            "ip-version": "ipv4"
        ]
      }
    }
  ]
}
```

The cURL parameters and RESTCONF URL can be dissected as follows:

| Item                          | Value                                    |
|-------------------------------|------------------------------------------|
| cURL Client Certificate       | cert ~/tnsr/tnsr-myuser.crt              |
| cURL Client Certificate Key   | <pre>key ~/tnsr/tnsr-myuser.key</pre>    |
| cURL CA Cert to validate TLS  | <pre>cacert ~/tnsr/tnsr-selfca.crt</pre> |
| Request type (GET)            | -X GET                                   |
| RESTCONF Server protocol/host | https://tnsr.example.com                 |
| RESTCONF API location:        | /restconf/data/                          |
| ACL config area (prefix:name) | <pre>netgate-acl:acl-config/</pre>       |
| ACL table                     | acl-table/                               |
| ACL List, with restriction    | acl-list=blockbadhosts                   |

Note: Lists of items with a unique key can be restricted as shown above. The API documentation also calls this out as well, showing an optional ={name} in the query.

# Retrieve a specific rule of a specific ACL

View only the default permit rule of the ACL:

Command:

```
$ curl --cert ~/tnsr/tnsr-myuser.crt \
  --key ~/tnsr/tnsr-myuser.key \
  --cacert ~/tnsr/tnsr-selfca.crt \
 -X GET \
 https://tnsr.example.com/restconf/data/netgate-acl:acl-config/acl-table/acl-
→list=blockbadhosts/acl-rules/acl-rule=5000
```

Output:

```
"netgate-acl:acl-rule": [
                                                                                        (continues on next page)
```

(continued from previous page)

```
"sequence": 5000,
    "acl-rule-description": "Default Permit",
    "action": "permit",
    "ip-version": "ipv4"
    }
]
```

The query is nearly identical to the previous one, with the following additional components:

| Item                       | Value         |
|----------------------------|---------------|
| ACL rules list             | acl-rules/    |
| ACL rule, with restriction | acl-rule=5000 |

# Add a new rule to an existing ACL

Insert a new ACL rule entry with the following parameters:

| Item                    | Value                |                             |
|-------------------------|----------------------|-----------------------------|
| Request Type            | -X PUT (add content) |                             |
| Content Type            | -H "Content-Type:    | application/yang-data+json" |
| ACL Name                | blockbadhosts        |                             |
| ACL Rule Sequence       | 10                   |                             |
| ACL Rule Action         | deny                 |                             |
| ACL Rule Source Address | 10.222.111.222/32    |                             |

The new data passed in the -d parameter is JSON but with all whitespace removed so it can be more easily expressed on a command line.

**Warning:** The Content-Type header must be set when performing a write operation such as PUT or PATCH. The value of the header must reflect the type of data being sent. These examples use JSON, so the header is set to application/yang-data+json. When submitting XML, it would be application/yang-data+xml

The URL is the same as if the query is retrieving the rule in question.

**Warning:** Note the presence of the sequence number in both the supplied JSON data and in the URL. This must match.

#### Command:

```
$ curl --cert ~/tnsr/tnsr-myuser.crt \
   --key ~/tnsr/tnsr-myuser.key \
   --cacert ~/tnsr/tnsr-selfca.crt \
   -H "Content-Type: application/yang-data+json" \
   -X PUT \
   -d '{"netgate-acl:acl-rule":[{"sequence": 10,"action":"deny","ip-version":"ipv4","src-
```

(continues on next page)

(continued from previous page)

```
→ip-prefix":"10.222.111.222/32"}]}' \
https://tnsr.example.com/restconf/data/netgate-acl:acl-config/acl-table/acl-
→list=blockbadhosts/acl-rules/acl-rule=10
```

Output: This command has no output when it works successfully.

Retrieve the contents of the ACL again to see that the new rule is now present:

Command:

# Output:

```
{
    "netgate-acl:acl-list": [
        "acl-name": "blockbadhosts",
        "acl-description": "Block bad hosts",
        "acl-rules": {
          "acl-rule": [
            {
              "sequence": 1,
              "action": "deny",
              "ip-version": "ipv4",
              "src-ip-prefix": "203.0.113.14/32"
            },
              "sequence": 2,
              "action": "deny",
              "ip-version": "ipv4",
              "src-ip-prefix": "203.0.113.15/32"
            },
            {
              "sequence": 10,
              "action": "deny",
              "ip-version": "ipv4",
              "src-ip-prefix": "10.222.111.222/32"
            },
              "sequence": 555,
              "action": "deny",
              "ip-version": "ipv4",
              "src-ip-prefix": "5.5.5.5/32"
            },
            {
              "sequence": 5000,
              "acl-rule-description": "Default Permit",
```

(continues on next page)

(continued from previous page)

# Use PATCH to update data

When using the PUT method, the client must supply all data in an entry to be replaced, even when only changing one small part. This makes it difficult to change, for example, the description of an ACL without sending the content of the ACL back in the request.

The PATCH method allows individual values to be replaced without requiring all of the data to be sent. With PATCH, the client need only send the modified values in a query, along with enough information to uniquely identify the entry.

For example, to update the description of the blockbadhosts ACL using PATCH, the client must only include the name of the ACL and the new description. It does not need to include the entire content of the ACL and its rules as it would with a PUT request.

| Item            | Value                                         |
|-----------------|-----------------------------------------------|
| Request Type    | -X PATCH (change content)                     |
| Content Type    | -H "Content-Type: application/yang-data+json" |
| ACL Name        | blockbadhosts                                 |
| ACL Description | Block packets from bad hosts                  |

The command is formatted in a similar manner to the PUT request in the previous example.

**Warning:** The Content-Type header must be set when performing a write operation such as PUT or PATCH. The value of the header must reflect the type of data being sent. These examples use JSON, so the header is set to application/yang-data+json. When submitting XML, it would be application/yang-data+xml

# Command:

```
$ curl --cert ~/tnsr/tnsr-myuser.crt \
    --key ~/tnsr/tnsr-myuser.key \
    --cacert ~/tnsr/tnsr-selfca.crt \
    -H "Content-Type: application/yang-data+json" \
    -X PATCH \
    -d '{"netgate-acl:acl-list":[{"acl-name": "blockbadhosts","acl-description": "Block_opackets from bad hosts"}]}' \
    https://tnsr.example.com/restconf/data/netgate-acl:acl-config/acl-table/acl-oplist=blockbadhosts/
```

Output: This command has no output when it works successfully.

Retrieve the contents of the ACL again to see that the new description is now present:

Command:

```
$ curl --cert ~/tnsr/tnsr-myuser.crt \
    --key ~/tnsr/tnsr-myuser.key \
    --cacert ~/tnsr/tnsr-selfca.crt \
    -X GET \
    https://tnsr.example.com/restconf/data/netgate-acl:acl-config/acl-table/acl-
    ist=blockbadhosts
```

Output:

```
{
    "netgate-acl:acl-list": [
        "acl-name": "blockbadhosts",
        "acl-description": "Block packets from bad hosts",
        "acl-rules": {
          "acl-rule": [
              "sequence": 1,
              "action": "deny",
              "ip-version": "ipv4",
              "src-ip-prefix": "203.0.113.14/32"
            },
            {
              "sequence": 2,
              "action": "deny",
              "ip-version": "ipv4",
              "src-ip-prefix": "203.0.113.15/32"
            },
            {
              "sequence": 10,
              "action": "deny",
              "ip-version": "ipv4",
              "src-ip-prefix": "10.222.111.222/32"
            },
            {
              "sequence": 555,
              "action": "deny",
              "ip-version": "ipv4",
              "src-ip-prefix": "5.5.5.5/32"
            },
            {
              "sequence": 5000,
              "acl-rule-description": "Default Permit",
              "action": "permit",
              "ip-version": "ipv4"
          ]
       }
     }
   ]
 }
```

# Remove a specific rule from an ACL

Say that entry is no longer needed and it is safe to remove. That can be done with a DELETE request for the URL corresponding to its sequence number:

Command:

```
$ curl --cert ~/tnsr/tnsr-myuser.crt \
   --key ~/tnsr/tnsr-myuser.key \
   --cacert ~/tnsr/tnsr-selfca.crt \
   -X DELETE \
   https://tnsr.example.com/restconf/data/netgate-acl:acl-config/acl-table/acl-
   -list=blockbadhosts/acl-rules/acl-rule=10
```

Output: This does not produce any output if it completed successfully.

Retrieve the contents of the ACL again to confirm it was removed.

# 27.1.6 Adding More Users

To create additional RESTCONF users, only two actions are required on TNSR: Generate a certificate for the new user, and then add the user to NACM. This example adds a new user named anotheruser.

Generate a new user certificate:

```
tnsr(config)# pki private-key anotheruser generate key-length 4096
tnsr(config)# pki signing-request set common-name anotheruser
tnsr(config)# pki signing-request set digest sha256
tnsr(config)# pki signing-request anotheruser generate
tnsr(config)# pki signing-request anotheruser sign ca-name selfca days-valid 365 digest

sha512 enable-ca false
```

Add this user to the NACM admin group:

```
tnsr(config)# nacm group admin
tnsr(config-nacm-group)# member anotheruser
tnsr(config-nacm-group)# exit
```

Then, the user certificate can be copied to a new client and used as explained previously.

#### 27.1.7 See Also

Additional TNSR RESTCONF resources:

- HTTP Server
- API Endpoints
- REST API documentation
- RESTCONF API Errors

# 27.2 TNSR IPsec Hub for pfSense

#### Current scenario:

HQ (hub) with 3 branch (spoke) sites, with secure interconnection between thier local networks. One of the branch routers is assumed to be BGP capable. Internet access for one of the sites should be provided through the hub node.

**Tip:** This recipe does not contain configuration examples for IPsec cryptographic acceleration, which can greatly improve the efficiency and performance of IPsec tunnels. The availability of acceleration varies by hardware, so the specifics of acceleration configuration must be customized to the target environment.

For more information, see IPsec Cryptographic Acceleration

# 27.2.1 Input Data

The information in this section defines the local configuration which is covered in this recipe. These input values can be substituted by the actual corresponding values for a real-world implementation.

# **Scenario Topology**

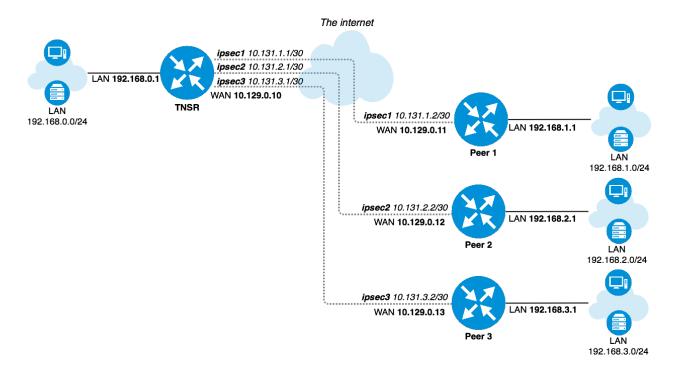

Fig. 1: TNSR IPsec Hub

# **TNSR and Peer Network Configuration**

Table 1: TNSR Setup

| Item                        | Value                 |
|-----------------------------|-----------------------|
| VRF Name                    | default               |
| LAN Interface               | GigabitEthernetb/0/0  |
| LAN Network                 | 192.168.0.0/24        |
| LAN IP Address static       | 192.168.0.1/24        |
| WAN Interface               | GigabitEthernet13/0/0 |
| WAN IP Address DHCP         | 10.129.0.10/24        |
| IPsec VTI Peer 1 IP Address | 10.131.1.1/30         |
| IPsec VTI Peer 2 IP Address | 10.131.2.1/30         |
| IPsec VTI Peer 3 IP Address | 10.131.3.1/30         |

Table 2: Peer 1 Network Setup

| Item                      | Value          |
|---------------------------|----------------|
| LAN Interface             | LAN            |
| LAN Network               | 192.168.1.0/24 |
| LAN IP Address static     | 192.168.1.1/24 |
| WAN Interface             | WAN            |
| WAN IP Address DHCP       | 10.129.0.11/24 |
| IPsec VTI TNSR IP Address | 10.131.1.2/30  |

Table 3: Peer 2 Network Setup

| Item                      | Value          |
|---------------------------|----------------|
| LAN Interface             | LAN            |
| LAN Network               | 192.168.2.0/24 |
| LAN IP Address static     | 192.168.2.1/24 |
| WAN Interface             | WAN            |
| WAN IP Address DHCP       | 10.129.0.12/24 |
| IPsec VTI TNSR IP Address | 10.131.2.2/30  |

Table 4: Peer 3 Network Setup

| Item                      | Value          |
|---------------------------|----------------|
| LAN Interface             | LAN            |
| LAN Network               | 192.168.3.0/24 |
| LAN IP Address static     | 192.168.3.1/24 |
| WAN Interface             | WAN            |
| WAN IP Address DHCP       | 10.129.0.13/24 |
| IPsec VTI TNSR IP Address | 10.131.3.2/30  |

# **TNSR and Peer IPsec Configuration**

General IPsec settings are the same for every node.

Table 5: IPsec IKE/Phase 1 Settings

| Item                  | Value                 |
|-----------------------|-----------------------|
| Network Interface     | WAN Interface         |
| IKE type              | IKEv2                 |
| Authentication method | PSK                   |
| Pre-Share Key         | 01234567              |
| Local identifier      | WAN IP Address        |
| Remote identifier     | Remote WAN IP Address |
| Encryption            | AES-128-CBC           |
| Hash                  | SHA1                  |
| DH group              | 14 (2048 bit modulus) |
| Lifetime              | 28800                 |

Table 6: IPsec SA/Phase 2 Settings

| Item       | Value              |
|------------|--------------------|
| Mode       | Routed IPsec (VTI) |
| Protocol   | ESP                |
| Encryption | AES-128-CBC        |
| Hash       | SHA1               |
| PFS group  | 14 (2048)          |
| Lifetime   | 3600               |

# 27.2.2 Setup Details

# **Initial setup**

It is assumed that devices have generic default setup, do not have any existing configuration errors, and are ready to be configured.

**Note:** In this scenario every device obtains its own static IP address on its WAN interface from an external lab gateway which is not a part of the considered scenario.

#### **TNSR Setup**

# **LAN** settings

Setup LAN interface with static IP address:

```
tnsr tnsr# configure
tnsr tnsr(config)# interface GigabitEthernetb/0/0
tnsr tnsr(config-interface)# description LAN
tnsr tnsr(config-interface)# ip address 192.168.0.1/24
```

(continues on next page)

(continued from previous page)

```
tnsr tnsr(config-interface)# enable
tnsr tnsr(config-interface)# exit
tnsr tnsr(config)# exit
```

# **WAN settings**

Setup WAN interface for obtaining IP address via DHCP:

```
tnsr tnsr# configure
tnsr tnsr(config)# interface GigabitEthernet13/0/0
tnsr tnsr(config-interface)# description WAN
tnsr tnsr(config-interface)# dhcp client ipv4 hostname tnsr
tnsr tnsr(config-interface)# enable
tnsr tnsr(config-interface)# exit
tnsr tnsr(config)# exit
```

#### **DHCP** server

Setup DHCP server on LAN interface with following settings:

Table 7: TNSR DHCP Server Setup

| Item                 | Value                          |
|----------------------|--------------------------------|
| DHCP IP address pool | 192.168.0.100 to 192.168.0.199 |
| Default gateway      | TNSR LAN IP address            |
| DNS                  | 8.8.8.8 and 1.1.1.1            |

```
tnsr tnsr# configure
tnsr tnsr(config)# dhcp4 server
tnsr tnsr(config-kea-dhcp4)# description LAN DHCP
tnsr tnsr(config-kea-dhcp4)# interface listen GigabitEthernetb/0/0
tnsr tnsr(config-kea-dhcp4)# subnet 192.168.0.0/24
tnsr tnsr(config-kea-subnet4)# interface GigabitEthernetb/0/0
tnsr tnsr(config-kea-subnet4)# pool 192.168.0.100-192.168.0.199
tnsr tnsr(config-kea-subnet4-pool)# exit
tnsr tnsr(config-kea-subnet4)# option routers
tnsr tnsr(config-kea-subnet4-opt)# data 192.168.0.1
tnsr tnsr(config-kea-subnet4-opt)# exit
tnsr tnsr(config-kea-subnet4)# option domain-name-servers
tnsr tnsr(config-kea-subnet4-opt)# data 8.8.8.8, 1.1.1.1
tnsr tnsr(config-kea-subnet4-opt)# exit
tnsr tnsr(config-kea-subnet4)# exit
tnsr tnsr(config-kea-dhcp4)# exit
tnsr tnsr(config)# dhcp4 enable
tnsr tnsr(config)# exit
```

#### **NAT**

```
tnsr tnsr# configure
tnsr tnsr(config)# nat global-options nat44 forwarding true
tnsr tnsr(config)# nat pool interface GigabitEthernet13/0/0
tnsr tnsr(config)# interface GigabitEthernetb/0/0
tnsr tnsr(config-interface)# ip nat inside
tnsr tnsr(config-interface)# exit
tnsr tnsr(config)# interface GigabitEthernet13/0/0
tnsr tnsr(config-interface)# ip nat outside
tnsr tnsr(config-interface)# exit
tnsr tnsr(config)# exit
```

#### Peer 1 Basic Setup

# LAN settings

Setup LAN interface with static IP address.

- Navigate to Interfaces > LAN
- Set IPv4 Configuration Type to Static IPv4
- Set IPv4 Address to 192.168.1.1 and mask as 24
- · Click Save
- Click Apply Changes

# **WAN settings**

Setup WAN interface for obtaining an IP address via DHCP. This could also be a static setup, following a similar form to the LAN settings above.

- Navigate to Interfaces > WAN
- Set IPv4 Configuration Type to DHCP
- · Click Save
- Click Apply Changes

#### **DHCP** server

Setup DHCP server on LAN interface with following settings:

Table 8: Peer 1 DHCP Server Setup

| Item                 | Value                            |
|----------------------|----------------------------------|
| DHCP IP address pool | 192.168.1.100 to 192.168.1.199   |
| Default gateway      | LAN IP address (pfSense Default) |
| DNS                  | LAN IP address (pfSense Default) |

• Navigate to Services > DHCP Server, LAN tab

- Set Range From as 192.168.1.100 and To as 192.168.1.199
- Click Save

# Peer 2 Basic Setup

# **LAN** settings

Setup LAN interface with static IP address.

- Navigate to **Interfaces > LAN**
- Set IPv4 Configuration Type to Static IPv4
- Set IPv4 Address to 192.168.2.1 and mask as 24
- · Click Save
- Click Apply Changes

# **WAN settings**

Setup WAN interface for obtaining an IP address via DHCP. This could also be a static setup, following a similar form to the LAN settings above.

- Navigate to Interfaces > WAN
- Set IPv4 Configuration Type to DHCP
- Click Save
- Click Apply Changes

# **DHCP** server

Setup DHCP server on LAN interface with following settings:

Table 9: Peer 2 DHCP Server Setup

| Item                 | Value                            |
|----------------------|----------------------------------|
| DHCP IP address pool | 192.168.2.100 to 192.168.2.199   |
| Default gateway      | LAN IP address (pfSense Default) |
| DNS                  | LAN IP address (pfSense Default) |

- Navigate to Services > DHCP Server, LAN tab
- Set Range From as 192.168.2.100 and To as 192.168.2.199
- Click Save

# **Peer 3 Basic Setup**

# **LAN** settings

Setup LAN interface with static IP address.

- Navigate to **Interfaces > LAN**
- Set IPv4 Configuration Type to Static IPv4
- Set IPv4 Address to 192.168.3.1 and mask as 24
- · Click Save
- Click Apply Changes

#### **WAN settings**

Setup WAN interface for obtaining an IP address via DHCP. This could also be a static setup, following a similar form to the LAN settings above.

- Navigate to **Interfaces > WAN**
- Set **IPv4 Configuration Type** to *DHCP*
- Click Save
- Click Apply Changes

#### **DHCP** server

Setup DHCP server on LAN interface with following settings:

Table 10: Peer 3 DHCP Server Setup

| Item                 | Value                            |
|----------------------|----------------------------------|
| DHCP IP address pool | 192.168.3.100 to 192.168.3.199   |
| Default gateway      | LAN IP address (pfSense Default) |
| DNS                  | LAN IP address (pfSense Default) |

- Navigate to Services > DHCP Server, LAN tab
- Set Range From as 192.168.3.100 and To as 192.168.3.199
- · Click Save

# 27.2.3 Access between local and remote networks via IPsec

This section describes minimal IPsec and routing settings in order to obtain secure interconnectivity between LAN networks for every device.

This document assumes that devices have generic initial setup successfully completed and are able to reach each other via WAN network.

#### **TNSR**

# **IPsec Configuration**

IPsec setup for each pfSense node

#### **IPsec to Peer 1**

Enter config state:

```
tnsr tnsr# configure
```

Creating IPsec instance with id 1:

```
tnsr tnsr(config)# ipsec tunnel 1
tnsr tnsr(config-ipsec-tunnel)# local-address 10.129.0.10
tnsr tnsr(config-ipsec-tunnel)# remote-address 10.129.0.11
tnsr tnsr(config-ipsec-tunnel)# crypto config-type ike
```

P1 encryption settings:

```
tnsr tnsr(config-ipsec-tunnel)# crypto ike
tnsr tnsr(config-ipsec-crypto-ike)# version 2
tnsr tnsr(config-ipsec-crypto-ike)# lifetime 28800
tnsr tnsr(config-ipsec-crypto-ike)# proposal 1
tnsr tnsr(config-ike-proposal)# encryption aes128
tnsr tnsr(config-ike-proposal)# integrity sha1
tnsr tnsr(config-ike-proposal)# group modp2048
tnsr tnsr(config-ike-proposal)# exit
```

#### Creating peer IDs:

```
tnsr tnsr(config-ipsec-crypto-ike)# identity local
tnsr tnsr(config-ike-identity)# type address
tnsr tnsr(config-ike-identity)# value 10.129.0.10
tnsr tnsr(config-ike-identity)# exit
tnsr tnsr(config-ipsec-crypto-ike)# identity remote
tnsr tnsr(config-ike-identity)# type address
tnsr tnsr(config-ike-identity)# value 10.129.0.11
tnsr tnsr(config-ike-identity)# exit
```

# Authentication:

```
tnsr tnsr(config-ipsec-crypto-ike)# authentication local
tnsr tnsr(config-ike-authentication)# round 1
tnsr tnsr(config-ike-authentication-round)# type psk
tnsr tnsr(config-ike-authentication-round)# psk 01234567
tnsr tnsr(config-ike-authentication-round)# exit
tnsr tnsr(config-ike-authentication)# exit
tnsr tnsr(config-ipsec-crypto-ike)# authentication remote
tnsr tnsr(config-ike-authentication)# round 1
tnsr tnsr(config-ike-authentication-round)# type psk
tnsr tnsr(config-ike-authentication-round)# psk 01234567
```

(continues on next page)

(continued from previous page)

```
tnsr tnsr(config-ike-authentication-round)# exit
tnsr tnsr(config-ike-authentication)# exit
```

#### P2 settings:

```
tnsr tnsr(config-ipsec-crypto-ike)# child 1
tnsr tnsr(config-ike-child)# lifetime 3600
tnsr tnsr(config-ike-child)# proposal 1
tnsr tnsr(config-ike-child-proposal)# encryption aes128
tnsr tnsr(config-ike-child-proposal)# integrity sha1
tnsr tnsr(config-ike-child-proposal)# group modp2048
tnsr tnsr(config-ike-child-proposal)# exit
tnsr tnsr(config-ike-child)# exit
tnsr tnsr(config-ipsec-crypto-ike)# exit
tnsr tnsr(config-ipsec-tunnel)# exit
```

# Configuring tunnel interface

```
tnsr tnsr(config)# interface ipip1
tnsr tnsr(config-interface)# ip address 10.131.1.1/30
tnsr tnsr(config-interface)# enable
tnsr tnsr(config-interface)# exit
tnsr tnsr(config)# exit
```

#### **IPsec to Peer 2**

Enter config state:

```
tnsr tnsr# configure
```

Creating IPsec instance with id 2:

```
tnsr tnsr(config)# ipsec tunnel 2
tnsr tnsr(config-ipsec-tunnel)# local-address 10.129.0.10
tnsr tnsr(config-ipsec-tunnel)# remote-address 10.129.0.12
tnsr tnsr(config-ipsec-tunnel)# crypto config-type ike
```

#### P1 encryption settings:

```
tnsr tnsr(config-ipsec-tunnel)# crypto ike
tnsr tnsr(config-ipsec-crypto-ike)# version 2
tnsr tnsr(config-ipsec-crypto-ike)# lifetime 28800
tnsr tnsr(config-ipsec-crypto-ike)# proposal 1
tnsr tnsr(config-ike-proposal)# encryption aes128
tnsr tnsr(config-ike-proposal)# integrity sha1
tnsr tnsr(config-ike-proposal)# group modp2048
tnsr tnsr(config-ike-proposal)# exit
```

# Creating peer ID's:

```
tnsr tnsr(config-ipsec-crypto-ike)# identity local
tnsr tnsr(config-ike-identity)# type address
```

(continues on next page)

(continued from previous page)

```
tnsr tnsr(config-ike-identity)# value 10.129.0.10
tnsr tnsr(config-ike-identity)# exit
tnsr tnsr(config-ipsec-crypto-ike)# identity remote
tnsr tnsr(config-ike-identity)# type address
tnsr tnsr(config-ike-identity)# value 10.129.0.12
tnsr tnsr(config-ike-identity)# exit
```

#### Authentication:

```
tnsr tnsr(config-ipsec-crypto-ike)# authentication local
tnsr tnsr(config-ike-authentication)# round 1
tnsr tnsr(config-ike-authentication-round)# type psk
tnsr tnsr(config-ike-authentication-round)# psk 01234567
tnsr tnsr(config-ike-authentication-round)# exit
tnsr tnsr(config-ike-authentication)# exit
tnsr tnsr(config-ipsec-crypto-ike)# authentication remote
tnsr tnsr(config-ike-authentication)# round 1
tnsr tnsr(config-ike-authentication-round)# type psk
tnsr tnsr(config-ike-authentication-round)# psk 01234567
tnsr tnsr(config-ike-authentication-round)# exit
tnsr tnsr(config-ike-authentication)# exit
```

#### P2 settings:

```
tnsr tnsr(config-ipsec-crypto-ike)# child 1
tnsr tnsr(config-ike-child)# lifetime 3600
tnsr tnsr(config-ike-child)# proposal 1
tnsr tnsr(config-ike-child-proposal)# encryption aes128
tnsr tnsr(config-ike-child-proposal)# integrity sha1
tnsr tnsr(config-ike-child-proposal)# group modp2048
tnsr tnsr(config-ike-child-proposal)# exit
tnsr tnsr(config-ike-child)# exit
tnsr tnsr(config-ipsec-crypto-ike)# exit
tnsr tnsr(config-ipsec-tunnel)# exit
```

### Configuring tunnel interface:

```
tnsr tnsr(config)# interface ipip2
tnsr tnsr(config-interface)# ip address 10.131.2.1/30
tnsr tnsr(config-interface)# enable
tnsr tnsr(config-interface)# exit
tnsr tnsr(config)# exit
```

#### **IPsec to Peer 3**

Enter config state:

```
tnsr tnsr# configure
```

Creating IPsec instance with id 3:

```
tnsr tnsr(config)# ipsec tunnel 3
tnsr tnsr(config-ipsec-tunnel)# local-address 10.129.0.10
tnsr tnsr(config-ipsec-tunnel)# remote-address 10.129.0.13
tnsr tnsr(config-ipsec-tunnel)# crypto config-type ike
```

#### P1 encryption settings:

```
tnsr tnsr(config-ipsec-tunnel)# crypto ike
tnsr tnsr(config-ipsec-crypto-ike)# version 2
tnsr tnsr(config-ipsec-crypto-ike)# lifetime 28800
tnsr tnsr(config-ipsec-crypto-ike)# proposal 1
tnsr tnsr(config-ike-proposal)# encryption aes128
tnsr tnsr(config-ike-proposal)# integrity sha1
tnsr tnsr(config-ike-proposal)# group modp2048
tnsr tnsr(config-ike-proposal)# exit
```

#### Creating peer ID's:

```
tnsr tnsr(config-ipsec-crypto-ike)# identity local
tnsr tnsr(config-ike-identity)# type address
tnsr tnsr(config-ike-identity)# value 10.129.0.10
tnsr tnsr(config-ike-identity)# exit
tnsr tnsr(config-ipsec-crypto-ike)# identity remote
tnsr tnsr(config-ike-identity)# type address
tnsr tnsr(config-ike-identity)# value 10.129.0.13
tnsr tnsr(config-ike-identity)# exit
```

#### Authentication:

```
tnsr tnsr(config-ipsec-crypto-ike)# authentication local
tnsr tnsr(config-ike-authentication)# round 1
tnsr tnsr(config-ike-authentication-round)# type psk
tnsr tnsr(config-ike-authentication-round)# psk 01234567
tnsr tnsr(config-ike-authentication)# exit
tnsr tnsr(config-ike-authentication)# exit
tnsr tnsr(config-ipsec-crypto-ike)# authentication remote
tnsr tnsr(config-ike-authentication)# round 1
tnsr tnsr(config-ike-authentication-round)# type psk
tnsr tnsr(config-ike-authentication-round)# psk 01234567
tnsr tnsr(config-ike-authentication-round)# exit
tnsr tnsr(config-ike-authentication)# exit
```

# P2 settings:

```
tnsr tnsr(config-ipsec-crypto-ike)# child 1
tnsr tnsr(config-ike-child)# lifetime 3600
```

(continued from previous page)

```
tnsr tnsr(config-ike-child)# proposal 1
tnsr tnsr(config-ike-child-proposal)# encryption aes128
tnsr tnsr(config-ike-child-proposal)# integrity sha1
tnsr tnsr(config-ike-child-proposal)# group modp2048
tnsr tnsr(config-ike-child-proposal)# exit
tnsr tnsr(config-ike-child)# exit
tnsr tnsr(config-ipsec-crypto-ike)# exit
tnsr tnsr(config-ipsec-tunnel)# exit
```

Configuring tunnel interface:

```
tnsr tnsr(config)# interface ipip3
tnsr tnsr(config-interface)# ip address 10.131.3.1/30
tnsr tnsr(config-interface)# enable
tnsr tnsr(config-interface)# exit
tnsr tnsr(config)# exit
```

# Routing

This section describes routing setup. This scenario assumes one of the pfSense IPsec peers, Peer 1, uses a dynamic routing protocol (BGP) and the remaining two IPsec peers use static routing.

# **Peer 1 BGP Routing**

Enter config state:

```
tnsr tnsr# configure
```

Defining redistributed networks, peer 2 and 3:

```
tnsr tnsr(config)# prefix-list VPN-ROUTES
tnsr tnsr(config-prefix-list)# sequence 1 permit 192.168.2.0/23 le 24
tnsr tnsr(config-prefix-list)# exit
tnsr tnsr(config)# route-map VPN-ROUTES-MAP permit sequence 1
tnsr tnsr(config-route-map)# match ip address prefix-list VPN-ROUTES
tnsr tnsr(config-route-map)# exit
```

Setup BGP instance:

```
tnsr tnsr(config)# route dynamic bgp
tnsr tnsr(config-frr-bgp)# server vrf default
tnsr tnsr(config-bgp)# as-number 65000
tnsr tnsr(config-bgp)# router-id 192.168.0.1
```

Defining neighbor:

```
tnsr tnsr(config-bgp)# neighbor 10.131.1.2
tnsr tnsr(config-bgp-neighbor)# remote-as 65001
tnsr tnsr(config-bgp-neighbor)# enable
tnsr tnsr(config-bgp-neighbor)# exit
```

Setup peer in certain address-family space:

```
tnsr tnsr(config-bgp)# address-family ipv4 unicast
tnsr tnsr(config-bgp-ip4uni)# neighbor 10.131.1.2
tnsr tnsr(config-bgp-ip4uni-nbr)# activate
tnsr tnsr(config-bgp-ip4uni-nbr)# exit
```

Defining local network in certain address-family space:

```
tnsr tnsr(config-bgp-ip4uni)# network 192.168.0.0/24
```

Defining redistributed networks

```
tnsr tnsr(config-bgp-ip4uni)# redistribute kernel route-map VPN-ROUTES-MAP
tnsr tnsr(config-bgp-ip4uni)# exit
tnsr tnsr(config-bgp)# exit
```

Enabling BGP if one is not enabled:

```
tnsr tnsr(config-frr-bgp)# enable
tnsr tnsr(config-frr-bgp)# exit
```

Better to restart service in order to be sure changes applied effectively:

```
tnsr tnsr(config)# service bgp restart
tnsr tnsr(config)# exit
```

# **Peer 2 Static Routing**

```
tnsr tnsr# configure
tnsr tnsr(config)# route ipv4 table ipv4-VRF:0
tnsr tnsr(config-route-table-v4)# route 192.168.2.0/24
tnsr tnsr(config-rttbl4-next-hop)# next-hop 0 via 10.131.2.2
tnsr tnsr(config-rttbl4-next-hop)# exit
tnsr tnsr(config-route-table-v4)# exit
tnsr tnsr(config)# exit
```

#### **Peer 3 Static Routing**

```
tnsr tnsr# configure
tnsr tnsr(config)# route ipv4 table ipv4-VRF:0
tnsr tnsr(config-route-table-v4)# route 192.168.3.0/24
tnsr tnsr(config-rttbl4-next-hop)# next-hop 0 via 10.131.3.2
tnsr tnsr(config-rttbl4-next-hop)# exit
tnsr tnsr(config-route-table-v4)# exit
tnsr tnsr(config)# exit
```

#### Peer 1 Setup

# **IPsec Settings**

#### Phase 1

- Navigate to **VPN** > **IPsec**
- · Click Add P1
- Set **Key Exchange version** to *IKEv2*
- Set Internet Protocol to IPv4
- Set **Interface** to WAN
- Set Remote Gateway to 10.129.0.10
- Set Authentication Method to Mutual PSK
- Set My identifier to My IP address
- Set **Peer identifier** to *Peer IP address*
- Set Pre-Shared Key to 01234567
- Set Encryption:
  - Algorithm to AES
  - Key length to 128 bit
  - Hash to SHA1
  - **DH Group** to 14 (2048 bit)
- Set Lifetime as 28800
- · Click Save

#### Phase 2

- On the newly created Phase 1 entry, click **Show Phase 2 Entries**
- · Click Add P2
- Set **Mode** to *Routed (VTI)*
- Set Local Network to 10.131.2.2 and mask 30
- Set Remote Network to 10.131.2.1
- Set **Protocol** to *ESP*
- Set Encryption Algorithms to AES and 128 bit
- Uncheck all other Encryption Algorithms entries
- Set Hash Algorithms to SHA1
- Uncheck all other Hash Algorithms entries
- Set **PFS key group** to 14 (2048 bit)
- Set Lifetime as 3600

- · Click Save
- Click Apply Changes

#### Interface

- Navigate to Interfaces > Interface Assignments
- From the **Available network ports** list, choose *ipsecNNNN (IPsec VTI)* (The ID number will vary)
- · Click Add
- Note the newly created interface name, such as OPTX
- Navigate to Interfaces > OPTX
- · Check Enable
- · Click Save
- · Click Apply Changes

# Routing

- Navigate to System > Package Manager and install the FRR package
- Browse to Services > FRR Global/Zebra
- Check Enable FRR
- Set Master Password to any value

Note: This is a requirement for the zebra management daemon to run, this password is not used by clients.

- Check Enable logging
- Set Router ID to 192.168.1.1

In this case, it is the LAN interface IP address, assuming it will be always be available for routing between LAN subnets.

- · Click Save
- Navigate to the [BGP] tab
- Check Enable BGP Routing
- Check Log Adjacency Changes
- Set Local AS to 65001
- Set Router ID to 192.168.1.1
- Set Networks to Distribute to 192.168.1.0/24
- Navigate to the **Neighbors** tab
- Click Add
- Set Name/Address to 10.131.1.1 (TNSR VTI interface IP address)
- Set Remote AS to 65000

#### · Click Save

At this point, routes to 192.168.0.0/24, 192.168.2.0/24, and 192.168.3.0/24 will be learned by BGP and installed in the routing table. If it is not so, check **Status > FRR** on the **BGP** tab. That page contains useful BGP troubleshooting information. Additionally, check the routing log at **Status > System Logs** on the **Routing** tab under **System**.

#### **Firewall**

To allow connections into the local LAN from remote IPsec sites, create necessary pass rules under **Firewall > Rules** on the **IPsec** tab. These rules would have a **Source** set to the remote LAN or whichever network is the source of the traffic to allow.

For simplicity, this example has a rule to pass IPv4 traffic from any source to any destination since the only IPsec interface traffic will be from 192.168.0.0/22.

#### NAT

TNSR will perform NAT for this peer, so outbound NAT is not necessary. It may be left at the default, which will not touch IPsec traffic, or outbound NAT may be disabled entirely which will also prevent LAN subnet traffic from exiting out the WAN unintentionally.

# Peer 2 Setup

# **IPsec Settings**

# Phase 1

- Navigate to **VPN** > **IPsec**
- Click Add P1
- Set **Key Exchange version** to *IKEv2*
- Set Internet Protocol to IPv4
- Set **Interface** to WAN
- Set Remote Gateway to 10.129.0.10
- Set Authentication Method to Mutual PSK
- Set My identifier to My IP address
- Set Peer identifier to Peer IP address
- Set Pre-Shared Kev to 01234567
- Set Encryption:
  - Algorithm to AES
  - **Key length** to 128 bit
  - Hash to SHA1
  - **DH Group** to 14 (2048 bit)
- Set Lifetime as 28800

· Click Save

# Phase 2

- On the newly created Phase 1 entry, click Show Phase 2 Entries
- · Click Add P2
- Set **Mode** to *Routed (VTI)*
- Set Local Network to 10.131.3.2 and mask 30
- Set Remote Network to 10.131.3.1
- Set **Protocol** to ESP
- Set Encryption Algorithms to AES and 128 bit
- Uncheck all other Encryption Algorithms entries
- Set Hash Algorithms to SHA1
- Uncheck all other Hash Algorithms entries
- Set **PFS key group** to 14 (2048 bit)
- Set Lifetime as 3600
- · Click Save
- Click Apply Changes

#### Interface

- Navigate to Interfaces > Interface Assignments
- From the Available network ports list, choose ipsecNNNN (IPsec VTI) (The ID number will vary)
- · Click Add
- Note the newly created interface name, such as OPTX
- Navigate to Interfaces > OPTX
- · Check Enable
- · Click Save
- Click Apply Changes

#### Routing

- Navigate to System > Routing, Static Routes tab
- · Click Add
- Set **Destination network** to 192.168.0.0 and mask 23
- Set Gateway to the newly created VTI interface gateway, which has an address of 10.131.2.1
- · Click Save
- · Click Add

- Set Destination network to 192.168.3.0 and mask 24
- Set Gateway to the newly created VTI interface gateway, which has an address of 10.131.2.1
- Click Save
- Click Apply Changes

#### **Firewall**

To allow connections into the local LAN from remote IPsec sites, create necessary pass rules under **Firewall > Rules** on the **IPsec** tab. These rules would have a **Source** set to the remote LAN or whichever network is the source of the traffic to allow.

For simplicity, this example has a rule to pass IPv4 traffic from any source to any destination since the only IPsec interface traffic will be from 192.168.0.0/22.

#### NAT

TNSR will perform NAT for this peer, so outbound NAT is not necessary. It may be left at the default, which will not touch IPsec traffic, or outbound NAT may be disabled entirely which will also prevent LAN subnet traffic from exiting out the WAN unintentionally.

# Peer 3 Setup

# **IPsec Settings**

# Phase 1

- Navigate to **VPN** > **IPsec**
- Click Add P1
- Set **Key Exchange version** to *IKEv2*
- Set Internet Protocol to IPv4
- Set **Interface** to WAN
- Set Remote Gateway to 10.129.0.10
- Set Authentication Method to Mutual PSK
- Set My identifier to My IP address
- Set **Peer identifier** to *Peer IP address*
- Set Pre-Shared Key to 01234567
- Set Encryption:
  - Algorithm to AES
  - Key length to 128 bit
  - Hash to SHA1
  - **DH Group** to 14 (2048 bit)
- Set Lifetime as 28800

· Click Save

# Phase 2

- On the newly created Phase 1 entry, click Show Phase 2 Entries
- · Click Add P2
- Set **Mode** to *Routed (VTI)*
- Set Local Network to 10.131.4.2 and mask 30
- Set Remote Network to 10.131.4.1
- Set **Protocol** to ESP
- Set Encryption Algorithms to AES and 128 bit
- Uncheck all other Encryption Algorithms entries
- Set Hash Algorithms to SHA1
- Uncheck all other Hash Algorithms entries
- Set **PFS key group** to 14 (2048 bit)
- Set Lifetime as 3600
- · Click Save
- Click Apply Changes

#### Interface

- Navigate to Interfaces > Interface Assignments
- From the Available network ports list, choose ipsecNNNN (IPsec VTI) (The ID number will vary)
- · Click Add
- Note the newly created interface name, such as OPTX
- Navigate to Interfaces > OPTX
- · Check Enable
- · Click Save
- Click Apply Changes

# Routing

- Navigate to System > Routing, Static Routes tab
- · Click Add
- Set Destination network to 192.168.0.0 and mask 23
- Set Gateway to the newly created VTI interface gateway, which has an address of 10.131.3.1
- Click Save
- · Click Add

- Set Destination network to 192.168.2.0 and mask 24
- Set Gateway to the newly created VTI interface gateway, which has an address of 10.131.3.1
- · Click Save
- Click Apply Changes

#### **Firewall**

To allow connections into the local LAN from remote IPsec sites, create necessary pass rules under **Firewall > Rules** on the **IPsec** tab. These rules would have a **Source** set to the remote LAN or whichever network is the source of the traffic to allow.

For simplicity, this example has a rule to pass IPv4 traffic from any source to any destination since the only IPsec interface traffic will be from 192.168.0.0/22.

#### NAT

TNSR will perform NAT for this peer, so outbound NAT is not necessary. It may be left at the default, which will not touch IPsec traffic, or outbound NAT may be disabled entirely which will also prevent LAN subnet traffic from exiting out the WAN unintentionally.

#### Access to the internet for remote network

This section describes minimal routing and NAT settings which provide access to the Internet for one of the remote networks. In current case this is Peer 1 that exchanges routing information with TNSR via BGP.

This document assumes that devices have IPsec setup successfully completed, able to reach each other via IPsec tunnel using path information from the dynamic routing protocol.

#### **TNSR**

#### **NAT/PAT**

Setup NAT for remote network, in this case PAT is used.

**Note:** Defining NAT inside interface for internet traffic sourced from Peer 1. Outside interface and PAT were defined earlier.

```
tnsr tnsr# configure
tnsr tnsr(config)# interface ipip1
tnsr tnsr(config-interface)# ip nat inside
tnsr tnsr(config-interface)# exit
```

# **Peer 1 Policy Route**

# Routing

Setup access to the internet via IPsec VTI interface with a policy-based routing rule.

- Navigate to Firewall > Rules
- Create (or modify existing default pass ipv4 LAN any) rule:
  - Set Address Family to IPv4
  - Set Protocol to ANY
  - Set Source to LAN net
  - Set Destination to ANY
  - Click Display Advanced
  - Set Gateway to <IPsec interface name>\_VTIV4
  - Click Save

**Note:** VTI on pfSense does not support reply-to. Despite this policy routing rule on Peer1 which covers all traffic, there must also be kernel routes to remote LANs for the return traffic to find the way back.

# 27.3 Edge Router Speaking eBGP with Static Redistribution for IPv4 And IPv6

# 27.3.1 Use Case

Especially in cases where an enterprise is multi-homed with its own block of network addresses, it may become necessary to configure dynamic routing between network service providers. This is accomplished by use of external BGP (eBGP).

In this use case, the enterprise will use TNSR to speak eBGP with two network service providers in order to exchange routes which may be redistributed from static/connected routing.

# 27.3.2 Example Scenario

In this example, the enterprise using TNSR will have a fictitious autonomous system number (ASN) of 65505. The network service providers in this example will have ASNs of 65510 and 65520. The enterprise using TNSR will redistribute a single /24 network from static into BGP. That network will then be advertised to each of the service providers. The service providers will announce a full routing table to the TNSR instance.

# **Scenario Topology**

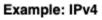

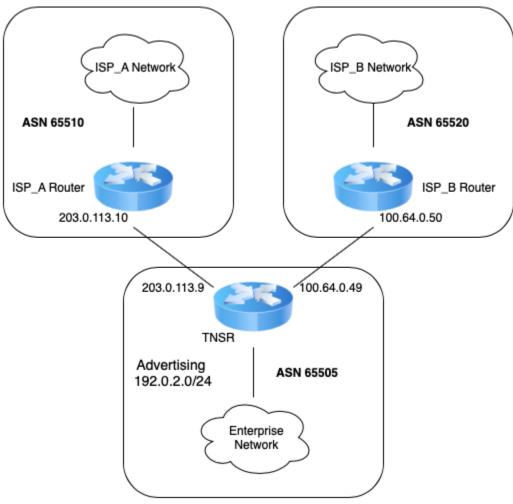

Fig. 2: TNSR BGP Router (IPv4)

Table 11: BGP Router Setup Parameters

| Item                               | Value                   |
|------------------------------------|-------------------------|
| VRF Name                           | default                 |
| TNSR Autonomous System Number      | 65505                   |
| ISP_A Autonomous System Number     | 65510                   |
| ISP_B Autonomous System Number     | 65520                   |
| IPv4 Network to be announced       | 192.0.2.0/24            |
| IPv6 Network to be announced       | 2001:db8:a100:1005::/64 |
| TNSR to ISP_A IPv4 Network Address | 203.0.113.8/30          |
| TNSR to ISP_A IPv6 Global Address  | 2001:db8:fa00:ffaa::/64 |
| TNSR to ISP_B IPv4 Network Address | 100.64.0.48/30          |
| TNSR to ISP_B IPv6 Global Address  | 2001:db8:fb00:ffbb::/64 |

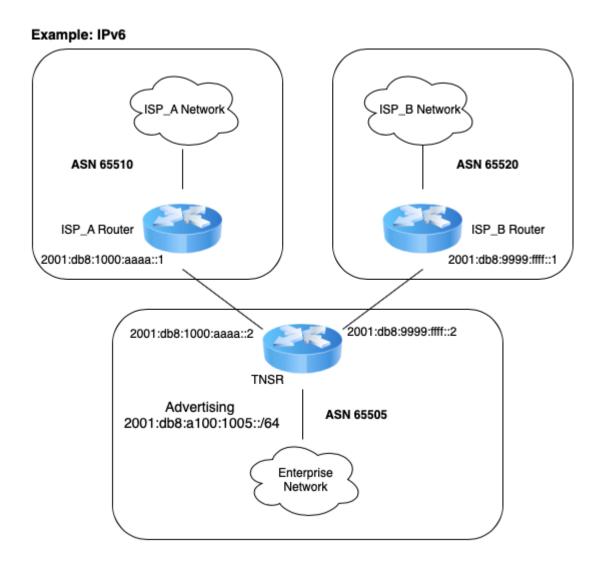

Fig. 3: TNSR BGP Router (IPv6)

# 27.3.3 TNSR Configuration Steps

# **Step 1: Configure Interfaces**

```
tnsr# conf
tnsr(config)# interface GigabitEthernet0/13/0
tnsr(config-interface)# description "To ISP A"
tnsr(config-interface)# ip address 203.0.113.9/30
tnsr(config-interface)# ipv6 address 2001:db8:1000:aaaa::2/64
tnsr(config-interface)# enable
tnsr(config-interface)# exit
tnsr(config)#
tnsr(config)# interface GigabitEthernet0/14/0
tnsr(config-interface)# description "To ISP B"
tnsr(config-interface)# ip address 100.64.0.49/30
tnsr(config-interface)# ipv6 address 2001:db8:9999:ffff::2/64
tnsr(config-interface)# enable
tnsr(config-interface)# exit
tnsr(config-interface)# exit
tnsr(config)#
```

#### Step 2: Enable BGP

```
tnsr(config)# route dynamic bgp
tnsr(config-frr-bgp)# enable
tnsr(config-frr-bgp)# exit
tnsr(config)#
```

# Step 3: Create prefix-lists for route export via BGP

```
tnsr(config)# route dynamic prefix-list EXPORT_IPv4
tnsr(config-prefix-list)# description "IPv4 Routes to Export"
tnsr(config-prefix-list)# seq 10 permit 192.0.2.0/24
tnsr(config-prefix-list)# exit
tnsr(config)#
tnsr(config)# route dynamic prefix-list EXPORT_IPv6
tnsr(config-prefix-list)# description "IPv6 Routes to Export"
tnsr(config-prefix-list)# seq 10 permit 2001:db8:a100:1005::/64
tnsr(config-prefix-list)# exit
tnsr(config)#
```

# Step 4: Create static route for networks to be advertised in BGP

```
tnsr(config)# route ipv4 table ipv4-VRF:0
tnsr(config-route-table-v4)# route 192.0.2.0/24
tnsr(config-rttbl4-next-hop)# next-hop 1 via local
tnsr(config-rttbl4-next-hop)# exit
tnsr(config-route-table-v4)# exit
```

```
tnsr(config)# route ipv6 table ipv6-VRF:0
tnsr(config-route-table-v6)# route 2001:db8:a100:1005::/64
tnsr(config-rttbl6-next-hop)# next-hop 1 via local
tnsr(config-rttbl6-next-hop)# exit
tnsr(config-route-table-v6)# exit
tnsr(config)#
```

# Step 5: Configure BGP global options

```
tnsr(config)# route dynamic bgp
tnsr(config-frr-bgp)# server vrf default
tnsr(config-bgp)# as-number 65505
tnsr(config-bgp)# router-id 203.0.113.9
tnsr(config-bgp)# address-family ipv4 unicast
tnsr(config-bgp-ip4uni)# redistribute kernel
tnsr(config-bgp-ip4uni)# exit
tnsr(config-bgp)# address-family ipv6 unicast
tnsr(config-bgp-ip4uni)# redistribute kernel
tnsr(config-bgp-ip4uni)# redistribute kernel
tnsr(config-bgp-ip4uni)# exit
tnsr(config-bgp)#
```

# Step 6: Configure BGP global neighbor options

```
tnsr(config-bgp)# neighbor 203.0.113.10
tnsr(config-bgp-neighbor)# remote-as 65510
tnsr(config-bgp-neighbor)# description "ISP_A IPv4"
tnsr(config-bgp-neighbor)# enable
tnsr(config-bgp-neighbor)# exit
```

```
tnsr(config-bgp)# neighbor 2001:db8:1000:aaaa::1
tnsr(config-bgp-neighbor)# remote-as 65510
tnsr(config-bgp-neighbor)# description "ISP_A IPv6"
tnsr(config-bgp-neighbor)# enable
tnsr(config-bgp-neighbor)# exit
```

```
tnsr(config-bgp)# neighbor 100.64.0.50
tnsr(config-bgp-neighbor)# remote-as 65520
tnsr(config-bgp-neighbor)# description "ISP_B IPv4"
tnsr(config-bgp-neighbor)# enable
tnsr(config-bgp-neighbor)# exit
```

```
tnsr(config-bgp)# neighbor 2001:db8:9999:ffff::1
tnsr(config-bgp-neighbor)# remote-as 65520
tnsr(config-bgp-neighbor)# description "ISP_B IPv6"
tnsr(config-bgp-neighbor)# enable
tnsr(config-bgp-neighbor)# exit
tnsr(config-bgp)#
```

# Step 7: Configure BGP neighbor address-family IPv4 unicast options

```
tnsr(config-bgp)# address-family ipv4 unicast
tnsr(config-bgp-ip4uni)# neighbor 203.0.113.10
tnsr(config-bgp-ip4uni-nbr)# prefix-list EXPORT_IPv4 out
tnsr(config-bgp-ip4uni-nbr)# activate
tnsr(config-bgp-ip4uni-nbr)# exit
tnsr(config-bgp-ip4uni)# neighbor 100.64.0.50
tnsr(config-bgp-ip4uni-nbr)# prefix-list EXPORT_IPv4 out
tnsr(config-bgp-ip4uni-nbr)# activate
tnsr(config-bgp-ip4uni-nbr)# exit
tnsr(config-bgp-ip4uni)# exit
tnsr(config-bgp)#
```

# Step 8: Configure BGP neighbor address-family IPv6 unicast options

```
tnsr(config-bgp)# address-family ipv6 unicast
tnsr(config-bgp-ip4uni)# neighbor 2001:db8:1000:aaaa::1
tnsr(config-bgp-ip4uni-nbr)# prefix-list EXPORT_IPv6 out
tnsr(config-bgp-ip4uni-nbr)# activate
tnsr(config-bgp-ip4uni)# neighbor 2001:db8:9999:ffff::1
tnsr(config-bgp-ip4uni)# prefix-list EXPORT_IPv6 out
tnsr(config-bgp-ip4uni-nbr)# activate
tnsr(config-bgp-ip4uni-nbr)# exit
tnsr(config-bgp-ip4uni)# exit
tnsr(config-bgp)# exit
tnsr(config-bgp)# exit
tnsr(config-frr-bgp)# exit
tnsr(config)#
```

# 27.4 Service Provider Route Reflectors and Client for iBGP IPv4

# 27.4.1 Use Case

In large service provider networks it is necessary to divide the routing functionality into two or more layers: a backbone layer and a gateway layer. This allows backbone routers to be focused on core routing and switching to/from other areas of the routing domain, and gateway routers may then be focused on interconnecting other service provider customers.

# 27.4.2 Example Scenario

In this example, the service provider will have a fictitious autonomous system number (ASN) of 65505, Each network POP, of which only one will be detailed here, will feature 2 backbone routers which will be configured as route-reflectors. These backbone routers will be participating in BGP Cluster ID 100. Other POPs will likely be different Cluster IDs.

There will also be a single gateway router which will be a client of the backbone route-reflectors. Of course, in real world scenarios there would likely be many more gateway routers, each serving a full complement of customers.

|                                | · · · · · · · · · · · · · · · · · · · |
|--------------------------------|---------------------------------------|
| Item                           | Value                                 |
| VRF Name                       | default                               |
| TNSR Autonomous System Number  | 65505                                 |
| IPv4 Networks to be announced  | 192.0.2.0/24, 203.0.113.0/24          |
| BGP Route-Reflector Cluster ID | 100                                   |

Table 12: BGP Route Reflector Setup Parameters

# **Scenario Topology**

# 27.4.3 TNSR Configuration Steps

# **Step 1: Configure Interfaces**

#### RR1:

```
rr1 tnsr# conf
rr1 tnsr(config)# interface GigabitEthernet0/13/0
rr1 tnsr(config-interface)# description "To Backbone Network"
rr1 tnsr(config-interface)# ip address 203.0.113.13/30
rr1 tnsr(config-interface)# enable
rr1 tnsr(config-interface)# exit
rr1 tnsr(config)# interface GigabitEthernet0/14/0
rr1 tnsr(config-interface)# description "To RR2 Router"
rr1 tnsr(config-interface)# ip address 203.0.113.21/30
rr1 tnsr(config-interface)# enable
rr1 tnsr(config-interface)# exit
rr1 tnsr(config)# interface GigabitEthernet0/15/0
rr1 tnsr(config-interface)# description "To GW router"
rr1 tnsr(config-interface)# ip address 203.0.113.5/30
rr1 tnsr(config-interface)# enable
rr1 tnsr(config-interface)# exit
rr1 tnsr(config)#
```

# RR2:

```
rr2 tnsr# conf
rr2 tnsr(config)# interface GigabitEthernet0/13/0
rr2 tnsr(config-interface)# description "To Backbone Network"
rr2 tnsr(config-interface)# ip address 203.0.113.17/30
rr2 tnsr(config-interface)# enable
rr2 tnsr(config-interface)# exit
```

(continues on next page)

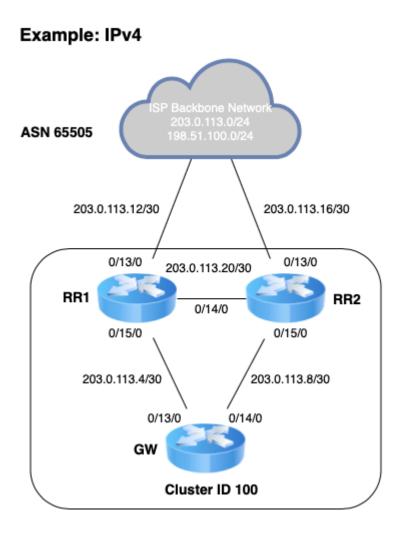

Fig. 4: TNSR BGP Route Reflector

(continued from previous page)

```
rr2 tnsr(config)# interface GigabitEthernet0/14/0
rr2 tnsr(config-interface)# description "To RR1 Router"
rr2 tnsr(config-interface)# ip address 203.0.113.22/30
rr2 tnsr(config-interface)# enable
rr2 tnsr(config-interface)# exit
rr2 tnsr(config)# interface GigabitEthernet0/15/0
rr2 tnsr(config-interface)# description "To GW router"
rr2 tnsr(config-interface)# ip address 203.0.113.9/30
rr2 tnsr(config-interface)# enable
rr2 tnsr(config-interface)# exit
rr2 tnsr(config)#
```

#### GW:

```
gw tnsr# conf
gw tnsr(config)# interface GigabitEthernet0/13/0
gw tnsr(config-interface)# description "To RR1 Router"
gw tnsr(config-interface)# ip address 203.0.113.6/30
gw tnsr(config-interface)# enable
gw tnsr(config-interface)# exit
gw tnsr(config)# interface GigabitEthernet0/14/0
gw tnsr(config-interface)# description "To RR2 Router"
gw tnsr(config-interface)# ip address 203.0.113.10/30
gw tnsr(config-interface)# enable
gw tnsr(config-interface)# exit
gw tnsr(config)# interface GigabitEthernet0/15/0
gw tnsr(config-interface)# desc "To Customer Router"
gw tnsr(config-interface)# ip address 203.0.113.25/30
gw tnsr(config-interface)# enable
gw tnsr(config-interface)# exit
gw tnsr(config)#
```

#### Step 2: Enable BGP

#### RR1:

```
rr1 tnsr(config)# route dynamic bgp
rr1 tnsr(config-frr-bgp)# enable
rr1 tnsr(config-frr-bgp)# exit
rr1 tnsr(config)#
```

#### RR2:

```
rr2 tnsr(config)# route dynamic bgp
rr2 tnsr(config-frr-bgp)# enable
rr2 tnsr(config-frr-bgp)# exit
rr2 tnsr(config)#
```

## GW:

```
gw tnsr(config)# route dynamic bgp
gw tnsr(config-frr-bgp)# enable
                                                                                    (continues on next page)
```

(continued from previous page)

```
gw tnsr(config-frr-bgp)# exit
gw tnsr(config)#
```

## Step 3: Create prefix-lists for route import into BGP on Route-Reflectors

#### RR1:

```
rr1 tnsr(config)# route dynamic prefix-list REDISTRIBUTE_IPv4
rr1 tnsr(config-prefix-list)# description "IPv4 Routes to Import"
rr1 tnsr(config-prefix-list)# seq 10 permit 192.0.2.0/24
rr1 tnsr(config-prefix-list)# seq 20 permit 203.0.113.0/24
rr1 tnsr(config-prefix-list)# exit
rr1 tnsr(config)#
```

#### RR2:

```
rr2 tnsr(config)# route dynamic prefix-list REDISTRIBUTE_IPv4
rr2 tnsr(config-prefix-list)# description "IPv4 Routes to Import"
rr2 tnsr(config-prefix-list)# seq 10 permit 192.0.2.0/24
rr2 tnsr(config-prefix-list)# seq 20 permit 203.0.113.0/24
rr2 tnsr(config-prefix-list)# exit
rr2 tnsr(config)#
```

### Step 4: Create route-map for route import into iBGP on route-reflectors

#### RR1:

```
rr1 tnsr(config)# route dynamic route-map REDISTRIBUTE_IPv4 permit sequence 10
rr1 tnsr(config-route-map)# match ip address prefix-list REDISTRIBUTE_IPv4
rr1 tnsr(config-route-map)# set origin igp
rr1 tnsr(config-route-map)# exit
rr1 tnsr(config)#
```

#### RR2:

```
rr2 tnsr(config)# route dynamic route-map REDISTRIBUTE_IPv4 permit sequence 10
rr2 tnsr(config-route-map)# match ip address prefix-list REDISTRIBUTE_IPv4
rr2 tnsr(config-route-map)# set origin igp
rr2 tnsr(config-route-map)# exit
rr2 tnsr(config)#
```

#### Step 5: Create static route for networks to be advertised in BGP

#### RR1:

```
rr1 tnsr(config)# route ipv4 table ipv4-VRF:0
rr1 tnsr(config-route-table-v4)# route 192.0.2.0/24
rr1 tnsr(config-rttbl4-next-hop)# next-hop 1 via local
rr1 tnsr(config-route-table-v4)# route 203.0.113.0/24
rr1 tnsr(config-route-table-v4)# route 203.0.113.0/24
rr1 tnsr(config-rttbl4-next-hop)# next-hop 1 via local
rr1 tnsr(config-route-table-v4)# exit
rr1 tnsr(config-route-table-v4)# exit
rr1 tnsr(config)#
```

#### RR2:

```
rr2 tnsr(config)# route ipv4 table ipv4-VRF:0
rr2 tnsr(config-route-table-v4)# route 192.0.2.0/24
rr2 tnsr(config-rttbl4-next-hop)# next-hop 1 via local
rr2 tnsr(config-rttbl4-next-hop)# exit
rr2 tnsr(config-route-table-v4)# route 203.0.113.0/24
rr2 tnsr(config-rttbl4-next-hop)# next-hop 1 via local
rr2 tnsr(config-rttbl4-next-hop)# exit
rr2 tnsr(config-route-table-v4)# exit
rr2 tnsr(config)#
```

#### Step 6: Configure BGP global options

#### RR1:

```
rr1 tnsr(config)# route dynamic bgp
rr1 tnsr(config-frr-bgp)# server vrf default
rr1 tnsr(config-bgp)# as-number 65505
rr1 tnsr(config-bgp)# router-id 203.0.113.21
rr1 tnsr(config-bgp)# cluster-id 100
rr1 tnsr(config-bgp)# address-family ipv4 unicast
rr1 tnsr(config-bgp-ip4uni)# redistribute kernel route-map REDISTRIBUTE_IPv4
rr1 tnsr(config-bgp-ip4uni)# exit
rr1 tnsr(config-bgp)#
```

## RR2:

```
rr2 tnsr(config)# route dynamic bgp
rr2 tnsr(config-frr-bgp)# server vrf default
rr2 tnsr(config-bgp)# as-number 65505
rr2 tnsr(config-bgp)# router-id 203.0.113.22
rr2 tnsr(config-bgp)# cluster-id 100
rr2 tnsr(config-bgp)# address-family ipv4 unicast
rr2 tnsr(config-bgp-ip4uni)# redistribute kernel route-map REDISTRIBUTE_IPv4
rr2 tnsr(config-bgp-ip4uni)# exit
rr2 tnsr(config-bgp)#
```

GW:

```
gw tnsr(config)# route dynamic bgp
gw tnsr(config-frr-bgp)# server vrf default
gw tnsr(config-bgp)# as-number 65505
gw tnsr(config-bgp)# router-id 203.0.113.6
gw tnsr(config-bgp)#
```

#### Step 7: Configure iBGP peer-group for backbone route-reflectors and add neighbor

#### RR1:

```
rr1 tnsr(config-bgp)# neighbor iBGP
rr1 tnsr(config-bgp-neighbor)# remote-as 65505
rr1 tnsr(config-bgp-neighbor)# description "iBGP Sessions"
rr1 tnsr(config-bgp-neighbor)# update-source GigabitEthernet0/14/0
rr1 tnsr(config-bgp-neighbor)# enable
rr1 tnsr(config-bgp-neighbor)# exit
rr1 tnsr(config-bgp)# neighbor 203.0.113.22
rr1 tnsr(config-bgp-neighbor)# peer-group iBGP
rr1 tnsr(config-bgp-neighbor)# enable
rr1 tnsr(config-bgp-neighbor)# exit
```

#### RR2:

```
rr2 tnsr(config-bgp)# neighbor iBGP
rr2 tnsr(config-bgp-neighbor)# remote-as 65505
rr2 tnsr(config-bgp-neighbor)# description "iBGP Sessions"
rr2 tnsr(config-bgp-neighbor)# update-source GigabitEthernet0/14/0
rr2 tnsr(config-bgp-neighbor)# enable
rr2 tnsr(config-bgp-neighbor)# exit
rr2 tnsr(config-bgp)# neighbor 203.0.113.21
rr2 tnsr(config-bgp-neighbor)# peer-group iBGP
rr2 tnsr(config-bgp-neighbor)# enable
rr2 tnsr(config-bgp-neighbor)# exit
```

## Step 8: Configure RR-CLIENT peer-group for route-reflector clients and add neighbor

#### RR1:

```
rr1 tnsr(config-bgp)# neighbor RR-CLIENT
rr1 tnsr(config-bgp-neighbor)# remote-as 65505
rr1 tnsr(config-bgp-neighbor)# description "RR-Client Sessions"
rr1 tnsr(config-bgp-neighbor)# update-source GigabitEthernet0/15/0
rr1 tnsr(config-bgp-neighbor)# enable
rr1 tnsr(config-bgp-neighbor)# exit
rr1 tnsr(config-bgp)# neighbor 203.0.113.6
rr1 tnsr(config-bgp-neighbor)# peer-group RR-CLIENT
rr1 tnsr(config-bgp-neighbor)# enable
rr1 tnsr(config-bgp-neighbor)# exit
rr1 tnsr(config-bgp)#
```

RR2:

```
rr2 tnsr(config-bgp)# neighbor RR-CLIENT
rr2 tnsr(config-bgp-neighbor)# remote-as 65505
rr2 tnsr(config-bgp-neighbor)# description "RR-Client Sessions"
rr2 tnsr(config-bgp-neighbor)# update-source GigabitEthernet0/15/0
rr2 tnsr(config-bgp-neighbor)# enable
rr2 tnsr(config-bgp-neighbor)# exit
rr2 tnsr(config-bgp)# neighbor 203.0.113.10
rr2 tnsr(config-bgp-neighbor)# peer-group RR-CLIENT
rr2 tnsr(config-bgp-neighbor)# enable
rr2 tnsr(config-bgp-neighbor)# exit
rr2 tnsr(config-bgp-neighbor)# exit
rr2 tnsr(config-bgp)#
```

#### Step 9: Configure both peer-group address-family options on route-reflectors

#### RR1:

```
rr1 tnsr(config-bgp)# address-family ipv4 unicast
rr1 tnsr(config-bgp-ip4uni)# neighbor iBGP
rr1 tnsr(config-bgp-ip4uni-nbr)# next-hop-self
rr1 tnsr(config-bgp-ip4uni-nbr)# activate
rr1 tnsr(config-bgp-ip4uni-nbr)# exit
rr1 tnsr(config-bgp-ip4uni)# neighbor RR-CLIENT
rr1 tnsr(config-bgp-ip4uni-nbr)# route-reflector-client
rr1 tnsr(config-bgp-ip4uni-nbr)# activate
rr1 tnsr(config-bgp-ip4uni-nbr)# exit
rr1 tnsr(config-bgp-ip4uni)# exit
rr1 tnsr(config-bgp)#
```

#### RR2:

```
rr2 tnsr(config-bgp)# address-family ipv4 unicast
rr2 tnsr(config-bgp-ip4uni)# neighbor iBGP
rr2 tnsr(config-bgp-ip4uni-nbr)# next-hop-self
rr2 tnsr(config-bgp-ip4uni-nbr)# activate
rr2 tnsr(config-bgp-ip4uni-nbr)# exit
rr2 tnsr(config-bgp-ip4uni)# neighbor RR-CLIENT
rr2 tnsr(config-bgp-ip4uni-nbr)# route-reflector-client
rr2 tnsr(config-bgp-ip4uni-nbr)# activate
rr2 tnsr(config-bgp-ip4uni-nbr)# exit
rr2 tnsr(config-bgp-ip4uni)# exit
rr2 tnsr(config-bgp-ip4uni)# exit
rr2 tnsr(config-bgp)#
```

## Step 10: Configure iBGP on gateway router to both route-reflectors

GW:

```
gw tnsr(config-bqp)# neighbor 203.0.113.5
gw tnsr(config-bgp-neighbor)# remote-as 65505
gw tnsr(config-bgp-neighbor)# description "RR1 Session"
gw tnsr(config-bgp-neighbor)# update-source GigabitEthernet0/13/0
gw tnsr(config-bgp-neighbor)# enable
gw tnsr(config-bgp-neighbor)# exit
gw tnsr(config-bgp)# neighbor 203.0.113.9
gw tnsr(config-bgp-neighbor)# remote-as 65505
gw tnsr(config-bgp-neighbor)# description "RR2 Session"
gw tnsr(config-bgp-neighbor)# update-source GigabitEthernet0/14/0
gw tnsr(config-bgp-neighbor)# enable
gw tnsr(config-bgp-neighbor)# exit
gw tnsr(config-bgp)# address-family ipv4 unicast
gw tnsr(config-bgp-ip4uni)# neighbor 203.0.113.5
gw tnsr(config-bgp-ip4uni-nbr)# activate
gw tnsr(config-bgp-ip4uni-nbr)# exit
gw tnsr(config-bgp-ip4uni)# neighbor 203.0.113.9
gw tnsr(config-bgp-ip4uni-nbr)# activate
gw tnsr(config-bgp-ip4uni-nbr)# exit
gw tnsr(config-bgp-ip4uni)# exit
gw tnsr(config-bgp)#
```

# 27.5 LAN + WAN with NAT (Basic SOHO Router Including DHCP and DNS Resolver)

## 27.5.1 Use Case

A typical use case for TNSR is a device that sits between a local area network (LAN) in an office or home and a wide area network (WAN) such as the Internet.

At a minimum, such a TNSR instance routes traffic between the LAN and the WAN. In many cases, it provides additional services that are useful for a LAN, including:

- DHCP to provide hosts in the LAN with IP addresses.
- DNS to respond to name resolution queries from hosts in the LAN
- NAT (Network Address Translation), to map one public IPv4 address to internal (private) IP addresses assigned to hosts on the LAN.

## 27.5.2 Example Scenario

This example configures TNSR with basic the basic functions mentioned earlier: DHCP, DNS, and NAT

| Item                    | Value                 |
|-------------------------|-----------------------|
| Local PC                | DHCP: 172.16.1.100/24 |
| TNSR Local Interface    | GigabitEthernet0/14/2 |
| TNSR Local Address      | 172.16.1.1/24         |
| TNSR Internet Interface | GigabitEthernet0/14/1 |
| TNSR Internet Address   | 203.0.113.2/24        |
| Remote DNS              | 8.8.8.8, 8.8.4.4      |

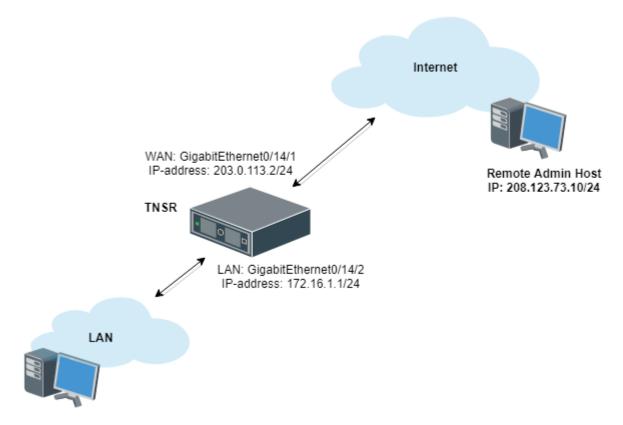

Fig. 5: Basic SOHO Router Example

# 27.5.3 TNSR Configuration

## **Basic Connectivity**

First, there is the basic interface configuration of TNSR to handle IP connectivity:

```
tnsr(config)# interface GigabitEthernet0/14/2
tnsr(config-interface)# ip address 172.16.1.1/24
tnsr(config-interface)# description Local
tnsr(config-interface)# enable
tnsr(config-interface)# exit
```

```
tnsr(config)# interface GigabitEthernet0/14/1
tnsr(config-interface)# ip address 203.0.113.2/24
tnsr(config-interface)# description Internet
tnsr(config-interface)# enable
tnsr(config-interface)# exit
```

#### **DHCP**

Next, configure the DHCP server and DHCP pool on TNSR:

```
tnsr(config)# dhcp4 server
tnsr(config-kea-dhcp4)# description LAN DHCP Server
tnsr(config-kea-dhcp4)# interface listen GigabitEthernet0/14/2
tnsr(config-kea-dhcp4)# option domain-name
tnsr(config-kea-dhcp4-opt)# data example.com
tnsr(config-kea-dhcp4-opt)# exit
tnsr(config-kea-dhcp4)# subnet 172.16.1.0/24
tnsr(config-kea-subnet4)# pool 172.16.1.100-172.16.1.245
tnsr(config-kea-subnet4-pool)# exit
tnsr(config-kea-subnet4)# interface GigabitEthernet0/14/2
tnsr(config-kea-subnet4)# option domain-name-servers
tnsr(config-kea-subnet4-opt)# data 172.16.1.1
tnsr(config-kea-subnet4-opt)# exit
tnsr(config-kea-subnet4)# option routers
tnsr(config-kea-subnet4-opt)# data 172.16.1.1
tnsr(config-kea-subnet4-opt)# exit
tnsr(config-kea-dhcp4)# exit
tnsr(config)# dhcp4 enable
```

The above example configures example.com as the domain name supplied to all clients. For the specific subnet in the example, the TNSR IP address inside the subnet is supplied by DHCP as the default gateway for clients, and DHCP will instruct clients to use the DNS Resolver daemon on TNSR at 172.16.1.1 for DNS.

#### **Outbound NAT**

Now configure Outbound NAT:

```
tnsr(config)# nat pool addresses 203.0.113.2
tnsr(config)# interface GigabitEthernet0/14/1
tnsr(config-interface)# ip nat outside
tnsr(config-interface)# exit
tnsr(config)# interface GigabitEthernet0/14/2
tnsr(config-interface)# ip nat inside
tnsr(config-interface)# exit
tnsr(config-interface)# exit
tnsr(config)# nat global-options nat44 forwarding true
tnsr(config)#
```

#### **DNS Resolver**

Finally, configure a DNS Resolver in forwarding mode:

```
tnsr# configure
tnsr(config)# unbound server
tnsr(config-unbound)# interface 127.0.0.1
tnsr(config-unbound)# interface 172.16.1.1
tnsr(config-unbound)# outgoing-interface 203.0.113.2
tnsr(config-unbound)# access-control 172.16.1.0/24 allow
tnsr(config-unbound)# forward-zone .
tnsr(config-unbound-fwd-zone)# nameserver address 8.8.8.8
tnsr(config-unbound-fwd-zone)# nameserver address 8.8.4.4
tnsr(config-unbound-fwd-zone)# exit
tnsr(config-unbound)# exit
tnsr(config)# unbound enable
```

This example enables the Unbound DNS service and configures it to listen on localhost as well as 172.16.1.1 (GigabitEthernet0/14/2, labeled LAN in the example). It uses 203.0.113.2, which is the example WAN interface address, for outgoing queries. The example also allows clients inside that subnet, 172.16.1.0/24, to perform DNS queries and receive responses. It will send all DNS queries to the upstream DNS servers 8.8.8.8 and 8.8.4.4.

## 27.5.4 Local PC Configuration

No configuration is necessary on the Local PC, it will pull all its required settings from DHCP.

# 27.6 Using Access Control Lists (ACLs)

## 27.6.1 Use Case

A standard ACL works with IPv4 or IPv6 traffic at layer 3. The name of an ACL is arbitrary so it may be named in a way that makes its purpose obvious.

ACLs consist of one or more rules, defined by a sequence number that determines the order in which the rules are applied. A common practice is to start numbering at a value higher than 0 or 1, and to leave gaps in the sequence so that rules may be added later. For example, the first rule could be 10, followed by 20.

## 27.6.2 Example Scenario

This example configures TNSR with an ACL that allows SSH, ICMP and HTTP/HTTPs connections only from a specific Remote Admin Host:

| Item                    | Value                 |
|-------------------------|-----------------------|
| Local PC                | DHCP: 172.16.1.100/24 |
| TNSR Local Interface    | GigabitEthernet0/14/2 |
| TNSR Local Address      | 172.16.1.1/24         |
| TNSR Internet Interface | GigabitEthernet0/14/1 |
| TNSR Internet Address   | 203.0.113.2/24        |
| Remote Admin Host       | 208.123.73.10/24      |

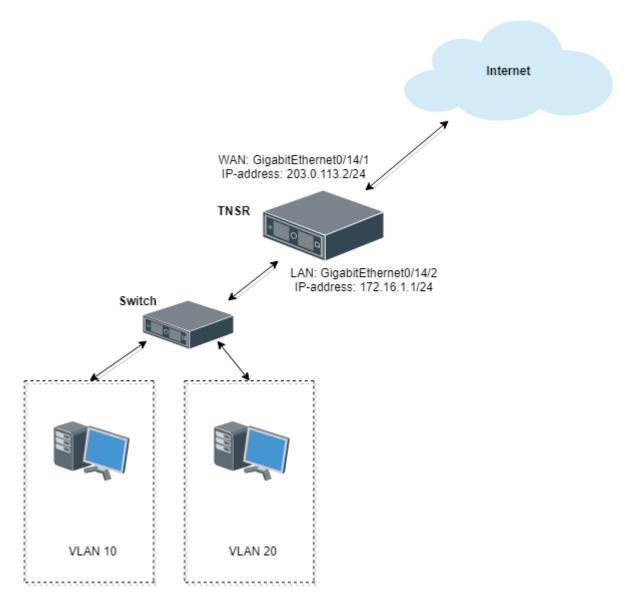

Fig. 6: ACL Example Scenario

## 27.6.3 TNSR Configuration

```
tnsr(config)# acl WAN_protecting_acl
tnsr(config-acl)# rule 10
tnsr(config-acl-rule)# action permit
tnsr(config-acl-rule)# ip-version ipv4
tnsr(config-acl-rule)# destination address 203.0.113.2/32
tnsr(config-acl-rule)# destination port 22
tnsr(config-acl-rule)# source ip address 208.123.73.10/32
tnsr(config-acl-rule)# protocol tcp
tnsr(config-acl-rule)# exit
tnsr(config-acl)# rule 20
tnsr(config-acl-rule)# action permit
tnsr(config-acl-rule)# ip-version ipv4
tnsr(config-acl-rule)# destination address 203.0.113.2/32
tnsr(config-acl-rule)# destination port 80
tnsr(config-acl-rule)# source ip address 208.123.73.10/32
tnsr(config-acl-rule)# protocol tcp
tnsr(config-acl-rule)# exit
tnsr(config-acl)# rule 30
tnsr(config-acl-rule)# action permit
tnsr(config-acl-rule)# ip-version ipv4
tnsr(config-acl-rule)# destination address 203.0.113.2/32
tnsr(config-acl-rule)# destination port 443
tnsr(config-acl-rule)# source ip address 208.123.73.10/32
tnsr(config-acl-rule)# protocol tcp
tnsr(config-acl-rule)# exit
tnsr(config-acl)# rule 40
tnsr(config-acl-rule)# action deny
tnsr(config-acl-rule)# ip-version ipv4
tnsr(config-acl-rule)# destination port 22
tnsr(config-acl-rule)# protocol tcp
tnsr(config-acl-rule)# exit
tnsr(config-acl)# rule 50
tnsr(config-acl-rule)# action deny
tnsr(config-acl-rule)# ip-version ipv4
tnsr(config-acl-rule)# destination port 80
tnsr(config-acl-rule)# protocol tcp
tnsr(config-acl-rule)# exit
tnsr(config-acl)# rule 60
tnsr(config-acl-rule)# action deny
tnsr(config-acl-rule)# ip-version ipv4
tnsr(config-acl-rule)# destination port 443
tnsr(config-acl-rule)# protocol tcp
tnsr(config-acl-rule)# exit
tnsr(config-acl)# exit
tnsr(config-acl)# rule 70
tnsr(config-acl-rule)# action permit
tnsr(config-acl-rule)# ip-version ipv4
tnsr(config-acl-rule)# exit
tnsr(config)# int GigabitEthernet0/14/1
tnsr(config-interface)# access-list input acl WAN_protecting_acl sequence 10
tnsr(config-interface)# exit
```

(continues on next page)

(continued from previous page)

tnsr(config)#

Rules 10-30 allow SSH, HTTP and HTTPs access to the WAN IP address from the Remote Admin Host. Then Rules 40-60 block SSH, HTTPS and HTTPs on the WAN IP address from all other IP addresses. Finally, rule 70 allows all other incoming traffic.

# 27.7 Inter-VLAN Routing

## 27.7.1 Use Case

Inter-VLAN routing is a process of forwarding network traffic from one VLAN to another VLAN using a router or layer 3 device.

## 27.7.2 Example Scenario

This example configures TNSR with VLANs:

| Item                    | Value                    |
|-------------------------|--------------------------|
| TNSR Internet Interface | GigabitEthernet0/14/1    |
| TNSR Internet Address   | 203.0.113.2/24           |
| TNSR Local Interface    | GigabitEthernet0/14/2    |
| TNSR VLAN 10 Interface  | GigabitEthernet0/14/2.10 |
| TNSR VLAN 10 Address    | 172.16.10.1/24           |
| TNSR VLAN 20 Interface  | GigabitEthernet0/14/2.20 |
| TNSR VLAN 20 Address    | 172.16.20.1/24           |

## 27.7.3 TNSR Configuration

A few pieces of information are necessary to create VLAN Subinterfaces, also known as "subif"s:

- The parent interface which will carry the tagged traffic, e.g. GigabitEthernet3/0/0
- The subinterface ID number, which is a positive integer that uniquely identifies this subif on the parent interface. It is commonly set to the same value as the VLAN tag
- The VLAN tag used by the subif to tag outgoing traffic, and to use for identifying incoming traffic bound for this subif. This is an integer in the range 1-4095, inclusive. This VLAN must also be tagged on the corresponding switch configuration for the port used by the parent interface.

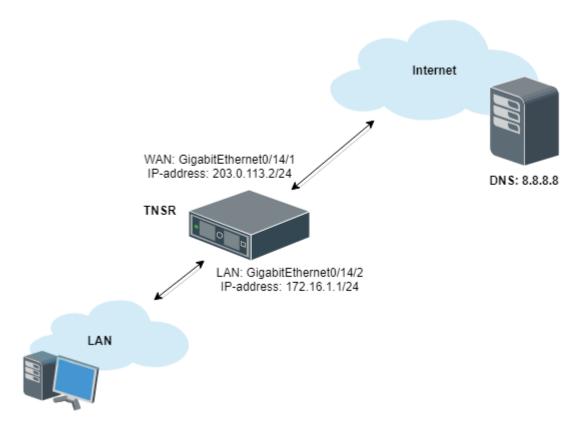

Fig. 7: Inter-VLAN Routing Example

#### **Create Subinterfaces**

First, create subinterfaces for VLAN 10 and VLAN 20:

```
tnsr(config)# interface subif GigabitEthernet0/14/2 10
tnsr(config-subif)# dot1q 10
tnsr(config-subif)# exact-match
tnsr(config-subif)# exit
```

```
tnsr(config)# interface subif GigabitEthernet0/14/2 20
tnsr(config-subif)# dot1q 20
tnsr(config-subif)# exact-match
tnsr(config-subif)# exit
```

The subif interface appears with the parent interface name and the subif id, joined by a ...

## **Configure Interfaces**

At this point, subinterface behaves identically to a regular interface in that it may have an IP address, routing, and so on:

```
tnsr(config)# interface GigabitEthernet0/14/2.10
tnsr(config-interface)# ip address 172.16.10.1/24
tnsr(config-interface)# description VLAN10
tnsr(config-interface)# enable
tnsr(config-interface)# exit
```

```
tnsr(config)# interface GigabitEthernet0/14/2.20
tnsr(config-interface)# ip address 172.16.20.1/24
tnsr(config-interface)# description VLAN20
tnsr(config-interface)# enable
tnsr(config-interface)# exit
```

## **Configure DHCP**

Next, configure the DHCP server and DHCP pool on TNSR for each VLAN.

For VLAN 10:

```
tnsr(config)# dhcp4 server
tnsr(config-kea-dhcp4)# description LAN DHCP Server
tnsr(config-kea-dhcp4)# interface listen GigabitEthernet0/14/2.10
tnsr(config-kea-dhcp4)# option domain-name
tnsr(config-kea-dhcp4-opt)# data example.com
tnsr(config-kea-dhcp4-opt)# exit
tnsr(config-kea-dhcp4)# subnet 172.16.10.0/24
tnsr(config-kea-subnet4)# pool 172.16.10.100-172.16.10.245
tnsr(config-kea-subnet4-pool)# exit
tnsr(config-kea-subnet4)# interface GigabitEthernet0/14/2.10
tnsr(config-kea-subnet4)# option domain-name-servers
tnsr(config-kea-subnet4-opt)# data 172.16.10.1
tnsr(config-kea-subnet4-opt)# exit
tnsr(config-kea-subnet4)# option routers
tnsr(config-kea-subnet4-opt)# data 172.16.10.1
tnsr(config-kea-subnet4-opt)# exit
tnsr(config-kea-dhcp4)# exit
```

#### And for VLAN 20:

```
tnsr(config)# dhcp4 server
tnsr(config-kea-dhcp4)# interface listen GigabitEthernet0/14/2.20
tnsr(config-kea-dhcp4)# subnet 172.16.20.0/24
tnsr(config-kea-subnet4)# pool 172.16.20.100-172.16.20.245
tnsr(config-kea-subnet4-pool)# exit
tnsr(config-kea-subnet4)# interface GigabitEthernet0/14/2.20
tnsr(config-kea-subnet4)# option domain-name-servers
tnsr(config-kea-subnet4-opt)# data 172.16.20.1
tnsr(config-kea-subnet4-opt)# exit
tnsr(config-kea-subnet4)# option routers
```

(continues on next page)

(continued from previous page)

```
tnsr(config-kea-subnet4-opt)# data 172.16.20.1
tnsr(config-kea-subnet4-opt)# exit
tnsr(config-kea-dhcp4)# exit
tnsr(config)# dhcp4 enable
```

## **Configure Outbound NAT**

Now configure Outbound NAT:

```
tnsr(config)# nat pool addresses 203.0.113.2
tnsr(config)# interface GigabitEthernet0/14/1
tnsr(config-interface)# ip nat outside
tnsr(config-interface)# exit
tnsr(config)# interface GigabitEthernet0/14/2.10
tnsr(config-interface)# ip nat inside
tnsr(config-interface)# exit
tnsr(config)# interface GigabitEthernet0/14/2.20
tnsr(config-interface)# ip nat inside
tnsr(config-interface)# ip nat inside
tnsr(config-interface)# exit
tnsr(config-interface)# exit
tnsr(config)# nat global-options nat44 forwarding true
tnsr(config)#
```

#### **Configure DNS Resolver**

Finally, configure a DNS Resolver in forwarding mode:

```
tnsr# configure
tnsr(config)# unbound server
tnsr(config-unbound)# interface 127.0.0.1
tnsr(config-unbound)# interface 172.16.10.1
tnsr(config-unbound)# interface 172.16.20.1
tnsr(config-unbound)# outgoing-interface 203.0.113.2
tnsr(config-unbound)# access-control 172.16.10.0/24 allow
tnsr(config-unbound)# access-control 172.16.20.0/24 allow
tnsr(config-unbound)# forward-zone .
tnsr(config-unbound-fwd-zone)# nameserver address 8.8.8.8
tnsr(config-unbound-fwd-zone)# nameserver address 8.8.4.4
tnsr(config-unbound-fwd-zone)# exit
tnsr(config-unbound)# exit
tnsr(config)# unbound enable
```

Now there are two VLANs on the physical "LAN" port and interface GigabitEthernet0/14/2 now works as trunk port between TNSR and downstream L2/L3 switch.

This switch must be configured to match the expected VLAN tags and it must also have access ports configured for clients on each VLAN.

# 27.8 GRE ERSPAN Example Use Case

Encapsulated Remote Switched Port Analyzer (ERSPAN) is a type of GRE tunnel which allows a remote Intrusion Detection System (IDS) or similar packet inspection device to receive copies of packets from a local interface. This operates similar to a local mirror or span port on a switch, but in a remote capacity.

A typical use case for this is central packet inspection or a case where a remote site has plenty of bandwidth available, but no suitable local hardware for inspecting packets.

On TNSR, this is accomplished by configuring an ERSPAN GRE tunnel and then configuring a span to link the ERSPAN tunnel a local interface. From that point on, a copy of every packet on the interface being spanned is sent across GRE.

**Note:** The receiving end does not need to support ERSPAN, a standard GRE tunnel will suffice.

#### See also:

In environments which do not allow GRE traffic, such as Azure, VXLAN interfaces may be used instead. See VXLAN SPAN Example.

## 27.8.1 Example Scenario

In this example, copies of packets from a local TNSR interface will be copied to a remote IDS for inspection.

| Item                     | Value                        |
|--------------------------|------------------------------|
|                          |                              |
| Local Server:            | 172.29.193.47/24             |
| TNSR Local Interface:    | VirtualFunctionEthernet0/6/0 |
| TNSR Local Address:      | 172.29.193.60/24             |
| TNSR Internet Interface: | VirtualFunctionEthernet0/7/0 |
| TNSR Internet Address:   | 172.29.194.142/24            |
| IDS Address:             | 172.29.194.90/24             |

## 27.8.2 TNSR Configuration

First, there is the basic interface configuration of TNSR to handle IP connectivity:

```
tnsr(config)# interface VirtualFunctionEthernet0/6/0
tnsr(config-interface)# ip address 172.29.193.160/24
tnsr(config-interface)# description Local
tnsr(config-interface)# enable
tnsr(config-interface)# exit

tnsr(config)# interface VirtualFunctionEthernet0/7/0
tnsr(config-interface)# ip address 172.29.194.142/24
tnsr(config-interface)# description Internet
tnsr(config-interface)# enable
tnsr(config-interface)# exit
```

Next, configure the GRE tunnel on TNSR:

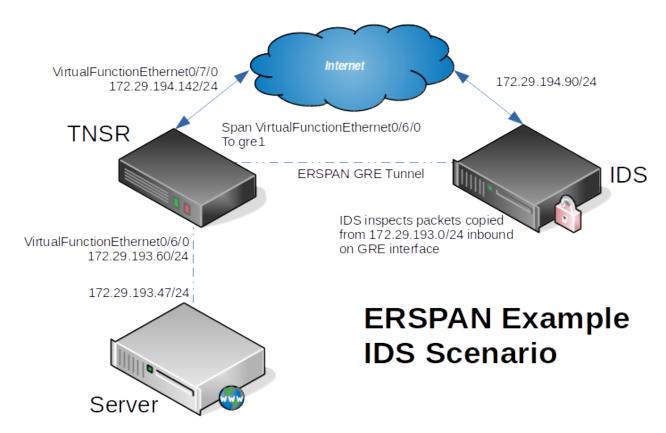

Fig. 8: ERSPAN Example

```
tnsr(config)# gre gre1
tnsr(config-gre)# destination 172.29.194.90
tnsr(config-gre)# source 172.29.194.142
tnsr(config-gre)# tunnel-type erspan session-id 1
tnsr(config-gre)# instance 1
tnsr(config-gre)# exit

tnsr(config)# interface gre1
tnsr(config-interface)# enable
tnsr(config-interface)# exit
```

Finally, configure a SPAN that ties the local interface to the GRE interface:

```
tnsr(config)# span VirtualFunctionEthernet0/6/0
tnsr(config-span)# onto gre1 hw both
tnsr(config-span)# exit
```

## 27.8.3 Server Configuration

No configuration is necessary on the server. Any packet it sends which flows through TNSR will automatically be copied across the ERSPAN tunnel to the IDS.

## 27.8.4 IDS Configuration

The IDS must support GRE interfaces and also must support inspecting packets on GRE interfaces. The IDS does not need to explicitly support ERSPAN to receive copies of packets from TNSR.

At a minimum, take the following steps on the IDS:

- Configure a GRE tunnel between the IDS and TNSR, it does not need to have an address internal to the GRE tunnel.
- Configure the IDS software to inspect packets on the GRE interface

# 27.9 OSPF Router with Multiple Areas and Summarization

## 27.9.1 Example Scenario

This recipe demonstrates two routers which handle traffic for multiple local networks. Though it is a simple configuration, multiple areas are used so that routes for each site may be summarized.

Summarization reduces the number of routes that each neighbor must advertise and reduces the number of routes that each neighbor must maintain in its local database. As networks grow, this becomes an important factor when resources are constrained. This example allows for significant future expansion with little or no increase in OSPF database complexity for peers.

In modern networking environments, most implementations like TNSR are capable of handling many thousands of routes in a single area. Even so, using multiple areas with summarization can be easier for administrators to manage and troubleshoot.

Since each of these routers is connected to more than one area, each becomes an Area Border Router (ABR). As such, they are capable of route summarization using Type 3 Link State Advertisement (LSA) messages.

**Note:** This example ignores external connectivity, only focusing on the relationship between two routers and their component networks.

Additionally, since each of these routers is not connected to other routers outside the backbone network, their local areas can be considered stub areas and the local interfaces can be configured as passive interfaces.

#### See also:

For a simpler example involving a single area, see *OSPF Example*.

## **Scenario Topology**

# **OSPF** with Multiple Areas

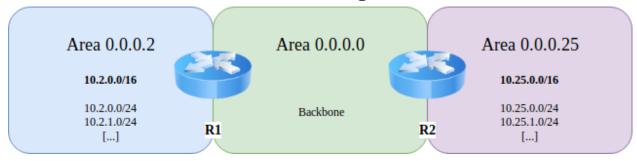

Fig. 9: TNSR OSPF with ABR

## **Scenario Information**

Table 13: Shared Information

| Item               | Value         |  |
|--------------------|---------------|--|
| OSPF Backbone Area | 0.0.0.0       |  |
| Backbone Network   | 172.16.0.0/24 |  |

Table 14: Router 1 Information

| Item                     | Value                                            |
|--------------------------|--------------------------------------------------|
| Backbone Address         | 172.16.0.2/24                                    |
| Local Router ID          | 10.2.0.1                                         |
| Local OSPF Area          | 0.0.0.2                                          |
| Active Interfaces (Cost) | TenGigabitEthernet6/0/0 (5)                      |
| Passive Interfaces       | TenGigabitEthernet6/0/1, TenGigabitEthernet8/0/0 |
| Local Networks           | 10.2.0.0/24, 10.2.1.0/24                         |
| Local Network Summary    | 10.2.0.0/16                                      |

Table 15: Router 2 Information

| Item                     | Value                                        |
|--------------------------|----------------------------------------------|
| Backbone Address         | 172.16.0.25/24                               |
| Local Router ID          | 10.25.0.1                                    |
| Local OSPF Area          | 0.0.0.25                                     |
| Active Interfaces (Cost) | GigabitEthernet3/0/0 (5)                     |
| Passive Interfaces       | GigabitEthernet0/13/0, GigabitEthernet0/14/0 |
| Local Networks           | 10.25.0.0/24, 10.25.1.0/24                   |
| Local Network Summary    | 10.25.0.0/16                                 |

## 27.9.2 TNSR Configuration Steps

## **Configure Interfaces on R1**

```
r1 tnsr# conf
r1 tnsr(config)# interface TenGigabitEthernet6/0/0
r1 tnsr(config-interface)# description "To Backbone"
r1 tnsr(config-interface)# ip address 172.16.0.2/24
r1 tnsr(config-interface)# mtu 1500
r1 tnsr(config-interface)# enable
r1 tnsr(config-interface)# exit
r1 tnsr(config)#
r1 tnsr(config)# interface TenGigabitEthernet6/0/1
r1 tnsr(config-interface)# description "Local Network 1"
r1 tnsr(config-interface)# ip address 10.2.0.1/24
r1 tnsr(config-interface)# enable
r1 tnsr(config-interface)# exit
r1 tnsr(config)#
r1 tnsr(config)# interface TenGigabitEthernet8/0/0
r1 tnsr(config-interface)# description "Local Network 2"
r1 tnsr(config-interface)# ip address 10.2.1.1/24
r1 tnsr(config-interface)# enable
r1 tnsr(config-interface)# exit
r1 tnsr(config)#
```

## **Configure Interfaces on R2**

```
r2 tnsr# conf
r2 tnsr(config)# interface GigabitEthernet3/0/0
r2 tnsr(config-interface)# description "To Backbone"
r2 tnsr(config-interface)# ip address 172.16.0.25/24
r1 tnsr(config-interface)# mtu 1500
r2 tnsr(config-interface)# enable
r2 tnsr(config-interface)# exit
r2 tnsr(config)#
r2 tnsr(config)# interface GigabitEthernet0/13/0
r2 tnsr(config-interface)# description "Local Network 1"
r2 tnsr(config-interface)# ip address 10.25.0.1/24
r2 tnsr(config-interface)# enable
r2 tnsr(config-interface)# exit
r2 tnsr(config)#
r2 tnsr(config)# interface GigabitEthernet0/14/0
r2 tnsr(config-interface)# description "Local Network 2"
r2 tnsr(config-interface)# ip address 10.25.1.1/24
r2 tnsr(config-interface)# enable
r2 tnsr(config-interface)# exit
r2 tnsr(config)#
```

## **Configure OSPF on R1**

```
r1 tnsr(config)# route dynamic ospf
r1 tnsr(config-frr-ospf)# server vrf default
r1 tnsr(config-ospf)# ospf router-id 10.2.0.1
r1 tnsr(config-ospf)# passive-interface TenGigabitEthernet6/0/1
r1 tnsr(config-ospf)# passive-interface TenGigabitEthernet8/0/0
r1 tnsr(config-ospf)# area 0.0.0.2
r1 tnsr(config-ospf-area)# stub
r1 tnsr(config-ospf-area)# range 10.2.0.0/16
r1 tnsr(config-ospf-area)# exit
r1 tnsr(config-ospf)# exit
r1 tnsr(config-frr-ospf)# interface TenGigabitEthernet6/0/1
r1 tnsr(config-ospf-if)# ip address * area 0.0.0.2
r1 tnsr(config-ospf-if)# exit
r1 tnsr(config-frr-ospf)# interface TenGigabitEthernet8/0/0
r1 tnsr(config-ospf-if)# ip address * area 0.0.0.2
r1 tnsr(config-ospf-if)# exit
r1 tnsr(config-frr-ospf)# interface TenGigabitEthernet6/0/0
r1 tnsr(config-ospf-if)# ip address * cost 5
r1 tnsr(config-ospf-if)# ip address * area 0.0.0.0
r1 tnsr(config-ospf-if)# exit
r1 tnsr(config-frr-ospf)# enable
r1 tnsr(config-frr-ospf)# exit
r1 tnsr(config)#
```

## **Configure OSPF on R2**

```
r2 tnsr(config)# route dynamic ospf
r2 tnsr(config-frr-ospf)# server vrf default
r2 tnsr(config-ospf)# ospf router-id 10.25.0.1
r2 tnsr(config-ospf)# passive-interface GigabitEthernet0/13/0
r2 tnsr(config-ospf)# passive-interface GigabitEthernet0/14/0
r2 tnsr(config-ospf)# area 0.0.0.25
r2 tnsr(config-ospf-area)# stub
r2 tnsr(config-ospf-area)# range 10.25.0.0/16
r2 tnsr(config-ospf-area)# exit
r2 tnsr(config-ospf)# exit
r2 tnsr(config-frr-ospf)# interface GigabitEthernet0/13/0
r2 tnsr(config-ospf-if)# ip address * area 0.0.0.25
r2 tnsr(config-ospf-if)# exit
r2 tnsr(config-frr-ospf)# interface GigabitEthernet0/14/0
r2 tnsr(config-ospf-if)# ip address * area 0.0.0.25
r2 tnsr(config-ospf-if)# exit
r2 tnsr(config-frr-ospf)# interface GigabitEthernet3/0/0
r2 tnsr(config-ospf-if)# ip address * cost 5
r2 tnsr(config-ospf-if)# ip address * area 0.0.0.0
r2 tnsr(config-ospf-if)# exit
r2 tnsr(config-frr-ospf)# enable
r2 tnsr(config-frr-ospf)# exit
```

#### **Notes**

This scenario can easily be adjusted to connect with other local routers handling additional networks inside the local ranges. To do so, remove the stub configuration for the local area and passive-interface directives for interfaces which will communicate with local routers. Then configure the other routers as needed.

# 27.10 TNSR Remote Office With Existing IPsec Hub

In this example, remote offices with a Netgate SG-5100 running TNSR will be configured for site-to-site VPN to an existing IPsec Head-End at a central headquarters location.

Workers at remote offices will need Direct Internet Access (DIA) and corporate intranet access from their location using IPSec IKEv2 with Pre-Shared Key and secured crypto methods (AES128/SHA1/DH2048). Direct Internet Access also needs to be made available to a guest network through distinct VLANs so that guest and staff devices can be isolated.

The TNSR Remote Office Deployment will be completed in the following high level steps:

## 27.10.1 Step 1: Prepare for Deployment

Before the deployment can begin, it is important to gather all needed hardware, software, and parameters in advance.

#### **Prerequisites**

- Internet connectivity with a compatible *ISP*.
- ISP CPE in routed mode (no NAT), bridged mode, or half bridge mode (PPPoE), if supported by the ISP and CPE.

**Note:** If the CPE does not support routed or bridged modes, then enable CPE features such as 1:1 NAT or "*DMZ*" mode mapping the external address of the CPE to an internal address to be used by TNSR. IPsec passthrough mode in the CPE, if present, can also be helpful if the CPE must perform NAT.

- Create a reference diagram that shows the logical topology.
- Review the TNSR Zero-to-Ping documentation.
- A fixed (static) IP address for the TNSR outside interface.
- Use NAT-T (traversal) support to configure a private IP the TNSR outside interface.
- Management (web login, admin access) of the ISP modem.

#### **Notes**

• IPsec tunnels work best on a fixed public IP address, changes to IP addresses require updates to configurations.

## **Reference Diagram**

Create and maintain a reference diagram to support the deployment, as shown in the example below:

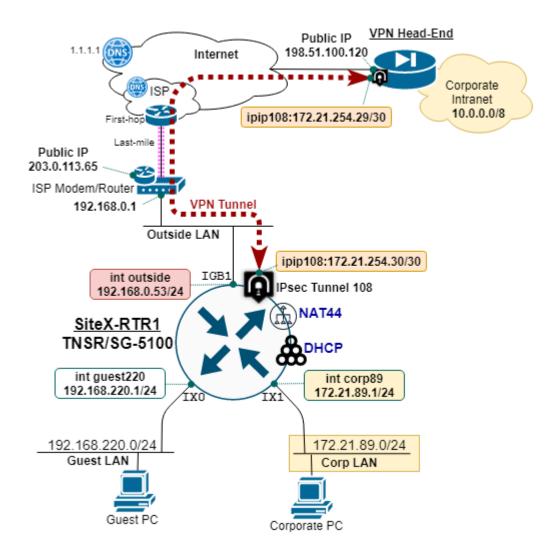

Fig. 10: TNSR remote office reference diagram

## **Remote Office Deployment Parameters**

Define and document the deployment parameters for the initial remote office setup, as shown in the example below:

Parameter Value TNSR Hostname siteX-rtr1 TNSR Outside Interface IP 192.168.0.53/24 TNSR Outside Public IP 203.0.113.65/24 Guest LAN Name guest220 Guest LAN IP 192.168.220.1/24 Guest DHCP Range 100-199 Guest DNS IP 1.1.1.1,9.9.9.9 Corporate LAN Name corp89 172.21.89.1/24 Corporate LAN IP Corporate DHCP Range 100-199 10.10.10.75,1.1.1.1 Corporate DNS IP

Table 16: Base Deployment Parameters

In this example, the Remote Office is deployed behind an ISP cable modem performing NAT. TNSR uses NAT-T to *float* the encrypted traffic up to UDP port 4500. This ensures the external NAT device (i.e. ISP site modem/router) does not block the IPsec traffic.

- TNSR Outside IP is different than the ISP Modem Public IP address.
- ISP cable modem provides NAT for inside devices, which includes the TNSR outside interface.

#### **IPsec VPN Tunnel Parameters**

Define and document the parameters for the corporate IPsec tunnel and IP routing configuration, as shown in the example below:

Parameter Value TNSR Outside IP 192.168.0.53/24 TNSR Public IP 203.0.113.65/24 IPsec Tunnel Peer IP 198.51.100.120 IPsec Tunnel ID 108 IPsec IKEv2 Crypto AES128/SHA1/DH14 IPsec IKEv2 Authen PRE-SHARED-KEY IPsec Child SA Crypto AES128GCM16/DH14 IPsec Tunnel IP 172.21.254.30/30 IPsec Tunnel Next-hop 172.21.254.29 Corporate IP Block 10.0.0.0/8

Table 17: IPsec VPN Tunnel Parameters

## 27.10.2 Step 2: Initial Setup Tasks

Use the following diagram to support the initial setup tasks.

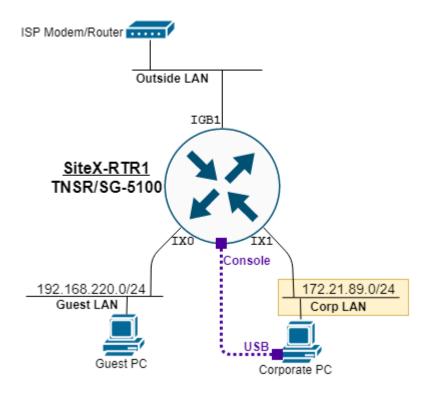

Fig. 11: TNSR remote office setup diagram

#### **Ethernet Ports Connections**

Use RJ45 ethernet cables to connect the SG-5100 network ports to the **outside**, **corp89**, and **guest220** networks.

| Port Label | VPP Name                | CentOS Name | Assignment/name  |
|------------|-------------------------|-------------|------------------|
| IGB0       | n/a                     | enp3s0      | HostOS Interface |
| IGB1       | GigabitEthernet4/0/0    | vpp1        | outside          |
| IX0        | TenGigabitEthernet6/0/0 | vpp2        | guest220         |
| IX1        | TenGigabitEthernet6/0/1 | vpp3        | corp89           |
| IX2        | TenGigabitEthernet8/0/0 | vpp4        | unassigned       |
| IX3        | TenGigabitEthernet8/0/1 | vpp5        | unassigned       |

Table 18: Assign (and label) SG-5100 Interfaces

#### **HostOS Interface Notes**

- Configuration of the HostOS interface is outside the scope of this guide, see *Edit the Host Interface Configuration*.
- Do not connect the HostOS interface to the same subnet, or broadcast domain, used by TNSR VPP interfaces as it may produced unexpected results.
- More information at *Host Interfaces*.

## **Initial TNSR Setup**

Boot up the SG-5100 appliance and connect to the console. Once connected, hit return to get a clear login prompt, and log in with the default TNSR user credentials.

### **Change Default Password**

It is important to change the default password on the tnsr user before proceeding:

```
localhost tnsr# shell passwd
Changing password for user tnsr.
Changing password for tnsr.
(current) UNIX password:
New password:
Retype new password:
passwd: all authentication tokens updated successfully.
localhost tnsr#
```

#### **Set Hostname**

Set the TNSR hostname and save the configuration:

```
localhost tnsr# config
localhost tnsr(config)# system name sitex-rtr1
sitex-rtr1 tnsr(config)# copy configuration running startup
sitex-rtr1 tnsr(config)# exit
sitex-rtr1 tnsr#
```

## **Configure Dataplane**

Enable selected network and crypto devices on the TNSR dataplane and then restart it, as shown in the config fragment below:

```
dataplane dpdk dev 0000:04:00.0 network name outside
dataplane dpdk dev 0000:06:00.0 network name guest220
dataplane dpdk dev 0000:06:00.1 network name corp89
dataplane dpdk dev 0000:01:00.0 crypto
#
service dataplane restart
```

**Note:** When enabling the crypto hardware device (QAT) on the console port or during system boot, it is normal for a number of log messages to display as it initializes, these can typically be ignored. For example:

```
[ 836.798096] c3xxxvf 0000:01:01.4: enabling device (0000 -> 0002)
[ 836.804235] DMAR: 64bit 0000:01:01.4 uses identity mapping
[ 836.839343] c3xxxvf 0000:01:01.0: Failed to register crypto algs
[ 836.859227] c3xxxvf: probe of 0000:01:01.0 failed with error -14
[ 836.865313] c3xxxvf 0000:01:01.1: enabling device (0000 -> 0002)
[ 836.871718] DMAR: 64bit 0000:01:01.1 uses identity mapping
[ 836.877853] c3xxxvf 0000:01:01.4: Failed to register crypto algs
[ 836.897244] c3xxxvf: probe of 0000:01:01.4 failed with error -14
```

Inspect an interface with the show interface command. As seen below, the **outside** interface is still in **Admin down** state, no IP address is assigned, and no packets have been seen.

```
sitex-rtr1 tnsr(config)# show interface outside
    Interface: outside
    Admin status: down
    Link down, unknown duplex
    Link MTU: 9206 bytes
    MAC address: 00:90:0b:7c:06:0d
    IPv4 Route Table: ipv4-VRF:0
    IPv6 Route Table: ipv6-VRF:0
    VLAN tag rewrite: disable
    counters:
        received: 0 bytes, 0 packets, 0 errors
        transmitted: 0 bytes, 0 packets, 0 errors
        protocols: 0 IPv4, 0 IPv6
        0 drops, 0 punts, 0 rx miss, 0 rx no buffer
```

Note that the default MTU is large. Set the MTU to the size for your application (typically 1500).

## Save and Reboot

Save the configuration:

```
copy configuration running startup
```

And then reboot:

```
shell sudo reboot
```

Watch the console logs as the system boots up, then log in as the tnsr user with the new password that was set earlier.

# 27.10.3 Step 3: TNSR IP Configuration

Use the following diagram to support the configuration to provide IP connectivity for the remote office.

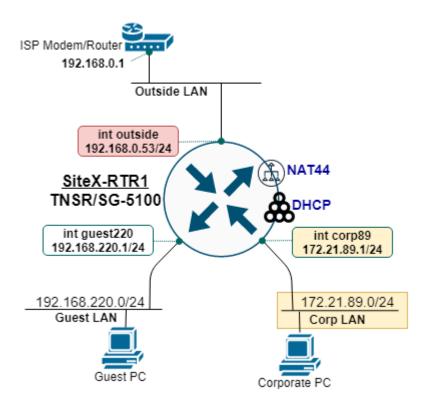

Fig. 12: TNSR remote office IP diagram

There are two inside IP subnets: corp89 and guest220.

- TNSR provides DHCP service to both inside subnets, **corp89** and **guest220**, each using a DHCP address range of 100-199.
- DNS on the corp89 DHCP includes an internal DNS address for access to the intranet.

Interface Name **IP Address** NAT **IP Gateway** outside 192.168.0.53/24 192.168.0.1 outside/pool corp89 172.21.89.1/24 n/a inside guest220 192.168.220.1/24 inside n/a

Table 19: IP Assignments

## Configure Interface IP Addressing and NAT

Configuration for the interfaces includes setting the MTU and the IP address, enabling NAT, then the interfaces itself, as shown below:

```
# outside interface
interface outside
 mtu 1500
 ip address 192.168.0.53/24
 ip nat outside
  enable
  exit
# corp89 interface
interface corp89
 mtu 1500
  ip address 172.21.89.1/24
 ip nat inside
  enable
  exit
# guest220 interface
interface guest220
 mtu 1500
 ip address 192.168.220.1/24
 ip nat inside
  enable
  exit
# enable outside interface IP as NAT pool (PAT)
nat pool interface outside
```

Use show interface and show interface ip to inspect the status of the interfaces.

## **Configure DHCP Pools**

Configure the DHCP server for both inside interfaces, corp89 and guest220:

```
dhcp4 server
  interface listen corp89
  subnet 172.21.89.0/24
  pool 172.21.89.100-172.21.89.199
  exit
  interface corp89
  option routers
    data 172.21.89.1
    exit
  option domain-name-server
    data 10.10.10.75,1.1.1.1
    exit
  exit
  exit
  exit
  interface listen guest220
```

(continues on next page)

(continued from previous page)

```
subnet 192.168.220.0/24
  pool 192.168.220.100-192.168.220.199
  exit
interface guest220
  option routers
    data 192.168.220.1
    exit
  option domain-name-server
    data 1.1.1.1,9.9.9.9
    exit
  exit
  exit
  exit
  exit
  exit
  exit
  exit
  exit
  exit
  exit
  exit
  exit
  exit
  exit
  exit
  exit
  exit
  exit
# enable the DHCP4 server
  dhcp4 enable
```

Devices on the **corp89** and **guest220** interfaces should now be able to pull an IP address from the TNSR DHCP server, and use the internet (via NAT.)

### **Configure IP Default Route**

When using a static IP configuration on the outside interface, it is necessary to add an IP Default Route.

```
route ipv4 table ipv4-VRF:0
route 0.0.0.0/0
next-hop 0 via 192.168.0.1
exit
exit
```

Devices on corp89 and guest220 should now be able to ping the internet.

## 27.10.4 Step 4: Protect the Outside Interface with ACLs

Before proceeding with the VPN IPsec site-to-site tunnel, it is critical to apply Access Control Lists (ACLs) to the **outside** interface.

The reason being, if the **outside** interface is exposed to the internet, it will be frequently probed by bots attempting to login using weak credentials. This can be seen by inspecting lastb from the root user:

```
sudo lastb | head -100
```

Multiple ACLs can be applied to an input or output queue on an interface, as ordered by sequence. This offers a modular and scalable approach to ACLs for a given interface.

#### **Output ACL - Reflect**

The reflect ACL is a special action that permits output traffic and also permits the return, or input, traffic to match the IP flow.

Create an ACL named outbound-reflect and apply it:

```
acl outbound-reflect
  rule 5
  desc reflect permit outbound traffic AND permit return traffic on input
  action reflect
  ip-version ipv4
  exit
  exit
#
# Apply to interface as output ACL
interface outside
  access-list output acl outbound-reflect sequence 10
  exit
```

## Input ACL - DHCP Response

If using dhcp client ipv4 on the outside interface, be sure to permit DHCP responses on destination port UDP 68 by creating an ACL named dhcp-outside and applying it:

```
acl dhcp-outside
  rule 1
  desc DHCP Response to client on outside interface
  action permit
  ip-version ipv4
  protocol udp
  source port 67
  destination port 68
  exit
  exit

#
# Apply ACL to interface Access-List
interface outside
  access-list input acl dhcp-outside sequence 5
  exit
```

## Input ACL - SSH-Outside

To only permit inbound SSH access from specified IP hosts, create an ACL rule named ssh-outside and apply it. In this example, **rule 221** permits a block of IP addresses from corporate headquarters and **rule 222** permits a single IP address for assistance from a service provider:

```
acl ssh-outside
rule 221
desc Allow SSH from HQ
action permit
ip-version ipv4
```

(continued from previous page)

```
protocol tcp
   destination port 22
    source address 198.51.100.0/24
   exit
 rule 222
   desc Allow SSH from service provider
   action permit
   ip-version ipv4
   protocol tcp
   destination port 22
   source address 192.0.2.88/32
   exit
  exit
# Apply to outside interface as input ACL
interface outside
  access-list input acl ssh-outside sequence 10
  exit
```

Then validate that only the specified IP addresses are able to SSH to the outside IP address of TNSR.

Note: A NAT static mapping from outside addresses to inside addresses on port 22 (SSH) may be required.

```
nat static mapping tcp local 172.21.89.1 22 external outside 22 out-to-in-only
```

NAT port forwarding is covered in Step 6: Port Forwarding with NAT.

## Input ACL - IPsec-Outside

Configure an ACL, named ipsec-outside, to permit three (3) types of IPsec traffic:

- 1. IP Protocol UDP; Destination Port 500: IKEv2 Message Exchange
- 2. IP Protocol UDP; Destination Port 4500: NAT-T floats IPsec to UDP 4500

```
acl ipsec-outside
 rule 11
   desc Permit ESP
   action permit
   ip-version ipv4
    source address 198.51.100.120/32
   protocol 50
   exit
 rule 12
   desc IKEv2 - UDP 500
   action permit
   ip-version ipv4
   source address 198.51.100.120/32
   protocol udp
   destination port 500
    exit
```

(continues on next page)

(continued from previous page)

```
rule 12
desc IPsec with NAT-T - UDP 4500
action permit
ip-version ipv4
source address 198.51.100.120/32
protocol udp
destination port 4500
exit
exit
# Apply ACL to interface Access-List
interface outside
access-list input acl ipsec-outside sequence 20
exit
```

## 27.10.5 Step 5: Corporate VPN with IPsec Tunnel

An IPsec IKEv2 VPN tunnel is configured between the the remote office and the VPN head end at the corporate office.

#### **IPsec Deployment Parameters**

The IPsec tunnel is built with the following parameters:

- IP address of each tunnel endpoint, both the remote office and VPN head end.
- Local and Remote Identity and Pre-Shared Key (PSK).
- Compatible Phase 1 Proposal: AES128, SHA1, DH14.
- Compatible Phase 2 Proposal: AES128GCM16, DH14.
- IP address assigned to the tunnel interface, typically a /30 subnet.
- IP route to direct corporate traffic over IPsec tunnel via next-hop IP.

The parameters for this deployment were captured at IPsec VPN Tunnel Parameters.

In this example, the Remote Office TNSR is behind NAT on the ISP cable mode, and using a Private IP address.

- TNSR Outside IP: 192.168.0.53
- TNSR Public IP: 203.0.113.65

The NAT-T feature of TNSR will recognize there is a NAT device translation in the path (traversal) and *float* the VPN tunnel traffic to UDP port 4500. This ensures the external NAT devices does not block the IPsec (VPN) traffic.

## **TNSR NAT Inbound Forwarding of IKE and ESP Packets**

By default, TNSR will block inbound traffic on the outside NAT interace. To permit the IPsec traffic, add nat static mappings to forward the inbound IPsec traffic to TNSR.

```
nat static mapping udp local 192.168.0.53 500 external outside 500 nat static mapping udp local 192.168.0.53 4500 external outside 4500
```

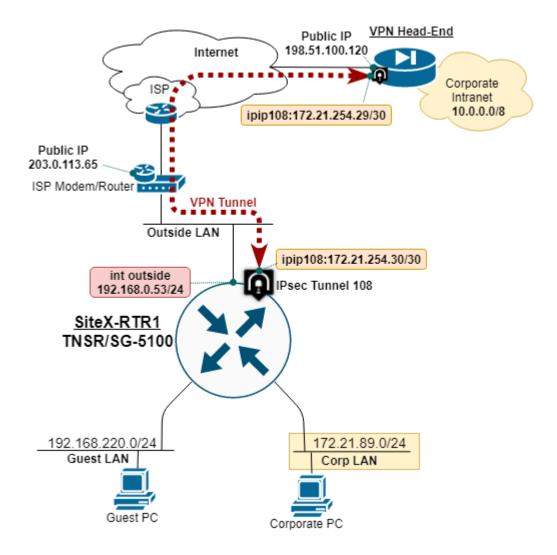

Fig. 13: TNSR remote office IPsec VPN diagram

**Note:** These accessible UDP ports should be protected by an ACL, to includes source addresses in the rules when possible.

## **Configure IPsec Tunnel**

Configure the IPsec tunnel on the remote office TNSR:

```
ipsec tunnel 108
  local-address 192.168.0.53
  remote-address 198.51.100.120
  crypto config-type ike
  crypto ike
   version 2
   lifetime 28800
   proposal 1
      encryption aes128
      integrity sha1
      group modp2048
      exit
   identity local
      type address
      value 203.0.113.65
      exit
   identity remote
      type address
      value 198.51.100.120
      exit
   authentication local
      round 1
        type psk
        psk AD78PPQMP00
        exit
      exit
   authentication remote
     round 1
        type psk
       psk AD78PPQMP00
        exit
      exit
   child 1
      lifetime 3600
      proposal 1
        encryption aes128gcm16
       no integrity
        group modp2048
        exit
      exit
    exit
  exit
```

## **Configure IP Tunnel Address and MTU**

Configure a static IP address on the IPsec tunnel, and set the ip mtu to account for IPsec overhead:

```
interface ipip108
  ip address 172.21.254.30/30
  ip mtu 1400
  enable
  exit
#
```

To test, ping the other end of the IPsec tunnel with:

```
ping 172.21.254.29 source 172.21.254.30 count 5
```

Use this test any time you want to confirm if the IPsec Tunnel is *load-bearing*.

## **Configure IP Route to Corporate**

Configure a static IP route to direct corporate traffic over the IPsec tunnel via the next-hop on the IPsec tunnel:

```
route ipv4 table ipv4-VRF:0
  route 10.0.0.0/8
  next-hop 0 via 172.21.254.29
  exit
  exit
#
```

Save changes:

```
configuration copy running startup
```

## 27.10.6 Step 6: Port Forwarding with NAT

This section shows an example of a single inbound *Network Address Translation* (NAT) port forward, also known as NAT pinholes or port mapping, to access an internal web host.

Although VPN connections are preferred, sometimes it is desired, or necessary, to provide direct access to an internal networked device.

Use good judgement AND action when permitting access to the network connected device from the outside.

Good practices on internet accessible devices:

- Change all default passwords
- · Only provide access to needed ports
- Update firmware to latest and periodicly
- Include source addresses in your ACLs (access control lists) rules whenever possible
- Don't use low grade-dog-food networked products if the vendor does not put their name on the product, definitely
  avoid it

With due diligence (see above), NAT port forwarding can be used to provide specific outside access to inside networked devices.

In this recipe, we setup NAT port forwarding to an internal system with a web interface to provide remote access to a support technician.

#### **NAT Port Forwarding**

Define NAT port forwarding rule:

```
nat static mapping tcp local 172.21.89.12 8443 external outside 8443
```

### **Permit Port Forward Traffic with ACL**

Traffic that is port forwarded by NAT must also be permitted by the outside access control list (ACL). The ACL is created and applied to input queue access-list on the outside interface.

```
acl http-outside
rule 10
desc Permit from Corp to TCP-8443
action permit
ip-version ipv4
source address 198.51.100.0/24
protocol tcp
destination port 8443
exit
exit
#
# Apply ACL to interface Access-List
interface outside
access-list input acl http-outside sequence 101
exit
```

The internal web host is should now be accessible from permitted IP addresses. Test to confirm that the configuration is correct.

## 27.10.7 Step 7: SNMP Monitoring

SNMP is used to monitor the remote office from an external location.

## **Configure SNMP Server**

Configure and enable the SNMP server on TNSR, as shown in the example below:

```
snmp community community-name P1zzaGuy source 198.51.100.0/24 security-name tnsrsnmp snmp group group-name ROGroup security-name tnsrsnmp security-model v2c snmp view view-name systemview view-type included oid .1 snmp access group-name ROGroup prefix exact model any level noauth read systemview write⊔ →none

# snmp host enable
```

#### **Enable Port Forward to SNMP**

If needed, setup static mapping from an outside UDP port to the SNMP port on TNSR:

```
nat static mapping udp local 192.168.0.53 161 external outside 161
```

## **Permit SNMP Polling with ACL**

To permit access to the SNMP server from the outside, create an ACL rule named snmp-outside and apply it:

```
acl snmp-outside
rule 11
desc Permit to SNMP
action permit
ip-version ipv4
protocol udp
source address 198.51.100.0/24
destination port 161
exit
exit
#
# Apply ACL to interface Access-List
interface outside
access-list input acl snmp-outside sequence 102
exit
```

## 27.11 VRRP with Outside NAT

This example is a two-node *VRRP* cluster with internal and external *VR* address and NAT.

#### See also:

For an example without NAT, see VRRP Example.

In this example, the WAN-side VR address (203.0.113.254) is used for outbound NAT from the internal private subnet 10.2.0.0/24. Clients will use the LAN-side VR address (10.2.0.1) as their gateway.

Interface tracking is included in the example to protect against a single failure of either WAN or LAN.

#### See also:

See VRRP Configuration for more information on how the commands in the example function.

## 27.11.1 Required Information

These tables contain all required information to configure the cluster.

The information in this first table is related to the setup in general, not a specific cluster node.

Table 20: Example Basic VRRP Configuration Related Information

| Item                  | Value         |
|-----------------------|---------------|
| Upstream Gateway      | 203.0.113.1   |
| Shared WAN VR Address | 203.0.113.254 |
| NAT Pool Address      | 203.0.113.254 |
| Shared WAN VR Address | 20.2.0.1      |
| LAN Client Gateway    | 10.2.0.1      |

This information is for the primary node, which in this example is called **R1**.

Table 21: Example Basic VRRP Configuration for R1

| Item                 | Value          |
|----------------------|----------------|
| R1 WAN Interface     | 0000:06:00.0   |
| R1 WAN IP Address    | 203.0.113.2/24 |
| R1 WAN VR ID         | 220            |
| R1 WAN VR Priority   | 254            |
| R1 LAN Interface     | 0000:06:00.1   |
| R1 LAN IP Address    | 10.2.0.2/24    |
| R1 LAN VR ID         | 210            |
| R1 LAN VR Priority   | 254            |
| R1 Priority Decrease | 240 (14)       |

This information is for the secondary node, which in this example is called  $\mathbf{R2}$ . Note that the interface addresses are different than  $\mathbf{R1}$ , but the same VR address is used.

Table 22: Example Basic VRRP Configuration for R2

| Item                 | Value          |
|----------------------|----------------|
| R2 WAN Interface     | 0000:06:00.0   |
| R2 WAN IP Address    | 203.0.113.3/24 |
| R2 WAN VR ID         | 220            |
| R2 WAN VR Priority   | 100            |
| R2 LAN Interface     | 0000:06:00.1   |
| R2 LAN IP Address    | 10.2.0.3/24    |
| R2 LAN VR ID         | 210            |
| R2 LAN VR Priority   | 100            |
| R2 Priority Decrease | 90 (10)        |

## 27.11.2 Example Configuration

The configuration commands in this section show how the settings from the table above are applied to each node. Some additional VRRP settings are shown in the commands but not the tables, but they are using the default values, shown for emphasis.

First, set the R1 interface names:

```
r1 tnsr(config)# dataplane dpdk dev 0000:06:00.0 network name WAN r1 tnsr(config)# dataplane dpdk dev 0000:06:00.1 network name LAN r1 tnsr(config)# service dataplane restart
```

#### Now configure the **R1** WAN interface:

```
r1 tnsr(config)# int WAN
r1 tnsr(config-interface)# ip address 203.0.113.2/24
r1 tnsr(config-interface)# ip vrrp-virtual-router 220
r1 tnsr(config-vrrp4)# preempt true
r1 tnsr(config-vrrp4)# accept-mode true
r1 tnsr(config-vrrp4)# v3-advertisement-interval 100
r1 tnsr(config-vrrp4)# priority 254
r1 tnsr(config-vrrp4)# track-interface LAN priority-decrement 240
r1 tnsr(config-vrrp4)# virtual-address 203.0.113.254
r1 tnsr(config-vrrp4)# exit
r1 tnsr(config-interface)# ip nat outside
r1 tnsr(config-interface)# exit
r1 tnsr(config)#
```

### Next, configure the **R1** LAN interface:

```
r1 tnsr(config)# int LAN
r1 tnsr(config-interface)# ip address 10.2.0.2/24
r1 tnsr(config-interface)# ip vrrp-virtual-router 210
r1 tnsr(config-vrrp4)# preempt true
r1 tnsr(config-vrrp4)# accept-mode true
r1 tnsr(config-vrrp4)# v3-advertisement-interval 100
r1 tnsr(config-vrrp4)# priority 254
r1 tnsr(config-vrrp4)# track-interface WAN priority-decrement 240
r1 tnsr(config-vrrp4)# virtual-address 10.2.0.1
r1 tnsr(config-vrrp4)# exit
r1 tnsr(config-interface)# ip nat inside
r1 tnsr(config-interface)# exit
r1 tnsr(config)#
```

## Configure NAT on **R1**:

```
r1 tnsr(config)# nat pool address 203.0.113.254
r1 tnsr(config)# nat global-options nat44 forwarding true
```

## **R1** is now complete.

#### Set the **R2** interface names:

```
r2 tnsr(config)# dataplane dpdk dev 0000:06:00.0 network name WAN r2 tnsr(config)# dataplane dpdk dev 0000:06:00.1 network name LAN r2 tnsr(config)# service dataplane restart
```

## Configure the R2 WAN interface:

```
r2 tnsr(config)# int WAN
r2 tnsr(config-interface)# ip address 203.0.113.3/24
r2 tnsr(config-interface)# ip vrrp-virtual-router 220
r2 tnsr(config-vrrp4)# preempt true
r2 tnsr(config-vrrp4)# accept-mode true
r2 tnsr(config-vrrp4)# v3-advertisement-interval 100
r2 tnsr(config-vrrp4)# priority 100
r2 tnsr(config-vrrp4)# track-interface LAN priority-decrement 90
```

(continued from previous page)

```
r2 tnsr(config-vrrp4)# virtual-address 203.0.113.254
r2 tnsr(config-vrrp4)# exit
r2 tnsr(config-interface)# ip nat outside
r2 tnsr(config-interface)# exit
r2 tnsr(config)#
```

## Next, configure the **R2** LAN interface:

```
r2 tnsr(config)# int LAN
r2 tnsr(config-interface)# ip address 10.2.0.3/24
r2 tnsr(config-interface)# ip vrrp-virtual-router 210
r2 tnsr(config-vrrp4)# preempt true
r2 tnsr(config-vrrp4)# accept-mode true
r2 tnsr(config-vrrp4)# v3-advertisement-interval 100
r2 tnsr(config-vrrp4)# priority 100
r2 tnsr(config-vrrp4)# track-interface WAN priority-decrement 90
r2 tnsr(config-vrrp4)# virtual-address 10.2.0.1
r2 tnsr(config-vrrp4)# exit
r2 tnsr(config-interface)# ip nat inside
r2 tnsr(config-interface)# exit
r2 tnsr(config)#
```

## Finally, configure NAT on R2:

```
r2 tnsr(config)# nat pool address 203.0.113.254
r2 tnsr(config)# nat global-options nat44 forwarding true
```

At this point, the interface and VRRP configuration is complete for both nodes.

LAN clients in 10.2.0.0/24 can use the LAN VR address of 10.2.0.1 as their default gateway. When traffic exits WAN, NAT will translate the source address to 203.0.113.254.

## ADVANCED CONFIGURATION

The items in this section can be used to control lower-level behavior of the dataplane and host operating system in various ways. These can help to increase performance and efficiency for large workloads.

# 28.1 Dataplane Configuration

For the majority of cases the default dataplane configuration is sufficient, but certain cases may require adjustments. These are often covered in more detail throughout the documentation, and relevant sections will be linked where appropriate.

These commands are all available in config mode (Configuration Mode).

**Warning:** The dataplane service requires a restart to enable configuration changes described in this section. After making changes, restart the dataplane from config mode using the following command:

```
tnsr# configure
tnsr(config)# service dataplane restart
```

Details of dataplane configuration items can be found in the following sections:

## 28.1.1 DPDK Configuration

Commands in this section configure hardware settings for *DPDK* devices.

#### dataplane dpdk dev <pci-id> (crypto|crypto-vf)

Configures *QAT* devices for cryptographic acceleration. See *Setup QAT Compatible Hardware* for details.

dataplane dpdk dev <pci-id> network [name <name>] [num-rx-queues [<rq>]] [num-tx-queues [<tq>]] [num-rx-desc [<rd>]] [num-tx-desc []] [tso (off|on)] [vlan-strip-offload (off|on)]

Configures network interface devices and their options, see *Setup NICs in Dataplane* for more information.

#### name <name>

Sets a custom name for a network device in TNSR instead of the automatically generated name (<Link Speed><Bus Location>). For example device 0000:06:00.0 can have a custom name of WAN instead of the default GigabitEthernet6/0/0. Used for convenience and to make interface names self-documenting.

#### See also:

See *Customizing Interface Names* for additional details.

## num-rx-queues [<rq>] num-tx-queues [<tq>]

Receive and transmit queue sizes for this device.

#### num-rx-desc [<rd>] [num-tx-desc []

Receive and transmit descriptor sizes for this device. Certain network cards, such as Fortville models, may need the descriptors set to 2048 to avoid dropping packets at high loads.

#### tso (on|off)

TCP segmentation offload (TSO). When enabled on hardware which supports TSO, packet data is offloaded to hardware in large quantities and the hardware handles segmentation into MTU-sized chunks rather than performing segmentation in software. This results in improved throughput as shifting the per-packet processing to hardware reduces the burden on the network stack. Disabled by default.

## vlan-strip-offload (off|on)

Enables hardware offloading of VLAN stripping. This utilizes hardware filtering of VLAN packets which are not destined for VLANs configured on TNSR. Improves performance by reducing processing of irrelevant packets when connected to switch trunking ports. Disabled by default.

**Note:** The default values for these configuration options can be set by dataplane dpdk dev default network <options>. These default values are used by the dataplane when an interface does not have a specific value set. The name option must be unique for each interface and thus does not support a default value.

#### dataplane dpdk decimal-interface-names

Disabled by default. When set, interface names automatically generated by the dataplane will use decimal values for bus location values rather than hexadecimal values. Linux uses decimal values when forming interface names (e.g. enp0s20f1), so administrators may find using decimal values more familiar.

For example, device ID 0000:00:14.1 (enp0s20f1 in the host OS) would normally be GigabitEthernet0/14/1 since the value 14 in the bus slot is in hexadecimal. With decimal-interface-names set, the name would be GigabitEthernet0/20/1 instead.

## dataplane dpdk iova-mode (pa|va)

Manually configures the IO Virtual Addresses (IOVA) mode used by DPDK when performing hardware IO from user space. Hardware must use IO addresses, but it cannot utilize user space virtual addresses directly. These IO addresses can be either physical addresses (PA) or virtual addresses (VA). No matter which mode is set, these are abstracted to TNSR as IOVA addresses so it does not need to use them directly.

In most cases the default IOVA mode selected by DPDK is optimal.

**Warning:** When the vfio-pci *UIO* driver is active, IOVA must be explicitly set to pa since the automatic selection of va will fail with that driver.

#### See also:

For more detail on IOVA, consult the DPDK documentation.

pa

Physical Address mode. IOVA addresses used by DPDK correspond to physical addresses, and both physical and virtual memory layouts match. This mode is safest from the perspective of the hardware, and is the mode chosen by default. Most hardware supports PA mode at a minimum.

The primary downside of PA mode is that memory fragmentation in physical space must also be reflected in virtual memory space.

va

Virtual Address mode. IOVA addresses do not follow the layout of physical memory; Physical memory is changed to match the virtual memory instead. Because virtual memory appears as one continuous segment, large memory allocations are more likely to succeed.

The primary downside of VA mode is that it relies on kernel support and the availability of IOMMU.

## dataplane dpdk log-level (alert|critical|debug|emergency|error|info|notice|warning)

Sets the log level for messages generated by DPDK. The default log level is notice.

#### dataplane dpdk no-multi-seg

Disables multi-segment buffers for network devices. Can improve performance, but disables jumbo MTU support. Recommended for Mellanox devices.

### dataplane dpdk no-pci

Disables scanning of the PCI bus for interface candidates when the dataplane starts. By default, interfaces which are administratively down in the host OS can be selected for use by the dataplane.

### dataplane dpdk no-tx-checksum-offload

Disables transmit checksum offloading of TCP/UDP for network devices.

## dataplane dpdk num-mem-channels <num>

Sets the number of memory channels into the CPU. Optimal value varies by hardware specifications and number of installed memory modules. For example, a device with four memory modules installed may have 2 memory channels. Check the BIOS and OEM hardware specifications to determine the value. Valid values are from 1-65535.

#### dataplane dpdk tcp-udp-checksum

Enables receive checksum offloading of TCP/UDP for network devices. Disabled by default.

### dataplane dpdk num-crypto-mbufs < num>

Sets the number of memory buffers used by the dataplane for cryptographic tasks, in the range 1-4294967295. Higher values can improve throughput when the dataplane encrypt/decrypt nodes are processing data.

#### dataplane dpdk uio-driver [<driver-name>]

Configures the UIO driver for interfaces. See *Setup NICs in Dataplane*.

## dataplane dpdk vdev <sw-dev-type>

Defines a software device to be used by the dataplane, such as:

aesni\_gcm AESNI GCM cryptodev

aesni\_mb

AESNI multibuffer cryptodev

## 28.1.2 Default Ethernet MTU

The Maximum Transmission Unit (MTU) can be set on interfaces individually, and a common default value can be set in the dataplane as well. Setting the default value allows interfaces to use the proper MTU for the environment without using a manually configured value on every interface.

The dataplane ethernet default-mtu <size> command sets the default MTU for Ethernet interfaces, in bytes. Valid values are from 64 to 9000.

#### See also:

See Interface Configuration Options for information on setting the MTU on an interface directly.

## 28.1.3 NAT

Commands in this section configure dataplane NAT behavior.

#### dataplane nat dslite-ce

Enables DS-Lite CE mode.

#### dataplane nat max-translations-per-user <n>

Defines the number of NAT translation entries to allow for each IP address. The default value is 10240, but it can be set to any integer value between 1–262144. The ideal value depends entirely on the environment and number of sessions per IP address involved in NAT. This includes traffic sourced from TNSR itself address as well, not only internal source IP addresses.

## dataplane nat mode (deterministic|endpoint-dependent|simple)

Configures the operating NAT mode. See *Dataplane NAT Modes*.

### dataplane nat mode-options simple (out2in-dpo|static-mapping-only)

Configures options for the NAT mode. See *Dataplane NAT Modes*.

## **NAT Memory**

Memory available for NAT functions can also be tuned to scale for larger operations. The following paramaters are available:

## dataplane nat user hash buckets <size>

Number of buckets in NAT user lookup hash table. Can be from 1-65535, default 128.

#### dataplane nat user hash memory <size>

Memory size of NAT user lookup hash table. Can be from 1-4294967295, default 67108864 (64MiB).

## dataplane nat translation hash buckets <size>

Number of buckets in session lookup hash tables. Can be from 1-65535, default 1024.

### dataplane nat translation hash memory <size>

Memory size of session lookup hash tables. Can be from 1-4294967295, default 134217728 (128MiB).

With the default user hash memory, each user hash bucket can contain approximately 512 active elements ("sessions"). To determine the total number of supported NAT sessions, multiply:

128 (user hash buckets) x 512 (max elements per user hash bucket) = 65,536 NAT sessions

To support more than 65,536 NAT sessions, NAT user hash memory must be increased along with NAT user hash buckets. In the case of user hash, a single client may consume many elements/sessions, limited by the nat max-translations-per-user option mentioned previously in this section.

The nat translation options are similar to the nat user options, but are utilized for endpoint-dependent NAT lookup tables.

## 28.1.4 CPU Workers and Affinity

The dataplane has a variety of commands to fine-tune how it uses available CPU resources on the host. These commands control CPU cores TNSR will use, both the number of cores and specific cores.

#### See also:

Cores defined here may also be pinned to interface receive (RX) queues, provided that cores are defined using either the corelist-workers or coremask-workers methods. See *Interface Configuration Options* for details.

#### **Default Worker Behavior**

The host operating system and daemons reserve core 0 by default, unless another core is reserved elsewhere and core 0 is reassigned. For example, if skip-cores is set to a value other than 0, and core 0 is assigned to another task, then the host OS will use one of the other available skipped cores.

**Note:** Core **0** could be used as a last resort by automatic assignment (e.g. workers with skip-cores or default main-core) if no other cores are available.

The dataplane reserves core 1 by default. Workers may not be assigned to core 1 unless the dataplane is moved to a different core using main-core as detailed in the next section. An exception to this is a single core system in which case, the main-core would be 0 since it is the only available core.

The dataplane does not use any additional cores by default until configured using one of the available methods (workers, corelist-workers, coremask-workers). Given that two cores are reserved for the host OS and dataplane, the amount of cores available for use by workers is always 2 less than the total number of cores.

### **Worker Configuration**

#### dataplane cpu corelist-workers <first> [- <last>]

Defines a specific list of CPU cores to be used by the dataplane. The command supports adding single cores to the list at a time, or ranges of cores. Run the command multiple times with different core numbers or ranges to define the full list of cores to utilize. When removing items with no, the command accepts a specific core to remove from the list.

#### dataplane cpu coremask-workers <mask>

#### dataplane cpu main-core <n>

Assigns the main dataplane process to a specific CPU core. The default core is 1, and core 0 should not be used as it is reserved for the operating system.

## dataplane cpu scheduler-policy (batch|fifo|idle|other|rr)

Defines a specific scheduler policy for worker thread processor usage allocation

### batch

Scheduling batch processes. Uses dynamic priorities based on nice values in the host OS, but always gives the thread a small scheduling penalty so that other processes take precedence.

fifo

First in-first out scheduling. Will preempt other types of threads and threads with a lower priority.

#### idle

Scheduling very low priority jobs.

#### other

Default Linux time-sharing scheduling. Uses dynamic priorities based on nice values in the host OS, similar to batch but without the built-in penalty.

rr

Round-robin scheduling. Similar to fifo but each thread is time-limited

## dataplane cpu scheduler-priority <n>

For the fifo and rr scheduler policies, this number sets the priority of processes for the dataplane. It can be any number between 1 (low) and 99 (high).

## dataplane cpu skip-cores <n>

Defines the number of cores to skip when creating additional worker threads, in the range of 0 to the highest available core number. The first <n> cores will not be used by worker threads.

**Note:** This does not affect the core used by the main thread, which is set by dataplane cpu main-core <n>. A skipped core can, however, be used by the host OS instead of core 0.

**Warning:** This option is incompatible with *interface RX queue core pinning*. To utilize interface RX queue core pinning, define a list of cores using either corelist-workers or coremask-workers instead.

#### dataplane cpu workers <n>

Defines the number of worker threads to create for the dataplane. The placement of workers on CPU cores is handled automatically but can be influenced by skip-cores.

**Note:** The number of worker threads is in addition to the main process. For example, with a worker count of 4, the dataplane will use one main process with four worker threads, for a total of five threads.

The maximum value for workers is 2 less than the total number of available cores. This is because one core is reserved for the host, and one for the dataplane itself.

**Warning:** This option is incompatible with *interface RX queue core pinning*. To utilize interface RX queue core pinning, define a list of cores using either corelist-workers or coremask-workers instead.

**Note:** The workers, corelist-workers and coremask-workers methods are all mutually exclusive. Only one of these methods of defining workers is allowed in the configuration at any time.

## **Worker Example**

This example sets four additional worker threads, and instructs the dataplane to skip one core when assigning worker threads to cores:

```
tnsr(config)# dataplane cpu workers 4
tnsr(config)# dataplane cpu skip-cores 1
tnsr(config)# service dataplane restart
```

#### **Worker Status**

The *show dataplane cpu threads* command displays the current dataplane process list, including the core usage and process IDs. This output corresponds to the example above:

```
tnsr(config)# show dataplane cpu threads
ID Name
                  PID LCore Core Socket
          Type
                               0
0 vpp_main
                  2330
                         1
1 vpp_wk_0 workers 2346 2
                               3
2 vpp_wk_1 workers 2347
                                     0
3 vpp_wk_2 workers 2348
                          4
                               4
4 vpp_wk_3 workers 2349
                       5
                               5
```

The output includes the following columns:

id

Dataplane thread ID.

name

Name of the dataplane process.

type

The type of thread, which will be blank for the main process.

pid

The host OS process ID for each thread.

**LCore** 

The logical core used by the process.

Core

The CPU core used by the process.

Socket

The CPU socket associated with the core used by the process.

## 28.1.5 Buffers

The commands in this section control the amount of memory pre-allocated by the dataplane for buffers.

## **Buffers per NUMA**

Systems with multiple CPU sockets and Non-uniform memory access (NUMA) capabilities may need specific tuning to ensure that enough buffer space is available for the number of separate NUMA nodes. The number of NUMA nodes is typically the number of populated CPU sockets. Specifically, the scenarios which require tuning typically involve a large number of interfaces combined with multiple CPU worker threads.

**Note:** This refers to separate hardware CPUs, not a single CPU with multiple cores.

The dataplane buffers buffers-per-numa <buffers-per-numa> command allocates the given number of buffers for each CPU socket (e.g. 16384).

### **Default Data Size**

The dataplane buffers default-data-size <default-data-size> controls the default size of each buffer, in bytes (e.g. 2048).

## 28.1.6 **Memory**

Commands in this section configure memory allocation for the dataplane.

## dataplane (ip|ip6) heap-size [<size>]

Defines the amount of memory to be allocated for the dataplane FIB. The default is 32MB. For more information, see *Working with Large BGP Tables*.

**Note:** When tuning this value, also consider increasing the *Statistics Segment* heap-size.

## dataplane ip6 hash-buckets [<size>]

Defines the number of IPv6 forwarding table hash buckets. The default is 65536.

## 28.1.7 Statistics Segment

These commands configure the statistics segment parameters for the dataplane. This feature enables local access to dataplane statistics via shared memory.

#### See also:

For more information on how to make use of this feature, see the VPP documentation for the example stat\_client.

### dataplane statseg heap-size <heap-size>[kKmMgG]

Size of shared memory allocation for stats segment, in bytes. This value can be suffixed with K (kilobytes), M (megabytes), or G (gigabytes) in upper or lowercase. Default value is 96M.

**Note:** This value may need to be increased to accommodate large amounts of routes in routing tables. The default value of 96M can safely accommodate approximately one million routes.

The statistics segment is used to maintain counters for routes, and when multiple worker threads are used, these counters are maintained in each thread. Each counter consumes 16 bytes, and there are two counters for each route. When computing these memory requirements, also keep in mind that

the main thread counts in addition to each worker thread. For example, with two worker threads, there are actually three threads total.

The total memory required for route counters alone will be: <routes> \* <threads> \* 2 counters \* 16 Bytes. Additionally, when new memory is being allocated, it must be in a contiguous segment approximately 1.5x the size calculated above. This can negatively impact memory allocation in cases where usage of the statistics segment has become fragmented after repeated allocations and reallocations. All these factors combined mean that when using a large number of routes with multiple worker threads, this value should be given a generous increase over expected normal values.

The dataplane may crash and state that it is out of memory if this value is set too low.

### dataplane statseg per-node-counters enable

Enables per-graph-node performance statistics.

### dataplane statseg socket-name < socket-name>

Absolute path to UNIX domain socket for stats segment. The default path is /run/vpp/stats.sock.

## 28.1.8 Logging

The following commands fine-tune how logging is performed by the dataplane.

### dataplane logging default-log-level (alert|crit|debug|disabled|emerg|err|info|notice|warn)

This command defines the level of logging to include in the VPP log, which is an in-memory circular log buffer, or disabled to disable the log buffer. (Default: notice)

#### dataplane logging default-syslog-level (alert|crit|debug|disabled|emerg|err|info|notice|warn)

This command defines the level of logging to include when logging through syslog, or disabled to disable syslog logging. (Default: warning)

#### dataplane logging size <message-count>

Size of the messages queue for the in-memory circular log buffer. (Default: 512 messages)

## dataplane logging unthrottle-time <seconds>

The amount of time between the last and current log messages, in seconds. If messages repeat more often, they are replaced with --- message(s) throttled ---. (Default: 3 seconds)

# 28.2 Host Memory Management Configuration

TNSR has commands to tweak a few common host OS memory management parameters.

These are:

#### sysctl vm nr\_hugepages <u64>

Virtual memory, maximum number of huge pages. This controls allocations of huge areas of contiguous memory, which is used to keep TNSR in memory, rather than swapping. Each huge page is 2MB by default, and the default number of huge pages is 1024. Multiplying the values yields 2GB of RAM set aside. This value can be tweaked lower for systems with less memory or higher for systems with more available memory and larger workloads.

#### sysctl vm max\_map\_count <u64>

Virtual memory, maximum map count. This controls the number of memory map areas available to a given process. With workloads requiring larger amounts of memory, this may need increased to allow sufficient levels of memory allocation operations to succeed. The default value is 3096.

#### sysctl kernel shmmem <u64>

Maximum size, in bytes, of a single shared memory segment in the kernel. Default value is 2147483648 (2GB).

To view the current active values of these parameters, use show sysctl:

```
tnsr# show sysctl
vm/nr_hugepages = 1024
vm/max_map_count = 3096
kernel/shmmax = 2147483648
```

## 28.3 IP Reassembly

IP reassembly deals with packet fragments, which can be problematic for certain routing, access control, and related tasks which require packet header information. When a packet is fragmented, only the first fragment carries full header information such as TCP/UDP port data. This can lead to problems with processing fragmented packets which involve NAT, for example, which requires that port data.

## 28.3.1 IP Reassembly Types

TNSR supports two types of IP reassembly: Full Reassembly and Shallow Virtual Reassembly.

## **Full Reassembly**

Full reassembly is more common and the type of reassembly found most often networking platforms. When performing full reassembly, the router waits until all fragments of a packet arrive, and then it acts on that packet to apply ACLs, NAT, and so on, before delivering the packet further.

This means that fragmented packets must be held in a buffer, consuming memory, for a long enough time to allow later fragments to arrive in a reasonable window. This not only consumes memory required for the buffer, but adds latency since all fragments must arrive before the entire packet can be acted upon.

## **Shallow Virtual Reassembly**

Shallow Virtual Reassembly (SVR) does not reassemble fragmented packets, but retains the L4 information so that later fragments can have operations applied using the L4 data from the initial fragment. For example, MAP-T and MAP-E BR rely on the destination port of incoming IPv4 packets to determine the destination CE. Tracking the ports from the first fragment and populating that data into the buffer opaque data of later fragments allows MAP to figure out the correct destination address for future fragments without having to reassemble the entire packet.

**Note:** Some features of TNSR, such as NAT and MAP, require SVR to function and when those features are active, TNSR will implicitly enable SVR.

## 28.3.2 IP Reassembly Options

IP reassembly is be enabled on a per-interface basis using the ip reassembly enable (IPv4) or ipv6 reassembly enable (IPv6) commands from within config-interface mode. The type may also be set to full or virtual in a similar manner, see *Interface Configuration Options* for details.

The fragment reassembly behavior in TNSR can be fine-tuned globally using the commands ip reassembly <type> <address-family> <name> <value>.

### **Type**

Sets options for either full or virtual reassembly types. See *IP Reassembly Types* for details on how these modes operate.

#### full

Options used when performing full reassembly of packet fragments.

#### virtual

Options used when performing Shallow Virtual Reassembly for retaining fragment information.

#### **Address Family**

Sets whether these parameters refer to ipv4 or ipv6.

#### Name and Value

#### expire-walk-interval <expire-walk-interval-ms>

The interval, in milliseconds, at which TNSR will check for fragments to expire. Decreasing this will consume more CPU time but will allow TNSR to be more proactive in cleaning up expired fragments. Increasing this will allow expired fragments to be held longer, but may be more likely to overrun the value of max-reassemblies. Default value is 10000 (10 seconds).

## max-reassemblies <max>

The maximum number of active reassemblies TNSR will maintain at any given time. Increasing this value will consume more resources, but it will also allow TNSR to reassemble a greater number of fragments at a time. Default value is 1024.

**Note:** In full reassembly mode, new fragment reassembly sessions are not created by TNSR when the limit has been reached, which enforces this limit.

In virtual mode, this limit is enforced by removing older sessions. If a fragment for a new packet arrives on an interface and a new reassembly session cannot be created because this limit has been reached, the last created session will be erased and a new one will be created for the current fragment.

#### timeout <timeout-ms>

The timeout value, in milliseconds, after which TNSR will consider a reassembly attempt expired. Increasing this value will cause fragments to be held longer waiting on the remaining pieces, which means they are more likely to be successfully reassembled on slower networks, at the cost of consuming more resources. Default value is 100 milliseconds. When this value is increased, the max-reassemblies value may also need increased to accommodate the higher volume of fragments that TNSR will need to hold.

## 28.3.3 IP Reassembly Status

To view the current IP reassembly status, use the show ip reassembly [(full|virtual) [(ipv4|ipv6)]] command.

On its own, show ip reassembly will display the status of all types for both IPv4 and IPv6.

```
tnsr# show ip reassembly
full ipv4 reassembly:
   Timeout:
                               100 ms
    Expire walk interval:
                               10000 ms
    Maximum reassemblies:
                               1024
full ipv6 reassembly:
    Timeout:
                               100 ms
    Expire walk interval:
                               10000 ms
    Maximum reassemblies:
                               1024
virtual ipv4 reassembly:
    Timeout:
                               100 ms
    Expire walk interval:
                               10000 ms
    Maximum reassemblies:
                               1024
virtual ipv6 reassembly:
    Timeout:
                               100 ms
    Expire walk interval:
                               10000 ms
    Maximum reassemblies:
                               1024
```

To limit the output by type, add the full or virtual keyword, optionally followed by ipv4 or ipv6 to view the status only for a specific address family.

**CHAPTER** 

## **TWENTYNINE**

## **TROUBLESHOOTING**

This section contains commonly encountered issues with TNSR and methods to resolve them.

## 29.1 Services do not receive traffic on an interface with NAT enabled

When NAT is enabled, by default TNSR will drop traffic that doesn't match an existing NAT session or static NAT rule. This includes traffic for services on TNSR such as IPsec and BGP. To allow this traffic, see *NAT Forwarding*.

## 29.2 NAT session limits / "Create NAT session failed" error

The default limit for NAT sessions per IP address in the dataplane is 10240. If the number of sessions from a client IP address, including TNSR itself, exceeds that value, then new connections will fail. This value can be changed by using the dataplane nat max-translations-per-user command as described in *Advanced Dataplane Configuration: NAT*.

# 29.3 ACL rules do not match NAT traffic as expected

When NAT is active, *ACL* rules are always processed before NAT on interfaces where NAT is applied, in any direction. This behavior is different from some other products, such as pfSense. See *ACL and NAT Interaction* for details.

# 29.4 Some Traffic to the host OS management interface is dropped

TNSR includes a default set of Netfilter rules which secure the management interface. Only certain ports are allowed by default. See *Default Allowed Traffic* for details. To allow more traffic, create host ACLs as described in *Host ACLs*.

# 29.5 Unrecognized routes in a routing table

TNSR automatically populates routing tables with necessary entries that may not appear to directly correspond with manually configured addresses. See *Common Routes* for details.

# 29.6 OSPF Neighbors Stuck in ExStart State

When attempting to form an adjacency between two OSPF (Open Shortest Path First v2 (OSPF)) neighbors, if the neighbor status appears to be stuck in the ExStart state, the most likely cause is an MTU mismatch between the routers.

To solve this problem, adjust the MTU values of the interfaces actively participating in OSPF on all routers to match. If this is not possible, try using the mtu-ignore option on active OSPF interfaces.

# 29.7 Large packets fail to pass over IPsec

Encapsulated packets which are larger than the default-data-size buffer will be dropped by the dataplane. On older versions of TNSR this may even result in a dataplane crash. The size of this buffer is 2048 by default, which will pass packets up to approximately 2000 bytes. Since the default MTU is 1500, this issue is not apparent in many cases. However, when attempting to pass jumbo frames over IPsec, this becomes a problem. To pass 9000 byte frames over IPsec, increase the buffer size to 16384 and restart the dataplane.

```
tnsr(config)# dataplane buffers default-data-size 16384
tnsr(config)# service dataplane restart
```

# 29.8 Associating TNSR Interfaces with Shell Interfaces

Interfaces in TNSR will have names such as GigabitEthernet3/0/0 or custom names such as WAN. When working in the shell in the dataplane namespace the interfaces will appear as different names, such as vpp1. To help correlate the relationship between TNSR interfaces and those seen in the shell, TNSR adds its interface names as an alias, visible with the dp-exec ip link command:

```
$ dp-exec ip link
1: lo: <LOOPBACK,UP,LOWER_UP> mtu 65536 qdisc noqueue state UNKNOWN mode DEFAULT group_
default qlen 1000
    link/loopback 00:00:00:00:00 brd 00:00:00:00:00
2: myroutes: <NOARP,MASTER,UP,LOWER_UP> mtu 65536 qdisc noqueue state UP mode DEFAULT_
group default qlen 1000
    link/ether 06:04:b5:50:f7:2c brd ff:ff:ff:ff:
41: vpp1: <BROADCAST,MULTICAST,UP,LOWER_UP> mtu 1500 qdisc mq state UNKNOWN mode DEFAULT_
group default qlen 1000
    link/ether 00:90:0b:7d:17:ce brd ff:ff:ff:ff:
    alias GigabitEthernet6/0/0
42: vpp2: <BROADCAST,MULTICAST,UP,LOWER_UP> mtu 1500 qdisc mq state UNKNOWN mode DEFAULT_
group default qlen 1000
    link/ether 00:90:0b:7d:17:cf brd ff:ff:ff:ff:
    alias GigabitEthernet3/0/0
```

In the output above, the vpp1 interface alias is GigabitEthernet6/0/0 indicating that it corresponds to the TNSR interface GigabitEthernet6/0/0.

## 29.9 Troubleshooting DHCP Client

When a TNSR interface is acting as a DHCP client, TNSR uses the dhclient systemd service in the dataplane namespace to manage the interface address. This provides additional troubleshooting options such as DHCP client status, logs, and service control.

First determine the exact name of the service instance. The general form of the service name is dhclient-dataplane@<shell interface name>.service. To find the shell interface name which corresponds to a TNSR interface, see *Associating TNSR Interfaces with Shell Interfaces*. This example assumes vpp1 as the interface resulting in a service name of dhclient-dataplane@vpp1.service.

To view the status of the service and a small portion of the logs, use:

\$ dp-exec sudo systemctl status dhclient-dataplane@vpp1.service

To view more of the logs, use:

\$ dp-exec sudo journalctl -xeu dhclient-dataplane@vpp1.service

To control the service, use:

\$ dp-exec sudo systemctl <command> dhclient-dataplane@vpp1.service

Where <command> is stop, start, or restart. In most cases when troubleshooting, a restart command is ideal as it will stop and start the service which triggers the client to attempt to obtain an address again. If the client still could not obtain an address, check the logs again for more information.

# 29.10 Locked out by NACM Rules

If TNSR access is lost due to the *NACM* configuration, access can be regained by following the directions in *Regaining Access if Locked Out by NACM*.

# 29.11 How to gain access to the root account

By default, the root account has interactive login disabled, which is the best practice. This can be changed by resetting the root password using sudo from another administrator account, or in the ISO installer. See *Default Accounts and Passwords* for details.

# 29.12 IPsec packets are dropped or fail to pass with QAT enabled

There is a known incompatibility between *QAT* and VT-d on some platforms which can prevent IPsec traffic from passing when QAT acceleration is enabled. See *Disable VT-d in the BIOS* for details.

## 29.13 Console DMA / PTE Read access Error Messages

Errors similar to the following may appear on the console:

```
[110772.063766] DMAR: [DMA Read] Request device [04:01.0] fault addr 406482000
[fault reason 06] PTE Read access is not set
[110773.059440] DMAR: DRHD: handling fault status reg 102
```

The cause is likely an incompatibility between an enabled QAT device and VT-d in the BIOS. See *Disable VT-d in the BIOS* for details.

# 29.14 Console Messages Obscure Prompts

When connected to the console of a TNSR device, such as the serial console, the kernel may output messages to the terminal which obscure prompts or other areas of the screen. This is normal and an expected effect when using the console directly.

To work around this intended behavior, use one of the following methods:

- Press Ctrl-L to clear or redraw the screen without the messages.
- Press Enter to receive a new prompt.
- Run sudo dmesg -D from a shell prompt or with the TNSR shell command, which will disable kernel output to all consoles.
- Connect to the TNSR device using SSH instead of the console.

# 29.15 Capturing Packets on Dataplane Interfaces

Dataplane interfaces do not pass traffic in a way that traditional utilities such as tcpdump can handle. There are ways to trace and capture packets in the dataplane itself using vppctl but these do not offer the familiarity and flexibility of tcpdump. However, there is a way to tap into these interfaces so that packets can be captured using tcpdump using tap and span interfaces.

**Warning:** Do not leave this in place longer than necessary, as it will likely degrade overall performance.

First, setup a tap interface. The name can be anything that isn't already in use as an interface name in the shell (not in TNSR). For convenience, this example calls it capture with an instance ID of 30:

```
tnsr(config)# interface tap capture
tnsr(config-tap)# instance 30
tnsr(config-tap)# exit
tnsr(config)# interface tap30
```

(continued from previous page)

```
tnsr(config-interface)# enable
tnsr(config-interface)# exit
```

The tap interface creates a link between the dataplane and the host OS, but it still needs to be fed packets to be captured. For that, configure a span between the TNSR interface (WAN, in this example) and the tap interface created above:

```
tnsr(config)# span WAN
tnsr(config-span)# onto tap30 hw both
tnsr(config-span)# exit
```

Now start a shell prompt and run topdump on the interface named capture. This can be done from the shell command in TNSR or at a shell prompt. In either case, the command must be run in the dataplane namespace using dp-exec:

```
tnsr# shell sudo dp-exec tcpdump -ni capture
```

```
$ sudo dp-exec tcpdump -ni capture
```

The usual tcpdump options, syntax, and filtering are possible from there.

When finished, remove the span and tap interface configuration:

```
tnsr(config)# no span WAN
tnsr(config)# no interface tap30
tnsr(config)# no interface tap capture
```

## 29.16 RESTCONF API Errors

Errors returned by the TNSR *RESTCONF API* may come from either the *HTTP Server* or *API Endpoints*. This page covers common errors and their resolutions.

## **Unsupported Media Type**

Error returned by the HTTP server (nginx) when the client did not submit a proper content type with a PUT or PATCH request (e.g. Content-Type: application/yang-data+json)

### api-path keys do not match data keys

Error returned by the API when a client attempted a PUT or PATCH operation without fully qualifying the target. For example, the client tried to PATCH but the submitted data did not contain enough information to uniquely identify a target.

### **Instance does not exist**

Error returned by the API when a client requests an entry from a valid area but where a specific entry does not exist.

### Unknown element

Error returned by the API when a client requests data from an invalid container.

## '<name>': Expected prefix:name

Error returned by the API when a RESTCONF URL does not include the namespace prefix.

## No such yang module prefix

Error returned by the API when the module name (e.g. netgate: <something>) does not exist.

#### Not Found

Error returned by the HTTP server when the URL does not exist. For example, if the client intended to use the API but requested a URL that did not start with /restconf/data/.

# 29.17 Diagnosing Service Issues

If a service will not stay running and the logs indicate that it is crashing, additional debugging information can be obtained from core dumps.

By default, core dumps are disabled for services. These can be individually enabled as needed by the following command:

The resulting core files will be written under /var/lib/systemd/coredump/.

## 29.18 Debugging TNSR

The following commands enable debugging information in various aspects of TNSR. These should only be used under direction of Netgate.

## debug cli [level <n>]

Enable debugging in clixon and cligen at the given level.

#### debug tnsr (clear|set|value) <flags>

Enable debugging in TNSR. The set or clear command may be repeated multiple times to add or remove individual flag values. The value command may be used to directly set the value. The <flags> value is the logical or of all desired debugging flags.

The following flag values are available:

| Flag              | Value      |
|-------------------|------------|
| TDBG_NONE         | 0x00000000 |
| TDBG_FRR          | 0x00000001 |
| TDBG_HOST         | 0x00000002 |
| TDBG_KEA          | 0x00000004 |
| TDBG_VPP          | 0x00000008 |
| TDBG_NTP          | 0x00000010 |
| TDBG_STRONGSWAN   | 0x00000020 |
| TDBG_UNBOUND      | 0x00000040 |
| TDBG_HTTP         | 0x00000080 |
| TDBG_DELAYED_NODE | 0x00001000 |
| TDBG_DEP_GRAPH    | 0x00002000 |
| TDBG_TRANSACTION  | 0x00004000 |
| TDBG_ACL          | 0x00010000 |
| TDBG_BGP          | 0x00020000 |
| TDBG_BRIDGE       | 0x00040000 |
| TDBG_INTF         | 0x00080000 |
| TDBG_NEIGHBOR     | 0x00100000 |
| TDBG_SUBIF        | 0x00200000 |
| TDBG_SYSCTL       | 0x00400000 |
| TDBG_GRE          | 0x00800000 |
| TDBG_LOOPBACK     | 0x01000000 |
| TDBG_ROUTE        | 0x02000000 |
| TDBG_SPAN         | 0x04000000 |
| TDBG_MAP          | 0x08000000 |

## debug vmgmt (clear|set|value) <flags>

Enable VPP Mgmt library debug. The set or clear command may be repeated multiple times to add or remove individual flag values. The value command may be used to directly set the value. The <flags> value is the logical or of all desired debugging flags.

The following flag values are available:

| Flag           | Value  |
|----------------|--------|
| VDBG_NONE      | 0x0000 |
| VDBG_API_SETUP | 0x0001 |
| VDBG_API_MSG   | 0x0002 |
| VDBG_ACL       | 0x0004 |
| VDBG_BRIDGE    | 0x0008 |
| VDBG_INTF      | 0x0010 |
| VDBG_NAT       | 0x0020 |
| VDBG_TAP       | 0x0040 |
| VDBG_MEMIF     | 0x0080 |
| VDBG_LLDP      | 0x0100 |
| VDBG_GRE       | 0x0200 |
| VDBG_MAP       | 0x0400 |
| VDBG_ROUTE     | 0x0800 |

#### no debug (cli|tnsr|vmgmt)

Removes all debugging.

## 29.19 Diagnostic Information for Support

When contacting Netgate for support at https://go.netgate.com, support representatives may require information about the configuration and state of a TNSR installation. TNSR includes a utilty, tnsr-diag, which gathers diagnostic information automatically. The archive it produces can then be included in communications with Netgate support.

The command to collect this data may be run from a shell using sudo tnsr-diag, or from within the TNSR CLI using shell sudo tnsr-diag.

For example:

```
tnsr# shell sudo tnsr-diag
Collecting...
Diagnostic data stored at /tmp/tnsr-diag-primary-2020-08-07-135437.zip
```

As shown in the example output above, the data is stored in a compressed archive in /tmp named tnsr-diag-<hostname>-<timestamp>.zip. This file may be copied from the TNSR device using scp.

**Warning:** The archive generated by this utility may contain sensitive information about the router configuration and environment. Review its contents before transmitting the information, and always use a secure communications method.

# **THIRTY**

# **COMMANDS**

# 30.1 Mode List

| Internal Name            | Prompt                    | Mode Description                           |
|--------------------------|---------------------------|--------------------------------------------|
| access_list              | config-access-list        | Dynamic Routing Accesss List               |
| acl                      | config-acl                | Access Control List                        |
| acl_rule                 | config-acl-rule           | ACL Rule                                   |
| aspath                   | config-aspath             | AS Path ordered rule                       |
| auth                     | config-user               | User Authentication                        |
| bfd                      | config-bfd                | Bidirectional Forwarding Detection         |
| bfd_key                  | config-bfd-key            | BFD key                                    |
| bgp                      | config-bgp                | BGP server                                 |
| bgp_ip4multi             | config-bgp-ip4multi       | BGP IPv4 Multicast Address Family          |
| bgp_ip4multi_nbr         | config-bgp-ip4multi-nbr   | BGP IPv4 Multicast Address Family Neighbor |
| bgp_ip4uni               | config-bgp-ip4uni         | BGP IPv4 Unicast Address Family            |
| bgp_ip4uni_nbr           | config-bgp-ip4uni-nbr     | BGP IPv4 Unicast Address Family Neighbor   |
| bgp_ip6multi             | config-bgp-ip6multi       | BGP IPv6 Multicast Address Family          |
| bgp_ip6multi_nbr         | config-bgp-ip6multi-nbr   | BGP IPv6 Multicast Address Family Neighbor |
| bgp_ip6uni               | config-bgp-ip6uni         | BGP IPv6 Unicast Address Family            |
| bgp_ip6uni_nbr           | config-bgp-ip6uni-nbr     | BGP IPv6 Unicast Address Family Neighbor   |
| bgp_neighbor             | config-bgp-neighbor       | BGP Neighbor                               |
| bond                     | config-bond               | Interface bonding                          |
| bridge                   | config-bridge             | Bridge                                     |
| community_list           | config-community          | BGP community list                         |
| config                   | config                    | Configuration                              |
| dns_resolver             | config-dns-resolver       | DNS Resolver                               |
| frr_bgp                  | config-frr-bgp            | Dynamic Routing BGP                        |
| frr_ospf                 | config-frr-ospf           | Dynamic Routing OSPF                       |
| frr_ospf6                | config-frr-ospf6          | Dynamic Routing OSPF6                      |
| gre                      | config-gre                | Generic Route Encapsulation                |
| host_acl                 | config-host-acl           | Host Access List                           |
| host_acl_rule            | config-host-acl-rule      | Host Access List Rule                      |
| host_if                  | config-host-if            | Host interface                             |
| http                     | config-http               | HTTP server                                |
| ike_authentication       | config-ike-auth           | IKE peer authentication                    |
| ike_authentication_round | config-ike-auth-round     | IKE peer authentication round              |
| ike_child                | config-ike-child          | IKE child SA                               |
| ike_child_proposal       | config-ike-child-proposal | IKE child SA proposal                      |
| ike_identity             | config-ike-identity       | IKE peer identity                          |

Table 1 – continued from previous page

| Internal Name               | Prompt                             | Mode Description                                             |
|-----------------------------|------------------------------------|--------------------------------------------------------------|
| ike_proposal                | config-ike-proposal                | IKE proposal                                                 |
| interface                   | config-interface                   | Interface                                                    |
| ipsec_crypto_ike            | config-ipsec-crypto-ike            | IKE                                                          |
| ipsec_crypto_manual         | config-crypto-manual               | IPsec static keying                                          |
| ipsec_tunnel                | config-ipsec-tun                   | IPsec tunnel                                                 |
| kea_dhcp4                   | config-kea-dhcp4                   | DHCP4 Server                                                 |
| kea_dhcp4_log               | config-kea-dhcp4-log               | DHCP4 Log                                                    |
| kea_dhcp4_log_out           | config-kea-dhcp4-log-out           | DHCP4 Log output                                             |
| kea_dhcp4_opt               | config-kea-dhcp4-opt               | DHCP4 option                                                 |
| kea_dhcp4_optdef            | config-kea-dhcp4-optdef            | DHCP4 option definition                                      |
| kea_subnet4                 | config-kea-dhcp4-subnet4           | DHCP4 subnet4                                                |
| kea_subnet4_opt             | config-kea-subnet4-opt             | DHCP4 subnet4 option                                         |
| kea_subnet4_pool            | config-kea-subnet4-pool            | DHCP4 subnet4 pool                                           |
| kea_subnet4_pool_opt        | config-kea-subnet4-pool-opt        | DHCP4 subnet4 pool option                                    |
| kea_subnet4_reservation     | config-kea-subnet4-reservation     | DHCP4 subnet4 host reservation                               |
| kea_subnet4_reservation_opt | config-kea-subnet4-reservation-opt | DHCP4 subnet4 host res option                                |
| loopback                    | config-loopback                    | Loopback interface                                           |
| macip                       | config-macip                       | MAC/IP access control list                                   |
| macip_rule                  | config-macip-rule                  | MACIP Rule                                                   |
| map                         | config-map                         | MAP-E/MAP-T                                                  |
| map_param                   | config-map-param                   | MAP-E/MAP-T global parameter                                 |
| master                      |                                    | Initial, priviledged                                         |
| memif                       | config-memif                       | Memif interface                                              |
| nacm_group                  | config-nacm-group                  | NACM group                                                   |
| nacm_rule                   | config-nacm-rule                   | NACM rule                                                    |
| nacm_rule_list              | config-nacm-rule-list              | NACM rule list                                               |
| ntp                         | config-ntp                         | NTP                                                          |
| ntp_restrict                | config-ntp-restrict                | NTP restriction                                              |
| ntp_server                  | config-ntp-server                  | NTP server                                                   |
| ospf                        | config-ospf                        | Dynamic routing OSPF Server                                  |
| ospf_if                     | config-ospf-if                     | Dynamic routing OSPF Interface                               |
| ospf6                       | config-ospf6                       | Dynamic routing OSPF Server                                  |
| ospf6_if                    | config-ospf6-if                    | Dynamic routing OSPF Interface                               |
| prefix_list                 | config-pref-list                   | Dynamic routing OSI I interface  Dynamic routing prefix list |
| route_dynamic_manager       | config-route-dynamic-manager       | Dynamic routing manager                                      |
|                             | • •                                | Route Map                                                    |
| route_map<br>route_table_v4 | config-rt-map                      | IPv4 Static Route Table                                      |
|                             | config-route-table-v4              |                                                              |
| route_table_v6              | config-route-table-v6              | IPv6 Static Route Table Virtual Pouting and Forwarding       |
| route_vrf                   | config-route-vrf                   | Virtual Routing and Forwarding                               |
| rttbl4_next_hop             | config-rttbl4-next-hop             | IPv4 Next Hop                                                |
| rttbl6_next_hop             | config-rttbl6-next-hop             | IPv6 Next Hop                                                |
| span                        | config-span                        | SPAN                                                         |
| subif                       | config-subif                       | Sub-interface VLAN                                           |
| tap                         | config-tap                         | Tap                                                          |
| unbound                     | config-unbound                     | Unbound DNS Server                                           |
| unbound_fwd_zone            | config-unbound-fwd-zone            | Unbound forward-zone                                         |
| unbound_local_host          | config-unbound-local-host          | Unbound local host override                                  |
| unbound_local_zone          | config-unbound-local-zone          | Unbound local zone override                                  |
| vrrp4                       | config-vrrp4                       | IPv4 VRRP                                                    |
| vrrp6                       | config-vrrp6                       | IPv6 VRRP                                                    |

Table 1 – continued from previous page

| Internal Name | Prompt       | Mode Description |
|---------------|--------------|------------------|
| vxlan         | config-vxlan | VXLAN            |

## 30.2 Master Mode Commands

```
tnsr# configure [terminal]
tnsr# debug cli [level <n>]
tnsr# debug tnsr (clear|set|value) <flags>
tnsr# debug vmgmt (clear|set|value) <flags>
tnsr# no debug (cli|tnsr|vmgmt)
tnsr# exit
tnsr# ls [-1]
tnsr# [(host|dataplane)] ping (<dest-host>|<dest-ip>) [ipv4|ipv6]
        [interface <if-name>] [source <src-addr>] [count <count>]
        [packet-size <bytes>] [ttl <ttl-hops>] [timeout <wait-sec>]
tnsr# pwd
tnsr# [(host|dataplane)] shell [<command>]
tnsr# [(host|dataplane)] traceroute (<dest-host>|<dest-ip>) [ipv4|ipv6]
        [interface <if-name>] [source <src-addr>] [packet-size <bytes>]
        [no-dns] [timeout <seconds>] [ttl <ttl-hos>] [waittime <wait-sec>]
tnsr# whoami
```

## 30.2.1 Package Management Commands

```
tnsr# package cache-clean
tnsr# package (info|list) [available|installed|updates] [<pkg-glob>]
tnsr# package install <pkg-glob>
tnsr# package reinstall <pkg-glob>
tnsr# package remove <pkg-glob>
tnsr# package search <term>
tnsr# package upgrade <pkg-glob>
```

## 30.2.2 Public Key Infrastructure Commands

```
tnsr# pki ca list
tnsr# pki ca <name> (append <source-name>|delete|enter|get|import <file>)
tnsr# pki certificate list
tnsr# pki certificate <name> (delete|enter|get|import <file>)
tnsr# pki private-key list
tnsr# pki private-key <name> (delete|enter|get|import <file>)
tnsr# pki private-key <name> (delete|enter|get|import <file>)
tnsr# pki private-key <name> generate [key-length (2048|3072|4096)]
tnsr# pki signing-request list
tnsr# pki signing-request <name> (delete|generate|get|sign (ca-name <ca>|self))
tnsr# pki signing-request set (city|common-name|country|org|org-unit|state) <text>
tnsr# pki signing-request set digest (md5|sha1|sha224|sha256|sha384|sha512)
tnsr# pki signing-request settings (clear|show)
```

# **30.3 Config Mode Commands**

```
tnsr(config)# [no] acl <acl-name>
tnsr(config)# [no] auth user <user-name>
tnsr(config)# bfd conf-key-id <conf-key-id>
tnsr(config)# bfd session <bfd-session>
tnsr(config)# [no] cli history-config (enable|disable)
tnsr(config)# [no] cli history-config lines [<count>]
tnsr(config)# [no] cli option (auto-discard|check-delete-thresholds)
tnsr(config)# configuration candidate clear
tnsr(config)# configuration candidate commit
tnsr(config)# configuration candidate discard
tnsr(config)# configuration candidate load <filename> [(replace|merge)]
tnsr(config)# configuration candidate validate
tnsr(config)# configuration copy candidate startup
tnsr(config)# configuration copy running (candidate|startup)
tnsr(config)# configuration copy startup candidate
tnsr(config)# configuration save (candidate|running) <filename>
tnsr(config)# [no] dataplane buffers buffers-per-numa [<buffers-per-numa>]
tnsr(config)# [no] dataplane buffers default-data-size [<default-data-size>]
tnsr(config)# [no] dataplane cpu corelist-workers [<core-first> [- <core-last>]]
tnsr(config)# [no] dataplane cpu coremask-workers <coremask-workers>
tnsr(config)# [no] dataplane cpu main-core <main-core>
tnsr(config)# [no] dataplane cpu scheduler-policy (batch|fifo|idle|other|rr)
tnsr(config)# [no] dataplane cpu scheduler-priority <scheduler-priority>
tnsr(config)# [no] dataplane cpu skip-cores <skip-cores>
tnsr(config)# [no] dataplane cpu workers <workers>
tnsr(config)# dataplane dpdk dev <pci-id> (crypto|crypto-vf|network
                   [num-rx-queues [<num-rx-queues>]] [num-tx-queues [<num-tx-queues>]]
                   [num-rx-desc [<num-rx-desc>]] [num-tx-desc [<num-tx-desc>]]
                   [tso (off|on)] [vlan-strip-offload (off|on)])
tnsr(config)# dataplane dpdk dev default network
                   [num-rx-queues [<num-rx-queues>]] [num-tx-queues [<num-tx-queues>]]
                   [num-rx-desc [<num-rx-desc>]] [num-tx-desc [<num-tx-desc>]]
                   [tso (off|on)] [vlan-strip-offload (off|on)]
tnsr(config)# dataplane dpdk dev <pci-id> network name <name>
tnsr(config)# no dataplane dpdk dev (<pci-id>|default) [name] [num-rx-queues] [num-tx-
-gueues]
                   [num-rx-desc] [num-tx-desc] [vlan-strip-offload]
tnsr(config)# [no] dataplane dpdk decimal-interface-names
tnsr(config)# dataplane dpdk iova-mode (pa|va)
tnsr(config)# [no] dataplane dpdk iova-mode
tnsr(config)# [no] dataplane dpdk log-level_
→(alert|critical|debug|emergency|error|info|notice|warning)
tnsr(config)# [no] dataplane dpdk no-multi-seg
tnsr(config)# [no] dataplane dpdk no-pci
tnsr(config)# [no] dataplane dpdk no-tx-checksum-offload
tnsr(config)# [no] dataplane dpdk num-crypto-mbufs [<num>]
tnsr(config)# [no] dataplane dpdk num-mem-channels [<num>]
tnsr(config)# [no] dataplane dpdk tcp-udp-checksum
tnsr(config)# [no] dataplane dpdk uio-driver [<uio-driver>]
tnsr(config)# [no] dataplane dpdk vdev <sw-dev-type>
```

(continued from previous page)

```
tnsr(config)# [no] dataplane ip heap-size [<size>]
tnsr(config)# [no] dataplane ethernet default-mtu <size>
tnsr(config)# [no] dataplane ip6 heap-size [<size>]
tnsr(config)# [no] dataplane ip6 hash-buckets [<size>]
tnsr(config)# [no] dataplane logging (default-log-level|default-syslog-log-level)
                (alert|crit|debug|disabled|emerg|err|info|notice|warn)
tnsr(config)# [no] dataplane logging size <message-count>
tnsr(config)# [no] dataplane logging unthrottle-time <seconds>
tnsr(config)# [no] dataplane nat dslite-ce
tnsr(config)# [no] dataplane nat max-translations-per-user <n>
tnsr(config)# [no] dataplane nat mode (deterministic|endpoint-dependent|simple)
tnsr(config)# [no] dataplane nat mode-options simple (out2in-dpo|static-mapping-only)
tnsr(config)# [no] dataplane nat translation hash buckets <size>
tnsr(config)# [no] dataplane nat translation hash memory <size>
tnsr(config)# [no] dataplane nat user hash buckets <size>
tnsr(config)# [no] dataplane nat user hash memory <size>
tnsr(config)# [no] dataplane statseg heap-size <heap-size>[kKmMgG]
tnsr(config)# [no] dataplane statseg per-node-counters enable
tnsr(config)# [no] dataplane statseg socket-name <socket-name>
tnsr(config)# debug cli [level <n>]
tnsr(config)# debug tnsr (clear|set|value) <flags>
tnsr(config)# debug vmgmt (clear|set|value) <flags>
tnsr(config)# no debug (cli|tnsr|vmgmt)
tnsr(config)# dhcp4 (enable|disable)
tnsr(config)# [no] dhcp4 server
tnsr(config)# dslite aftr endpoint <ip6-address>
tnsr(config)# dslite b4 endpoint <ip6-address>
tnsr(config)# dslite pool address <ipv4-addr-first> [- <ipv4-addr-last>]
tnsr(config)# no dslite [pool address]
tnsr(config)# exit
tnsr(config)# [no] gre <gre-name>
tnsr(config)# [no] host acl <acl-name>
tnsr(config)# [no] host interface <host-if-name>
tnsr(config)# http (enable|disable)
tnsr(config)# http dataplane (enable|disable)
tnsr(config)# [no] http server
tnsr(config)# [no] interface <if-name>
tnsr(config)# interface clear counters [<interface>]
tnsr(config)# [no] interface bond <instance>
tnsr(config)# [no] interface bridge domain <domain-id>
tnsr(config)# [no] interface loopback <name>
tnsr(config)# [no] interface memif socket <socket-id> (filename <file>|interface <if-id>)
tnsr(config)# [no] interface subif <interface> <subid>
tnsr(config)# [no] interface tap <host-name>
tnsr(config)# [no] ip reassembly (full|virtual) (ipv4|ipv6) expire-walk-interval [

<interval-ms>]
tnsr(config)# [no] ip reassembly (full|virtual) (ipv4|ipv6) max-reassemblies [<max>]
tnsr(config)# [no] ip reassembly (full|virtual) (ipv4|ipv6) timeout [<timeout-ms>]
tnsr(config)# [no] ipsec tunnel <tunnel-num>
tnsr(config)# [no] lldp system-name <system-name>
tnsr(config)# [no] lldp tx-hold <transmit-hold>
tnsr(config)# [no] lldp tx-interval <transmit-interval>
```

(continued from previous page)

```
tnsr(config)# [no] macip <macip-name>
tnsr(config)# nacm (enable|disable)
tnsr(config)# no nacm enable
tnsr(config)# [no] nacm exec-default (deny|permit)
tnsr(config)# [no] nacm group <group-name>
tnsr(config)# [no] nacm read-default (deny|permit)
tnsr(config)# [no] nacm rule-list <rule-list-name>
tnsr(config)# [no] nacm write-default (deny|permit)
tnsr(config)# [no] nat deterministic mapping inside <inside-prefix> outside <outside-
→prefix>
tnsr(config)# [no] nat global-options nat44 forwarding (true|false)
tnsr(config)# [no] nat global-options timeouts (icmp|tcp_established|tcp_transitory|udp)
<seconds>
tnsr(config)# [no] nat ipfix logging [domain <domain-id>] [src-port <src-port>]
tnsr(config)# [no] nat nat64 map <domain-name>
tnsr(config)# [no] nat nat64 map parameters
tnsr(config)# [no] nat pool (addresses <ip-first> [- <ip-last>]|interface <if-name>)
                   [twice-nat] [route-table <rt-tbl-name>]
tnsr(config)# [no] nat static mapping (icmp|udp|tcp) local <ip-local> [<port-local>]
                   external (<ip-external>|<if-name>) [<port-external>]
                   [twice-nat] [out-to-in-only] [route-table <rt-tbl-name>]
tnsr(config)# [no] neighbor <interface> <ip-address> <mac-address> [no-adj-route-table-
→entry]
tnsr(config)# ntp (enable|disable)
tnsr(config)# no ntp enable
tnsr(config)# [no] ntp server
tnsr(config)# reboot (now|<minutes>) [force]
tnsr(config)# reboot cancel
tnsr(config)# [no] route dynamic access-list <access-list-name>
tnsr(config)# route dynamic bgp
tnsr(config)# route dynamic manager
tnsr(config)# route dynamic ospf
tnsr(config)# route dynamic ospf6
tnsr(config)# [no] route dynamic prefix-list <prefix-list-name>
tnsr(config)# [no] route dynamic route-map <route-map-name> (permit|deny) sequence
<sequence>
tnsr(config)# no route dynamic route-map [<route-map-name> [(permit|deny) sequence

<sequence>]]
tnsr(config)# [no] route (ipv4|ipv6) table <route-table-name>
tnsr(config)# [no] route vrf <vrf-name>
tnsr(config)# service
→(backend|bgp|dataplane|dhcp|http|ike|ntp|ospf|ospf6|restconf|rip|snmp|unbound)
                coredump (enable|disable)
tnsr(config)# service bgp (start|stop|restart|status)
tnsr(config)# service dataplane (start|stop|restart|status)
tnsr(config)# service dhcp (start|stop|reload|status) [dhcp4|dhcp6|dhcp_ddns]
tnsr(config)# service http (dataplane|host) (start|stop|restart|status)
tnsr(config)# service ntp (dataplane|host) (start|stop|restart|status)
tnsr(config)# service prometheus (start|stop|restart|status)
tnsr(config)# service snmp (dataplane|host) (start|stop|restart|status)
tnsr(config)# service ssh (dataplane|host) (start|stop|restart|status)
```

(continued from previous page)

```
tnsr(config)# service unbound (start|stop|status|restart)
tnsr(config)# snmp (host|dataplane) (enable|disable)
tnsr(config)# [no] snmp access group-name <group-name>
                               prefix (exact|prefix)
                               model (any|v1|v2c)
                               level (noauth|auth|priv)
                               read <read-view>
                               write <write-view>
tnsr(config)# snmp community community-name < community-name>
                             source (<src-prefix>|default)
                             security-name <security-name>
tnsr(config)# snmp group group-name <group-name>
                         security-name <security-name>
                         security-model (any|v1|v2c)
tnsr(config)# snmp view view-name <view-name>
                        view-type (included|excluded)
                        oid <oid>
tnsr(config)# [no] span <if-name-src>
tnsr(config)# ssh dataplane (enable|disable)
tnsr(config)# [no] sysctl vm nr_hugepages <u64>
tnsr(config)# [no] sysctl vm max_map_count <u64>
tnsr(config)# [no] sysctl kernel shmmem <u64>
tnsr(config)# [no] system contact <text>
tnsr(config)# [no] system description <text>
tnsr(config)# [no] system location <text>
tnsr(config)# [no] system name <text>
tnsr(config)# [no] system dns-resolver (dataplane|host)
tnsr(config)# [no] unbound server
tnsr(config)# unbound (enable|disable)
tnsr(config)# no unbound enable
tnsr(config)# [no] vxlan <vxlan-name>
```

# 30.4 Show Commands in Both Master and Config Modes

```
tnsr# show acl [<acl-name>]
tnsr# show bfd
tnsr# show bfd keys [conf-key-id <conf-key-id>]
tnsr# show bfd sessions [conf-key-id <conf-key-id> | peer-ip-addr <peer-addr>]
tnsr# show cli
tnsr# show clock
tnsr# show configuration (candidate|running|startup) [xml|json]
tnsr# show dataplane cpu threads
tnsr# show dslite
tnsr# show gre [<tunnel-name>]
tnsr# show host acl [<acl-name> [rule <seq>]]
tnsr# show host interface (<name>|ipv4|ipv6|link)
tnsr# show host ruleset
tnsr# show http [<config-file>]
tnsr# show interface [<if-name>]
          [(access-list|bonding|counters|ip [(nat|vrrp-virtual-router)]|
```

(continued from previous page)

```
ipv6 [vrrp-virtual-router]|link|mac-address|rx-queues|vlan tag-rewrite)]
tnsr# show interface bridge domain [<bdi>]
tnsr# show interface loopback [<loopback-name>]
tnsr# show interface memif [<id>]
tnsr# show interface bond [<id>]
tnsr# show interface lacp [<if-name>]
tnsr# show interface tap
tnsr# show ip reassembly [(full|virtual) [(ipv4|ipv6)]]
tnsr# show ipsec tunnel [<tunnel_number> [child|ike|verbose]]
tnsr# show kea [(keactrl|dhcp4) [config-file]]
tnsr# show kea dhcp4 leases
tnsr# show macip [<macip-name>]
tnsr# show map [<map-domain-name>]
tnsr# show nacm [group [<group-name>] | rule-list [<rule-list-name>]]
tnsr# show nat [config|deterministic-mappings|interface-sides|static-mappings]
tnsr# show nat dynamic (addresses|interfaces)
tnsr# show nat sessions [verbose]
tnsr# show neighbor [interface <if-name>]
tnsr# show ntp [(associations|peers) [associd <id>]]
tnsr# show ntp config-file
tnsr# show packet-counters
tnsr# show route dynamic access-list [<access-list-name>]
tnsr# show route dynamic bgp as-path [<as-path-name>]
tnsr# show route dynamic bgp community-list [<community-list-name>]
tnsr# show route dynamic bgp config [<as-number>]
tnsr# show route dynamic bgp [vrf <vrf-name>] (ipv4|ipv6) neighbors [[<peer>]
        [advertised-routes|dampened-routes|flap-statistics|prefix-counts|
        received|received-routes|routes]]
tnsr# show route dynamic bgp [vrf <vrf-name>] (ipv4|ipv6) network cprefix>
tnsr# show route dynamic bgp [vrf <vrf-name>] (ipv4|ipv6) summary
tnsr# show route dynamic bgp [vrf <vrf-name>] nexthop [detail]
tnsr# show route dynamic bgp [vrf <vrf-name>] peer-group <peer-group-name>
tnsr# show route dynamic manager
tnsr# show route dynamic ospf [vrf <vrf-name>] [(border-routers|config|interface|
       neighbor [detail]|route|router-info)]
tnsr# show route dynamic ospf [vrf <vrf-name>] database [(asbr-summary|external|
        max-age|network|nssa-external|opaque-area|opaque-as|opaque-link|router|
        self-originate|summary)]
tnsr# show route dynamic ospf6 [vrf <vrf-name>] area [<area-id>]
tnsr# show route dynamic ospf6 [vrf <vrf-name>] [(area|border-routers|config|
        database|interface|linkstate|neighbor [detail]|route-table|spf)]
tnsr# show route dynamic prefix-list [<prefix-list-name>]
tnsr# show route dynamic rip [vrf <vrf-name>] [(config|status)]
tnsr# show route dynamic route-map [<route-map-name>]
tnsr# show route [table <route-table-name> [<prefix> [exact]]]
tnsr# show span
tnsr# show sysctl
tnsr# show system
tnsr# show unbound [config-file]
tnsr# show version
tnsr# show vxlan [<vxlan-name>]
```

## 30.5 Access Control List Modes

## 30.5.1 Enter Access Control List Mode

```
tnsr(config)# acl <acl-name>
tnsr(config-acl)#
```

## 30.5.2 Access Control List Mode Commands

```
tnsr(config-acl)# rule <seq-number>
```

## 30.5.3 Remove Access Control List

```
tnsr(config)# no acl <acl-name>
```

## 30.5.4 Enter ACL Rule Mode

```
tnsr(config-acl)# rule <seq-number>
tnsr(config-acl-rule)#
```

## 30.5.5 ACL Rule Mode Commands

```
tnsr(config-acl-rule)# action (deny|permit|reflect)
tnsr(config-acl-rule)# ip-version (ipv4|ipv6)
tnsr(config-acl-rule)# no action [deny|permit|reflect]
tnsr(config-acl-rule)# destination address <ip-prefix>
tnsr(config-acl-rule)# no destination address [<ip-prefix>]
tnsr(config-acl-rule)# [no] destination port (any|<first> [- <last>])
tnsr(config-acl-rule)# [no] icmp type (any|<type-first> [- <type-last>])
tnsr(config-acl-rule)# [no] icmp code (any|code-first> [- <code-last>])
tnsr(config-acl-rule)# protocol (any|icmpv6|tcp|udp|<proto-number>)
tnsr(config-acl-rule)# no protocol
tnsr(config-acl-rule)# source address <ip-prefix>
tnsr(config-acl-rule)# no source address [<ip-prefix>]
tnsr(config-acl-rule)# [no] source port (any|<first> [- <last>])
tnsr(config-acl-rule)# [no] tcp flags mask <mask> value <value>
tnsr(config-acl-rule)# [no] tcp flags value <value> mask <mask>
```

## 30.5.6 Remove ACL Rule

```
tnsr(config-acl)# no rule <seq>
```

## 30.6 MACIP ACL Mode

## 30.6.1 Enter MACIP ACL Mode

```
tnsr(config)# macip <macip-name>
tnsr(config-macip)#
```

## 30.6.2 MACIP ACL Mode Commands

```
tnsr(config-macip)# rule <seq>
```

## 30.6.3 Remove MACIP ACL

```
tnsr(config-macip)# no macip <macip-name>
```

## 30.6.4 Enter MACIP ACL Rule Mode

```
tnsr(config-macip)# rule <seq-number>
tnsr(config-macip-rule)#
```

## 30.6.5 MACIP Rule Mode Commands

```
tnsr(config-macip-rule)# action (deny|permit)
tnsr(config-macip-rule)# no action [deny|permit]
tnsr(config-macip-rule)# ip-version (ipv4|ipv6)
tnsr(config-macip-rule)# address <ip-prefix>
tnsr(config-macip-rule)# no address [<ip-prefix>]
tnsr(config-macip-rule)# mac address <mac-address> [mask <mac-mask>]
tnsr(config-macip-rule)# mac mask <mac-mask> [address <mac-address>]
tnsr(config-macip-rule)# no mac
tnsr(config-macip-rule)# no mac address [<mac-address>] [mask [<mac-mask>]]
tnsr(config-macip-rule)# no mac mask [<mac-mask>] [address [<mac-address>]]
```

## 30.6.6 Remove MACIP ACL Rule

```
tnsr(config-macip)# no rule <seq-number>
```

## 30.7 GRE Mode

### 30.7.1 Enter GRE Mode

```
tnsr(config)# gre <gre-name>
tnsr(config-gre)#
```

### 30.7.2 GRE Mode Commands

```
tnsr(config-gre)# encapsulation route-table <rt-table-name>
tnsr(config-gre)# instance <id>
tnsr(config-gre)# destination <ip-address>
tnsr(config-gre)# source <ip-address>
tnsr(config-gre)# tunnel-type erspan session-id <session-id>
tnsr(config-gre)# tunnel-type (13|teb)
```

## 30.7.3 Remove GRE Instance

```
tnsr(config)# no gre <gre-name>
```

## 30.8 HTTP mode

## 30.8.1 Enter HTTP mode

```
tnsr(config)# http server
tnsr(config-http)#
```

## 30.8.2 HTTP Mode Commands

```
tnsr(config-http)# authentication client-certificate-ca <cert-name>
tnsr(config-http)# authentication type (client-certificate|password|none)
tnsr(config-http)# enable restconf
tnsr(config-http)# disable restconf
tnsr(config-http)# server certificate <cert-name>
```

## 30.8.3 Remove http Configuration

```
tnsr(config)# no http server
```

## 30.9 Interface Mode

### 30.9.1 Enter Interface mode

```
tnsr(config)# interface <if-name>
tnsr(config-interface)#
```

### 30.9.2 Interface Mode Commands

```
tnsr(config-interface)# access-list (input|output) acl <acl-name> sequence <number>
tnsr(config-interface)# access-list macip <macip-name>
tnsr(config-interface)# no access-list
tnsr(config-interface)# no access-list acl <acl-name>
tnsr(config-interface)# no access-list macip [<macip-name>]
tnsr(config-interface)# no access-list [(input|output) [acl <acl-name> [sequence <number>
→]]]
tnsr(config-interface)# bond <instance> [long-timeout] [passive]
tnsr(config-interface)# [no] bond <instance>
tnsr(config-interface)# bridge domain <bridge-domain-id> [bvi <bvi>] [shq <shq>]
tnsr(config-interface)# description <string-description>
tnsr(config-interface)# detailed-stats (enable|disable)
tnsr(config-interface)# [no] dhcp client ipv4 [hostname <host-name>]
tnsr(config-interface)# disable
tnsr(config-interface)# [no] enable
tnsr(config-interface)# [no] ip address <ip-prefix>
tnsr(config-interface)# ip mtu <mtu>
tnsr(config-interface)# no ip mtu [<mtu>]
tnsr(config-interface)# [no] ip nat (inside|outside|none)
tnsr(config-interface)# [no] ip reassembly enable
tnsr(config-interface)# [no] ip reassembly type (full|virtual)
tnsr(config-interface)# [no] ip vrrp-virtual-router <vrid>
tnsr(config-interface)# [no] ipv6 address <ipv6-prefix>
tnsr(config-interface)# ipv6 mtu <mtu>
tnsr(config-interface)# no ipv6 mtu [<mtu>]
tnsr(config-interface)# [no] ipv6 reassembly enable
tnsr(config-interface)# [no] ipv6 reassembly type (full|virtual)
tnsr(config-interface)# [no] ipv6 vrrp-virtual-router <vrid>
tnsr(config-interface)# lldp port-name <port-name>
tnsr(config-interface)# lldp management ipv4 <ip-address>
tnsr(config-interface)# lldp management ipv6 <ipv6-address>
tnsr(config-interface)# lldp management oid <oid>
tnsr(config-interface)# map (disable|enable|translate)
tnsr(config-interface)# no map (enable|translate)
tnsr(config-interface)# mac-address <mac-address>
```

(continued from previous page)

### 30.9.3 Remove Interface

```
tnsr(config)# no interface <if-name>
```

# 30.10 Loopback Mode

### 30.10.1 Enter Loopback Mode

```
tnsr(config)# interface loopback <loopback-name>
tnsr(config-loopback)#
```

#### 30.10.2 Loopback Mode Commands

```
tnsr(config-loopback)# instance <u16>
tnsr(config-loopback)# mac-address <mac-addr>
tnsr(config-loopback)# description <rest>
```

## 30.10.3 Remove Loopback interface

```
tnsr(config)# no interface <loop<n>>
tnsr(config)# no interface loopback <loopback-name>
```

# 30.11 Bridge Mode

## 30.11.1 Enter Bridge Mode

```
tnsr(config)# interface bridge <bdi>tnsr(config-bridge)#
```

## 30.11.2 Bridge Mode commands

```
tnsr(config-bridge)# [no] arp entry ip <ip-addr> mac <mac-addr>
tnsr(config-bridge)# [no] arp term
tnsr(config-bridge)# [no] description <text>
tnsr(config-bridge)# [no] flood
tnsr(config-bridge)# [no] forward
tnsr(config-bridge)# [no] learn
tnsr(config-bridge)# [no] mac-age <mins>
tnsr(config-bridge)# [no] rewrite
tnsr(config-bridge)# [no] uu-flood
```

### 30.11.3 Remove Bridge

```
tnsr(config)# no interface bridge <bdi>
```

# **30.12 NAT Commands in Configure Mode**

# 30.13 DS-Lite Commands in Configure Mode

```
tnsr(config)# dslite aftr endpoint <ip6-address>
tnsr(config)# dslite b4 endpoint <ip6-address>
tnsr(config)# dslite pool address <ipv4-addr-first> [- <ipv4-addr-last>]
```

# 30.14 Tap Mode

## 30.14.1 Enter Tap Mode

```
tnsr(config)# interface tap <tap-name>
tnsr(config-tap)#
```

### 30.14.2 Tap Mode commands

```
tnsr(config-tap)# [no] host bridge <bridge-name>
tnsr(config-tap)# [no] host ipv4 gateway <ipv4-addr>
tnsr(config-tap)# [no] host ipv4 prefix <ipv4-prefix>
tnsr(config-tap)# [no] host ipv6 gateway <ipv6-addr>
tnsr(config-tap)# [no] host ipv6 prefix <ipv6-prefix>
tnsr(config-tap)# [no] host mac-address <host-mac-address>
tnsr(config-tap)# [no] host name-space <netns>
tnsr(config-tap)# [no] instance <instance>
tnsr(config-tap)# [no] mac-address <mac-address>
tnsr(config-tap)# [no] rx-ring-size <size>
tnsr(config-tap)# [no] tx-ring-size <size>
```

### **30.14.3 Remove Tap**

```
tnsr(config)# no interface tap <tap-name>
```

# 30.15 BFD Key Mode

## 30.15.1 Enter BFD Key Mode

```
tnsr(config)# bfd conf-key-id <conf-key-id>
tnsr(config-bfd-key)#
```

### **30.15.2 BFD Key Mode Commands**

```
tnsr(config-bfd-key)# authentication type (keyed-sha1|meticulous-keyed-sha1)
tnsr(config-bfd-key)# secret < (<hex-pair>)[1-20] >
```

## 30.15.3 Remove BFD Key Configuration

tnsr(config)# no bfd conf-key-id <conf-key-id>

### **30.16 BFD Mode**

#### 30.16.1 Enter BFD Mode

```
tnsr(config)# bfd session <bfd-session>
tnsr(config-bfd)#
```

### 30.16.2 BFD Mode Commands

```
tnsr(config-bfd)# [no] bfd-key-id <bfd-key-id>
tnsr(config-bfd)# [no] conf-key-id <conf-key-id>
tnsr(config-bfd)# delayed (true|false)
tnsr(config-bfd)# desired-min-tx <microseconds>
tnsr(config-bfd)# detect-multiplier <n-packets>
tnsr(config-bfd)# disable
tnsr(config-bfd)# [no] enable (true|false)
tnsr(config-bfd)# interface <if-name>
tnsr(config-bfd)# local address <ip-address>
tnsr(config-bfd)# peer address <ip-address>
tnsr(config-bfd)# remote address <ip-address>
tnsr(config-bfd)# required-min-rx <microseconds>
```

# 30.16.3 Remove BFD Configuration

```
tnsr(config)# no bfd session <bfd-session>
```

## 30.16.4 Change BFD Admin State

```
tnsr# bfd session <bfd-session>
tnsr(config-bfd)# enable false
tnsr(config-bfd)# enable true
tnsr(config-bfd)#
```

### 30.16.5 Change BFD Authentication

```
tnsr(config)# bfd session <bfd-session>
tnsr(config-bfd)# bfd-key-id <bfd-key-id>
tnsr(config-bfd)# conf-key-id <conf-key-id>
tnsr(config-bfd)# delayed (true|false)
```

## 30.17 Host Interface Mode

#### 30.17.1 Enter Host Interface Mode

```
tnsr(config)# host interface <if-name>
tnsr(config-host-if)#
```

#### 30.17.2 Host Interface Mode Commands

```
tnsr(config-host-if)# [no] description <text>
tnsr(config-host-if)# disable
tnsr(config-host-if)# [no] enable
tnsr(config-host-if)# [no] ip address <ipv4-prefix>
tnsr(config-host-if)# [no] ipv6 address <ipv6-prefix>
tnsr(config-host-if)# mtu <mtu-value>
```

#### 30.17.3 Remove Host Interface

```
tnsr(config)# no host interface <if-name>
```

### 30.18 IPsec Tunnel Mode

#### 30.18.1 Enter IPsec Tunnel Mode

```
tnsr(config)# ipsec tunnel <tunnel-num>
tnsr(config-ipsec-tun)#
```

#### 30.18.2 IPsec Tunnel Mode Commands

```
tnsr(config-ipsec-tun)# crypto config-type (ike|manual)
tnsr(config-ipsec-tun)# crypto (ike|manual)
tnsr(config-ipsec-tun)# [no] local-address <ip-address>
tnsr(config-ipsec-tun)# [no] remote-address (<ip-address>|<hostname>)
```

### 30.18.3 Remove IPsec Tunnel

```
tnsr(config)# no ipsec tunnel <tunnel-num>
```

## 30.19 IKE mode

#### 30.19.1 Enter IKE mode

```
tnsr(config-ipsec-tun)# crypto ike
tnsr(config-ipsec-crypto-ike)#
```

### 30.19.2 IKE Mode Commands

```
tnsr(config-ipsec-crypto-ike)# [no] authentication (local|remote)
tnsr(config-ipsec-crypto-ike)# [no] child <name>
tnsr(config-ipsec-crypto-ike)# [no] identity (local|remote)
tnsr(config-ipsec-crypto-ike)# lifetime <seconds>
tnsr(config-ipsec-crypto-ike)# no lifetime
tnsr(config-ipsec-crypto-ike)# [no] proposal <number>
tnsr(config-ipsec-crypto-ike)# version (0|1|2)
tnsr(config-ipsec-crypto-ike)# no version
tnsr(config-ipsec-crypto-ike)# [no] udp-encapsulation
```

## 30.19.3 Remove IKE configuration

```
tnsr(config-ipsec-tun)# no crypto ike
```

## 30.20 IKE Peer Authentication Mode

#### 30.20.1 Enter IKE Peer Authentication Mode

```
tnsr(config-ipsec-crypto-ike)# authentication (local|remote)
tnsr(config-ike-auth)#
```

#### 30.20.2 IKE Peer Authentication Mode Commands

```
tnsr(config-ike-auth)# [no] round (1|2)
```

## 30.20.3 Remove IKE Peer Authentication Configuration

tnsr(config-ipsec-crypto-ike)# no authentication (local|remote)

## 30.21 IKE Peer Authentication Round Mode

#### 30.21.1 Enter IKE Peer Authentication Round Mode

```
tnsr(config-ike-auth)# round (1|2)
tnsr(config-ike-auth-round)#
```

### **30.21.2 IKE Peer Authentication Round Mode Commands**

```
tnsr(config-ike-auth-round)# type psk
tnsr(config-ike-auth-round)# no type
tnsr(config-ike-auth-round)# psk <pre-shared-key>
tnsr(config-ike-auth-round)# no psk
```

### 30.21.3 Remove IKE Peer Authentication Round Configuration

```
tnsr(config-ike-auth)# no round (1|2)
```

## 30.22 IKE Child SA Mode

#### 30.22.1 Enter IKE Child SA Mode

```
tnsr(config-ipsec-crypto-ike)# child <name>
tnsr(config-ike-child)#
```

#### 30.22.2 IKE Child SA Mode Commands

```
tnsr(config-ike-child)# lifetime <seconds>
tnsr(config-ike-child)# no lifetime
tnsr(config-ike-child)# [no] proposal <number>
```

### 30.22.3 Remove IKE Child SA

```
tnsr(config-ipsec-crypto-ike)# no child <name>
```

# 30.23 IKE Child SA Proposal Mode

## 30.23.1 Enter IKE Child SA Proposal Mode

```
tnsr(config-ike-child)# proposal <number>
tnsr(config-ike-child-proposal)#
```

### **30.23.2 IKE Child SA Proposal Mode Commands**

```
tnsr(config-ike-child-proposal)# encryption <crypto-algorithm>
tnsr(config-ike-child-proposal)# no encryption
tnsr(config-ike-child-proposal)# integrity <integrity-algorithm>
tnsr(config-ike-child-proposal)# no integrity
tnsr(config-ike-child-proposal)# group <pfs-group>
tnsr(config-ike-child-proposal)# no group
tnsr(config-ike-child-proposal)# sequence-number (esn|noesn)
tnsr(config-ike-child-proposal)# no sequence-number
```

## 30.23.3 Remove IKE Child SA Proposal

```
tnsr(config-ike-child)# no proposal <number>
```

# 30.24 IKE Peer Identity Mode

## 30.24.1 Enter IKE Peer Identity Mode

```
tnsr(config-ipsec-crypto-ike)# identity (local|remote)
tnsr(config-ike-identity)#
```

## 30.24.2 IKE Peer Identity Mode Commands

```
tnsr(config-ike-identity)# type (none|address|email|fqdn|dn|key-id)
tnsr(config-ike-identity)# no type
tnsr(config-ike-identity)# value <identity>
tnsr(config-ike-identity)# no value
```

## 30.24.3 Remove IKE Peer Identity Configuration

```
tnsr(config-ipsec-crypto-ike)# no identity (local|remote)
```

# 30.25 IKE Proposal Mode

### 30.25.1 Enter IKE Proposal Mode

```
tnsr(config-ipsec-crypto-ike)# proposal <number>
tnsr(config-ike-proposal)#
```

## **30.25.2 IKE Proposal Mode Commands**

```
tnsr(config-ike-proposal)# encryption <crypto-algorithm>
tnsr(config-ike-proposal)# no encryption
tnsr(config-ike-proposal)# integrity <integrity-algorithm>
tnsr(config-ike-proposal)# no integrity
tnsr(config-ike-proposal)# prf <prf-algorithm>
tnsr(config-ike-proposal)# no prf
tnsr(config-ike-proposal)# group <diffie-hellman-group>
tnsr(config-ike-proposal)# no group
```

# 30.25.3 Remove IKE Proposal Configuration

```
tnsr(config-ipsec-crypto-ike)# no proposal <number>
```

# 30.26 Map Mode

## 30.26.1 Enter Map Mode

```
tnsr(config)# nat nat64 map <domain-name>
```

### 30.26.2 Map Mode Commands

```
tnsr(config-map)# [no] description <desc>
tnsr(config-map)# [no] embedded-address bit-length <ea-width>
tnsr(config-map)# [no] ipv4 prefix <ip4-prefix>
tnsr(config-map)# [no] ipv6 prefix <ip6-prefix>
tnsr(config-map)# [no] ipv6 source <ip6-src>
tnsr(config-map)# [no] mtu <mtu-val>
tnsr(config-map)# [no] port-set length <psid-length>
tnsr(config-map)# [no] port-set offset <psid-offset>
tnsr(config-map)# [no] rule port-set <psid> ipv6-destination <ip6-address>
```

## 30.26.3 Remove Map Entry

```
tnsr(config)# [no] nat nat64 map <domain-name>
```

# 30.27 Map Parameters Mode

### 30.27.1 Enter Map Parameters Mode

```
tnsr(config)# nat nat64 map parameters
```

### **30.27.2 Map Parameters Mode Commands**

```
tnsr(config-map-param)# [no] fragment (inner|outer)
tnsr(config-map-param)# [no] fragment ignore-df
tnsr(config-map-param)# [no] icmp source-address <ipv4-address>
tnsr(config-map-param)# [no] icmp6 unreachable-msgs (disable|enable)
tnsr(config-map-param)# [no] pre-resolve (ipv4|ipv6) next-hop <ip46-address>
tnsr(config-map-param)# [no] security-check (disable|enable)
tnsr(config-map-param)# [no] security-check fragments (disable|enable)
tnsr(config-map-param)# [no] traffic-class copy (disable|enable)
tnsr(config-map-param)# [no] traffic-class tc <tc-value>
```

### 30.28 memif Mode

### 30.28.1 Enter memif Mode

```
tnsr(config)# interface memif socket <socket-id> interface <if-id>
tnsr(config-memif)#
```

#### 30.28.2 memif mode Commands

```
tnsr(config-memif)# buffer-size <u16>
tnsr(config-memif)# mac-address <mac-addr>
tnsr(config-memif)# mode (ethernet|ip|punt/inject)
tnsr(config-memif)# ring-size <power-of-2>
tnsr(config-memif)# role master
tnsr(config-memif)# role slave [rx-queues <u8>|tx-queues <u8>]
tnsr(config-memif)# secret <string-24>
```

#### 30.28.3 Remove memif Interface

tnsr(config)# no interface memif socket <socket-id> interface <if-id>

# 30.29 Dynamic Routing Access List Mode

### 30.29.1 Enter Dynamic Routing Access List Mode

```
tnsr(config)# route dynamic access-list <access-list-name>
tnsr(config-access-list)#
```

### 30.29.2 Dynamic Routing Access List Mode Commands

```
tnsr(config-access-list)# [no] remark <text>
tnsr(config-access-list)# sequence <seq> (permit|deny) <ip-prefix>
tnsr(config-access-list)# no sequence <seq> [(permit|deny) [<ip-prefix>]]
```

### 30.29.3 Remove Dynamic Routing Access List

```
tnsr(config)# no route dynamic access-list <access-list-name>
```

# 30.30 Dynamic Routing Prefix List Mode

## 30.30.1 Enter Dynamic Routing Prefix List Mode

```
tnsr(config)# route dynamic prefix-list <pl-name>
tnsr(config-pref-list)#
```

## 30.30.2 Dynamic Routing Prefix List Mode Commands

## 30.30.3 Remove Dynamic Routing Prefix List

```
tnsr(config)# no route dynamic prefix-list <pl-name>
```

# 30.31 Dynamic Routing Route Map Rule Mode

### 30.31.1 Enter Dynamic Routing Route Map Rule Mode

```
tnsr(config)# route dynamic route-map <route-map-name> (permit|deny) sequence <sequence>
tnsr(config-rt-map)#
```

### 30.31.2 Dynamic Routing Route Map Mode Commands

```
tnsr(config-rt-map)# [no] description <string>
tnsr(config-rt-map)# [no] match as-path <as-path-name>
tnsr(config-rt-map)# [no] match community <comm-list-name> [exact-match]
tnsr(config-rt-map)# [no] match extcommunity <extcomm-list-name>
tnsr(config-rt-map)# [no] match interface <if-name>
tnsr(config-rt-map)# [no] match ip address access-list <access-list-name>
tnsr(config-rt-map)# [no] match ip address prefix-list <prefix-list-name>
tnsr(config-rt-map)# [no] match ip next-hop access-list <access-list-name>
tnsr(config-rt-map)# [no] match ip next-hop <ipv4-address>
tnsr(config-rt-map)# [no] match ip next-hop prefix-list <prefix-list-name>
tnsr(config-rt-map)# [no] match ipv6 address access-list <access-list-name>
tnsr(config-rt-map)# [no] match ipv6 address prefix-list <prefix-list-name>
tnsr(config-rt-map)# [no] match large-community <large-comm-list-name>
tnsr(config-rt-map)# [no] match local-preference cpreference-uint32>
tnsr(config-rt-map)# [no] match metric <metric-uint32>
tnsr(config-rt-map)# [no] match origin (egp|igp|incomplete)
tnsr(config-rt-map)# [no] match peer <peer-ip-address>
tnsr(config-rt-map)# [no] match probability <percent>
tnsr(config-rt-map)# [no] match source-protocol <src-protocol>
tnsr(config-rt-map)# [no] match tag <value-(1-4294967295)>
tnsr(config-rt-map)# [no] set aggregator as <asn> ip address <ipv4-address>
tnsr(config-rt-map)# [no] set as-path exclude <string-of-as-numbers>
tnsr(config-rt-map)# [no] set as-path prepend <string-of-as-numbers>
tnsr(config-rt-map)# [no] set as-path prepend last-as <asn>
tnsr(config-rt-map)# [no] set atomic-aggregate
tnsr(config-rt-map)# [no] set community none
tnsr(config-rt-map)# [no] set community <community-value> [additive]
tnsr(config-rt-map)# [no] set comm-list <community-list-name> delete
tnsr(config-rt-map)# [no] set extcommunity (rt|soo) <extcommunity-list-name>
tnsr(config-rt-map)# [no] set forwarding-address <ipv6-address>
tnsr(config-rt-map)# [no] set ip next-hop <ipv4-address>|peer-address|unchanged
tnsr(config-rt-map)# [no] set ipv4 vpn next-hop (<ipv4-address>|<ipv6-address>)
tnsr(config-rt-map)# [no] set ipv6 next-hop global <ipv6-address>
```

(continues on next page)

(continued from previous page)

```
tnsr(config-rt-map)# [no] set ipv6 next-hop local <ipv6-address>
tnsr(config-rt-map)# [no] set ipv6 next-hop peer-address
tnsr(config-rt-map)# [no] set ipv6 next-hop prefer-global
tnsr(config-rt-map)# [no] set ipv6 vpn next-hop (<ipv4-address>|<ipv6-address>)
tnsr(config-rt-map)# [no] set large-community none
tnsr(config-rt-map)# [no] set large-community <large-community-value> [additive]
tnsr(config-rt-map)# [no] set large-comm-list <large-comm-list-name> delete
tnsr(config-rt-map)# [no] set local-preference cpreference
tnsr(config-rt-map)# [no] set metric [+]<metric-uint32>
tnsr(config-rt-map)# [no] set origin (egp|igp|unknown)
tnsr(config-rt-map)# [no] set originator <ipv4-addr>
tnsr(config-rt-map)# [no] set src <ip-address>
tnsr(config-rt-map)# [no] set tag <tag-(1-4294967295)>
tnsr(config-rt-map)# [no] set weight <weight>
tnsr(config-rt-map)# [no] call <rt-map-name>
tnsr(config-rt-map)# [no] on-match next
tnsr(config-rt-map)# [no] on-match goto <sequence>
```

### 30.31.3 Remove Dynamic Routing Route Map

```
tnsr(config-rt-map)# no route dynamic route-map <route-map-name>
```

### 30.31.4 Remove Dynamic Routing Route Map Rule

# 30.32 Dynamic Routing BGP Mode

### 30.32.1 Enter Dynamic Routing BGP Mode

```
tnsr(config)# route dynamic bgp
tnsr(config-frr-bgp)#
```

### **30.32.2 Dynamic Routing BGP Mode Commands**

(continues on next page)

(continued from previous page)

# 30.33 Dynamic Routing BGP Server Mode

### 30.33.1 Enter Dynamic Routing BGP Server Mode

```
tnsr(config-frr-bgp)# server vrf <vrf-name>
tnsr(config-bgp)#
```

# **30.33.2 Dynamic Routing BGP Server Mode Commands**

```
tnsr(config-bgp)# [no] address-family (ipv4|ipv6) (unicast|multicast)
tnsr(config-bgp)# [no] always-compare-med
tnsr(config-bgp)# [no] as-number <asn>
tnsr(config-bgp)# [no] bestpath as-path (confed|ignore|multipath-relax|as-set|no-as-set)
tnsr(config-bgp)# [no] bestpath compare-routerid
tnsr(config-bgp)# [no] bestpath med [confed|missing-as-worst]
tnsr(config-bgp)# [no] client-to-client reflection
tnsr(config-bgp)# [no] cluster-id (<ipv4>|<value>)
tnsr(config-bgp)# [no] coalesce-time <value>
tnsr(config-bgp)# [no] confederation identifier <asn>
tnsr(config-bgp)# [no] confederation peer <asn>
tnsr(config-bgp)# [no] dampening [penalty <value> [reuse <value> [suppress <value>
                         [maximum <value>]]]]
tnsr(config-bgp)# [no] deterministic-med
tnsr(config-bgp)# [no] disable-ebgp-connected-route-check
tnsr(config-bgp)# [no] listen limit <value>
tnsr(config-bgp)# [no] listen range (<ip4-prefix>|<ip6-prefx>) peer-group <peer-group-
tnsr(config-bgp)# [no] max-med administrative [<med>]
tnsr(config-bgp)# [no] max-med on-startup period <seconds> [<med>]
tnsr(config-bgp)# [no] neighbor <peer>
tnsr(config-bgp)# [no] network import-check
tnsr(config-bgp)# [no] route-reflector allow-outbound-policy
tnsr(config-bgp)# [no] router-id <router-id>
tnsr(config-bgp)# [no] timers keep-alive <interval> hold-time <hold-time>
tnsr(config-bgp)# [no] update-delay <delay>
tnsr(config-bgp)# [no] write-quanta <packets>
```

## 30.33.3 Remove Dynamic Routing BGP Server

```
tnsr(config-frr-bgp)# no server vrf <vrf-name>
```

# 30.34 Dynamic Routing BGP Neighbor Mode

## 30.34.1 Enter Dynamic Routing BGP Neighbor Mode

```
tnsr(config-bgp)# neighbor <peer>
tnsr(config-bgp-neighbor)#
```

### 30.34.2 Dynamic Routing BGP Neighbor Mode Commands

```
tnsr(config-bgp-neighbor)# [no] advertisement-interval <interval>
tnsr(config-bgp-neighbor)# [no] bfd enabled (true|false)
tnsr(config-bgp-neighbor)# [no] capability (dynamic|extended-nexthop)
tnsr(config-bgp-neighbor)# [no] description <string>
tnsr(config-bgp-neighbor)# disable
tnsr(config-bgp-neighbor)# [no] disable-connected-check
tnsr(config-bgp-neighbor)# [no] dont-capability-negotiate
tnsr(config-bgp-neighbor)# [no] ebgp-multihop [hop-maximum <hops>]
tnsr(config-bgp-neighbor)# [no] enable
tnsr(config-bgp-neighbor)# [no] enforce-first-as
tnsr(config-bgp-neighbor)# [no] local-as <asn> [no-prepend [replace-as]]
tnsr(config-bgp-neighbor)# [no] override-capability
tnsr(config-bgp-neighbor)# [no] passive
tnsr(config-bgp-neighbor)# [no] password <line>
tnsr(config-bgp-neighbor)# [no] peer-group [<peer-group-name>]
tnsr(config-bgp-neighbor)# [no] port <port>
tnsr(config-bgp-neighbor)# [no] remote-as <asn>
tnsr(config-bgp-neighbor)# [no] solo
tnsr(config-bgp-neighbor)# [no] strict-capability-match
tnsr(config-bgp-neighbor)# [no] timers keepalive <interval> holdtime <hold>
tnsr(config-bgp-neighbor)# [no] timers connect <seconds>
tnsr(config-bgp-neighbor)# [no] ttl-security hops <hops>
tnsr(config-bgp-neighbor)# [no] update-source (<if-name>|<ip-address>)
```

### 30.34.3 Remove Dynamic Routing BGP Neighbor

```
tnsr(config-bgp)# no neighbor <peer>
```

# 30.35 Dynamic Routing BGP Address Family Mode

# **30.35.1 Enter Dynamic Routing BGP Address Family Mode**

```
tnsr(config-bgp)# address-family ipv4 unicast
tnsr(config-bgp)# address-family ipv4 multicast
tnsr(config-bgp)# address-family ipv6 unicast
tnsr(config-bgp)# address-family ipv6 unicast
tnsr(config-bgp)# address-family ipv6 multicast
tnsr(config-bgp)# address-family ipv6 multicast
tnsr(config-bgp)# address-family ipv6 multicast
tnsr(config-bgp-ip6multi)#
```

## 30.35.2 Dynamic Routing BGP IPv4 Unicast Address Family Mode Commands

## 30.35.3 Dynamic Routing BGP IPv4 Multicast Address Family Mode Commands

## 30.35.4 Dynamic Routing BGP IPv6 Unicast Address Family Mode Commands

## 30.35.5 Dynamic Routing BGP IPv6 Multicast Address Family Mode Commands

## 30.35.6 Remove Dynamic Routing BGP Address Family

tnsr(config-bgp)# no address-family (ipv4|ipv6) (unicast|multicast)

# 30.36 Dynamic Routing BGP Address Family Neighbor Mode

**Note:** Though the samples below indicate IPv4 unicast, the same syntax is used for all address families.

### 30.36.1 Enter Dynamic Routing BGP Address Family Neighbor Mode

```
tnsr(config-bgp-ip4uni)# neighbor <existing-neighbor>
tnsr(config-bgp-ip4uni-nbr)#
```

### 30.36.2 Dynamic Routing BGP Address Family Neighbor Mode Commands

```
tnsr(config-bgp-ip4uni-nbr)# [no] activate
tnsr(config-bgp-ip4uni-nbr)# [no] addpath-tx-all-paths
tnsr(config-bgp-ip4uni-nbr)# [no] addpath-tx-bestpath-per-as
tnsr(config-bgp-ip4uni-nbr)# [no] allowas-in [<occurrence>|origin]
tnsr(config-bgp-ip4uni-nbr)# [no] as-override
tnsr(config-bgp-ip4uni-nbr)# [no] attribute-unchanged [as-path|next-hop|med]
tnsr(config-bgp-ip4uni-nbr)# [no] capability orf prefix-list (send|receive|both)
tnsr(config-bgp-ip4uni-nbr)# [no] default-originate [route-map < route-map>]
tnsr(config-bgp-ip4uni-nbr)# [no] distribute-list <access-list-name> (in|out)
tnsr(config-bgp-ip4uni-nbr)# [no] filter-list <aspath-name> (in|out)
tnsr(config-bgp-ip4uni-nbr)# [no] maximum-prefix limit <val>
tnsr(config-bgp-ip4uni-nbr)# [no] maximum-prefix restart <val>
tnsr(config-bgp-ip4uni-nbr)# [no] maximum-prefix threshold <val>
tnsr(config-bgp-ip4uni-nbr)# [no] maximum-prefix warning-only
tnsr(config-bgp-ip4uni-nbr)# [no] next-hop-self [force]
tnsr(config-bgp-ip4uni-nbr)# [no] prefix-list <prefix-list-name> (in|out)
tnsr(config-bgp-ip4uni-nbr)# [no] remove-private-AS [all] [replace-AS]
tnsr(config-bgp-ip4uni-nbr)# [no] route-map <name> (in|out)
tnsr(config-bgp-ip4uni-nbr)# [no] route-reflector-client
tnsr(config-bgp-ip4uni-nbr)# [no] route-server-client
tnsr(config-bgp-ip4uni-nbr)# [no] send-community (standard|large|extended)
tnsr(config-bgp-ip4uni-nbr)# [no] soft-reconfiguration inbound
tnsr(config-bgp-ip4uni-nbr)# [no] unsuppress-map <route-map>
tnsr(config-bgp-ip4uni-nbr)# [no] weight <weight>
```

# 30.36.3 Remove Dynamic Routing BGP Address Family Neighbor

```
tnsr(config-bgp-ip4uni)# no neighbor <existing-neighbor>
```

# 30.37 Dynamic Routing BGP Community List Mode

# 30.37.1 Enter Dynamic Routing BGP Community List Mode

```
tnsr(config-frr-bgp)# community-list <name> (standard|expanded) [normal|extended|large]
tnsr(config-community)#
```

# 30.37.2 Dynamic Routing BGP Community List Mode Commands

```
tnsr(config-community)# description <text>
tnsr(config-community)# sequence <seq> (permit|deny) <community-value>
tnsr(config-community)# no description [<text>]
tnsr(config-community)# no sequence <seq> [(permit|deny) <community-value>]
```

## 30.37.3 Remove Dynamic Routing BGP Community List

tnsr(config-frr-bgp)# no community-list <name> (standard|expanded) [extended|large]

# 30.38 Dynamic Routing BGP AS Path Mode

## 30.38.1 Enter Dynamic Routing BGP AS Path Mode

```
tnsr(config-frr-bgp)# as-path <as-path-name>
tnsr(config-aspath)#
```

### 30.38.2 Dynamic Routing BGP AS Path Mode Commands

```
tnsr(config-aspath)# [no] rule <seq> (permit|deny) <pattern>
```

## 30.38.3 Remove Dynamic Routing BGP AS Path

```
tnsr(config-frr-bgp)# no as-path <as-path-name>
```

# 30.39 Dynamic Routing OSPF Mode

## 30.39.1 Enter Dynamic Routing OSPF Mode

```
tnsr(config)# route dynamic ospf
tnsr(config-frr-ospf)#
```

#### 30.39.2 OSPF Mode Commands

# 30.40 Dynamic Routing OSPF Server Mode

## 30.40.1 Entering OSPF Server Mode

```
tnsr(config-frr-ospf)# server vrf <vrf-name>
tnsr(config-ospf)#
```

#### 30.40.2 OSPF Server Mode Commands

```
tnsr(config-ospf)# [no] area <area-id>
tnsr(config-ospf)# [no] auto-cost reference-bandwidth <bw>
tnsr(config-ospf)# [no] capability opaque-lsa
tnsr(config-ospf)# [no] compatible rfc-1583-compatibility
tnsr(config-ospf)# [no] default-information originate
                         (always|metric <val>|route-map <map>|type <type>)
tnsr(config-ospf)# [no] default-metric <val>
tnsr(config-ospf)# [no] distance [(external|inter-area|intra-area)] <dist>
tnsr(config-ospf)# [no] distribution-list out
                         (bgp|connected|kernel|static|table)
                         access-list <name>
tnsr(config-ospf)# [no] log-adjacency-changes [detail]
tnsr(config-ospf)# [no] max-metric router-lsa administrative
tnsr(config-ospf)# [no] max-metric router-lsa (on-shutdown|on-startup) <seconds>
tnsr(config-ospf)# [no] neighbor <ip4-address> [(poll-interval <interval>|priority <prio>
→)]
tnsr(config-ospf)# [no] ospf abr-type (cisco|ibm|shortcut|standard)
tnsr(config-ospf)# [no] ospf router-id <router-id>
tnsr(config-ospf)# [no] ospf write-multiplier <write>
tnsr(config-ospf)# [no] passive-interface <if-name> [<ip4-address>]
tnsr(config-ospf)# [no] pce address
                         (<ip4-address>|domain <asn>|flags <bits>|neighbor <asn>|scope
⇔<bits>)
tnsr(config-ospf)# [no] redistribute
                         (bgp|connected|kernel|ospf|static|table)
                         [(metric <val>|route-map <map>|type <type>)]
tnsr(config-ospf)# [no] refresh timer <time>
tnsr(config-ospf)# [no] router-info as
tnsr(config-ospf)# [no] timers lsa min-arrival <min>
tnsr(config-ospf)# [no] timers throttle lsa all <delay>
tnsr(config-ospf)# [no] timers throttle spf (delay|initial-hold|maximum-hold) <val>
```

### 30.40.3 Remove OSPF Server Configuration

```
tnsr(config-frr-ospf)# no server
```

# 30.41 Dynamic Routing OSPF Interface Mode

### 30.41.1 Enter Dynamic Routing OSPF Interface Mode

```
tnsr(config-frr-ospf)# interface <if-name>
tnsr(config-ospf-if)#
```

### **30.41.2 Dynamic Routing OSPF Interface Mode Commands**

```
tnsr(config-ospf-if)# [no] bfd enabled (true|false)
tnsr(config-ospf-if)# [no] ip address (*|<ip4-address>) area <area-id>
tnsr(config-ospf-if)# [no] ip address (*|<ip4-address>) authentication [message-
→digest|null]
tnsr(config-ospf-if)# [no] ip address (*|<ip4-address>) authentication-key <key>
tnsr(config-ospf-if)# [no] ip address (*|<ip4-address>) cost <link-cost>
tnsr(config-ospf-if)# [no] ip address (*|<ip4-address>) dead-interval minimal hello

<multiplier>

tnsr(config-ospf-if)# [no] ip address (*|<ip4-address>) dead-interval <time>
tnsr(config-ospf-if)# [no] ip address (*|<ip4-address>) hello-interval <interval>
tnsr(config-ospf-if)# [no] ip address (*|<ip4-address>) message-digest-key key-id <id>
                            md5-key <key>
tnsr(config-ospf-if)# [no] ip address (*|<ip4-address>) mtu-ignore
tnsr(config-ospf-if)# [no] ip address (*|<ip4-address>) retransmit-interval <interval>
tnsr(config-ospf-if)# [no] ip address (*|<ip4-address>) priority <priority>
tnsr(config-ospf-if)# [no] ip address (*|<ip4-address>) transmit-delay <delay>
tnsr(config-ospf-if)# [no] ip network
                            (broadcast|non-broadcast|point-to-multipoint|point-to-point)
```

## 30.41.3 Remove Dynamic Routing OSPF Interface

```
tnsr(config-ospf)# no interface <if-name>
```

# 30.42 Dynamic Routing OSPF Area Mode

# 30.42.1 Enter Dynamic Routing OSPF Area Mode

```
tnsr(config-ospf)# area <area-id>
tnsr(config-ospf-area)#
```

### 30.42.2 Dynamic Routing OSPF Area Mode Commands

```
tnsr(config-ospf-area)# authentication [message-digest]
tnsr(config-ospf-area)# default-cost <cost>
tnsr(config-ospf-area)# export-list <acl-name>
tnsr(config-ospf-area)# filter-list (in|out) prefix-list <prefix-list-name>
tnsr(config-ospf-area)# import-list <acl-name>
tnsr(config-ospf-area)# nssa [(no-summary|translate (always|candidate|never))]
tnsr(config-ospf-area)# range <prefix> [cost <val>|not-advertise|substitute <sub-prefix>]
tnsr(config-ospf-area)# shortcut (default|disable|enable)
tnsr(config-ospf-area)# stub [no-summary]
tnsr(config-ospf-area)# virtual-link <router-id>
```

## 30.42.3 Remove Dynamic Routing OSPF Area

```
tnsr(config-ospf)# no area <area-id>
```

# 30.43 Dynamic Routing OSPF6 Mode

## **30.43.1 Enter Dynamic Routing OSPF6 Mode**

```
tnsr(config)# route dynamic ospf6
tnsr(config-frr-ospf6)#
```

#### 30.43.2 OSPF6 Mode Commands

# 30.44 Dynamic Routing OSPF6 Server Mode

## 30.44.1 Entering OSPF6 Server Mode

```
tnsr(config-frr-ospf6)# server vrf <vrf-name>
tnsr(config-ospf6)#
```

### 30.44.2 OSPF6 Server Mode Commands

### 30.44.3 Remove OSPF6 Server Configuration

```
tnsr(config-frr-ospf6)# no server
```

# 30.45 Dynamic Routing OSPF6 Interface Mode

## 30.45.1 Enter Dynamic Routing OSPF6 Interface Mode

```
tnsr(config-frr-ospf6)# interface <if-name>
tnsr(config-ospf6-if)#
```

## 30.45.2 Dynamic Routing OSPF6 Interface Mode Commands

```
tnsr(config-ospf6-if)# [no] advertise prefix-list <name>
tnsr(config-ospf6-if)# [no] bfd enabled (true|false)
tnsr(config-ospf6-if)# [no] cost outgoing <outgoing-cost>
tnsr(config-ospf6-if)# [no] dead-interval <time>
tnsr(config-ospf6-if)# [no] hello-interval <interval>
tnsr(config-ospf6-if)# [no] instance-id <value>
tnsr(config-ospf6-if)# [no] mtu <value>
tnsr(config-ospf6-if)# [no] mtu-ignore
tnsr(config-ospf6-if)# [no] network (broadcast|point-to-point)
tnsr(config-ospf6-if)# [no] passive
```

(continues on next page)

(continued from previous page)

```
tnsr(config-ospf6-if)# [no] priority <priority>
tnsr(config-ospf6-if)# [no] retransmit-interval <interval>
tnsr(config-ospf6-if)# [no] transmit-delay <delay>
```

## 30.45.3 Remove Dynamic Routing OSPF6 Interface

```
tnsr(config-ospf6)# no interface <if-name>
```

# 30.46 Dynamic Routing OSPF6 Area Mode

## 30.46.1 Enter Dynamic Routing OSPF6 Area Mode

```
tnsr(config-ospf6)# area <area-id>
tnsr(config-ospf6-area)#
```

## 30.46.2 Dynamic Routing OSPF6 Area Mode Commands

```
tnsr(config-ospf6-area)# range cprefix> [cost <val>|not-advertise]
tnsr(config-ospf6-area)# stub [no-summary]
```

## 30.46.3 Remove Dynamic Routing OSPF6 Area

```
tnsr(config-ospf6)# no area <area-id>
```

# 30.47 Dynamic Routing RIP Mode

### 30.47.1 Enter Dynamic Routing RIP Mode

```
tnsr(config)# route dynamic rip
tnsr(config-frr-rip)#
```

### 30.47.2 RIP Mode Commands

```
tnsr(config-frr-rip)# [no] enable
tnsr(config-frr-rip)# disable
tnsr(config-frr-rip)# [no] debug (events|zebra)
tnsr(config-frr-rip)# [no] debug packet (send|recv)
tnsr(config-frr-rip)# [no] key-chain <name>
tnsr(config-frr-rip)# [no] interface <if-name>
tnsr(config-frr-rip)# [no] server vrf <vrf-name>
```

# 30.48 Dynamic Routing RIP Server Mode

## 30.48.1 Entering RIP Server Mode

```
tnsr(config-frr-rip)# server vrf <vrf-name>
tnsr(config-rip)#
```

### 30.48.2 RIP Server Mode Commands

```
tnsr(config-rip)# [no] allow-ecmp
tnsr(config-rip)# [no] default-information originate
tnsr(config-rip)# [no] distance default <value>
tnsr(config-rip)# [no] distance cprefix> distance <value> [access-list <acl-name>]
tnsr(config-rip)# [no] distribution-list interface (*|<if-name>)
                        (access-list|prefix-list) (in|out) <name>
tnsr(config-rip)# [no] neighbor <ip4-address>
tnsr(config-rip)# [no] network (interface <if-name>|prefix <prefix>)
tnsr(config-rip)# [no] offset-list (*|<if-name>) (in|out) <acl-name>
tnsr(config-rip)# [no] passive-interface (default|<if-name>) [<ip4-address>]
tnsr(config-rip)# [no] redistribute (bgp|connected|kernel|ospf|static)
                        [(metric <value>|route-map <name>)]
tnsr(config-rip)# [no] route prefix <ip4-prefix>
tnsr(config-rip)# [no] route-map-filter interface (default|<if-name>) (in|out) route-map

<name>

tnsr(config-rip)# [no] timers (garbage-collection|table-update|timeout) <value>
tnsr(config-rip)# [no] version (1|2)
```

### 30.48.3 Remove RIP Server Configuration

```
tnsr(config-frr-rip)# no server
```

# 30.49 Dynamic Routing RIP Interface Mode

## 30.49.1 Enter Dynamic Routing RIP Interface Mode

```
tnsr(config-rip)# interface <if-name>
tnsr(config-rip-if)#
```

### 30.49.2 Dynamic Routing RIP Interface Mode Commands

```
tnsr(config-rip-if)# [no] authentication key-chain
tnsr(config-rip-if)# [no] authentication mode (md5|text) [auth-length (old-ripd|rfc)]
tnsr(config-rip-if)# [no] authentication string <auth-string>
tnsr(config-rip-if)# [no] receive version (1|2|both)
tnsr(config-rip-if)# [no] send version (1|2|both)
tnsr(config-rip-if)# [no] split-horizon [poisoned-reverse]
tnsr(config-rip-if)# [no] v2-broadcast
```

## 30.49.3 Remove Dynamic Routing RIP Interface

```
tnsr(config-rip)# no interface <if-name>
```

# 30.50 Dynamic Routing RIP Key Chain Mode

## 30.50.1 Enter Dynamic Routing RIP Key Chain Mode

```
tnsr(config-rip)# key-chain <name>
tnsr(config-rip-key-chain)#
```

## **30.50.2 Dynamic Routing RIP Key Chain Mode Commands**

```
tnsr(config-rip-key-chain)# [no] key <key-id> string <key-string>
```

## 30.50.3 Remove Dynamic Routing RIP Key Chain

```
tnsr(config-rip)# no key-chain <name>
```

# **30.51 Dynamic Routing Manager Mode**

## 30.51.1 Enter Dynamic Routing Manager Mode

```
tnsr(config)# route dynamic manager
tnsr(config-route-dynamic-manager)#
```

### 30.51.2 Dynamic Routing Manager Mode Commands

```
tnsr(config-route-dynamic-manager)# [no] debug (events|fpm|nht)
tnsr(config-route-dynamic-manager)# [no] debug kernel [msgdump [send|receive]]
tnsr(config-route-dynamic-manager)# [no] debug packet [send|receive] [detail]
tnsr(config-route-dynamic-manager)# [no] debug rib [detailed]
tnsr(config-route-dynamic-manager)# [no] log file <filename> [<level>]
tnsr(config-route-dynamic-manager)# [no] log syslog [<level>]
```

# 30.52 Virtual Routing and Forwarding Mode

## 30.52.1 Enter Virtual Routing and Forwarding Mode

```
tnsr(config)# route vrf <vrf-name>
tnsr(config-route-vrf)#
```

## 30.52.2 Virtual Routing and Forwarding Mode Commands

```
tnsr(config-route-vrf)# description <rest-of-line>
tnsr(config-route-vrf)# id <vrf-id>
```

## 30.52.3 Remove Virtual Routing and Forwarding Entry

```
tnsr(config)# no route vrf <vrf-name>
```

### 30.53 IPv4 Route Table Mode

#### 30.53.1 Enter IPv4 Route Table Mode

```
tnsr(config)# route ipv4 table <route-table-name>
tnsr(config-route-table-v4)#
```

#### 30.53.2 IPv4 Route Table Mode Commands

```
tnsr(config-route-table-v4)# description <rest-of-line>
tnsr(config-route-table-v4)# [no] route <destination-prefix>
```

### 30.53.3 Remove IPv4 Route Table

tnsr(config-route-table-v4)# no route ipv4 table <route-table-name>

## 30.54 IPv6 Route Table Mode

### 30.54.1 Enter IPv6 Route Table Mode

```
tnsr(config)# route ipv6 table <route-table-name>
tnsr(config-route-table-v6)#
```

#### 30.54.2 IPv6 Route Table Mode Commands

```
tnsr(config-route-table-v6)# description <rest-of-line>
tnsr(config-route-table-v6)# [no] route <destination-prefix>
```

#### 30.54.3 Remove IPv6 Route Table

```
tnsr(config-route-table-v6)# no route ipv6 table <route-table-name>
```

# 30.55 IPv4 or IPv6 Next Hop Mode

### 30.55.1 Enter IPv4 or IPv6 Next Hop Mode

```
tnsr(config-route-table-v46)# route <destination-prefix>
tnsr(config-rttbl46-next-hop)#
```

### 30.55.2 IPv4 or IPv6 Next Hop Mode Commands

# 30.55.3 Remove IPv4 or IPv6 Next Hop

tnsr(config-rttbl46-next-hop)# no next-hop <hop-id>

## 30.56 SPAN Mode

#### 30.56.1 Enter SPAN Mode

```
tnsr(config)# span <if-name-src>
tnsr(config-span)#
```

#### 30.56.2 SPAN Mode Commands

```
tnsr(config-span)# onto <if-name-dst> (hw|l2) (rx|tx|both|disabled)
```

## 30.56.3 Remove Single SPAN Destination

```
tnsr(config-span)# no onto <if-name-dst> [(hw|12)]
```

### 30.56.4 Remove SPAN

```
tnsr(config)# no span <if-name-src>
```

## 30.57 VXLAN Mode

### 30.57.1 Enter VXLAN Mode

```
tnsr(config)# vxlan <tunnel-name>
tnsr(config-vxlan)#
```

#### 30.57.2 VXLAN Mode Commands

```
tnsr(config-vxlan)# [no] destination <ip-addr>
tnsr(config-vxlan)# [no] encapsulation (ipv4|ipv6) route-table <rt-table-name>
tnsr(config-vxlan)# [no] instance <id>
tnsr(config-vxlan)# [no] multicast interface <if-name>
tnsr(config-vxlan)# [no] source <ip-addr>
tnsr(config-vxlan)# [no] vni <u24>
```

### 30.57.3 Remove VXLAN Tunnel

```
tnsr(config)# no vxlan [<tunnel-name>]
```

# 30.58 User Authentication Configuration Mode

### 30.58.1 Enter User Authentication Configuration Mode

```
tnsr(config)# auth user <user-name>
tnsr(config-user)#
```

### 30.58.2 User Authentication Mode Commands

```
tnsr(config-user)# [no] password <user-password>
tnsr(config-user)# [no] user-keys <key-name>
```

#### 30.58.3 Remove User

```
tnsr(config)# no auth user <user-name>
```

# 30.59 NTP Configuration Mode

### 30.59.1 Enter NTP Configuration Mode

```
tnsr(config)# ntp server
tnsr(config-ntp)#
```

#### 30.59.2 NTP Mode Commands

#### 30.59.3 Remove NTP Server

```
tnsr(config)# no ntp server
```

## 30.60 NTP Restrict Mode

#### 30.60.1 Enter NTP Restrict Mode

```
tnsr(config-ntp)# restrict (default|host <fqdn>|prefix <ip-prefix>|source)
```

#### 30.60.2 NTP Restrict Mode Commands

```
tnsr(config-ntp-restrict)# kod
tnsr(config-ntp-restrict)# limited
tnsr(config-ntp-restrict)# nomodify
tnsr(config-ntp-restrict)# nopeer
tnsr(config-ntp-restrict)# noquery
tnsr(config-ntp-restrict)# noserve
tnsr(config-ntp-restrict)# notrap
```

#### 30.60.3 Remove NTP Restriction

```
tnsr(config-ntp)# no restrict (default|host <fqdn>|prefix <ip-prefix>|source)
```

# 30.61 NTP Upstream Server Mode

#### 30.61.1 Enter NTP Upstream Server Mode

```
tnsr(config-ntp)# server (address <ip-address>|host <fqdn>)
```

### 30.61.2 NTP Upstream Server Mode Commands

```
tnsr(config-ntp-server)# iburst
tnsr(config-ntp-server)# maxpoll <power-of-2-sec>
tnsr(config-ntp-server)# noselect
tnsr(config-ntp-server)# operational-mode (pool|server)
tnsr(config-ntp-server)# prefer
```

### 30.61.3 Remove NTP Upstream Server

tnsr(config-ntp)# no server (address <ip-address>|host <fqdn>)

# 30.62 NACM Group Mode

### 30.62.1 Enter NACM Group Mode

tnsr(config)# nacm group <group-name>
tnsr(config-nacm-group)#

### **30.62.2 NACM Group Mode Commands**

tnsr(config-nacm-group)# [no] member <user-name>

## 30.62.3 Remove NACM Group

tnsr(config)# no nacm group <group-name>

## 30.63 NACM Rule-list Mode

### 30.63.1 Enter NACM Rule-list Mode

tnsr(config)# nacm rule-list <rule-list-name>
tnsr(config-nacm-rule-list)#

#### 30.63.2 NACM Rule-list Mode Commands

tnsr(config-nacm-rule-list)# [no] group (\*|<group-name>)
tnsr(config-nacm-rule-list)# [no] rule <rule-name>

## 30.63.3 Remove NACM Rule-list

tnsr(config)# no nacm rule-list <rule-list-name>

## 30.64 NACM Rule Mode

#### 30.64.1 Enter NACM Rule Mode

```
tnsr(config-nacm-rule-list)# rule <rule-name>
tnsr(config-nacm-rule)#
```

#### 30.64.2 NACM Rule Mode Commands

```
tnsr(config-nacm-rule)# [no] access-operations (*|create|read|update|delete|exec)
tnsr(config-nacm-rule)# [no] action (deny|permit)
tnsr(config-nacm-rule)# [no] module (*|<module-name>)
tnsr(config-nacm-rule)# [no] comment <rest>
tnsr(config-nacm-rule)# [no] rpc (*|<rpc-name>)
tnsr(config-nacm-rule)# [no] notification (*|<notification-name>)
tnsr(config-nacm-rule)# [no] path <node-id>
```

#### 30.64.3 Remove NACM Rule

```
tnsr(config-nacm-rule-list)# no rule <rule-name>
```

# 30.65 DHCP IPv4 Server Config Mode

#### 30.65.1 Enter DHCP IPv4 Server Mode

```
tnsr(config)# [no] dhcp4 server
tnsr(config)# dhcp4 {disable|enable}
tnsr(config)# no dhcp4 enable
tnsr(config-kea-dhcp4)#
```

### 30.65.2 DHCP IPv4 Server Mode Commands

```
tnsr(config-kea-dhcp4)# [no] decline-probation-period <seconds>
tnsr(config-kea-dhcp4)# [no] description <desc>
tnsr(config-kea-dhcp4)# [no] echo-client-id <boolean>
tnsr(config-kea-dhcp4)# [no] interface listen <if-name>
tnsr(config-kea-dhcp4)# [no] interface listen *
tnsr(config-kea-dhcp4)# [no] interface socket (raw|udp)
tnsr(config-kea-dhcp4)# [no] lease filename <filename>
tnsr(config-kea-dhcp4)# [no] lease lfc-interval <seconds>
tnsr(config-kea-dhcp4)# [no] lease persist <boolean>
tnsr(config-kea-dhcp4)# [no] logging <logger-name>
tnsr(config-kea-dhcp4)# [no] match-client-id <boolean>
tnsr(config-kea-dhcp4)# [no] next-server <ipv4-address>
```

(continues on next page)

(continued from previous page)

```
tnsr(config-kea-dhcp4)# [no] option <dhcp4-option>
tnsr(config-kea-dhcp4)# [no] option-def <name>
tnsr(config-kea-dhcp4)# [no] rebind-timer <seconds>
tnsr(config-kea-dhcp4)# [no] renew-timer <seconds>
tnsr(config-kea-dhcp4)# [no] valid-lifetime <seconds>
```

## 30.65.3 Remove DHCP IPv4 Server Configuration

```
tnsr(config)# no dhcp4 server
```

## 30.66 DHCP4 Subnet4 Mode

#### 30.66.1 Enter DHCP4 Subnet4 Mode

```
tnsr(config-kea-dhcp4)# subnet <ipv4-prefix>
tnsr(config-kea-subnet4)#
```

### 30.66.2 DHCP4 Subnet4 Mode Commands

```
tnsr(config-kea-subnet4)# [no] id <uint32>
tnsr(config-kea-subnet4)# [no] option <dhcp4-option>
tnsr(config-kea-subnet4)# [no] pool <ipv4-prefix>|<ipv4-range>
tnsr(config-kea-subnet4)# [no] interface <if-name>
```

## 30.66.3 Remove DHCP4 IPv4 Subnet4 Configuration

```
tnsr(config-kea-dhcp4)# no subnet <ipv4-prefix>|<ipv4-range>
```

### 30.67 DHCP4 Subnet4 Pool Mode

### 30.67.1 Enter DHCP4 Subnet4 Pool Mode

```
tnsr(config-kea-subnet4)# pool <ipv4-prefix>|<ipv4-range>
tnsr(config-kea-subnet4-pool)#
```

### 30.67.2 DHCP4 Subnet4 Pool Mode Commands

tnsr(config-kea-subnet4-pool)# [no] option <dhcp4-option>

#### 30.67.3 Remove DHCP4 IPv4 Subnet4 Pool

tnsr(config-kea-subnet4)# no pool <ipv4-prefix>|<ipv4-range>

### 30.68 DHCP4 Subnet4 Reservation Mode

#### 30.68.1 Enter DHCP4 Subnet4 Reservation Mode

tnsr(config-kea-subnet4)# reservation <ipv4-address>
tnsr(config-kea-subnet4-reservation)#

#### 30.68.2 DHCP4 Subnet4 Reservation Mode Commands

```
tnsr(config-kea-subnet4-reservation)# [no] hostname <hostname>
tnsr(config-kea-subnet4-reservation)# [no] mac-address <mac-address>
tnsr(config-kea-subnet4-reservation)# [no] option <dhcp4-option>
```

#### 30.68.3 Remove DHCP4 IPv4 Subnet4 Reservation

tnsr(config-kea-subnet4)# no reservation <ipv4-address>

# 30.69 Kea DHCP4, Subnet4, Pool, or Reservation Option Mode

## 30.69.1 Enter DHCP4 Option Mode

```
tnsr(config-kea-*)# option <dhcp4-option|option-def-nam>
tnsr(config-kea-*-opt)#
```

## 30.69.2 DHCP4 Option Mode Commands

```
tnsr(config-kea-*-opt)# [no] always-send <boolean>
tnsr(config-kea-*-opt)# [no] csv-format <boolean>
tnsr(config-kea-*-opt)# [no] data <option-data>
tnsr(config-kea-*-opt)# [no] space <space-name>
```

### 30.69.3 Remove DHCP4 Option Configuration

tnsr(config-kea-\*)# no option <dhcp4-option>

# 30.70 Kea DHCP4 Option Definition Mode

## 30.70.1 Enter DHCP4 Option Definition Mode

```
tnsr(config-kea-dhcp4)# option-def <name>
tnsr(config-kea-dhcp4-optdef)#
```

## 30.70.2 DHCP4 Option Definition Mode Commands

```
tnsr(config-kea-dhcp4-optdef)# array <array-val>
tnsr(config-kea-dhcp4-optdef)# code <code-val>
tnsr(config-kea-dhcp4-optdef)# encapsulate <encap>
tnsr(config-kea-dhcp4-optdef)# record-types <types>
tnsr(config-kea-dhcp4-optdef)# space <space-name>
tnsr(config-kea-dhcp4-optdef)# type <type>
```

## 30.70.3 Remove DHCP4 Option Definition

tnsr(config-kea-dhcp4)# no option-def <name>

# 30.71 DHCP4 Log Mode

### 30.71.1 Enter DHCP4 Log Mode

```
tnsr(config-kea-dhcp4)# logging <logger-name>
tnsr(config-kea-dhcp4-log)#
```

### 30.71.2 DHCP4 Log Mode Commands

```
tnsr(config-kea-dhcp4-log)# [no] debug-level <level>
tnsr(config-kea-dhcp4-log)# [no] output <location>
tnsr(config-kea-dhcp4-log)# [no] severity (debug|error|fatal|info|warn)
```

# 30.71.3 Remove DHCP4 Log Configuration

```
tnsr(config-kea-dhcp4)# no logging <logger-name>
```

# 30.72 DHCP4 Log Output Mode

# 30.72.1 Enter DHCP4 Log Output Mode

```
tnsr(config-kea-dhcp4-log)# output <location>
tnsr(config-kea-dhcp4-log-out)#
```

# **30.72.2 DHCP4 Log Output Mode Commands**

```
tnsr(config-kea-dhcp4-log-out)# [no] flush (false|true)
tnsr(config-kea-dhcp4-log-out)# [no] maxsize <size>
tnsr(config-kea-dhcp4-log-out)# [no] maxver <rotate>
```

# 30.72.3 Remove DHCP4 Log Output Configuration

```
tnsr(config-kea-dhcp4-log)# no output [<location>]
```

# 30.73 Unbound Server Mode

# 30.73.1 Enter Unbound Server Mode

```
tnsr(config)# unbound server
tnsr(config-unbound)#
```

### 30.73.2 Unbound Server Mode Commands

(continues on next page)

(continued from previous page)

### 30.73.3 Remove Unbound Server

```
tnsr(config)# no unbound server
```

# 30.74 Unbound Forward-Zone Mode

### 30.74.1 Enter Unbound Forward-Zone Mode

```
tnsr(config-unbound)# forward-zone <zone-name>
tnsr(config-unbound-fwd-zone)#
```

### 30.74.2 Unbound Forward-Zone Mode Commands

### 30.74.3 Remove Unbound Forward-Zone Zone

```
tnsr(config-unbound)# no forward-zone <zone-name>
```

# 30.75 Subif Mode

# 30.75.1 Enter Subif Mode

```
tnsr(config)# interface subif <if-name> <subid>
tnsr(config-subif)#
```

## 30.75.2 Subif Mode Commands

```
tnsr(config-subif)# default
tnsr(config-subif)# dot1q (<outer-vlan-id>|any)
tnsr(config-subif)# exact-match
tnsr(config-subif)# inner-dot1q (inner-vlan-id>|any)
tnsr(config-subif)# outer-dot1ad (<outer-vlan-id>|any)
tnsr(config-subif)# outer-dot1q (<outer-vlan-id>|any)
```

### 30.75.3 Remove Subif

```
tnsr(config)# no interface subif <if-name> <subid>
```

# 30.76 Bond Mode

### 30.76.1 Enter Bond Mode

```
tnsr(config)# interface bond <instance>
tnsr(config-bond)#
```

#### 30.76.2 Bond Mode Commands

```
tnsr(config-bond)# [no] load-balance (12|123|134)
tnsr(config-bond)# [no] mode (round-robin|active-backup|xor|broadcast|lacp)
tnsr(config-bond)# [no] mac-address <mac-address>
```

## 30.76.3 Remove Bond

```
tnsr(config)# no interface bond <instance>
```

# 30.77 Host ACL Mode

# 30.77.1 Enter Host ACL Mode

```
tnsr(config)# host acl <acl-name>
tnsr(config-host-acl)#
```

## 30.77.2 Host ACL Mode Commands

```
tnsr(config-host-acl)# [no] description <text>
tnsr(config-host-acl)# [no] rule <rule-seq>
tnsr(config-host-acl)# [no] sequence <acl-seq>
```

# 30.77.3 Remove Host ACL

```
tnsr(config)# no host acl <acl-name>
```

# 30.78 Host ACL Rule Mode

### 30.78.1 Enter Host ACL Rule Mode

```
tnsr(config-host-acl)# rule <rule-seq>
tnsr(config-host-acl-rule)#
```

### 30.78.2 Host ACL Rule Mode Commands

```
tnsr(config-host-acl-rule)# [no] action (deny|permit)
tnsr(config-host-acl-rule)# [no] description <text>
tnsr(config-host-acl-rule)# [no] match input-interface <host-interface>
tnsr(config-host-acl-rule)# [no] match ip address (source|destination) <prefix>
tnsr(config-host-acl-rule)# [no] match ip icmp type
                              (address-mask-reply|address-mask-request|destination-
→unreachable|
                               echo-reply|echo-request|info-reply|info-request|parameter-
→problem|
                               redirect|router-advertisement|router-solicitation|source-
-quench|
                               time-exceeded|timestamp-reply|timestamp-request) [code
<code>1
tnsr(config-host-acl-rule)# [no] match ip icmpv6 type
                              (destination-unreachable|echo-reply|echo-request|
                               mld-listener-query|mld-listener-reduction|mld-listener-
→report |
                               nd-neighbor-advert|nd-neighbor-solicit|nd-redirect|
```

(continues on next page)

(continued from previous page)

### 30.78.3 Remove Host ACL Rule

```
tnsr(config-host-acl)# no rule <rule-seq>
```

# 30.79 VRRP Mode

### 30.79.1 Enter VRRP Mode

IPv4:

```
tnsr(config-interface)# ip vrrp-virtual-router <vrid>
tnsr(config-vrrp4)#
```

IPv6:

```
tnsr(config-interface)# ipv6 vrrp-virtual-router <vrid>
tnsr(config-vrrp6)#
```

### 30.79.2 VRRP Mode Commands

```
tnsr(config-vrrp46)# [no] accept-mode (false|true)
tnsr(config-vrrp46)# [no] preempt (false|true)
tnsr(config-vrrp46)# [no] priority <priority>
tnsr(config-vrrp46)# [no] track-interface <interface> priority-decrement <value>
tnsr(config-vrrp46)# [no] v3-advertisement-interval <advertise-interval-centi-sec>
tnsr(config-vrrp46)# [no] virtual-address <ipv4-address>
```

# 30.79.3 Remove VRRP

IPv4:

tnsr(config-interface)# no ip vrrp-virtual-router [<vrid>]

IPv6:

tnsr(config-interface)# no ipv6 vrrp-virtual-router [<vrid>]

# 30.80 DNS Resolver Mode

### 30.80.1 Enter DNS Resolver Mode

```
tnsr(config)# system dns-resolver (dataplane|host)
tnsr(config-dns-resolver)#
```

### 30.80.2 DNS Resolver Mode Commands

```
tnsr(config-dns-resolver)# [no] search <domain>
tnsr(config-dns-resolver)# [no] server <ip-addr>
```

# 30.80.3 Remove DNS Resolver Configuration

tnsr(config)# no system dns-resolver (dataplane|host)

**CHAPTER** 

# **THIRTYONE**

# **API ENDPOINTS**

In addition to the CLI, there are a variety of ways to configure TNSR, including a RESTful API.

# 31.1 YANG Data Models

The sets of functions and procedures used to manipulate the TNSR configuration are generated from the RFC 7950 data models defined in the TNSR YANG models.

# 31.2 RESTCONF API

TNSR can be controlled via a RESTCONF API. Reference material, code examples, and more on the RESTCONF API may be found in the TNSR API Documentation.

To activate and configure the RESTCONF service on TNSR, see HTTP Server.

### See also:

For a complete RESTCONF service configuration example, see RESTCONF Service Setup with Certificate-Based Authentication and NACM.

For information about troubleshooting errors from the RESTCONF service, see RESTCONF API Errors.

**CHAPTER** 

# **THIRTYTWO**

# **NETGATE TNSR RELEASES**

- TNSR 20.08 Release Notes
- TNSR 20.02 Release Notes
  - TNSR 20.02.1 Release Notes
  - TNSR 20.02.2 Release Notes
- TNSR 19.12 Release Notes
- TNSR 19.08 Release Notes
- TNSR 19.05 Release Notes
- TNSR 19.02 Release Notes
  - TNSR 19.02.1 Release Notes
- TNSR 18.11 Release Notes
- TNSR 18.08 Release Notes
- TNSR 18.05 Release Notes
- TNSR 0.1.0 Release Notes

# 32.1 TNSR 20.08 Release Notes

### 32.1.1 About This Release

This is a regularly scheduled TNSR release including new features and bug fixes.

For update instructions, see Updating to TNSR 20.08 from Previous Versions.

**Warning:** While Netgate has tested common update scenarios, updating in-place from previous versions of TNSR may not work in all installations.

Installing TNSR 20.08 directly and then restoring the TNSR configuration data is a safer approach. However, that method requires physical access or equivalent out-of-band access and is potentially more time consuming. See *Upgrading by Redeploying TNSR* for details.

### **Significant Architectural Changes**

#### **Network Namespaces**

TNSR version 20.08 introduces network namespaces which provide isolation between host OS and dataplane networking environments. The dataplane namespace is for the networking environment managed by TNSR, and the host namespace is for the networking environment managed by the host operating system. This is a significant shift in behavior for various areas of TNSR. [3744]

#### See also:

See *Networking Namespaces* for more information on namespaces and how they operate. See *Default Namespaces* for information on how various areas of TNSR behave with namespaces by default.

### **Dataplane/Router Integration**

TNSR version 20.08 also shifts from the VPP dataplane router plugin to the new linux-cp plugin. These plugins enable daemons such as FRR and strongSwan to work together with the dataplane to manage routing and perform necessary tasks. [3617]

The combination of linux-cp and isolated namespaces provides increased security and numerous user experience improvements.

### **Virtual Routing and Forwarding**

TNSR 20.08 also adds Virtual Routing and Forwarding (VRF) support. Previous versions of TNSR supported multiple routing tables which could be used to direct traffic on various interfaces, but that function has been replaced with a VRF implementation which provides more features, such as integration with dynamic routing. Existing non-default routing tables are automatically converted to VRF entries on upgrade.

**Warning:** Implementing this feature has resulted in significant CLI syntax changes for static and dynamic routing functions. Consult the documentation for any routing features currently in use for more details, along with the *CLI Command Reference* 

#### See also:

See Virtual Routing and Forwarding for more details.

### General

- Updated CentOS to 8.2 [4499]
- Updated VPP to 20.01-1621 [3649]
- Updated FRR 7.3.1 [2953]
- Updated strongSwan to 5.8.4 [3935]
- Updated clixon to 4.5.0
- Updated Kea to 1.7.7 [3934]
- Package management changed from yum to dnf [4637]

• Fixed VMXNET3 interface initialization with a single RX queue for TNSR instances on VMware configured for VM Hardware Compatibility with ESX 6.7 (VM Version 14 or later) [2576]

- Added dmidecode and 1shw as dependencies of tnsr-diag [3613]
- Added tnsrctl utility to control TNSR services from the shell [4654]

#### **Configuration Changes**

- Static routes no longer require an interface name. TNSR can now resolve the next hop properly by IP address
  alone.
- Static route next-hop interfaces, if present, must be correct in TNSR 20.08 configurations.

**Warning:** Previous versions of TNSR may have allowed a route to be defined for an interface and next hop gateway which did not match (e.g. The interface does not share a subnet with the gateway). These invalid route combinations are now rejected, which may result in an error loading the configuration after the upgrade. Ensure static route next-hop interfaces are correct, or removed, before upgrading to TNSR 20.08.

- Dynamic routing configuration changed in various ways when Virtual Routing and Forwarding support was added.
- Configurations with multiple routing tables are automatically migrated to VRFs when the configuration is upgraded. This may result in name changes to route tables as the names for VRF entries have tighter restrictions. For example, names longer than 15 characters will be shortened and invalid characters will be replaced [4793]
- If the configuration database fails to load, a failsafe database is loaded instead of exiting with an error [3833]
- The default names for interfaces using the ixgbe PMD may change on upgrade. Previous versions of the ixgbe PMD in DPDK erroneously indicated 10 Gbit/s capabilities in all devices, even if the devices were not capable of that speed. TNSR 20.08 includes a new version of DPDK with a corrected driver which now properly reflects the speed capability of the port in the interface name.

**Warning:** Affected hardware which has ports without 10Gbit/s capability, such as the Netgate SG-5100, will change interface names when upgrading to TNSR 20.08. For example, names will change from TenGigabitEthernetX/Y/Z to their true speed, GigabitEthernetX/Y/Z. The configuration database will need manual adjustments to use the correct names. This does not affect configurations using custom interface names. For assistance, please contact Netgate TAC.

### **ACLs**

- Added ACL sequence numbers to show interface access-lists output [4355]
- Fixed incomplete output when viewing IPv6 ACLs [4791]

### **Bridge**

• Fixed spurious error messages when deleting a bridge domain with ARP entries [3559]

#### CLI

- Fixed issues which caused excessive delays when displaying the contents of large route tables [3899]
- Fixed issues which caused excessive memory consumption when displaying the contents of large route tables [3889]
- Improved handling of configuration changes so they are only applied when necessary [3832]
- Fixed issues displaying command output containing non-XML-safe data [3785]
- Added CLI commands to initiate a reboot of the TNSR device [3396]
- Improved handling of unknown elements in the configuration database, so that errors may be corrected in the CLI rather than by editing the configuration [4638]
- Fixed an issue where the CLI could crash when typing? in a description field [4734]

## **Dataplane**

- Fixed handling of UIO driver changes such that they are now reflected properly on interfaces which are already in use [3209]
- Added configuration option to set a default Ethernet MTU in the dataplane [4397]
- Fixed a problem where removing all CPU settings left an empty <cpu/> tag in the configuration [3936]
- Added validation to prevent configuring workers and corelist or coremask at the same time [3849]
- Fixed explicit assignment of core 0 [3630]

Warning: Read CPU Workers and Affinity for important information on core 0 behavior and usage.

• Removed dependency relationship between the vpp and clixon-backend services in systemd to prevent a dataplane issue from making the CLI unusable, so that the CLI may be used to correct the problem. [3828, 3040]

**Note:** When starting services manually, the vpp service must now be manually started before clixon-backend. This change has been reflected throughout the documentation. If any scripts or shell aliases on a TNSR install manage services directly, they should be updated accordingly.

- Initialization of dataplane DPDK cryptographic devices changed so that placement of devices on queue pairs is optimized for better performance [4788, 2267]
- Added commands to configure dataplane logging behavior [4640]
- Added commands to configure DPDK Logging level [4680]
- Added commands to configure DPDK transmit checksum offloading of TCP/UDP for network devices [4680]
- Added commands to configure DPDK decimal interface name behavior [4680]
- Added commands to configure DPDK default interface parameters [4680]

### **DHCP**

- Changed DHCP lease database output to use human-readable dates [4394]
- Added RESTCONF query to retrieve DHCP leases [4375]
- Improved DHCP option removal validation to prevent invalid commands [2667]
- Changed how the DHCP server daemon is launched so that it will recover after a clixon-backend failure [4489]

### **Diagnostics**

• Changed ping and traceroute so they can run in either the host or dataplane namespace [3747]

### **DNS**

 Added commands to configure DNS resolution behavior host and dataplane namespaces (System DNS Resolution Behavior) [3754]

### **GRE**

Fixed validation failure at startup when using a non-default routing table on a GRE interface [4732]

#### Host

- Fixed issues which prevented displaying complete information for host interfaces [4351]
- Removed unnecessary host ACLs (nftables) for dataplane services [3753]
- Added commands to display host ACLs (show host acl) [1565]
- Fixed incorrect validation error when matching via port range in host ACLs [4746]
- Fixed DHCP client on host interface giving up if a response is not received in a timely manner (Service = Failed) [3015]

#### Interfaces

- Changed Interface DHCP clients to use Linux dhclient instead of the native dataplane (VPP) DHCP client [4464]
- Allowed unattached or preconfigured interfaces to remain in the configuration database, to prevent the configuration from failing to load in situations where interfaces may have changed. [3829]
  - This way administrations can utilize the CLI to correct these situations, rather than requiring them to edit the configuration database directly.
- Added support for configuring L3 interface MTU values (IPv4, IPv6) [3426]
- Fixed assignment of RX queues to specific workers [3025]
- Fixed issues with deleting memif sockets after they have been removed from memif entries [3661]
- Improved error messages generated when attempting to create a memif with a socket which is already in use [3637]
- Fixed incorrect memif role in state data [4453]

- Added TNSR interface names to Linux kernel interfaces as aliases [4425]
- Improved validation of loopback interface names [3615]
- Fixed adding a DHCP client hostname to an existing DHCP client [2557]
- Fixed re-enabling loopback interfaces breaking packet forwarding until the dataplane was restarted [2828]
- Fixed IPv6 addresses on IPsec or GRE interfaces not displaying in show command output [2425]

### **IPsec**

- Fixed session establishment behavior of IPsec tunnels which were removed and then added back [1313]
- Fixed issues with SA ordering preventing IPsec traffic from passing if both endpoints attempted to establish a tunnel at the same time [2391]
- Fixed validation when deleting configuration for IPsec tunnels [3456]
- Added support for using an FQDN as the remote address for an IPsec tunnel [4401]
- Eliminated excess logging when DPDK decrypts ESP [4366]
- Improved error messages presented to the user when attempting to create invalid IKE authentication or identity configurations [3885]
- Added IPsec SA statistics counters [3883]
- Added support for IPsec NAT-T (UDP Encapsulation) [3496]
- Fixed issues with IPsec tunnels being initiated from host interfaces in certain circumstances [3451]
- Fixed improper IPsec tunnel initialization when using a hostname for the remote address of the tunnel [4726]
- Changed how IPsec ipip interfaces are initialized so they are no longer automatically enabled when an IPsec tunnel is established [4481]
  - As a consequence, ipip interfaces for IPsec tunnels must now be manually enabled when created.
  - Installations of TNSR upgraded from previous versions will have the ipip interfaces enabled automatically during the configuration upgrade process.
- Fixed IPsec packet padding. In previous versions, IPsec packets could contain an invalid 15th byte of padding, which led to such packets being dropped by peers. Only affected packets which contained 15 bytes of padding [4796]

### **LACP**

• Fixed synchronization of MAC addresses between the dataplane and host tap interfaces when a bond interface does not have a MAC address explicitly configured [2126]

### **LLDP**

• Fixed validation of LLDP parameter values [3459]

#### MAP

• Fixed generation of ICMPv6 unreachable messages when a packet fails to match a MAP domain on a MAP BR [1869]

- Fixed pre-resolve with MAP-T mode [1871]
- Fixed handling of initial fragment of UDP and ICMP6 packets on MAP-T border routers when it receives fragments from an IPv6 network [3412]
- Fixed a spurious console error when querying MAP data via RESTCONF [4524]
- Improved handling of "Packet Too Big" ICMP replies when packets exceed the MTU inside MAP [2987]
- Improved handling of "Hop Limit Expires" ICMP replies when packets expire outside of the MAP-T domain [2986]
- Improved handling of "Hop Limit Expires" ICMP replies when packets expire at the MAP BR [2984]
- Improved handling of "TTL Expires" ICMP replies when packets expire in MAP domain [2985]
- Improved handling of "TCP or UDP Packet Outside Allowed Port Range" which now sends ICMP Type 1, Code 5 replies when the source port on a packet is outside of the allowed range [2985]

#### **NACM**

- Fixed default parameters rule for NACM node access-operation and module which now work without explicit settings [2514]
- Added NACM support for access restrictions based on path [3523]

### **NAT**

- Added validation to prevent the use of deterministic nat with incompatible options, such as a pool of IP addresses for NAT [3257]
- Fixed dataplane usage of NAT timeouts per protocol [4598]
- Fixed handling of icmp protocol in NAT rules [3924]

**Warning:** Static NAT rules which had local and remote port incorrectly set to **0** would NAT any protocol rather than only being restricted to the protocol on the rule. On upgrade, that behavior will be retained for Non-ICMP rules but the rule will be altered to correctly reflect the protocol of the rule as any. Inspect all static NAT rules after upgrade and correct any rules which do not match their intended configuration.

- Improved behavior of NAT session scavenging [3488]
- Fixed a dataplane crash when NAT forwarding is enabled in combination with multiple worker threads [3860, 3627]

## **Neighbors**

• Added validation to prevent configuring neighbors on ipip and gre interfaces which are L3 only [4505, 4552]

**Note:** Neighbor entries on these interfaces are removed from the configuration database automatically when upgrading the configuration.

- Fixed display of IPv6 neighbors [3884]
- Added age of neighbor entries to state data [3454, 3241]
- Fixed a problem where replacing a dynamic neighbor entry with a static neighbor entry would not properly reflect the change [3807]

### **NTP**

• Fixed deletion of NTP server default restriction list entries [3413]

#### **RESTCONF**

- Improved RESTCONF responses for leaf nodes with a value of an empty string ("") which now conform to RFC 7951. [3450]
  - Empty values of yang type empty are encoded as: {"x":[null]}
  - Empty string values are encoded as: {"x":""} (changed from null in clixon 4.0 and [null] in clixon 4.3)
  - Empty containers are encoded as: {"x":{}}
  - Empty elements in unknown/anydata/anyxml encoded as: {"x":{}} (changed from {"x":null})
- Fixed RESTCONF responses containing IETF error types such as application errors so they no longer contain unexpected additional rpc-error JSON keys [3455]
- Fixed deleting ACL rule via RESTCONF [2841]
- Removed unnecessary system state file operations when performing RESTCONF queries [4469]
- Added RESTCONF query to enumerate network and crypto devices available to the dataplane [3463]
- Added validation to prevent invalid usage of unspecified list entries [3457]
- Fixed a memory leak when querying /restconf/data repeatedly [4507]
- Fixed missing interface data when querying /restconf/data [4507]
- Fixed adding MACIP rule via RESTCONF [2844]

### **Services**

 Added commands to separately configure management service instances for host and dataplane namespaces (TNSR Service Namespaces) [3752]

• Modified services which support the dataplane to run in the dataplane namespace [3746]

### **SNMP**

- Fixed spurious cache expired errors from SNMP in messages log [4426]
- Added support for enabling coredumps from the SNMP daemon [3879]
- Corrected value of sysObjectID to reflect the Netgate OID [3946]

### **Static Routing**

- Fixed handling of packets when an output interface configured in the routing table is disabled when there are other usable paths to the same destination present [3359]
- Added validation to prevent specifying an invalid weight of 0 on static route next hops [4595]
- Moved static route next-hop preference to a per-route priority to align with what is supported by host OS routing tables [4479]
- Added route lookup function to show route which locates the route TNSR will use to reach a given destination [535]
- Fixed IPv6 packet loss observed between TNSR instances [2382]

### **Dynamic Routing**

Fixed configuration of dynamic routing debug logging via TNSR CLI [3199, 3939]

Note: Use an absolute path to a log file with the log file command, not a relative path. The file must be writable by the frr user.

### **BGP**

- Fixed BGP maximum-path option for eBGP and iBGP so they can now be configured simultaneously [2879]
- Fixed clixon-backend loading a BGP configuration with 150k advertised prefixes [2784]
- Fixed CLI configuration of BGP IPv4/IPv6 multicast address family [3038]
- Fixed CLI configuration of BGP dampening values [3057]
- Fixed CLI configuration of BGP write-quanta values [3087]
- Fixed CLI configuration of BGP confederation identifiers [3210]
- Fixed restoration of static routes after failing over to a BGP route [3543]
- Added method to specify multiple communities in a single route map [3718]
- Fixed missing routes when running BGP over IPsec [3610]
- Moved BGP option enforce-first-as from BGP router to BGP neighbor to match the updated location expected by FRR [4520]

- Fixed an issue with BGP connections not being re-established after a dataplane restart [4406]
- Fixed incorrectly duplicated next-hop entries for multipath routes received via BGP [2935]
- Fixed IPv6 BGP session establishing over IPsec or GRE [2429]

#### **OSPF**

- Fixed OSPF default-information originate so that it works with static route 0.0.0.0/0 as default route [2477]
- Fixed handling of changes in redistributed kernel routes triggering addition/removal of corresponding OSPF Type-5 LSAs [2389]
- Fixed OSPF ignoring interface MTU changes [4442]
- Fixed route map configuration to filter redistributed routes into OSPFv3 [3618]
- Fixed routing information in the forwarding table not being updated correctly when a static route which overlaps a route received via OSPF was removed [2320]

### **RIP**

- Fixed CLI tab completion displaying incorrect choices when deleting RIP offset lists [3395]
- Fixed key-chain string not being applied in the routing daemon if configured after RIP was enabled [2878]

### **Updates**

- Added a command to clear the package cache [3530]
- Added a command to reinstall a package [2976]
- Added parameter expansion to package commands [3529]

#### **VRRP**

• Fixed backup processing of priority 255 advertisements [3782]

### **VXLAN**

• Fixed VXLAN and OSPF compatibility issues with configuration ordering [2511]

### 32.1.2 Known Limitations

### Configuration

- Restoring a configuration with named interfaces may fail [3913]
  - Workaround: Configure interface names and restart the dataplane, then restore the configuration.
- Removing the startup configuration may retain some active settings, including custom interface names, users added to the operating system, and PKI files [3723]
- Configurations from TNSR 19.12 or before with BGP may fail to upgrade properly [3593]

### **ACLs**

ACLs used with access-list output do not work on traffic sent to directly connected hosts [2057]

#### **BFD**

• Unable to set delayed option on an existing BFD session [2709]

#### CLI

• CLI does not return from shell in certain situations [2651]

# **Dataplane**

- Systems with multiple CPU sockets using NUMA may experience dataplane issues at startup or when the dataplane is restarted manually [2383]
- CLI does not prevent the user from configuring a custom interface name which uses reserved keywords which may cause the dataplane to fail (e.g. span) [3234]
- Dataplane may crash on Azure when IPsec peer restarts while an IPsec tunnel is connected [4790]
- Dataplane service crashes on attempt to connect to Azure TNSR VM or perform a REST request [3850]
- CLI does not prevent a dataplane configuration not supported by certain virtual environments [3674] Workaround: Enable the desired behavior in the host before attempting to use it in TNSR.
- DPDK does not function with Mellanox ConnectX-3 drivers [3781]

### **GRE**

• Unable to modify GRE tunnel settings [2698]

### **Host ACLs**

Sequence numbers displayed in host ACL state data do not match configured values [4789]

### **Host Interfaces**

- Configuration of host OS interface clears TNSR TAP interface configuration [2640] Workaround: Remove and reconfigure the TAP interface.
- Cannot remove an IP address assigned to a host interface during the installation process from within the TNSR CLI [3013]
- Cannot add default gateway or other routes to host routing table from the TNSR CLI [3702]

### **HTTP Server**

- HTTP server retains old configuration after TNSR services restart [2453]
- SSL certificate error when the HTTP server is configured with a certificate that uses md5 digest [2403]

#### Installer

• TNSR Install over OOB Management GUI may appear to fail due to the screen saver activating before installation is completed. [3182]

This affects installation using a console such as iDRAC Virtual Media redirector.

Workarounds: Press tab when the screensaver activates. Alternately, use vFlash instead of iDRAC for better performance.

#### **Interfaces**

- Packets do not pass through a subinterface after the subinterface configuration has been modified [1612]
- Chelsio interfaces crash the dataplane [1896]
- VLAN subinterfaces may not work under KVM using virtio drivers [2189]
- An IPv6 link-local address cannot manually be configured on an interface [2394]
- Bridge domain ARP entries are not displayed in the CLI [2378]
- Bridge domain ARP entries cannot be removed from the CLI [2380]
- Bridge domain MAC age cannot be removed from the CLI [2381]
- Link state always reported as "up" when using e1000 network drivers [2831]
- Subinterface settings are not applied on change without restarting dataplane [2696]
- Unable to create multiple IP QinQ subinterfaces with the same outer vlan tag [2659]
- Unable to create a subinterface with dot1q any [2652]
- Full reassembly may not disable on an interface once enabled when using no ip reassembly enable [3360] Workaround: Remove both the reassembly enable and type configuration on the interface:

```
tnsr(config-interface)# no ip reassembly enable
tnsr(config-interface)# no ip reassembly type
```

- Unable to set tap object as part of host bridge [4427]
- Unable to delete MAC address explicitly set for the TNSR side of tap interface [4433]
- Unable to connect to memif interface using default socket [4448]

#### **IPsec**

• Attempting to change IKE lifetime for an existing tunnel to a value lower than the lifetime of a child entry results in an unintuitive error message [3243]

• IPsec tunnels take longer than expected to go down after a failure [3533]

### **LACP**

• There may be a 10-15 second delay with ARP resolution after configuring an LACP bond [2867]

### **LLDP**

- All LLDP interface parameters must be configured at the same time. [3462]
- When LLDP parameters change, TNSR requires a dataplane restart for the new settings to take effect. [3486]

#### **MAP**

- Full ip reassembly does not work with MAP [3386]
- Ethernet padding is incorrectly copied from IPv4 to IPv6 frames when translated by MAP [3460]
- Packets larger than 2034 bytes are dropped when IP4 to IP6 MAP translation is performed [3742]
- IPv6 traffic class value is always copied from IPv4 ToS value regardless of configuration when MAP-T domain is used [3774]
- TCP MSS value is not applied to IPv4 packets when IPv6 to IPv4 decapsulation is performed on MAP-E BR [3783]
- IPv6 ICMP error messages are not relayed to IPv4 through MAP [3809]

#### **NAT**

- twice-nat does not work [1023]
- NAT forwarding fails with more than one worker thread [2031]
  - Note: This also affects connectivity to services on TNSR, such as RESTCONF, when the client is not on a directly connected network.
- Router with 1:1 NAT will drop packets with ttl=2 from input interface [2849]
- VPP service fails if NAT concurrent-reassemblies is set to 1 and several fragments arriving to the NAT outside interface [2739]
- ICMP fragments arriving to NAT Inside interface aren't being reassembled by NAT reassembly function [2733]
- Dataplane fails on DS-Lite AFTR router when packets from B4 are received before pool is configured [3024] Workaround: Configure the DS-Lite pool` \*\*before\*\* the ``aftr endpoint.
- DS-Lite CE configuration is not fully removed when deleted via CLI, which may leave TNSR with an invalid configuration database which cannot start [3030]
- Reassembly timeout does not work when full IP reassembly is configured with NAT [3269]
- Shallow Virtual Reassembly cannot be disabled when it is enabled implicitly by other features such as NAT and MAP [3361]

• Shallow Virtual Reassembly may fail when configured explicitly after it is implicitly enabled by other features such as NAT and MAP [3362]

- Re-enabling full IP reassembly on an interface which has implicit shallow virtual reassembly enabled breaks the packet flow [3379]
- Setting reassembly type full and then enabling ip reassembly on an interface which has implicit shallow virtual reassembly enabled breaks packet flow [3380]
- Second fragment of a packet is not being virtually reassembled when max-reassemblies counter for shallow virtual reassembly is set to 1 [3384]
- Route table option for NAT pools is only available when using an address range [3628]
- Services on TNSR cannot be reached through the dataplane namespace when Deterministic NAT is active [4356, 4604]
- CLI produces an error due to incompatible NAT options when switching away from deterministic NAT mode without first removing deterministic NAT options [4371]
- Deterministic NAT may have performance issues in certain environments [4492]
- NAT session list is empty when Deterministic NAT is active [4562]
- Default NAT session timeout values are not respected in Endpoint-dependent NAT mode [4600]
- Static NAT translations for ICMP do not forward packets [4373]
- Static NAT translations for TCP or UDP with port any do not forward packets [4373]
- Static NAT entries which omit the external port show port 0 instead, which is an invalid value [4432]
- Per-user NAT session limits (max-translations-per-user) are not respected [4606]
- VPP service fails on receiving packet when NAT simple mode along with static-mapping-only option is configured [4610]

# Neighbor / ARP / NDP

- Packet loss during ARP transaction immediately after Dataplane restart or interface disable/enable [2868]
- The MAC address of an IPv6 neighbor cannot be changed in-place [4454]

Workaround: Remove the neighbor and add it with the new MAC address.

### **NTP**

- NTP state data is not available via RESTCONF [4370]
- NTP does not properly handle IPv6 restrictions [4626]

### **RESTCONF**

- Adding a user via RESTCONF requires a password even when key is provided [2875]
- RESTCONF JSON response first level indent is 4 spaces, should be 2 [3521]
- RESTCONF does not validate existence of OSPF interfaces [3528]
- Unable to change GRE tunnel type to or from erspan via RESTCONF [4353]
- RESTCONF response for interface-state does not contain tap table [4467]

### **Dynamic Routing**

- CLI shows that only IPv4 prefix is available within prefix-list sequence configuration [2689]
- CLI crash when using match ipv6 address <acl\_name> in route-map configuration [3619]
- CLI allows creating invalid prefix list entries which are rejected by FRR [3603]
   Workaround: Carefully craft entries with correct lower and upper bounds.
- Route preferences may not be respected if dynamic and static routes overlap [3811]
- Prefix list synchronization lost after dataplane restart [4456]

### **BGP**

- BGP network backdoor feature does not work without service restart [2873]
- Unable to verify received prefix-list entries via CLI when ORF capability is used [2864]
- extended-nexthop capability is not being negotiated between IPv6 BGP peers [2850]
- BGP session soft reset option does not work for IPv6 peers [2833]
  - Workaround: Reset the connection without soft option.
- ttl-security hops value can be set when ebgp-multihop is already configured (the options are mutually exclusive) [2832]
- BGP updates for new prefixes are sent every 60 seconds despite configured advertisement-interval value [2757]
- IPv4 BGP summary command returns results for both IPv4 and IPv6 [3270]
- BGP next-hop attributes are not sent unmodified to an eBGP peer when route-server-client option is configured [2940]
- show route dynamic bgp ipv6 summary command will not show any information if address family is not specified when configuring BGP for IPv6 [2967]
  - Workaround: Set the address family when configuring BGP. Alternately, due to [3270], IPv6 information is current visible in show route dynamic bgp ipv4 summary, so use that command instead.
- BGP listen range option disappears from the active dynamic routing daemon configuration after restarting BGP service [3043]
- Unable to verify dynamic BGP peer information from TNSR CLI [3044]
- Unable to verify received routes when a large number of routes is received via BGP [3918]
- route-reuse value is displayed as XML config within BGP configuration output [4486]

- Deletion of route-map does not update related BGP routes without restarting BGP [3875]
- Cannot Disable IPv4 Protocol in BGP [4399]

### **OSPF**

- The OSPF RIB is not updated when the ABR type changes from standard to shortcut, and vice versa [2699]
- Changing the default metric for OSPF server does not result in update on other routers [2586]
- The CLI does not prevent setting a network type for loopback interfaces in OSPF, which is not a valid action [4800]
- Change made to a prefix-list used in an OSPF3 route-map does not affect redistributed routes [3644]
- OSPF conditional default route injection does not work [3846]

### OSPF6

• When deleting an OSPF6 interface via RESTCONF, it may remain active in the OSPF6 daemon despite being removed from the TNSR configuration [3481]

#### **RIP**

• RIP timeout value is not respected [2796]

### **SNMP**

- There are no changes when using "write" community [2567]
- SNMP does not return a response for hrSystemUptime.0 which may cause an NMS to report a reboot when the dataplane and/or SNMP service is restarted [3901]
- Large SNMP results are returned slowly [4670]

### **VRRP**

- VRRP does not function on an outside NAT interface with a priority of 255 [2419]
  - Workaround: Set the priority of the VR address on the primary router to a value less than 255 yet higher than that of other routers. Enable Accept Mode on the VR address if the VR address will be used by services on TNSR.
- VRRP does not function with ixgbevf PMD (Intel 82599ES in SR-IOV Virtual Function mode) [4551]

### **VXLAN**

• Changes to a VXLAN interface do not apply until the dataplane is restarted [1778]

# 32.1.3 Reporting Issues

For issues, please contact the Netgate Support staff.

- Send email to support@netgate.com
- Phone: 512.646.4100 (Support is Option 2)

# 32.2 TNSR 20.02.2 Release Notes

#### 32.2.1 About This Release

This is a maintenance release for TNSR software version 20.02 with bug fixes specific to the Azure platform. This version is only published on Azure.

**Warning:** For more information on changes in TNSR 20.02, including important information about upgrading from versions prior to TNSR 20.02, see *TNSR* 20.02 *Release Notes*.

#### General

- Fixed potential delays in initial connectivity for new Azure instances [3729]
- Fixed issues with the default startup configuration on new Azure instances [3699]

## **Interfaces**

- Changed interface names on Azure to be prefixed with VirtualFunctionEthernet instead of using the speed and type, to improve consistency and reduce the likelihood of interface names changing unexpectedly [3728]
- Fixed issues with Azure instances attaching to the wrong devices [3660, 3727]
- Fixed issues with Azure instances failing to attach to any interfaces [3668]
- Fixed incorrect default MTU on Azure [3730]

## 32.3 TNSR 20.02.1 Release Notes

### 32.3.1 About This Release

This is a maintenance release for TNSR software version 20.02 with bug fixes.

**Warning:** For more information on changes in TNSR 20.02, including important information about upgrading from versions prior to TNSR 20.02, see *TNSR* 20.02 *Release Notes*.

### **Dataplane**

- Fixed backend crash when setting dataplane stat segment heap size [3598]
- Fixed validation during deletion/change of custom interface names [3461]

#### **BGP**

• Fixed static route restoration after failing over to a BGP route [3543]

#### **IPsec**

• Fixed interface validation during deletion of IPsec tunnel configuration [3456]

# 32.4 TNSR 20.02 Release Notes

### 32.4.1 About This Release

This is a regularly scheduled TNSR release including new features and bug fixes.

**Warning:** *TNSR* 20.02.1 contains additional fixes for problems found in TNSR 20.02 and users should upgrade to that version instead.

The TNSR 20.02.2 release corrects problems specific to Azure and is only available on that platform.

#### General

- Updated DPDK to 19.11 [2968]
- Updated VPP to 20.01 [2970]
- Updated strongswan to 5.8.2 [2964]
- Updated clixon to 4.3.2 [2570]
- Yang module version data is now stored in the configuration database [3022]
- Added support for Shallow Virtual Reassembly [2954]
  - This replaces manual reassembly configuration for NAT and MAP with global reassembly configuration parameters.
  - The old reassembly options under NAT and MAP must be removed from the configuration database. This change can be made automatically by *the configuration database update script* [3019, 3021].
- Added a diagnostic information utility for use when submitting support requests [2769]

### **Configuration Changes**

Several areas of the configuration were changed. These changes must either be made manually or see *Updating the Configuration Database* for information on how to automatically update the configuration using a script included in this update.

• IPsec interfaces in the dataplane changed from ipsec<N> to ipip<N> and all references in the configuration must be updated to follow that change [2970]

This change can be made automatically by the configuration database update script [2972]

#### **ACLs**

• Fixed issues with accessing very large ACLs (100K rules) repeatedly [2558]

### **Azure**

• Fixed network connectivity issues on Azure [2952]

### **Dataplane**

- Fixed dataplane auto pinning of worker threads to cores not following expected conventions [2846]
- Fixed dataplane reporting incorrect physical core ID for main thread [2845]
- Added QAT crypto Virtual Functions (VF) to VPP startup.conf when {corelist,coremask}-workers is set and a crypto Physical Function (PF) is white listed [3248]
- Fixed potential situations where DPDK driver sections may not have been written to the dataplane startup configuration [3160]
- Added dataplane DPDK iova-mode configuration options [3416]
- The default dataplane UIO driver has been changed to igb\_uio instead of using automatic driver selection [3414]
- Fixed issues with loading the vfio-pci driver at boot time [2686]

# **DHCP**

- Added methods to view the current DHCP lease database via CLI and RESTCONF [2241]
- Added the ability for the DHCP server to use new custom option definitions rather than only redefining existing options with custom values [2934]

### **Interfaces**

- Added options to assign per-interface RX queues to specific worker threads [2018]
- Fixed issues on XG-1537 and other systems with X552 NICs where if one of the **SFP+** (not copper) interfaces did not have an active link when the dataplane restarted, the interface would remain down when the link was reconnected. [2965]
- SPAN interfaces may now utilize VXLAN interfaces as destinations. [1027]

### **IPsec**

• Fixed a dataplane and clixon crash due to large packets attempting to pass over IPsec. [2902]

Though the crash has been solved, packets larger than the default-data-size buffer value in the dataplane will fail to pass. To pass large IPsec packets, increase this buffer size. For example:

```
tnsr(config)# dataplane buffers default-data-size 16384
tnsr(config)# service dataplane restart
```

### **NAT**

- Fixed incompatibility with NAT outside interfaces with output feature enabled being configured as a DHCP client [2914]
- Increased the default maximum NAT translations per user from 100 to 10240 [2752]

#### **MAP**

- Improved dataplane MAP-T RFC compliance [2977]
  - Fixed MAP-T IPv4 to IPv6 echo request not being translated correctly [2978]
  - Fixed MAP-T IPv4 to IPv6 echo reply not being translated correctly [2979]
  - Fixed MAP-T IPv6 to IPv4 echo request not being translated correctly [2980]
  - Fixed MAP-T IPv4 to IPv6 MTU Exceeded, DF flag set being handled incorrectly [2982]
  - Fixed MAP-T IPv4 to IPv6 TTL Expires at BR being handled incorrectly [2983]
  - Fixed MAP-T handling of spoofed IPv4 source prefix IPv6 to IPv4 [3053]
- Fixed an issue where MAP BR encapsulated/translated only the last fragment when it received fragmented packets from an IPv4 network [1887]
- Fixed fragmentation of IPv4 packets being performed regardless of configured MAP fragmentation behavior in MAP-T mode [1826]

### **Neighbors**

- Fixed ARP responses for VPP outside interfaces responding incorrectly from the Host OS interface when both are connected to the same layer 2 [2266, 3314]
- Fixed issues with ARP table contents not being expired over time [3200]

### **QAT**

Added the capability to configure QAT VF entries passed to a virtual machine from the hypervisor [3250]

### **RESTCONF**

- Added support for PATCH method in RESTCONF for API [1109]
- RESTCONF responses for leaf nodes with a value of an empty string ("") have changed, but still may not contain the expected encoded JSON output. [3450]

Previous versions of TNSR with clixon 4.0 or earlier returned the value as null, while clixon 4.3 now returns [null]. Per RFC 7951, the previous behavior was incorrect. While the new behavior is closer to that mentioned in RFC 7951 section 6.9, the behavior described there is for empty type nodes, not string type. The intended behavior for empty strings is not yet clearly defined in RFC 7951.

This behavior is likely to change in future releases as the specification is refined.

### **Dynamic Routing**

- Removed a redundant BGP command enforce-multihop which is identical to disable-connected-check.
  - Configuration database entries for enforce-multihop must be removed or changed to disable-connected-check. This change can be made automatically by the configuration database update script [3004]
- Fixed configuration of distance values for BGP address families via CLI [2869]
- Added validation to prevent configuring a route-map with a sequence number of 0 [2876]
- Removed incorrect route-reflector-client BGP option for eBGP peer from CLI [2936]
- Fixed setting multiple attribute-unchanged values via CLI [2941]
- Fixed setting attribute-unchanged BGP option without specifying a value [2942]
- Fixed setting route-map as a value for unsuppress-map via CLI [2944]
- Fixed disabling send-community BGP option in the CLI [2945]
- Fixed disabling client-to-client reflection BGP option in the CLI [2946]
- Fixed issue with displaying a large amount of received or advertised BGP prefixes taking a long time [2778]

### **SNMP**

• Fixed SNMP configuration changes requiring a service restart [2568]

### 32.4.2 Known Limitations

#### General

- TNSR instances on VMWare configured for VM Hardware Compatibility with ESX 6.7 (VM Version 14 or later) cannot initialize their VMXNET3 interfaces unless there are 2 or more RX queues due to an upstream DPDK issue [2576]
  - Workaround 1: Create the VM with VM version 13 (ESX 6.5) and do not upgrade its compatibility level until this issue is resolved.
  - Workaround 2: Configure a num-rx-queues value of at least 2 for each VMXNET3 interface in the DPDK settings for the device(s) (DPDK Configuration) and restart the dataplane.

### **ACLs**

ACLs used with access-list output do not work on traffic sent to directly connected hosts [2057]

#### **BFD**

• Unable to set delayed option on an existing BFD session [2709]

#### CLI

• CLI does not return from shell in certain situations [2651]

# **Dataplane**

- Systems with multiple CPU sockets using NUMA may experience dataplane issues at startup or when the dataplane is restarted manually [2383]
- CLI does not prevent the user from configuring a custom interface name which uses reserved keywords which may cause the dataplane to fail (e.g. span) [3234]
- UIO driver changes are not reflected on interfaces which are already in use [3209]

Workaround: Reboot the TNSR device.

- Setting dataplane stat segment heap size causes backend to crash [3598]
- Deletion/change of custom interface names is not validated properly [3461]

### **DHCP**

• Unable to delete all DHCP server options at once from CLI [2667]

### **GRE**

• Unable to modify GRE tunnel settings [2698]

### **Host Interfaces**

- Configuration of host OS interface clears TNSR TAP interface configuration [2640]
  - Workaround: Remove and reconfigure the TAP interface.
- DHCP on Host Interface stops trying DHCP if a response is not received in a timely manner (Service = Failed) [3015]
  - Workaround: Set PERSISTENT\_DHCLIENT=1 in /etc/sysconfig/network-scripts/ifcfg-<name> for the affected host interface.
- Cannot remove an IP address assigned to a host interface during the installation process from within the TNSR CLI [3013]

### **HTTP Server**

- HTTP server retains old configuration after TNSR services restart [2453]
- SSL certificate error when the HTTP server is configured with a certificate that uses md5 digest [2403]

#### Installer

• TNSR Install over OOB Management GUI may appear to fail due to the screen saver activating before installation is completed.

This affects installation using a console such as iDRAC Virtual Media redirector.

Workarounds: Press tab when the screensaver activates. Alternately, use vFlash instead of iDRAC for better performance.

#### **Interfaces**

- Packets do not pass through a subinterface after the subinterface configuration has been modified [1612]
- Chelsio interfaces crash the dataplane [1896]
- VLAN subinterfaces may not work under KVM using virtio drivers [2189]
- An IPv6 link-local address cannot manually be configured on an interface [2394]
- IPv6 addresses on IPsec or GRE interfaces may not be displayed in show command output [2425]
- Bridge domain ARP entries are not displayed in the CLI [2378]
- Bridge domain ARP entries cannot be removed from the CLI [2380]
- Bridge domain MAC age cannot be removed from the CLI [2381]
- Link state always reported as "up" when using e1000 network drivers [2831]
- vmxnet3 RSS fails to initialize, cannot pass packets [2576]

Workaround: Set dataplane dpdk dev <device id> network num-rx-queues 2 in the TNSR CLI and restart the dataplane.

• Cannot add a DHCP client hostname to an existing DHCP client [2557]

Workaround: Remove the dhcp client from the interface and then re-add it with the hostname.

- Re-enabling loopback interface breaks packet forwarding until the dataplane is restarted [2828]
- Subinterface settings are not applied on change without restarting dataplane [2696]
- Unable to create multiple IP QinQ subinterfaces with the same outer vlan tag [2659]
- Unable to create a subinterface with dot1q any [2652]
- Full reassembly may not disable on an interface once enabled when using no ip reassembly enable [3360] Workaround: Remove both the reassembly enable and type configuration on the interface:

```
tnsr(config-interface)# no ip reassembly enable
tnsr(config-interface)# no ip reassembly type
```

### **IPsec**

- An IPsec tunnel which was removed and then added back in may take longer than expected to establish [1313]
- An SA ordering issue may prevent IPsec traffic from passing if both endpoints attempt to establish a tunnel at the same time [2391]
- Attempting to change IKE lifetime for an existing tunnel to a value lower than the lifetime of a child entry results in an unintuitive error message [3243]
- Deletion of IPsec tunnel configuration is not validated properly [3456]

### **LACP**

- If a bond interface does not have a MAC address explicitly configured, the MAC address may become out of sync between the dataplane and host tap interfaces [2126]
  - Workaround: The MAC address will be synchronized when the interface status changes (up or down), so disable and enable the interface or restart the dataplane.
- There may be a 10-15 second delay with ARP resolution after configuring an LACP bond [2867]

### **LLDP**

- All LLDP interface parameters must be configured at the same time. [3462]
- When LLDP parameters change, TNSR requires a dataplane restart for the new settings to take effect. [3486]
- LLDP parameter values are not validated by the CLI or RESTCONF and invalid values are rejected by the dataplane directly [3459]

### MAP

- MAP-T BR cannot translate IPv4 ICMP echo reply to IPv6 [1749]
- MAP BR does not send ICMPv6 unreachable messages when a packet fails to match a MAP domain [1869]
- Pre-resolve does not work when MAP-T mode is used [1871]
- Full ip reassembly does not work with MAP [3386]
- ICMP6 echo request packets are being dropped on MAP-T BR when MAP domain with non-zero PSID offset is used [3401]
- Initial fragment of UDP and ICMP6 packets is dropped on MAP-T border router when it receives fragments from an IPv6 network [3412]
- Ethernet padding is incorrectly copied from IPv4 to IPv6 frames when translated by MAP [3460]

#### **NACM**

 Default parameters rule for NACM node access-operation and module does not work without explicit settings [2514]

#### **NAT**

- twice-nat does not work [1023]
- NAT forwarding is not working for in2out direction [1039]
- NAT forwarding fails with more than one worker thread [2031]

Note: This also affects connectivity to services on TNSR, such as RESTCONF, when the client is not on a directly connected network.

- Router with 1:1 NAT will drop packets with ttl=2 from input interface [2849]
- VPP service fails if NAT concurrent-reassemblies is set to 1 and several fragments arriving to the NAT outside interface [2739]
- ICMP fragments arriving to NAT Inside interface aren't being reassembled by NAT reassembly function [2733]
- Dataplane fails on DS-Lite AFTR router when packets from B4 are received before pool is configured [3024] Workaround: Configure the DS-Lite pool` \*\*before\*\* the ``aftr endpoint.
- DS-Lite CE configuration is not fully removed when deleted via CLI, which may leave TNSR with an invalid configuration database which cannot start [3030]
- Deterministic nat option is not compatible with a pool of IP addresses [3257]
- Reassembly timeout does not work when full IP reassembly is configured with NAT [3269]
- Shallow Virtual Reassembly cannot be disabled when it is enabled implicitly by other features such as NAT and MAP [3361]
- Shallow Virtual Reassembly may fail when configured explicitly after it is implicitly enabled by other features such as NAT and MAP [3362]
- Re-enabling full IP reassembly on an interface which has implicit shallow virtual reassembly enabled breaks the packet flow [3379]
- Setting reassembly type full and then enabling ip reassembly on an interface which has implicit shallow virtual reassembly enabled breaks packet flow [3380]
- Second fragment of a packet is not being virtually reassembled when max-reassemblies counter for shallow virtual reassembly is set to 1 [3384]

#### Neighbor / ARP / NDP

• Packet loss during ARP transaction immediately after Dataplane restart or interface disable/enable [2868]

### **NTP**

• NTP server default restriction list cannot be deleted in CLI [3413]

#### **RESTCONF**

• RESTCONF responses for leaf nodes with a value of an empty string ("") may not contain the expected encoded JSON output. [3450]

See *RESTCONF* earlier in this document for more details.

- RESTCONF responses containing certain IETF error types such as application errors may contain an extra JSON key, rpc-error, in the error list. RESTCONF users should accommodate this extra key, if present, when parsing IETF error messages. [3455]
- Incorrect BGP configuration is generated when IPv6 address family is configured via REST [2915]
- Adding a user via RESTCONF requires a password even when key is provided [2875]
- Adding MACIP rule via RESTCONF fails [2844]
- Cannot rename an ACL via RESTCONF [2843]
- Deleting ACL rule via RESTCONF crashes Clixon [2841]

## **Static Routing**

- IPv6 packet loss may be observed between TNSR instances [2382]
- TNSR drops packets when an output interface configured in the routing table is disabled, even when other usable paths are present to the same destination [3359]

### **Dynamic Routing**

CLI shows that only IPv4 prefix is available within prefix-list sequence configuration [2689]

### **BGP**

- An IPv6 BGP session cannot be established over IPsec or GRE [2429]
- BGP maximum-path option for eBGP and iBGP can not be configured simultaneously [2879]
- BGP network backdoor feature does not work without service restart [2873]
- Unable to verify received prefix-list entries via CLI when ORF capability is used [2864]
- extended-nexthop capability is not being negotiated between IPv6 BGP peers [2850]
- BGP session soft reset option does not work for IPv6 peers [2833]

Workaround: Reset the connection without soft option.

- ttl-security hops value can be set when ebgp-multihop is already configured (the options are mutually exclusive) [2832]
- clixon-backend fails when loading BGP config with 150k advertised prefixes [2784]
- BGP updates for new prefixes are sent every 60 seconds despite configured advertisement-interval value [2757]

- TNSR installs additional duplicated next-hop entries for multipath routes received via BGP [2935]
- IPv4 BGP summary command returns results for both IPv4 and IPv6 [3270]
- BGP next-hop attributes are not sent unmodified to an eBGP peer when route-server-client option is configured [2940]
- show route dynamic bgp ipv6 summary command will not show any information if address family is not specified when configuring BGP for IPv6 [2967]
  - Workaround: Set the address family when configuring BGP. Alternately, due to [3270], IPv6 information is current visible in show route dynamic bgp ipv4 summary, so use that command instead.
- Unable to configure BGP IPv4/IPv6 multicast address family using CLI [3038]
  - Workaround: Configure this feature via RESTCONF
- BGP listen range option disappears from the active dynamic routing daemon configuration after restarting BGP service [3043]
- Unable to verify dynamic BGP peer information from TNSR CLI [3044]
- Unable to configure BGP dampening values via TNSR CLI [3057]
- Unable to configure BGP write-quanta value via TNSR CLI [3087]
- Unable to configure BGP debug logging via TNSR CLI [3199]
- Unable to configure BGP confederation identifier via TNSR CLI [3210]
- Static routes may not be restored correctly after failing over to a BGP route [3543]

### **OSPF**

- OSPF default-information originate does not work with static route 0.0.0.0/0 as default route [2477]
- Changing redistributed kernel routes does not trigger addition/removal of corresponding OSPF Type-5 LSAs [2389]
- Routing information in the forwarding table is not updated correctly when removing a static route which overlaps a route received via OSPF [2320]
- The OSPF RIB is not updated when the ABR type changes from standard to shortcut, and vice versa [2699]
- Changing the default metric for OSPF server does not result in update on other routers [2586]

### OSPF6

- IPv6 routes in the OSPF6 database may not appear in the OSPF RIB until the service is restarted [2891]
- When deleting an OSPF6 interface via RESTCONF, it may remain active in the OSPF6 daemon despite being removed from the TNSR configuration [3481]

### **RIP**

• key-chain string is not applied in the routing daemon if configured after RIP is enabled [2878] Workaround: Disable and enable RIP after making the change.

• RIP timeout value is not respected [2796]

#### **SNMP**

• There are no changes when using "write" community [2567]

### **VRRP**

• VRRP does not function on an outside NAT interface with a priority of 255 [2419]

Workaround: Set the priority of the VR address on the primary router to a value less than 255 yet higher than that of other routers. Enable Accept Mode on the VR address if the VR address will be used by services on TNSR.

### **VXLAN**

- Changes to a VXLAN interface do not apply until the dataplane is restarted [1778]
- VXLAN and OSPF may not work properly if OSPF is configured after VXLAN in the dataplane [2511]

# 32.4.3 Reporting Issues

For issues, please contact the Netgate Support staff.

- Send email to support@netgate.com
- Phone: 512.646.4100 (Support is Option 2)

# 32.5 TNSR 19.12 Release Notes

# 32.5.1 About This Release

### General

• Updated to CentOS 7.7 [2638]

### **ACL**

- Fixed a backend crash when requesting a non-existent ACL via RESTCONF [2613]
- Fixed a backend crash when displaying an ACL with a description in the CLI [2606]

#### **BFD**

- Integrated BFD implementation with dynamic routing protocol daemons [2106, 2131]
- Removed redundant BFD configuration parameters from routing daemon configuration, configure options directly in BFD instead [2578]

#### **Counters**

- Fixed an issue with invalid interface counter data at first boot. [2572]
- Fixed an issue with multicast counter output containing unicast counter data [2526]

### **Dataplane**

- Fixed error message displayed when attempting to assign more than the available number of CPU cores [2625]
- Enhanced the CPU corelist-workers command to accept ranges of cores [1943]
- Fixed an issue where the value of ip reassembly max-reassemblies was ignored if ip reassembly expire-walk-interval was also set [2561]
- Added commands to configure dataplane network device receive and transmit descriptors [2020]

### **DHCP**

- Added commands to define custom DHCP options [2774]
- Fixed an error when running service dhcp reload [2666]

### **Host ACLs**

• Changed default host ACL ruleset to allow IPv6 traceroute [2627]

### Interfaces

- Fixed display of tag rewriting configuration in show interface output [2807]
- Fixed IPv6 addresses not being reapplied to an interface when it was disabled and later re-enabled [2648]
- Fixed use of renamed interfaces with bonding [2740]
- Fixed adding interfaces to a bond when they previously had been configured with an IP address [2654]
- Fixed an issue where data may fail to pass through a bond interface after changing its settings [1603]

#### **IPsec**

- Fixed an issue with RESTCONF IPsec status data returning every value as a string type [2642]
- Improved IPsec to be thread-safe with multiple workers [1334, 2084]

#### **MAP**

- Fixed an issue where IPv6 packets were not translated to IPv4 for MAP domain rules where PSID offset and length are specified [2808]
- Fixed an issue where changing MAP behavior from translate to encapsulate required restarting the dataplane [1779]
- Fixed TCP MSS value not being applied to encapsulated packets in MAP-E mode [1816]

#### **NAT**

- Fixed an issue with show nat deterministic-mappings returning IPv6 data instead of IPv4 [2887]
- Fixed issues with show nat sessions not returning results via RESTCONF or the CLI [2746, 2251]
- Added commands to adjust values of NAT hash buckets and memory [1762, 2611]
- Increased the maximum value of max-translations-per-user to 262144 [2612]
- Fixed NAT and ACL permit+reflect rules not working when configured together [2262]

### Routing

• Fixed an issue with adding routes to the same destination via different next-hop routers [2407]

## **Dynamic Routing**

- Fixed an issue preventing OS-level interface events/status from being recognized by FRR daemons [2755]
- Fixed an issue with creating access-list entries for IPv6 prefixes using the CLI [2624]
- Fixed an issue with creating route map match peer entries for IPv6 addresses using the CLI [2623]

### **BGP**

- Fixed setting the solo option for BGP neighbors [2826]
- Fixed setting the maximum-paths BGP option via CLI [2822]
- Fixed setting the table-map filter BGP option via CLI [2821]
- Fixed setting the route-map option for BGP network entries via CLI [2820]
- Fixed setting the backdoor option for BGP network entries via CLI [2819]
- Fixed the show route dynamic bgp ipv4 network command so it does not require a full prefix with mask length [2773]
- Fixed an issue where setting a new BGP update-delay timer did not override the previous peer-wait value [2772]

- Fixed input validation of the BGP update-delay value so it cannot be set larger than peer-wait [2771]
- Fixed an issue where BGP would fail to install a received IPv6 route into the routing table [2650]

### **OSPF**

- Added detail modifier to show route dynamic ospf neighbor which displays more detailed OSPF neighbor information [2742]
- Fixed an issue where an OSPF LSA was not added to the LSDB if there was a dead LSA for same route present [2626]
- Fixed an issue where OSPF did not send LSA-5 messages to a backbone area if an NSSA area session was already established [2559]
- Fixed setting the timer throttle 1sa value for OSPF in the CLI [2555]

#### OSPF6

- Added support for OSPFv3 (Also known as OSPF6) to handle OSPF for IPv6 [2517]
  - OSPF6 is now also allowed in the default host ACL ruleset [2668]

### **RIP**

- Added support for RIP (v2 and v1) [2498]
  - RIP is now also allowed in the default host ACL ruleset (UDP port 520) [2657]

### **SNMP**

• Fixed ifOutUcastPkts returning value of rx-bytes instead of tx- bytes [2584]

## **VRRP**

- Added commands to configure interface tracking for VRRP and display its status [2521]
- Fixed an issue where multiple VRs with the same VR ID on a hardware interface (via subinterfaces) could interfere with each other [2865]
- Fixed an issue where a VRRP VR only removes the virtual MAC from an interface when transitioning from master to backup [2842]
- Fixed an issue with using VRRP on bond interfaces [2829]
- Fixed an issue with incorrect VRRP VR behavior with priority 255 and accept mode enabled [2816]
- Added input validation to prevent conflicting VRRP and NAT configurations [2799]
- Fixed an issue where VRRP may fail to add a virtual IP address [2706]

# **Configuration Changes**

Several areas of the configuration were changed. These changes must either be made manually or see *Updating the Configuration Database* for information on how to automatically update the configuration using a script included in this update.

- netgate-bgp
  - Configuration under /route-config/dynamic/bgp/routers/router:
    - \* update-delay-peer-wait had a constraint added. Its value must be less than or equal to ../ update-delay-updates
    - \* address-families/ipv4/unicast/mutliple-path-maximums was renamed to multiple-path-maximums to correct a spelling error
    - \* address-families/ipv6/unicast/mutliple-path-maximums was renamed to multiple-path-maximums to correct a spelling error
    - \* neighbors/neighbor/bidirectional-forwarding-detection did not have any effect on BGP so it was removed.
- netgate-ospf
  - Type definitions
    - \* Enumerated type ospf-route-out had several values removed which are not supported. This type was used in /route-config/dynamic/ospf/routers/router/distribute-list/out/route-out
- netgate-snmp
  - Type definitions
    - \* Enumerated type snmp-security-level had several values removed which are not supported. This type is used in /snmp-config/snmp-access-control/access/access-entry/security-level
    - \* Enumerated type snmp-security-model had several values removed which are not supported.

      This type is used in /snmp-config/snmp-access-control/access/access-entry/
      security-model and /snmp-config/snmp-access-control/group/group-entry/
      security-model
    - \* Enumerated type snmp-context-match had several values removed which are not supported. This type is used in /snmp-config/snmp-access-control/access/access-entry/prefix
- netgate-ip
  - Renamed /ip to ip-config This only contains IP reassembly settings.

#### 32.5.2 Known Limitations

### **Upgrade Issues**

**Warning:** Due to a build dependency issue with librtnl in TNSR 19.12, installations of TNSR 19.08 upgraded to TNSR 19.12 will not end up with a functional copy of librtnl. This library must be linked against the current version of VPP. Since VPP had a version change between 19.08 and 19.12, but the version number of librtnl did not change, it is not reinstalled on upgrade with an appropriately relinked copy.

To resolve this problem, manually reinstall the librtnl package using a shell prompt:

### \$ sudo yum reinstall librtnl

This may also be run from within TNSR by using the shell command, for example:

tnsr# shell sudo yum reinstall librtnl

This problem has been fixed so it will not recur for TNSR 20.02 or later releases which will carry the TNSR version on these packages to ensure they match appropriately. Installations of TNSR versions prior to 19.08 can safely upgrade to 19.12 without encountering this issue as there was a version change in libral after that time.

Symptoms of this problem include:

- Sporadic VPP and configuration backend crashes.
- VPP failing to forward packets as expected.
- Configured services (e.g. BGP, IPsec, DNS) not functioning correctly due to host stack connectivity being impaired.

#### **Azure**

**Warning:** The TNSR 19.12 release is not compatible with Azure. Instances of TNSR 19.08 running on Azure should not be upgraded until the next release (TNSR 20.02).

#### **ACLs**

- ACLs used with access-list output do not work on traffic sent to directly connected hosts [2057]
- Accessing very large (100K rules) ACLs repeatedly results in a Clixon crash [2558]

### **BFD**

• Unable to set delayed option on an existing BFD session [2709]

# CLI

• CLI does not return from shell in certain situations [2651]

## **Dataplane**

- Dataplane auto pinning of worker threads to cores does not follow expected convention [2846]
- Dataplane reports incorrect physical core ID for main thread [2845]
- Systems with multiple CPU sockets using NUMA may experience dataplane issues at startup or when the dataplane is restarted manually [2383]

### **DHCP**

• Unable to delete all DHCP server options at once from CLI [2667]

#### **GRE**

• Unable to modify GRE tunnel settings [2698]

## **HTTP Server / RESTCONF**

- HTTP server retains old configuration after TNSR services restart [2453]
- SSL certificate error when the HTTP server is configured with a certificate that uses md5 digest [2403]

#### Interfaces

- Packets do not pass through a subinterface after the subinterface configuration has been modified [1612]
- Chelsio interfaces crash the dataplane [1896]
- VLAN subinterfaces may not work under KVM using virtio drivers [2189]
- An IPv6 link-local address cannot manually be configured on an interface [2394]
- IPv6 addresses on IPsec or GRE interfaces may not be displayed in show command output [2425]
- Bridge domain ARP entries are not displayed in the CLI [2378]
- Bridge domain ARP entries cannot be removed from the CLI [2380]
- Bridge domain MAC age cannot be removed from the CLI [2381]
- Link state always reported as "up" when using e1000 network drivers [2831]
- vmxnet3 RSS fails to initialize, cannot pass packets [2576]

Workaround: Set dataplane dpdk dev <device id> network num-rx-queues 2 in the TNSR CLI and restart the dataplane.

• Cannot add a DHCP client hostname to an existing DHCP client [2557]

Workaround: Remove the dhcp client from the interface and then re-add it with the hostname.

- Re-enabling loopback interface breaks packet forwarding until the dataplane is restarted [2828]
- Subinterface settings are not applied on change without restarting dataplane [2696]
- Unable to create multiple IP QinQ subinterfaces with the same outer vlan tag [2659]
- Configuration of host OS interface clears TNSR TAP interface configuration [2640]

Workaround: Remove and reconfigure the TAP interface.

• On the XG-1537 and other systems with X552 NICs, if one of the **SFP+** (not copper) interfaces does not have an active link when the dataplane is restarted, and presumably during startup, the interface remains down when the link is reconnected. The link lights come on as though the interface is working and the opposing interface shows the correct link state and speed. This has been confirmed with LR and SR SFP+ modules.

If an affected interface has an active link when the dataplane is started, the link can later change to be down/up or removed/reconnected without issue.

Workaround: Restart the dataplane once the links are active.

### **IPsec**

• An IPsec tunnel which was removed and then added back in may take longer than expected to establish [1313]

- An SA ordering issue may prevent IPsec traffic from passing if both endpoints attempt to establish a tunnel at the same time [2391]
- Large packets over IPSec crash VPP and clixon-backend [2902]

Workaround: Increase the default-data-size buffer size to 16384 and restart the dataplane.

```
tnsr(config)# dataplane buffers default-data-size 16384
tnsr(config)# service dataplane restart
```

#### **MAP**

- MAP-T BR cannot translate IPv4 ICMP echo reply to IPv6 [1749]
- Fragmentation of IPv4 packets is performed regardless of configured MAP fragmentation behavior when MAT-T mode is used [1826]
- MAP BR does not send ICMPv6 unreachable messages when a packet fails to match a MAP domain [1869]
- Pre-resolve does not work when MAP-T mode is used [1871]
- MAP BR encapsulates/translates only last fragment when receiving fragmented packets from IPv4 network [1887]

### **NACM**

 Default parameters rule for NACM node access-operation and module does not work without explicit settings [2514]

#### NAT

- twice-nat does not work [1023]
- NAT forwarding is not working for in2out direction [1039]
- DS-Lite is not functional; B4 router sends encapsulated IPv4-in-IPv6 packets, but AFTR replies with an error [1626]
- NAT forwarding fails with more than one worker thread [2031]

Note: This also affects connectivity to services on TNSR, such as RESTCONF, when the client is not on a directly connected network.

- Router with 1:1 NAT will drop packets with ttl=2 from input interface [2849]
- VPP service fails if NAT concurrent-reassemblies is set to 1 and several fragments arriving to the NAT outside interface [2739]
- ICMP fragments arriving to NAT Inside interface aren't being reassembled by NAT reassembly function [2733]

# Neighbor / ARP / NDP

• Packet loss during ARP transaction immediately after Dataplane restart or interface disable/enable [2868]

#### **RESTCONF**

- Incorrect BGP configuration is generated when IPv6 address family is configured via REST [2915]
- Adding a user via RESTCONF requires a password even when key is provided [2875]
- Adding MACIP rule via RESTCONF fails [2844]
- Cannot rename an ACL via RESTCONF [2843]
- Deleting ACL rule via RESTCONF crashes Clixon [2841]

# Routing

• IPv6 packet loss may be observed between TNSR instances [2382]

# **Dynamic Routing**

- CLI shows that only IPv4 prefix is available within prefix-list sequence configuration [2689]
- route-map with sequence number 0 can be configured in the CLI but cannot be used [2876]

#### **BGP**

- An IPv6 BGP session cannot be established over IPsec or GRE [2429]
- BGP maximum-path option for eBGP and iBGP can not be configured simultaneously [2879]
- BGP network backdoor feature does not work without service restart [2873]
- Unable to configure BGP distance values via CLI [2869]
- Unable to verify received prefix-list entries via CLI when ORF capability is used [2864]
- extended-nexthop capability is not being negotiated between IPv6 BGP peers [2850]
- BGP session soft reset option does not work for IPv6 peers [2833]
  - Workaround: Reset the connection without soft option.
- ttl-security hops value can be set when ebgp-multihop is already configured (the options are mutually exclusive) [2832]
- clixon-backend fails when loading BGP config with 150k advertised prefixes [2784]
- Displaying a large amount of received or advertised BGP prefixes takes a long time [2778]
- BGP updates for new prefixes are sent every 60 seconds despite configured advertisement-interval value [2757]
- TNSR installs additional duplicated next-hop entries for multipath routes received via BGP [2935]

### **OSPF**

• OSPF default-information originate does not work with static route 0.0.0.0/0 as default route [2477]

- Changing redistributed kernel routes does not trigger addition/removal of corresponding OSPF Type-5 LSAs [2389]
- Routing information in the forwarding table is not updated correctly when removing a static route which overlaps a route received via OSPF [2320]
- The OSPF RIB is not updated when the ABR type changes from standard to shortcut, and vice versa [2699]
- Changing the default metric for OSPF server does not result in update on other routers [2586]

### OSPF6

• IPv6 routes in the OSPF6 database may not appear in the OSPF RIB until the service is restarted [2891]

#### **RIP**

• key-chain string is not applied in the routing daemon if configured after RIP is enabled [2878] Workaround: Disable and enable RIP after making the change.

#### **SNMP**

- SNMP configuration change requires a service restart [2568]
- There are no changes when using "write" community [2567]

# **VRRP**

• VRRP does not function on an outside NAT interface with a priority of 255 [2419]

Workaround: Set the priority of the VR address on the primary router to a value less than 255 yet higher than that of other routers. Enable Accept Mode on the VR address if the VR address will be used by services on TNSR.

## **VXLAN**

- Changes to a VXLAN interface do not apply until the dataplane is restarted [1778]
- VXLAN and OSPF may not work properly if OSPF is configured after VXLAN in the dataplane [2511]

# 32.5.3 Reporting Issues

For issues, please contact the Netgate Support staff.

- Send email to support@netgate.com
- Phone: 512.646.4100 (Support is Option 2)

# 32.6 TNSR 19.08 Release Notes

# 32.6.1 About This Release

**Note:** TNSR 19.08.1 installation images are identical to 19.08 except that they have the most recent (as of the time it was built) set of updates from CentOS applied instead of the base release version of CentOS 7.6.1810.

There is no need to reinstall 19.08 to reach 19.08.1 using these images as running an update from 19.08 will result in the same, or even newer, CentOS packages.

### General

- Fixed removal of SSH authorized-keys entries from user entries in the OS when they are removed from TNSR users [1162]
- Cleaned up extraneous logging messages from the configuration backend [2230]

## **ACL**

- Fixed manual selection of ACL protocol value 0, and renamed it to any [2134]
- Fixed setting type and code values for ICMP ACLs [2325, 2426]
- Fixed issues with removing the protocol value from an ACL rule [2252, 2307]
- Expanded TNSR ACL rule protocol choices to any protocol, specified by number [2224]
- Improved performance and display of large ACL rulesets (e.g. 10,000+ ACLs) [2139]

### **BFD**

- Fixed editing unused BFD keys [1891]
- Fixed the BFD delayed option [1885]
- Added validation to prevent changing the BFD interface, local address, or peer address since this is not allowed by the dataplane. [1549]
- Fixed administratively disabling BFD via CLI [1883]

# CLI

- Improved handling of resizing terminal dimensions [2214]
- Added options to enable and disable command history as well as to set the history size to a given value [2011]

#### **Counters**

- Added verbose counter information to show interface [<if-name>] counters output [2413]
- Removed redundant show counters command [2377]

# **Dataplane**

- Improved memory handling with large ACL rulesets [2442]
- Added dataplane configuration option for num-crypto-mbufs [2160]
- Added dataplane configuration options for buffer parameters [2399]
- Fixed service dataplane restart potentially causing clixon\_backend to lose its configuration [1383]

### **DHCP**

- Removed invalid \* DHCP logging category [1307]
- Fixed DHCP reservation required value validation so entries cannot be created without a MAC address [1530]

# **DNS**

- Removed invalid allow\_setrd value from Unbound access-control command [1747]
- Fixed handling of local zone hostname and domain when forming A/AAAA and PTR entries [1384]
- Added outgoing-interface command to config-unbound mode to control how TNSR will originate DNS requests to upstream DNS servers [1884]

#### **GRE**

• Fixed routing IPv6 inner traffic over IPv4 outer GRE tunnel [2424]

#### **Host ACLs**

- Expanded Host ACL rule protocol choices to any protocol, specified by number [2227]
- Fixed host ACL ICMP rule matching [2217, 2226]
- Fixed duplication of rules in the nftables ruleset when the dataplane restarts [2207]

#### **HTTP Server / RESTCONF**

• Fixed handling of the HTTP daemon configuration file when the service is not enabled in TNSR [1153]

• Added new default index and error pages to the HTTP daemon [1531]

#### **Interfaces**

- Fixed loopback interfaces responding to ICMP echo requests when in the down state [850]
- Added commands to enable and configure IP reassembly [1302, 1277]
- Changed show interface subcommands to be more consistent with other areas of the CLI [2376]

**Note:** Only one output-limiting keyword may now be specified, and several keywords were renamed to match their corresponding configuration parameters.

- Added the ability to remove a MAC address from an interface, which will return the MAC address back to the native address after a dataplane restart [2310]
- Fixed a clixon crash while executing show interface lacp [2438]
- Fixed MAC address change propagation from dataplane to host tap interfaces [1502]
- Fixed QinQ VLAN termination [1550]
- Added no mtu interface command to remove the MTU setting and revert to the default value [2021]

#### **IPsec**

- Fixed IPv6 traffic traversing an IPv4 IKEv2 IPsec tunnel [2422]
- Fixed IPsec Child SA failures with AES-GCM combined with DPDK cryptodevs (QAT or aesni vdev) [2309]
- Fixed IPsec tunnels with a Child SA using MD5 integrity failing to establish [2505]
- Fixed IPsec tunnels with a Child SA using 3DES encryption failing to establish [2476]
- Added elliptic curve DH group 31 (curve25519, 256 bit) to IPsec proposal choices [2179]

# **MAP**

• Added input validation to enforce MAP ip6-src-prefix values [2087]

# **NACM**

- Added improved error messages showing failed paths when access is denied by NACM [2443]
- Changes to interface-related validation now require that users with access to configure interface-related items must also be able to get /interfaces-state/interface to read the interface list [2443]

### **NAT**

- Added commands to manage NAT session timeout values [2232]
- Fixed issues with static NAT mappings with defined ports occasionally leading to a clixon-backend crash when restarting [1103]
- Added input validation to prevent deterministic NAT crashes in the dataplane due to incorrect user configuration [1856]

### **NTP**

• Fixed NTP configuration generated for restrict lists [1705]

#### **RESTCONF**

- Improved information returned in queries for netgate-system: system-state [2324]
- Fixed malformed requests causing the API to return unexpected errors for a few seconds while it restarts [2079]

# Routing

- Improved handling of route table display with large route tables [506]
- Improved output of show route table [2229]
- Fixed handling and display of IPv6 static neighbors [2005]
- Fixed FIB lookup option for static routes [1280]
- Fixed creating static routes with the same next-hop ID in multiple routing tables [2510]

## **Dynamic Routing**

**Warning:** Commands for BGP and related dynamic routing functionality have been restructured so everything is under route dynamic. Changes are extensive and the documentation has been updated to reflect the new commands.

- Added support for OSPF [1895]
- Length of BGP neighbor passwords is now limited to 63 characters [1454]
- Fixed removal of IPv6 next-hop peer address from a route map [2304]
- Fixed BGP advertisement of connected routes after interface status changes [746, 2409]
- Changed BGP status commands for summary, neighbors, and network to require an address family [2367]
- Fixed handling of BGP debug commands [2385]
- Fixed handling of BGP maximum-prefix configuration parameter [859]
- Fixed session handling when maximum-prefix-limit is exceeded [858]
- Fixed handling of IPv6 static routes in the dynamic routing manager (zebra) [2279]
- Cleaned up commands for unsupported dynamic routing features [2312]

- Fixed handling of BGP import-check [781]
- Fixed handling of routes from aggregate-address via next-hop 0.0.0.0 [832]
- Eliminated unnecessary restarts of the dynamic routing daemons when making changes [1758]
- Fixed positive relative metric adjustments in route-maps [2493]
- Fixed displaying specific IPv6 BGP networks by address [2479]
- Fixed configuring a BGP IPv6 aggregate address with summary-only option [2509]

### **SNMP**

• Support for SNMP monitoring has been added, see *Simple Network Management Protocol* for implementation details [2286]

## **Updates**

• Fixed handling of igb\_uio module during an upgrade which also updates the kernel [2216]

# **VRRP**

• Support for VRRP has been added, see *Virtual Router Redundancy Protocol* for implementation details and limitations [1894]

### **VXLAN**

• Fixed configuration of alternate VXLAN encapsulation routing tables [1872]

# 32.6.2 Known Limitations

### **Updates**

• The UIO drivers may not be present in the correct directory after a kernel upgrade. Since the UIO drivers are kernel-specific, they must be rebuilt after any change in the kernel [2216].

To work around this issue, force a reinstall of the DPDK package which will rebuild the UIO drivers and place them in the appropriate location for the updated kernel:

```
$ sudo yum -y reinstall dpdk
```

This procedure will not be necessary when upgrading to future releases from 19.08.

## **ACLs**

ACLs used with access-list output do not work on traffic sent to directly connected hosts [2057]

#### **BFD**

• BFD does not integrate with BGP [2106]

#### **BGP**

• Changing update-source from an IP address to loop1 allows a session to establish but remote prefixes do not appear in the FIB until reboot [1104]

### **Counters**

• At first boot, interface counter data may be invalid. [2572]

Workaround: Restart the dataplane to correct this problem until next reboot.

#### **Hardware**

• Systems with multiple CPU sockets using NUMA may experience dataplane issues at startup or when the dataplane is restarted manually [2383]

# **HTTP Server / RESTCONF**

- HTTP server retains old configuration after TNSR services restart [2453]
- SSL certificate error when the HTTP server is configured with a certificate that uses md5 digest [2403]

#### Interfaces

- Non-LACP bond interfaces may experience packet drops when a bond member interface is down [1603]
- Packets do not pass through a subinterface after the subinterface configuration has been modified [1612]
- Chelsio interfaces crash the dataplane [1896]
- VLAN subinterfaces may not work under KVM using virtio drivers [2189]
- An IPv6 link-local address cannot manually be configured on an interface [2394]
- IPv6 addresses on IPsec or GRE interfaces may not be displayed in show command output [2425]
- Bridge domain ARP entries are not displayed in the CLI [2378]
- Bridge domain ARP entries cannot be removed from the CLI [2380]
- Bridge domain MAC age cannot be removed from the CLI [2381]

### **IPsec**

• An IPsec tunnel which was removed and then added back in may take longer than expected to establish [1313]

• An SA ordering issue may prevent IPsec traffic from passing if both endpoints attempt to establish a tunnel at the same time [2391]

### **MAP**

- MAP-T BR cannot translate IPv4 ICMP echo reply to IPv6 [1749]
- MAP behavior cannot be changed from translate to encapsulate without restarting the dataplane [1779]
- TCP MSS value is not applied to encapsulated packets when MAP-E mode is used [1816]
- Fragmentation of IPv4 packets is performed regardless of configured MAP fragmentation behavior when MAT-T mode is used [1826]
- MAP BR does not send ICMPv6 unreachable messages when a packet fails to match a MAP domain [1869]
- Pre-resolve does not work when MAP-T mode is used [1871]
- MAP BR encapsulates/translates only last fragment when receiving fragmented packets from IPv4 network [1887]

# **NACM**

 Default parameters rule for NACM node access-operation and module does not work without explicit settings [2514]

## **NAT**

- twice-nat does not work [1023]
- NAT forwarding is not working for in2out direction [1039]
- DS-Lite is not functional; B4 router sends encapsulated IPv4-in-IPv6 packets, but AFTR replies with an error [1626]
- NAT forwarding fails with more than one worker thread [2031]
  - Note: This also affects connectivity to services on TNSR, such as RESTCONF, when the client is not on a directly connected network.
- Connections to and from the TNSR host are included in NAT sessions when connecting through an interface with ip nat outside [1892] [1979]
- NAT and ACL permit+reflect rules do not work together [2262]

# Routing

• Deleting a non-empty route table fails with an error and the table remains in the configuration, but it cannot be changed afterward [1241]

Workaround: Remove all routes from the table before deleting. Alternately, copy the running configuration to startup and restart TNSR, which will make the route table appear again so the routes and then the table can be removed.

• Cannot add multiple routes to the same destination using different next hops [2407]

# **Dynamic Routing**

- An IPv6 BGP session cannot be established over IPsec or GRE [2429]
- iBGP router advertises redistributed static IPv6 routes with next-hop value set to link-local address [2478]
- OSPF default-information originate does not work with static route 0.0.0.0/0 as default route [2477]
- Changing redistributed kernel routes does not trigger addition/removal of corresponding OSPF Type-5 LSAs [2389]
- Routing information in the forwarding table is not updated correctly when removing a static route which overlaps a route received via OSPF [2320]

# **VRRP**

• VRRP does not function on an outside NAT interface [2419]

#### **VXLAN**

- Changes to a VXLAN interface do not apply until the dataplane is restarted [1778]
- VXLAN and OSPF may not work properly if OSPF is configured after VXLAN in the dataplane [2511]

# 32.6.3 Reporting Issues

For issues, please contact the Netgate Support staff.

- Send email to support@netgate.com
- Phone: 512.646.4100 (Support is Option 2)

# 32.7 TNSR 19.05 Release Notes

# 32.7.1 About This Release

#### General

- Added support for QAT C62x crypto devices [1718]
- Added service management RPCs to data model [1715]

### **ACL**

- Fixed creating an ACL using only a description [1558]
- Fixed creating an empty ACL [1735]
- Fixed creating an ACL rule with a destination port [1796]

### **BGP**

- IPv6 BGP neighbors get entered as peer-groups only in bgpd.conf [1190]
- Removed deprecated neighbor <peer> interface <if> BGP command [2113]
- Restructured BGP address family configuration to accommodate IPv4 and IPv6 [2049]
- Removed option to create a new neighbor inside address family mode [2194]
- Removed route-map set metric options for +/- rtt and +/- metric as they were not supported as users expected in FRR [2191]

### CLI

- [no] shutdown style syntax has been removed. Use enable and disable, or no enable [1652]
- Fixed paging issues in output that could lead to incorrect or missing output after certain actions taken with multi-page output (e.g. pressing q or Enter at a More prompt) [1774, 1773]
- The CLI now stores command history between sessions (Command History) [514, 1949]
- Standardized commands to enabled coredumps for services, and added support for coredumps from ike, unbound, http, and ntp (*Diagnosing Service Issues*) [1831]
- Fixed ping so it can work with IPv6 source addresses [2004]
- Improved CLI performance when working with large lists [2127]
- Increased timeout for package commands to allow longer processes to finish completely, such as upgrades [1768]

### **Dataplane**

- Fixed writing default values to the dataplane configuration when no dataplane options are set in the configuration [1982]
- Fixed dataplane crashes when using NAT with forwarding enabled with certain packet combinations when the protocol is not ICMP, TCP, or UDP [1998]
- Mellanox support: Added option to disable multi-segment buffers in the dataplane [2022]
- Fixed an error when configuring a dataplane crypto device without first configuring the UIO driver [1812]
- Added worker thread and core affinity options [1675]
- Added an option to set custom interface names for dataplane interfaces [2062]
- Added commands to configure dataplane statistics segment options [2199]

## **DHCP**

- The DHCP server can now function when an interface is configured as a DHCP client [1801]
- DHCP server no longer uses link-local interface IP addresses (169.254.0.x) as a source address for DHCP packets or as a DHCP Server Identifier [1222]
- Removed incorrect references to the netgate-interface module from the DHCP server CLI specification API paths [1810]
- Removed redundant ipv4 forms of DHCP-related commands [1557]

#### **Host ACLs**

• Added support for Host ACLs to control traffic to host OS interfaces using nftables [1651]

#### **HTTP Server / RESTCONF**

• nginx now behaves as expected with authentication type none and TLS [1086]

Warning: This mode is intended only for testing, not production use.

• Fixed RESTCONF get of /restconf/data/ so it properly returns state data [1534]

#### Installer

- Improved consistency in post-install login procedures across all TNSR platforms [2013]
- Fixed installation issues on hardware that has an eMMC device, such as the SG-5100 [2048]
- Fixed the default NACM configuration when installing from ISO [2133]
- Added Infiniband/rdma packages to the default installation [2201]

#### **Interfaces**

- An interface can now be deleted if has had an ACL or MACIP applied [1177, 1178]
- MACIP ACLs no longer remain in the interface configuration after being removed [1179]
- Bond interfaces in LACP mode no longer send LACPDUs when configured for passive mode [1614]
- VLAN tag rewrite settings have been relocated to interfaces, as they do not require a subinterface [1344]
- VXLAN validation now properly reflects that a VXLAN entry requires a VNI [1821]
- GRE and VXLAN now create interfaces on the host [1999]
- Fixed display of link speeds for 40G and 100G interfaces [1867]
- Removed unused "Admin status" field from state information for host interfaces [1864]
- Fixed interface counters for Mellanox interfaces [2039]
- Fixed interface counters for IPsec interfaces [2075]
- VLAN tag-rewrite attributes are now included in show interface output [1654]

- Changed show interfaces to output interfaces in a consistent order [2046]
- Fixed a problem with neighbor location (ARP/NA) when VLAN tags are present [1326]
- Fixed default handling of VMXNET3 interfaces [1703]

#### **IPsec**

• Added support for the 3DES encryption algorithm in IPsec proposals [1444]

#### **NACM**

- NACM now supports all access operations and module restrictions (NACM Rule Lists) [1809]
- The method to manually disable NACM has changed. *Regaining Access if Locked Out by NACM* has been updated to reflect the new method [1750, 1752]

#### **NAT**

- DS-Lite B4 endpoint is now shown in the output of show dslite [1625]
- NAT sessions may now be queried with show nat sessions [verbose] (View NAT Sessions) [975, 1456]
- Fixed issues with NAT and multiple worker threads [1844]
- NAT mode deletion is now properly respected in VPP startup configuration after TNSR services restart [1017]
- Fixed incorrect NAT static mappings being added when a new rule differed from an existing rule only by the port-local value [1100]

# 32.7.2 Known Limitations

### **Updates**

• The UIO drivers may not be present in the correct directory after a kernel upgrade. Since the UIO drivers are kernel-specific, they must be rebuilt after any change in the kernel [2216]

To work around this issue, force a reinstall of the DPDK package which will rebuild the UIO drivers and place them in the appropriate location for the updated kernel:

\$ sudo yum -y reinstall dpdk

### **ACLs**

ACLs used with access-list output do not work on traffic sent to directly connected hosts [2057]

### **BFD**

- Attempting to change a BFD local/peer address fails [1549]
- BFD cannot be administratively disabled via CLI [1883]
- The BFD delayed option does not work [1885]
- An unused BFD conf-key cannot be modified [1891]
- BFD does not integrate with BGP [2106]

#### **BGP**

- TNSR does not send BGP updates without restarting service with redistribute from connected option [746]
- Route with aggregate-address via next-hop 0.0.0 does not appear in TNSR route table [832]
- BGP sessions may fail to establish or rapidly reconnect when receiving more prefixes than defined by maximum-prefix limit [858]
- The maximum-prefix restart command does not work [859]
- TNSR installs multiple paths for received routes even though support for multiple paths is not enabled [885]
   Workaround: Run systemctl reset-failed frr from the shell to clear the error which will allow the BGP service to start again.
- Changing update-source from an IP address to loop1 allows a session to establish but remote prefixes do not appear in the FIB until reboot [1104]
- BGP import-check feature does not work [781]
- Logs may include spurious BGP message binary API client 'route\_daemon' died which do not affect BGP routing [1714]

### CLI

- show route table causes the backend to die with large numbers of routes in the table [506] For example, this crash happens with a full BGP feed.
- Using service dataplane restart can cause clixon\_backend to lose its configuration [1383]
- Large lists (e.g. 10,000+ ACLs) can cause significant delays in related CLI operations [2139]

#### **DHCP**

- Adding a DHCP reservation without a MAC address causes Kea to fail and the entry cannot be removed [1530]
   Workaround: A MAC address is required for DHCP reservations, so always enter a MAC address when creating an entry.
- Configuring Kea to log all names with \* does not work [1307]
   Workaround: Configure each name separately instead of using a wildcard.

### **DNS**

• Local zone FQDN handling for forward (A) and reverse (PTR) data is inconsistent, only allowing one or the other to work as expected for a given FQDN [1384]

- Using the allow\_setrd attribute for access-control entries causes unbound to fail [1747]
- Unbound requires a default route in the host OS to resolve [1884]

### **Host ACLs**

• Host ACL entries are duplicated after a dataplane restart [2207]

### **HTTP Server / RESTCONF**

- HTTP server runs even though it's not configured to run after TNSR services restart [1153] Workaround: Manually stop the nginx service using systemctl.
- RESTCONF query replies may contain CDATA tags in JSON [1463]
- Adding an ACL rule entry via RESTCONF may appear to add a duplicate ACL [1238]

#### **Interfaces**

- Loopback interface responds to ICMP echo from an outside host even when in a *Down* state [850]
- Non-LACP bond interfaces may experience packet drops when a bond member interface is down [1603]
- MAC address changes on dataplane interfaces are not reflected on the host tap interface until the dataplane is restarted [1502] Workaround: Restart the dataplane after changing an interface MAC address.
- Bond interface MAC addresses do not match their host tap interface unless a MAC address is explicitly set at creation [1502]

Workaround: Set the MAC address when creating the bond interface.

- Packets do not pass through a subinterface after the subinterface configuration has been modified [1612]
- QinQ VLAN termination is not working [1550]
- Chelsio interfaces crash the dataplane [1896]
- VLAN subinterfaces may not work under KVM using virtio drivers [2189]

#### **IPsec**

• An IPsec tunnel which was removed and then added back in may take longer than expected to establish [1313]

### **MAP**

- MAP-T BR cannot translate IPv4 ICMP echo reply to IPv6 [1749]
- MAP security check configuration differs between the dataplane and CLI [1777]
- MAP behavior cannot be changed from translate to encapsulate without restarting the dataplane [1779]
- TCP MSS value is not applied to encapsulated packets when MAP-E mode is used [1816]
- Fragmentation of IPv4 packets is performed regardless of configured MAP fragmentation behavior when MAT-T mode is used [1826]
- MAP BR does not send ICMPv6 unreachable messages when a packet fails to match a MAP domain [1869]
- Pre-resolve does not work when MAP-T mode is used [1871]
- MAP BR encapsulates/translates only last fragment when receiving fragmented packets from IPv4 network [1887]

### **NACM**

• Permitted default read and write operations cannot be executed if default exec policy is set to deny [1158]

### **NAT**

- twice-nat does not work [1023]
- NAT forwarding is not working for in2out direction [1039]
- NAT static mapping with defined ports leads to clixon-backend crash after restart [1103]
- DS-Lite is not functional; B4 router sends encapsulated IPv4-in-IPv6 packets, but AFTR replies with an error [1626]
- NAT forwarding fails with more than one worker thread [2031]
  - Note: This also affects connectivity to services on TNSR, such as RESTCONF, when the client is not on a directly connected network.
- Deterministic NAT crashes the dataplane [1856]
- Connections to and from the TNSR host are included in NAT sessions when connecting through an interface with ip nat outside [1892] [1979]

### **Neighbors**

• IPv6 static neighbors entries do not work [2005]

# **NTP**

• NTP restrictions for prefixes do not work [1705]

#### **RESTCONF**

• A malformed request may cause the API to return unexpected errors for a few seconds while it restarts [2079]

# Routing

• Deleting a non-empty route table fails with an error and the table remains in the configuration, but it cannot be changed afterward [1241]

Workaround: Remove all routes from the table before deleting. Alternately, copy the running configuration to startup and restart TNSR, which will make the route table appear again so the routes and then the table can be removed.

# **User Management**

• When deleting a user key from the running configuration it is not removed from the user's authorized\_keys file [1162]

Workaround: Manually edit the authorized\_keys file for the user and remove the key.

### **VXLAN**

- Changes to a VXLAN interface do not apply until the dataplane is restarted [1778]
- Alternate VXLAN encapsulation routing tables cannot be configured [1872]

# 32.7.3 Reporting Issues

For issues, please contact the Netgate Support staff.

- Send email to support@netgate.com
- Phone: 512.646.4100 (Support is Option 2)

# 32.8 TNSR 19.02.1 Release Notes

# 32.8.1 About This Release

This is a maintenance release for TNSR software version 19.02 with bug fixes and Azure support.

## See also:

For more information on changes in TNSR version 19.02, see TNSR 19.02 Release Notes.

### General

• TNSR is now supported on Azure [974]

#### **NAT**

• Fixed a problem with removing MAP entries after restarting TNSR [1653]

# 32.8.2 Known Limitations

#### **ACL**

Attempting to create an ACL containing only a description fails [1558]
 Workaround: Define one or more rules on the ACL.

### **BFD**

• Attempting to change a BFD local/peer address fails [1549]

#### **BGP**

- TNSR does not send BGP updates without restarting service with redistribute from connected option [746]
- Route with aggregate-address via next-hop 0.0.0 does not appear in TNSR route table [832]
- BGP sessions may fail to establish or rapidly reconnect when receiving more prefixes than defined by maximum-prefix limit [858]
- The maximum-prefix restart command does not work [859]
- TNSR installs multiple paths for received routes even though support for multiple paths is not enabled [885]
   Workaround: Run systemctl reset-failed frr from the shell to clear the error which will allow the BGP service to start again.
- Changing update-source from an IP address to loop1 allows a session to establish but remote prefixes do not appear in the FIB until reboot [1104]
- IPv6 BGP neighbors get entered as peer-groups only in bgpd.conf [1190]
- BGP import-check feature does not work [781]

## CLI

- show route table causes the backend to die with large numbers of routes in the table [506] For example, this crash happens with a full BGP feed.
- Using service dataplane restart can cause clixon\_backend to lose its configuration [1383]

### **DHCP**

• The DHCP server does not function if an interface is configured as a DHCP client [1801] Corrected in the next release under development (19.05).

- DHCP server uses default VPP interface IP address (169.254.0.x) as a source address for DHCP packets and as a DHCP Server Identifier [1222]
- Adding a DHCP reservation without a MAC address causes Kea to fail and the entry cannot be removed [1530]
   Workaround: A MAC address is required for DHCP reservations, so always enter a MAC address when creating an entry.
- Configuring Kea to log all names with \* does not work [1307]
   Workaround: Configure each name separately instead of using a wildcard.

#### **DNS**

• Local zone FQDN handling for forward (A) and reverse (PTR) data is inconsistent, only allowing one or the other to work as expected for a given FQDN [1384]

#### **HTTP Server / RESTCONF**

- nginx does not behave as expected with authentication type none and TLS [1086]
  - This mode is primarily for testing and not production use.
  - Workaround: Use password or certificate-based authentication for RESTCONF.
- HTTP server runs even though it's not configured to run after TNSR services restart [1153]
- Workaround: Manually stop the nginx service using systemctl.
- RESTCONF get of /restconf/data/ does not properly return state data [1534]
- RESTCONF query replies may contain CDATA tags in JSON [1463]
- Adding an ACL rule entry via RESTCONF may appear to add a duplicate ACL [1238]

## **Interfaces**

- Loopback interface responds to ICMP echo from an outside host even when in a *Down* state [850]
- Unable to delete an interface if has had an ACL or MACIP applied [1177, 1178]

  Workaround: Remove the entire ACL or MACIP entry. Then, the interface may be removed.
- MACIP ACL remains in the interface configuration after being removed [1179]
- Bond interfaces in LACP mode will send LACPDUs even when configured for passive mode [1614]
- Non-LACP bond interfaces may experience packet drops when a bond member interface is down [1603]
- MAC address change on tap interfaces may not be reflected in the dataplane until the dataplane is restarted [1502] Workaround: Restart the dataplane after changing an interface MAC address.
- MAC address change on bond interfaces may not be reflected in the dataplane until the dataplane is restarted [1502]
  - Workaround: Set the MAC address when creating the bond interface.

- VLAN tag rewrite settings are only available in subinterfaces [1344]
- Packets do not pass through a subinterface after the subinterface configuration has been modified [1612]
- QinQ VLAN termination is not working [1550]
- ARP replies received from another host on a VLAN subinterface are not processed correctly [1326]

#### **IPsec**

• An IPsec tunnel which was removed and then added back in may take longer than expected to establish [1313]

# **NACM**

• Permitted default read and write operations cannot be executed if default exec policy is set to deny [1158]

### **NAT**

- twice-nat does not work [1023]
- NAT mode is not deleted from VPP startup configuration after TNSR services restart [1017]
- NAT forwarding is not working for in2out direction [1039]
- NAT static mappings are not added as expected when only the port-local value differs [1100]
- NAT static mapping with defined ports leads to clixon-backend crash after restart [1103]
- DS-Lite is not functional; B4 router sends encapsulated IPv4-in-IPv6 packets, but AFTR replies with an error [1626]
- DS-Lite B4 endpoint is not shown by show dslite command [1625]
- Unable to view a list of NAT sessions [975, 1456]

### Routing

• Deleting a non-empty route table fails with an error and the table remains in the configuration, but it cannot be changed afterward [1241]

Workaround: Remove all routes from the table before deleting. Alternately, copy the running configuration to startup and restart TNSR, which will make the route table appear again so the routes and then the table can be removed.

# **User Management**

• When deleting a user key from the running configuration it is not removed from the user's authorized\_keys file [1162]

Workaround: Manually edit the authorized\_keys file for the user and remove the key.

# 32.8.3 Reporting Issues

For issues, please contact the Netgate Support staff.

- Send email to support@netgate.com
- Phone: 512.646.4100 (Support is Option 2)

# 32.9 TNSR 19.02 Release Notes

# 32.9.1 About This Release

**Warning:** A number of commands were reorganized with this release, more information will be noted below in individual sections. If a command that worked in a previous release is no longer present, it has most likely been changed to a more logical and consistent location.

**Warning:** RESTCONF queries now require a namespace in the format of module:name where only the name was required in previous versions. To locate the correct module:name combination, see *API Endpoints*.

#### General

- The data models have been updated with more consistent naming and locations
- Introduced a YANG id type for name fields [1318]
- Miscellaneous code cleanup and refactoring for stability and performance improvements [1516] [1571]
- Updated to CentOS 7.6 [1335]
- Updated build to use gcc 7 [1147]
- Fixed a potential crash when listing packages [1312]
- Improved handling of package versions to better handle situations where a dependency update requires reinstalling related packages [950]

# **BGP**

- BGP commands reorganized under route dynamic for configuration and show route dynamic for status. See *Commands* and *Border Gateway Protocol*. [1369]
- FRR updated to 6.0.x

# CLI

• The configuration database commands have been reorganized under configuration for making changes, such as copy, and under show configuration for viewing the contents of a configuration. See *Commands* and *Configuration Database*. [1347]

• Fixed system location text handling when the value contains whitespace [1584]

## **Dataplane**

• Updated DPDK igb\_uio module to v19.02 [842]

#### **DHCP Server**

• Updated Kea to 1.4.0-P1 [1239]

#### **DNS**

• Fixed removal of access-control entries in the CLI [1417]

#### Host

- Fixed inconsistent behavior of host interface commands [1611]
- Added a default set of nftables rules to limit inbound traffic to the host [476]

#### **Interfaces**

- Several interface-related configuration commands have been moved under the interface command for better consistency. These include: bridge, loopback, memif, subif, and tap. See *Commands* and *Types of Interfaces* [1336]
- Added support for Bonding Interfaces for link aggregation and redundancy, including support for LACP [1025]
- Fixed display of a single TAP interface [1554]
- Fixed state data returned from a GET request for /netgate-interface:interfaces-state/interface [1553]
- Corrected validation of memif socket ID to exclude 0 which is reserved, and enforce a maximum of 4294967294
   [1527]
- Corrected validation of bridge domain ID to exclude **0** which is reserved, and enforce a maximum of 16777215 [1526]
- Fixed handling of non-default routing tables assigned to interfaces at startup [1518]
- Removed unused container /interfaces-config/interface/tunnel from data model [1427]
- Fixed subif commands outer-dot1q any and outer-dot1ad any [1552] [1352]
- Fixed subinterfaces failing after changing configuration [1346]
- Removed the untagged command from subif as it was non-functional and unnecessary (use the parent interface for untagged traffic) [1345]

### **NAT**

• Added support for MAP-T and MAP-E BR [1399]

#### RESTCONF

**Warning:** RESTCONF queries now require a namespace in the format of module:name where only the name was required in previous versions. To locate the correct module:name combination, see *API Endpoints*.

• Fixed RESTCONF calls for RPCs returning error 400 despite succeeding [1511]

## Routing

• Fixed removing a route table reporting failure when the operation succeeded [1515]

# 32.9.2 Known Limitations

#### **ACL**

Attempting to create an ACL containing only a description fails [1558]
 Workaround: Define one or more rules on the ACL.

# **BFD**

• Attempting to change a BFD local/peer address fails [1549]

# **BGP**

- TNSR does not send BGP updates without restarting service with redistribute from connected option [746]
- Route with aggregate-address via next-hop 0.0.0 does not appear in TNSR route table [832]
- BGP sessions may fail to establish or rapidly reconnect when receiving more prefixes than defined by maximum-prefix limit [858]
- The maximum-prefix restart command does not work [859]
- TNSR installs multiple paths for received routes even though support for multiple paths is not enabled [885] Workaround: Run systemctl reset-failed frr from the shell to clear the error which will allow the BGP service to start again.
- Changing update-source from an IP address to loop1 allows a session to establish but remote prefixes do not appear in the FIB until reboot [1104]
- IPv6 BGP neighbors get entered as peer-groups only in bgpd.conf [1190]
- BGP import-check feature does not work [781]

### CLI

• show route table causes the backend to die with large numbers of routes in the table [506] For example, this crash happens with a full BGP feed.

Using service dataplane restart can cause clixon\_backend to lose its configuration [1383]

### **DHCP**

- DHCP server uses default VPP interface IP address (169.254.0.x) as a source address for DHCP packets and as a DHCP Server Identifier [1222]
- Adding a DHCP reservation without a MAC address causes Kea to fail and the entry cannot be removed [1530]
   Workaround: A MAC address is required for DHCP reservations, so always enter a MAC address when creating an entry.
- Configuring Kea to log all names with \* does not work [1307]
   Workaround: Configure each name separately instead of using a wildcard.

#### **DNS**

• Local zone FQDN handling for forward (A) and reverse (PTR) data is inconsistent, only allowing one or the other to work as expected for a given FQDN [1384]

### **HTTP Server / RESTCONF**

- nginx does not behave as expected with authentication type none and TLS [1086]
  This mode is primarily for testing and not production use.
  - Workaround: Use password or certificate-based authentication for RESTCONF.
- HTTP server runs even though it's not configured to run after TNSR services restart [1153]
- Workaround: Manually stop the nginx service using systemctl.
- RESTCONF get of /restconf/data/ does not properly return state data [1534]
- RESTCONF query replies may contain CDATA tags in JSON [1463]
- Adding an ACL rule entry via RESTCONF may appear to add a duplicate ACL [1238]

#### **Interfaces**

- Loopback interface responds to ICMP echo from an outside host even when in a *Down* state [850]
- Unable to delete an interface if has had an ACL or MACIP applied [1177, 1178]
   Workaround: Remove the entire ACL or MACIP entry. Then, the interface may be removed.
- MACIP ACL remains in the interface configuration after being removed [1179]
- Bond interfaces in LACP mode will send LACPDUs even when configured for passive mode [1614]
- Non-LACP bond interfaces may experience packet drops when a bond member interface is down [1603]

• MAC address change on tap interfaces may not be reflected in the dataplane until the dataplane is restarted [1502] Workaround: Restart the dataplane after changing an interface MAC address.

• MAC address change on bond interfaces may not be reflected in the dataplane until the dataplane is restarted [1502]

Workaround: Set the MAC address when creating the bond interface.

- VLAN tag rewrite settings are only available in subinterfaces [1344]
- Packets do not pass through a subinterface after the subinterface configuration has been modified [1612]
- QinQ VLAN termination is not working [1550]
- ARP replies received from another host on a VLAN subinterface are not processed correctly [1326]

## **IPsec**

• An IPsec tunnel which was removed and then added back in may take longer than expected to establish [1313]

### **NACM**

• Permitted default read and write operations cannot be executed if default exec policy is set to deny [1158]

#### NAT

- twice-nat does not work [1023]
- NAT mode is not deleted from VPP startup configuration after TNSR services restart [1017]
- NAT forwarding is not working for in2out direction [1039]
- NAT static mappings are not added as expected when only the port-local value differs [1100]
- NAT static mapping with defined ports leads to clixon-backend crash after restart [1103]
- DS-Lite is not functional; B4 router sends encapsulated IPv4-in-IPv6 packets, but AFTR replies with an error [1626]
- DS-Lite B4 endpoint is not shown by show dslite command [1625]
- Unable to view a list of NAT sessions [975, 1456]

#### Routing

• Deleting a non-empty route table fails with an error and the table remains in the configuration, but it cannot be changed afterward [1241]

Workaround: Remove all routes from the table before deleting. Alternately, copy the running configuration to startup and restart TNSR, which will make the route table appear again so the routes and then the table can be removed.

# **User Management**

• When deleting a user key from the running configuration it is not removed from the user's authorized\_keys file [1162]

Workaround: Manually edit the authorized\_keys file for the user and remove the key.

# 32.9.3 Reporting Issues

For issues, please contact the Netgate Support staff.

- Send email to support@netgate.com
- Phone: 512.646.4100 (Support is Option 2)

# 32.10 TNSR 18.11 Release Notes

# 32.10.1 About This Release

# **Access Lists (ACLs)**

- Added a description field to ACL rule entries [1195]
- Fixed issues with numerical sorting of ACL entries in show output [1255]
- Fixed issues with order of installed ACL rules in the dataplane with large sequence numbers [1270]

#### **Authentication & Access Control**

- Removed users from the TNSR configuration so they are stored/managed directly in the host operating system, which eliminates any chance to be out of sync [1067]
- Fixed issues with deleting NACM rule lists [1137]

### **BGP**

- Fixed an issue where the BGP service could not restart more that three times in a row [902]
- Added bgp clear command to clear active BGP sessions [923]

### **Bridge**

• Fixed a problem where the TNSR CLI incorrectly allowed multiple bridge interfaces to have by i set [984]

# CLI

• Fixed a problem where applied dataplane commands were not immediately present in the running configuration database until another change was made [1099]

• Fixed a problem where the candidate configuration database could not be emptied with the clear command [1066]

### **Hardware & Installation**

- Added an ISO image to install TNSR on supported hardware [1364]
- Added support for VMware installations [1026]
- Added support for Mellanox network adapters [1268]

#### Interfaces

- Fixed interface link speed displaying incorrectly in CLI and RESTCONF [672]
- Fixed issues with duplicate entries being generated in the dataplane interface configuration [1243]

### Host

- Added the ability to configure host OS management interfaces in the CLI [260, 261, 262]
- Fixed issues with ping command parameter parsing [1133]
- Fixed issues specifying a source address with ping [1134]

### **IPsec**

• Fixed issues with IPsec tunnels failing to establish after a dataplane restart [1138]

# **NAT**

- Changed the default NAT mode to endpoint-dependent [1079]
- Fixed creating a twice-nat pool [972]
- Fixed creating out-to-in-only static mappings [976]
- Fixed NAT reassembly for ICMP packets [990]
- Fixed fragment limitations for NAT reassembly [1065]
- Added support for deterministic NAT [360]

### **NTP**

• Fixed issues with the ntp restrict command [1163]

#### **RESTCONF**

- Fixed validation when submitting invalid MAC addresses via RESTCONF [1197]
- Fixed validation when submitting invalid IP addresses via RESTCONF [1199]

#### **VLAN/Subinterfaces**

- Fixed issues where daemons such as Kea and ntpd did not correctly form configuration file references to subinterface names [1150]
- Fixed issues with clients on subinterface networks from receiving return traffic that passes through TNSR [1152]

The upstream VPP issue causing this has been fixed, but an additional source of problems in this area is that the dot1q setting for a subinterface must use exact-match to communicate properly with hosts on the VLAN. Ensure subinterfaces are configured to use this property.

#### 32.10.2 Known Limitations

#### **Authentication & Access Control**

#### **BGP**

- TNSR does not send BGP updates without restarting service with redistribute from connected option [746]
- Route with aggregate-address via next-hop 0.0.0 does not appear in TNSR route table [832]
- BGP sessions may fail to establish or rapidly reconnect when receiving more prefixes than defined by maximum-prefix limit [858]
- The maximum-prefix restart command does not work [859]
- TNSR installs multiple paths for received routes even though support for multiple paths is not enabled [885]
  - Workaround: Run systemctl reset-failed frr from the shell to clear the error which will allow the BGP service to start again.
- Changing update-source from an IP address to loop1 allows a session to establish but remote prefixes do not appear in the FIB until reboot [1104]
- IPv6 BGP neighbors get entered as peer-groups only in bgpd.conf [1190]
- peer-group attribute remote-as does not get into FRR bgpd.conf [1272]

### CLI

• show route table causes the backend to die with large numbers of routes in the table [506] For example, this crash happens with a full BGP feed.

#### **DHCP**

• A single IP address can be set in a pool range, but the DHCP daemon requires a start/end IP address or a prefix [1208]

Workaround: Configure a pool with a start and end address or prefix.

- DHCP server uses default VPP interface IP address (169.254.0.x) as a source address for DHCP packets and as a DHCP Server Identifier [1222]
- Unable to delete DHCPv4 options specified within the pool configuration [1267]

### **HTTP Server / RESTCONF**

nginx does not behave as expected with authentication type none and TLS [1086]
 This mode is primarily for testing and not production use.

Workaround: Use password or certificate-based authentication for RESTCONF.

• HTTP server runs even though it's not configured to run after TNSR services restart [1153] Workaround: Manually stop the nginx service using systemctl.

#### **Interfaces**

- Loopback interface responds to ICMP echo from an outside host even when in a *Down* state [850]
- Unable to delete an interface if has had an ACL or MACIP applied [1177, 1178]
   Workaround: Remove the entire ACL or MACIP entry. Then, the interface may be removed.
- MACIP ACL remains in the interface configuration after being removed [1179]

### **NAT**

- twice-nat does not work [1023]
- NAT mode is not deleted from VPP startup configuration after TNSR services restart [1017]
- NAT forwarding is not working for in2out direction [1039]
- NAT static mappings are not added as expected when only the port-local value differs [1100]
- NAT static mapping with defined ports leads to clixon-backend crash after restart [1103]
- PAT dynamic sessions limited to 100 entries per address [1303]

This is the default limit per user in VPP and will be configurable in the next release.

# Routing

• Deleting a non-empty route table fails with an error and the table remains in the configuration, but it cannot be changed afterward [1241]

Workaround: Remove all routes from the table before deleting. Alternately, copy the running configuration to startup and restart TNSR, which will make the route table appear again so the routes and then the table can be removed.

# **User Management**

• When deleting a user key from the running configuration it is not removed from the user's authorized\_keys file [1162]

Workaround: Manually edit the authorized\_keys file for the user and remove the key.

# 32.10.3 Reporting Issues

For issues, please contact the Netgate Support staff.

- Send email to support@netgate.com
- Phone: 512.646.4100 (Support is Option 2)

# 32.11 TNSR 18.08 Release Notes

# 32.11.1 About This Release

#### **Authentication & Access Control**

• Added support for NETCONF Access Control Model (NACM) management.

NACM provides group-based controls to selectively allow command access for users. Users are authenticated by other means (e.g. RESTCONF certificates or users, CLI user) and then mapped to groups based on username.

• Added default configurations for NACM for different platforms [891]

These default rules allow members of group admin to have unlimited access and sets the default values to deny. It includes the users tnsr and root in the group admin.

Warning: TNSR Does not prevent a user from changing the rules in a way that would cut off all access.

• Changed password management to allow changing passwords for users in the host OS as well as for TNSR users [1091]

## **BGP**

 Added explicit sequence numbering to BGP AS Path statements to support multiple patterns in a single AS Path [898]

• Added show bgp network A.B.C.D command to display detailed information about BGP routes [922]

# CLI

- Added enable and disable commands to be used in favor of no shutdown/shutdown [938]
- Fixed CLI issues with data encoding that could lead to XML Parsing errors [887]

# **DHCP**

- Improved support and control for DHCP server (Kea) management [490, 738, 1037, 1045]
- Added explicit enable/disable for DHCP Server daemon [1053]
- Added logging support to the DHCP Server [907]

## **DNS Resolver**

Added support for management of a DNS Resolver (Unbound) [492, 1072, 1093, 1094]

# **Hardware & Installation**

- Added support for installation on Xeon D, C3000 SoCs [961]
- Added configuration packages for Netgate hardware that can run TNSR [1056]
- Fixed a Layer 2 connectivity issue with certain Intel 10G fiber configurations due to a timeout waiting for link [509]

# **IPsec**

- Added QAT cryptographic acceleration enabled for IPsec [912, 940]
   This acceleration works with QAT CPIC cards as well as C62X, C3XXX, and D15XX QAT devices.
- Fixed an issue where an IPsec Child SA would disappear after an IKEv1 Security Association re-authenticates [628]

## **NAT**

- Fixed creating a NAT pool for custom route tables in the CLI [1055]
- Fixed handling of the NAT reassembly timeout value [1000]
- Added support for output feature NAT [867, 897]
- Fixed an error when changing static NAT command boolean properties [703]

Addressed NAT issues which prevent the TNSR host OS network services from working on nat outside interfaces [616]

This can only work in endpoint-dependent NAT mode, which can be enabled as follows:

```
dataplane nat endpoint-dependent service dataplane restart
```

This may become the default NAT mode in future TNSR releases [1079]

## **NTP**

• Added support for NTP server (ntp.org) management [847, 939, 948, 952]

# **PKI (Certificates)**

• Added support to the PKI CLI for managing certificate authority (CA) entries as well as certificate signing [930]

#### **RESTCONF**

- Added commands for RESTCONF management and authentication (HTTP server, nginx) [933]
- Added support to RESTCONF for certificate-based authentication [937]
   When using certificates to authenticate, the common name (CN) part of the subject is used as the username.
- Added PAM support for HTTP authentication to the HTTP server [934]

## 32.11.2 Known Limitations

### **Authentication & Access Control**

• Unable to delete a user from the CLI after TNSR services restart [1067]

#### **BGP**

- TNSR does not send BGP updates without restarting service with redistribute from connected option [746]
- Route with aggregate-address via next-hop 0.0.0 does not appear in TNSR route table [832]
- BGP sessions may fail to establish or rapidly reconnect when receiving more prefixes than defined by maximum-prefix limit [858]
- The maximum-prefix restart command does not work [859]
- TNSR installs multiple paths for received routes even though support for multiple paths is not enabled [885]
- Unable to restart BGP service more that three times in a row [902]
  - Workaround: Run systemctl reset-failed frr from the shell to clear the error which will allow the BGP service to start again.
- Changing update-source from an IP address to loop1 allows a session to establish but remote prefixes do not appear in the FIB until reboot [1104]

# **Bridge**

• TNSR CLI allows multiple bridge interfaces to have by i set [984]

Only the first interface set with bvi will work properly.

Workaround: Only set bvi on a single interface.

## CLI

- Applied dataplane commands are not immediately present in the running configuration database until another change is made [1099]
- The candidate configuration database cannot be emptied with the clear command [1066]
- show route table causes the backend to die with large numbers of routes in the table [506] For example, this crash happens with a full BGP feed.

## **RESTCONF**

• nginx does not behave as expected with authentication type none [1086]

This mode is primarily for testing and not production use.

Workaround: Use password or certificate-based authentication for RESTCONF.

## **Interfaces**

- Interface link speed displayed incorrectly in CLI and RESTCONF [672]
- Loopback interface responds to ICMP echo from an outside host even when in a *Down* state [850]

#### **NAT**

• Unable to create a twice-nat pool [972] or twice-nat not working [1023] twice-nat can only work in endpoint-dependent NAT mode, which can be enabled as follows:

```
dataplane nat endpoint-dependent service dataplane restart
```

• Unable to create out-to-in-only static mapping [976]

out-to-in-only can only work in endpoint-dependent NAT mode, which can be enabled as follows:

```
dataplane nat endpoint-dependent service dataplane restart
```

- NAT Reassembly is not working for ICMP packets [990]
- Fragment limitation for NAT reassembly is not working [1065]
- NAT mode is not deleted from VPP startup configuration after TNSR services restart [1017]
- NAT forwarding is not working for in2out direction [1039]
- NAT static mappings are not added as expected when only the port-local value differs [1100]

NAT static mapping with defined ports leads to clixon-backend crash after restart [1103]

## **VLAN/Subinterfaces**

- Daemons such as Kea and ntpd do not correctly form configuration file references to subinterface names [1150]
- A VPP issue is preventing clients on subinterface networks from receiving return traffic that passes through TNSR [1152]
  - These clients can communicate to TNSR, but not to hosts on other interfaces or subinterfaces.
  - Other interface types work properly

# 32.11.3 Reporting Issues

For issues, please contact the Netgate Support staff.

- Send email to support@netgate.com
- Phone: 512.646.4100 (Support is Option 2)

# 32.12 TNSR 18.05 Release Notes

## 32.12.1 About This Release

This is the first public release of the TNSR product.

# 32.12.2 Known Limitations

- Loopback with IPv6 address will not respond to IPv6 pings [295]
  - Workaround: none.
- Linux route rules for the router-plugin/tap-inject are not cleaned up [477]

If the dataplane crashes, route rules added to the host system network stack are not cleaned up when it restarts.

- Workaround: none.
- Deleting in-use prefix-list fails [483]

If you attempt to delete an in-use prefix list, the command will fail, but the configuration is left in an inconsistent state.

- Workaround: remove the use of the prefix list prior to deleting it.
- DHCP Server Issues [490][739]

There are multiple issues with the DHCP Server, it's use is not recommended at this time.

- Workaround: none.
- The command "show route table" causes backend crash [506]

A large route table (> 50k routes) can cause the "show route table" command to crash the backend process.

 Workaround: Use "vppctl show ip fib" from a shell or vtysh to view route tables when a large number of routes have been added.

• RPC error when input includes "<" character [612]

Using the "<" character as input to the CLI can cause an RPC error. The error is properly detected, reported, and handled in the known cases. This affects all cases where there is free-form input.

- Workaround: Do not use the "<" character.
- Enabling NAT on an outside interface disables services on that interface [616]

If you configure NAT on an outside interface, then that interface cannot provide services (like DHCP, ssh, etc.).

- Workaround: none
- SLAAC is not supported in dataplane, but host stack interfaces have it enabled [618]
  - Workaround: none.
- Child SAs can disappear after an IKEv1 SA reauth [628]
  - Workaround: none.
- Interface speed and duplex show as unknown [672]

The link speed and duplex indicators (visibile with the "show interface" command) can display as "unknown".

- **Workaround:** Use the "vppctl show interface" command from an OS shell.
- Unable to change DHCP client hostname option [706]

The DHCP Client hostname can not be changed.

- Workaround: none.
- Data plane restart breaks RESTCONF [741]

If you restart the data plane, the RESTCONF service loses it's connection and does not reestablish it.

- Workaround: Restart the data plane via the CLI, which does not have the same issue.
- RESTCONF RPC output is invalid JSON [745]

Some RPCs return mutliple line output and the new line characters are not handled properly resulting in the inability of a JSON parser to process the output.

- Workaround: none.
- BGP updates not being sent when "redistribute from connected" option specified [746]

Routes from connected routers are not propagated when the redistribute from connected option is set.

- **Workaround:** none. You can temporarily resolve the problem by resetting the BGP service.
- BGP import-check feature does not work [781]

If the import-check option is set and then BGP is configured to advertise an unreachable network then the network is still advertised.

- Workaround: none.
- Unable to create a default route when more than one loopback interface exists [824]
  - Workaround: none.
- Unable to create a second static NAT translation on a loopback interface [831]
  - Workaround: none.
- Route with aggregate-address via next-hop 0.0.0.0 doesn't appear in routing table [832]
  - Workaround: none.

- Loopback interface can be ping from an outside host even when marked down [850]
  - Workaround: none.
- BGP session constantly flapping when receiving more prefixes than defined in maximum-prefix limit command [858]
  - Workaround: none.
- BGP maximum-prefix restart option doesn't work [859]
  - Workaround: none.
- No warning message in CLI when BGP maximum-prefix option is configured [860]

If the maximum number of prefixes is exceeded, there is no indication to a user that this has occured.

- Workaround: none.
- Unable to set BGP warning-only option for maximum-prefix option [861]
  - Workaround: none.

# 32.12.3 Reporting Issues

For issues, please contact the Netgate Support staff.

- Send email to support@netgate.com
- Phone: 512.646.4100 (Support is Option 2)

# 32.13 TNSR 0.1.0 Release Notes

# 32.13.1 About This Release

The TNSR 0.1.0 Release is the first release of the Netgate TNSR product. As there is no previous release of the TNSR products, there can be no changes relative to a previous version. Everything is new!

This release constitutes an early, evaluation version of the product.

# 32.13.2 Known Limitations

### **BGP Routes**

While BGP may be configured, started, and run, reports of it not recording and displaying the learned BGP routes using the TNSR command "show routes" have been reported.

A possible work-around appears to be to stop, and then restart the BGP daemon using:

```
tnsr# service bgp stop
tnsr# service bgp start
```

# **BGP** route-map and prefix-list Entries

TNSR route-maps and prefix-lists may be configured, and subsequently passed along to the underlying FRR configuration. TNSR will also allow removal of route-maps or prefix-lists from its configuration. However, they are not removed from the underlying FRR configuration.

A possible work-around is to manually remove them from the underlying FRR configuration using vtysh directly.

# **DHCP Server**

The DHCP server does not support any form of Options yet.

The "server dhcp stop dhcp4" will not effectively teminate the Kea IPv4 DHCP server. A work-around is to run some form of "sudo killall kea-dhcp4" from a shell prompt.

# 32.13.3 Reporting Issues

For issues, please contact the Netgate Support staff.

- Send email to support@netgate.com
- Phone: 512.646.4100 (Support is Option 2)

# **THIRTYTHREE**

# **LICENSING**

The Netgate TNSR product uses a combination of Open Source and proprietary software subject to several different licenses.

The following list shows each Open Source component along with its license.

Table 1: Table of Open Source Licenses Used

| Software                 | License        |
|--------------------------|----------------|
| CentOS 7                 | CentOS EULA    |
| Linux kernel and modules | GPLv2          |
| cligen                   | Apache 2.0     |
| clixon                   | Apache 2.0     |
| curl                     | MIT            |
| davici                   | LGPLv2.1       |
| frr                      | GPLv2          |
| kea                      | MPL 2.0        |
| libnl                    | LGPLv2.1       |
| net-snmp                 | Net SNMP       |
| nginx                    | BSD 2-clause   |
| ntp                      | NTP License    |
| openssl                  | OpenSSL/SSLeay |
| strongswan               | GPLv2          |
| unbound                  | BSD 3-clause   |
| VPP                      | Apache 2.0     |

GPL-licensed code modified for use in TNSR is available in source form:

Table 2: Table of Modified Open Source Repositories

| Package                      | Repository Location                       |
|------------------------------|-------------------------------------------|
| frr                          | http://github.com/netgate/frr             |
| strongswan                   | http://github.com/netgate/strongswan      |
| Hyper-V Linux kernel modules | https://github.com/netgate/uio_hv_generic |

# 33.1 Apache 2.0 License

A copy of the Apache 2.0 License is found at https://www.apache.org/licenses.

The full text of the Apache 2.0 license is included below.

Apache License
Version 2.0, January 2004
http://www.apache.org/licenses/

TERMS AND CONDITIONS FOR USE, REPRODUCTION, AND DISTRIBUTION

#### 1. Definitions.

"License" shall mean the terms and conditions for use, reproduction, and distribution as defined by Sections 1 through 9 of this document.

"Licensor" shall mean the copyright owner or entity authorized by the copyright owner that is granting the License.

"Legal Entity" shall mean the union of the acting entity and all other entities that control, are controlled by, or are under common control with that entity. For the purposes of this definition, "control" means (i) the power, direct or indirect, to cause the direction or management of such entity, whether by contract or otherwise, or (ii) ownership of fifty percent (50%) or more of the outstanding shares, or (iii) beneficial ownership of such entity.

"You" (or "Your") shall mean an individual or Legal Entity exercising permissions granted by this License.

"Source" form shall mean the preferred form for making modifications, including but not limited to software source code, documentation source, and configuration files.

"Object" form shall mean any form resulting from mechanical transformation or translation of a Source form, including but not limited to compiled object code, generated documentation, and conversions to other media types.

"Work" shall mean the work of authorship, whether in Source or Object form, made available under the License, as indicated by a copyright notice that is included in or attached to the work (an example is provided in the Appendix below).

"Derivative Works" shall mean any work, whether in Source or Object form, that is based on (or derived from) the Work and for which the editorial revisions, annotations, elaborations, or other modifications represent, as a whole, an original work of authorship. For the purposes of this License, Derivative Works shall not include works that remain separable from, or merely link (or bind by name) to the interfaces of, the Work and Derivative Works thereof.

(continued from previous page)

"Contribution" shall mean any work of authorship, including the original version of the Work and any modifications or additions to that Work or Derivative Works thereof, that is intentionally submitted to Licensor for inclusion in the Work by the copyright owner or by an individual or Legal Entity authorized to submit on behalf of the copyright owner. For the purposes of this definition, "submitted" means any form of electronic, verbal, or written communication sent to the Licensor or its representatives, including but not limited to communication on electronic mailing lists, source code control systems, and issue tracking systems that are managed by, or on behalf of, the Licensor for the purpose of discussing and improving the Work, but excluding communication that is conspicuously marked or otherwise designated in writing by the copyright owner as "Not a Contribution."

"Contributor" shall mean Licensor and any individual or Legal Entity on behalf of whom a Contribution has been received by Licensor and subsequently incorporated within the Work.

- 2. Grant of Copyright License. Subject to the terms and conditions of this License, each Contributor hereby grants to You a perpetual, worldwide, non-exclusive, no-charge, royalty-free, irrevocable copyright license to reproduce, prepare Derivative Works of, publicly display, publicly perform, sublicense, and distribute the Work and such Derivative Works in Source or Object form.
- 3. Grant of Patent License. Subject to the terms and conditions of this License, each Contributor hereby grants to You a perpetual, worldwide, non-exclusive, no-charge, royalty-free, irrevocable (except as stated in this section) patent license to make, have made, use, offer to sell, sell, import, and otherwise transfer the Work, where such license applies only to those patent claims licensable by such Contributor that are necessarily infringed by their Contribution(s) alone or by combination of their Contribution(s) with the Work to which such Contribution(s) was submitted. If You institute patent litigation against any entity (including a cross-claim or counterclaim in a lawsuit) alleging that the Work or a Contributory patent infringement, then any patent licenses granted to You under this License for that Work shall terminate as of the date such litigation is filed.
- 4. Redistribution. You may reproduce and distribute copies of the Work or Derivative Works thereof in any medium, with or without modifications, and in Source or Object form, provided that You meet the following conditions:
  - (a) You must give any other recipients of the Work or Derivative Works a copy of this License; and
  - (b) You must cause any modified files to carry prominent notices stating that You changed the files; and

(continued from previous page)

(c) You must retain, in the Source form of any Derivative Works that You distribute, all copyright, patent, trademark, and attribution notices from the Source form of the Work, excluding those notices that do not pertain to any part of the Derivative Works; and

(d) If the Work includes a "NOTICE" text file as part of its distribution, then any Derivative Works that You distribute must include a readable copy of the attribution notices contained within such NOTICE file, excluding those notices that do not pertain to any part of the Derivative Works, in at least one of the following places: within a NOTICE text file distributed as part of the Derivative Works; within the Source form or documentation, if provided along with the Derivative Works; or, within a display generated by the Derivative Works, if and wherever such third-party notices normally appear. The contents of the NOTICE file are for informational purposes only and do not modify the License. You may add Your own attribution notices within Derivative Works that You distribute, alongside or as an addendum to the NOTICE text from the Work, provided that such additional attribution notices cannot be construed as modifying the License.

You may add Your own copyright statement to Your modifications and may provide additional or different license terms and conditions for use, reproduction, or distribution of Your modifications, or for any such Derivative Works as a whole, provided Your use, reproduction, and distribution of the Work otherwise complies with the conditions stated in this License.

- 5. Submission of Contributions. Unless You explicitly state otherwise, any Contribution intentionally submitted for inclusion in the Work by You to the Licensor shall be under the terms and conditions of this License, without any additional terms or conditions. Notwithstanding the above, nothing herein shall supersede or modify the terms of any separate license agreement you may have executed with Licensor regarding such Contributions.
- 6. Trademarks. This License does not grant permission to use the trade names, trademarks, service marks, or product names of the Licensor, except as required for reasonable and customary use in describing the origin of the Work and reproducing the content of the NOTICE file.
- 7. Disclaimer of Warranty. Unless required by applicable law or agreed to in writing, Licensor provides the Work (and each Contributor provides its Contributions) on an "AS IS" BASIS, WITHOUT WARRANTIES OR CONDITIONS OF ANY KIND, either express or implied, including, without limitation, any warranties or conditions of TITLE, NON-INFRINGEMENT, MERCHANTABILITY, or FITNESS FOR A PARTICULAR PURPOSE. You are solely responsible for determining the appropriateness of using or redistributing the Work and assume any risks associated with Your exercise of permissions under this License.

(continued from previous page)

- 8. Limitation of Liability. In no event and under no legal theory, whether in tort (including negligence), contract, or otherwise, unless required by applicable law (such as deliberate and grossly negligent acts) or agreed to in writing, shall any Contributor be liable to You for damages, including any direct, indirect, special, incidental, or consequential damages of any character arising as a result of this License or out of the use or inability to use the Work (including but not limited to damages for loss of goodwill, work stoppage, computer failure or malfunction, or any and all other commercial damages or losses), even if such Contributor has been advised of the possibility of such damages.
- 9. Accepting Warranty or Additional Liability. While redistributing the Work or Derivative Works thereof, You may choose to offer, and charge a fee for, acceptance of support, warranty, indemnity, or other liability obligations and/or rights consistent with this License. However, in accepting such obligations, You may act only on Your own behalf and on Your sole responsibility, not on behalf of any other Contributor, and only if You agree to indemnify, defend, and hold each Contributor harmless for any liability incurred by, or claims asserted against, such Contributor by reason of your accepting any such warranty or additional liability.

END OF TERMS AND CONDITIONS

APPENDIX: How to apply the Apache License to your work.

To apply the Apache License to your work, attach the following boilerplate notice, with the fields enclosed by brackets "[]" replaced with your own identifying information. (Don't include the brackets!) The text should be enclosed in the appropriate comment syntax for the file format. We also recommend that a file or class name and description of purpose be included on the same "printed page" as the copyright notice for easier identification within third-party archives.

Copyright [yyyy] [name of copyright owner]

Licensed under the Apache License, Version 2.0 (the "License"); you may not use this file except in compliance with the License. You may obtain a copy of the License at

http://www.apache.org/licenses/LICENSE-2.0

Unless required by applicable law or agreed to in writing, software distributed under the License is distributed on an "AS IS" BASIS, WITHOUT WARRANTIES OR CONDITIONS OF ANY KIND, either express or implied. See the License for the specific language governing permissions and limitations under the License.

# 33.2 BSD 2-Clause License

A copy of the BSD 2-Clause License template is found at https://opensource.org/licenses/BSD-2-Clause .

The full text of the license as used by nginx is included below.

```
* Copyright (C) 2002-2019 Igor Sysoev
* Copyright (C) 2011-2019 Nginx, Inc.
* All rights reserved.
* Redistribution and use in source and binary forms, with or without
* modification, are permitted provided that the following conditions
* are met:
* 1. Redistributions of source code must retain the above copyright
    notice, this list of conditions and the following disclaimer.
* 2. Redistributions in binary form must reproduce the above copyright
     notice, this list of conditions and the following disclaimer in the
     documentation and/or other materials provided with the distribution.
* THIS SOFTWARE IS PROVIDED BY THE AUTHOR AND CONTRIBUTORS ``AS IS'' AND
* ANY EXPRESS OR IMPLIED WARRANTIES, INCLUDING, BUT NOT LIMITED TO, THE
* IMPLIED WARRANTIES OF MERCHANTABILITY AND FITNESS FOR A PARTICULAR PURPOSE
* ARE DISCLAIMED. IN NO EVENT SHALL THE AUTHOR OR CONTRIBUTORS BE LIABLE
* FOR ANY DIRECT, INDIRECT, INCIDENTAL, SPECIAL, EXEMPLARY, OR CONSEQUENTIAL
* DAMAGES (INCLUDING, BUT NOT LIMITED TO, PROCUREMENT OF SUBSTITUTE GOODS
* OR SERVICES; LOSS OF USE, DATA, OR PROFITS; OR BUSINESS INTERRUPTION)
* HOWEVER CAUSED AND ON ANY THEORY OF LIABILITY, WHETHER IN CONTRACT, STRICT
* LIABILITY, OR TORT (INCLUDING NEGLIGENCE OR OTHERWISE) ARISING IN ANY WAY
* OUT OF THE USE OF THIS SOFTWARE, EVEN IF ADVISED OF THE POSSIBILITY OF
* SUCH DAMAGE.
*/
```

# 33.3 BSD 3-Clause License

A copy of the BSD 3-Clause License template is found at https://opensource.org/licenses/BSD-3-Clause .

The full text of the license as used by unbound is included below.

```
Copyright (c) 2007, NLnet Labs. All rights reserved.

This software is open source.

Redistribution and use in source and binary forms, with or without modification, are permitted provided that the following conditions are met:

Redistributions of source code must retain the above copyright notice, this list of conditions and the following disclaimer.

Redistributions in binary form must reproduce the above copyright notice, this list of conditions and the following disclaimer in the documentation
```

(continued from previous page)

and/or other materials provided with the distribution.

Neither the name of the NLNET LABS nor the names of its contributors may be used to endorse or promote products derived from this software without specific prior written permission.

THIS SOFTWARE IS PROVIDED BY THE COPYRIGHT HOLDERS AND CONTRIBUTORS "AS IS" AND ANY EXPRESS OR IMPLIED WARRANTIES, INCLUDING, BUT NOT LIMITED TO, THE IMPLIED WARRANTIES OF MERCHANTABILITY AND FITNESS FOR A PARTICULAR PURPOSE ARE DISCLAIMED. IN NO EVENT SHALL THE COPYRIGHT HOLDER OR CONTRIBUTORS BE LIABLE FOR ANY DIRECT, INDIRECT, INCIDENTAL, SPECIAL, EXEMPLARY, OR CONSEQUENTIAL DAMAGES (INCLUDING, BUT NOT LIMITED TO, PROCUREMENT OF SUBSTITUTE GOODS OR SERVICES; LOSS OF USE, DATA, OR PROFITS; OR BUSINESS INTERRUPTION) HOWEVER CAUSED AND ON ANY THEORY OF LIABILITY, WHETHER IN CONTRACT, STRICT LIABILITY, OR TORT (INCLUDING NEGLIGENCE OR OTHERWISE) ARISING IN ANY WAY OUT OF THE USE OF THIS SOFTWARE, EVEN IF ADVISED OF THE POSSIBILITY OF SUCH DAMAGE.

# 33.4 CentOS EULA License

The TNSR project is built on a foundation of CentOS which is governed by the CentOS EULA License. It is found at  $http://mirror.centos.org/centos/7/os/x86_64/EULA$ .

Its full text is included below.

CentOS Linux 7 EULA

CentOS Linux 7 comes with no guarantees or warranties of any sorts, either written or implied.

The Distribution is released as GPLv2. Individual packages in the distribution come with their own licences.

# 33.5 GPLv2.0 License

A copy of the GPLv2 License is found at https://www.gnu.org/licenses/old-licenses/gpl-2.0.txt .

The full text of the GPLv2 license is included below.

GNU GENERAL PUBLIC LICENSE Version 2, June 1991

Copyright (C) 1989, 1991 Free Software Foundation, Inc., 51 Franklin Street, Fifth Floor, Boston, MA 02110-1301 USA Everyone is permitted to copy and distribute verbatim copies of this license document, but changing it is not allowed.

Preamble

(continued from previous page)

The licenses for most software are designed to take away your freedom to share and change it. By contrast, the GNU General Public License is intended to guarantee your freedom to share and change free software—to make sure the software is free for all its users. This General Public License applies to most of the Free Software Foundation's software and to any other program whose authors commit to using it. (Some other Free Software Foundation software is covered by the GNU Lesser General Public License instead.) You can apply it to your programs, too.

When we speak of free software, we are referring to freedom, not price. Our General Public Licenses are designed to make sure that you have the freedom to distribute copies of free software (and charge for this service if you wish), that you receive source code or can get it if you want it, that you can change the software or use pieces of it in new free programs; and that you know you can do these things.

To protect your rights, we need to make restrictions that forbid anyone to deny you these rights or to ask you to surrender the rights. These restrictions translate to certain responsibilities for you if you distribute copies of the software, or if you modify it.

For example, if you distribute copies of such a program, whether gratis or for a fee, you must give the recipients all the rights that you have. You must make sure that they, too, receive or can get the source code. And you must show them these terms so they know their rights.

We protect your rights with two steps: (1) copyright the software, and (2) offer you this license which gives you legal permission to copy, distribute and/or modify the software.

Also, for each author's protection and ours, we want to make certain that everyone understands that there is no warranty for this free software. If the software is modified by someone else and passed on, we want its recipients to know that what they have is not the original, so that any problems introduced by others will not reflect on the original authors' reputations.

Finally, any free program is threatened constantly by software patents. We wish to avoid the danger that redistributors of a free program will individually obtain patent licenses, in effect making the program proprietary. To prevent this, we have made it clear that any patent must be licensed for everyone's free use or not licensed at all.

The precise terms and conditions for copying, distribution and modification follow.

GNU GENERAL PUBLIC LICENSE
TERMS AND CONDITIONS FOR COPYING, DISTRIBUTION AND MODIFICATION

0. This License applies to any program or other work which contains

(continued from previous page)

a notice placed by the copyright holder saying it may be distributed under the terms of this General Public License. The "Program", below, refers to any such program or work, and a "work based on the Program" means either the Program or any derivative work under copyright law: that is to say, a work containing the Program or a portion of it, either verbatim or with modifications and/or translated into another language. (Hereinafter, translation is included without limitation in the term "modification".) Each licensee is addressed as "you".

Activities other than copying, distribution and modification are not covered by this License; they are outside its scope. The act of running the Program is not restricted, and the output from the Program is covered only if its contents constitute a work based on the Program (independent of having been made by running the Program). Whether that is true depends on what the Program does.

1. You may copy and distribute verbatim copies of the Program's source code as you receive it, in any medium, provided that you conspicuously and appropriately publish on each copy an appropriate copyright notice and disclaimer of warranty; keep intact all the notices that refer to this License and to the absence of any warranty; and give any other recipients of the Program a copy of this License along with the Program.

You may charge a fee for the physical act of transferring a copy, and you may at your option offer warranty protection in exchange for a fee.

- 2. You may modify your copy or copies of the Program or any portion of it, thus forming a work based on the Program, and copy and distribute such modifications or work under the terms of Section 1 above, provided that you also meet all of these conditions:
  - a) You must cause the modified files to carry prominent notices stating that you changed the files and the date of any change.
  - b) You must cause any work that you distribute or publish, that in whole or in part contains or is derived from the Program or any part thereof, to be licensed as a whole at no charge to all third parties under the terms of this License.
  - c) If the modified program normally reads commands interactively when run, you must cause it, when started running for such interactive use in the most ordinary way, to print or display an announcement including an appropriate copyright notice and a notice that there is no warranty (or else, saying that you provide a warranty) and that users may redistribute the program under these conditions, and telling the user how to view a copy of this License. (Exception: if the Program itself is interactive but does not normally print such an announcement, your work based on the Program is not required to print an announcement.)

These requirements apply to the modified work as a whole. If

(continued from previous page)

identifiable sections of that work are not derived from the Program, and can be reasonably considered independent and separate works in themselves, then this License, and its terms, do not apply to those sections when you distribute them as separate works. But when you distribute the same sections as part of a whole which is a work based on the Program, the distribution of the whole must be on the terms of this License, whose permissions for other licensees extend to the entire whole, and thus to each and every part regardless of who wrote it.

Thus, it is not the intent of this section to claim rights or contest your rights to work written entirely by you; rather, the intent is to exercise the right to control the distribution of derivative or collective works based on the Program.

In addition, mere aggregation of another work not based on the Program with the Program (or with a work based on the Program) on a volume of a storage or distribution medium does not bring the other work under the scope of this License.

- 3. You may copy and distribute the Program (or a work based on it, under Section 2) in object code or executable form under the terms of Sections 1 and 2 above provided that you also do one of the following:
  - a) Accompany it with the complete corresponding machine-readable source code, which must be distributed under the terms of Sections1 and 2 above on a medium customarily used for software interchange; or,
  - b) Accompany it with a written offer, valid for at least three years, to give any third party, for a charge no more than your cost of physically performing source distribution, a complete machine-readable copy of the corresponding source code, to be distributed under the terms of Sections 1 and 2 above on a medium customarily used for software interchange; or,
  - c) Accompany it with the information you received as to the offer to distribute corresponding source code. (This alternative is allowed only for noncommercial distribution and only if you received the program in object code or executable form with such an offer, in accord with Subsection b above.)

The source code for a work means the preferred form of the work for making modifications to it. For an executable work, complete source code means all the source code for all modules it contains, plus any associated interface definition files, plus the scripts used to control compilation and installation of the executable. However, as a special exception, the source code distributed need not include anything that is normally distributed (in either source or binary form) with the major components (compiler, kernel, and so on) of the operating system on which the executable runs, unless that component itself accompanies the executable.

If distribution of executable or object code is made by offering

(continued from previous page)

access to copy from a designated place, then offering equivalent access to copy the source code from the same place counts as distribution of the source code, even though third parties are not compelled to copy the source along with the object code.

- 4. You may not copy, modify, sublicense, or distribute the Program except as expressly provided under this License. Any attempt otherwise to copy, modify, sublicense or distribute the Program is void, and will automatically terminate your rights under this License. However, parties who have received copies, or rights, from you under this License will not have their licenses terminated so long as such parties remain in full compliance.
- 5. You are not required to accept this License, since you have not signed it. However, nothing else grants you permission to modify or distribute the Program or its derivative works. These actions are prohibited by law if you do not accept this License. Therefore, by modifying or distributing the Program (or any work based on the Program), you indicate your acceptance of this License to do so, and all its terms and conditions for copying, distributing or modifying the Program or works based on it.
- 6. Each time you redistribute the Program (or any work based on the Program), the recipient automatically receives a license from the original licensor to copy, distribute or modify the Program subject to these terms and conditions. You may not impose any further restrictions on the recipients' exercise of the rights granted herein. You are not responsible for enforcing compliance by third parties to this License.
- 7. If, as a consequence of a court judgment or allegation of patent infringement or for any other reason (not limited to patent issues), conditions are imposed on you (whether by court order, agreement or otherwise) that contradict the conditions of this License, they do not excuse you from the conditions of this License. If you cannot distribute so as to satisfy simultaneously your obligations under this License and any other pertinent obligations, then as a consequence you may not distribute the Program at all. For example, if a patent license would not permit royalty-free redistribution of the Program by all those who receive copies directly or indirectly through you, then the only way you could satisfy both it and this License would be to refrain entirely from distribution of the Program.

If any portion of this section is held invalid or unenforceable under any particular circumstance, the balance of the section is intended to apply and the section as a whole is intended to apply in other circumstances.

It is not the purpose of this section to induce you to infringe any patents or other property right claims or to contest validity of any such claims; this section has the sole purpose of protecting the integrity of the free software distribution system, which is

(continued from previous page)

implemented by public license practices. Many people have made generous contributions to the wide range of software distributed through that system in reliance on consistent application of that system; it is up to the author/donor to decide if he or she is willing to distribute software through any other system and a licensee cannot impose that choice.

This section is intended to make thoroughly clear what is believed to be a consequence of the rest of this License.

- 8. If the distribution and/or use of the Program is restricted in certain countries either by patents or by copyrighted interfaces, the original copyright holder who places the Program under this License may add an explicit geographical distribution limitation excluding those countries, so that distribution is permitted only in or among countries not thus excluded. In such case, this License incorporates the limitation as if written in the body of this License.
- 9. The Free Software Foundation may publish revised and/or new versions of the General Public License from time to time. Such new versions will be similar in spirit to the present version, but may differ in detail to address new problems or concerns.

Each version is given a distinguishing version number. If the Program specifies a version number of this License which applies to it and "any later version", you have the option of following the terms and conditions either of that version or of any later version published by the Free Software Foundation. If the Program does not specify a version number of this License, you may choose any version ever published by the Free Software Foundation.

10. If you wish to incorporate parts of the Program into other free programs whose distribution conditions are different, write to the author to ask for permission. For software which is copyrighted by the Free Software Foundation, write to the Free Software Foundation; we sometimes make exceptions for this. Our decision will be guided by the two goals of preserving the free status of all derivatives of our free software and of promoting the sharing and reuse of software generally.

#### NO WARRANTY

- 11. BECAUSE THE PROGRAM IS LICENSED FREE OF CHARGE, THERE IS NO WARRANTY FOR THE PROGRAM, TO THE EXTENT PERMITTED BY APPLICABLE LAW. EXCEPT WHEN OTHERWISE STATED IN WRITING THE COPYRIGHT HOLDERS AND/OR OTHER PARTIES PROVIDE THE PROGRAM "AS IS" WITHOUT WARRANTY OF ANY KIND, EITHER EXPRESSED OR IMPLIED, INCLUDING, BUT NOT LIMITED TO, THE IMPLIED WARRANTIES OF MERCHANTABILITY AND FITNESS FOR A PARTICULAR PURPOSE. THE ENTIRE RISK AS TO THE QUALITY AND PERFORMANCE OF THE PROGRAM IS WITH YOU. SHOULD THE PROGRAM PROVE DEFECTIVE, YOU ASSUME THE COST OF ALL NECESSARY SERVICING, REPAIR OR CORRECTION.
  - 12. IN NO EVENT UNLESS REQUIRED BY APPLICABLE LAW OR AGREED TO IN WRITING

(continued from previous page)

WILL ANY COPYRIGHT HOLDER, OR ANY OTHER PARTY WHO MAY MODIFY AND/OR REDISTRIBUTE THE PROGRAM AS PERMITTED ABOVE, BE LIABLE TO YOU FOR DAMAGES, INCLUDING ANY GENERAL, SPECIAL, INCIDENTAL OR CONSEQUENTIAL DAMAGES ARISING OUT OF THE USE OR INABILITY TO USE THE PROGRAM (INCLUDING BUT NOT LIMITED TO LOSS OF DATA OR DATA BEING RENDERED INACCURATE OR LOSSES SUSTAINED BY YOU OR THIRD PARTIES OR A FAILURE OF THE PROGRAM TO OPERATE WITH ANY OTHER PROGRAMS), EVEN IF SUCH HOLDER OR OTHER PARTY HAS BEEN ADVISED OF THE POSSIBILITY OF SUCH DAMAGES.

#### END OF TERMS AND CONDITIONS

How to Apply These Terms to Your New Programs

If you develop a new program, and you want it to be of the greatest possible use to the public, the best way to achieve this is to make it free software which everyone can redistribute and change under these terms.

To do so, attach the following notices to the program. It is safest to attach them to the start of each source file to most effectively convey the exclusion of warranty; and each file should have at least the "copyright" line and a pointer to where the full notice is found.

<one line to give the program's name and a brief idea of what it does.>
Copyright (C) <year> <name of author>

This program is free software; you can redistribute it and/or modify it under the terms of the GNU General Public License as published by the Free Software Foundation; either version 2 of the License, or (at your option) any later version.

This program is distributed in the hope that it will be useful, but WITHOUT ANY WARRANTY; without even the implied warranty of MERCHANTABILITY or FITNESS FOR A PARTICULAR PURPOSE. See the GNU General Public License for more details.

You should have received a copy of the GNU General Public License along with this program; if not, write to the Free Software Foundation, Inc., 51 Franklin Street, Fifth Floor, Boston, MA 02110-1301 USA.

Also add information on how to contact you by electronic and paper mail.

If the program is interactive, make it output a short notice like this when it starts in an interactive mode:

Gnomovision version 69, Copyright (C) year name of author Gnomovision comes with ABSOLUTELY NO WARRANTY; for details type `show w'. This is free software, and you are welcome to redistribute it under certain conditions; type `show c' for details.

The hypothetical commands `show w' and `show c' should show the appropriate parts of the General Public License. Of course, the commands you use may be called something other than `show w' and `show c'; they could even be

(continued from previous page)

mouse-clicks or menu items--whatever suits your program.

You should also get your employer (if you work as a programmer) or your school, if any, to sign a "copyright disclaimer" for the program, if necessary. Here is a sample; alter the names:

Yoyodyne, Inc., hereby disclaims all copyright interest in the program `Gnomovision' (which makes passes at compilers) written by James Hacker.

<signature of Ty Coon>, 1 April 1989
Ty Coon, President of Vice

This General Public License does not permit incorporating your program into proprietary programs. If your program is a subroutine library, you may consider it more useful to permit linking proprietary applications with the library. If this is what you want to do, use the GNU Lesser General Public License instead of this License.

# 33.6 LGPLv2.1 License

A copy of the LGPLv2.1 License is found at https://www.gnu.org/licenses/lgpl-2.1.txt .

The full text of the LGPLv2.1 license is included below.

GNU LESSER GENERAL PUBLIC LICENSE Version 2.1, February 1999

Copyright (C) 1991, 1999 Free Software Foundation, Inc. 51 Franklin Street, Fifth Floor, Boston, MA 02110-1301 USA Everyone is permitted to copy and distribute verbatim copies of this license document, but changing it is not allowed.

[This is the first released version of the Lesser GPL. It also counts as the successor of the GNU Library Public License, version 2, hence the version number 2.1.]

Preamble

The licenses for most software are designed to take away your freedom to share and change it. By contrast, the GNU General Public Licenses are intended to guarantee your freedom to share and change free software—to make sure the software is free for all its users.

This license, the Lesser General Public License, applies to some specially designated software packages—typically libraries—of the Free Software Foundation and other authors who decide to use it. You can use it too, but we suggest you first think carefully about whether this license or the ordinary General Public License is the better strategy to use in any particular case, based on the explanations below.

When we speak of free software, we are referring to freedom of use,

(continued from previous page)

not price. Our General Public Licenses are designed to make sure that you have the freedom to distribute copies of free software (and charge for this service if you wish); that you receive source code or can get it if you want it; that you can change the software and use pieces of it in new free programs; and that you are informed that you can do these things.

To protect your rights, we need to make restrictions that forbid distributors to deny you these rights or to ask you to surrender these rights. These restrictions translate to certain responsibilities for you if you distribute copies of the library or if you modify it.

For example, if you distribute copies of the library, whether gratis or for a fee, you must give the recipients all the rights that we gave you. You must make sure that they, too, receive or can get the source code. If you link other code with the library, you must provide complete object files to the recipients, so that they can relink them with the library after making changes to the library and recompiling it. And you must show them these terms so they know their rights.

We protect your rights with a two-step method: (1) we copyright the library, and (2) we offer you this license, which gives you legal permission to copy, distribute and/or modify the library.

To protect each distributor, we want to make it very clear that there is no warranty for the free library. Also, if the library is modified by someone else and passed on, the recipients should know that what they have is not the original version, so that the original author's reputation will not be affected by problems that might be introduced by others.

Finally, software patents pose a constant threat to the existence of any free program. We wish to make sure that a company cannot effectively restrict the users of a free program by obtaining a restrictive license from a patent holder. Therefore, we insist that any patent license obtained for a version of the library must be consistent with the full freedom of use specified in this license.

Most GNU software, including some libraries, is covered by the ordinary GNU General Public License. This license, the GNU Lesser General Public License, applies to certain designated libraries, and is quite different from the ordinary General Public License. We use this license for certain libraries in order to permit linking those libraries into non-free programs.

When a program is linked with a library, whether statically or using a shared library, the combination of the two is legally speaking a combined work, a derivative of the original library. The ordinary General Public License therefore permits such linking only if the entire combination fits its criteria of freedom. The Lesser General Public License permits more lax criteria for linking other code with the library.

(continued from previous page)

We call this license the "Lesser" General Public License because it does Less to protect the user's freedom than the ordinary General Public License. It also provides other free software developers Less of an advantage over competing non-free programs. These disadvantages are the reason we use the ordinary General Public License for many libraries. However, the Lesser license provides advantages in certain special circumstances.

For example, on rare occasions, there may be a special need to encourage the widest possible use of a certain library, so that it becomes a de-facto standard. To achieve this, non-free programs must be allowed to use the library. A more frequent case is that a free library does the same job as widely used non-free libraries. In this case, there is little to gain by limiting the free library to free software only, so we use the Lesser General Public License.

In other cases, permission to use a particular library in non-free programs enables a greater number of people to use a large body of free software. For example, permission to use the GNU C Library in non-free programs enables many more people to use the whole GNU operating system, as well as its variant, the GNU/Linux operating system.

Although the Lesser General Public License is Less protective of the users' freedom, it does ensure that the user of a program that is linked with the Library has the freedom and the wherewithal to run that program using a modified version of the Library.

The precise terms and conditions for copying, distribution and modification follow. Pay close attention to the difference between a "work based on the library" and a "work that uses the library". The former contains code derived from the library, whereas the latter must be combined with the library in order to run.

GNU LESSER GENERAL PUBLIC LICENSE TERMS AND CONDITIONS FOR COPYING, DISTRIBUTION AND MODIFICATION

0. This License Agreement applies to any software library or other program which contains a notice placed by the copyright holder or other authorized party saying it may be distributed under the terms of this Lesser General Public License (also called "this License"). Each licensee is addressed as "you".

A "library" means a collection of software functions and/or data prepared so as to be conveniently linked with application programs (which use some of those functions and data) to form executables.

The "Library", below, refers to any such software library or work which has been distributed under these terms. A "work based on the Library" means either the Library or any derivative work under copyright law: that is to say, a work containing the Library or a

(continued from previous page)

portion of it, either verbatim or with modifications and/or translated straightforwardly into another language. (Hereinafter, translation is included without limitation in the term "modification".)

"Source code" for a work means the preferred form of the work for making modifications to it. For a library, complete source code means all the source code for all modules it contains, plus any associated interface definition files, plus the scripts used to control compilation and installation of the library.

Activities other than copying, distribution and modification are not covered by this License; they are outside its scope. The act of running a program using the Library is not restricted, and output from such a program is covered only if its contents constitute a work based on the Library (independent of the use of the Library in a tool for writing it). Whether that is true depends on what the Library does and what the program that uses the Library does.

1. You may copy and distribute verbatim copies of the Library's complete source code as you receive it, in any medium, provided that you conspicuously and appropriately publish on each copy an appropriate copyright notice and disclaimer of warranty; keep intact all the notices that refer to this License and to the absence of any warranty; and distribute a copy of this License along with the Library.

You may charge a fee for the physical act of transferring a copy, and you may at your option offer warranty protection in exchange for a fee.

- 2. You may modify your copy or copies of the Library or any portion of it, thus forming a work based on the Library, and copy and distribute such modifications or work under the terms of Section 1 above, provided that you also meet all of these conditions:
  - a) The modified work must itself be a software library.
  - b) You must cause the files modified to carry prominent notices stating that you changed the files and the date of any change.
  - c) You must cause the whole of the work to be licensed at no charge to all third parties under the terms of this License.
  - d) If a facility in the modified Library refers to a function or a table of data to be supplied by an application program that uses the facility, other than as an argument passed when the facility is invoked, then you must make a good faith effort to ensure that, in the event an application does not supply such function or table, the facility still operates, and performs whatever part of its purpose remains meaningful.

(For example, a function in a library to compute square roots has

(continued from previous page)

a purpose that is entirely well-defined independent of the application. Therefore, Subsection 2d requires that any application-supplied function or table used by this function must be optional: if the application does not supply it, the square root function must still compute square roots.)

These requirements apply to the modified work as a whole. If identifiable sections of that work are not derived from the Library, and can be reasonably considered independent and separate works in themselves, then this License, and its terms, do not apply to those sections when you distribute them as separate works. But when you distribute the same sections as part of a whole which is a work based on the Library, the distribution of the whole must be on the terms of this License, whose permissions for other licensees extend to the entire whole, and thus to each and every part regardless of who wrote it.

Thus, it is not the intent of this section to claim rights or contest your rights to work written entirely by you; rather, the intent is to exercise the right to control the distribution of derivative or collective works based on the Library.

In addition, mere aggregation of another work not based on the Library with the Library (or with a work based on the Library) on a volume of a storage or distribution medium does not bring the other work under the scope of this License.

3. You may opt to apply the terms of the ordinary GNU General Public License instead of this License to a given copy of the Library. To do this, you must alter all the notices that refer to this License, so that they refer to the ordinary GNU General Public License, version 2, instead of to this License. (If a newer version than version 2 of the ordinary GNU General Public License has appeared, then you can specify that version instead if you wish.) Do not make any other change in these notices.

Once this change is made in a given copy, it is irreversible for that copy, so the ordinary GNU General Public License applies to all subsequent copies and derivative works made from that copy.

This option is useful when you wish to copy part of the code of the Library into a program that is not a library.

4. You may copy and distribute the Library (or a portion or derivative of it, under Section 2) in object code or executable form under the terms of Sections 1 and 2 above provided that you accompany it with the complete corresponding machine-readable source code, which must be distributed under the terms of Sections 1 and 2 above on a medium customarily used for software interchange.

If distribution of object code is made by offering access to copy from a designated place, then offering equivalent access to copy the

(continued from previous page)

source code from the same place satisfies the requirement to distribute the source code, even though third parties are not compelled to copy the source along with the object code.

5. A program that contains no derivative of any portion of the Library, but is designed to work with the Library by being compiled or linked with it, is called a "work that uses the Library". Such a work, in isolation, is not a derivative work of the Library, and therefore falls outside the scope of this License.

However, linking a "work that uses the Library" with the Library creates an executable that is a derivative of the Library (because it contains portions of the Library), rather than a "work that uses the library". The executable is therefore covered by this License. Section 6 states terms for distribution of such executables.

When a "work that uses the Library" uses material from a header file that is part of the Library, the object code for the work may be a derivative work of the Library even though the source code is not. Whether this is true is especially significant if the work can be linked without the Library, or if the work is itself a library. The threshold for this to be true is not precisely defined by law.

If such an object file uses only numerical parameters, data structure layouts and accessors, and small macros and small inline functions (ten lines or less in length), then the use of the object file is unrestricted, regardless of whether it is legally a derivative work. (Executables containing this object code plus portions of the Library will still fall under Section 6.)

Otherwise, if the work is a derivative of the Library, you may distribute the object code for the work under the terms of Section 6. Any executables containing that work also fall under Section 6, whether or not they are linked directly with the Library itself.

6. As an exception to the Sections above, you may also combine or link a "work that uses the Library" with the Library to produce a work containing portions of the Library, and distribute that work under terms of your choice, provided that the terms permit modification of the work for the customer's own use and reverse engineering for debugging such modifications.

You must give prominent notice with each copy of the work that the Library is used in it and that the Library and its use are covered by this License. You must supply a copy of this License. If the work during execution displays copyright notices, you must include the copyright notice for the Library among them, as well as a reference directing the user to the copy of this License. Also, you must do one of these things:

a) Accompany the work with the complete corresponding machine-readable source code for the Library including whatever

(continued from previous page)

changes were used in the work (which must be distributed under Sections 1 and 2 above); and, if the work is an executable linked with the Library, with the complete machine-readable "work that uses the Library", as object code and/or source code, so that the user can modify the Library and then relink to produce a modified executable containing the modified Library. (It is understood that the user who changes the contents of definitions files in the Library will not necessarily be able to recompile the application to use the modified definitions.)

- b) Use a suitable shared library mechanism for linking with the Library. A suitable mechanism is one that (1) uses at run time a copy of the library already present on the user's computer system, rather than copying library functions into the executable, and (2) will operate properly with a modified version of the library, if the user installs one, as long as the modified version is interface-compatible with the version that the work was made with.
- c) Accompany the work with a written offer, valid for at least three years, to give the same user the materials specified in Subsection 6a, above, for a charge no more than the cost of performing this distribution.
- d) If distribution of the work is made by offering access to copy from a designated place, offer equivalent access to copy the above specified materials from the same place.
- e) Verify that the user has already received a copy of these materials or that you have already sent this user a copy.

For an executable, the required form of the "work that uses the Library" must include any data and utility programs needed for reproducing the executable from it. However, as a special exception, the materials to be distributed need not include anything that is normally distributed (in either source or binary form) with the major components (compiler, kernel, and so on) of the operating system on which the executable runs, unless that component itself accompanies the executable.

It may happen that this requirement contradicts the license restrictions of other proprietary libraries that do not normally accompany the operating system. Such a contradiction means you cannot use both them and the Library together in an executable that you distribute.

7. You may place library facilities that are a work based on the Library side-by-side in a single library together with other library facilities not covered by this License, and distribute such a combined library, provided that the separate distribution of the work based on the Library and of the other library facilities is otherwise permitted, and provided that you do these two things:

(continued from previous page)

- a) Accompany the combined library with a copy of the same work based on the Library, uncombined with any other library facilities. This must be distributed under the terms of the Sections above.
- b) Give prominent notice with the combined library of the fact that part of it is a work based on the Library, and explaining where to find the accompanying uncombined form of the same work.
- 8. You may not copy, modify, sublicense, link with, or distribute the Library except as expressly provided under this License. Any attempt otherwise to copy, modify, sublicense, link with, or distribute the Library is void, and will automatically terminate your rights under this License. However, parties who have received copies, or rights, from you under this License will not have their licenses terminated so long as such parties remain in full compliance.
- 9. You are not required to accept this License, since you have not signed it. However, nothing else grants you permission to modify or distribute the Library or its derivative works. These actions are prohibited by law if you do not accept this License. Therefore, by modifying or distributing the Library (or any work based on the Library), you indicate your acceptance of this License to do so, and all its terms and conditions for copying, distributing or modifying the Library or works based on it.
- 10. Each time you redistribute the Library (or any work based on the Library), the recipient automatically receives a license from the original licensor to copy, distribute, link with or modify the Library subject to these terms and conditions. You may not impose any further restrictions on the recipients' exercise of the rights granted herein. You are not responsible for enforcing compliance by third parties with this License.
- 11. If, as a consequence of a court judgment or allegation of patent infringement or for any other reason (not limited to patent issues), conditions are imposed on you (whether by court order, agreement or otherwise) that contradict the conditions of this License, they do not excuse you from the conditions of this License. If you cannot distribute so as to satisfy simultaneously your obligations under this License and any other pertinent obligations, then as a consequence you may not distribute the Library at all. For example, if a patent license would not permit royalty-free redistribution of the Library by all those who receive copies directly or indirectly through you, then the only way you could satisfy both it and this License would be to refrain entirely from distribution of the Library.

If any portion of this section is held invalid or unenforceable under any particular circumstance, the balance of the section is intended to apply, and the section as a whole is intended to apply in other circumstances.

It is not the purpose of this section to induce you to infringe any

(continued from previous page)

patents or other property right claims or to contest validity of any such claims; this section has the sole purpose of protecting the integrity of the free software distribution system which is implemented by public license practices. Many people have made generous contributions to the wide range of software distributed through that system in reliance on consistent application of that system; it is up to the author/donor to decide if he or she is willing to distribute software through any other system and a licensee cannot impose that choice.

This section is intended to make thoroughly clear what is believed to be a consequence of the rest of this License.

- 12. If the distribution and/or use of the Library is restricted in certain countries either by patents or by copyrighted interfaces, the original copyright holder who places the Library under this License may add an explicit geographical distribution limitation excluding those countries, so that distribution is permitted only in or among countries not thus excluded. In such case, this License incorporates the limitation as if written in the body of this License.
- 13. The Free Software Foundation may publish revised and/or new versions of the Lesser General Public License from time to time. Such new versions will be similar in spirit to the present version, but may differ in detail to address new problems or concerns.

Each version is given a distinguishing version number. If the Library specifies a version number of this License which applies to it and "any later version", you have the option of following the terms and conditions either of that version or of any later version published by the Free Software Foundation. If the Library does not specify a license version number, you may choose any version ever published by the Free Software Foundation.

14. If you wish to incorporate parts of the Library into other free programs whose distribution conditions are incompatible with these, write to the author to ask for permission. For software which is copyrighted by the Free Software Foundation, write to the Free Software Foundation; we sometimes make exceptions for this. Our decision will be guided by the two goals of preserving the free status of all derivatives of our free software and of promoting the sharing and reuse of software generally.

#### NO WARRANTY

15. BECAUSE THE LIBRARY IS LICENSED FREE OF CHARGE, THERE IS NO WARRANTY FOR THE LIBRARY, TO THE EXTENT PERMITTED BY APPLICABLE LAW. EXCEPT WHEN OTHERWISE STATED IN WRITING THE COPYRIGHT HOLDERS AND/OR OTHER PARTIES PROVIDE THE LIBRARY "AS IS" WITHOUT WARRANTY OF ANY KIND, EITHER EXPRESSED OR IMPLIED, INCLUDING, BUT NOT LIMITED TO, THE IMPLIED WARRANTIES OF MERCHANTABILITY AND FITNESS FOR A PARTICULAR PURPOSE. THE ENTIRE RISK AS TO THE QUALITY AND PERFORMANCE OF THE

(continued from previous page)

LIBRARY IS WITH YOU. SHOULD THE LIBRARY PROVE DEFECTIVE, YOU ASSUME THE COST OF ALL NECESSARY SERVICING, REPAIR OR CORRECTION.

16. IN NO EVENT UNLESS REQUIRED BY APPLICABLE LAW OR AGREED TO IN WRITING WILL ANY COPYRIGHT HOLDER, OR ANY OTHER PARTY WHO MAY MODIFY AND/OR REDISTRIBUTE THE LIBRARY AS PERMITTED ABOVE, BE LIABLE TO YOU FOR DAMAGES, INCLUDING ANY GENERAL, SPECIAL, INCIDENTAL OR CONSEQUENTIAL DAMAGES ARISING OUT OF THE USE OR INABILITY TO USE THE LIBRARY (INCLUDING BUT NOT LIMITED TO LOSS OF DATA OR DATA BEING RENDERED INACCURATE OR LOSSES SUSTAINED BY YOU OR THIRD PARTIES OR A FAILURE OF THE LIBRARY TO OPERATE WITH ANY OTHER SOFTWARE), EVEN IF SUCH HOLDER OR OTHER PARTY HAS BEEN ADVISED OF THE POSSIBILITY OF SUCH DAMAGES.

## END OF TERMS AND CONDITIONS

How to Apply These Terms to Your New Libraries

If you develop a new library, and you want it to be of the greatest possible use to the public, we recommend making it free software that everyone can redistribute and change. You can do so by permitting redistribution under these terms (or, alternatively, under the terms of the ordinary General Public License).

To apply these terms, attach the following notices to the library. It is safest to attach them to the start of each source file to most effectively convey the exclusion of warranty; and each file should have at least the "copyright" line and a pointer to where the full notice is found.

<one line to give the library's name and a brief idea of what it does.>
Copyright (C) <year> <name of author>

This library is free software; you can redistribute it and/or modify it under the terms of the GNU Lesser General Public License as published by the Free Software Foundation; either version 2.1 of the License, or (at your option) any later version.

This library is distributed in the hope that it will be useful, but WITHOUT ANY WARRANTY; without even the implied warranty of MERCHANTABILITY or FITNESS FOR A PARTICULAR PURPOSE. See the GNU Lesser General Public License for more details.

You should have received a copy of the GNU Lesser General Public License along with this library; if not, write to the Free Software Foundation, Inc., 51 Franklin Street, Fifth Floor, Boston, MA 02110-1301 USA

Also add information on how to contact you by electronic and paper mail.

You should also get your employer (if you work as a programmer) or your school, if any, to sign a "copyright disclaimer" for the library, if necessary. Here is a sample; alter the names:

(continued from previous page)

Yoyodyne, Inc., hereby disclaims all copyright interest in the library `Frob' (a library for tweaking knobs) written by James Random Hacker.

<signature of Ty Coon>, 1 April 1990
Ty Coon, President of Vice

That's all there is to it!

# 33.7 MIT License

A copy of the MIT License template is found at https://opensource.org/licenses/MIT.

The full text of the license as used by CURL is included below.

Copyright (c) 1996 - 2018, Daniel Stenberg, <daniel@haxx.se>, and many contributors, see the THANKS file.

All rights reserved.

Permission to use, copy, modify, and distribute this software for any purpose with or without fee is hereby granted, provided that the above copyright notice and this permission notice appear in all copies.

THE SOFTWARE IS PROVIDED "AS IS", WITHOUT WARRANTY OF ANY KIND, EXPRESS OR IMPLIED, INCLUDING BUT NOT LIMITED TO THE WARRANTIES OF MERCHANTABILITY, FITNESS FOR A PARTICULAR PURPOSE AND NONINFRINGEMENT OF THIRD PARTY RIGHTS. IN NO EVENT SHALL THE AUTHORS OR COPYRIGHT HOLDERS BE LIABLE FOR ANY CLAIM, DAMAGES OR OTHER LIABILITY, WHETHER IN AN ACTION OF CONTRACT, TORT OR OTHERWISE, ARISING FROM, OUT OF OR IN CONNECTION WITH THE SOFTWARE OR THE USE OR OTHER DEALINGS IN THE SOFTWARE.

Except as contained in this notice, the name of a copyright holder shall not be used in advertising or otherwise to promote the sale, use or other dealings in this Software without prior written authorization of the copyright holder.

# 33.8 Mozilla Public License 2.0 (MPL-2.0)

A copy of the Mozilla Public License 2.0 (MPL-2.0) template is found at https://opensource.org/licenses/MPL-2.0.

(continued from previous page)

the creation of, or owns Covered Software.

#### 1.2. "Contributor Version"

means the combination of the Contributions of others (if any) used by a Contributor and that particular Contributor's Contribution.

#### 1.3. "Contribution"

means Covered Software of a particular Contributor.

## 1.4. "Covered Software"

means Source Code Form to which the initial Contributor has attached the notice in Exhibit A, the Executable Form of such Source Code Form, and Modifications of such Source Code Form, in each case including portions thereof.

## 1.5. "Incompatible With Secondary Licenses" means

- (a) that the initial Contributor has attached the notice described in Exhibit B to the Covered Software; or
- (b) that the Covered Software was made available under the terms of version 1.1 or earlier of the License, but not also under the terms of a Secondary License.

#### 1.6. "Executable Form"

means any form of the work other than Source Code Form.

#### 1.7. "Larger Work"

means a work that combines Covered Software with other material, in a separate file or files, that is not Covered Software.

### 1.8. "License"

means this document.

# 1.9. "Licensable"

means having the right to grant, to the maximum extent possible, whether at the time of the initial grant or subsequently, any and all of the rights conveyed by this License.

#### 1.10. "Modifications"

means any of the following:

- (a) any file in Source Code Form that results from an addition to, deletion from, or modification of the contents of Covered Software; or
- (b) any new file in Source Code Form that contains any Covered Software.
- 1.11. "Patent Claims" of a Contributor
   means any patent claim(s), including without limitation, method,

(continued from previous page)

process, and apparatus claims, in any patent Licensable by such Contributor that would be infringed, but for the grant of the License, by the making, using, selling, offering for sale, having made, import, or transfer of either its Contributions or its Contributor Version.

# 1.12. "Secondary License"

means either the GNU General Public License, Version 2.0, the GNU Lesser General Public License, Version 2.1, the GNU Affero General Public License, Version 3.0, or any later versions of those licenses.

#### 1.13. "Source Code Form"

means the form of the work preferred for making modifications.

### 1.14. "You" (or "Your")

means an individual or a legal entity exercising rights under this License. For legal entities, "You" includes any entity that controls, is controlled by, or is under common control with You. For purposes of this definition, "control" means (a) the power, direct or indirect, to cause the direction or management of such entity, whether by contract or otherwise, or (b) ownership of more than fifty percent (50%) of the outstanding shares or beneficial ownership of such entity.

### 2. License Grants and Conditions

-----

#### 2.1. Grants

Each Contributor hereby grants You a world-wide, royalty-free, non-exclusive license:

- (a) under intellectual property rights (other than patent or trademark) Licensable by such Contributor to use, reproduce, make available, modify, display, perform, distribute, and otherwise exploit its Contributions, either on an unmodified basis, with Modifications, or as part of a Larger Work; and
- (b) under Patent Claims of such Contributor to make, use, sell, offer for sale, have made, import, and otherwise transfer either its Contributions or its Contributor Version.

# 2.2. Effective Date

The licenses granted in Section 2.1 with respect to any Contribution become effective for each Contribution on the date the Contributor first distributes such Contribution.

#### 2.3. Limitations on Grant Scope

The licenses granted in this Section 2 are the only rights granted under

(continued from previous page)

this License. No additional rights or licenses will be implied from the distribution or licensing of Covered Software under this License. Notwithstanding Section 2.1(b) above, no patent license is granted by a Contributor:

- (a) for any code that a Contributor has removed from Covered Software;
- (b) for infringements caused by: (i) Your and any other third party's modifications of Covered Software, or (ii) the combination of its Contributions with other software (except as part of its Contributor Version); or
- (c) under Patent Claims infringed by Covered Software in the absence of its Contributions.

This License does not grant any rights in the trademarks, service marks, or logos of any Contributor (except as may be necessary to comply with the notice requirements in Section 3.4).

## 2.4. Subsequent Licenses

No Contributor makes additional grants as a result of Your choice to distribute the Covered Software under a subsequent version of this License (see Section 10.2) or under the terms of a Secondary License (if permitted under the terms of Section 3.3).

#### 2.5. Representation

Each Contributor represents that the Contributor believes its Contributions are its original creation(s) or it has sufficient rights to grant the rights to its Contributions conveyed by this License.

#### 2.6. Fair Use

This License is not intended to limit any rights You have under applicable copyright doctrines of fair use, fair dealing, or other equivalents.

#### 2.7. Conditions

Sections 3.1, 3.2, 3.3, and 3.4 are conditions of the licenses granted in Section 2.1.

#### Responsibilities

------

#### 3.1. Distribution of Source Form

All distribution of Covered Software in Source Code Form, including any Modifications that You create or to which You contribute, must be under the terms of this License. You must inform recipients that the Source

(continued from previous page)

Code Form of the Covered Software is governed by the terms of this License, and how they can obtain a copy of this License. You may not attempt to alter or restrict the recipients' rights in the Source Code Form.

#### 3.2. Distribution of Executable Form

If You distribute Covered Software in Executable Form then:

- (a) such Covered Software must also be made available in Source Code Form, as described in Section 3.1, and You must inform recipients of the Executable Form how they can obtain a copy of such Source Code Form by reasonable means in a timely manner, at a charge no more than the cost of distribution to the recipient; and
- (b) You may distribute such Executable Form under the terms of this License, or sublicense it under different terms, provided that the license for the Executable Form does not attempt to limit or alter the recipients' rights in the Source Code Form under this License.

#### 3.3. Distribution of a Larger Work

You may create and distribute a Larger Work under terms of Your choice, provided that You also comply with the requirements of this License for the Covered Software. If the Larger Work is a combination of Covered Software with a work governed by one or more Secondary Licenses, and the Covered Software is not Incompatible With Secondary Licenses, this License permits You to additionally distribute such Covered Software under the terms of such Secondary License(s), so that the recipient of the Larger Work may, at their option, further distribute the Covered Software under the terms of either this License or such Secondary License(s).

#### 3.4. Notices

You may not remove or alter the substance of any license notices (including copyright notices, patent notices, disclaimers of warranty, or limitations of liability) contained within the Source Code Form of the Covered Software, except that You may alter any license notices to the extent required to remedy known factual inaccuracies.

# 3.5. Application of Additional Terms

You may choose to offer, and to charge a fee for, warranty, support, indemnity or liability obligations to one or more recipients of Covered Software. However, You may do so only on Your own behalf, and not on behalf of any Contributor. You must make it absolutely clear that any such warranty, support, indemnity, or liability obligation is offered by You alone, and You hereby agree to indemnify every Contributor for any liability incurred by such Contributor as a result of warranty, support, indemnity or liability terms You offer. You may include additional disclaimers of warranty and limitations of liability specific to any

(continued from previous page)

jurisdiction.

 $4. \ \mbox{Inability to Comply Due to Statute or Regulation}$ 

\_\_\_\_\_

If it is impossible for You to comply with any of the terms of this License with respect to some or all of the Covered Software due to statute, judicial order, or regulation then You must: (a) comply with the terms of this License to the maximum extent possible; and (b) describe the limitations and the code they affect. Such description must be placed in a text file included with all distributions of the Covered Software under this License. Except to the extent prohibited by statute or regulation, such description must be sufficiently detailed for a recipient of ordinary skill to be able to understand it.

#### 5. Termination

-----

- 5.1. The rights granted under this License will terminate automatically if You fail to comply with any of its terms. However, if You become compliant, then the rights granted under this License from a particular Contributor are reinstated (a) provisionally, unless and until such Contributor explicitly and finally terminates Your grants, and (b) on an ongoing basis, if such Contributor fails to notify You of the non-compliance by some reasonable means prior to 60 days after You have come back into compliance. Moreover, Your grants from a particular Contributor are reinstated on an ongoing basis if such Contributor notifies You of the non-compliance by some reasonable means, this is the first time You have received notice of non-compliance with this License from such Contributor, and You become compliant prior to 30 days after Your receipt of the notice.
- 5.2. If You initiate litigation against any entity by asserting a patent infringement claim (excluding declaratory judgment actions, counter-claims, and cross-claims) alleging that a Contributor Version directly or indirectly infringes any patent, then the rights granted to You by any and all Contributors for the Covered Software under Section 2.1 of this License shall terminate.
- 5.3. In the event of termination under Sections 5.1 or 5.2 above, all end user license agreements (excluding distributors and resellers) which have been validly granted by You or Your distributors under this License prior to termination shall survive termination.

```
* 6. Disclaimer of Warranty

* ------

* Covered Software is provided under this License on an "as is"

* basis, without warranty of any kind, either expressed, implied, or

* statutory, including, without limitation, warranties that the
```

(continued from previous page)

Covered Software is free of defects, merchantable, fit for a particular purpose or non-infringing. The entire risk as to the quality and performance of the Covered Software is with You. Should any Covered Software prove defective in any respect, You (not any Contributor) assume the cost of any necessary servicing, repair, or correction. This disclaimer of warranty constitutes an essential part of this License. No use of any Covered Software is authorized under this License except under this disclaimer.

\*\*\*\*\*\*\*\*\*\*\*\*\*\*\*\*\*\*\*\*\*\*\*\*\*

# 7. Limitation of Liability

\*

\_\_\_\_\_

Under no circumstances and under no legal theory, whether tort (including negligence), contract, or otherwise, shall any Contributor, or anyone who distributes Covered Software as permitted above, be liable to You for any direct, indirect, special, incidental, or consequential damages of any character including, without limitation, damages for lost profits, loss of goodwill, work stoppage, computer failure or malfunction, or any and all other commercial damages or losses, even if such party shall have been informed of the possibility of such damages. This limitation of liability shall not apply to liability for death or personal injury resulting from such party's negligence to the extent applicable law prohibits such limitation. Some jurisdictions do not allow the exclusion or limitation of incidental or consequential damages, so this exclusion and limitation may not apply to You.

#### 8. Litigation

Any litigation relating to this License may be brought only in the courts of a jurisdiction where the defendant maintains its principal place of business and such litigation shall be governed by laws of that jurisdiction, without reference to its conflict-of-law provisions. Nothing in this Section shall prevent a party's ability to bring cross-claims or counter-claims.

\*\*\*\*\*\*\*\*\*\*\*\*\*\*\*\*\*\*\*\*\*\*\*\*\*

#### 9. Miscellaneous

This License represents the complete agreement concerning the subject matter hereof. If any provision of this License is held to be unenforceable, such provision shall be reformed only to the extent necessary to make it enforceable. Any law or regulation which provides that the language of a contract shall be construed against the drafter

(continued from previous page)

shall not be used to construe this License against a Contributor.

#### 10. Versions of the License

-----

#### 10.1. New Versions

Mozilla Foundation is the license steward. Except as provided in Section 10.3, no one other than the license steward has the right to modify or publish new versions of this License. Each version will be given a distinguishing version number.

#### 10.2. Effect of New Versions

You may distribute the Covered Software under the terms of the version of the License under which You originally received the Covered Software, or under the terms of any subsequent version published by the license steward.

#### 10.3. Modified Versions

If you create software not governed by this License, and you want to create a new license for such software, you may create and use a modified version of this License if you rename the license and remove any references to the name of the license steward (except to note that such modified license differs from this License).

10.4. Distributing Source Code Form that is Incompatible With Secondary Licenses

If You choose to distribute Source Code Form that is Incompatible With Secondary Licenses under the terms of this version of the License, the notice described in Exhibit B of this License must be attached.

Exhibit A - Source Code Form License Notice

This Source Code Form is subject to the terms of the Mozilla Public License, v. 2.0. If a copy of the MPL was not distributed with this file, You can obtain one at http://mozilla.org/MPL/2.0/.

If it is not possible or desirable to put the notice in a particular file, then You may include the notice in a location (such as a LICENSE file in a relevant directory) where a recipient would be likely to look for such a notice.

You may add additional accurate notices of copyright ownership.

Exhibit B - "Incompatible With Secondary Licenses" Notice

This Source Code Form is "Incompatible With Secondary Licenses", as

(continued from previous page)

defined by the Mozilla Public License, v. 2.0.

# 33.9 Net SNMP License

The net-snmp repository is used governed by several licenses collectively listed as the Net SNMP License. It is found at http://www.net-snmp.org/about/license.html .

Its full text is included below.

Various copyrights apply to this package, listed in various separate parts below. Please make sure that you read all the parts.

---- Part 1: CMU/UCD copyright notice: (BSD like) -----

Copyright 1989, 1991, 1992 by Carnegie Mellon University

Derivative Work - 1996, 1998-2000 Copyright 1996, 1998-2000 The Regents of the University of California

All Rights Reserved

Permission to use, copy, modify and distribute this software and its documentation for any purpose and without fee is hereby granted, provided that the above copyright notice appears in all copies and that both that copyright notice and this permission notice appear in supporting documentation, and that the name of CMU and The Regents of the University of California not be used in advertising or publicity pertaining to distribution of the software without specific written permission.

CMU AND THE REGENTS OF THE UNIVERSITY OF CALIFORNIA DISCLAIM ALL WARRANTIES WITH REGARD TO THIS SOFTWARE, INCLUDING ALL IMPLIED WARRANTIES OF MERCHANTABILITY AND FITNESS. IN NO EVENT SHALL CMU OR THE REGENTS OF THE UNIVERSITY OF CALIFORNIA BE LIABLE FOR ANY SPECIAL, INDIRECT OR CONSEQUENTIAL DAMAGES OR ANY DAMAGES WHATSOEVER RESULTING FROM THE LOSS OF USE, DATA OR PROFITS, WHETHER IN AN ACTION OF CONTRACT, NEGLIGENCE OR OTHER TORTIOUS ACTION, ARISING OUT OF OR IN CONNECTION WITH THE USE OR PERFORMANCE OF THIS SOFTWARE.

---- Part 2: Networks Associates Technology, Inc copyright notice (BSD) -----

Copyright (c) 2001-2003, Networks Associates Technology, Inc All rights reserved.

Redistribution and use in source and binary forms, with or without modification, are permitted provided that the following conditions are met:

Redistributions of source code must retain the above copyright notice, this list of conditions and the following disclaimer.

(continued from previous page)

\* Redistributions in binary form must reproduce the above copyright notice, this list of conditions and the following disclaimer in the documentation and/or other materials provided with the distribution.

\* Neither the name of the Networks Associates Technology, Inc nor the names of its contributors may be used to endorse or promote products derived from this software without specific prior written permission.

THIS SOFTWARE IS PROVIDED BY THE COPYRIGHT HOLDERS AND CONTRIBUTORS ``AS IS'' AND ANY EXPRESS OR IMPLIED WARRANTIES, INCLUDING, BUT NOT LIMITED TO, THE IMPLIED WARRANTIES OF MERCHANTABILITY AND FITNESS FOR A PARTICULAR PURPOSE ARE DISCLAIMED. IN NO EVENT SHALL THE COPYRIGHT HOLDERS OR CONTRIBUTORS BE LIABLE FOR ANY DIRECT, INDIRECT, INCIDENTAL, SPECIAL, EXEMPLARY, OR CONSEQUENTIAL DAMAGES (INCLUDING, BUT NOT LIMITED TO, PROCUREMENT OF SUBSTITUTE GOODS OR SERVICES; LOSS OF USE, DATA, OR PROFITS; OR BUSINESS INTERRUPTION) HOWEVER CAUSED AND ON ANY THEORY OF LIABILITY, WHETHER IN CONTRACT, STRICT LIABILITY, OR TORT (INCLUDING NEGLIGENCE OR OTHERWISE) ARISING IN ANY WAY OUT OF THE USE OF THIS SOFTWARE, EVEN IF ADVISED OF THE POSSIBILITY OF SUCH DAMAGE.

---- Part 3: Cambridge Broadband Ltd. copyright notice (BSD) -----

Portions of this code are copyright (c) 2001-2003, Cambridge Broadband Ltd. All rights reserved.

Redistribution and use in source and binary forms, with or without modification, are permitted provided that the following conditions are met:

- \* Redistributions of source code must retain the above copyright notice, this list of conditions and the following disclaimer.
- \* Redistributions in binary form must reproduce the above copyright notice, this list of conditions and the following disclaimer in the documentation and/or other materials provided with the distribution.
- \* The name of Cambridge Broadband Ltd. may not be used to endorse or promote products derived from this software without specific prior written permission.

THIS SOFTWARE IS PROVIDED BY THE COPYRIGHT HOLDER ``AS IS'' AND ANY EXPRESS OR IMPLIED WARRANTIES, INCLUDING, BUT NOT LIMITED TO, THE IMPLIED WARRANTIES OF MERCHANTABILITY AND FITNESS FOR A PARTICULAR PURPOSE ARE DISCLAIMED. IN NO EVENT SHALL THE COPYRIGHT HOLDER BE LIABLE FOR ANY DIRECT, INDIRECT, INCIDENTAL, SPECIAL, EXEMPLARY, OR CONSEQUENTIAL DAMAGES (INCLUDING, BUT NOT LIMITED TO, PROCUREMENT OF SUBSTITUTE GOODS OR SERVICES; LOSS OF USE, DATA, OR PROFITS; OR BUSINESS INTERRUPTION) HOWEVER CAUSED AND ON ANY THEORY OF LIABILITY, WHETHER IN CONTRACT, STRICT LIABILITY, OR TORT (INCLUDING NEGLIGENCE OR OTHERWISE) ARISING IN ANY WAY OUT OF THE USE OF THIS SOFTWARE, EVEN IF ADVISED OF THE POSSIBILITY OF SUCH DAMAGE.

(continued from previous page)

---- Part 4: Sun Microsystems, Inc. copyright notice (BSD) -----

Copyright © 2003 Sun Microsystems, Inc., 4150 Network Circle, Santa Clara, California 95054, U.S.A. All rights reserved.

Use is subject to license terms below.

This distribution may include materials developed by third parties.

Sun, Sun Microsystems, the Sun logo and Solaris are trademarks or registered trademarks of Sun Microsystems, Inc. in the U.S. and other countries.

Redistribution and use in source and binary forms, with or without modification, are permitted provided that the following conditions are met:

- \* Redistributions of source code must retain the above copyright notice, this list of conditions and the following disclaimer.
- \* Redistributions in binary form must reproduce the above copyright notice, this list of conditions and the following disclaimer in the documentation and/or other materials provided with the distribution.
- \* Neither the name of the Sun Microsystems, Inc. nor the names of its contributors may be used to endorse or promote products derived from this software without specific prior written permission.

THIS SOFTWARE IS PROVIDED BY THE COPYRIGHT HOLDERS AND CONTRIBUTORS ``AS IS'' AND ANY EXPRESS OR IMPLIED WARRANTIES, INCLUDING, BUT NOT LIMITED TO, THE IMPLIED WARRANTIES OF MERCHANTABILITY AND FITNESS FOR A PARTICULAR PURPOSE ARE DISCLAIMED. IN NO EVENT SHALL THE COPYRIGHT HOLDERS OR CONTRIBUTORS BE LIABLE FOR ANY DIRECT, INDIRECT, INCIDENTAL, SPECIAL, EXEMPLARY, OR CONSEQUENTIAL DAMAGES (INCLUDING, BUT NOT LIMITED TO, PROCUREMENT OF SUBSTITUTE GOODS OR SERVICES; LOSS OF USE, DATA, OR PROFITS; OR BUSINESS INTERRUPTION) HOWEVER CAUSED AND ON ANY THEORY OF LIABILITY, WHETHER IN CONTRACT, STRICT LIABILITY, OR TORT (INCLUDING NEGLIGENCE OR OTHERWISE) ARISING IN ANY WAY OUT OF THE USE OF THIS SOFTWARE, EVEN IF ADVISED OF THE POSSIBILITY OF SUCH DAMAGE.

---- Part 5: Sparta, Inc copyright notice (BSD) -----

Copyright (c) 2003-2009, Sparta, Inc All rights reserved.

Redistribution and use in source and binary forms, with or without modification, are permitted provided that the following conditions are met:

\* Redistributions of source code must retain the above copyright notice, this list of conditions and the following disclaimer.

(continued from previous page)

\* Redistributions in binary form must reproduce the above copyright notice, this list of conditions and the following disclaimer in the documentation and/or other materials provided with the distribution.

\* Neither the name of Sparta, Inc nor the names of its contributors may be used to endorse or promote products derived from this software without specific prior written permission.

THIS SOFTWARE IS PROVIDED BY THE COPYRIGHT HOLDERS AND CONTRIBUTORS `AS IS'' AND ANY EXPRESS OR IMPLIED WARRANTIES, INCLUDING, BUT NOT LIMITED TO, THE IMPLIED WARRANTIES OF MERCHANTABILITY AND FITNESS FOR A PARTICULAR PURPOSE ARE DISCLAIMED. IN NO EVENT SHALL THE COPYRIGHT HOLDERS OR CONTRIBUTORS BE LIABLE FOR ANY DIRECT, INDIRECT, INCIDENTAL, SPECIAL, EXEMPLARY, OR CONSEQUENTIAL DAMAGES (INCLUDING, BUT NOT LIMITED TO, PROCUREMENT OF SUBSTITUTE GOODS OR SERVICES; LOSS OF USE, DATA, OR PROFITS; OR BUSINESS INTERRUPTION) HOWEVER CAUSED AND ON ANY THEORY OF LIABILITY, WHETHER IN CONTRACT, STRICT LIABILITY, OR TORT (INCLUDING NEGLIGENCE OR OTHERWISE) ARISING IN ANY WAY OUT OF THE USE OF THIS SOFTWARE, EVEN IF ADVISED OF THE POSSIBILITY OF SUCH DAMAGE.

---- Part 6: Cisco/BUPTNIC copyright notice (BSD) -----

Copyright (c) 2004, Cisco, Inc and Information Network Center of Beijing University of Posts and Telecommunications. All rights reserved.

Redistribution and use in source and binary forms, with or without modification, are permitted provided that the following conditions are met:

- \* Redistributions of source code must retain the above copyright notice, this list of conditions and the following disclaimer.
- \* Redistributions in binary form must reproduce the above copyright notice, this list of conditions and the following disclaimer in the documentation and/or other materials provided with the distribution.
- \* Neither the name of Cisco, Inc, Beijing University of Posts and Telecommunications, nor the names of their contributors may be used to endorse or promote products derived from this software without specific prior written permission.

THIS SOFTWARE IS PROVIDED BY THE COPYRIGHT HOLDERS AND CONTRIBUTORS ``AS IS'' AND ANY EXPRESS OR IMPLIED WARRANTIES, INCLUDING, BUT NOT LIMITED TO, THE IMPLIED WARRANTIES OF MERCHANTABILITY AND FITNESS FOR A PARTICULAR PURPOSE ARE DISCLAIMED. IN NO EVENT SHALL THE COPYRIGHT HOLDERS OR CONTRIBUTORS BE LIABLE FOR ANY DIRECT, INDIRECT, INCIDENTAL, SPECIAL, EXEMPLARY, OR CONSEQUENTIAL DAMAGES (INCLUDING, BUT NOT LIMITED TO, PROCUREMENT OF SUBSTITUTE GOODS OR SERVICES; LOSS OF USE, DATA, OR PROFITS; OR BUSINESS INTERRUPTION) HOWEVER CAUSED AND ON ANY THEORY OF LIABILITY, WHETHER IN CONTRACT, STRICT LIABILITY, OR TORT (INCLUDING NEGLIGENCE OR OTHERWISE) ARISING IN ANY WAY OUT OF THE USE OF THIS SOFTWARE, EVEN IF ADVISED OF THE POSSIBILITY OF SUCH DAMAGE.

(continued from previous page)

---- Part 7: Fabasoft R&D Software GmbH & Co KG copyright notice (BSD) -----

Copyright (c) Fabasoft R&D Software GmbH & Co KG, 2003 oss@fabasoft.com
Author: Bernhard Penz

Redistribution and use in source and binary forms, with or without modification, are permitted provided that the following conditions are met:

- \* Redistributions of source code must retain the above copyright notice, this list of conditions and the following disclaimer.
- \* Redistributions in binary form must reproduce the above copyright notice, this list of conditions and the following disclaimer in the documentation and/or other materials provided with the distribution.
- \* The name of Fabasoft R&D Software GmbH & Co KG or any of its subsidiaries, brand or product names may not be used to endorse or promote products derived from this software without specific prior written permission.

THIS SOFTWARE IS PROVIDED BY THE COPYRIGHT HOLDER ``AS IS'' AND ANY EXPRESS OR IMPLIED WARRANTIES, INCLUDING, BUT NOT LIMITED TO, THE IMPLIED WARRANTIES OF MERCHANTABILITY AND FITNESS FOR A PARTICULAR PURPOSE ARE DISCLAIMED. IN NO EVENT SHALL THE COPYRIGHT HOLDER BE LIABLE FOR ANY DIRECT, INDIRECT, INCIDENTAL, SPECIAL, EXEMPLARY, OR CONSEQUENTIAL DAMAGES (INCLUDING, BUT NOT LIMITED TO, PROCUREMENT OF SUBSTITUTE GOODS OR SERVICES; LOSS OF USE, DATA, OR PROFITS; OR BUSINESS INTERRUPTION) HOWEVER CAUSED AND ON ANY THEORY OF LIABILITY, WHETHER IN CONTRACT, STRICT LIABILITY, OR TORT (INCLUDING NEGLIGENCE OR OTHERWISE) ARISING IN ANY WAY OUT OF THE USE OF THIS SOFTWARE, EVEN IF ADVISED OF THE POSSIBILITY OF SUCH DAMAGE.

---- Part 8: Apple Inc. copyright notice (BSD) -----

Copyright (c) 2007 Apple Inc. All rights reserved.

Redistribution and use in source and binary forms, with or without modification, are permitted provided that the following conditions are met:

- 1. Redistributions of source code must retain the above copyright notice, this list of conditions and the following disclaimer.
- 2. Redistributions in binary form must reproduce the above copyright notice, this list of conditions and the following disclaimer in the documentation and/or other materials provided with the distribution.
- 3. Neither the name of Apple Inc. ("Apple") nor the names of its contributors may be used to endorse or promote products derived from this software without specific prior written permission.

THIS SOFTWARE IS PROVIDED BY APPLE AND ITS CONTRIBUTORS "AS IS" AND

(continued from previous page)

ANY EXPRESS OR IMPLIED WARRANTIES, INCLUDING, BUT NOT LIMITED TO, THE IMPLIED WARRANTIES OF MERCHANTABILITY AND FITNESS FOR A PARTICULAR PURPOSE ARE DISCLAIMED. IN NO EVENT SHALL APPLE OR ITS CONTRIBUTORS BE LIABLE FOR ANY DIRECT, INDIRECT, INCIDENTAL, SPECIAL, EXEMPLARY, OR CONSEQUENTIAL DAMAGES (INCLUDING, BUT NOT LIMITED TO, PROCUREMENT OF SUBSTITUTE GOODS OR SERVICES; LOSS OF USE, DATA, OR PROFITS; OR BUSINESS INTERRUPTION) HOWEVER CAUSED AND ON ANY THEORY OF LIABILITY, WHETHER IN CONTRACT, STRICT LIABILITY, OR TORT (INCLUDING NEGLIGENCE OR OTHERWISE) ARISING IN ANY WAY OUT OF THE USE OF THIS SOFTWARE, EVEN IF ADVISED OF THE POSSIBILITY OF SUCH DAMAGE.

---- Part 9: ScienceLogic, LLC copyright notice (BSD) -----

Copyright (c) 2009, ScienceLogic, LLC All rights reserved.

Redistribution and use in source and binary forms, with or without modification, are permitted provided that the following conditions are met:

- \* Redistributions of source code must retain the above copyright notice, this list of conditions and the following disclaimer.
- \* Redistributions in binary form must reproduce the above copyright notice, this list of conditions and the following disclaimer in the documentation and/or other materials provided with the distribution.
- \* Neither the name of ScienceLogic, LLC nor the names of its contributors may be used to endorse or promote products derived from this software without specific prior written permission.

THIS SOFTWARE IS PROVIDED BY THE COPYRIGHT HOLDERS AND CONTRIBUTORS 'AS IS'' AND ANY EXPRESS OR IMPLIED WARRANTIES, INCLUDING, BUT NOT LIMITED TO, THE IMPLIED WARRANTIES OF MERCHANTABILITY AND FITNESS FOR A PARTICULAR PURPOSE ARE DISCLAIMED. IN NO EVENT SHALL THE COPYRIGHT HOLDERS OR CONTRIBUTORS BE LIABLE FOR ANY DIRECT, INDIRECT, INCIDENTAL, SPECIAL, EXEMPLARY, OR CONSEQUENTIAL DAMAGES (INCLUDING, BUT NOT LIMITED TO, PROCUREMENT OF SUBSTITUTE GOODS OR SERVICES; LOSS OF USE, DATA, OR PROFITS; OR BUSINESS INTERRUPTION) HOWEVER CAUSED AND ON ANY THEORY OF LIABILITY, WHETHER IN CONTRACT, STRICT LIABILITY, OR TORT (INCLUDING NEGLIGENCE OR OTHERWISE) ARISING IN ANY WAY OUT OF THE USE OF THIS SOFTWARE, EVEN IF ADVISED OF THE POSSIBILITY OF SUCH DAMAGE.

# 33.10 NTP License

The ntp.org NTP daemon uses a custom open source license known as the NTP License.

A copy of the NTP License template is found at https://opensource.org/licenses/NTP.

The full text of the license as used by NTP is included below.

```
The following copyright notice applies to all files collectively called the
Network Time Protocol Version 4 Distribution. Unless specifically declared
otherwise in an individual file, this entire notice applies as if the text was
explicitly included in the file.
*************
* Copyright (c) University of Delaware 1992-2015
* Permission to use, copy, modify, and distribute this software and
* its documentation for any purpose with or without fee is hereby
* granted, provided that the above copyright notice appears in all
* copies and that both the copyright notice and this permission
* notice appear in supporting documentation, and that the name
* University of Delaware not be used in advertising or publicity
* pertaining to distribution of the software without specific,
* written prior permission. The University of Delaware makes no
* representations about the suitability this software for any
* purpose. It is provided "as is" without express or implied
*******************
Content starting in 2011 from Harlan Stenn, Danny Mayer, and Martin Burnicki is:
*******************
* Copyright (c) Network Time Foundation 2011-2015
* All Rights Reserved
* Redistribution and use in source and binary forms, with or without
* modification, are permitted provided that the following conditions
* are met:
* 1. Redistributions of source code must retain the above copyright
    notice, this list of conditions and the following disclaimer.
 2. Redistributions in binary form must reproduce the above
    copyright notice, this list of conditions and the following
*
    disclaimer in the documentation and/or other materials provided
    with the distribution.
* THIS SOFTWARE IS PROVIDED BY THE AUTHORS ``AS IS'' AND ANY EXPRESS
* OR IMPLIED WARRANTIES, INCLUDING, BUT NOT LIMITED TO, THE IMPLIED
* WARRANTIES OF MERCHANTABILITY AND FITNESS FOR A PARTICULAR PURPOSE
* ARE DISCLAIMED. IN NO EVENT SHALL THE AUTHORS OR CONTRIBUTORS BE
* LIABLE FOR ANY DIRECT, INDIRECT, INCIDENTAL, SPECIAL, EXEMPLARY, OR *
```

(continued from previous page)

```
* CONSEQUENTIAL DAMAGES (INCLUDING, BUT NOT LIMITED TO, PROCUREMENT *

* OF SUBSTITUTE GOODS OR SERVICES; LOSS OF USE, DATA, OR PROFITS; OR *

* BUSINESS INTERRUPTION) HOWEVER CAUSED AND ON ANY THEORY OF *

* LIABILITY, WHETHER IN CONTRACT, STRICT LIABILITY, OR TORT *

* (INCLUDING NEGLIGENCE OR OTHERWISE) ARISING IN ANY WAY OUT OF THE *

* USE OF THIS SOFTWARE, EVEN IF ADVISED OF THE POSSIBILITY OF SUCH *

* DAMAGE. *
```

# 33.11 Joint OpenSSL and SSLeay License

OpenSSL 1.1.1, 1.1.0, 1.0.2, and all prior releases are covered by the joint OpenSSL and SSLeay License as noted at https://www.openssl.org/source/license.html

The full text of the joint OpenSSL and SSLeay license is included below, and is also available at https://www.openssl.org/source/license-openssl-ssleay.txt

```
LICENSE ISSUES
_____
The OpenSSL toolkit stays under a double license, i.e. both the conditions of
the OpenSSL License and the original SSLeay license apply to the toolkit.
See below for the actual license texts.
OpenSSL License
 * Copyright (c) 1998-2018 The OpenSSL Project. All rights reserved.
 * Redistribution and use in source and binary forms, with or without
 * modification, are permitted provided that the following conditions
 * are met:
 * 1. Redistributions of source code must retain the above copyright
      notice, this list of conditions and the following disclaimer.
 * 2. Redistributions in binary form must reproduce the above copyright
     notice, this list of conditions and the following disclaimer in
      the documentation and/or other materials provided with the
      distribution.
 * 3. All advertising materials mentioning features or use of this
      software must display the following acknowledgment:
      "This product includes software developed by the OpenSSL Project
 *
      for use in the OpenSSL Toolkit. (http://www.openssl.org/)"
 * 4. The names "OpenSSL Toolkit" and "OpenSSL Project" must not be used to
      endorse or promote products derived from this software without
      prior written permission. For written permission, please contact
     openssl-core@openssl.org.
```

(continued from previous page)

```
* 5. Products derived from this software may not be called "OpenSSL"
      nor may "OpenSSL" appear in their names without prior written
      permission of the OpenSSL Project.
 * 6. Redistributions of any form whatsoever must retain the following
      acknowledgment:
      "This product includes software developed by the OpenSSL Project
      for use in the OpenSSL Toolkit (http://www.openssl.org/)"
 * THIS SOFTWARE IS PROVIDED BY THE OpenSSL PROJECT ``AS IS'' AND ANY
 * EXPRESSED OR IMPLIED WARRANTIES, INCLUDING, BUT NOT LIMITED TO, THE
 * IMPLIED WARRANTIES OF MERCHANTABILITY AND FITNESS FOR A PARTICULAR
 * PURPOSE ARE DISCLAIMED. IN NO EVENT SHALL THE OpenSSL PROJECT OR
 * ITS CONTRIBUTORS BE LIABLE FOR ANY DIRECT, INDIRECT, INCIDENTAL,
 * SPECIAL, EXEMPLARY, OR CONSEQUENTIAL DAMAGES (INCLUDING, BUT
 * NOT LIMITED TO, PROCUREMENT OF SUBSTITUTE GOODS OR SERVICES;
 * LOSS OF USE, DATA, OR PROFITS; OR BUSINESS INTERRUPTION)
 * HOWEVER CAUSED AND ON ANY THEORY OF LIABILITY, WHETHER IN CONTRACT,
 * STRICT LIABILITY, OR TORT (INCLUDING NEGLIGENCE OR OTHERWISE)
 * ARISING IN ANY WAY OUT OF THE USE OF THIS SOFTWARE, EVEN IF ADVISED
 * OF THE POSSIBILITY OF SUCH DAMAGE.
 * This product includes cryptographic software written by Eric Young
 * (eay@cryptsoft.com). This product includes software written by Tim
 * Hudson (tjh@cryptsoft.com).
 */
Original SSLeay License
/* Copyright (C) 1995-1998 Eric Young (eay@cryptsoft.com)
 * All rights reserved.
 * This package is an SSL implementation written
 * by Eric Young (eay@cryptsoft.com).
 * The implementation was written so as to conform with Netscapes SSL.
 * This library is free for commercial and non-commercial use as long as
 * the following conditions are aheared to. The following conditions
 * apply to all code found in this distribution, be it the RC4, RSA,
 * lhash, DES, etc., code; not just the SSL code. The SSL documentation
 * included with this distribution is covered by the same copyright terms
 * except that the holder is Tim Hudson (tjh@cryptsoft.com).
 * Copyright remains Eric Young's, and as such any Copyright notices in
 * the code are not to be removed.
 * If this package is used in a product, Eric Young should be given attribution
 * as the author of the parts of the library used.
 * This can be in the form of a textual message at program startup or
```

(continued from previous page)

```
* in documentation (online or textual) provided with the package.
* Redistribution and use in source and binary forms, with or without
* modification, are permitted provided that the following conditions
* 1. Redistributions of source code must retain the copyright
     notice, this list of conditions and the following disclaimer.
* 2. Redistributions in binary form must reproduce the above copyright
     notice, this list of conditions and the following disclaimer in the
     documentation and/or other materials provided with the distribution.
 3. All advertising materials mentioning features or use of this software
     must display the following acknowledgement:
     "This product includes cryptographic software written by
     Eric Young (eay@cryptsoft.com)"
     The word 'cryptographic' can be left out if the rouines from the library
     being used are not cryptographic related :-).
* 4. If you include any Windows specific code (or a derivative thereof) from
     the apps directory (application code) you must include an acknowledgement:
     "This product includes software written by Tim Hudson (tjh@cryptsoft.com)"
* THIS SOFTWARE IS PROVIDED BY ERIC YOUNG ``AS IS'' AND
* ANY EXPRESS OR IMPLIED WARRANTIES. INCLUDING. BUT NOT LIMITED TO. THE
* IMPLIED WARRANTIES OF MERCHANTABILITY AND FITNESS FOR A PARTICULAR PURPOSE
* ARE DISCLAIMED. IN NO EVENT SHALL THE AUTHOR OR CONTRIBUTORS BE LIABLE
* FOR ANY DIRECT, INDIRECT, INCIDENTAL, SPECIAL, EXEMPLARY, OR CONSEQUENTIAL
* DAMAGES (INCLUDING, BUT NOT LIMITED TO, PROCUREMENT OF SUBSTITUTE GOODS
* OR SERVICES; LOSS OF USE, DATA, OR PROFITS; OR BUSINESS INTERRUPTION)
* HOWEVER CAUSED AND ON ANY THEORY OF LIABILITY, WHETHER IN CONTRACT, STRICT
* LIABILITY, OR TORT (INCLUDING NEGLIGENCE OR OTHERWISE) ARISING IN ANY WAY
* OUT OF THE USE OF THIS SOFTWARE, EVEN IF ADVISED OF THE POSSIBILITY OF
* SUCH DAMAGE.
* The licence and distribution terms for any publically available version or
* derivative of this code cannot be changed. i.e. this code cannot simply be
* copied and put under another distribution licence
* [including the GNU Public Licence.]
```

# **THIRTYFOUR**

# **GLOSSARY OF TERMS**

Brief explanations of terms used throughout the TNSR documentation. In-depth descriptions are typically provided upon first usage.

#### **ACL**

An acronym for Access Control List.

#### **ARP**

An acronym for Address Resolution Protocol.

#### **ASN**

An acronym for Autonomous System Number.

#### **BFD**

Bidirectional Forwarding Detection (BFD) is used to detect faults between two routers across a link, even if the physical link does not support failure detection.

#### **BGP**

An acronym for Border Gateway Protocol.

#### CA

An acronym for Certificate Authority.

#### CPE

An acronym for Customer Premise Equipment.

#### **DMZ**

An acronym for Demilitarized Zone.

#### DNS

An acronym for Domain Name System.

# **DPDK**

An acronym for Data Plane Developer Kit.

# **ERSPAN**

An acronym for Encapsulated Remote Switched Port Analyzer.

#### **FRR**

An acronym for Free Range Routing.

# GRE

An acronym for Generic Routing Encapsulation.

#### **HTTP**

An acronym for Hypertext Transfer Protocol.

### **ICMP**

An acronym for Internet Control Message Protocol.

#### **IOVA**

An acronym for IO Virtual Addresses.

IΡ

An acronym for Internet Protocol.

ISP

An acronym for Internet Service Provider.

**L2** 

Layer 2 (L2) is the second layer, or data link layer, of the seven-layer OSI model of computer networking.

L3

Layer 3 (L3) is the third layer, or network layer, of the seven-layer OSI model of computer networking.

LAN

An acronym for Local Area Network.

**MIB** 

An acronym for Management Information Base.

**MED** 

An acronym for Multi Exit Discriminator.

MTU

An acronym for Maximum Transmission Unit.

**NACM** 

An acronym for NETCONF Access Control Model.

NAT

An acronym for Network Address Translation.

NDP

An acronym for Neighbor Discover Protocol.

**NETCONF** 

Short for Network Configuration Protocol.

**NMS** 

An acronym for Network Monitoring System.

**OSPF** 

An acronym for Open Shortest Path First.

PA

An acronym for Physical Addresses.

PKI

An acronym for Public Key Infrastructure.

**QAT** 

An acronym for Intel®'s QuickAssist Technology.

**RDMA** 

An acronym for Remote Direct Memory Access.

**SNMP** 

An acronym for Simple Network Management Protocol.

**SPAN** 

An acronym for Switch Port Analyzer.

SSH

An acronym for Secure Shell.

**TCP** 

An acronym for Transmission Control Protocol.

**TEB** 

An acronym for Transparent Ethernet Bridging.

**TSO** 

An acronym for TCP Segmentation Offload.

**UDP** 

An acronym for User Datagram Protocol.

UIO

An acronym for Userspace Input/Output.

VA

An acronym for Virtual Address.

**VLAN** 

Short for Virtual LAN.

VM

An acronym for Virtual Machine.

**VPN** 

An acronym for Virtual Private Network.

VR

An acronym for Virtual Router.

VRF

Virtual Routing and Forwarding (VRF) is a feature which uses isolated L3 domains with alternate routing tables for specific interfaces and dynamic routing purposes.

#### **VRRP**

Virtual Router Redundancy Protocol (VRRP) is a protocol which allows routers to coordinate control of IP addresses between multiple nodes acting as a single "virtual" router cluster.

## **VXLAN**

Short for Virtual Extensible *LAN*.

WAN

An acronym for Wide Area Network.

#### **YANG**

Yet Another Next Generation (YANG) is a data modeling language used to model configuration and state data manipulated by *NETCONF*.

**Note:** Though technically abbreviations read letter by letter are initialisms, not acronyms, this document refers to both as acronyms to be more accessible to readers.

# **INDEX**

| ACL, 581<br>ARP, 581<br>ASN, 581  | MED, 582<br>MIB, 582<br>MTU, 582                |
|-----------------------------------|-------------------------------------------------|
| B BFD, 581 BGP, 581               | NACM, 582<br>NAT, 582<br>NDP, 582               |
| C CA, 581                         | NETCONF, 582<br>NMS, 582                        |
| CPE, 581 D                        | O<br>OSPF, <b>582</b>                           |
| DMZ, 581 DNS, 581 DPDK, 581       | PA, 582                                         |
| E ERSPAN, 581                     | PKI, 582<br>Q<br>QAT, 582                       |
| F<br>FRR, 581                     | R<br>RDMA, 582                                  |
| G<br>GRE, <b>581</b>              | S<br>SNMP, 582                                  |
| HTTP, 581                         | SPAN, 582<br>SSH, 583                           |
| I                                 | Т                                               |
| ICMP, 581<br>IOVA, 582<br>IP, 582 | TCP, <b>583</b> TEB, <b>583</b> TSO, <b>583</b> |
| ISP, 582                          | U                                               |
| L<br>L2, 582                      | UDP, 583<br>UIO, 583                            |
| L3, 582<br>LAN, 582               | V<br>VA, 583                                    |

VLAN, 583 VM, 583 VPN, 583

VR, **583** 

VRF, 583

VRRP, **583** 

VXLAN, **583** 

W

WAN, 583

Υ

YANG, 583